Львівський державний університет внутрішніх справ

> О. І. Зачек В. В. Сеник Т. В. Магеровська Я. М. Пелех Т. В. Рудий А. В. Д'яков Я. Ф. Кулешник

# Інформаційні технології

*Навчальний посібник*

Львів 2022

Рекомендовано до друку та поширення через мережу Інтернет Вченою радою Львівського державного університету внутрішніх справ *(протокол від 30 березня 2022 року № 8),* Науково-методичною радою Національного університету «Львівська політехніка» *(протокол від 13 квітня 2022 року № 62)*

#### Р е ц е н з е н т и:

**Пукач П. Я.** – доктор технічних наук, професор (Національний університет «Львівська політехніка»); **Крошний І. М.** – кандидат технічних наук, доцент (Національний лісотехнічний університет України); **Огірко О. І.** – кандидат технічних наук, доцент (Львівський державний університет внутрішніх справ)

**Інформаційні** технології : навчальний посібник / О. І. Зачек, В. В. Сеник, Т. В. Магеровська та ін.; за ред. О. І. Зачека. Львів : Львівський державний університет внутрішніх справ, 2022. 432 с. І-74

#### ISBN 978-617-511-353-0

Розглянуто питання будови персонального комп'ютера, основи роботи з прикладними програмами пакету Microsoft Office (Microsoft Word, Microsoft Excel, Microsoft PowerPoint), питання захисту інформаційних ресурсів та безпеки роботи у інформаційно-телекомунікаційних системах, соціальних мережах, хмарних середовищах.

Для здобувачів вищої освіти, практичних працівників юридичних, управління, працівників центральних органів державної та виконавчої влади задля здобуття навиків у роботі з окремими прикладними програмами та інформаційними технологіями.

The issue of the structure of a personal computer, the basics of working with Microsoft Office applications (Microsoft Word, Microsoft Excel, Microsoft PowerPoint), the protection of information resources and the security of work in information and telecommunication systems, social networks, and cloud environments are considered.

For students of higher education, practical employees of legal, law enforcement structures, institutions and organizations, specialists in public administration, employees of central state and executive authorities in order to acquire skills in working with individual application programs and information technologies.

#### **УДК 004.38**

- © Зачек О. І., Сеник В. В., Магеровська Т. В. та ін., 2022
- © Львівський державний університет **ISBN 978-617-511-353-0** внутрішніх справ, 2022

# **ЗМІСТ**

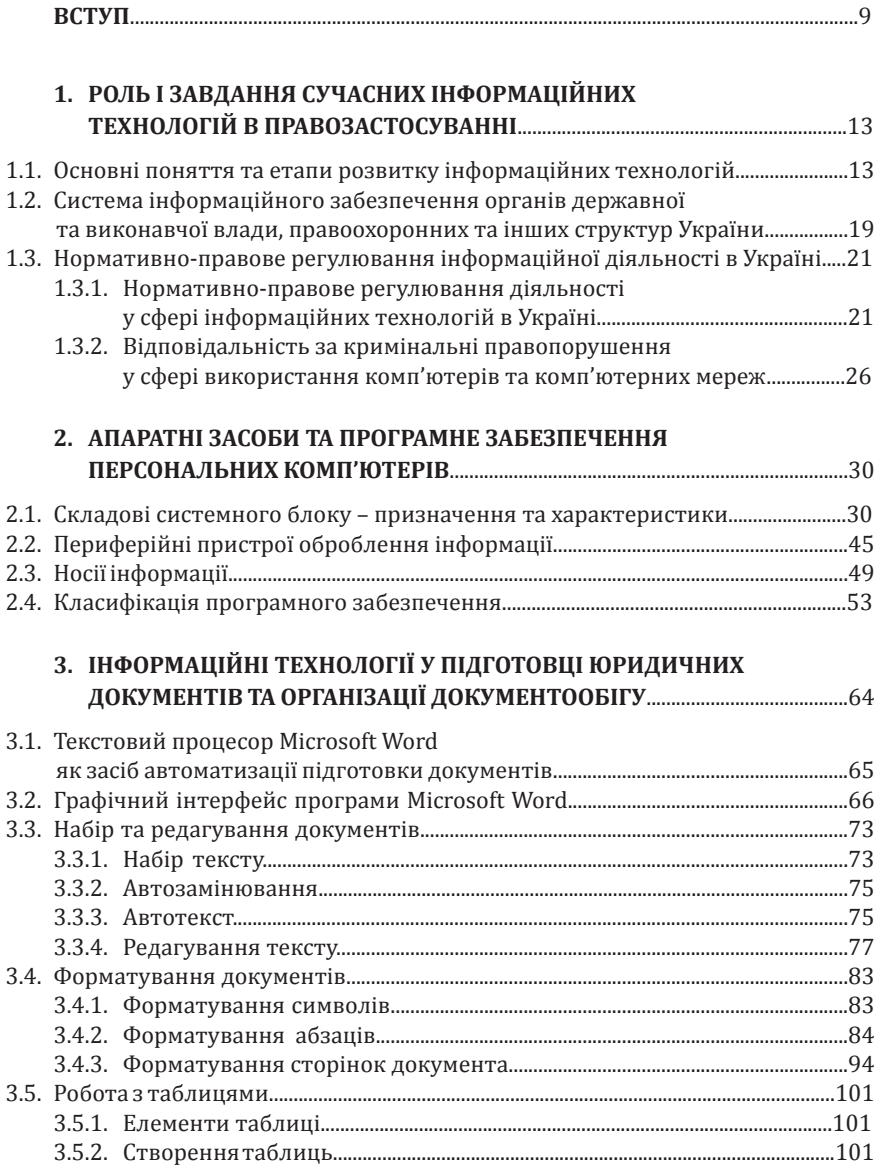

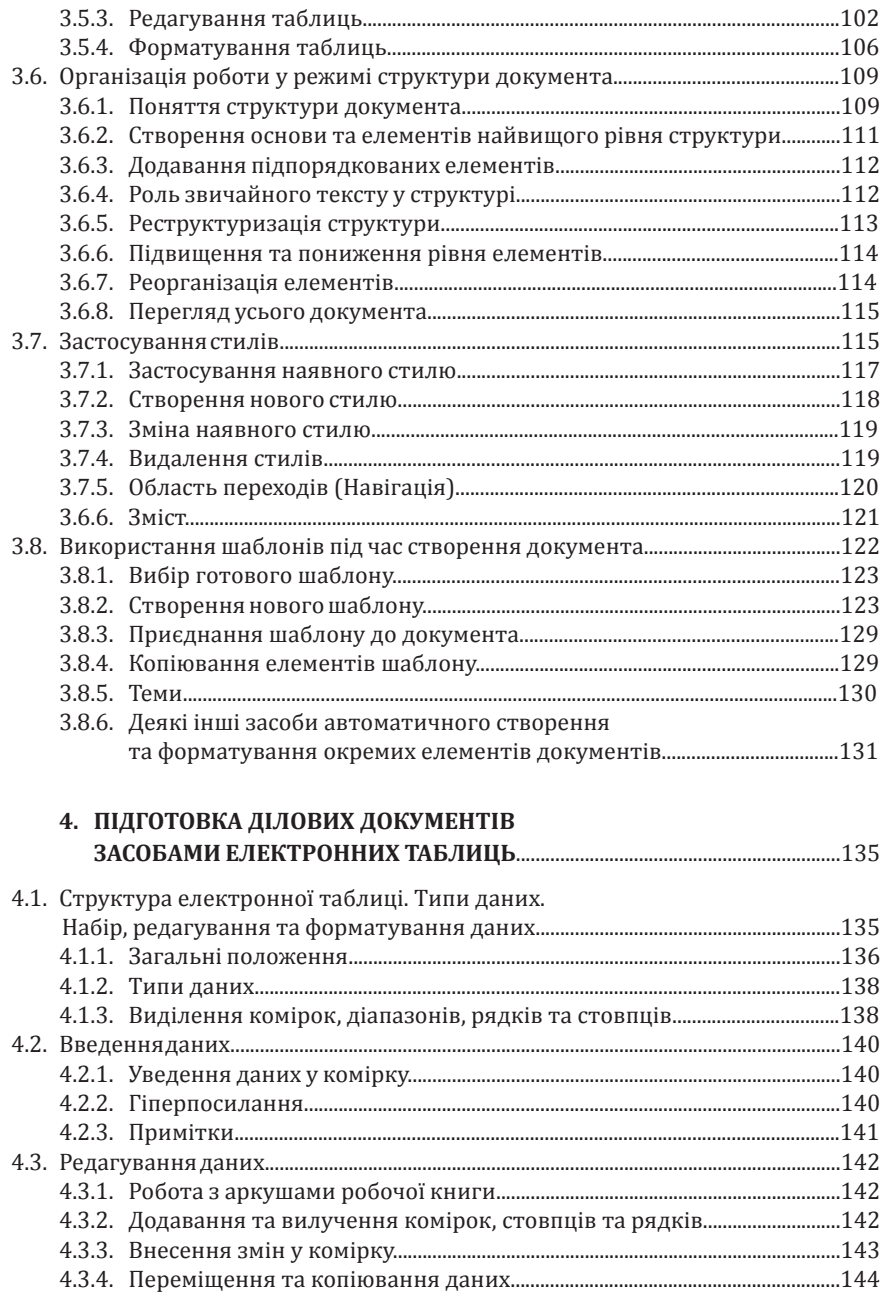

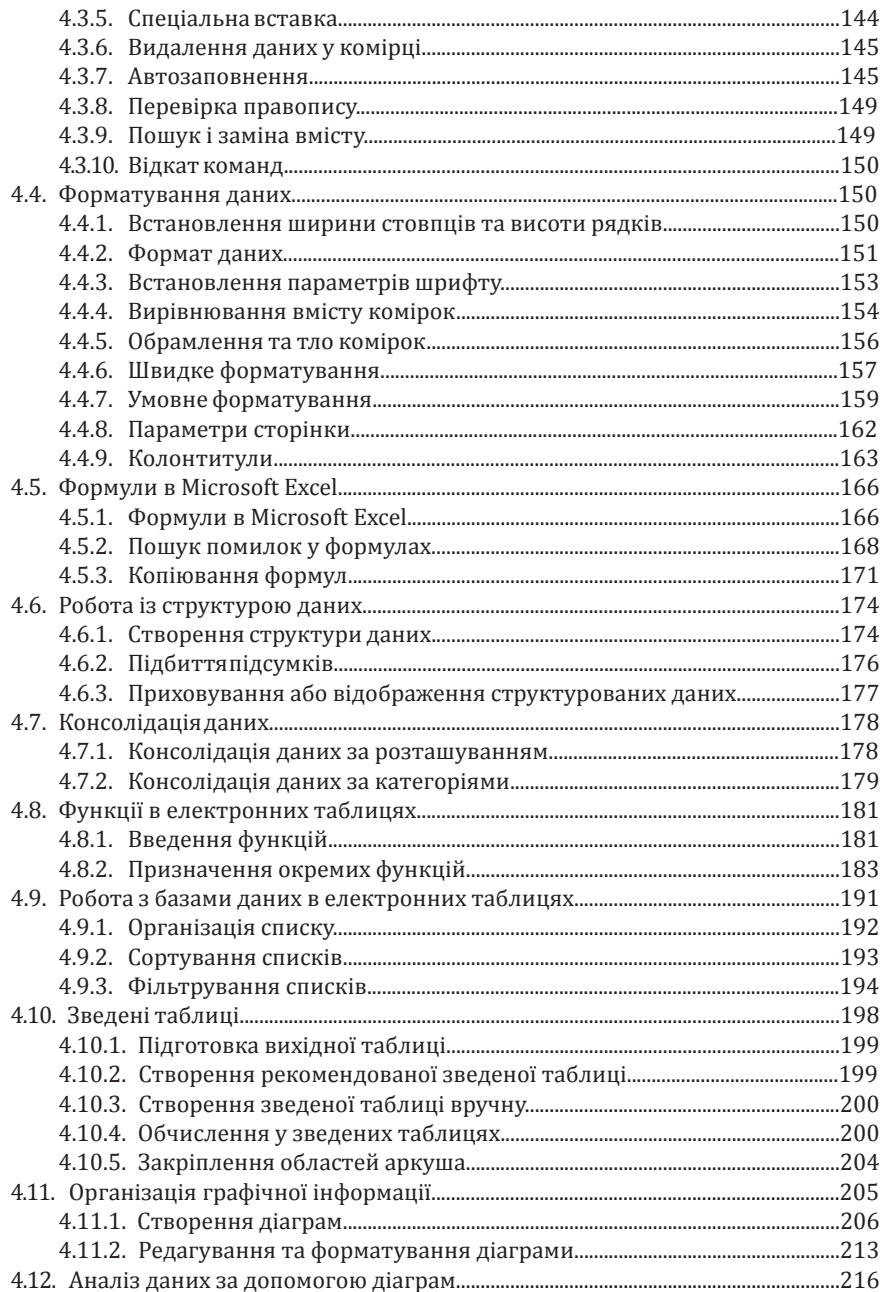

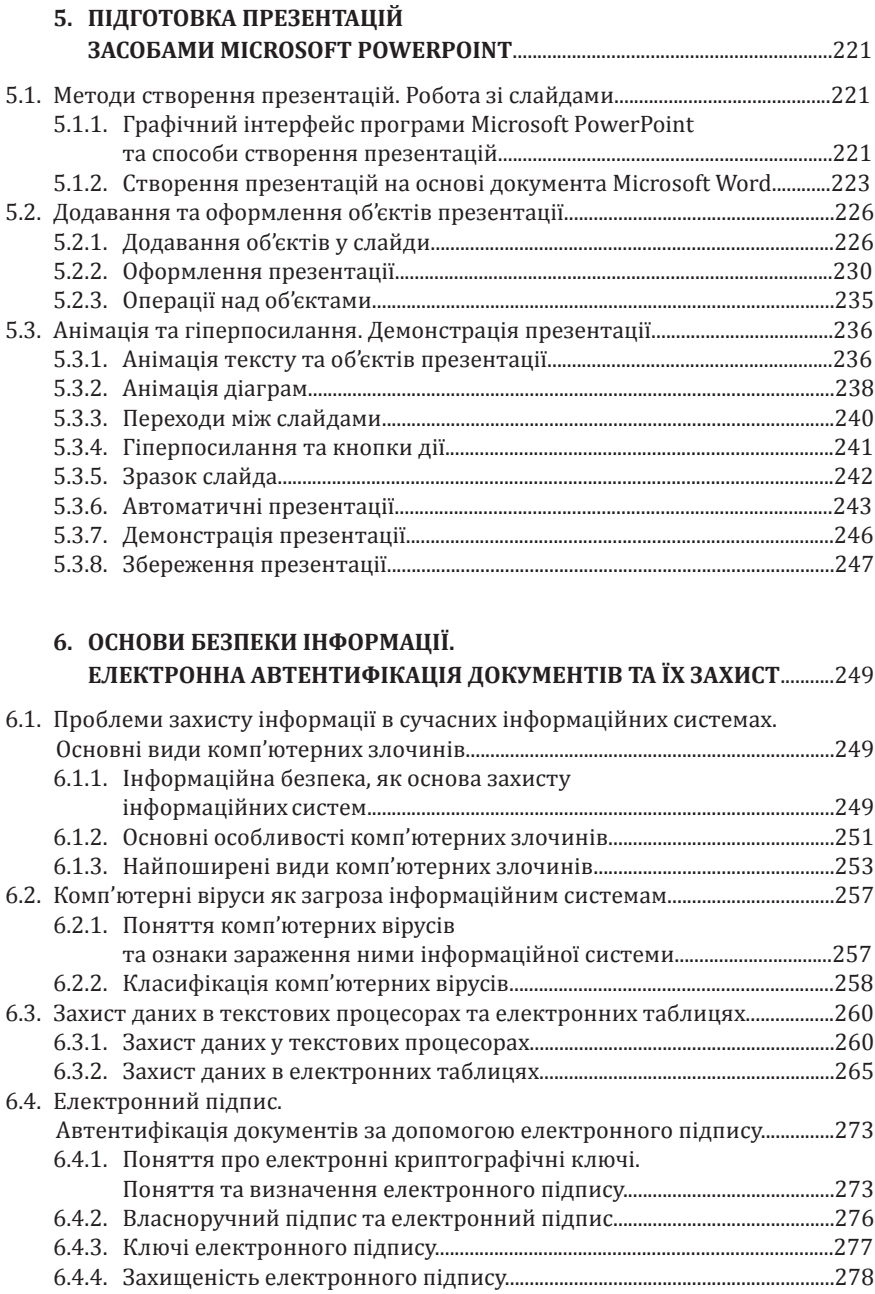

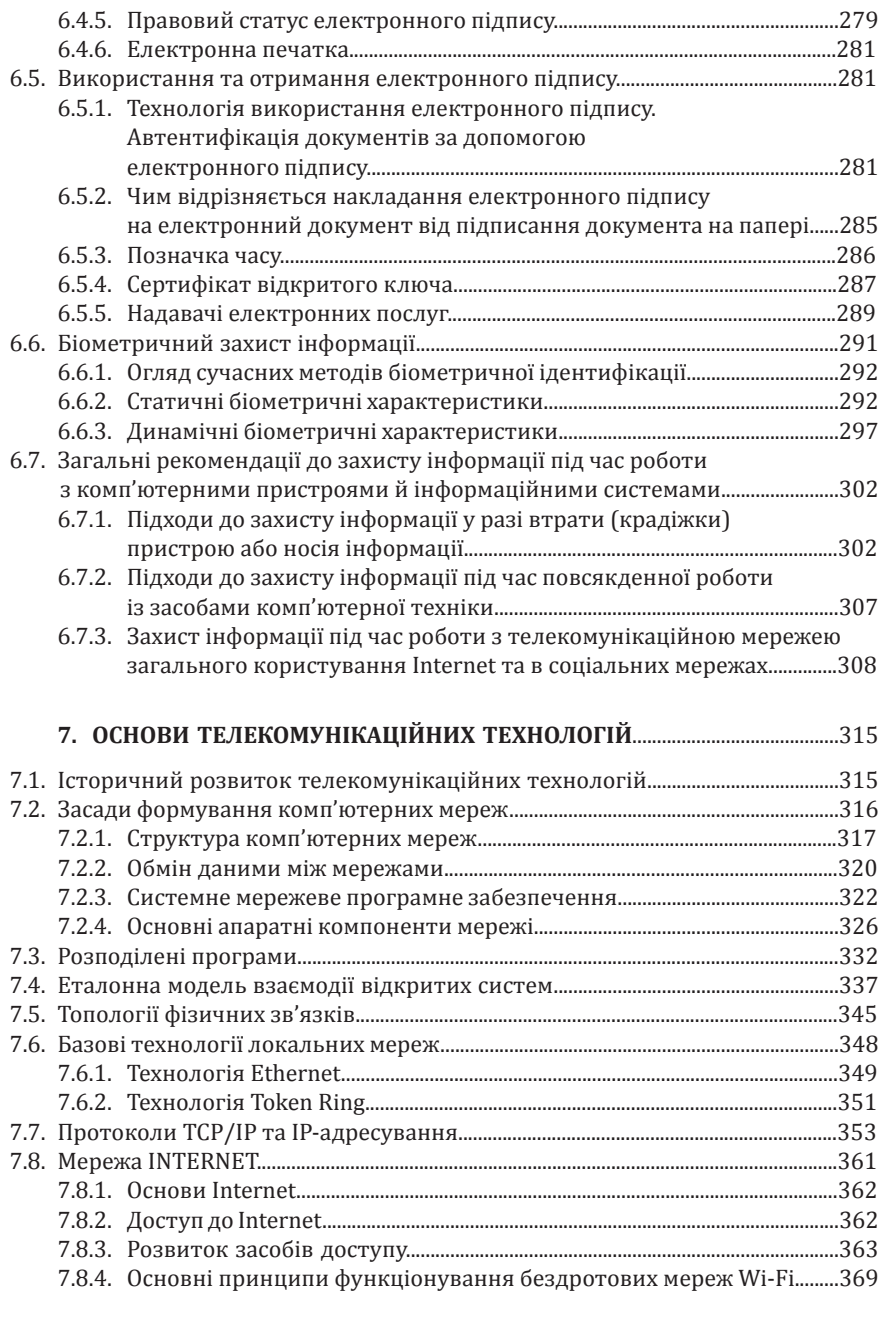

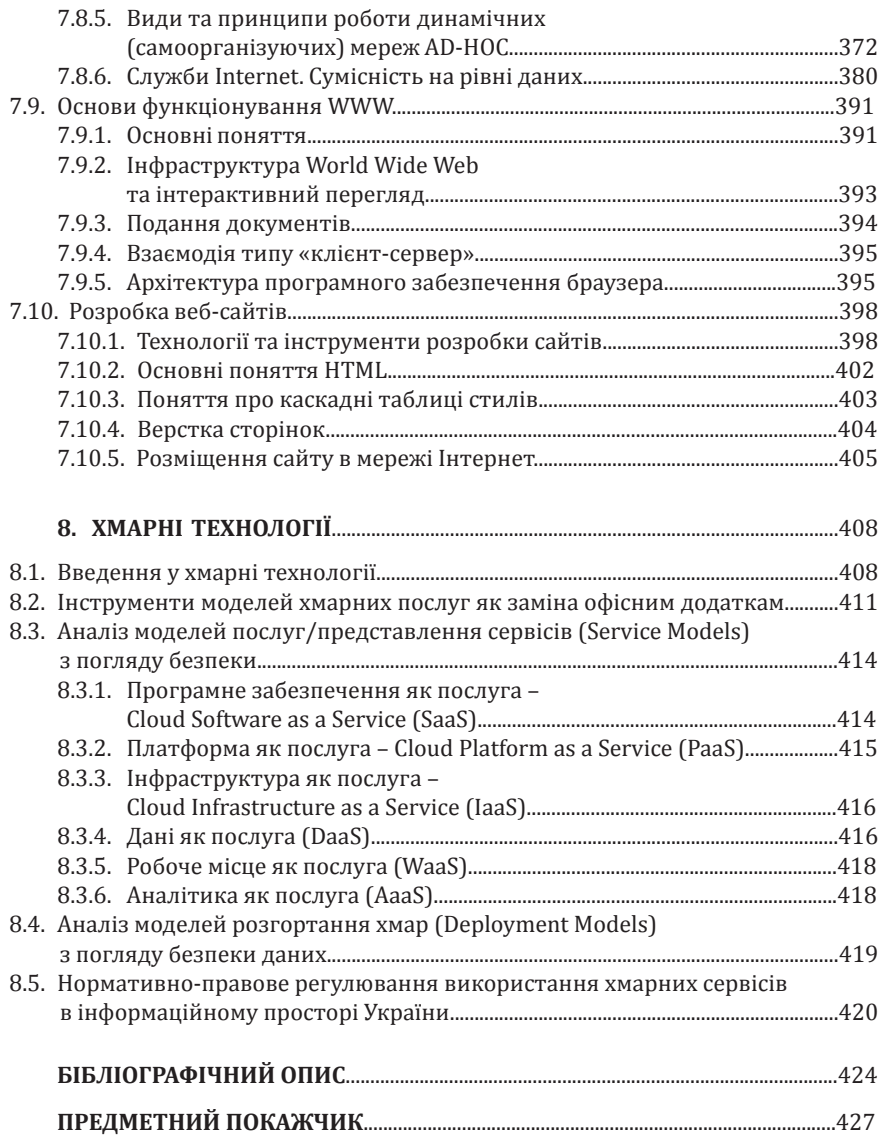

## **ВСТУП**

Інформатизація нині охопила усі сфери суспільного життя, набула поширення у побуті кожної людини та, безсумнівно, впливає на його поведінку й спосіб мислення. Вона, використовуючи глобальні інформаційні системи і соціальні мережі, сприяє спілкуванню між окремими людьми, соціальними групами, націями та країнами, допомагає людям зорієнтуватися у різноаспектних явищах і процесах суспільного життя, підвищувати рівень своєї культури та освіченості, засвоювати і дотримуватися законів та перевірених часом моральних принципів. Сьогодні цифрові технології відкривають нові та унікальні перспективи для розвитку діяль ності органів державної та виконавчої влади. Усвідомлення цього відобразилось у низці рішень Кабінету міністрів України.

Наприклад: нині безліч державних органів потребують інтеграції із зовнішніми державними реєстрами та базами даних; крім того, відсутність електронної взаємодії державних інформаційних систем ускладнює порядок надання послуг та, зрештою, виконання вимог Закону України «Про адміністративні послуги» щодо заборони вимагати від суб'єктів звернення інформацію або дані, які знаходяться в інших органах влади, тобто вже були їм надані громадянами; розвиток зручної, безпечної та доступної електронної ідентифікації є головною передумовою для запровадження та подальшого розвитку електронних послуг. З метою вирішення цих та деяких інших проблем Кабінет Міністрів України прийняв низку нормативно-правових документів, зокрема: Постанову від 10 травня 2018 року № 357 «Деякі питання електронної взаємодії державних електронних інформаційних ресурсів», якою передбачено запровадження системи електронної взаємодії державних електронних ресурсів; Постанову від 04 грудня 2019 року № 1078 «Про реалізацію експериментального проєкту верифікації даних про фізичних осіб, що обробляються в електронних інформаційних ресурсах» тощо.

Останніми роками питання інформаційної діяльності різноманітних сфер діяльності в Україні набуло неабиякого значення. Доказом цього є створення у 2019 році Міністерства цифрової трансформації України, основною метою якого є: формування та реалізація державної політики у сфері цифровізації, цифрової економіки, цифрових інновацій, електрон ного урядування та електронної демократії, розвитку інформаційного суспільства; формування та реалізація державної політики у сфері розвит ку цифрових навичок та цифрових прав громадян; формування та реалізація державної політики у сфері відкритих даних, розвитку національних електронних інформаційних ресурсів та інтероперабельності, розвитку інфраструктури широкосмугового доступу до інтернету та телекомунікацій, електронної комерції та бізнесу; формування та реалізація державної політики у сфері надання електронних та адміністративних послуг; формування та реалізація державної політики у сфері електронних довірчих послуг; формування та реалізація державної політики у сфері розвитку ІТ-індустрії; виконання функцій центрального засвідчувального органу шляхом надання можливості створити умови для функціонування суб'єктів правових відносин у сфері електронних довірчих послуг.

Аналізуючи основні цілі створення цього органу, можемо констатувати, що здебільшого його діяльність спрямована на розвиток цифрової грамотності громадян, сприяння впровадження електронних послуг у різних сферах діяльності органів державної та виконавчої влади, тобто – на реалізацію та вирішення різноманітних гуманітарних питань. Наприклад, ефективність функціонування сучасної держави значною мірою визначається швидкістю та якістю ухвалення рішень. Одним із аспектів цього є наявність у державних структурах електронного документообігу. Локальний електронний документообіг (на рівні одного відом ства) дає змогу державній структурі автоматизувати усі процеси роботи з документами, майже відмовитись від паперу, вдосконалити внутрішню дисципліну, пришвидшити процес ухвалення управлінських рішень. Крім того, Міністерство цифрової трансформації України працює над об'єднанням усіх відомств в єдину систему міжвідомчого документообігу. Вона гарантує доправляння електронних документів та надає можливість отримання юридично значущих повідомлень про доставку. Наразі нині майже 5500 документів щоденно передаються між органами влади в електронному вигляді.

Щораз більша потреба в опрацюванні великих масивів інформації стала потужним стимулом розвитку теоретичних основ інформаційних технологій та їх практичної реалізації. Своєю чергою, розвиток інформаційних технологій виявився каталізатором стрімкого розвитку і апаратного, і програмного забезпечення інформаційних та інформаційнотелекомунікаційних систем.

Не є винятком діяльність різних органів державної влади, які пов'язані з юридичною практикою (правоохоронні органи, органи судової та виконавчої влади, нотаріальні кантори, підрозділи юридичного забезпечення діяльності державних та приватних підприємств тощо).

Зрозуміло, що базові знання із комп'ютерної грамотності спеціалісти усіх цих сфер мають отримувати на етапі формування власних професійних навиків, яке досягається на етапі фахової підготовки – навчання у закладах вищої освіти.

Наприклад, будь-який юрист, правознавець, правоохоронець повинен знати як можна застосувати інформаційні технології у своїй професійній діяльності, які правові інформаційні системи вже створено й впроваджено. Але незалежно від майбутнього місця роботи йому необхідні знання про комп'ютерні технології загалом, про тенденції комп'ютеризації та інформатизації, про інформаційні системи органів державної та виконавчої влади, правоохоронних та судових органів тощо. Без цього будь-який фахівець не зможе ефективно виконувати власні функції та завдання.

Крім того, процеси інформатизації створюють принципово нові проб леми, які потребують нормативно-правового регулювання. Наприк лад, нормативно-правові питання електронного документообігу, обігу інформації в мережі «Інтернет», соціальних мережах, застосування криптографічних засобів, криптографічної валюти, забезпечення таєм ності електронного листування та охорони авторських прав на програмне забезпечення, протидія кіберзлочинності тощо зумовили виникнення та розвиток правових дефініцій, як-от «інформаційні ресурси», «інформацій не право», «ІТ-право» або «право з інформаційних технологій», «телекомунікаційне право». Іншими проблемами є: зростання рівня кіберзлочинності в умовах збільшення кількості інформаційних систем, перехід на дистанційну роботу установ та підприємств через пандемію Covid-19, які, зокрема, використовують персональні дані; необхідність забезпечення захищеного обміну ідентифікаційними даними фізичних та юридичних осіб, які опрацьовуються в інформаційних та інформаційнотелекомунікаційних системах державних установ та приватного сектора, неузгодженість у виборів ідентифікаторів, брак адекватної верифі кації ідентифікаційних даних; використання у системах реєстрації та контролю доступу до інформаційних систем технологічно несумісних механізмів, алгоритмів та протоколів електронної ідентифікації та автентифікації; з метою забезпечення захисту інформаційно-телекомунікаційних систем центральних органів виконавчої влади та інформації, яка в них опрацьовується, зокрема державних інформаційних ресурсів і персональних даних громадян, відповідно до законодавства України передбачається побудова комплексних систем захисту інформації з урахуванням вимог до кіберзахисту таких систем; потреба подальшого узгодження нормативно-правового забезпечення, яке регулює процеси цифровізації органів державної та виконавчої влади, осмислення та підготовка відповідних законодавчих ініціатив.

Більшість з усього зазначеного – це галузь діяльності кваліфікованих, талановитих юристів, правознавців, належно підготованих до фахового майбутнього.

З метою забезпечення набуття основних фахових компетенцій з комп'ютерної грамотності, кібергігієни, надання знань з основ роботи з комп'ютерною технікою, прикладним програмним забезпеченням, інформаційними та інформаційно-теле комунікаційними системами, хмарними сервісами, а також підходів до їх застосування у діяльності державних і недержавних органів та установ, пов'язаних з юридичною практикою, фахівцями Львівського державного університету внутрішніх справ

у спів праці та за підтримки науково-педагогічних працівників Національного університету «Львівська політехніка» ухвалено рішення про підготовку навчального видання, яке сприятиме реалізації описаних цілей з підготовки фахівців гуманітарних спеціальностей у вказаних закладах вищої освіти.

Запровадження обов'язковості цифрових компетенцій для співробітників органів державної та виконавчої влади, юристів, правоохоронців із застосуванням підходу з урахуванням наскрізної (кросплатформеної) цифрової компетентності, тобто через використання цифрових технологій, із супутнім розвитком цифрових навичок має стати пріоритетним напрямом у діяльності будь-якого закладу вищої освіти незалежно від його підпорядкування та напряму підготовки спеціалістів, яких він випускає.

Представлене навчальне видання підготовлене з урахуванням особливостей (програм) підготовки фахівців гуманітарних спеціальностей з оволодіння основ інформаційних технологій у згаданих закладах вищої освіти.

Цей посібник складається з восьми розділів (тем), які становлять основу для формування фахових компетенцій з дисциплін «Інформаційні технології», «Інформатика», «Інформаційні технології в правозастосуванні» тощо. У ньому розглянуто питання будови персонального комп'ютера, основи роботи з прикладними програмами пакету Microsoft Office (Microsoft Word, Microsoft Excel, Microsoft PowerPoint), питання захисту інформаційних ресурсів та безпеки роботи у інформаційно-телекомунікаційних системах, соціальних мережах, хмарних середовищах.

Крім того, цей навчальний посібник (у розрізі окремих тем) може бути використаний під час підготовки фахівців інших спеціальностей, наприклад, технічного напряму. Зокрема, спеціальності 126 – інформаційні системи і технології у Львівському державному університеті внутрішніх справ.

Також посібник рекомендовано для практичних працівників юридичних, правоохоронних структур, установ та організацій, фахівців з державного управління, працівників центральних органів державної та виконавчої влади для отримання навиків у роботі з окремими прикладними програмами та інформаційними технологіями.

Автори цього навчального видання застерігають, що під час його підготовки використовувались наявні у їх розпорядженні ліцензовані програмні продукти з українською локалізацією, тому під час його (навчального посібника) використання можуть виникнути певні некритичні розбіжності, пов'язані із відмінностями інтерфейсу прикладних програм, яке визначається їх версією та локалізацією.

# **1. РОЛЬ І ЗАВДАННЯ СУЧАСНИХ ІНФОРМАЦІЙНИХ ТЕХНОЛОГІЙ**

## **1.1. Основні поняття та етапи розвитку інформаційних технологій**

Нині людство переживає науково-технічну революцію, матеріальною основою якої слугує електронно-обчислювальна техніка. На базі цієї техніки створено новий вид технологій – інформаційні. До них належать процеси, де «вихідним матеріалом» і «продукцією» є інформація. Зрозуміло, що інформація, яка переробляється, пов'язана з визначеними матеріальними носіями. Отже, ці процеси включають також переробку речовини і переробку енергії. Але останнє не має вагомого значення для інформаційних технологій. Головну роль тут виконує інформація, а не її носій. Як виробничі, так і інформаційні технології виникають не спонтанно, а в результаті технологізації того чи іншого соціального процесу, тобто цілеспрямованого активного впливу людини на ту чи іншу галузь виробництва та перетворення її на базі машинної техніки.

*Інформація* – це будь-які відомості або дані, які можуть бути збережені на матеріальних носіях або відображені в електронному вигляді.

*Інформаційний ресурс* – сукупність документів у інформаційних системах, тобто книги, статті, архіви, банки даних тощо.

Інформаційний ресурс має низку характерних особливостей, зокрема, на відміну від інших, матеріальних ресурсів, він практично невичерпний; з розвитком суспільства і зростанням використання знань, обсяги інформаційного ресурсу збільшуються.

Початком ери інформаційних технологій можна вважати той час, коли людина почала виокремлювати себе серед навколишнього світу: мова, усне відтворення інформації, передавання її за допомогою знаків, звуків – усе це можна назвати першим етапом розвитку інформаційних технологій. Досі збереглися його продукти у вигляді наскальних зображень, усної народної творчості, символів на предметах побуту тощо.

Поява писемності є характерною ознакою другого етапу розвитку інформаційних технологій. Завдяки можливості відтворення інформації на матеріальних носіях (дерев'яні, вкриті воском або глиняні таблички, папірус, шкіра) створено перші сховища інформації – бібліотеки. Масовому поширенню інформації сприяла започаткування та розвиток книгодрукування.

Третім етапом розвитку інформаційних технологій можна назвати період появи і швидкого впровадження механічних засобів оброблення, зберігання і передавання інформації, таких як друкарська машинка чи арифмометр.

Відкриття у галузі електрики зробило революцію і в інформаційних технологіях, зумовило перехід до четвертого етапу їх розвитку. Виникла можливість передавання значних обсягів інформації на великі відстані з достатньо великою швидкістю (телефон, телетайп), зберігання їх на магнітних носіях.

Старт п'ятого етапу розвитку інформаційних технологій пов'язують з появою перших електронно-обчислювальних машин (комп'ю терів) та переходом до електронно-цифрових технологій.

Початком розвитку інформаційних технологій в їх сучасному розумінні можна вважати 60-ті роки XX століття, коли з'явилися та почали розвиватися перші інформаційні системи.

Вважають, що процес формування інформатики як наукової дисципліни, що вивчає загальні властивості інформації та інформаційних процесів, а також методи і засоби їх забезпечення, розпочато у 1895 p., коли в Брюсселі заснували Міжнародний бібліографічний інститут. Після Другої світової війни стрімко розвивалася кібернетика як загальна наука про управління і зв'язок у різних системах: штучних, біологічних, соціальних. Формування кібернетики прийнято пов'язувати з опублікуванням у 1948 р. американським математиком Норбертом Вінером відомої книги «Кібернетика або управління та зв'язок в тварині та машині». У цій праці окреслено шляхи створення загальної теорії управління і закладено основи методів розглядання проблем управління та зв'язку для різних систем з єдиного погляду. Розвиваючись одночасно з електронно-обчислювальними машинами, кібернетика згодом ставала більш загальною наукою – наукою про перетворення інформації. Під інформацією у кібернетиці розуміють будь-яку сукупність сигналів, впливів або відомостей, які деяка система сприймає від навколишнього середовища (вхідна інформація), видає у навколишнє середовище (вихідна інформація), а також зберігає у собі (внутрішня, внутрісистемна інформація).

Основоположником інформаційних технологій в Україні й у колишньому Радянському Союзі став В. М. Глушков, засновник всесвітньовідомого Інституту кібернетики НАН України, що названо в його честь.

*Інформаційна технологія* – це процес або сукупність процесів оброблення інформації. ІТ можна представити у вигляді схеми (рис. 1.1).

Оскільки на вході та виході інформаційної технології є не матерія, і не енергія, а інформація, то: інформаційна технологія – це сукупність процесів, що використовує засоби та методи накопичення, оброблення і передавання первинної інформації для отримання інформації нової

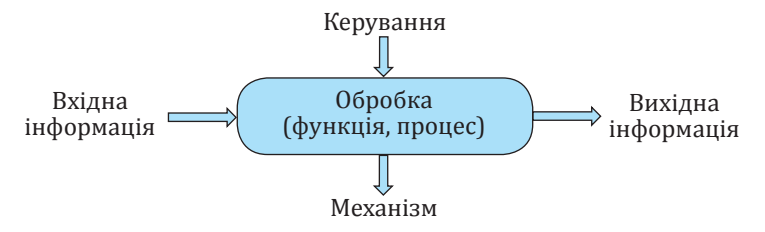

*Рис. 1.1. Інформаційна технологія*

якості про стан об'єкту, процесу або явища. Ця інформація нової якості називається *інформаційним продуктом*.

Схематично процес перетворення інформації в інформаційний, а пізніше і у програмний продукт, можна проілюструвати так (рис. 1.2).

Під *загрозами* (див. рис. 1.2) будемо розуміти сукупність чинників, які створюють небезпеку для інформації, а саме: можливість несанкціонованого доступу і/або розповсюдження.

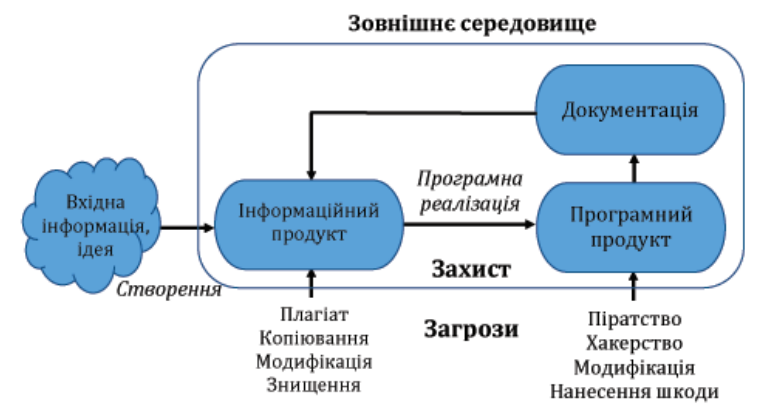

*Рис. 1.2. Місце інформаційного та програмного продукту у системі інформаційного кругообігу*

Якщо метою технології матеріального виробництва є випуск продукції, що задовольняє потреби людини чи системи, то метою інформаційної технології може бути одержання інформаційного продукту для його аналізу людиною та ухвалення на її основі рішень для виконання дій. Як і для матеріального виробництва, різний інформаційний продукт можна отримати, застосовуючи різні технології до вхідної інформації.

Можна відокремити такі етапи розвитку комп'ютерних інформаційних технологій:

– етап машинних ресурсів (впровадження електронно-обчислювальних машин, програмування у машинних кодах);

– етап програмування (мови програмування, пакетне оброблення інформації);

– етап нових інформаційних технологій, який характеризується появою персональних комп'ютерів, комп'ютерних мереж, АРМів (автоматизованих робочих місць), баз даних, ОLАР-технології (динамічний аналіз даних), інтернет-технологій тощо.

Інвестиції в інфраструктуру та сервіси Інтернету зумовили стрімкий розвиток галузі ІТ наприкінці 1990-х років XX століття.

#### *Види сучасних інформаційних технологій:*

- інформаційна технологія опрацювання даних;
- інформаційна технологія керування;
- інформаційна технологія підтримки ухвалення рішень;
- інформаційна технологія експертних систем.

Кожна інформаційна технологія орієнтована на оброблення інформації певного виду, наприклад, статистичної (процесори електронних таблиць, СУБД), текстової (текстові процесори), графіки (графічні редактори). Набори пакетів прикладних програм для математичних розрахунків і моделювання, експертні системи і бази знань використовуються в інформаційних системах (ІС) для вирішення формалізованих і неформалізованих завдань.

Графічне і табличне подання даних часто застосовується як зручний інструмент статистичного, економічного, кримінального аналізу (зокрема, за допомогою так званих графічних інформаційних систем), а також під час планування й ухвалення управлінських рішень.

Системи мультимедіа забезпечують роботу з багатьма інформаційними середовищами: нерухомим зображенням і рухомим відео, анімованою комп'ютерною графікою, текстом і звуком.

Гіпертекстові технології дають нові, якісно відмінні від традиційних, можливості засвоєння інформації. Вони передбачають переміщення від одних об'єктів інформації до інших з урахуванням їх змістової та семантичної взаємопов'язаності.

Створення нових гіпертекстових технологій уможливилось завдяки здешевленню вартості комп'ютерної техніки та широкому її охопленню глобальними комп'ютерними мережами. Основою інформаційного обміну стали розподілені бази даних. Програмне забезпечення передбачило вже не лише індивідуальні засоби, а й системи колективного користування, підтримку мультимедіа і тривимірну графіку.

#### **Класифікація інформаційних технологій**

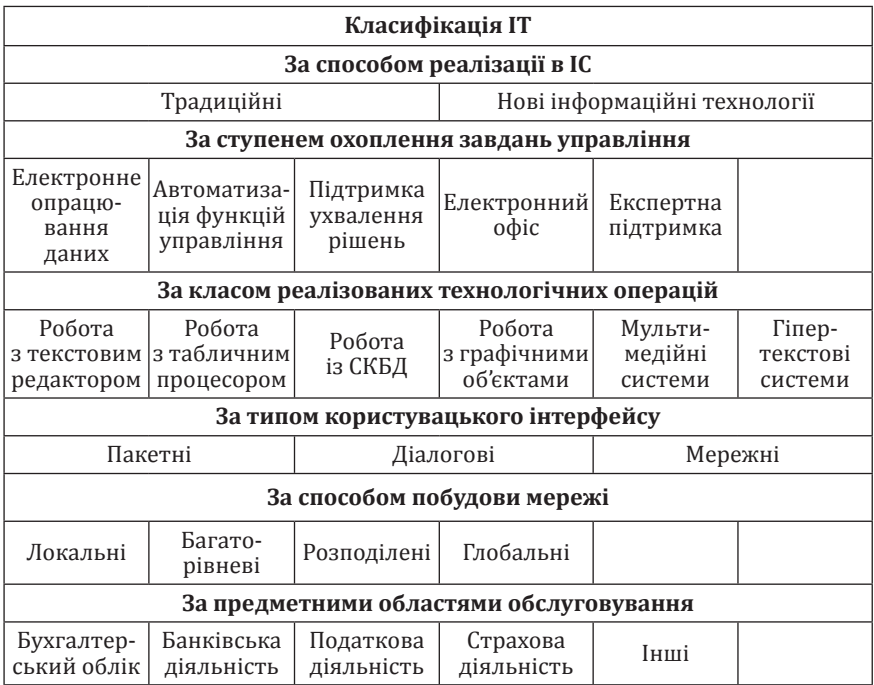

*Інструментарій інформаційної технології* – один або декілька взаємопов'язаних програмних продуктів для певного комп'ютера, технологія роботи, за допомогою яких користувач досягає обраної мети.

Інструментарієм можуть слугувати такі поширені види програмних продуктів для персонального комп'ютера, як текстовий процесор (редактор), настільні видавничі системи, процесори електронних таблиць, системи керування базами даних, електронні записні книжки, електронні календарі, інформаційні системи функціонального призначення (наприклад, фінансові, управлінські), експертні системи тощо.

Зараз інформаційні технології стали невід'ємною частиною майже усіх підприємств, установ та організацій, органів державної та виконавчої влади, правоохоронних та судових структур. Розроблені концепції впровадження ІТ у наукові заклади, заклади вищої освіти, органи державної та виконавчої влади тощо. Наприклад, «Концепція створення та функціонування інформаційної системи електронної взаємодії державних електронних інформаційних ресурсів» передбачає впровадження електронного урядування як важливої умови розвитку інформаційного суспільства та становлення електронної демократії.

#### *Основними завданнями сучасних інформаційних технологій є:*

- досягнення універсальності методів комунікацій;
- підтримка систем мультимедіа;

– максимальне спрощення засобів спілкування у системі «людина – комп'ютер».

Інформаційна технологія становить комплекс збору, передавання, оброблення, збереження і доведення до користувача інформації, що реалізована сучасними засобами. Ці принципово нові засоби і методи оброблення даних об'єднуються у цілісні технологічні системи і забезпечують практично усі функції ІТ.

#### **Основні характеристики ІТ:**

– оброблення даних;

– метою оброблення є отримання інформації;

– засобами реалізації процесу в ІТ є програмні, апаратні, програмно-апаратні обчислювальні комплекси;

– процеси оброблення даних розділяються на операції відповідно до конкретної предметної області;

– вибір керуючих дій процесами оброблення здійснюється особами, що ухвалюють рішення;

– критерієм оптимізації процесу оброблення є своєчасність подання інформації користувачу, її достовірність, надійність, зрозумілість та повнота.

#### *Інформаційна технологія як система має такі властивості:*

– доцільність;

– наявність компонент і структури;

- взаємодія із зовнішнім середовищем;
- цілісність;

– розвиток у часі.

#### *До сучасних інформаційних технологій висувають такі вимоги:*

– забезпечення реалізації процесів циркуляції й оброблення інформації за заданими критеріями їх ефективності, вартості та термінів опрацювання;

– включення апаратно-програмних засобів підтримки інформаційно-технологічних процесів;

– визначення організаційної структури, яка має забезпечити планування і нормування процесів циркуляції й оброблення інформації;

– включення методів реалізації процесів циркуляції й оброблення інформації, їх документування та контролю;

– визначення форм програмних і технологічних документів;

– визначення порядку освоєння і впровадження інформаційних технологій, а також використання її як бази для адаптації засобів автоматизації до умов зовнішнього середовища;

– опис засобів, які реалізують зазначені вимоги;

– наявність очевидних переваг порівняно з існуючими технологіями для впровадження інформаційних технологій.

#### *Крім того, для оцінювання їх ефективності часто використовують такі критерії:*

– досягнення функціональної повноти;

- оперативність (своєчасність) оброблення даних;
- своєчасність надходження інформації до користувача.

Інформаційна технологія повинна давати можливість оцінити вплив рішень, які ухвалюються під час створення інформаційної технології, на підвищення ефективності тих процесів, що вона обслуговує, оскільки інформаційні процеси є вторинними щодо основних процесів цієї предметної області. Загальний принцип вибору критеріїв полягає у чіткій відповідності між метою, яка повинна бути досягнута, і визначеними критеріями ефективності.

## **1.2. Система інформаційного забезпечення органів державної та виконавчої влади, правоохоронних та інших структур України**

Інформаційні технології не лише широко застосовуються у різних галузях економіки України, але і є дуже важливою складовою роботи органів державної та виконавчої влади, правоохоронних та інших структур нашої держави.

Під системою інформаційного забезпечення розуміємо сукупність інформаційних підсистем, побудованих з урахуванням дотримання та забезпечення загальновизначених та обов'язкових вимог: нормативноправових засад; організаційного та кадрового забезпечення інформаційних структур (підрозділів), навчання та перепідготовки кадрів; комп'ютерних, програмних, телекомунікаційних засобів і технологій; матеріально-технічного та фінансового забезпечення.

Основною метою системи інформаційного забезпечення органів державної та виконавчої влади, правоохоронних та інших структур України є всебічна інформаційна підтримка їхньої практичної діяльності на основі комплексу організаційних, нормативно-правових, технічних, програмних та інших заходів.

Основними завданнями функціонування системи інформаційного забезпечення вважаються:

– забезпечення можливості оперативного отримання інформації у повному, систематизованому та зручному для використання вигляді

співробітниками та підрозділами державної і виконавчої влади, правоохоронних та інших структур для виконання ними поставлених завдань;

– збір, оброблення та узагальнення будь-якого виду інформації для оцінки ситуації та ухвалення обґрунтованих оптимальних рішень на всіх рівнях діяльності органів державної та виконавчої влади, правоохоронних та інших структур;

– забезпечення динамічної й ефективної інформаційної взаємодії усіх галузевих служб правоохоронних органів України та державних установ;

– забезпечення захисту інформації.

Вирішення завдань сучасного інформаційного забезпечення має бути досягнуто через:

– впровадження єдиної політики інформаційного забезпечення;

– створення багатоцільових інформаційних підсистем діяльності органів державної та виконавчої влади, правоохоронних та інших структур;

– удосконалення організаційно-кадрового забезпечення інформаційних структур та підрозділів;

– інтеграції та систематизації інформаційних підсистем на усіх рівнях;

– розбудови інформаційно-телекомунікаційних мереж;

– створення умов для ефективного функціонування баз даних, забезпечення їх повноти, вірогідності, актуальності та безпеки;

– переоснащення інформаційних структур (підрозділів) сучасною потужною комп'ютерною технікою;

– поширення мережі комп'ютерних робочих місць користувачів інформаційних підсистем;

– впровадження сучасних інформаційних технологій.

Досвід застосування комп'ютерних інформаційних систем технологій свідчить, що основними тенденціями їх розвитку та удосконалення є:

– удосконалення форм та методів керування системами інформаційного забезпечення;

– централізація та інтеграція комп'ютерних банків даних;

– впровадження новітніх комп'ютерних інформаційних технологій;

– розвиток та широке використання ефективних і потужних комп'ютерних мереж;

– застосування спеціалізованих засобів захисту та безпеки інформації;

– налагодження ефективного взаємообміну між органами державної та виконавчої влади, правоохоронними органами і на державному, і на міждержавному рівні.

#### **1.3. Нормативно-правове регулювання інформаційної діяльності в Україні**

#### **1.3.1. Нормативно-правове регулювання діяльності у сфері інформаційних технологій в Україні**

Перш ніж розглянути окреслене питання зазначимо, що правове регулювання у загальному випадку є однією з основних категорій у тео рії права, оскільки відображає процеси втілення положень правових норм у реальну діяльність суб'єктів права. Правове регулювання є одним із різновидів соціального регулювання, яке цілеспрямовано впливає на діяльність суб'єктів з метою її корегування у реальному житті.

Проаналізуємо базові нормативно-правові акти, які регулюють суспільні відносини у сфері інформаційних технологій у нашій державі.

Якщо розглядати нормативно-правові акти за їхньою юридичною силою, то найбільшу юридичну силу серед нормативно-правових актів в Україні у цій сфері має Конституція України. Зокрема положення ст. 17 Конституції: «Захист суверенітету і територіальної цілісності України, забезпечення її економічної та інформаційної безпеки є найважливішими функціями держави, справою всього Українського народу». Також це положення ст. 9, згідно з якою Україна як держава вважає пріоритетними загальнолюдські цінності, поважає загальновизнані норми міжнародного права. Ст. 34 Конституції визначає: «Кожному гарантується право на свободу думки і слова, на вільне вираження своїх поглядів і переконань. Кожен має право вільно збирати, зберігати, використовувати і поширювати інформацію усно, письмово або в інший спосіб – на свій вибір. Здійснення цих прав може бути обмежене законом в інтересах національної безпеки, територіальної цілісності або публічного порядку з метою запобігання заворушенням чи злочинам, для охорони здоров'я населення, для захисту репутації або прав інших людей, для запобігання розголошенню інформації, одержаної конфіденційно, або для підтримання авторитету і неупередженості правосуддя». Ст. 31 Конституції проголошує: «Кожному гарантується таємниця листування, телефонних розмов, телеграфної та іншої кореспонденції. Винятки можуть бути встановлені лише судом у випадках, передбачених законом, з метою запобігти злочинові чи з'ясувати істину під час розслідування кримінальної справи, якщо іншими способами одержати інформацію неможливо». А згідно зі ст. 32 Конституції: «Ніхто не може зазнавати втручання в його особисте і сімейне життя, крім випадків, передбачених Конституцією України. Не допускається збирання, зберігання, використання та поширення конфіденційної інформації про особу без її згоди, крім випадків, визначених законом, і лише в інтересах національної безпеки, економічного добробуту та прав людини.

Кожний громадянин має право знайомитися в органах державної влади, органах місцевого самоврядування, установах і організаціях з відомостями про себе, які не є державною або іншою захищеною законом таємницею. Кожному гарантується судовий захист права спростовувати недостовірну інформацію про себе і членів своєї сім'ї та права вимагати вилучення будь-якої інформації, а також право на відшкодування мате ріальної і моральної шкоди, завданої збиранням, зберіганням, використанням та поширенням такої недостовірної інформації». Ці статті створюють умови для виконання громадянам права на такі дії: ознайомлення з інформаційними даними про себе в органах державної та виконавчої влади, подання до суду заяв з вимогою припинити незаконні дії з відомостями про себе, або з такими відомостями, що завдають шкоду законним інтересам особи.

Отож Конституція України закріплює базовий зміст прав і свобод людини в інформаційній сфері. Їхня ж конкретизація визначається низкою інших нормативно-правових актів.

Насамперед це Закон України «Про інформацію», який є основним документом, що регулює інформаційні відносини в нашій державі. Він стосується усіх випадків отримання, використання, поширення та зберігання інформації в Україні, встановлює статус учасників інформаційних відносин, їхні права, захищає від неправдивої інформації. У ст. 2 Закону України «Про інформацію» вказано, що основними принципами інформаційних відносин є: «гарантованість права на інформацію; відкритість, доступність інформації, свобода обміну інформацією; достовірність і повнота інформації; свобода вираження поглядів і переконань; правомірність одержання, використання, поширення, зберігання та захисту інформації; захищеність особи від втручання в її особисте та сімейне життя». Ст. 3 розглядає основні напрями державної інформаційної політики, наголошуючи на забезпеченні рівних можливостей щодо дій з інформацією та доступу до неї, створення інформаційних систем і мереж інформації, забезпечення інформаційної безпеки та входження України до світового інформаційного простору. Стаття 6 наводить засоби, за допомогою яких забезпечується право особи на інформацію та випадки, коли право на інформацію може бути обмежене законом. Ст. 9 перелічує основні види інформаційної діяльності: створення, збирання, одержання, зберігання, використання, поширення, охорона та захист інформації. Ст. 10 визначає види інформації за змістом. також Закон України «Про інформацію» у ст. 20 поділяє інформацію на відкриту інформацію та інформацію з обмеженим доступом. А згідно зі ст. 21 інформація з обмеженим доступом поділяється на конфіденційну, таємну та службову. Правовий режим використання таємної, службової чи конфіденційної інформації та порядок доступу до неї регулюються відповідними нормативно-правовими актами.

Наступним нормативним документом у цій сфері є Закон України «Про телекомунікації», ст. 9 якого гарантує охорону таємниці телефонних розмов, телеграфної та іншої кореспонденції, що передається технічними засобами телекомунікації, та інформаційну безпеку телекомунікаційних мереж. Крім того, у цій статті вказано, що зняття інформації з телекомунікаційних мереж заборонено, крім випадків, передбачених законом.

Також потрібно назвати:

– Закон України «Про електронні документи та електронний документообіг», який визначає правовідносини, що виникають у процесі створення, відправлення, передавання, одержання, зберігання, оброблення, використання та знищення документів у електронній формі;

– Закон України «Про електронні довірчі послуги», який встановлює правовий статус електронного цифрового підпису, регулює відносини, що виникають під час його застосування в електронному документообігу (докладніше розглянемо у розділі 6);

– Закон України «Про захист інформації в інформаційно-телекомунікаційних системах». Він регламентує захист інформаційних ресурсів в інформаційно-телекомунікаційних системах та обмеження прав доступу до інформації, у випадках передбачених чинним законодавством. Цей закон стосується всієї інформації, що опрацьовується з використанням інформаційно-телекомунікаційних систем;

– Закон України про «Захист персональних даних». Цей Закон поширюється на діяльність з оброблення персональних даних, яке здійснюється повністю або частково із застосуванням автоматизованих засобів, а також на оброблення персональних даних, що містяться у картотеці чи призначені до внесення до картотеки, із застосуванням неавтоматизованих засобів;

– Закон України «Про державну таємницю», який регламентує порядок віднесення відомостей до державної таємниці, процеси засекречування (розсекречування) матеріальних носіїв секретної інформації, а також забезпечення їх охорони.

Окрім згаданих нормативно-правових актів, зазначимо, що здебільшого для нормативно-правового регулювання інформаційної діяльності у тій чи іншій галузі на законодавчому рівні прийнято відповідні правові акти. Наприклад, інформаційна та інформаційно-аналітична діяльність Національної поліції України регламентується найперше Законом України «Про Національну поліцію».

Так, ст. 25 встановлює повноваження поліції у сфері інформаційноаналітичного забезпечення. Згідно з цією статтею:

1. Поліція здійснює інформаційно-аналітичну діяльність виключно для реалізації своїх повноважень, визначених цим Законом.

2. Поліція в межах інформаційно-аналітичної діяльності:

1) формує бази (банки) даних, що входять до єдиної інформаційної системи Міністерства внутрішніх справ України;

2) користується базами (банками) даних Міністерства внутрішніх справ України та інших органів державної влади;

3) здійснює інформаційно-пошукову та інформаційно-аналітичну роботу;

4) здійснює інформаційну взаємодію з іншими органами державної влади України, органами правопорядку іноземних держав та міжнародними організаціями;

5) надає до Єдиного державного реєстру призовників, військовозобов'язаних та резервістів в електронній формі та в обсягах даних, зазначених у ст.ст. 7, 14 Закону України «Про Єдиний державний реєстр призовників, військовозобов'язаних та резервістів», відомості, необхідні для забезпечення ведення військового обліку призовників, військовозобов'язаних та резервістів.

Крім того, згідно зі ст. 25 поліція може створювати власні бази даних, необхідні для забезпечення щоденної діяльності органів (закладів, установ) поліції у сфері трудових, фінансових, управлінських відносин, відносин документообігу, а також міжвідомчі інформаційно-аналітичні системи, необхідні для виконання покладених на неї повноважень.

Ст. 26 Закону України «Про Національну поліцію» визначає повноваження поліції щодо формування інформаційних ресурсів баз (банків) даних, що входять до єдиної інформаційної системи Міністерства внутрішніх справ України.

Ст. 27 встановлює, що поліція має безпосередній оперативний доступ до інформації та інформаційних ресурсів інших органів державної влади за обов'язковим дотриманням Закону Украї ни «Про захист персональних даних» і водночас інформація про доступ даних повинна фіксуватися та зберігатися в автоматизованій системі обробки даних, включно з інформацією про поліцейського, який отримав доступ, та про обсяг даних, доступ до яких було отримано. Кожна дія поліцейського щодо отримання інформації з інформаційних ресурсів, передбачених ст.ст. 26, 27 цього Закону, фіксується у спеціальному електронному архіві, ведення якого покладається на службу інформаційних технологій Міністерства внутрішніх справ України. В електронному архіві фіксуються прізвище, ім'я, по батькові та номер спеціального жетона поліцейського, вид отриманої інформації, реєстр, з якого отримувалася інформація, час отримання інформації та інші дані, необхідні для ідентифікації поліцейського, який отримував інформацію з реєстрів.

Ст. 28 наголошує, що поліцейські несуть персональну дисциплінарну, адміністративну та кримінальну відповідальність за вчинені ними діяння, що призвели до порушень прав і свобод людини, пов'язаних з обробкою інформації.

Інформаційна діяльність оперативних підрозділів Національної поліції також регулюється Законом України «Про оперативно-розшукову діяльність». Зокрема ст. 8 надає оперативним підрозділам для виконання завдань оперативно-розшукової діяльності право здійснювати аудіо-, відеоконтроль особи, зняття інформації з транспортних телекомунікаційних мереж, електронних інформаційних мереж згідно з положеннями ст.ст. 260, 263–265 Кримінального процесуального кодексу України, а також створювати і застосовувати автоматизовані інформаційні системи.

Також використовуються підзаконні нормативні акти, які регулюють застосування інформаційних технологій в діяльності Національної поліції. До основних таких актів потрібно віднести:

– Наказ МВС України від 03 серпня 2017 р. № 676 «Про затвердження Положення про інформаційно-телекомунікаційну систему «Інформаційний портал Національної поліції України», який розкриває призначення, завдання та структуру цієї системи;

– Наказ МВС України від 22 грудня 2016 р. № 1351 «Про затвердження Переліку відомостей, що становлять службову інформацію в системі Міністерства внутрішніх справ України» встановлює перелік службової інформації в системі МВС;

– Наказ МВС України від 03 лютого 2017 р. № 88 «Про затвердження Інструкції про порядок ведення обліку, зберігання, використання і знищення документів та інших матеріальних носіїв інформації, що містять службову інформацію, у системі Міністерства внутрішніх справ України» встановлює правила реєстрації, зберігання, використання й утилізації документів, інших матеріальних носіїв інформації, що містять службову інформацію;

– Наказ Національної поліції України від 12 жовтня 2018 р. № 945 «Про затвердження Переліку відомостей, що становлять службову інформацію в системі Національної поліції України» визначає інформаційні ресурси, яким надається гриф «для службового користування» у підрозділах Національної поліції України;

– Наказ Служби безпеки України від 12 серпня 2005 р. № 440 «Про затвердження Зводу відомостей, що становлять державну таємницю», яким визначено перелік інформації, що становить державну таємницю і до якої держава застосовує захист та правову охорону.

Аналогічно прийняті та застосовуються різноманітні нормативноправові акти, які регламентують конкретну діяль ність тих чи інших органів державної та виконавчої влади в Ук раїні.

Наведений перелік нормативно-правових актів, що регу люють інформаційну діяльність в Україні, не є повним, бо загальна кількість таких актів, які регламентують інформаційні правовідносини, становить понад 3000, і ми не в змозі розглянути їх усі в межах цього навчального курсу. Але наведені нормативно-правові акти є основою застосування інформаційних технологій саме у правозастосовній діяльності.

#### **1.3.2. Відповідальність за кримінальні правопорушення у сфері використання комп'ютерів та комп'ютерних мереж**

*Категорії та види комп'ютерних злочинів*

Комп'ютерні злочини умовно можна поділити на дві великі категорії – кримінальні правопорушення, пов'язані з втручанням у роботу комп'ютерів, і злочини, що використовують комп'ютери як необхідні технічні засоби.

*Злочини, пов'язані з втручанням у роботу комп'ютерів,* діляться на певні види, а саме:

– несанкціонований доступ до інформації на комп'ютері;

– введення в програмне забезпечення «логічних бомб», які спрацьовують у разі виконання певних умов та частково або повністю виводять з ладу комп'ютерну систему;

– розроблення та поширення комп'ютерних вірусів;

– злочинна недбалість під час розроблення, виготовлення та експлуатації програмного забезпечення;

– підроблення та розкрадання комп'ютерної інформації;

– розміщення в мережі Інтернет матеріалів, що містять незаконний контент.

*Злочини під час використання комп'ютера як технічного засобу* не діляться на певні види, оскільки сам комп'ютер безпосередньо використовується як об'єкт злочину.

Правовою основою з протидії комп'ютерної злочинності на національному рівні є Кримінальний кодекс України (ККУ). У цьому ККУ окремі види комп'ютерних злочинів (кіберзлочинів) виділено в розділ VI Особливої частини – Злочини у сфері використання електроннообчислювальних машин (комп'ютерів), систем і комп'ютерних мереж (ст.ст. 361, 361, 363).

**Ст. 361.** *Несанкціоноване втручання в роботу електронно-обчислювальних машин (комп'ютерів), автоматизованих систем, комп'ютерних мереж чи мереж електрозв'язку*

1. Несанкціоноване втручання в роботу електронно-обчислюваль них машин (комп'ютерів), автоматизованих систем, комп'ютерних мереж чи мереж електрозв'язку, що призвело до витоку, втрати, підробки, блокування інформації, спотворення процесу обробки інформації або до порушення встановленого порядку її маршрутизації, –

карається штрафом від 600 до 1000 неоподатковуваних мінімумів доходів громадян або обмеженням волі на строк від 2 до 5 років, або позбавленням волі на строк до 3 років, з позбавленням права обіймати певні посади чи займатися певною діяльністю на строк до 2 років або без такого. 2. Ті самі дії, вчинені повторно або за попередньою змовою групою осіб, або якщо вони заподіяли значну шкоду, – караються позбавленням волі на строк від 3 до 6 років з позбавленням права обіймати певні посади чи займатися певною діяльністю на строк до 3 років. *Примітка*. Знач ною шкодою у ст.ст. 361–363-1, якщо вона полягає у заподіянні мате ріальних збитків, вважається така шкода, яка в 100 і більше разів перевищує неоподатковуваний мінімум доходів громадян.

**Ст. 361-1.** *Створення з метою використання, розповсюдження або збуту шкідливих програмних чи технічних засобів, а також їх розповсюдження або збут*

1. Створення з метою використання, розповсюдження або збуту, а також розповсюдження або збут шкідливих програмних чи технічних засобів, призначених для несанкціонованого втручання в роботу електронно-обчислювальних машин (комп'ютерів), автоматизованих систем, комп'ютерних мереж чи мереж електрозв'язку, – караються штрафом від 500 до 1000 неоподатковуваних мінімумів доходів громадян або виправними роботами на строк до 2 років, або позбавленням волі на той самий строк.

2. Ті самі дії, вчинені повторно або за попередньою змовою групою осіб, або якщо вони заподіяли значну шкоду, – караються позбавленням волі на строк до 5 років.

Ст. 361-2. Несанкціоновані збут або розповсюдження інформації з обмеженим доступом, яка зберігається в електронно-обчислювальних машинах (комп'ютерах), автоматизованих системах, комп'ютерних мережах або на носіях такої інформації

1. Несанкціоновані збут або розповсюдження ін формації з обмеженим доступом, яка зберігається в електронно-обчислювальних машинах (комп'ютерах), автоматизованих системах, комп'ютерних мережах або на носіях такої інформації, створеної та захищеної відповідно до чинного законодавства, – караються штрафом від 500 до 1000 неоподатковуваних мінімумів доходів громадян або позбавленням волі на строк до 2 років.

2. Ті самі дії, вчинені повторно або за попередньою змовою групою осіб, або якщо вони заподіяли значну шкоду, – караються позбавленням волі на строк від 2 до 5 років.

**Ст. 362.** *Несанкціоновані дії з інформацією, яка оброблюється в електронно-обчислювальних машинах (комп'ютерах), автоматизованих системах, комп'ютерних мережах або зберігається на носіях такої інформації, вчинені особою, яка має право доступу до неї*

1. Несанкціоновані зміна, знищення або блокування інформації, яка оброблюється в електронно-обчислювальних машинах (комп'ютерах), автоматизованих системах чи комп'ютерних мережах або зберігається на носіях такої інформації, вчинені особою, яка має право доступу до неї, – караються штрафом від 600 до 1000 неоподатковуваних мінімумів доходів громадян або виправними роботами на строк до 2 років.

2. Несанкціоновані перехоплення або копіювання інформації, яка оброблюється в електронно-обчислювальних машинах (комп'ютерах), автоматизованих системах, комп'ютерних мережах або зберігається на носіях такої інформації, якщо це призвело до її витоку, вчинені особою, яка має право доступу до такої інформації, – караються позбавленням волі на строк до 3 років з позбав ленням права обіймати певні посади або займатися певною діяльністю на той самий строк.

3. Дії, передбачені частиною 1 або 2 цієї статті, вчинені повторно або за попередньою змовою групою осіб, або якщо вони заподіяли значну шкоду, – караються позбавленням волі на строк від 3 до 6 років з позбавленням права обіймати певні посади або займатися певною діяльністю на строк до 3 років.

**Ст. 363.** *Порушенняправилексплуатаціїелектронно-обчислювальних машин (комп'ютерів), автоматизованих систем, комп'ютерних мереж чи мереж електрозв'язку або порядку чи правил захисту інформації, яка в них оброблюється*

Порушення правил експлуатації електронно-обчислювальних машин (комп'ютерів), автоматизованих систем, комп'ютерних мереж чи мереж електрозв'язку або порядку чи правил захисту інформації, яка в них оброблюється, якщо це заподіяло значну шкоду, вчинені особою, яка відповідає за їх експлуатацію, – караються штрафом від 500 до 1000 неоподатковуваних мінімумів доходів громадян або обмеженням волі на строк до 3 років з позбавленням права обіймати певні посади чи займатися певною діяльністю на той самий строк.

**Стаття 363-1.** *Перешкоджання роботі електронно-обчислювальних машин (комп'ютерів), автоматизованих систем, комп'ютерних мереж чи мереж електрозв'язку шляхом масового розповсюдження повідомлень електрозв'язку*

1. Умисне масове розповсюдження повідомлень електрозв'язку, здійснене без попередньої згоди адресатів, що призвело до порушення або припинення роботи електронно-обчислювальних машин (комп'ютерів), автоматизованих систем, комп'ютерних мереж чи мереж електрозв'язку, – карається штрафом від 500 до 1000 неоподатковуваних мінімумів доходів громадян або обмеженням волі на строк до 3 років.

2. Ті самі дії, вчинені повторно або за попередньою змовою групою осіб, якщо вони заподіяли значну шкоду, – караються обмеженням волі на строк до 5 років або позбавленням волі на той самий строк, з позбавленням права обіймати певні посади або займатися певною діяльністю на строк до 3 років.

Окремі види злочинів, в яких комп'ютерні продукти визначені як засіб скоєння злочинів, розміщені в інших розділах Особливої частини. Так, у розділі V Особливої частини зазначені окремі види злочинів, в яких комп'ютерні продукти визначені як засіб злочину (ст.ст. 163, 176, 177) та Злочини у сфері господарської діяльності (ст. 200) в розділі VII.

#### **Питання для самоконтролю**

1. Дайте визначення інформації та інформаційного ресурсу.

- 2. Які Ви знаєте етапи розвитку інформаційних технологій?
- 3. Що таке інформаційна технологія?
- 4. Назвіть етапи розвитку комп'ютерних інформаційних технологій.
- 5. Які Ви знаєте види сучасних інформаційних технологій?
- 6. Що таке інструментарій інформаційної технології?
- 7. Назвіть основні завдання сучасних інформаційних технологій.
- 8. Які основні характеристики інформаційних технологій?
- 9. Які властивості має інформаційна технологія як система?

10. Назвіть вимоги, які висуваються до сучасних інформаційних технологій.

11. Які Ви знаєте критерії ефективності інформаційних технологій?

12. Які основні завдання функціонування системи інформаційного забезпечення правоохоронних органів?

13. Які основні тенденції розвитку та вдосконалення інформаційних систем і технологій?

14. Дайте визначення системи інформаційного забезпечення органів державної та виконавчої влади, правоохоронних та інших структур України.

15. Розкрийте питання нормативно-правової бази функціонування інформаційних систем.

16. На які види поділяються злочини, пов'язані з втручанням у роботу комп'ютерів?

17. Які є види відповідальності за порушення законодавства у галузі використання електронно-обчислювальних машин (комп'ютерів), систем та комп'ютерних мереж.

# **2. АПАРАТНІ ЗАСОБИ ТА ПРОГРАМНЕ ЗАБЕЗПЕЧЕННЯ ПЕРСОНАЛЬНИХ КОМП'ЮТЕРІВ**

## **2.1. Складові системного блоку – призначення та характеристики**

Коли користувач працює з комп'ютером, то спiлкується з машиною на мовi, близькій до натуральної, тобто з використанням лiтер, цифр, символів. Як же машина їх розумiє? Найцікавішим є те, що комп'ютер незалежно вiд того, що він робить: розв'язує рiвняння чи показує відео, використовує тiльки два символи «0» та «1». Інакше кажучи, алфавiт внутрiшньої мови комп'ютера складається з двох «лiтер». Будьяка iнформацiя, що надходить до комп'ютера, представляється в нiй послiдовнiстю двох цифр «0» та «1». Такий код має назву двiйкового.

Для вiдображення лiтер, цифр, символiв під час оброблення iнформацiї на комп'ютері будується двiйковий код, присвоюючи раз та назавжди комбiнацiям з «0» та «1» значення лiтер, цифр, символiв. Такий код вводять в комп'ютер у виглядi таблицi. Коли в комп'ютер постає комбiнацiя нулiв та одиниць, то за тiєю таблицею визначається якiй лiтерi, цифрi або символу вони вiдповiдають.

Чому машини обробляють двійковий код, а не самi лiтерi та цифри? На це питання можна вiдповiсти, коли згадати, що комп'ютер – це електронна схема, яка працює з електричними сигналами, де наявність сигналу означає «1», а його відсутність – «0».

У загальному випадку пiд комп'ютером розумiють систему з оброблення iнформацiї, яка складається з:

– **апаратних засобiв** (електроннi та електронно-механiчнi пристрої або hardware);

– **програмних засобiв** (програмне забезпечення або software).

Під апаратними засобами розуміють електронні та електронномеханічні пристрої, які ми можемо побачити та доторкнутися до них рукою.

Найпростiшу структурну схему комп'ютера можна зобразити такою схемою (рис. 2.1):

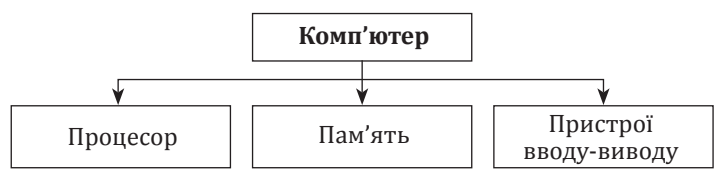

*Рис. 2.1. Функціональна будова комп'ютера*

Можна зобразити ще іншу схему, докладнішу (рис. 2.2.). Вона включає такі апаратні засоби: центральний мікропроцесор, внутрішню і зовнішню пам'ять, системну шину, пристрої введення-виведення інформації.

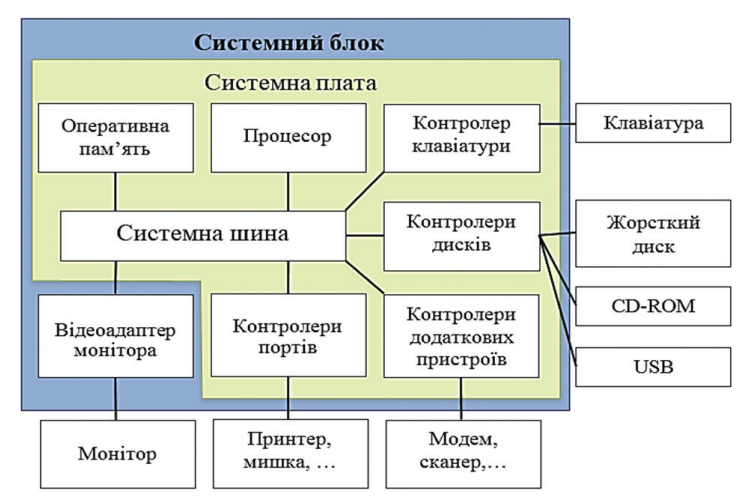

*Рис. 2.2. Структурна схема комп'ютера*

Конфігурацію комп'ютера можна змінювати залежно від необхідності. Однак існує поняття базової конфігурації, яку можна вважати типовою:

- системний блок;
- монітор;
- клавіатура;
- мишка.

Комп'ютери випускаються і у портативному варіанті (laptop або notebook, планшетне виконання). У ноутбуці системний блок, монітор та клавіатура містяться в одному корпусі: системний блок прихований під клавіатурою, а монітор вбудований у кришку. В планшетному виконанні в одному корпусі міститься електронна схема та екран, чутливий до дотиків.

Доволі часто використовуються комп'ютери типу «моноблок» – це комп'ютер, який є в одному корпусі з монітором. Він є дещо товстіший за монітор та має більше елементів управління. Його головна пере вага – це економія місця, бо маючи розміри не набагато більші за звичайний монітор, він є повноцінним комп'ютером. Тут відсутні системний блок та з'єднувальні проводи (застосовуються безпровідна клавіатура та миша), і є доволі непогана вбудована акустична система. Часто на моноблоках застосовується тачскрін (чутливий екран), як на планшетах та смартфонах. Крім того, більшість моноблоків застосовують безвентиляторні блоки живлення, тому не шумлять. Недоліки такі ж, як у ноутбука: із-за компактності гірше охолодження, тому важче досягти значної продуктивності, а також проблематичним є апгрейд (покращення технічних характеристик у процесі експлуатації). Поміняти тут можна лише жорсткий диск та оперативну пам'ять, як і в ноутбуці. Отже, моноблок варто купляти, якщо є нестача місця, а здійснення апгрейду не планується.

Центральний мікропроцесор, внутрішня пам'ять і системна шина конструктивно розташовані в окремому блоці, який називають системним. Системний блок - основна складова, в середині якої є найважливіші компоненти. Пристрої, що знаходяться у середині системного блока, називають внутрішніми, а пристрої, що під'єднуються ззовні – зовнішніми. Зовнішні додаткові пристрої, що призначені для введення та виведення інформації, називають також периферійними. За зовнішнім виглядом, системні блоки відрізняються формою корпуса, який може бути горизонтального (desktop) або вертикального (tower) виконання. Корпуси вертикального виконання можуть мати різні розміри: повнорозмірний (BigTower), середньорозмірний (MidiTower), мало розмірний (MiniTower). Корпуси горизонтального виконання є двох форматів: вузький (Full-AT) та надто вузький (Baby-AT). Корпуси персональних комп'ютерів мають різні конструкторські особливості та додаткові елементи (елементи блокування несанк ціонованого доступу, засоби контролю внутрішньої температури, шторки від пилу). Корпуси постачаються разом із блоком живлення. Потужність блоку живлення є одним із параметрів корпусу.

Основними вузлами системного блоку є *материнська плата, процесор, оперативна пам'ять, вінчестер (жорсткий диск пам'яті)*, відеокарта та блок живлення. Саме ці пристрої забезпечують роботоздатність комп'ютера, і від них залежить ефективність роботи усієї системи.

Основою комп'ютера є *материнська плата* **(MotherBoard)**. На ній розташовані:

– *процесор* – основна мікросхема, що виконує математичні та логічні операції;

– *чіпсет* (мікропроцесорний комплект) – набір мікросхем, що керують роботою внутрішніх пристроїв комп'ютера та визначають основні функціональні можливості материнської плати;

– *шини* – набір провідників, по яких відбувається обмін сигналами між внутрішніми пристроями комп'ютера;

– *слоти для встановлення модулів оперативної пам'яті;* оперативна пам'ять – набір мікросхем, що призначені для тимчасового зберігання даних, поки увімкнений комп'ютер;

– *мікросхема BIOS* – базова система введення-виведення інформації, призначена для зняття залежності операційної системи від апаратних особливостей конкретної системної плати. BIOS виконує тестування ПК під час його увімкнення, відповідає за завантаження комп'ютера. Крім того, він зберігає основні налаштування ПК (системний час, типи носіїв інформації тощо);

– *слоти розширення* – роз'єми для під'єднання додаткових пристроїв;

– *порти* – роз'єми для під'єднання периферійних пристроїв;

– *стабілізатори напруги*.

На материнській платі для кожного пристрою – клавіатури, портів введення-виведення тощо, є керуюча електронна схема, що називається *контролером*. Деякі контролери материнської плати можуть керувати одразу декількома пристроями.

годелеў ()<br>**Процесор** – пристрій, призначений для проведення арифметичнологічних операцій та керування іншими пристроями. Центральний мікро процесор – це основний пристрій комп'ютера. Він здійснює оброблення даних за заданою програмою, виконуючи арифметичні та логічні операції, а також здійснює програмне керування спільною роботою усіх пристроїв комп'ютера.

Найважливішою його характеристикою є продуктивність (швидкодія). Продуктивність насамперед залежить від тактової частоти – це кількість операцій, яку він може виконати за 1 секунду (вимірюється в ГГц). За допомогою сигналів тактової частоти синхронізується робота усіх пристроїв комп'ютера. Конструктивно, процесор – це кристал кремнію дуже маленьких розмірів. Процесор має спеціальні комірки, які називаються регістрами. Саме в цих регістрах містяться команди, які виконуються процесором, а також дані, якими оперують ці команди. Робота процесора полягає у вибиранні з пам'яті у певній послідовності команд та даних і їх виконанні. На цьому і ґрунтується виконання програм. У комп'ютері, окрім центрального процесора (Central Processing Unit – CPU), є додаткові співпроцесори, які зорієнтовані на ефективне виконання специфічних функцій. Наприклад, математичний співпроцесор для оброблення числових даних у форматі з плаваючою крапкою, графічний співпроцесор для оброблення графічних зображень, співпроцесор введення/виведення для виконання операції взаємодії із периферійними пристроями.

До складу процесора належать:

1) *пристрій керування* – організовує і координує роботу всіх блоків комп'ютера під час їх роботи, визначаючи, яку необхiдно виконати операцiю i над якими даними, куди розмiстити отриманий результат i що робити на наступному кроцi;

2) *арифметико-логічний пристрій (Arithmetic and Logic Unit – ALU)* – виконує арифметичні та логічні операції над інформацією;

3) *блок операцій з дійсними числами (Floating Point Unit – FPU)* – виконує операції з дійсними числами;

4) *кеш-пам'ять процесора* – швидкісна буферна пам'ять невеликої ємності між процесором та оперативною пам'яттю. Туди потрапляють дані, що найчастіше використовуються. Обмін даними всередині процесора відбувається набагато швидше ніж обмін даними між процесором і оперативною пам'яттю. Тому для того, щоб зменшити кількість звертань до оперативної пам'яті, всередині процесора створюють так звану надоперативну або кеш-пам'ять. Під час першого звернення процесора до комірки пам'яті її вміст паралельно копіюється у кеш-пам'ять та, у разі повторного звернення, у найближчому часі може бути зі значно більшою швидкістю вибрано з кешу. Розрізняють кеш-пам'ять:

– кеш першого рівня L1 – найшвидший, але невеликого обсягу (до 256 Кб); ядро процесора з ним працює безпосередньо, у нього копіюються дані з оперативної пам'яті та зберігаються основні команди, що дає змогу збільшити продуктивність процесора; цей кеш працює на частоті процесора і звернення до нього може проводитись кожного такту;

– кеш другого рівня L2 – є повільнішим за швидкістю передачі даних від кешу першого рівня, але має дещо більший обсяг (від 256 Кб до 18 Мб); він взаємодіє з кеш-пам'яттю першого рівня; якщо процесори багатоядерні, то вказується сумарний обсяг кешу цього рівня; для вирішення завдань, що потребують значної кількості ресурсів, потрібно використовувати процесори з більшим обсягом кешу другого рівня, наприклад, під час роботи з системами управління базами даних, використання кеш-пам'яті другого рівня дає збільшення продуктивності у десятки разів;

– кеш третього рівня L3 є ще повільнішим за кеш другого рівня, але більшим за розміром (до 64 Мб), ним комплектуються процесори топового рівня.

Що більші обсяги кешів другого та третього рівня, то більша продуктивність процесора;

5) *інтерфейс системної шини*;

#### 6) *блок керування*.

У процесі роботи процесор обробляє дані, що знаходяться в його регістрах, оперативній пам'яті та зовнішніх портах процесора. Частина даних інтерпретується як, власне, дані, частина даних – як адресні дані, а частина – як команди. Сукупність різноманітних команд, які може виконати процесор над даними, утворює так звану систему команд процесора. Що більший набір команд процесора, то складніша його архітектура, то довший запис команд у байтах і то довша середня тривалість виконання команд.

Основними параметрами процесорів є:

- *тактова частота;*
- *розрядність оброблюваних даних;*
- *робоча напруга;*
- *коефіцієнт внутрішнього домноження тактової частоти;*
- *розмір кеш-пам'яті.*

*Тактова частота* визначає кількість елементарних операцій (тактів), що виконуються процесором за одиницю часу. Тактова частота сучасних процесорів вимірюється у ГГц (1 Гц відповідає виконанню однієї операції за одну секунду, 1 МГц=106 Гц, 1 ГГц=103 МГц). Що більша тактова частота, то більше команд може виконати процесор, і то більша його продуктивність. Перші процесори, що використовувалися в персональних комп'ютерах, працювали на частоті 4,77 МГц, а сьогодні робочі частоти процесорів досягли позначки в 4 ГГц.

На материнській платі розміщений генератор тактових імпульсів, який призначений для створення тактових імпульсів, що доставляються на процесор, частота яких визначає тактову частоту комп'ютера.

*Розрядність процесора* демонструє скільки біт даних він може прийняти і обробити у своїх регістрах за один такт. Розрядність процесора визначається розрядністю командної шини, тобто кількістю провідників у шині, по якій передаються команди. Є 32-розрядні та 64-розрядні процесори.

*Робоча напруга* процесора забезпечується материнською платою, тому різним маркам процесорів відповідають різні материнські плати. Зараз робоча напруга процесорів не перевищує 3 В. Пониження робочої напруги дає змогу зменшити розміри процесорів, а також зменшити тепло виділення у процесорі, що дозволяє збільшити його продуктивність без загрози перегріву.

*Коефіцієнт внутрішнього домноження тактової частоти* – це коефіцієнт, на який потрібно помножити тактову частоту материнської плати, для досягнення частоти процесора. Тактові сигнали процесор отримує з материнської плати, яка з фізичних причин не може працювати на таких високих частотах, як процесор. Для отримання вищих високих частот у процесорі відбу вається внутрішнє домноження на коефіцієнт 4; 4,5; 5 і більше.

*Кеш-пам'ять.* Що більший розмір кеш-пам'яті, то більша ймовірність, що там знаходяться необхідні дані та продуктивність роботи процесора вища. Тому високопродуктивні процесори оснащуються підвищеними обсягами кеш-пам'яті.

**Чіпсет** – базовий набір мікросхем системної логіки, що визначає архітектуру взаємодії всіх основних підсистем комп'ютера. Фактично, усі можливості та швидкодія материнської плати визначаються встановленим на неї чіпсетом. Чіпсет складається з двох мікросхем: північний міст та південний міст, які виконують функції зв'язку різних шин та інтерфейсів.

*Північний міст (North Bridge)* відповідає за взаємодію з оперативною пам'яттю (шина пам'яті), з центральним процесором (системна шина), з графічною підсистемою (шина AGP) та з південним мостом. Сучасні мікросхеми північного моста працюють на високих тактових частотах і тому додатково обладнані пристроями охолодження, які розташовується поблизу процесора;

*Південний міст (South Bridge)* з'єднує з порівняно повільними компонентами та периферійними пристроями – жорстким диском, інтерфейсом USB тощо;

До North Bridge приєднуються найпродуктивніші периферійні пристрої, такі як відеоадаптери – через шину PCI Express х16, а повільніші, такі як BIOS та пристрої з шиною PCI, підключаються до South Bridge. North Bridge з'єднаний з South Bridge спеціальною шиною.

З іншими пристроями, і насамперед з оперативною пам'яттю, процесор зв'язаний через *системну шину* (інша назва – процесорна шина, Front Side Bus – FSB), яка складається з таких шин:

#### *– адресна шина;*

- *шина даних;*
- *командна шина.*

Є такі основні характеристики шини:

– *розрядність* – кількість бітів інформації, що може проходити через неї одночасно, що більша розрядність, то більше даних може бути передано за певний період, внаслідок чого продуктивність комп'ютера вища;

– *пропускна спроможність* – кількість бітів даних, які передаються через шину за секунду;

– *розрядність адресної шини* визначає доступний простір адрес, максимальна адреса становить 2*<sup>n</sup>* , де *n* – це розрядність адресної шини.

*Адресна шина* – це частина системної шини, що призначена для пере давання адресних даних. Дані, що передаються цією шиною, трактуються як адреси комірок оперативної пам'яті. Саме з цієї шини процесор зчитує адреси команд, які необхідно виконати, а також дані, із якими оперують команди. У комп'ютерах зараз використовується і 32-розрядна
адресна шина, і 64-розрядна. Кожний пристрій комп'ютера, регістр введення-виведення та комірка пам'яті мають унікальний ідентифікатор (адресу), який і передається по цій шині. Максимальний обсяг оперативної пам'яті, до якого може адресуватися процесор, залежить від розрядності адресної шини. Ширина шини в бітах – основна характеристика адресної шини, вона визначає обсяг адресованої пам'яті.

*Шина даних* – це частина системної шини, що призначена для передавання даних між компонентами комп'ютера. Цією шиною відбувається копіювання даних з оперативної пам'яті в регістри процесора і навпаки. Ширина шини у бітах – основна характеристика шини даних, вона визначає кількість даних, яку можна передати за один такт. Обсяг даних, які можуть передаватися по шині в одиницю часу, істотно впливає на ефективність роботи комп'ютера. Нині шина даних комп'ютерів 64-розрядна, тобто через неї може передаватися по 64 біта (тобто 8 байтів) за один такт.

*Командна шина* (контрольна, управління) – це частина системної шини, призначена для передавання сигналів керування, які надходять до процесора з оперативної пам'яті (запису/зчитування, готовність до прийому/передавання даних, підтвердження прийому даних, апаратного переривання тощо). Цією шиною з оперативної пам'яті надходять команди, які виконуються процесором. Команди представлені у вигляді байтів. Прості команди вкладаються в один байт, але є й такі команди, для яких потрібно два, три і більше байтів. Існують 32-розрядні, 64-розрядні та 128-розрядні командні шини.

Шини на материнській платі використовуються не тільки для зв'язку з процесором. Усі інші внутрішні пристрої материнської плати, а також пристрої, що підключаються до неї, взаємодіють між собою за допомогою шин. Від архітектури цих елементів багато в чому залежить продуктивність комп'ютера загалом.

Розглянемо коротко основні шинні інтерфейси материнських плат. *FSB (Front Side Bus)*. Для зв'язку процесора з оперативною пам'яттю та чіпсетом використовується спеціальна шина FSB. Ця шина працює на частоті 100–133 МГц і має пропускну здатність до 800 Мбайт/с. Частота шини FSB є основним параметром, саме вона вказується у специфікації материнської плати. За іншими шинами залишилася лише функція підключення нових зовнішніх пристроїв. Інколи шина FSB з'єднує лише процесор та чіпсет (а саме, системний контролер, який називають північним мостом), а від чіпсета ідуть різні шини до відеоадаптера, порта USB, шини периферійних пристроїв. Системний контролер має у своєму складі контролер оперативного запам'ятовуючого пристрою та контролери шин, до яких приєднуються периферійні пристрої. Але у більшості сучасних процесорів контролер оперативного запам'ятовуючого пристрою є в самому процесорі і всі дані між процесором та оперативною

пам'яттю передаються безпосередньо по шині FSB з частотою цієї шини. Ширина шини FSB становить 64 біти.

*PCI (Peripherial Component Interconnect)* – це стандарт підключення зовнішніх пристроїв. За своєю суттю, це також інтерфейс локальної шини з роз'ємами для під'єднання зовнішніх компонентів. Цей інтерфейс підтримує частоту шини до 66 МГц і забезпечує швидкодію до 264 Мбайт/с незалежно від кількості під'єднаних пристроїв. Важливим нововведенням цього стандарту стала підтримка механізму plug-and-play, суть якого полягає у тому, що після фізичного підключення зовнішнього пристрою до роз'єму шини PCI відбувається автоматичне конфігурування цього пристрою.

*PCI-Express (PCIe або PCI-E)* – це модифікована версія PCI, яка дає більшу швидкість передавання даних та підтримує «гарячу» заміну пристроїв під час роботи комп'ютера. Це універсальний інтерфейс, який дає змогу підключати зовнішні пристрої, зокрема й відеоадаптери (в цьому разі він замінив *AGP (Advanced Graphic Port)* – спеціальний шинний інтерфейс для підключення відеоадаптерів, який, своєю чергою, розроблений через те, що параметри шини PCI не відповідають вимогам відеоадаптерів на швидкодію). PCI-Express відрізняється від PCI і AGP тим, що це послідовний, а не паралельний інтерфейс, за рахунок чого було зменшено кількість контактів, а пропускна здатність збільшена. Пропускна здатність PCI-Express становить 250 Мбайт/с на одну лінію, а це майже у два рази перевищує пропускну здатність PCI. Враховуючи те, що PCI-Express підтримує 32 лінії, пропускна здатність слота становить 8 ГБ/с. Для підключення відеокарт застосовується PCI Express x16 (містить 16 ліній), пропускна здатність якого становить до 4 ГБ/с у кожному напрямі.

*USB (Universal Serial Bus)*. Стандарт універсальної послідовної шини визначає новий спосіб взаємодії комп'ютера з периферійним обладнанням. Він дає змогу підключати до 256 різних пристроїв із послідовним інтерфейсом, причому пристрої можуть під'єднуватися ланцюжком. Продуктивність шини USB становить до 12 Мбіт/с. Серед переваг цього стандарту слід зазначити можливість підключати і відключати пристрої в «гарячому режимі» (тобто без перезавантаження комп'ютера), а також можливість об'єднання декількох комп'ютерів у просту мережу без використання спеціального апаратного та програмного забезпечення. Є такі шини USB: USB 2.0, USB 3.0, USB 3.1 та USB Type-C. USB 2.0 розробили у 2002 році, швидкість передавання даних становить 480 Мбіт/с. USB 3.0 з'явилася у 2008 році, швидкість передавання даних становить 5 Гбіт/с. USB 3.1 – у 2013 році та підтримує швидкість передавання даних 10 Гбіт/с. Для цієї версії розроблений роз'єм USB Type-C, який є компактним та дає змогу підключатися до нього будь-якою стороною.

*Внутрішня пам'ять* – це всі види запам'ятовувальних пристроїв, що розташовані на материнській платі. До них належать:

- оперативна пам'ять;
- постійна пам'ять;
- енергонезалежна пам'ять.

*Оперативна пам'ять RAM (Random Access Memory)*. Оперативна пам'ять – це пам'ять, яка містить:

– інформацію, з якою користувач працює в цей момент часу;

– програми, що забезпечують повноцінне функціонування комп'ютера в сеансі роботи.

Пам'ять RAM – це масив кристалічних комірок, що здатні зберігати дані. Елементом оперативної пам'яті є комірка ємністю 1 байт, з якою процесор обмінюється «порцією» інформації. Кожна комірка має адресу, за якою її можна відшукати. Вона використовується для оперативного обміну інформацією (командами та даними) між процесором, зовнішньою пам'яттю та периферійними системами. З неї процесор бере програми та дані для оброблення, до неї записуються отримані результати. Назва «оперативна» походить від того, що вона працює дуже швидко і процесору не потрібно довго чекати під час зчитування даних з пам'яті або запису. Однак дані зберігаються лише тимчасово при увімкненому комп'ютері, після вимкнення вони зникають. Оперативна пам'ять – RAM (random access memory) – пам'ять з довільним доступом (тобто є можливість звертання до кожного елемента пам'яті окремо).

За фізичним принципом дії розрізняють динамічну пам'ять DRAM і статичну пам'ять SRAM. Комірки динамічної пам'яті можна представити у вигляді мікроконденсаторів, здатних накопичувати електричний заряд. Недоліки пам'яті DRAM: повільніше відбувається запис і читання даних, потребує постійної підзарядки. Переваги: простота реалізації та невелика вартість. Комірки статичної пам'яті можна представити як електронні мікроелементи – тригери, що складаються з транзисторів. У тригері зберігається не заряд, а стан (включений/виключений). Переваги пам'яті SRAM: значно більша швидкодія. Недоліки: технологічно складніший процес виготовлення, і відповідно, більша вартість. Мікросхеми динамічної пам'яті використовуються як основна оперативна пам'ять, а мікросхеми статичної – для кеш-пам'яті. Кожна комірка пам'яті має свою адресу, яка описується числом.

Оперативна пам'ять у комп'ютері розміщена на стандартних панельках, що звуться модулями. Модулі оперативної пам'яті вставляють у відповідні роз'єми на материнській платі. Конструктивно модулі пам'яті мають два виконання – однорядні (SIMM-модулі) та дворядні (DIMM-модулі). DIMM-модулі можна встановлювати по одному, але найчастіше застосовуються пари модулів. Комбінувати на одній платі різні модулі не можна. Основними характеристиками модулів оперативної пам'яті є: обсяг пам'яті та час доступу.

Є такі основні типи оперативної пам'яті: RIMM, SDRAM, DDR SDRAM, DDR2 SDRAM, DDR3 SDRAM, DDR4 SDRAM, DDR5 SDRAM.

**RIMM** (Rambus DRAM, RDRAM) – це розроблена фірмою Rambus синхронна динамічна пам'ять. Вона відрізняється від DDR-пам'яті таким: тактова частота збільшена за рахунок зниження розрядності шини, здійснюється одночасне передавання у випадку звернення до пам'яті номера стовпчика та рядка комірки. Але цей вид пам'яті має продуктивність, аналогічну до DDR, а коштує значно дорожче, тому така пам'ять практично не застосовується.

**SDRAM** – синхронна динамічна пам'ять з випадковим доступом. Раніше SDRAM активно застосовувалася у комп'ютерах, проте зараз майже повністю витіснена DDR, DDR2, DDR3 та DDR4.

**DDR SDRAM** – синхронна динамічна пам'ять з випадковим доступом, що характеризується подвоєною швидкістю передачі даних. Переваги DDR SDRAM перед SDRAM: за один такт системного генератора можливе проведення двох операцій з інформацією, а це під час роботи на однаковій частоті збільшує вдвічі пікову пропускну здатність.

**DDR2 SDRAM** – є подальшим розвитком DDR з таким самим принципом роботи, але є можливість вибірки за один такт 4-х біт даних (DDR здійснює 2-х бітну вибірку), має більшу робочу частоту, знижене енергоспоживання та тепловиділення.

**DDR3 SDRAM** – наступне покоління пам'яті DDR2 SDRAM з технологією «подвоєння частоти». Модулі DDR3 мають у наяв ності 240 контактних площадок, але їх не можна вставляти в старі слоти, бо у них інше розташування орієнтуючих прорізів («ключів»). Максимальна конфігурація модуля DDR3 може вміщати 8 банків пам'яті.

**DDR4 SDRAM** має покращений доступ до внутрішніх банків пам'яті замість подвоєння шини пам'яті. Максимальна конфігурація модуля DDR4 може містити 16 банків пам'яті. Максимальний обсяг пам'яті DDR4 становить 32 Гб на одну планку.

У 2020 році створили DDR5 SDRAM, яка забезпечує майже двократний приріст продуктивності порівняно з DDR4. У стандарті DDR5 зосередились на збільшенні швидкості обміну даними. DDR4 розроблялася з метою зниження енергоспоживання для використання в мобільних пристроях та дата-центрах. А DDR5 орієнтована у більшій мірі на пропускну здатність. Максимальний обсяг пам'яті DDR5 становить 128 Гб на одну планку. Сьогодні цей тип пам'яті є сумісним лише з комп'ютерами, які використовують процесори Intel Core 12-го покоління з відповідними материнськими платами. До таких процесорів належать Intel Core i9-12900K, Core i7-12700K та Core i5-12600K, а також їхні модифікації з індексом «KF».

Вибір типу оперативної пам'яті залежить від характеристик материнської плати.

Кількість необхідної оперативної пам'яті у комп'ютері визначається операційною системою і прикладним програмним забезпеченням. В інструкціях по роботі з прикладними програмами та засобами розроблення наводиться мінімальний обсяг пам'яті, якої вони потребують.

У 2022 році є такі мінімально допустимі обсяги оперативної пам'яті залежно від виду діяльності:

– 2 Гб: нижче мінімальних вимог;

– 4 Гб: жорсткий мінімум;

– 8 Гб: комфортний мінімум;

– 16 Гб: навчання, ігри, розваги, оброблення фотознімків, створення графіки;

– 32 Гб: редагування, стрімінг ігор;

– 64 Гб: створення контенту та складне редагування;

– 128 Гб та більше: наукова діяльність та інженерія.

Програма, що знаходиться в оперативній пам'яті, називається *резидентною*.

**Постійна пам'ять ROM (Read Only Memory)**. В момент увімкнення комп'ютера в його оперативній пам'яті немає жодних даних, оскільки оперативна пам'ять не може зберігати дані коли комп'ютер вимкнений. Але процесору необхідні команди, зокрема й відразу після увімнення. Тому процесор звертається за спеціальною стартовою адресою, яка йому завжди відома, за своєю першою командою. Ця адреса вказує на пам'ять, яку прийнято називати постійною пам'яттю ROM або постійним запам'ятовувальним пристроєм (ПЗП). Мікросхема ПЗП здатна тривалий час зберігати інформацію, навіть при вимкненому комп'ютері. Програми, які знаходяться в ПЗП, «зашиті» у ній – вони записуються туди на етапі виготовлення мікросхеми. Комплект програм, що знаходиться у ПЗП, утворює базову систему введення/виведення *BIOS (Basic Input Output System)*. Основне призначення цих програм полягає у тому, щоб перевірити склад і працездатність системи та забезпечити взаємодію з клавіатурою, монітором, жорсткими дисками. Мікросхема BIOS - це пос тійна пам'ять, де записані програми, які керують комп'ютером відразу після його увімкнення: тестують клавіатуру, оперативну пам'ять, зчитують характеристики дисків із CMOS-пам'яті (напівпостійна пам'ять, яка живиться від вмонтованого джерела (елемента) живлення).

*Енергонезалежна пам'ять CMOS*. Робота стандартних пристроїв, таких як, наприклад, клавіатура, може обслуговуватися програмами BIOS. Однак такими засобами неможливо забезпечити взаємодію з усіма можливими пристроями (у зв'язку з їх величезною різноманітністю та наявністю великої кількості різних параметрів). Але для своєї роботи програми BIOS вимагають усю інформацію про поточну

конфігурацію системи. З очевидних причин цю інформацію не можна зберігати ні в оперативній пам'яті, ні в постійній.

Спеціально для цих цілей на материнській платі є мікросхема енергонезалежної пам'яті, яка за технологією виготовлення називається CMOS. Від оперативної пам'яті вона відрізняється тим, що її вміст не зникає після вимкнення комп'ютера, а від постійної пам'яті вона відрізняється тим, що дані можна заносити туди і змінювати самостійно, відповідно до того, яке обладнання належить до складу системи. Мікросхема пам'яті CMOS постійно живиться від невеликого елемента живлення (батарейки), що розташована на материнській платі. У цій пам'яті зберігаються дані про жорсткі диски, приводи оптичних дисків, процесори тощо. Той факт, що комп'ютер чітко відстежує дату і час, також пов'язаний із тим, що ця інформація постійно зберігається (і оновлюється) у пам'яті CMOS. Отож програми BIOS зчитують дані про склад комп'ютерної системи з мікросхеми CMOS, після чого вони можуть здійснювати звертання до жорсткого диска та інших пристроїв.

Крім внутрішньої пам'яті комп'ютера, є також пристрої зовнішньої пам'яті, які призначені для постійного зберігання інформації. Про них йтиметься далі.

Пристрої зовнішньої пам'яті зазвичай також розміщують у системному блоці, хоч інколи їх розміщують в окремих блоках. Усі пристрої введення-виведення, а також пристрої внутрішньої пам'яті підключають до системної шини через відповідні спеціальні плати, які називають адаптерами та контролерами. Центральний мікропроцесор, внутрішню пам'ять, системну шину, адаптери та контролери розміщують на одній платі, яку називають материнською. Зовнішня пам'ять – це здебільшого накопичувачі на жорстких та оптичних дисках.

*Слоти розширення* – *слоти PCI* та *PCI Express* для встановлення відеокарти та інших периферійних пристроїв. Роз'єми PCI мають білий колір і розділені перемичкою на дві нерівні частини. В них встановлюються внутрішні модеми, звукові та мережеві карти, TV-тюнери тощо. Слоти AGP та PCI-Express використовуються для встановлення відеокарти.

*Порти* – роз'єми, призначені для під'єднання зовнішніх пристроїв. Вони розміщені на задній панелі системного блоку, а у ноутбуках вони містяться на бічній стороні корпусу.

До мінімально необхідних портів належать:

– універсальні порти USB, до яких можна підключатися без вимкнення живлення; сьогодні комп'ютери містять 2 види USB портів: USB 2.0 та USB 3.0 (він сумісний з USB 2.0, але передає інформацію швидше); USB 3.0 має синій або червоний колір, а USB 2.0 чорний колір пластикових частин.

– порти для підключення мишки та клавіатури PS/2, вони ще є у комп'ютерах, але щораз частіше мишку та клавіатуру підключають в USB порт;

– роз'єм RJ-45 для підключення до локальної мережі або до мережі Інтернет;

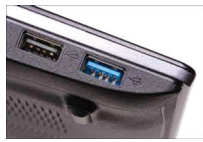

*Рис. 2.3. Порти USB 2.0 (зліва) та USB 3.0 (справа)*

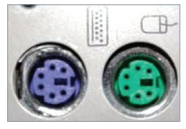

*Рис. 2.4. Порти для підключення мишки (зелений) та клавіатури (фіолетовий) PS/2*

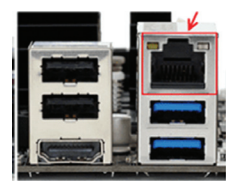

*Рис. 2.5. Мережевий роз'єм RJ-45*

– аудіороз'єми звукової плати для підключення мікрофона, колонок чи навушників, також є лінійний вхід;

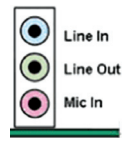

*Рис. 2.6. Аудіороз'єми звукової плати*

– роз'єм порта відеокарти для підключення монітора, він може бути: VGA, DVI, HDMI, DisplayPort, mini DisplayPort.

*Роз'єм відеокарти VGA* (Video Graphics Adapter) є найстаршим, але і найбільш поширеним роз'ємом для підключення монітора. Саме цей роз'єм найчастіше мають відеокарти, що вбудовані на материнську плату. Максимальна роздільна здатність передавання відеосигналу 1280×1024 точок.

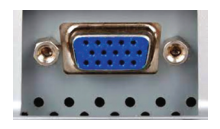

*Рис. 2.7. Роз'єм відеокарти VGA*

*Роз'єм відеокарти DVI* є сучаснішим, він дає змогу передавати відеосигнал до монітора у цифровому вигляді, без проміжних перетворень (VGA злійснює передавання аналогового відеосигналу). Максимальна роздільна здатність передавання відеосигналу 2560×1600 точок.

*Роз'єм відеокарти HDMI* (High Definition Multimedia Interface – мультимедійний інтерфейс з високою роздільною здатністю) також призначений для передавання відеосигналу в цифровому вигляді, але має менші розміри ніж DVI і може передавати багатоканальний звуковий супровід у високій якості. Максимальна роздільна здатність передавання відеосигналу 2560×1600 точок.

*Роз'єм відеокарти DisplayPort* є найсучаснішим та перспективним, дає змогу передавати звук та відео в 3D на монітор чи телевізор з високою пропускною здатністю. Максимальна роздільна здатність передавання відеосигналу 3840×2400 точок. **Mini DisplayPort** (MiniDP или mDP) – це зменшена версія DisplayPort, його максимальна роздільна здатність передавання відеосигналу 2560×1600 точок, зазвичай застосовується на комп'ютерах Apple: MacBook, MacBook Pro, MacBook Air, iMac, Mac mini, Mac Pro та Xserve.

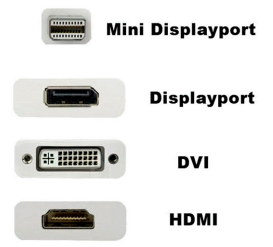

*Рис. 2.8. Роз'єми відеокарти Mini DisplayPort, DisplayPort, DVI, HDMI*

Основні характеристики материнської плати:

1) *формфактор* – форма та розмір материнської плати, а також розташування її компонентів; формфактор плати визначає вибір типу корпусу; бувають формфактори: ATX, MicroATX (mATX) та FlexATX для офісних та ігрових комп'ютерів, DTX та Mini-DTX для компактних комп'ютерів, Extended ATX (eATX) та SSI CEB для серверних систем;

2) *кількість і тип роз'ємів для плат розширення (PCI/AGP/ PCI-Express)* – кількість роз'ємів розширення відповідного типу має

бути достатня для того, щоб підключити необхідні плати розширення (відео карту, звукову карту, внутрішній модем тощо);

3) набір мікросхем - мікросхеми, таймери, системи керування, які визначають функціональні можливості материнської плати: типи процесорів, що підтримуються, структуру та обсяг кеш-пам'яті, типи та обсягів модулів пам'яті, можливість програмного налаштування параметрів;

4) *наявність інтегрованих можливостей*. Деякі материнські плати мають, наприклад, вбудований відеоадаптер. Для таких плат не потрібна окрема відеокарта. Однак від вбудованого адаптера не варто очікувати високої швидкості. Для сучасних 3D-ігр потрібна високошвидкісна відеокарта. Більшість сучасних материнських плат мають інтегровану звукову карту. Такі звукові карти не можуть конкурувати з професійними, але водночас дають змогу отримати доволі гарний звук. Під час такої інтеграції підвищується надійність системи (менша кількість контактів) і плата коштує дешевше, ніж материнська плата з окремою платою розширення;

5) *кількістьроз'ємів*. Усі сучасні плати мають, як мінімум, 6 роз'ємів для підключення USB-пристроїв, а також роз'єми Infared, Bluetooth і вже розглянуті роз'єми.

*Блок живлення* – призначений для забезпечення живлення всіх пристроїв системного блоку постійним електричним струмом з напругами різних величин.

## **2.2. Периферійні пристрої оброблення інформації**

Зовнішні (периферійні) пристрої призначенi для обмiну iнформацiєю мiж комп'ютером та зовнiшнiм середовищем. За принципом дії їх можна класифікувати на такі пристрої:

1) пристрої введення інформації (клавіатура, мишка, трекбол, тачпад, джойстик, сканер);

2) пристрої виведення інформації (принтери, плоттери, монітор);

3) пристрої двостороннього обміну інформацією (введення-виведення) або зв'язку і телекомунікації (модем, звукова карта, мережева карта, тачскрін).

Пристрої введення та пристрої виведення інформації призначені для організації діалогу користувача з комп'ютером.

Усі пристрої введення-виведення, з огляду на порядок їх використання, можна розділити на дві групи: стандартні та нестандартні. Стандартні пристрої – це пристрої за замовчуванням, тобто ті, з яких комп'ютер чекає введення-виведення, якщо спеціально не обумовлені інші пристрої. Такими пристроями є дисплей та клавіатура. За конструктивними ознаками клавіатури поділяють на *виносні* та *вмонтовані*. Також клавіатури поділяються на *кнопкові* та *сенсорні* (як клавіші використовують електропровідну плівку).

Найпоширенішим пристроєм у цій групі є мишка. Мишки є *оптичні, лазерні, індукційні* та *гіроскопічні*.

*Оптичні мишки* – виготовляються на базі мікросхем, що містять фотосенсор та процесор опрацювання зображення. Фотосенсор періодично сканує ділянку робочої поверхні під мишкою. Під час зміни рисунку процесор визначає, в який бік та на яку відстань змістилася мишка. Сканована ділянка підсвічується світлодіодом, зазвичай червоного кольору.

*Лазерні мишки* – для підсвічення використовують напівпровідниковий лазер. Перевагами такого пристрою є висока надійність та роздільна здатність, відсутність світіння, низьке енерго споживання.

*Індукційні мишки* – входять у комплект графічного планшета. Мають високу точність та не вимагають акумулятора, оскільки живляться через струм індукції планшета.

*Гіроскопічні мишки* – розпізнають рух не лише на поверхні, але й у просторі: її можна взяти зі столу та керувати рухом руки у просторі.

*Тачпад* – сенсорна панель, яка реагує на натиснення та переміщення пальців. Тачпади є пристроями з доволі низькою роздільною здатністю. Цього достатньо для використання їх у повсякденній роботі за комп'ютером (офісні додатки, веб-браузери, логічні ігри), але ускладнює роботу у графічних програмах та робить практично неможливою 3D-гру.

Для ігор використовують *джойстик*. Він має вигляд ручки з кнопками, яку нахиляють у напрямку, куди потрібно перемістити зображення об'єкта на екрані.

Мишка, джойстик, Touchpad – це координатні пристрої введення інформації. Вони бувають *провідні* (підключення здійснюється через порт PS/2 чи USB) та *безпровідні* (використання радіохвиль та інфрачервоного випромінювання).

*Сканер* – пристрій, призначений для читання графічної інформації (текстів, малюнків, фотографій) з паперового носія та перенесення її у пам'ять комп'ютера для подальшого опрацювання спеціальними програмами. За конструкцією поділяються на:

– *планшетні сканери* – призначені для сканування об'єктів формату А4, А3;

– *ручні* – сканери, що використовують для сканування зображень невеликих розмірів. Перевагою є дешевість і мобільність, а недоліком – низька роздільна здатність, повільна швидкість роботи, вузька смуга сканування та можливі перекоси зображення;

– *рулонні* – застосовуються у поліграфії, мають велику роздільну здатність, працюють за принципом протягування зображення між двома валиками. Мають функцію сканування із двох сторін аркуша одночасно.

Остання тенденція розвитку комп'ютерної техніки пропонує інтеграцію периферійних пристроїв, зокрема, поєднання принтера, сканера, ксерокса, модему та факсу у одному пристрої.

Основними характеристиками сканера є:

– *роздільна здатність* – кількість точок зображення, що розміщені на одному дюймі (наприклад, 19200×19200 dpi);

– *швидкість сканування* (наприклад, 15 с).

До нестандартних пристроїв можна віднести такі:

1) накопичувачі на оптичних дисках;

2) пристрої виведення символьної та графічної інформації (принтери та плоттери);

3) пристрої введення інформації (мишка, сканер);

4) пристрої зв'язку комп'ютера з телефонною мережею (модем).

Найчастіше як пристрої виведення використовують монітор (або його ще називають дисплей), а як пристрої введення – клавіатуру та мишку.

Відеосистема комп'ютера складається з трьох компонентів:

– *відеоадаптер*;

– *монітор*;

– *програмне забезпечення (драйвера відеосистеми)*.

*Відеокарта (відеоадаптер)* – це електронна схема, яка, взаємодіючи з процесором, обробляє відеодані (текст і графіку) та керує роботою монітора. Усі сучасні відеокарти мають власний графічний процесор, який залежно від архітектури, з тією чи іншою швидкістю здатен обробляти графічну інформацію в 2D або 3D режимах. Відеокарти поділяються на зовнішні та інтегровані (у вигляді окремого чіпу) в материнську плату. Для сучасних 3D ігор необхідна достатньо потужна зовнішня відеокарта, а для роботи в офісних програмах, перегляду фільмів, вистачить вбудованого відеоадаптера. Відеоадаптер посилає у монітор сигнали. Монітор перетворює ці сигнали у зорові образи, а програмне забезпечення виконує кодування і декодування сигналів, координатні перетворення, стиснення зображень тощо.

*Дисплей* або *монітор* (*display* – англ. показувати, *monitor* – контролюючий апарат) є основним пристроєм для відображення інформації, що виводиться під час роботи програми на рідкокристалічну панель.

Рідкі кристали – це особливий стан деяких органічних речовин, в якому вони є текучі і можуть створювати просторові структури, подібні кристалічним. Рідкі кристали можуть змінювати свою структуру та світлооптичні властивості під дією електричної напруги, що дає змогу створювати високоякісні зображення, які передають 16,5 мільйонів кольорових відтінків.

До основних характеристик моніторів належать: роздільна здатність, розмір екрану по діагоналі, співвідношення сторін екрану, кут огляду тощо.

Швидкість роботи дисплея співрозмірна зі швидкістю роботи процесора. Дисплей має високу надійність, безшумність у роботі.

*Принтер* – це пристрій, що призначений для виведення інформації на папір (або інші аналогічні носії). Інформація може бути, і у текстовому вигляді, і у вигляді малюнків або графіків. Зазвичай використовують принтери таких типів: *матричні, струменеві* та *лазерні*, але можуть траплятися і інші (світлодіодні, термографічні тощо). Також зараз використо вуються 3D-принтери, що дають змогу шляхом друку створювати об'ємні предмети з пластику чи порошків металу.

*Матричний принтер* – друкуючий пристрiй ударного типу, в якому набiр спецiальних голок у визначенiй послiдовностi наносить через фарбуючу стрiчку удари по паперу, формуючи необхiдне зображення. Швидкiсть дiї вiд 18 до 300 символiв за секунду, що дозволяє за хвилину вiддрукувати до 8 сторiнок тексту. Переваги: дешевий роздрук, можливість роботи з неперервним (рулонним) та копіювальним папером. Тепер використовуються у банкоматах, касових апаратах тощо.

*Струменеві принтери* – пристрої, в яких зображення формується мiкрокраплями спеціальних чорнил, що виприскують на папiр спецiальними соплами. Цей спосiб друкування забезпечує бiльшу якiсть зображення, нiж можуть дати матричнi принтери. Однак струменеві принтери потребують старанного обслуговування та догляду. Перевагами є: висока якість друку, низька вартість принтера. Недоліками – мала економічність та засихання чорнила у розпилювачах, вимогливість до якості паперу, незначна стійкість відбитків.

Лазернi принтери забезпечують найкращу якiсть друку. У них використовується принцип ксерографiї: зображення переноситься на папiр зi спецiального барабану, до якого електрично притягуються частинки фарби. Вiдмiннiсть вiд звичайного ксероксу в тому, що друкуючий барабан електризується за допомогою лазера за командами комп'ютера. Поверхня барабана статично заряджається розрядом. Промінь лазера, що спрямований на барабан, змінює електростатичний заряд у точці потрапляння і створює на поверхні барабана електростатичну копію зображення. Після цього на барабан наноситься шар фарбувального порошку (тонера). Частки тонера притягуються лише до електричнозаряджених точок. Папір втягується з лотка і йому передається електричний заряд. Під час накладання на барабан аркуш паперу притягає до себе частки тонера. Для фіксації тонера папір проходить між валами, нагрітими до 180°С. Порівняно з іншими видами принтерів, лазерні мають низку переваг: висока швидкість друку, швидкість руху не залежить від роздільної здатності, найкраща якість друку, безшумність.

Основні характеристики принтерів:

– *кількість кольорів* (особливістю кольорового друку є ви користання декількох основних кольорів фарби чи тонеру, що під час змішування утворюють різні кольори та відтінки);

– *швидкість друку* (кількість роздрукованих аркушів за хвилину);

– *роздільна здатність* (визначається в dpi: 300, 600, 1200, що відповідає кількості точок зображення на 1 дюйм. Найнижчу якість за цим показником забезпечують матричні принтери, найвищу – лазерні).

*Графопобудовник* (плотер). Призначений для видачі інформації з проектно-конструкторської документації у вигляді креслень. Креслення можуть видаватися і у кольоровому, і в чорно-білому вигляді.

*Модем* (МОдулятор-ДЕМодулятор). Призначений для організації обміну даними між комп'ютерами за допомогою телефонних ліній зв'язку. Принцип роботи модему полягає у перетворенні цифрових сигналів у аналогові (модуляція) і навпаки (демодуляція). За конструкцією поділяються на внутрішні та зовнішні. Внутрішні модеми встановлюються безпосередньо у слоти розширення материнської плати, а зовнішні – виконані у вигляді окремого блоку. Основна одиниця передавання інформації бод – кількість біт, що передаються за 1 секунду.

*Мережева плата* – пристрій, що дозволяє комп'ютеру взаємодіяти з іншими пристроями мережі. Для функціонування мережі, крім мережевих плат, необхідним є використання кабельного з'єднання, протоколів передавання даних і мережевих операційних систем.

*Звукова плата* **(Sound Blaster)** – плата (адаптер), яка дає змогу здійснювати введення та виведення звукової інформації. Використання звукової плати разом з мікрофоном, колонками й іншого обладнання у комп'ютері дозволяє записувати, відтворювати та редагувати музику, звукові сигнали. Звукові плати часто використовують у мультимедіа програмах і комп'ютерних іграх.

*Відеобластер*. Це порівняно недорога система введення у комп'ютер зображень шляхом захоплення та оцифровування відеосигналу. Синонiмiчнi назви: *frame grabber, video capture card, video digitizer*.

## **2.3. Носії інформації**

**Дисковий накопичувач** або дисковод – це фізичний прилад, що містить запам'ятовувальний диск. Дисковод забезпечує обертання диску, а також запис інформації на диск і зчитування за допомогою головки зчитування/запису. Дисковод переміщує головку по поверхні диску

невеликими і точними кроками. Накопичувачі на жорстких магнітних дисках об'єднали принципи програвача та магнітофону. Блок зчитування знаходить потрібну доріжку, зависає над нею та зчитує інформацію. Час доступу до інформації вимірюється в сотих частинах секунди.

Незвжаючи на безліч типів і розмірів дисків і дисководов, їх можна класифікувати як накопичувачi із фіксованим носієм та дисководи із змінним носієм.

Із дисковода зі змінним носієм можна вийняти один диск і вставити інший. Такі накопичувачi застосовуються для перенесення інформації чи програм із одного комп'ютера на інший чи для зберігання інформації, що рідко застосовується. Нині до накопичувачів із змінним носієм належать накопичувачі на оптичних дисках CD(DVD)-ROM, CD(DVD)-R та CD(DVD)-RW накопичувачі (постійні запам'ятовувальні пристрої на компакт-дисках).

Із дисковода з фіксованим носієм диски вийняти неможливо. Вони надійно закріплені на своєму місці. Диски та дисковід конструктивно оформлені як єдиний пристрій і, звичайно, записують і зчитують інформацію значно швидше, ніж накопичувачi зі змінним носієм. Такі накопичувачi застосовуються для зберігання даних, що вимагають частих звертань до них. До них належать накопичувачі на жорстких магнітних дисках («вінчестери»).

**Жорсткий диск** (вінчестер, Hard Disk Drive, HDD) – пристрій для постійного зберігання інформації. На відміну від оперативної пам'яті, вміст якої стирається після вимкнення комп'ютера, інформація, записана на жорсткий диск, після вимкнення зберігається.

Розглянемо такі параметри жорсткого диска:

1) *ємність* – кількість даних, які можуть зберігатися на накопичувачі. Ємність жорсткого диска вимірюється в байтах. Сучасні жорсткі диски мають ємність від 160 Гб;

2) *фізичний розмір* – зазвичай всі накопичувачі для персональних комп'ютерів і серверів мають розмір 3,5 або 2,5 дюйми. Останні здебільшого встановлюють у ноутбуках;

3) *кеш-пам'ять (буфер)* – сучасні дискові накопичувачі містять кеш-буфер, який дає змогу пришвидшити обмін даними. Що він більший, то більша ймовірність того, що кеш-пам'ять буде містити необхідну інформацію, якої не потрібно зчитувати з диску;

4) *швидкість обертання шпинделя* – кількість обертів шпинделя за хвилину. Цей параметр впливає на час доступу й швидкість передавання даних. Стандартні швидкості обертання становлять: 5400 та 7200 об/хв (ноутбуки), 7200 та 10000 об/хв (комп'ютери у десктопному виконанні), 10000 і 15000 об/хв (сервери);

5) *надійність* – середній час напрацювання на відмову.

Щоб на диску можна було простіше знайти конкретну інформацію, поверхню диску поділяють на невеликі ділянки й ін формація, що повинна зберігатися, записується на ці ділянки у певній послідовності. Поверхня диску поділяється на концентричні кола, що називаються доріжками. Після цього поверхня диску наче «розрізається», як круглий торт, і кожна доріжка ділиться на окремі ділянки, що називаються секторами. Сектор становить найменший елемент диску, який дисковод може записати або прочитати. Зазвичай в одному секторі зберігається 512 байтів. Можливість доступу до окремих секторів закладена у схеми дискового накопичувача.

*Фізичні та логічні дискові накопичувачі*. Завдяки літерній системі позначення накопичувачів операційна система може керувати дисковими накопичувачами, навіть якщо фізично накопичувача у комп'ютері немає.

*Фізичним* називається дисковий накопичувач, що фізично є в комп'ютері, наприклад, накопичувач на твердому або гнучкому диску.

*Логічний* – це дисковий накопичувач, якого фізично немає у комп'ютері або він є частиною фізичного накопичувача. Логічним може бути накопичувач комп'ютера, зв'язаного мережею з комп'ютером користувача, або виділена шляхом форматування частина фізичного диску, або вставлений змінний носій (оптичний диск чи флеш-накопичувач).

Для позначення конкретного дискового накопичувача використовується буква латинського алфавіту з двокрапкою, що називається буквою накопичувача. Хоча накопичувачі на гнучких магнітних дисках (дискетах) зараз не застосовуються, букви A: та B: й надалі зарезервовані за ними.

Накопичувачі з жорстким диском завжди використовують букву C: для позначення першого (і, може, єдиного) жорсткого диска. Операційна система призначає наступну, не зайняту букву накопичувача (D, E, F, ...) кожному додатковому фізичному або логічному дисковому накопичувачу, який вона розпізнає.

Коли у комп'ютері лише один диск, то поняття *логічний* і *фізичний* будуть позначати один й той самий диск.

Операційна система працює із логічним накопичувачем через драйвер пристрою.

**Накопичувачі на оптичних дисках** – це диски, в яких запис та зчитування інформації проводиться променем лазера.

### *Оптичні носії:*

**CD** – носій, місткість якого 700 Мб.

**DVD** – носій, місткість якого 4,7 Гб (одношароровий диск) або 8,5 Гб (двохшаровий диск).

**Blu-ray** – оптичний носій інформації значної місткості 25 або 50 Гб (для одношарового і двохшарового диску відповідно), є також диски, що містять 3 або більше шарів з ємкістю до 128 Гб. Але такі носії не набули значного поширення як комп'ютерні носії інформації.

Хоча оптичні носії витісняються флеш-накопичувачами, вони зручні для збереження інсталяційних пакетів програм, а також через невелику вартість для передавання інформації іншим особам, зокрема секретної.

У дисках CD(DVD)-ROM запис проводиться тільки 1 раз під час виготовлення диску, зчитування – безліч разів. На диски CD(DVD)-R інформацію можна записувати також тільки 1 раз, але на комп'ютері із записуючим приводом. На диски CD(DVD)-RW можна записувати інформацію і зчитувати її багато разів.

Пристрої для читання компакт-дисків та самі компакт-диски порівняно недорогі та надійні. Інформація на комп'ютерних компактдисках кодується за рахунок утворення відбиваючих і не відбиваючих світлових ділянок на основі диску. Такі пристрої відрізняються один від одного за:

– способом під'єднання до комп'ютера: через власну інтерфейсну плату SCSI (стандарт інтерфейсу пристроїв SCSI, який забезпечує високу швидкість обміну даних);

- виконанням (зовнішнім або внутрішнім);
- способом завантажування компакт-диска в пристрій;

– стандартом зчитування компакт-дисків (для запису інформації комп'ютерні компакт-диски використовують різні формати).

*Флешпам'ять*. Найсучаснішими пристроями для збереження та перенесення інформації є флешпам'ять.

#### *Флешнакопичувачі:*

*– картки пам'яті* – компактні електронні пристрої, створені для зберігання цифрової інформації. Найпоширеній формат – microSD. Обсяг пам'яті – 8 128 Гб);

– флешки – відрізняються від карт пам'яті стандартизацією під формат USB та архітектурою побудови, обсяг пам'яті – 16–256 Гб;

– *SSD-накопичувачі* – запам'ятовувальний пристрій на основі флешпам'яті. Вигідно відрізняються від жорстких дисків повною відсутністю шуму, швидкістю запису та зчитування інформації, стабільністю роботи, проте, як і будь-яка інша флешпам'ять має менший термін роботи. Обсяг пам'яті 32–512 Гб.

Флешпам'ять – це тип довговічної комп'ютерної пам'яті, яку можна очистити чи перепрограмувати електричним методом. Приклади її застосування найрізноманітніші. Від цифрових аудіоплеєрів, камер до смартфонів. Флешпам'ять також використовується в USB Флешдисках («пальчикового типу» чи тип «переносного диску»), які зазвичай використовуються для глобального збереження та просто передавання інформації між двома комп'ютерами. Флешпам'ять – це тип пам'яті, яка може на тривалий час зберігати певну інформацію на своїй платі, зовсім не використовуючи живлення. Додамо, що флешпам'ять пропонує високу швидкість доступу до інформації (хоча вона не настільки висока, як у DRAM) і меншу чутливість до ударів, ніж у вінчестерах. Ці характеристики пояснюють популярність флешпам'яті для приладів, що живляться від батарейок. Іншою перевагою флешпам'яті є доволі велика стійкість до фізичних ушкоджень. Флешпам'ять зберігає інформацію в масиві *транзисторів плаваючого затвору*, які називаються комірками, кожен з яких традиційно зберігає по одному біту інформації. Новіші прилади (інколи їх ще називають багатокомірковими приладами) можуть містити більше, ніж 1 біт у комірці, використовуючи два чи більше рівні електричних зарядів, розташованих при плаваючому затворі комірки.

Ціна флешпам'яті й надалі є значно більшою ніж відповідна ціна вінчестера, і це (з врахуванням скінченної кількості циклів записувидалення, про які згадувалось раніше) утримує флешпам'ять від того, щоб стати основною заміною вінчестерів у настільних комп'ютерах чи ноутбуках.

Найпоширенішою помилкою, що призводить до втрати інформації з флешпам'яті є те, що її витягують із пристрою, коли інформація ще продовжується писатись. Ситуація погіршується, якщо використовувати несумісні файлові системи, що не розроблені для приладів, які вий маються, або якщо існує асинхронізація (коли інформація ще стоїть у черзі на запис, а у той момент відключають пристрій).

## **2.4. Класифікація програмного забезпечення**

*Типи програмного забезпечення. Програмне забезпечення (ПЗ),* програмні засоби (жарг. софтвер, софт; (англ. *software*, на противагу *hardware* – апаратне забезпечення) – частина обчислювальної техніки, сукупність програм із даними і документації на них, що забезпечує її функціонування.

Це «сутність», яка не має видимого або відчутного втілення, «душа» комп'ютера: програми, інформація, записана у пам'яті та на носіях інформації. Програмне забезпечення – це доповнення апаратного забезпечення. Робота обчислювальної техніки можлива тільки за наявності і того, й іншого.

Виникнення програмних помилок у процесі роботи комп'ютера не означає його псування – часто апаратна частина комп'ютера у такому разі залишається справною. Для ліквідації програмної помилки необхідно проаналізувати роботу системи або прикладної програми, лог файли – візуально або, застосовуючи спеціальні програми (утиліти). Можливо потрібно перезавантажити або навіть перевстановити програму, у крайньому разі – операційну систему на комп'ютері. Програмна помилка часто призводить до втрати даних, які у низці випадків можна відновити через застосування спеціальних утиліт.

Призначенням комп'ютера є виконання програм. Програма містить команди, що визначають порядок дії комп'ютера. Сукупність програм для комп'ютера становить програмне забезпечення. За функціональною ознакою розрізняють системне та прикладне програмне забезпечення.

У першому наближенні усі програми, що працюють на комп'ютері, можна умовно розділити на три категорії:

1) прикладні програми, які безпосередньо забезпечують виконання необхідних користувачам робіт;

2) системні програми, що виконують різні допоміжні функції, наприклад:

– управління ресурсами комп'ютера;

– створення копій інформації, що використовується;

– перевірка працездатності пристроїв комп'ютера;

– видача довідкової інформації про комп'ютер тощо;

3) інструментальні програмні системи, що полегшують процес створення нових програм для комп'ютера.

Під час створення класифікації ПЗ потрібно враховувати той факт, що стрімкий розвиток обчислювальної техніки і розширення сфери застосування комп'ютерів різко прискорили процес еволюції програмного забезпечення.

Якщо раніше можна основних категорій ПЗ було небагато – операційні системи, транслятори, пакети прикладних програм, то зараз ситуація докорінно змінилася.

Розвиток ПЗ поглибився (з'явилися нові підходи до створення операційних систем, мов програмування тощо) та розширився (прикладні програми припинили бути прикладними і набули самостійної цінності).

Взвємозв'язок між потрібними програмними продуктами та наявними на ринку змінюється дуже швидко. Навіть класичні програмні продукти, такі, як операційні системи, безперервно розвиваються і наділяються інтелектуальними функціями, багато з яких раніше стосувались тільки інтелектуальних можливостей людини.

Крім того, з'явилися нетрадиційні програми, класифікувати які за усталеними критеріями дуже важко, або й просто неможливо, як, наприклад, програма-електронний співрозмовник.

Сьогодні більш-менш точно склалися такі групи програмного забезпечення:

– операційні системи та оболонки;

– системи програмування (транслятори, бібліотеки підпрограм, відлагоджувачі тощо);

- інструментальні системи;
- інтегровані пакети програм;
- динамічні електронні таблиці;
- системи машинної графіки;
- системи управління базами даних (СУБД);
- прикладне програмне забезпечення.

Зрозуміло, цю класифікацію не можна вважати вичерпною, але вона наочно відображає напрями удосконалення та розвитку програмного забезпечення.

*Системне програмне забезпечення. Системне (базове) ПЗ* – програмне забезпечення, що охоплює операційні системи, мережеве ПЗ, сервісні програми, а також засоби розроблення програм (транслятори, редактори зв'язків, відлагоджувачі тощо.).

Основні функції операційних систем (ОС) полягають в управлінні ресурсами (фізичними та логічними) і процесами обчислювальних систем. Фізичними ресурсами є: оперативна пам'ять, процесор, монітор, принтер, жорсткі магнітні та оптичні диски. До логічних ресурсів належать програми, файли, події тощо. Під процесом розуміється деяка послідовність дій, які визначені відповідною програмою і даними, що нею використовуються.

Мережеве ПЗ призначено для управління загальними ресурсами у розподілених обчислювальних системах. До мережевого ПЗ відносять операційні системи, що підтримують роботу комп'ютерів у мережевих конфігураціях (так звані мережеві ОС), а також окремі мережеві програми (пакети), що використовуються спільно зі звичайними, не мережевими ОС. Детальніше мережеве ПЗ розглянемо у розділі 7.

*Драйвери пристроїв. Драйвер* (англ. *driver*) – це комп'ютерна програма, за допомогою якої інша програма (зазвичай операційна система) отримує доступ до апаратного забезпечення деякого пристрою. Загалом, для використання довільного пристрою (як зовнішнього, так і внутрішнього) необхідний драйвер. Операційна система керує деяким «віртуальним пристроєм», який розуміє стандартний набір команд. Драйвер переводить ці команди у команди, які розуміє безпосередньо пристрій.

*Файлова система* – це частина ОС, призначена для зручної організації та подання даних, що зберігаються у зовнішніх пристроях пам'яті.

Файлова система може також означати:

– сукупність усіх файлів на диску;

– набір структур даних, які використовуються для управління даними.

Принцип отримання доступу до ресурсу полягає у визначенні його імені. Задля зручності для користувача файлам надаються символьні імена (основна умова – унікальність імені файлу). Ідея ієрархії імен реалізується у вигляді направленого графу.

*Каталог (папка)* – це файл, який містить системну інформацію про файли і каталоги, які належать до цього каталогу.

Логічна організація файлу призначена для програміста (включає початок, запис, кінець). Лінійна послідовність запису символів (потік символів) із вказівником початку файлу. Фізична організація файлу – як файл розміщено у пристрої пам'яті (залежить від специфіки цього пристрою).

Основний принцип фізичної організації файлу полягає у тому, що файли розбиваються на блоки, а саме:

– лінійно-послідовне розміщення блоків;

– розміщення блоків зв'язаним списком.

Окремі логічні диски із незалежними файловими системами використовують драйвери файлових систем, над якими розташований менеджер файлових систем, що ними керують.

Є такі альтернативні способи організації даних:

– система лінійних каталогів (бібліотечний каталог) – підходять для збереження однорідних та однотипних даних;

– реляційні бази даних;

– гіпертекстові системи (семантичні мережі).

*Управління процесами: основні поняття.* Підсистема керування процесами планує виконання процесів, тобто розподіляє процесорний час між декількома одночасно наявними у системі процесами, а також займається створенням і знищенням процесів, забезпечує процеси необхідними системними ресурсами, підтримує взаємодію між процесами.

*Процес* – мінімальний програмний об'єкт, який володіє власними системними ресурсами (запущена програма).

За генеалогічною ознакою розрізняють процеси, що зумовлюють і зумовлені.

За результативністю розрізняють еквівалентні, тотожні та рівні процеси.

У багатозадачній системі процес може перебувати в одному з таких трьох основних станів:

– *виконання* – активний стан процесу, під час якого процес володіє усіма необхідними ресурсами і безпосередньо виконується процесором;

– *очікування* – пасивний стан процесу, процес заблокований, він не може виконуватися за своїми внутрішніми причинами, він чекає виконання деякої події;

– *готовність* – також пасивний стан процесу, процес має усі необхідні для нього ресурси, він готовий виконуватися, однак процесор зайнятий виконанням іншого процесу.

Упродовж існування процесу, його виконання може бути багаторазово перерване і продовжене. Для того, щоб відновити виконання процесу, необхідно відновити стан його операційного середовища. Стан операційного середовища відображається станом регістрів і програмного лічильника, режимом роботи процесора, вказівниками на відкриті файли, інформацією про незавершені операції введення/виведення, кодами помилок виконуваних цим процесом системних викликів тощо. Ця інформація називається контекстом процесу.

Для збільшення можливостей операційних систем та надання набору додаткових послуг використовуються сервісні програми. Їх можна розділити на такі групи:

– інтерфейсні системи;

- оболонки операційних систем;
- утиліти.

Інтерфейсні системи є природним продовженням операційної системи і модифікують і користувальницький, і програмний інтерфейси, а також реалізують додаткові можливості з управління ресурсами комп'ютера. З огляду на те, що розвинена інтерфейсна система може змінити весь призначений для користувача інтерфейс, часто їх також називають операційними системами.

Оболонки операційних систем, на відміну від інтерфейсних систем, модифікують тільки користувальницький інтерфейс, надаючи користувачеві якісно новий інтерфейс порівняно з реалізованим операційною системою. Такі системи значно спрощують виконання часто запитуваних функцій, наприклад, таких операцій з файлами, як копіювання, перейменування та знищення, а також пропонують користувачеві низку додаткових послуг. Загалом, програми-оболонки помітно підвищують рівень користувальницького інтерфейсу, найповніше задовольняючи потреби користувача.

Утиліти надають користувачам засоби обслуговування комп'ютера і його ПЗ. Вони забезпечують реалізацію таких дій:

- обслуговування жорстких дисків;
- обслуговування файлів і каталогів;
- надання інформації про ресурси комп'ютера;
- шифрування інформації;
- захист від комп'ютерних вірусів;
- архівування файлів тощо.

Є окремі утиліти, які використовуються для виконання однієї з перелічених дій, і багатофункціональні утиліти.

Засоби розроблення програм використовуються для розроблення нового системного і прикладного програмного забезпечення.

*Прикладне програмне забезпечення.* Програми, за допомогою яких користувач може вирішувати власні інформаційні завдання, не вдаючись до програмування, називаються прикладними програмами.

Зазвичай усі користувачі вважають за потрібне мати набір прикладних програм. Їх називають програмами загального призначення. До таких програм належать:

– текстові та графічні редактори, за допомогою яких можна готувати різні тексти, створювати малюнки, будувати креслення;

– системи управління базами даних (СУБД), що дають змогу перетворити комп'ютер на довідник з будь-якої теми;

– табличні процесори, що дозволяють організовувати дуже поширені на практиці табличні розрахунки;

– комунікаційні (мережеві) програми, призначені для обміну інформацією з іншими комп'ютерами, об'єднаними з цим у комп'ютерну мережу.

Дуже популярним видом прикладного програмного забезпечення є комп'ютерні ігри. Більшість користувачів саме з них починає свою роботу з комп'ютером.

Крім того, є велика кількість прикладних програм спеціального призначення для професійної діяльності. Їх часто називають пакетами прикладних програм. Це, наприклад, бухгалтерські програми, що використовують для нарахування заробітної плати, сплати податків, проведення інщих фінансових розрахунків; системи автоматизованого проєктування, які допомагають конструкторам розробляти проєкти різних технічних пристроїв; пакети, що дозволяють вирішувати складні математичні завдання без складання програм; навчальні програми та ін.

*Операційні системи.* Операційна система (ОС) – це система програм, які призначені для керування пристроями комп'ютера, управління обробленням і зберіганням даних, забезпечення користувацького інтерфейсу.

Операційна система зазвичай зберігається у зовнішній пам'яті комп'ютера – на диску. Під час включення комп'ютера вона зчитується з дискової пам'яті й розміщується в оперативному запам'ятовувальному пристрої.

Цей процес називається завантаженням операційної системи.

До функцій операційної системи належить:

- здійснення діалогу з користувачем;
- введення-виведення і керування даними;
- планування й організація процесу оброблення програм;

– розподіл ресурсів (оперативної пам'яті та кеша, процесора, зовнішніх пристроїв);

- запуск програм на виконання;
- усілякі допоміжні операції обслуговування;
- передавання інформації між різними внутрішніми пристроями;

– програмне підтримання роботи периферійних пристроїв (монітора, клавіатури, накопичувачів, принтера тощо)

Залежно від кількості завдань, які одночасно оброблюються, і числа користувачів, яких можуть обслуговувати ОС, розрізняють чотири основні класи операційних систем:

1) однокористувацькі однозадачні, які підтримують одну клавіатуру і можуть працювати лише з одним (у певний момент) завданням;

2) однокористувацькі однозадачні з фоновим друком, які дають змогу, крім основного завдання, запускати одне додаткове завдання, орієнтоване здебільшого на виведення інформації на друк. Це пришвидшує роботу під час видачі великих обсягів інформації на друк;

3) однокористувацькі багатозадачні, які забезпечують одному користувачеві паралельне оброблення декількох завдань. Наприклад, до одного комп'ютера можна підключити декілька пристроїв, кожен з яких буде працювати на «своє» завдання;

4) багатокористувацькі багатозадачні, що дозволяють на одному комп'ютері запускати кілька завдань декільком користувачам. Ці ОС дуже складні й вимагають значних машинних ресурсів.

У різних моделях комп'ютерів використовують операційні системи з різною архітектурою і можливостями. Для їхньої роботи потрібні різні ресурси. Вони надають різний ступінь сервісу для програмування та роботи з готовими програмами.

Операційна система для персонального комп'ютера, орієнтованого на професійне застосування, повинна містити такі основні компоненти:

– програми управління введенням/виведенням;

– програми, що управляють файловою системою і планують завдання для комп'ютера;

– процесор командної мови, що приймає, аналізує і виконує команди, адресовані операційній системі.

Кожна операційна система має свою командну мову, яка дає змогу користувачеві виконувати ті чи інші дії, а саме:

- користуватися каталогом;
- виконувати розмітку зовнішніх носіїв;
- запускати програми тощо.

Аналіз і виконання команд користувача, включаючи завантаження готових програм з файлів в оперативну пам'ять та їх запуск, здійснює командний процесор операційної системи.

Для управління зовнішніми пристроями комп'ютера використовуються спеціальні системні програми – драйвери. Драйвери стандартних пристроїв сукупно утворюють базову систему введення/виведення (BIOS), яка зазвичай заноситься у постійний запам'ятовувальний пристрій комп'ютера.

Сучасні операційні системи для комп'ютерів відрізняються одна від одної, насамперед, орієнтацією на машини певного класу, підтримувані ними режими оброблення інформації, що надаються сервісними можливостями.

*Системи програмування.* Система програмування – це система для розроблення нових програм на конкретній мові програмування.

Сучасні системи програмування, зазвичай, надають користувачам потужні та зручні засоби розроблення програм. До них належать:

- компілятор або інтерпретатор;
- інтегроване середовище розроблення;
- засоби створення і редагування текстів програм;
- великі бібліотеки стандартних програм і функцій;

– програми налагодження, тобто програми, які допомагають знаходити і усувати помилки у програмі;

- «дружнє» до користувача діалогове середовище;
- багатовіконний режим роботи;
- потужні графічні бібліотеки;
- утиліти для роботи з бібліотеками;
- вбудований асемблер;
- вбудована довідкова служба;
- інші специфічні особливості.

Серед найпопулярніших систем програмування виокремимо Turbo Basic, Quick Basic, Turbo Pascal, Turbo C, С++.

*Інструментальні програми.* Інструментальні програмні засоби – це програми, які використовуються під час розроблення, коригування або розвитку інших прикладних або системних програм.

За своїм призначенням вони близькі до систем програмування. До інструментальних програм, наприклад, належать:

- редактори;
- засоби компонування програм;

– програми налагодження, тобто програми, які допомагають знаходити і усувати помилки у програмі;

– допоміжні програми, що реалізують часто використовувані системні дії;

– графічні пакети програм тощо.

Інструментальні програмні засоби можуть надати допомогу на усіх стадіях розроблення ПЗ.

*Інструментальні програмні засоби загального призначення.* Незважаючи на широкі можливості використання комп'ютерів для оброблення різноманітної інформації, найпопулярнішими є програми, призначені для роботи з текстами – текстові редактори. Текстовими редакторами називають програми для введення, оброблення, зберігання і друкування текстової інформації у зручному для користувача вигляді. Експерти оцінюють використання комп'ютера як друкуючої машинки у 80%.

Великої популярності набули програми оброблення графічної інформації. Комп'ютерна графіка нині є однією з галузей програмного забезпечення, що розвивається найдинамічніше. Вона охоплює введення, оброблення і виведення графічної інформації – креслень, малюнків, картин, текстів тощо – засобами комп'ютерної техніки. За допомогою різних типів графічних систем можна швидко будувати зображення, вводити ілюстрації за допомогою сканера або відеокамери, створювати анімаційні ролики.

Графічні редактори дають змогу користуватися різними інструментами художника, стандартними бібліотеками зображень, наборами стандартних шрифтів, редагуванням зображень, копіюванням і переміщенням фрагментів сторінками екрану тощо. Для виконання розрахунків і подальшого оброблення числової інформації існують спеціальні програми – електронні таблиці. У процесі діяльності будь-якого фахівця часто потрібно представити результати роботи у вигляді таблиць, де одна частина полів зайнята вихідними даними, а інша – результатами обчислень і графічного аналізу. Характерними для них є великий обсяг інформації, що обробляється, необхідність багаторазових розрахунків під час зміни вихідних даних. Автоматизацією подібної рутинної роботи і займаються електронні таблиці.

Одним з найперспективніших напрямів розвитку обчислювальної техніки є створення спеціальних апаратних засобів для зберігання гігантських масивів інформаційних даних і подальшої нечислового оброблення – пошуку і сортування. Для комп'ютерного оброблення подібних баз даних використовують системи управління базами даних (СУБД). СУБД – це набір засобів програмного забезпечення, необхідних для створення, оброблення і виведення записів баз даних. Розрізняють декілька типів СУБД: ієрархічні, мережеві, реляційні. Під час роботи із СУБД виділяють кілька послідовних етапів:

- проектування бази даних;
- створення структури бази даних;
- заповнення бази даних;
- перегляд і редагування бази даних;
- сортування бази даних;
- пошук необхідного запису;
- вибірка інформації;
- створення звітів.

Зазвичай більшість популярних систем управління базами даних підтримують ці етапи і надають зручний інструментарій для їх реалізації.

Бажання об'єднати функції різних прикладних програм в єдину систему зумовило створення інтегрованих систем. Універсальні інтегровані системи розроблялися за принципом єдиної системи, що містить як елементи текстові та графічні редактори, електронні таблиці й систему управління базами даних. Сучасна концепція інтеграції програмних засобів – кооперація окремих прикладних програмних систем за типом широко відомого пакету Microsoft Office. Самі системи, що належать до пакету, є незалежними, ба більше, вони самі є локально інтегрованим пакетом, оскільки, крім основного свого завдання, підтримують функції інших систем. Наприклад, текстовий редактор Microsoft Word має можливість маніпулювати електронними таблицями і базами даних, а до електронної таблиці Microsoft Excel вбудовано потужний текстовий редактор. Для сполучення інформаційних даних з різних програмних систем у них передбачають імпорт-експортну систему обміну з перекодуванням форматів представлення даних.

*Інструментальні програмні засоби спеціального призначення.*  Розробники створюють спеціальні програмні системи цільового призначення для фахівців у деякій предметній галузі. Такі програми називають авторськими інструментальними системами. Авторська система становить інтегроване середовище із заданою інтерфейсної оболонкою, яку користувач може наповнити інформаційним змістом своєї предметної області.

Експертна система – це програма, яка поводиться подібно до експерта в деякій вузькій прикладній галузі. Експертні системи створені для вирішення завдання з невизначеністю і неповними вихідними даними, що вимагають для свого рішення експертних знань.

Крім того, ці системи повинні вміти пояснювати свою поведінку і своє рішення.

Принциповою відмінністю експертних систем від інших програм є їхня адаптивність, тобто мінливість у процесі самонавчання.

Прийнято виділяти в експертних системах три основних модулі, а саме:

- модуль бази знань;
- модуль логічного виведення;
- інтерфейс користувача.

Експертні системи, що є основою штучного інтелекту, набули поширення в науці (наприклад, хімічний аналіз), у техніці (наприклад, пошук несправностей у технічних пристроях, стеження за польотом космічних кораблів і супутників), у політології та соціології, криміналістиці, лінгвістиці тощо. У правоохоронній діяльності експерті системи застосовують, наприклад, у біометричній ідентифікації осіб, системах розпізнання автомототранспортних засобів тощо.

Останнім часом широкої популярності набули програми оброблення гіпертекстової інформації. Гіпертекст – це форма організації текстового матеріалу не в лінійній послідовності, а у формі вказівки можливих переходів (посилань), зв'язків між окремими його фрагментами. У звичайному тексті використовується звичайний лінійний принцип розміщення інформації і доступ до нього здійснюється послідовно.

У гіпертекстових системах інформація нагадує текст енциклопедії і доступ до будь-якого виділеного фрагмента тексту здійснюється довільно за посиланням. Організація інформації у гіпертекстовій формі використовується під час створення довідкових посібників, словників, контекстної допомоги (Help) у прикладних програмах.

Розширення концепції гіпертексту на графічну та звукову інформацію спричинюють поняття гіпермедіа. Ідеї гіпермедіа набули поширення у мережевих технологіях, зокрема в Інтернет-технологіях. Технологія WWW (World Wide Web) дала змогу структурувати величезні світові інформаційні ресурси за допомогою гіпертекстових посилань. З'явилися програмні засоби, що дають змогу створювати подібні Web-сторінки. Розвиваються механізми пошуку потрібної інформації серед низки інформаційних потоків.

#### **Питання для самоконтролю**

- 1. З яких засобів складається комп'ютер?
- 2. Що є у складі базової конфігурації комп'ютера?
- 3. Які конструктивні виконання комп'ютерів Ви знаєте?
- 4. Назвіть основні вузли системного блоку.
- 5. Що розташовується на материнській платі?
- 6. Розкажіть про процесор та його характеристики.
- 7. Що входить до складу процесора?
- 8. Які є рівні кешпам'яті?
- 9. Назвіть основні параметри процесорів.
- 10. Що таке чіпсет та які його складові?
- 11. З яких шин складається системна шина?
- 12. Охарактеризуйте основні шинні інтерфейси.
- 13. Які є види пам'яті комп'ютера?
- 14. Які є порти комп'ютера?
- 15. Назвіть основні характеристики материнської плати.
- 16. Як класифікуються периферійні пристрої комп'ютера?
- 17. Які Ви знаєте носії інформації?
- 18. Які є типи програмного забезпечення?
- 19. Що таке системне програмне забезпечення?
- 20. Для чого призначені драйвери пристроїв?
- 21. Що таке файлова система та як вона організована?
- 22. Як класифікується прикладне програмне забезпечення?
- 23. Які є функції операційної системи?
- 24. Що належить до систем програмування?
- 25. Які програми відносяться до інструментальних?

# **3. ІНФОРМАЦІЙНІ ТЕХНОЛОГІЇ У ПІДГОТОВЦІ ЮРИДИЧНИХ ДОКУМЕНТІВ ТА ОРГАНІЗАЦІЇ ДОКУМЕНТООБІГУ**

*Документообіг* – це рух документів в установі з моменту їх одержання або створення до завершення виконання або відправлення. Розвиток сучасних інформаційних технологій неминуче призводить до розширення документообігу та його якісного ускладнення. Збільшення ефективності документообігу є одним із найважливіших завдань інформаційних технологій і вирішується воно через автоматизацію роботи з документами.

Механізм документообігу має декілька стадій. Перша стадія – створення документа. Далі – його транспортування (передавання), впорядковане зберігання та відтворення (або інше застосування).

Не усі стадії документообігу автоматизуються однаково легко. Найпростіше автоматизується відтворення документів. Це відбулося ще на початку 80-х рр. XX ст., коли почалося впровадження друкувальних пристроїв, що підключаються до персональних комп'ютерів. Пізніше почалася автоматизація зберігання документів і керування доступом до них. Основним засобом автоматизації на цій стадії стали ранні системи керування базами даних і файлові системи персональних комп'ютерів. Великий поступ в автоматизації транспортування документів зроблено у 90-х рр. XX ст., коли основним засобом автоматизації стали мережеві комп'ютерні служби. Створення комп'ютерних мереж і служб обміну даними зробили революційний переворот в автоматизації діловодства. Виникла можливість використовувати мережу для переміщення документів і централізованого стеження за перебігом діловодного процесу.

Водночас з'явилися і проблеми, наприклад, правовий режим електронної копії документа. Технічне рішення цієї проблеми існує: будь-які дані, надані в електронній формі, можуть бути зашифровані й забезпечені електронним цифровим підписом – спеціальним кодом, який унеможливлює сумніви щодо авторства і правильності змісту документа, що передається. Необхідною умовою переходу до автоматизованого документообігу є надання правового статусу електронним документам. В Україні ця проблема вирішена з ухваленням законів «Про електронні документи та електронний документообіг», який визначає відносини, що виникають у процесі створення, відправлення, передавання, одержання, зберігання, оброблення, використання та знищення документів у електронній формі, та «Про електронні довірчі послуги», який встановлює правовий статус електронного цифрового підпису,

регулює відносини, що виникають під час його застосування в електронному документообігу. Розмежування прав доступу до тих або інших документів під час роботи в мережевому середовищі стало ще однією суттєвою проблемою, яку теж вирішено за допомогою системи спеціальних реєстраційних імен користувачів, паролів та криптографії.

Найважче автоматизувати процеси початкової стадії документообігу – створення документів. Вони далекі від остаточної автоматизації й досі. Пояснюється це просто. Що більша творча складова того чи іншого процесу, то важче його автоматизувати. Водночас, що складніший інформаційний процес, то більша ефективність від його автоматизації, хоч би й часткової.

Процес автоматизації під час створення документа полягає у застосуванні стилів для оформлення деяких фрагментів документів та шаблонів документів. Причому є можливість використання і стандартних стилів та шаблонів, і створення нових.

Наявність технологічної бази для розвитку систем автоматизації діловодства сприяла розробленню окремих оригінальних інформаційних технологій роботи з документами, суть яких зумовлена потребою забезпечити користувача звичними атрибутами традиційного діловодства.

Одним із прикладів розроблення таких технологій є офісний пакет, представлений фірмою Microsoft. Його склад містить окремі засоби автоматизації офісної діяльності, такі як текстовий процесор для підготовки і коригування документів, процесор електронних таблиць, мережевий планувальник для призначення робочих зустрічей і нарад, програму для розроблення і демонстрації презентацій, словники тощо.

Із одним із таких засобів для підготовки юридичних документів – текстовим процесором *Microsoft Word* – ознайомимося детальніше.

## **3.1. Текстовий процесор Microsoft Word як засіб автоматизації підготовки документів**

*Microsoft Word* – додаток для створення (зокрема й за допомогою засобів автоматизації) й редагування документів. Цей додаток формує за замовчуванням файли з розширенням docх, хоча користувач за своїм розсудом може зберігати файли з іншими розширеннями (dot – файл шаблону, rtf – текст у спеціальному форматі, що відключає макроси, txt – тільки неформатований текст, html – формат вебсторінок та ін.). Документи, створені цим додатком, можуть містити текст, графіку, таблиці, звук, відео кліпи.

Microsoft Word забезпечує:

– введення, перегляд і редагування тексту;

– форматування символів тексту (шрифт, спосіб написання, колір);

– зміну параметрів абзацу (вирівнювання, міжрядковий інтервал);

– формування параметрів сторінки (розмір та орієнтація аркуша, ширина полів);

– перевірку орфографії і граматики;

– виділення різних фрагментів тексту, їх копіювання, переміщення всередині документа і між додатками;

– тиражування документів та їх друк;

– формування, редагування, обробку таблиць;

– створення макросів (невеликі програми, що дають змогу автоматизувати виконання найчастіше використовуваних дій);

- створення векторних графічних зображень і об'ємних текстових ефектів;

– підтримку формату HTML, що дозволяє здійснювати дизайн вебсторінок.

Окрім того, цей програмний продукт містить, як вже було вказано, низку засобів для автоматизації підготовки документів.

## **3.2. Графічний інтерфейс програми Microsoft Word**

Завантаження програми Microsoft Word виконується за допомогою послідовності команд головного меню Windows:  $\bigoplus$   $\Rightarrow$  Програми  $\Rightarrow$ Microsoft Office  $\Rightarrow$  Microsoft Word.

Вікно програми Microsoft Word складається з елементів, представлених на рисунку 3.1.

Розглянемо окремі його елементи.

*Рядок заголовку.* Рядок заголовку розташований у верхній частині вікна та відображає назву відкритого документа. Під час створення нового документа йому присвоюється тимчасове ім'я ДокументN. У правому верхньому кутку рядка заголовку розміщені кнопки керування вікном.

*Панель швидкого доступу.* Панель швидкого доступу містить команди, які використовуються найчастіше (збереження документа, відміна останньої дії, повтор останньої дії тощо). Панель швидкого доступу можна переміщати та налаштовувати, додаючи на неї нові команди.

*Стрічка.* Стрічка – це смуга у верхній частині екрана, на якій розміщуються всі основні набори команд, згруповані за видом діяльності (наприклад, форматування абзацу, встановлення параметрів сторінки) у групах на окремих вкладках (рис. 3.2).

*Командні вкладки.* Команди стрічки організовано в логічні групи та зібрані разом на вкладках. За замовчуванням у вікні відобра-

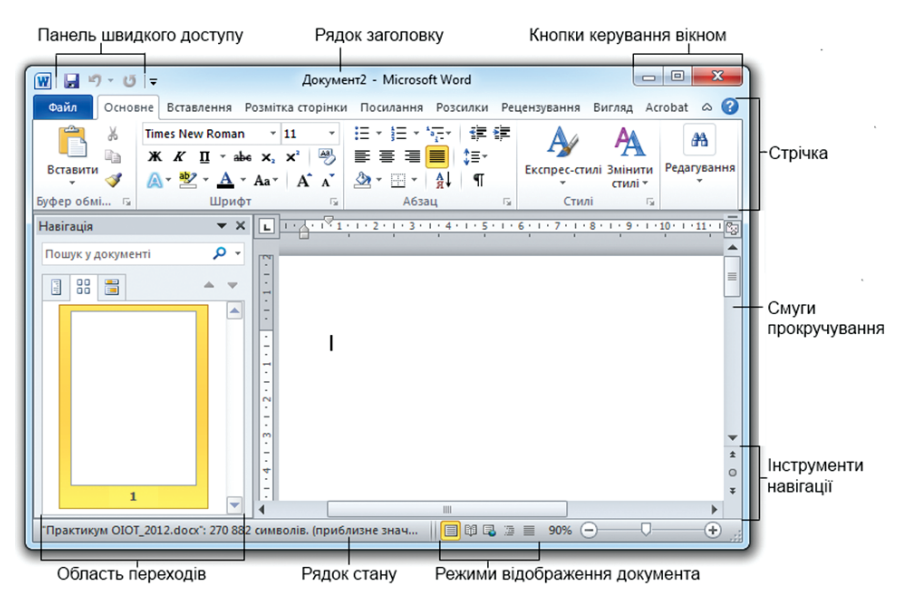

*Рис. 3.1. Графічний інтерфейс програми Microsoft Word*

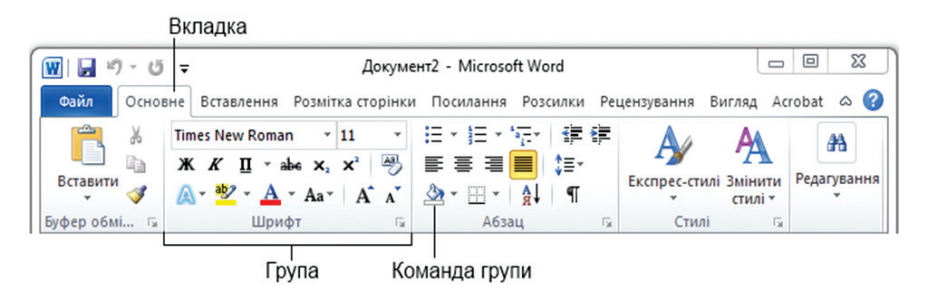

*Рис. 3.2. Структура стрічки*

жається сім постійних вкладок, кожна з яких стосується певного виду діяльності (табл. 3.1).

*Значок групи.* Деякі групи містять значок групи – маленький квадрат у правому нижньому кутку групи (рис. 3.3), який відкриває відповідне цій групі діалогове вікно або область завдань для встановлення додаткових параметрів.

*Контекстні вкладки.* Контекстні вкладки – це вкладки, які відображаються лише під час виділення об'єкта (таблиці, зображення) та містять команди для зміни його параметрів (рис. 3.4.).

#### **Призначення командних вкладок**

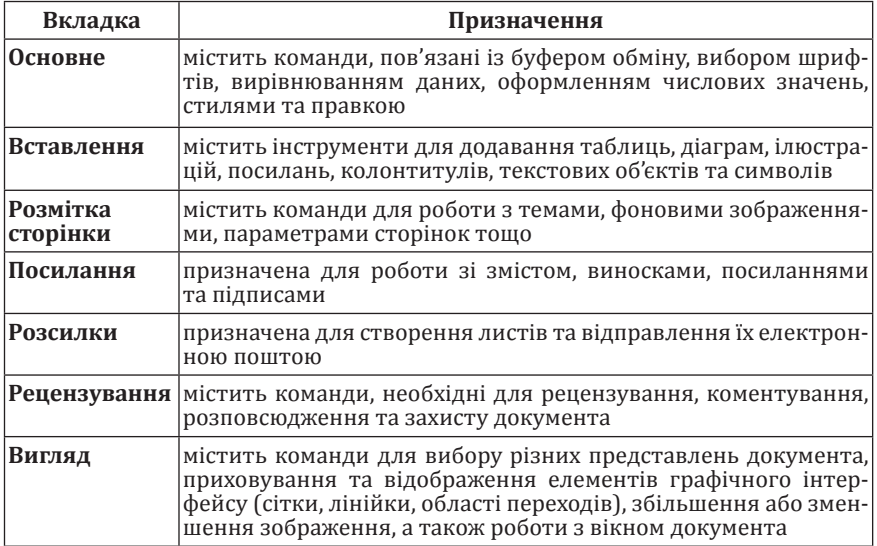

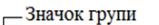

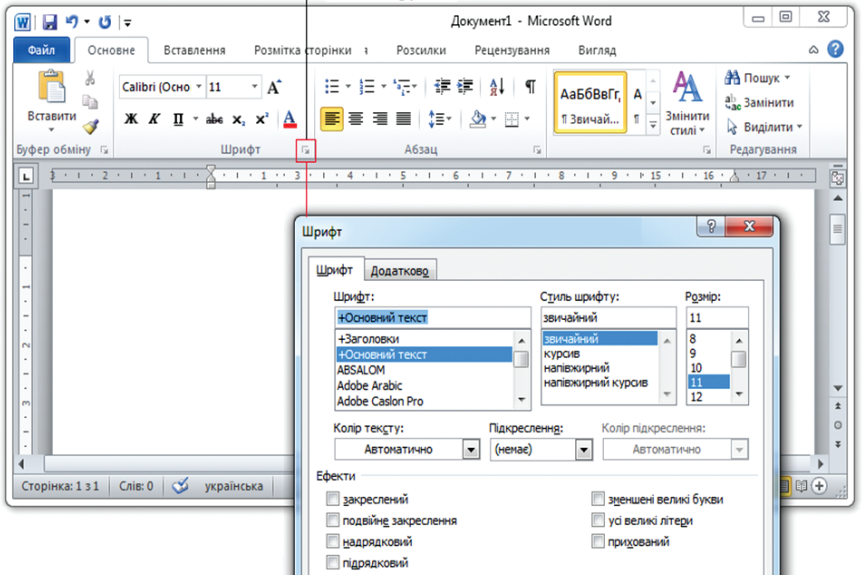

*Рис. 3.3. Використання значка групи*

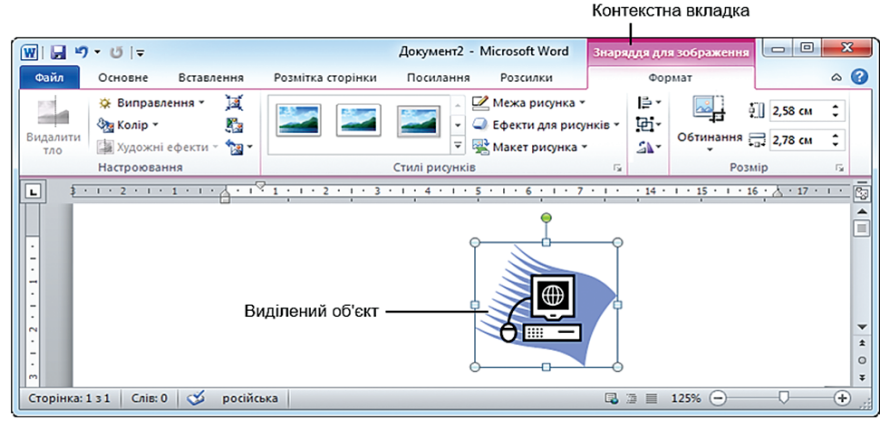

*Рис. 3.4. Відображення контекстної вкладки*

*Microsoft Office Backstage.* Вкладка Файл відкриває панель Microsoft Office Backstage, яка містить команди для роботи з файлами (Зберегти, Зберегти як, Відкрити, Закрити, Останні, Створити), для роботи з активним документом (Друк, Зберегти та надіслати), а також для налаштування Word (Довідка, Параметри) (рис. 3.5).

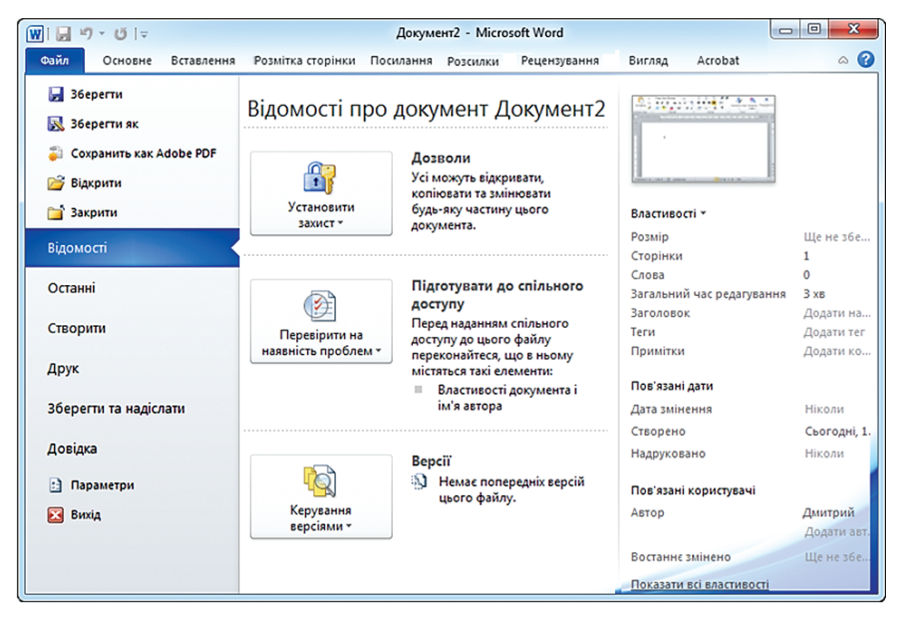

*Рис. 3.5. Microsoft Office Backstage*

**Мініпанелі інструментів.** Мініпанелі інструментів є контекстнозалежні та містять основні команди, що використовуються найчастіше. Мініпанелі з'являються автоматично під час виділення фрагмента тексту і містять команди для його форматування. Приклад міні-панелі показано на рисунку 3.6.

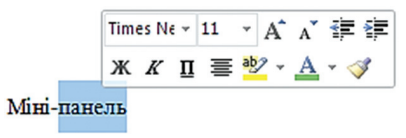

*Рис. 3.6. Відображення мініпанелі тексту*

**Рядок стану** програми Microsoft Word (рис. 3.7) містить індикатори параметрів документа, складом яких можна керувати. Для цього необхідно:

|--|--|--|--|--|--|--|

*Рис. 3.7. Рядок стану*

1) викликати контекстне меню вільної області рядка стану;

2) у панелі *Налаштування рядка стану* встановити прапорці біля тих індикаторів, які мають бути відображені. Справа від назви індикатора вказується його активний стан (рис. 3.8).

*Режими відображення документа* призначені для перегляду документа та переміщення у ньому. У Microsoft Word документ можна відобразити у п'яти режимах: розмітка сторінки, читання, WEB-документ, структура, чернетка. Для швидкого переключення між ними користуються кнопками у правому нижньому кутку екрана (див. рис. 3.1) або вибирають потрібний режим на вкладці *Вигляд* стрічки вікна (рис. 3.9).

Водночас режим *Розмітки сторінки* передбачає введення, редагування та форматування тексту, оформлення сторінок та розміщення об'єктів на сторінках. Цей режим дає змогу побачити сторінку у тому вигляді, в якому вона буде надрукована. *Режим Структури* дозволяє переглянути та відредагувати структуру розділів документа, незважаючи на графічні об'єкти та реальні розміри сторінок. *Режим читання* спрощує перегляд документів на екрані через збільшення тексту, скорочення рядків та сторінок відповідно до розмірому екрана, приховує непотрібні панелі інструментів тощо. Після вибору режиму *Вебдокумент* користувачу надається можливість перегляду документа у такому вигляді, як під час розміщення його у мережі «Інтернет». За допомогою режиму *Чернетка* здійснюється ввід, редагування та форматування тексту, що відображається у вигляді неперервної вертикальної смуги.

|                         | Настроювання рядка стану                       |                |
|-------------------------|------------------------------------------------|----------------|
|                         | Номер форматованої сторінки                    | 161            |
|                         | Розділ                                         | 9              |
| $\checkmark$            | Номер сторінки                                 | 159 3 3 26     |
|                         | Вертикальне розташування сторінки              | 3,3cM          |
|                         | Номер рядка                                    | з              |
|                         | Стовпець                                       | 2              |
| √                       | Статистика<br>                                 | 45 497         |
|                         | Кількість авторів, які займаються редагуванням |                |
| $\overline{\checkmark}$ | Перевірка орфографії та граматики              | Помилки        |
| $\overline{\checkmark}$ | Мова                                           | українська     |
| $\checkmark$            | Підписи                                        | Вимкнуто       |
|                         | Політика керування даними                      | Вимкнуто       |
|                         | Дозволи                                        | Вимкнуто       |
|                         | <b>Виправлення</b>                             | Вимкнуто       |
|                         | <b>Caps Lock</b>                               | Вимкнуто       |
|                         | Замінювання                                    | Вставити       |
|                         | Режим виділення                                |                |
|                         | Записування макросу                            | Не записується |
|                         | Стан передавання                               |                |
|                         | Доступні нові зміни в документі                | Hi             |
|                         | Ярлики режимів перегляду                       |                |
|                         | <b>Масшта6</b>                                 | 172%           |
|                         | Повзунок масштабу                              |                |

*Рис. 3.8. Налаштування Рядка стану*

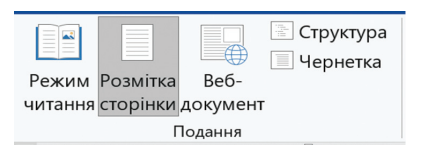

*Рис. 3.9. Вибір режиму відображення документа*

Розбиття на сторінки показано горизонтальними пунктирними лініями. У цьому режимі графічні об'єкти на екрані не відображаються

*Зміна масштабу відображення документа.* Для керування масштабом відображення документа використовується область *Масштаб* рядка стану (рис. 3.10). Для збільшення масштабу натискають

кнопку зі знаком + (плюс), для зменшення - кнопку зі знаком - (мінус). Масштаб можна також змінити перетягуванням повзунка лінійки масштабу. Мінімальний масштаб відображення – 10 %, максимальний – 400 %.

Масштаб відображення документа можна змінювати також за допомогою кнопок групи *Масштаб* на вкладці *Вигляд* (рис. 3.11).

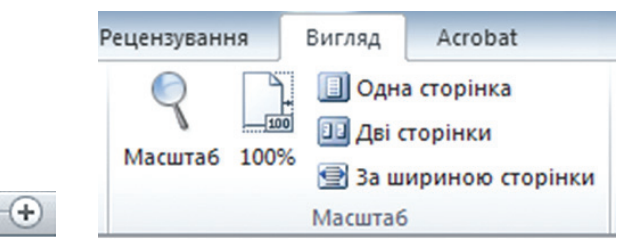

*Рис. 3.10. Зміна масштабу Рис. 3.11. Вкладка Вигляд, група Масштаб*

Кнопка *Масштаб* – відкриває діалогове вікно Масштаб (рис. 3.12), за допомогою якого можна вибрати один із стандартних масштабів або встановити свій; налаштувати масштаб так, щоб сторінка розміщувалася у вікні по всій своїй ширині або по ширині тексту (без полів); щоб у вікні містилась одна чи декілька сторінок.

**Інструменти навігації** призначені для послідовного перемішення за однотипними об'єктами документа. У Microsoft Word є два основних таких інструменти – *смуги прокручування* та *лінійки*.

За замовчуванням вікно програми Microsoft Word містить дві смуги прокручування: вертикальну (біля правого краю вікна) й горизонтальну (біля нижнього краю). Лінійки призначені для візуалізації розмірів об'єктів документа, встановлення розмірів полів сторінок, від-

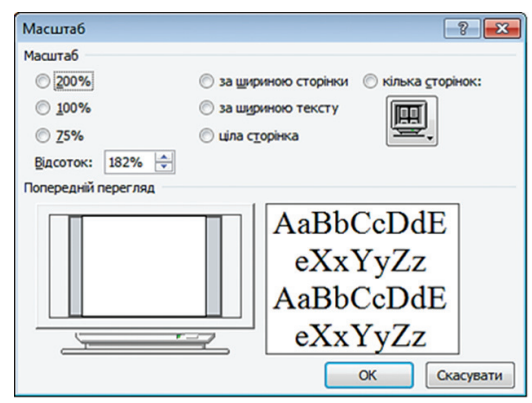

ступів тексту від границі полів сторінки, позиції та виду табуляції (кнопка  $\boxed{\Box}$ ) тощо. Для того, щоб відобразити або заховати лінійки, необхідно виконати команду стрічки **Вигляд Лінійка** або натиснути кнопку на вертикальній смузі прокручування.

*Рис. 3.12. Вікно Масштаб*
# **3.3. Набір та редагування документів**

# **3.3.1. Набір тексту**

*Введення спеціальних символів.* На клавіатурі немає клавіш для введення знаків захисту авторського права (®, ©), символу параграфа (§) та багатьох інших. Для їх встановлення необхідно виконати команду **Вставлення Символ Інші символи**…. Відкриється діалогове вікно **Символ** (рис. 3.13), яке містить дві вкладки: **Символи** та **Спеціальні символи**.

Якщо символ потрібно вставити один раз, його вибирають і натискають кнопку **Вставити**. Якщо передбачається багаторазове використання символу, за ним закріплюється постійна комбінація клавіш. Для цього необхідно натиснути кнопку **Сполучення клавіш** та у полі **Нове сполучення клавіш:** вікна **Настроювання клавіатури** ввести потрібну комбінацію клавіш та натиснути кнопку **Призначити**.

Водночас існують клавіші та їх комбінації за замовчуванням для набору деяких символів (табл. 3.2).

*Знаки форматування.* Більшість символів тексту відображаються на екрані та в разі виведення документа на друк наносяться на папір.

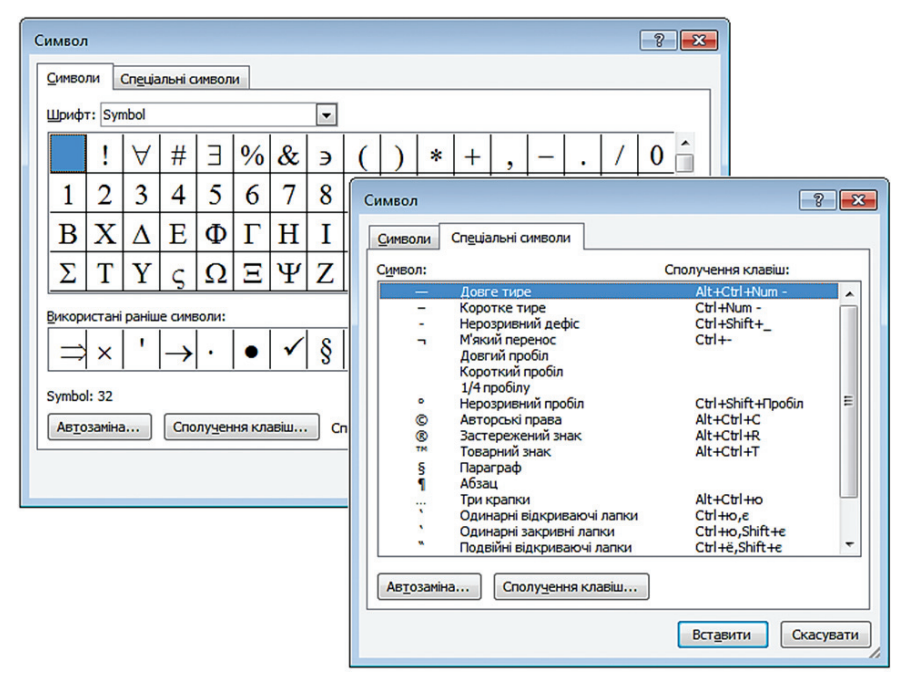

*Рис. 3.13. Вікно Символ*

### **Клавіші для набору деяких символів**

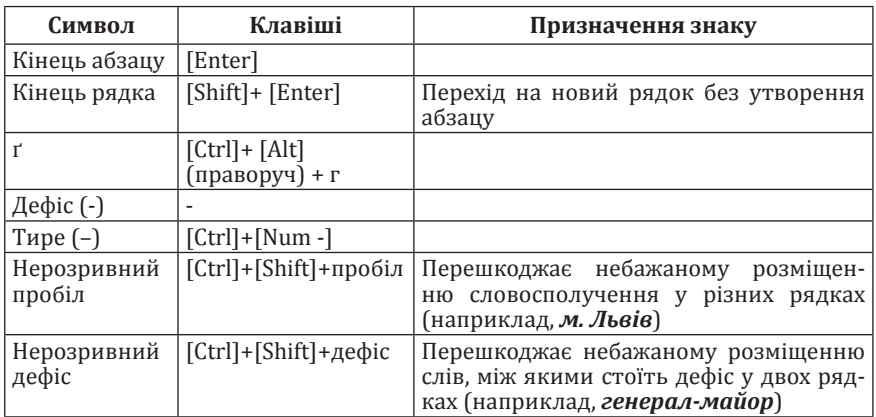

Однак існують символи, які на папір не виводяться – *знаки форматування* (рис. 3.14, табл. 3.3).

|        | На клавіатурі немає клавіш для введення знаків          |  |  |  |  |  |  |  |
|--------|---------------------------------------------------------|--|--|--|--|--|--|--|
|        | захисту авторського права, символу параграфа та ба-га-  |  |  |  |  |  |  |  |
|        | тьох·інших.·¶                                           |  |  |  |  |  |  |  |
| $\sim$ | Для їх встановлення необхідно виконати команду          |  |  |  |  |  |  |  |
|        | ВСТАВКА°⇒°СИМВОЛ.                                       |  |  |  |  |  |  |  |
|        | Відкриється діалогове вікно, яке містить дві вкладки: ¶ |  |  |  |  |  |  |  |
|        | <b>СИМВОЛИ¶</b>                                         |  |  |  |  |  |  |  |
|        | → СПЕШАЛЬНІЗНАКИ.¶                                      |  |  |  |  |  |  |  |
|        | Розрив сторінк                                          |  |  |  |  |  |  |  |

*Рис. 3.14. Вигляд вікна у режимі відображення недрукованих знаків*

*Таблиця 3.3*

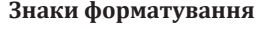

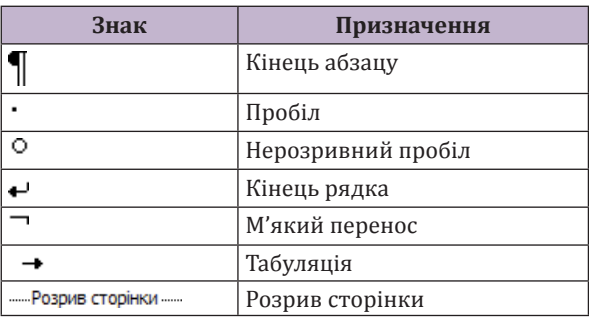

Режим відображення знаків форматування доцільно вмикати у режимах редагування та форматування тексту. Цей режим вмикається/ вимикається кнопкою **Відобразити всі знаки** на вкладці **Основне** у групі **Абзац** (рис. 3.15).

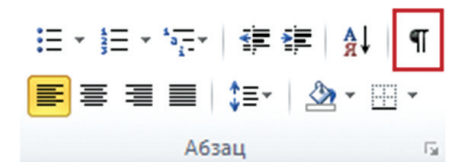

*Рис. 3.15. Увімкнення/вимкнення знаків форматування*

# **3.3.2. Автозамінювання**

**Автозамінювання** – це інструмент, що дає змогу виправляти типові помилки під час введення тексту, заміняти абревіатуру повним текстом, здійснювати швидке введення спеціальних символів, яких немає на клавіатурі, підстановку великої букви замість прописної на початку речення тощо.

Якщо один і той же текст у документ вводиться багаторазово, то з метою спрощення його введення можна використати автозамінювання.

Щоб автоматизувати вставку тексту необхідно:

1) виконати послідовність команд **Вставлення ⇒ Символ** ⇒ **Інші символи Автозаміна**. Відкриється вікно **Автовиправлення** (рис. 3.16), у якому задаються усі параметри автозамінювання;

2) переконатися, що встановлено прапорець **Замінювати текст під час введення**;

3) у поле Замінити ввести сукупність символів (2-3 символи). які будуть автоматично замінюватися під час введення на інший текст (не можна використовувати сполучники та інші слова, оскільки вони будуть автоматично замінятися фрагментом тексту);

4) у полі **На** ввести фрагмент тексту, який буде розташовуватися у документі замість введеної сукупності символів, та натиснути кнопки **Додати ОК**.

Автозамінювання запускається після введення заданих символів та натиснення клавіші [Пробіл] або [Enter].

Для видалення елемента автозаміни необхідно знайти його у списку вікна **Автозамінювання**, виділити та натиснути кнопку **Видалити**.

### **3.3.3. Автотекст**

**Автотекст** – це режим автоматичного введення об'єктів (слів, фраз, графічних елементів), що часто використовуються. Як елемент

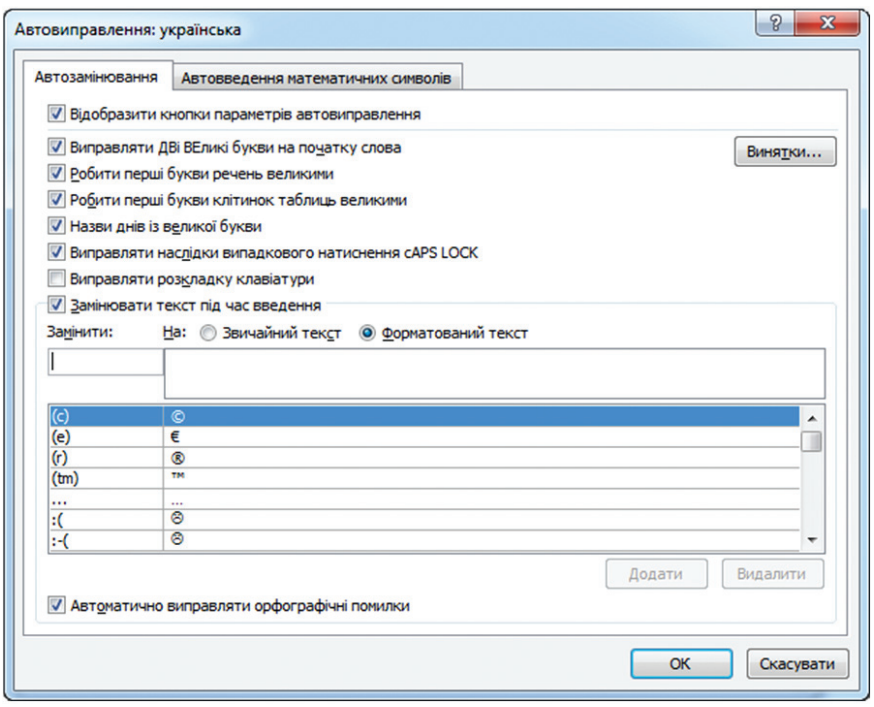

*Рис. 3.16. Вікно Автовиправлення. Вкладка Автозамінювання*

автотексту найчастіше використовують поштові адреси, адреси електронної пошти, список особистих даних тощо.

Microsoft Word містить готовий набір елементів автотексту: слова, що часто трапляються, у діловій переписці, довідкова інформація про відкритий файл (дата створення, ім'я файлу тощо).

За необхідності можна створити власний елемент автотексту. Для цього потрібно:

1) виділити фрагмент тексту;

2) виконати послідовність команд: **Вставлення Експресчастини Автотекст Зберегти виділення в колекції авто текстів** (рис. 3.17). Відкриється вікно **Створення стандартного блока** (рис. 3.18). Microsoft Word пропонує використати як ім'я елемента автотексту перші слова виділеного фрагмента (але можна ввести і своє).

Для вставлення елемента автотексту у документ необхідно виконати послідовність команд: **Вставлення Експрес-частини Автотекст** і вибрати зі списку потрібний елемент.

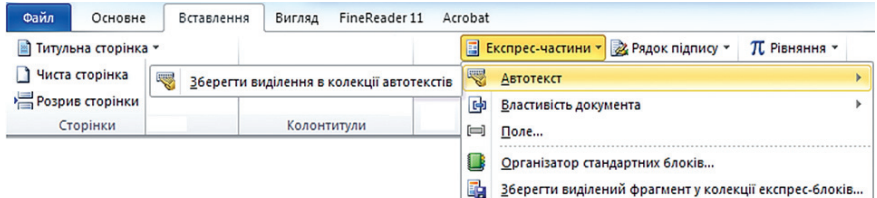

*Рис. 3.17. Створення елемента автотексту*

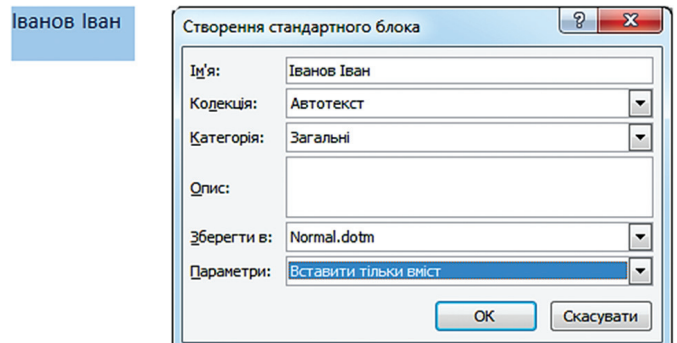

*Рис. 3.18. Вікно створення стандартного блока*

Редагування елементів автотексту здійснюється у вікні **Організатор стандартних блоків** (рис. 3.19), що відкривається послідовністю команд: **Вставлення Експрес-частини Автотекст Організатор стандартних блоків.** Під час натиснення кнопки **Редагувати властивості відкриється вікно Організатор стандартних блоків,** у якому вносяться необхідні зміни.

## **3.3.4. Редагування тексту**

Редагування документа полягає у зміні (обробці) введеної в нього інформації.

Існують такі операції, пов'язані з редагуванням тексту:

– виправлення помилок під час введення тексту;

– видалення, переміщення та копіювання виділених фрагментів документа;

- пошук та заміна фрагментів документа;
- встановлення параметрів редагування;
- перевірка правопису;
- запис, перегляд та внесення виправлень.

| Стандартні блоки: |                     |               | Виберіть стандартний блок для попереднього перегляду |                                                                                   |
|-------------------|---------------------|---------------|------------------------------------------------------|-----------------------------------------------------------------------------------|
| Ім'я              | Колекція            | Категорія     | Шаблон                                               |                                                                                   |
| Бібліографія      | Бібліографії        | Вбудовані     | Built-In B                                           |                                                                                   |
| <b>TEPMIHOB</b>   | Водяні знаки        | Термінові     | Built-In B                                           |                                                                                   |
| СРОЧНО 2          | Водяні знаки        | Срочный       | Built-In B                                           |                                                                                   |
| <b>CEKPETHO 2</b> | Водяні знаки        | Секретно      | Built-In B                                           |                                                                                   |
| <b>YEPHETKA1</b>  | Водяні знаки        | Відмова       | Built-In B                                           |                                                                                   |
| ЧЕРНОВИК 2        | Водяні знаки        | Заявления об  | Built-In B                                           |                                                                                   |
| ОБРАЗЕЦ 2         | Водяні знаки        | Заявления об  | Built-In B                                           |                                                                                   |
| ЧЕРНОВИК 1        | Водяні знаки        | Заявления об  | Built-In B                                           |                                                                                   |
| НЕВІДКЛА          | Водяні знаки        | Термінові     | Built-In B                                           |                                                                                   |
| HE KONIO          | Водяні знаки        | Конфіденційно | Built-In B                                           |                                                                                   |
| <b>TEPMIHOB</b>   | Водяні знаки        | Термінові     | Built-In B                                           |                                                                                   |
| <b>CEKPETHO1</b>  | Водяні знаки        | Секретно      | Built-In B                                           |                                                                                   |
| LIE VOEHAD        | Desembertation<br>ш | $C = 1$       | <b>DUCK TO D</b>                                     | <b><i>HEPHETKA 1</i></b><br>Водяний знак "ЧЕРНЕТКА" із сірим текстом по діагоналі |

*Рис. 3.19. Вікно Організатор стандартних блоків*

*Виділення фрагментів тексту.* Для здійснення будь-яких операцій над фрагментом тексту спочатку його необхідно виділити. Методи виділення об'єктів описано в таблиці 3.4.

*Таблиця 3.4*

### **Методи виділення об'єктів**

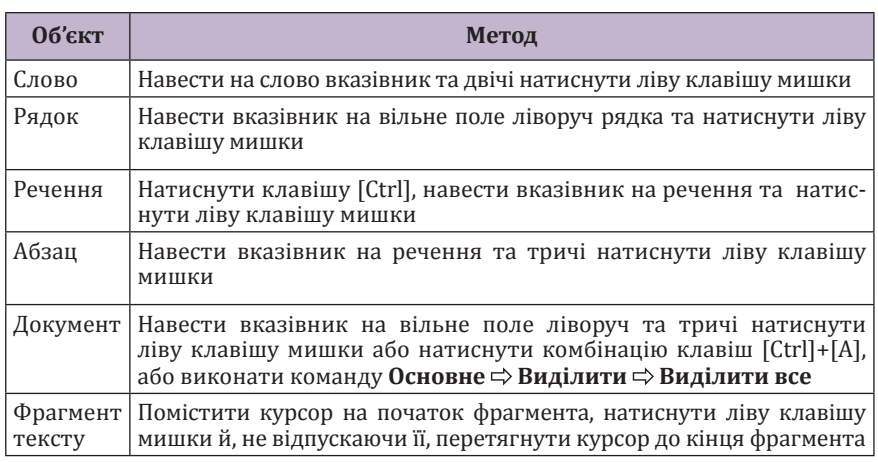

*Копіювання, переміщення, видалення фрагмента тексту.*  Під час створення документа шляхом використання фрагментів тексту, що запозичені з інших джерел, користуються буфером обміну.

*Рис. 3.20. Область завдань. Буфер обміну*

Для відображення області завдань **Буфер обміну** на вкладці **Основне** у групі **Буфер обміну** (рис. 3.20) натискають значок групи. Буфер обміну Microsoft Word може містити до 24 об'єктів.

Копіювання, переміщення, видалення виділеного фрагмента тексту здійснюється аналогічно до виконання цих операцій у Windows.

*Пошук і заміна інформації у документі.* Під час роботи з документом може виникнути необхідність, не переглядаючи весь документ, знайти у ньому групу символів, слово, фрагмент тексту, певні параметри форматування тощо.

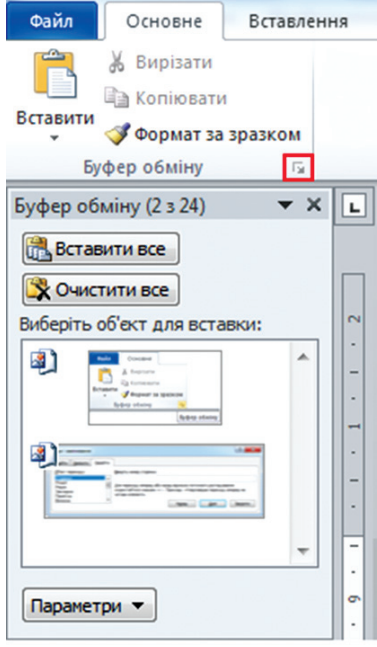

*Швидкий пошук тексту.* Для

швид кого пошуку всіх входжень вказаного слова або фрази у документ необхідно:

1) на вкладці **Основне** у групі **Редагування** натиснути кнопку **Пошук** ([Ctrl]+[F]). Відкриється область завдань **Навігація** (рис. 3.21);

2) у полі **Пошук** у документі ввести текст, який потрібно знайти;

3) в області завдань **Навігація** вибрати результат для перегляду або переглянути всі результати за допомогою стрілок **Попередній результат пошуку**  $\blacktriangle$  **та Наступний результат пошуку**  $\blacktriangle$ **.** 

*Розширений пошук і заміна тексту.* Для того, щоб здійснити розширений пошук/заміну тексту необхідно:

1) на вкладці **Основне** у групі **Редагування** натиснути стрілку біля кнопки Пошук/Замінити та виконати команду **Розширений пошук**…;

2) в області завдань **Навігація** натиснути інструмент **Параметри**

**пошуку та додаткові інструменти пошуку**  $\rho$  та виконати команду **Розширений пошук…/ Замінити**

Внаслідок цих дій відкриється вікно **Пошук і замінювання** (рис. 3.22), у якому можна вказати низку додаткових параметрів (табл. 3.5).

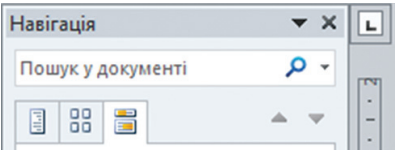

*Рис. 3.21. Область завдань Навігація*

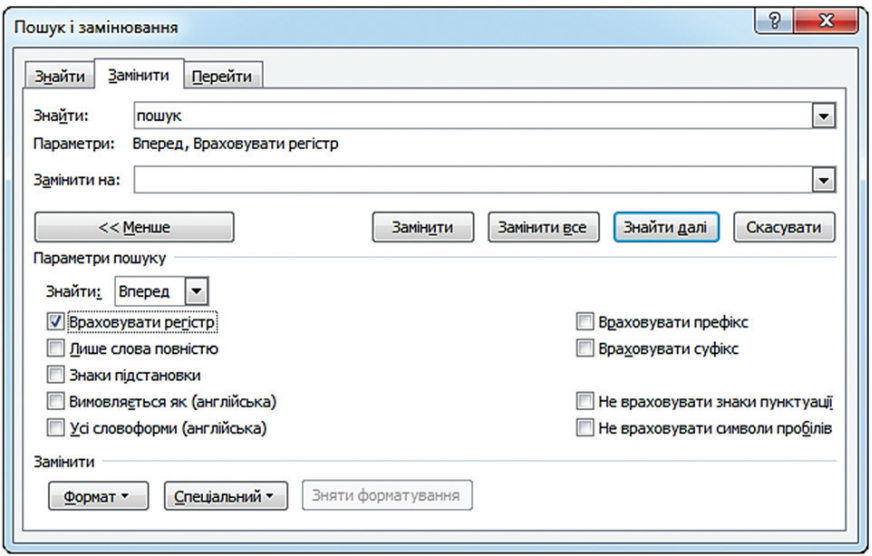

*Рис. 3.22. Вікно Пошук і замінювання. Вкладка Замінити*

### **Деякі знаки підстановки для пошуку і заміни елементів**

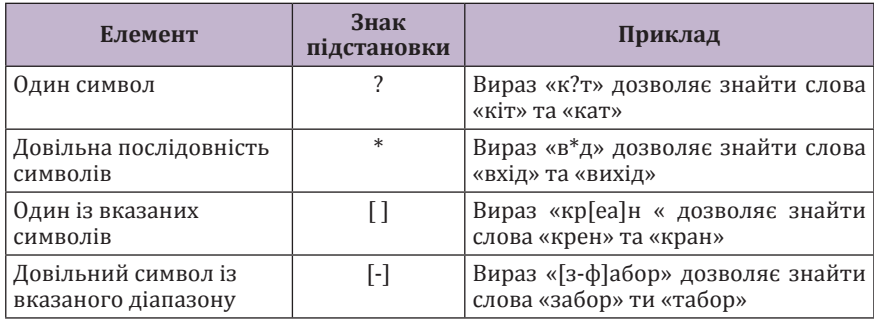

*Пошук з використанням знаків підстановки.* Під час пошуку тексту можуть використовуватися знаки підстановки (див. табл. 3.3). Для їх використання необхідно:

1) у вікні **Пошук і замінювання** встановити прапорець **Знаки підстановки** (див. рис. 3.22);

2) натиснути кнопку **Спеціальний**, вибрати знак підстановки та у полі **Знайти** ввести додатковий текст.

*Встановлення параметрів редагування.* Для того, щоб встановити параметри редагування документів Microsoft Word необхідно відкрити вкладку **Файл**, виконати послідовність команд **Параметри Додатково** та у групі **Параметри редагування** встановити потрібні прапорці.

*Скасування операцій.* Якщо під час роботи з текстом допущено помилку, потрібно натиснути на панелі швидкого доступу кнопку **Скасувати** або натиснути комбінацію клавіш [Ctrl]+[Z]. Коли ж скасування виявилося помилковим, достатньо скористатися кнопкою **Повторити** або натиснути комбінацію клавіш [Ctrl]+[Y].

*Перевірка правопису.* Однією з переваг текстових процесорів є наявність засобів перевірки правопису, завдяки яким користувач може легко виявити у тексті помилки та виправити їх. Зокрема програма Microsoft Word, застосовуючи словники, що є у її складі, перевіряє текст, позначає помилки й пропонує варіанти їх виправлення. Крім того, у програмі є словник синонімів, функція автоматичного розставлення переносів та інші мовні засоби. За бажанням можна налаштувати програму Microsoft Word так, щоб вона вказувала помилки під час роботи або перевіряла документ після закінчення роботи над ним.

*Визначення мови редагування.* Під час набору тексту кожному слову присвоюється атрибут, що визначає якою мовою написане слово. Ця інформація використовується для вибору словника під час перевірки правопису документа. Під час введення тексту з клавіатури для нього призначається мова, вибрана за допомогою мовної панелі на панелі завдань, але під час копіювання тексту з інших програм засоби перевірки правопису можуть працювати некоректно. Щоб запобігти цьому, варто виділити вставлений текст та виконати послідовність команд: **Рецензування Мова Вибрати мову перевірки**... Відкриється діалогове вікно **Мова**, де у списку **Позначити виділений текст** як потрібно вибрати необхідну мову (рис. 3.23).

*Пошук та виправлення помилок.* Слова, де програмою вбачається наявність орфографічної помилки, підкреслюються червоною хвилястою лінією. Перевірка здійснюється за словником, який вбудований в Microsoft Word, тому іноді можуть бути відмічені як помилкові слова, де ніяких помилок немає, просто вони відсутні у словнику.

Якщо викликати контекстне меню підкресленого слова, з'явиться вікно, у якому Microsoft Word пропонує список слів з правильним написанням. З цього списку можна вибрати слово, яким заміниться слово, підкреслене червоним.

Неправильно поставлені, з погляду Microsoft Word, знаки пунктуації (крапки, коми тощо) підкреслюються зеленим кольором. Викликавши контекстне меню підкресленого фрагмента тексту, можна побачити причину, за якою знак був виділений як неправильний.

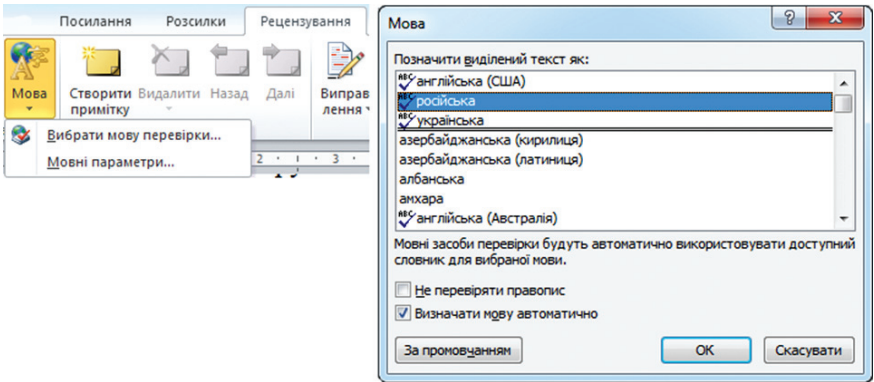

*Рис. 3.23. Вибір мови редагування*

Окрім попередження у вигляді різноманітних підкреслень, Microsoft Word може автоматично здійснювати заміну описок в словах, робити першу букву речень великою, заміняти дефіси на тире тощо (див. п. 3.3.2. Автозамінювання).

Для перевірки правопису після завершення набору тексту необхідно перейти на вкладку **Рецензування** та натиснути **кнопку Правопис і граматика**. Відкриється вікно **Правопис** (рис. 3.24), у верхньому полі якого з'явиться перша фраза з помилкою. У нижньому полі виводиться список слів, якими пропонується замінити помилкове.

*Тезаурус* – функція підбору синонімів. Для того, щоб підібрати синонім до слова, необхідно встановити на нього курсор та на вкладці **Рецензування** натиснути кнопку **Тезаурус**. Відтак у правій частині вікна Microsoft Word з'явиться область **Довідкові матеріали**, де наведений список знайдених синонімів.

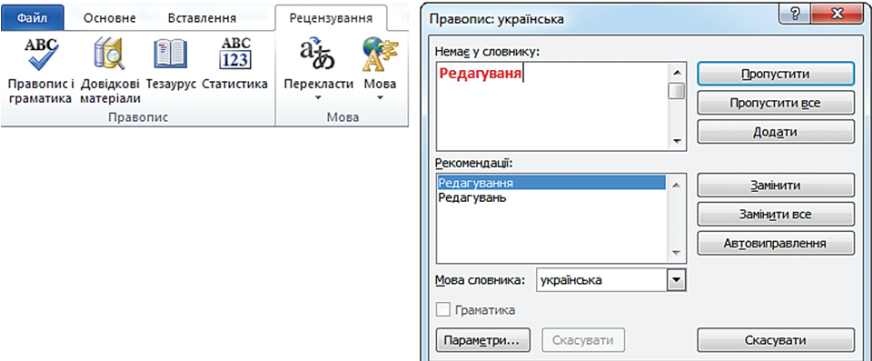

*Рис. 3.24. Вікно Правопис*

# **3.4. Форматування документів**

Під час електронного редагування всі операції, що пов'язані з оформленням об'єкту та зміною його зовнішнього вигляду позначаються терміном «форматування». Розрізняють дві основні операції форматування:

- 1. Форматування тексту (символів та абзаців).
- 2. Форматування сторінок.

# **3.4.1. Форматування символів**

**Форматування символів** – встановлення параметрів символів таких, як шрифт, розмір, накреслення та колір.

**Шрифт** – набір символів, які належать до певної гарнітури.

**Гарнітура** – об'єднання різних за розміром та накресленням, але однакових за характером рисунка шрифтів. Наприклад, до складу гарнітури Arial входять шрифти Arial, Arial Black, Arrial Narrow тощо.

У текстовому редакторі Microsoft Word найбільш вживані операції з форматування символів виконуються за допомогою команд стрічки, що розташовані у групі **Шрифт** вкладки **Основне** (рис. 3.25, табл. 3.6). Якщо у документі є виділений фрагмент тексту, то параметри форматування застосовуються до нього, якщо ні – до тексту, який буде вводитись.

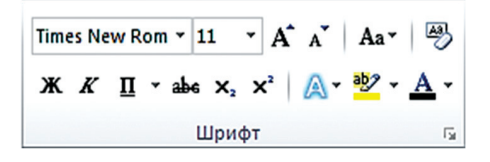

*Рис. 3.25. Група Шрифт*

Повний перелік параметрів шрифту надано у вікні **Шрифт**, яке відкривається значком групи або командою **Шрифт** контекстного меню. Це вікно містить дві вкладки: **Шрифт** і **Додатково** (рис. 3.26, рис. 3.27).

Вкладка **Шрифт** дає змогу вибирати розмір, тип шрифту, режим і колір підкреслення, вмикати та вимикати візуальні ефекти. Область **Попередній перегляд** відображає результат застосування вибраних параметрів.

Вкладка **Додатково** дозволяє задавати масштаб тексту, інтервал між символами, зміщення виділеного фрагмента щодо основного тексту вверх або вниз.

#### **Інструменти форматування групи Шрифт**

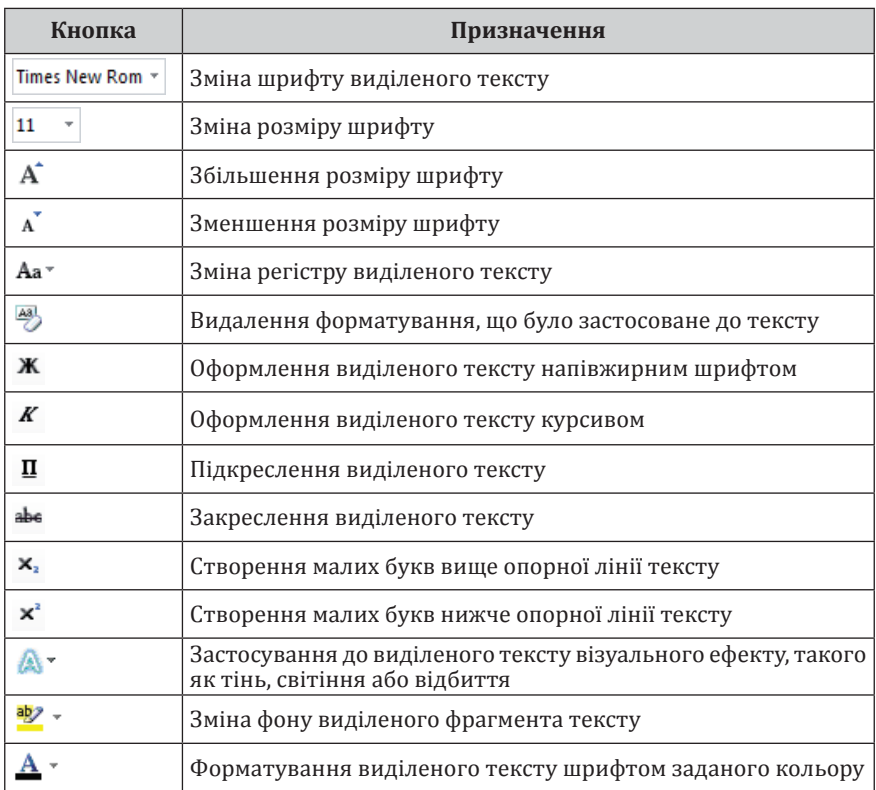

## **3.4.2. Форматування абзаців**

У текстових редакторах елементарним структурним блоком вважається абзац. Під час введення тексту абзац завжди закінчують натисненням клавіші [Enter].

Основні операції з форматування абзаців виконуються за допомогою команд стрічки, що розташовані у групі **Абзац** вкладки **Основне** (рис. 3.28, табл. 3.7).

Повний перелік параметрів абзацу задаються у вікні **Абзац**, яке відкривається значком групи або командою **Абзац** контекстного меню. Це вікно містить дві вкладки: **Відступи та інтервали** (див. рис. 3.29, табл. 3.8) та **Розташування на сторінці** (див. рис. 3.30, табл. 3.9).

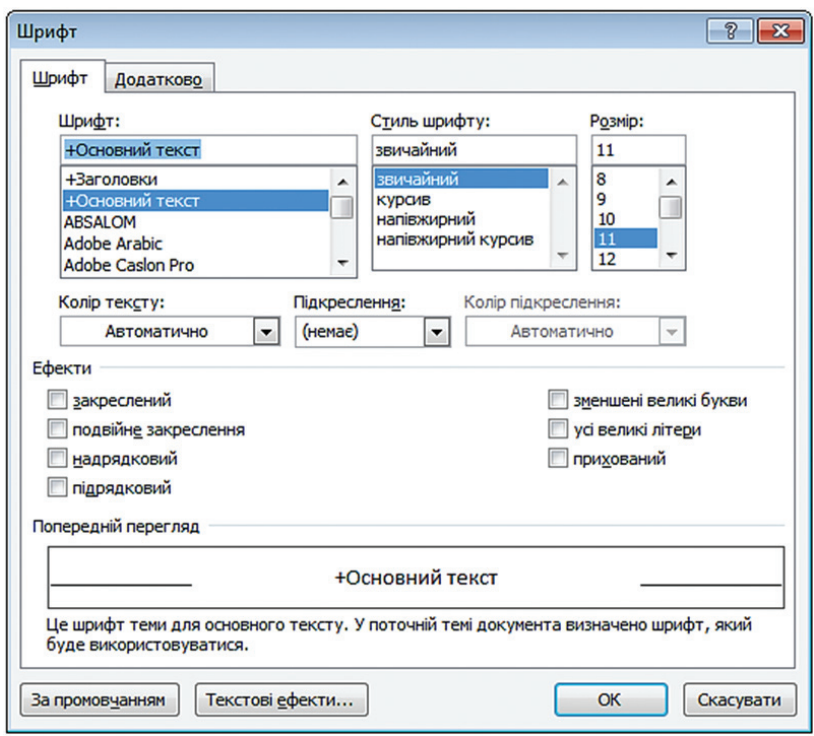

*Рис. 3.26. Вікно Шрифт. Вкладка Шрифт*

Вкладка **Відступи та інтервали** призначена для встановлення розмірів відступів та інтервалів.

**Відступ** – відстань між текстом та лівим або правим полем сторінки. **Інтервал** – відстань між рядками тексту по вертикалі.

Вкладка **Розташування на сторінці** призначена для встановлення параметрів розташування абзаців на сторінці.

Для форматування абзаців можна також скористатися горизонтальною лінійкою (рис. 3.31).

Для переміщення тексту вправо або вліво на задану відстань необхідно перетягнути відповідний індикатор.

*Табуляція.* Табуляція забезпечує вертикальне вирівнювання тексту на сторінці, дає можливість розташувати текст у декілька колонок, у вигляді таблиці, використовується під час створення списків, змісту, «шапок» для офіційних документів тощо.

Позиції табуляції задають індикатори табуляції на горизонтальній лінійці.

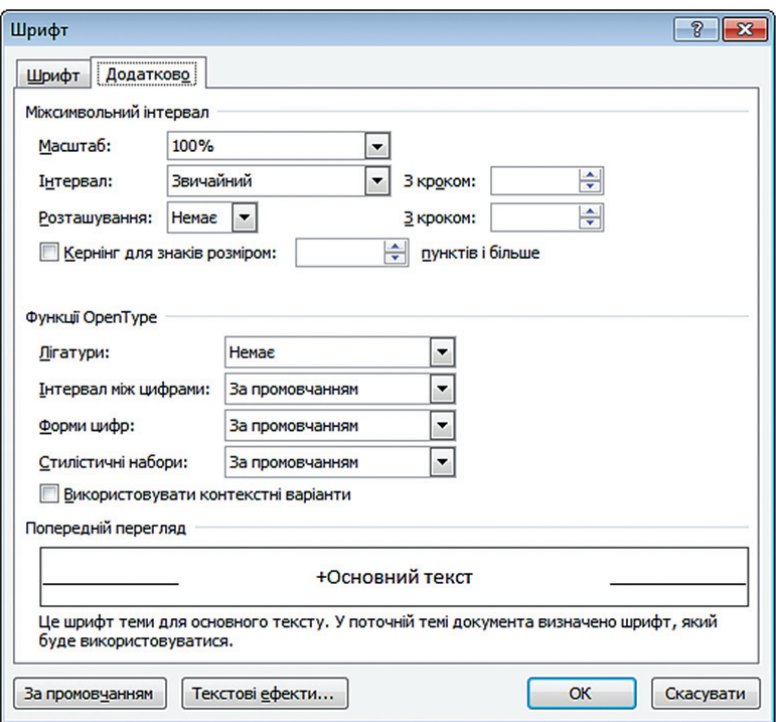

*Рис. 3.27. Вікно Шрифт. Вкладка Додатково*

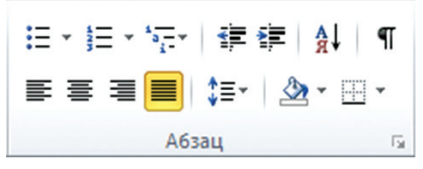

*Рис. 3.28. Група Абзац*

Існує декілька режимів вирівнювання тексту за позицією табуляції. Щоб вибрати потрібний, необхідно натискати кнопку вибору режиму табуляції  $\Box$  у лівій частині горизонтальної лінійки доти, доки не з'явиться необхідний індикатор (табл. 3.10).

Щоб встановити вибраний індикатор табуляції на лінійці, необхідно навести на неї вказівник і натиснути ліву клавішу мишки. З'явиться маркер табуляції користувача.

Натиснення клавіші [Tab] призводить до переміщення текстового курсору до наступної позиції табуляції, а зсув індикатора табуляції на лінійці зумовлює зміщення тексту, прив'язаного до цієї позиції.

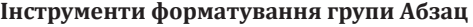

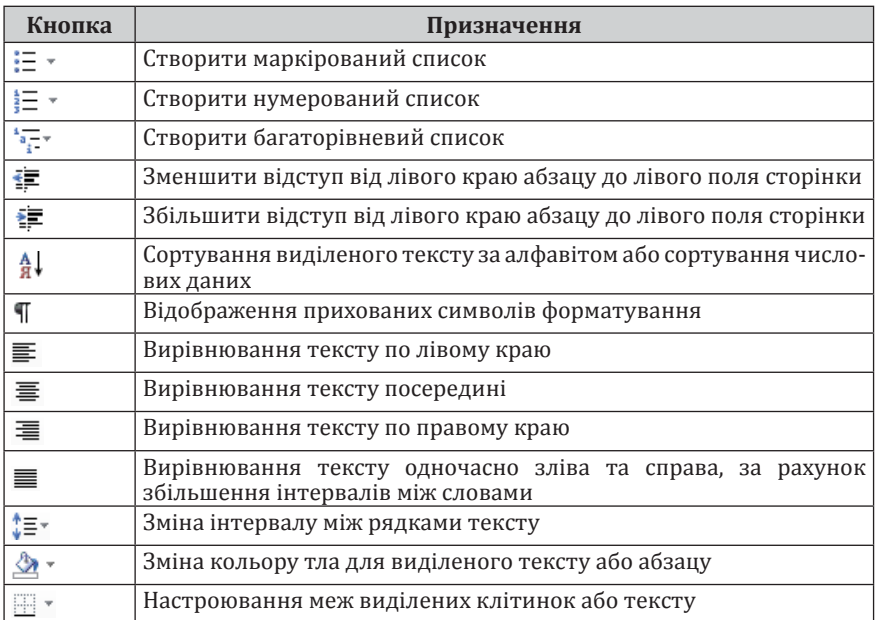

Для отримання числових значень розташування індикатора табуляції відносно полів сторінки, необхідно натиснути клавішу [Alt], навести вказівник на індикатор табуляції та натиснути ліву клавішу мишки.

Символ форматування, що позначає табуляцію, має вигляд (див. рис. 3.31).

Для видалення табуляції потрібно навести вказівник на індикатор табуляції на лінійці, натиснути ліву клавішу мишки та перетягнути знак табуляції вниз.

Встановити параметри позиції табуляції також можна у вікні **Табуляція** (рис. 3.32, табл. 3.11), яке відкривається натисненням відповідної кнопки вікна **Абзац**.

*Списки. Список* – послідовність рядків, в яких містяться дані одного типу. Списки полегшують читання та розуміння тексту.

*Маркер* – символ або малюнок, що розміщується перед текстом для зосередження уваги  $\left( \mathbf{\widehat{m}}, \quad \Box \right)$ .  $\checkmark \quad \succ \dots$ ).

У маркірованих списках перелічуються пункти, віднесені до однієї теми. У нумерованих списках – пункти, що слідують один за одним. Кожний пункт списку є окремим абзацом і має свій маркер або номер.

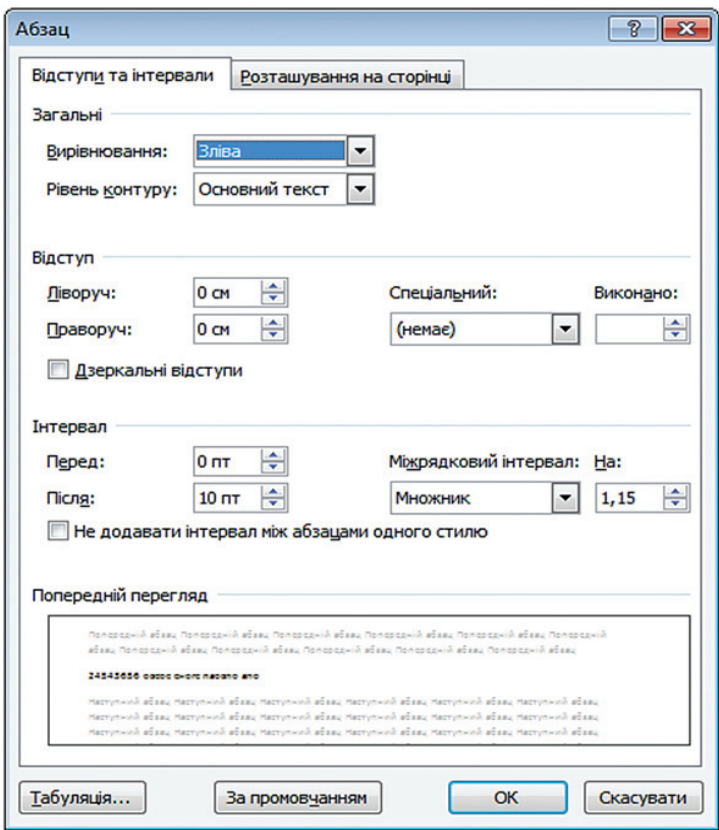

*Рис. 3.29. Вікно Абзац. Вкладка Відступи та інтервали*

Під час додавання/видалення пункту в списку нумерація усіх наступних пунктів зміниться автоматично.

*Створення маркірованого та нумерованого списків*

Для створення нового списку необхідно:

1) встановити курсор у місце введення списку або виділити абзаци, які потрібно перетворити на список;

2) натиснути стрілку біля кнопки **Маркери**  $\equiv$   $\overline{\phantom{a}}$ , **Нумерація**  $\equiv$   $\overline{\phantom{a}}$ ;

3) з бібліотеки списків вибрати тип списку та вводити рядки списку, із натисненням клавіші [Enter] після кожного. Для закінчення введення тексту у вигляді списку та повернення до звичайного формату абзаців необхідно двічі натиснути [Enter].

*Редагування наявного списку*

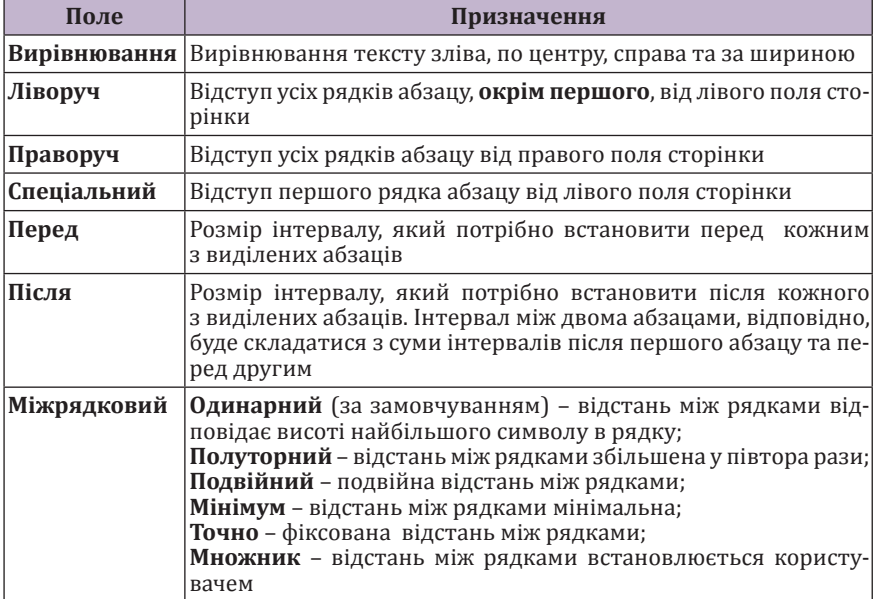

#### **Призначення полів вкладки Відступи та інтервали вікна Абзац**

Для зміни маркера у маркірованому списку треба:

1) виділити список, натиснути стрілку біля кнопки **Маркери** та виконати команду **Визначити новий маркер**;

2) у вікні **Визначення нового маркера** (рис. 3.33) за допомогою кнопок **Символ**… та **Рисунок**… вибирається тип нового маркера, а кнопки **Шрифт**… – встановлюються його параметри (колір, розмір тощо).

Для зміни вигляду номера нумерованого списку потрібно:

1) виділити список, натиснути стрілку біля кнопки **Нумерація** та виконати команду **Визначити новий числовий формат**;

2) у вікні **Визначення нового числового формату** (рис. 3.34) задати новий стиль нумерації, формат номерів та за допомогою кнопки **Шрифт**… встановити їх параметри (колір, розмір тощо).

*Створення багаторівневого списку*

Для створення багаторівневого списку необхідно:

1) створити маркірований або нумерований список;

2) встановлюючи курсор перед тими пунктами списку, що мають мати нижчий рівень ієрархії, натискати клавішу [Tab];

3) виділити список, натиснути стрілку біля кнопки Багаторівневий список  $\frac{1}{2}$  та з бібліотеки списків вибрати тип списку.

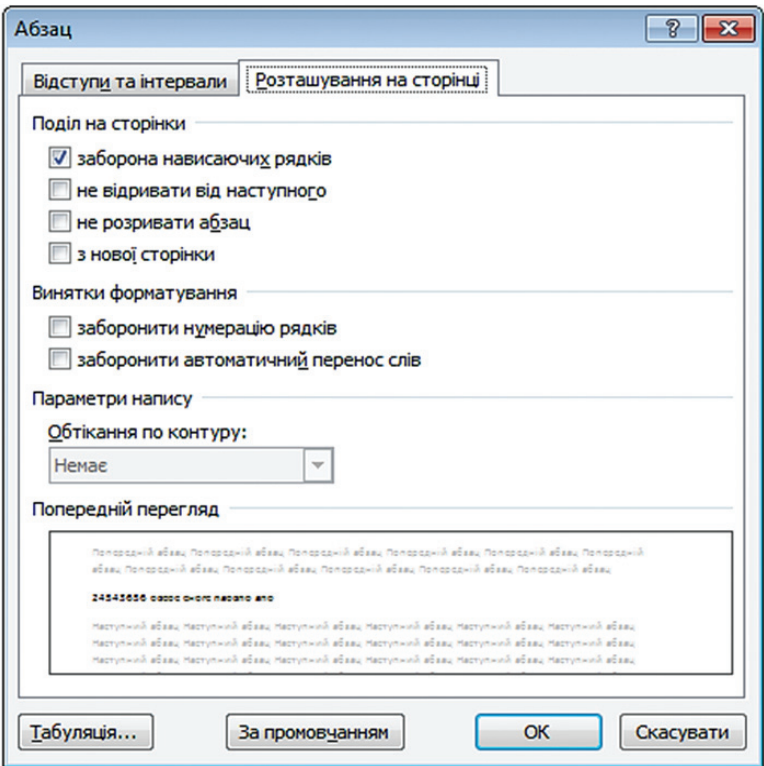

*Рис. 3.30. Вікно Абзац. Вкладка Розташування на сторінці*

### **Призначення полів вкладки Розташування на сторінці вікна Абзац**

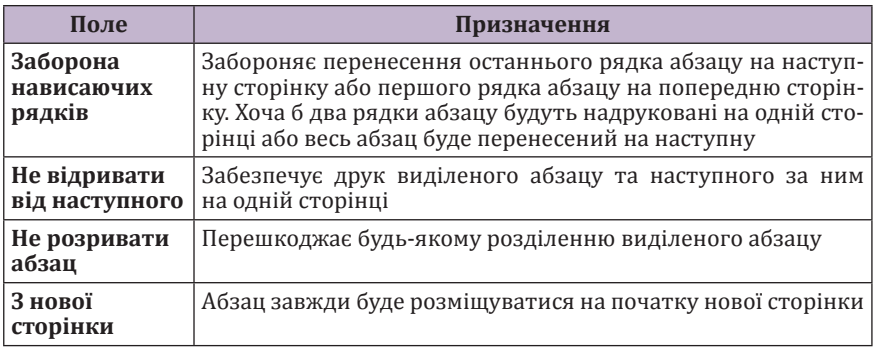

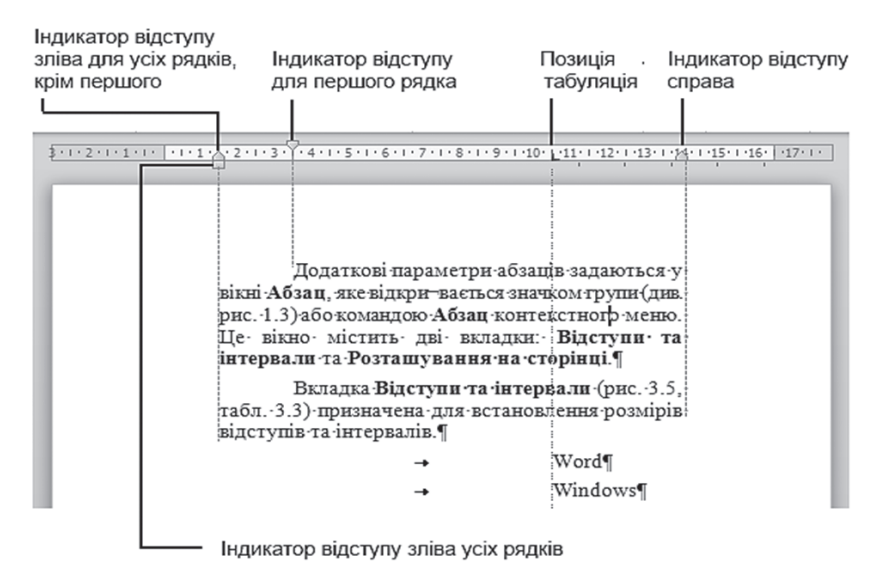

*Рис. 3.31. Індикатори абзацних відступів на горизонтальній лінійці*

#### **Призначення індикаторів табуляції**

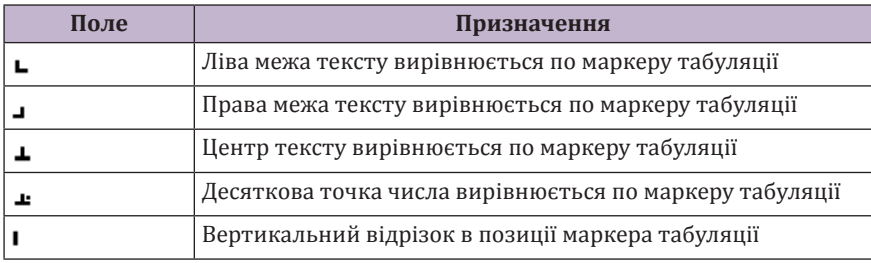

Інший спосіб:

1) створити маркірований або нумерований список;

2) виділити ті пункти, які мають мати нижчий рівень ієрархії

3) натиснути стрілку біля кнопки **Багаторівневий список** , виконати команду **Змінити рівень списку** та зі списку рівнів вибрати потрібний (згідно з принципом ієрархії: 1-й  $\Rightarrow$  2-й  $\Rightarrow$  3-й...).

Для встановлення іншого стилю номерів або маркерів кожного рівня списку можна скористатися командою **Визначити новий числовий формат**.

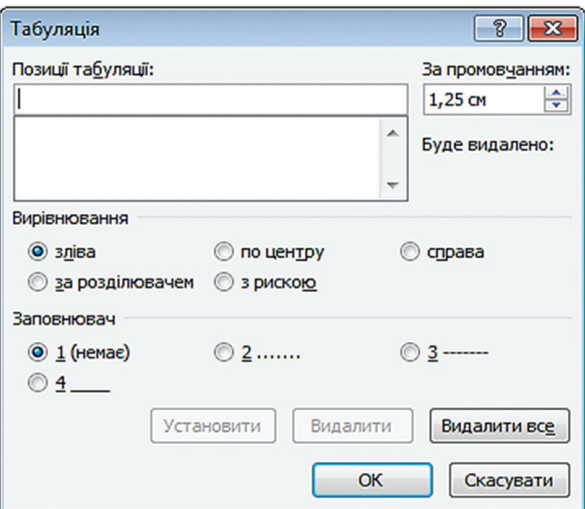

*Рис. 3.32. Вікно Табуляція*

### **Призначення елементів вікна Табуляція**

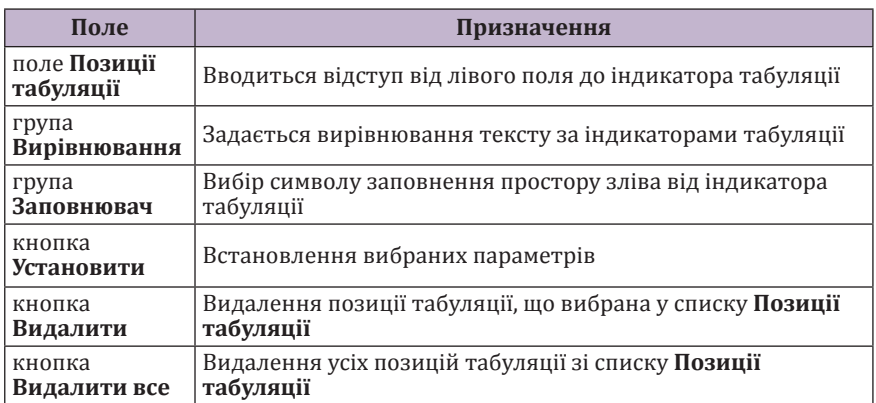

# *Налаштування відступів списку*

Для налаштування відступів списку необхідно виділити список, викликати його контекстне меню та виконати команду **Настроїти відсту**пи списків. У однойменному вікні (рис. 3.35) встановити відступи кожного елемента списку від лівого поля сторінки.

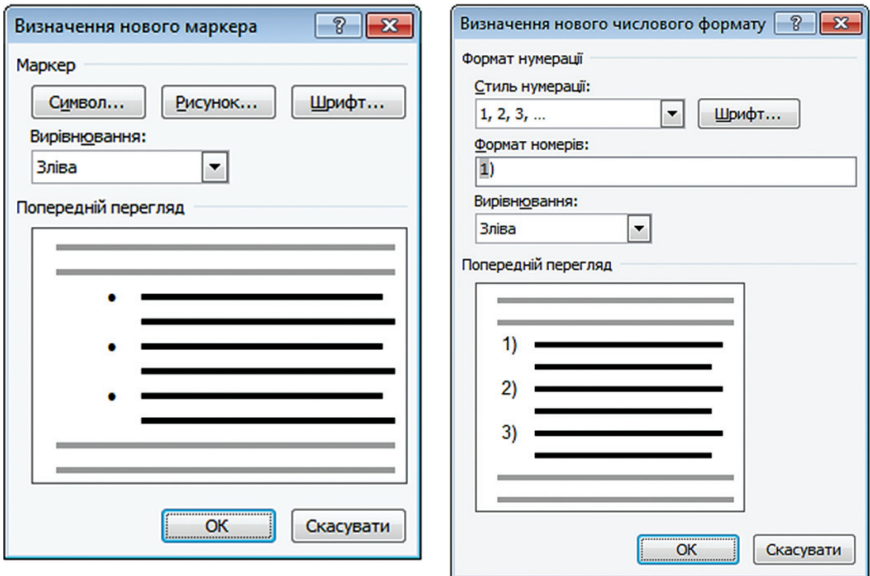

*Рис. 3.33. Вікно Визначення нового маркера*

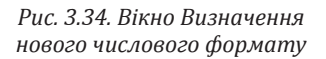

Налаштувати відступи списку можна також за допомогою індикаторів відступів та табуляції на горизонтальній лінійці (рис. 3.36).

*Копіювання формату символів або абзаців.* Кнопка **Формат за зразком** , що розташована на вкладці **Основне** у групі **Буфер** обміну, дає можливість економити час, що витрачається на форматування символу чи абзацу, через повторення необхідного формату для

інших фрагментів документа. Щоб скопіювати формат, варто:

1) виділити текст, формат якого потрібно скопіювати;

2) натиснути кнопку **Формат за зразком <u>•</u>** Вказівник набуде форми вертикальної лінії, поряд з якою розташований пензлик;

3) виділити текст, який потрібно відформатувати так само, як текст, що був виділений у п. 1.

> *Рис. 3.35. Налаштування відступів списку*

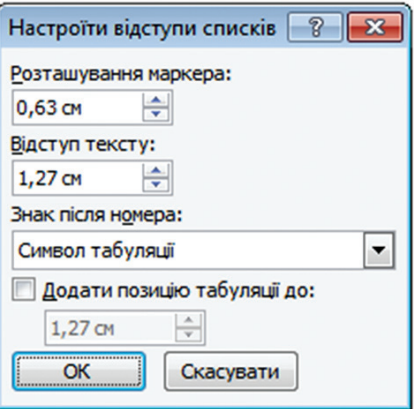

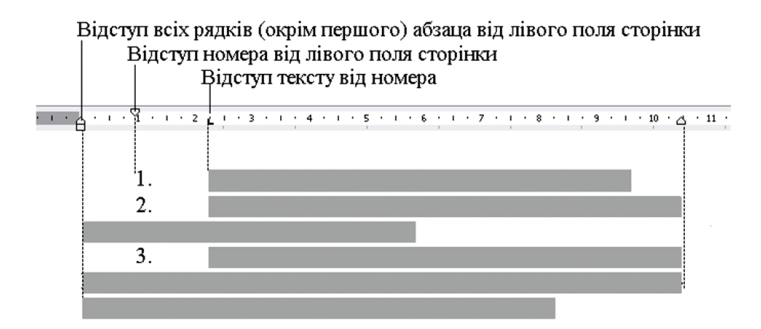

*Рис. 3.36. Налаштування відступів списку за допомогою лінійки*

Після того, як буде відпущена кнопка мишки, виділений текст змінить формат на новий.

Для видалення будь-якого формату використовується кнопка **Очистити форматування** , що розташована на вкладці **Основне** у групі **Шрифт**.

# **3.4.3. Форматування сторінок документа**

**Форматування сторінок** – це налаштування параметрів елементів сторінки.

*Елементи сторінки.* Сторінки документа Microsoft Word містять

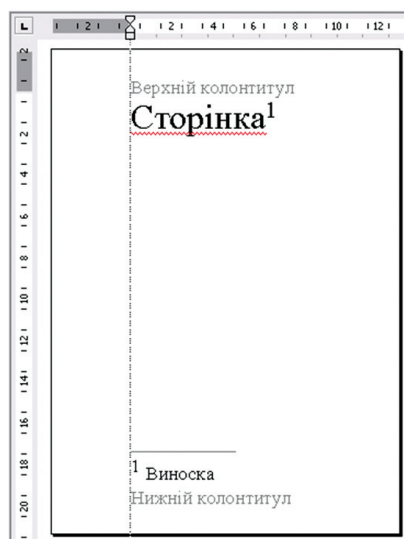

такі елементи (рис. 3.37):

– **область друку** – область, в яку вводиться текст;

– **поля сторінки** – відступи від краю аркуша до області друку;

– **області колонтитулів**;

– **корінець** – поле, що додається до лівого або верхнього поля кожної сторінки документа для переплетення. Ширина корінця за замовчуванням дорівнює нулю;

### – **область виноски**.

**Встановлення параметрів сторінки.** Параметри сторінки призна-

*Рис. 3.37. Елементи сторінки*

чені для того, щоб надати документу бажаного вигляду. Це актуально для створення документа будь-якого виду: договір, наказ, художня книга, науковий журнал тощо.

Для встановлення параметрів сторінки використовуються вкладка стрічки **Розмітка сторінки** (рис. 3.38).

Елементи сторінки можна швидко налаштувати, використовуючи готові шаблони. Для їх застосування необхідно натиснути потрібну кнопку на вкладці **Макет** (наприклад, **Поля**, **Орієнтація** тощо) та вибрати один із запропонованих варіантів (рис. 3.39).

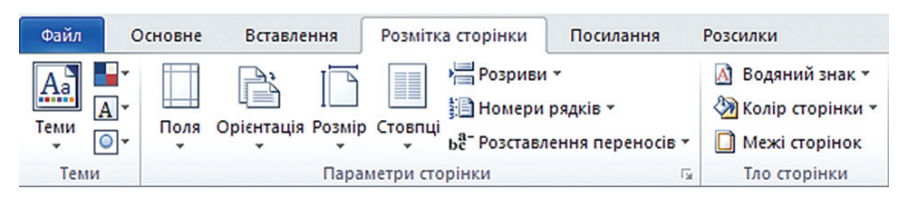

*Рис. 3.38. Вкладка Розмітка сторінки*

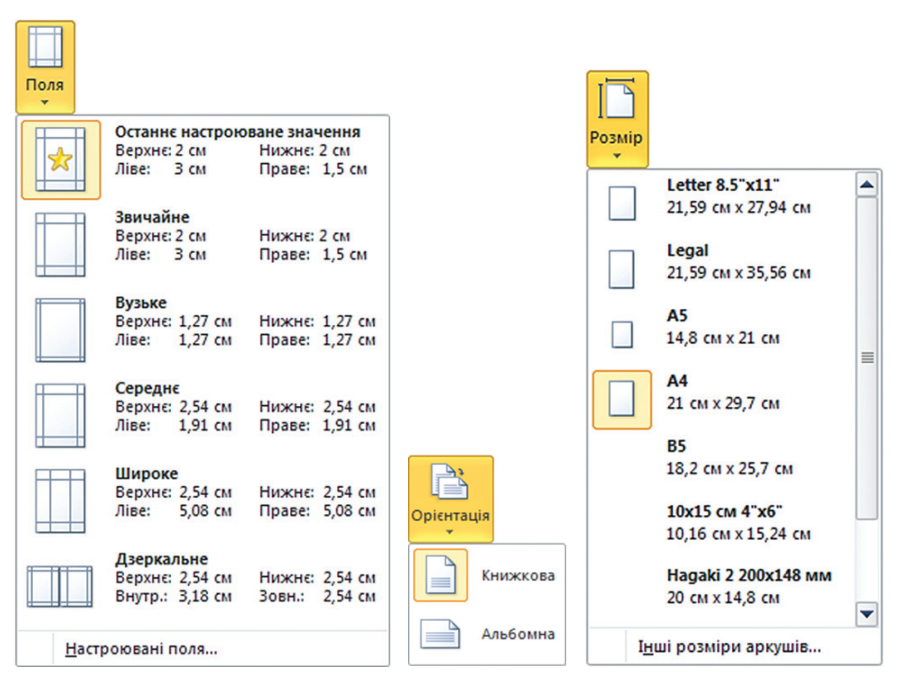

*Рис. 3.39. Шаблони швидкого налаштування параметрів сторінки*

Якщо необхідно провести «ручне» налаштування параметрів сторінки потрібно натиснути на значок групи **Параметри сторінки** (рис. 3.40). Відкриється вікно, яке містить три вкладки:

1. Вкладка **Поля** призначена для встановлення ширини полів сторінки та параметрів корінця, орієнтації сторінок у документі (книжкова, альбомна) та дозволяє визначити вигляд сторінок документа під час друку. В області **Попередній перегляд** у списку **Застосувати** до вибирається варіант застосування змін: **До кінця документу** або **Всього документу.**

2. Вкладка **Папір** призначена для встановлення розміру сторінки. Для встановлення стандартного розміру сторінки (А2, А3, А4...) використовується список **Розмір паперу**. Для встановлення спеціального розміру використовуються поля **Ширина** та **Висота**.

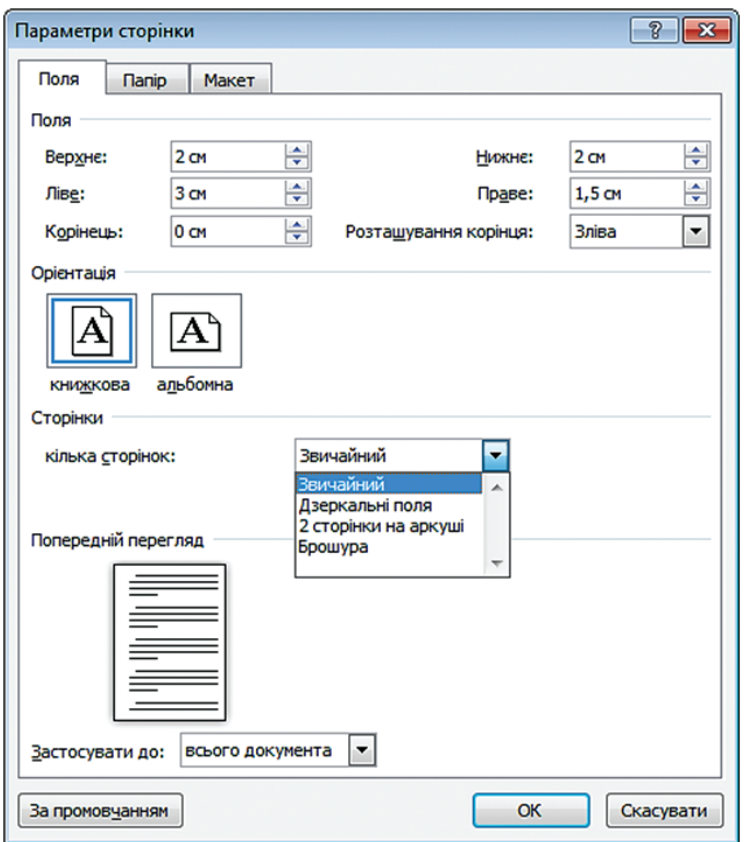

*Рис. 3.40. Вікно Параметри сторінки. Вкладка Поля*

3. Вкладка **Макет** призначена для налаштування колонтитулів та орієнтації тексту на сторінках документа.

Встановити величину полів сторінки можна також за допомогою лінійок. Для цього потрібно перемістити маркер горизонтального або вертикального поля сторінки у потрібну позицію (рис. 3.41). Якщо під час переміщення маркера поля сторінки утримувати натиснутою клавішу [Alt], на лінійці з'являться розмірні лінії, що показують розміри полів та решти області сторінки.

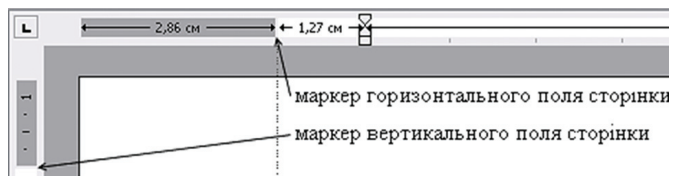

*Рис. 3.41. Маркери полів сторінки*

**Нумерація сторінок.** Для того, щоб пронумерувати сторінки документа, необхідно на вкладці **Вставлення** (рис. 3.42) виконати команду **Номер** сторінки. Відкриється список шаблонів, за допомогою яких задається місце розташування номерів сторінок (згори, знизу, на бічних полях сторінки або поточне положення).

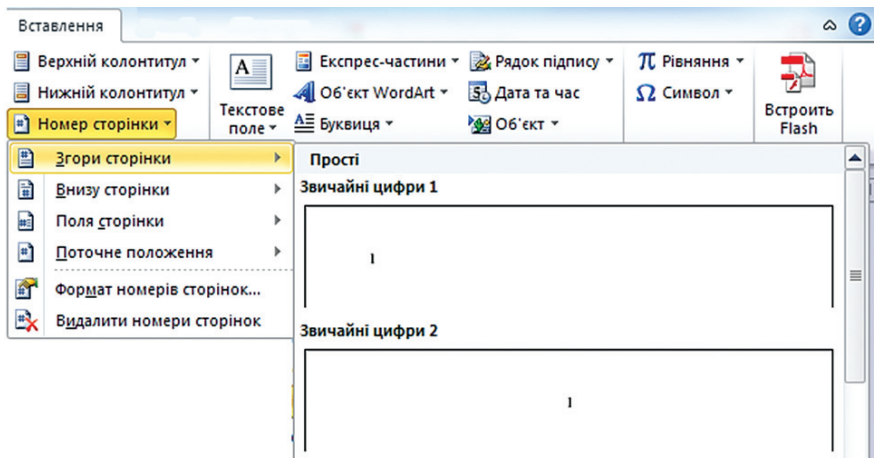

*Рис. 3.42. Вікно Номери сторінок*

Для додаткового форматування номерів сторінок необхідно виконати команду **Формат номерів сторінок** та у однойменному вікні (рис. 3.43) задати додаткові параметри.

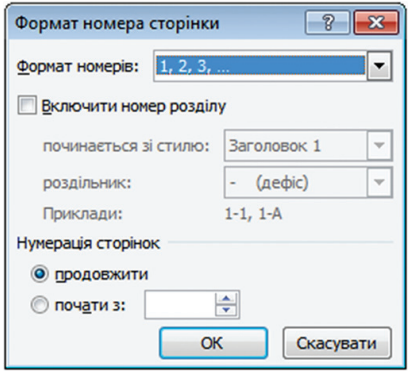

*Рис. 3.43. Вікно Формат номера сторінки*

Пронумерувати сторінки можна також за допомогою відповідних команд роботи із колонтитулами.

*Колонтитули. Колонтитули* – області, розташовані на верхньому та нижньому полях сторінки, в які вставляється текст та/або рисунок (номер сторінки, дата друку документа, логотип організації, назва документа, ім'я файлу, прізвище автора тощо), що буде надрукований внизу або вверху кожної сторінки документа (див. рис. 3.37).

*Створення однакових колонтитулів на всіх сторінках.* Для створення верхнього колонтитула необхідно:

1) перейти на вкладку **Вставлення** та в групі **Колонтитули** натиснути кнопку **Верхній колонтитул**. Відкриється список готових зразків колонтитулів, з яких вибирається потрібний. Після вибору шаблону відбудеться перехід в область створення колонтитула (автоматично відкриється вкладка **Знаряддя для колонтитулів** (рис. 3.44)), водночас основний текст стане сірим і його не можна буде редагувати;

2) в область колонтитула ввести необхідну інформацію;

3) для закриття вікна роботи з колонтитулами натиснути кнопку Закрити колонтитули х на стрічці або двічі клацнути лівою клавішею мишки на основному тексті.

Додавання нижнього колонтитула відбувається аналогічно.

*Створення різних колонтитулів на першій сторінці та наступних.*  Більшість документів мають відмінний від наступних сторінок перший аркуш (в рефератах, наприклад, титульний). Для створення такого аркушу необхідно у контекстній вкладці **Знаряддя для колонтитулів** встановити прапорець **Інакше для першої сторінки** (див. рис. 3.44). Аналогічно встановлюються різні колонтитули для парних та непарних сторінок.

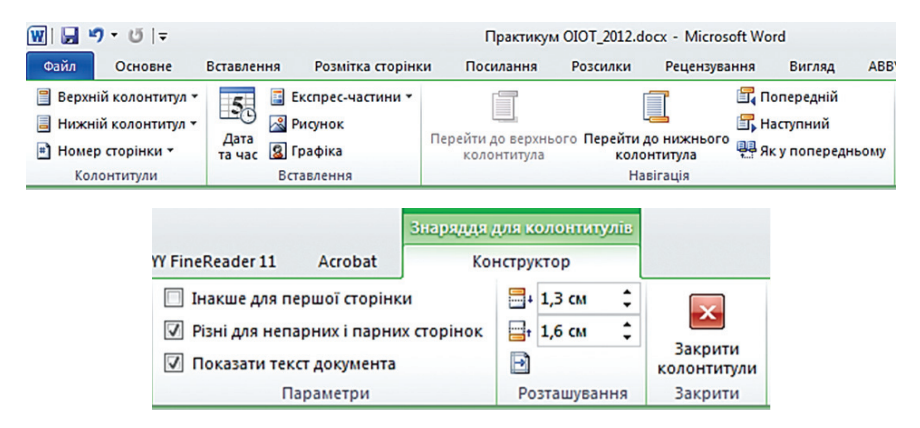

*Рис. 3.44. Контекстна вкладка Знаряддя для колонтитулів*

*Редагування колонтитулів.* Для переходу до режиму роботи з колонтитулами необхідно навести вказівник на верхнє або нижнє поле сторінки та двічі натиснути ліву клавішу мишки або викликати контекстне меню верхнього поля сторінки та виконати команду **Змінити верхній колонтитул**. Внаслідок цих дій з'явиться контекстна вкладка **Знаряддя для колонтитулів**. Редагування та форматування тексту в колонтитулах здійснюється аналогічно до цих операцій із звичайним текстом.

*Виноски.* Виноски використовуються у документах для пояснень, коментарів та посилань на інші документи. Водночас для докладних коментарів краще використовувати звичайні (розташовуються внизу сторінки), а для посилань на джерела – кінцеві виноски (розташовуються у кінці документа). Область виноски на сторінці розташовується над верхнім колонтитулом і складається з двох зв'язаних частин: знака виноски та тексту виноски (рис. 3.45).

*Знак виноски* – число, символ або сполучення символів, що вказують на наявність у виносці додаткових відомостей.

#### Знаки звичайної та кінцевої виносок

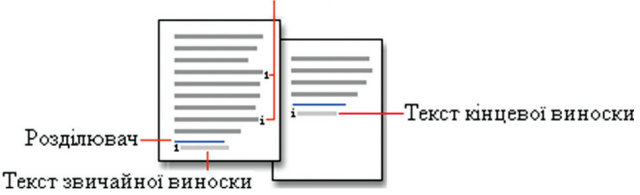

*Рис. 3.45. Виноски*

У Microsoft Word нумерація виносок - автоматична: наскрізна по всьому документу або окремо для кожного розділу. Під час переміщення, копіювання або видалення знаки виносок, що залишилися, нумеруються заново.

Для швидкого створення виноски необхідно:

1) у режимі розмітки сторінки вказати місце для встановлення знака виноски;

2) відкрити вкладку **Посилання** (рис. 3.46) та натиснути кнопку **Вставити виноску** АВ.

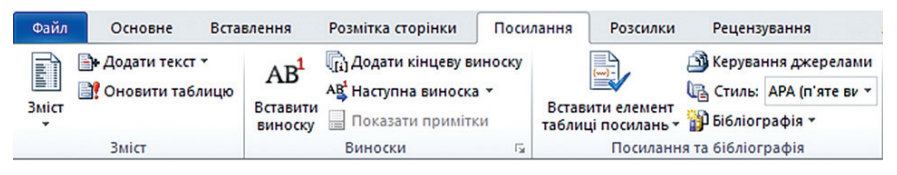

*Рис. 3.46. Вкладка Посилання*

Для створення виноски із заданими параметрами потрібно:

1) у режимі розмітки сторінки вказати місце для встановлення знака виноски;

2) відкрити вкладку **Посилання** та натиснути значок групи виноски;

3) у діалоговому вікні **Виноски** (див. рис. 3.47) вибрати тип виносок: **Виноски** або **Кінцеві виноски** та їх місце розташування у документі;

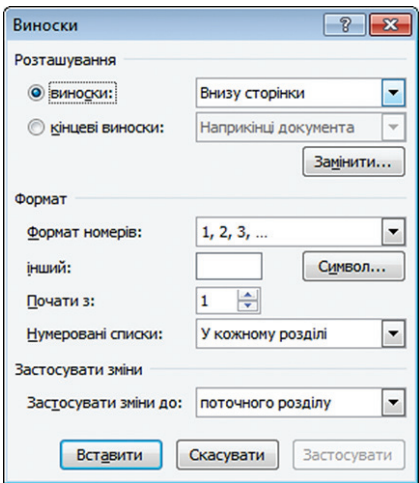

*Рис. 3.47. Вікно Виноски*

4) в області вікна **Формат** вибрати потрібний формат виноски та натиснути кнопку **Вставити**.

5) ввести текст виноски.

Для того, щоб застосувати різні формати нумерації виносок всередині одного документа, його варто розбити на розділи, встановивши розрив розділу у місце, з якого потрібно розпочати застосування нового формату нумерації виносок (команда **Розмітка сторінки Розриви Розриви розділів Наступна сторінка**).

Для видалення виноски потрібно видалити знак виноски в області друку (основного тексту), а не текст виноски в області виносок.

# **3.5. Робота з таблицями**

Таблиці дають змогу упорядкувати текстову та графічну інформацію, що міститься у документі. Це найкращий спосіб візуалізації даних для їх подальшого опрацювання та аналізу.

# **3.5.1. Елементи таблиці**

Таблиця складається із рядків та стовпців, перетин яких утворює комірки. У комірках можуть розміщуватися дані різних форматів: числа, текст, формули, графічні об'єкти.

Усі елементи таблиці (рис. 3.48) можна побачити, натиснувши кнопку **Відобразити всі знаки** на вкладці **Основне**.

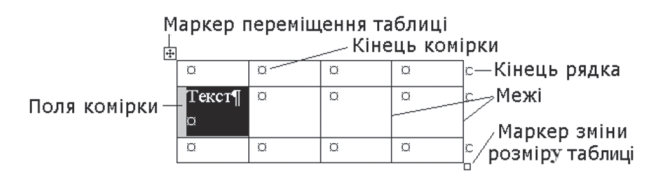

*Рис. 3.48. Елементи таблиці*

Робота з таблицями передбачає її створення, редагування та форматування.

# **3.5.2. Створення таблиць**

У програмі Microsoft Word для того, щоб створити таблицю, необхідно перейти на вкладку **Вставлення** та натиснути кнопку **Таблиця**. Відкриється меню (рис. 3.49) за допомогою якого можна створити таблицю такими способами:

– за допомогою меню **Таблиця** (виділити за допомогою перетягування потрібну кількість рядків і стовпців);

– за допомогою команди **Вставити таблицю**… (вибрати розміри та формат таблиці перед її вставленням у документ);

– за допомогою команди **Накреслити таблицю**;

– за допомогою команди **Перетворити на таблицю**… (перетворення виділеного тексту на таблицю);

– за допомогою шаблонів таблиць (Експрес-таблиці).

Перелічені способи, окрім **Накреслити таблицю**, дають змогу створити таблицю автоматизованими засобами. Засіб **Накреслити таблицю** використовується тоді, коли необхідно створити складну таблицю, наприклад, із клітинками різної висоти, або з різною кількістю стовпців у рядку. Для цього потрібно:

1) встановити курсор у місце, де потрібно вставити таблицю;

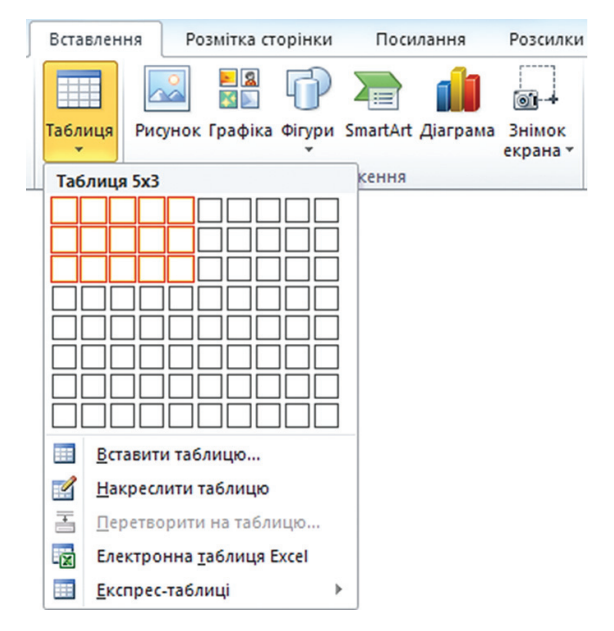

*Рис. 3.49. Меню Таблиця*

2) на вкладці **Вставлення** натиснути кнопку **Таблиця** та вибрати пункт Накреслити таблицю. Вказівник миші перетвориться на олівець;

3) нарисувати великий прямокутник для визначення зовнішніх меж таблиці:

4) усередині прямокутника нарисувати лінії стовпців і рядків.

Для видалення однієї або декількох ліній таблиці необхідно:

1) встановити курсор у довільну комірку таблиці;

2) на вкладці **Конструктор** у групі **Накреслити** межі натиснути кнопку Гумка

3) навести вказівник у вигляді гумки на лінію, яку потрібно видалити та натиснути ліву клавішу мишки.

### **3.5.3. Редагування таблиць**

Після того, як створено таблицю, може виникнути необхідність додати або видалити рядки або стовпці, зміни колір або товщину меж тощо. Для проведення операцій редагування та форматування таблиці необхідно встановити курсор у довільну її комірку, в результаті чого з'явиться група вкладок **Робота з таблицею** із двома контекстними вкладками **Конструктор** і **Макет**, на яких розташовані всі необхідні інструменти (рис. 3.50).

| Документ2 - Microsoft Word<br>$W$ $H$<br>Таблич<br>$\Sigma$<br>υI<br>ю.<br>$\Box$<br>$\overline{\phantom{a}}$<br>$\overline{\phantom{0}}$                                                 |                                                                          |                                                                                           |  |                 |                                                    |                                              |                                      |               |
|----------------------------------------------------------------------------------------------------|--------------------------------------------------------------------------|-------------------------------------------------------------------------------------------|--|-----------------|----------------------------------------------------|----------------------------------------------|--------------------------------------|---------------|
| Файл<br><b>Основь</b>                                                                                                    | Вставле<br><b>Розмітк</b>                                                | Посила Розсил Реценз                                                                      |  | Вигляд          | ABBYY F                                            | Acrobat                                      | Макет<br><b>Конструктор</b>          | Ø<br>$\infty$ |
| № Виділити -<br><b>ПЕД Показати сітку</b><br><b>А Властивості</b>                                                                                                    | H<br>$\boldsymbol{\times}$<br>Ħ<br>Видалити                              | ₩<br>Вставити знизу<br><b>- В Вставити зліва</b><br>Вставити<br>Вставити справа<br>зверху |  | 噐<br>Об'єднання | $90,48$ CM<br>$\frac{1}{2}$ 5,63 cm<br>Автодобір * | ΗŦ<br>岀<br>$\cdot$                           | $\equiv$<br>Вирівнювання             | d≞<br>Дані    |
| Розмір клітинки<br>Таблиця<br>Рядки та стовпці<br>$\overline{12}$<br>$\sqrt{2}$                                                                                                    |                                                                          |                                                                                           |  |                 |                                                    |                                              |                                      |               |
| Документ2 - Microsoft Word<br>Таблич<br>$\Sigma$<br>W<br>り・じ   =<br>▣<br>ы.<br>$\Box$<br>0<br>ABBYY F<br>Файл<br>Вставлє Розмітк Посила Розсилі Реценз Вигляд<br>Acrobat Конструктор<br>۵ |                                                                          |                                                                                           |  |                 |                                                    |                                              |                                      |               |
| Основн                                                                                                    |                                                                          |                                                                                           |  |                 |                                                    |                                              | Макет                                |               |
| $\overline{\mathsf{v}}$<br>▣<br>Рядок підсумків<br>$\overline{\vee}$<br>Смуги рядків                                                                                                    | Рядок заголовка √ Перший стовпець<br>Останній стовпець<br>Смуги стовпців |                                                                                           |  |                 |                                                    | √ Затінення »<br>Mexi <sup>v</sup><br>۰<br>Ψ | $\mathbb{Z}$<br>Накреслити<br>межі » |               |
|                                                                                                    | Параметри стилів таблиць                                                 |                                                                                           |  |                 | Стилі таблиць                                      |                                              |                                      |               |

*Рис. 3.50. Група вкладок Табличні знаряддя*

*Виділення елементів таблиці.* Для редагування або форматування таблиці чи її елементів (стовпців, рядків, комірок) насамперед необхідно їх виділити (табл. 3.12).

Виділити елемент таблиці можна також за допомогою команди **Виділити**, що розташована у групі **Таблиця** вкладки **Макет**.

*Таблиця 3.12*

# **Виділення елементів таблиці**

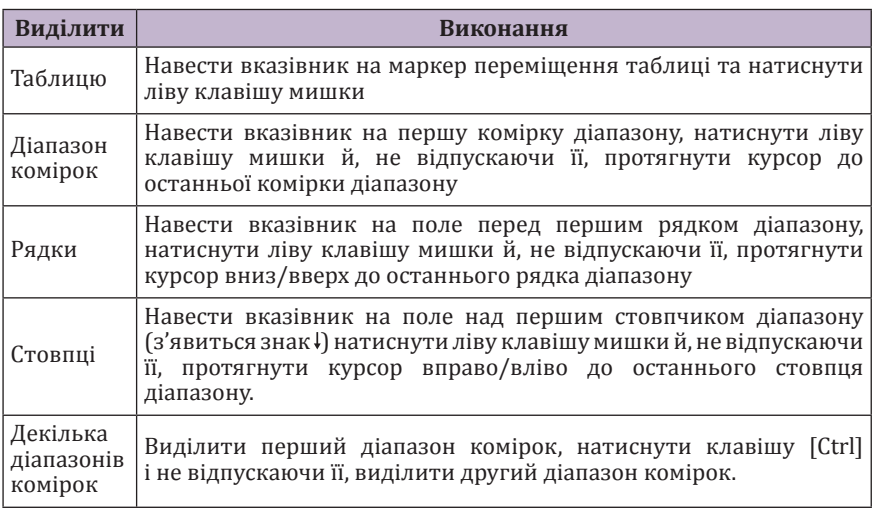

*Додавання елементів таблиці.* Для додавання рядка або стовпця у таблицю необхідно:

– встановити курсор у комірку зверху/знизу, від якої потрібно додати рядок або зліва/справа – стовпчик;

– відкрити вкладку **Робота з таблицею Макет** та у групі Рядки та стовпці вибрати необхідну команду (див. рис. 3.50).

Додати рядок у таблицю також можна, встановивши курсор у кінець рядка, після якого буде здійснюватися вставка, та натиснувши клавішу [Enter].

Для додавання комірки у таблицю потрібно:

1) встановити курсор у комірку, поряд із якою потрібно вставити ще одну;

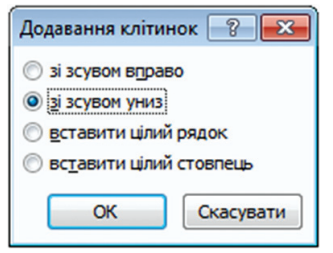

2) на вкладці **Робота з таблицею Макет** натиснути значок групи **Рядки та стовпці**. З'явиться діалогове вікно **Додавання клітинок** (рис. 3.51), в якому визначають як буде здійснюватися вставка.

Наприклад, у результаті операції **Зі зсувом вправо** можна отримати таку конфігурацію таблиці (рис. 3. 52):

*Рис. 3.51. Додавання комірок*

Для додавання декількох елементів (рядків, стовпців, комірок) таблиці необ-

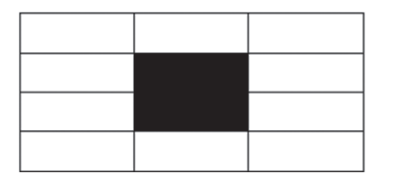

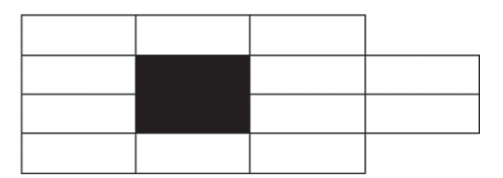

*Рис. 3.52. Результат додавання комірок зі зсувом вправо*

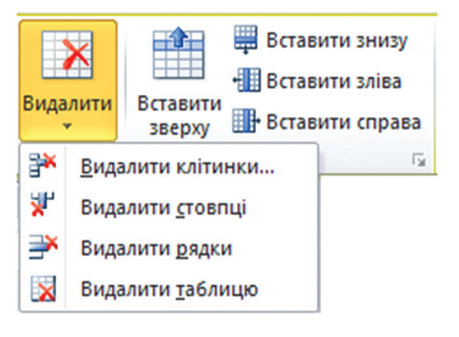

*Рис. 3.53. Видалення елемента таблиці*

хідно виділити стільки елементів, скільки потрібно вставити, та вибрати необхідну команду у групі **Рядки та стовпці** вкладки **Макет**.

*Видалення елементів таблиці.* Для видалення виділених стовпців, рядків або комірок необхідно на вкладці **Робота з таблицею Макет** натиснути кнопку **Видалити** та у меню, що відкриється (рис. 3.53), вибрати потрібний параметр.

У програмі Microsoft Word можна видалити всю таблицю або лише її вміст, зберігаючи структуру рядків і стовпців.

Для видалення всієї таблиці необхідно її виділити та натиснути клавішу [Backspace]. Для видалення вмісту виділеної таблиці користуються клавішею [Delete].

*Переміщення елементів таблиці.* Для переміщення виділених елементів таблиці необхідно навести на них вказівник, натиснути ліву клавішу мишки та, не відпускаючи її, перетягнути об'єкти у нову позицію в таблиці. Стовпці вставляються зліва від стовпця, на який вказує вказівник. Рядки вставляються вище рядка, на який вказує вказівник.

*Об'єднання комірок.* Для об'єднання декількох комірок необхідно їх виділити та на вкладці **Робота з таблицею Макет** у групі **Об'єднання** натиснути кнопку **Об'єднати клітинки**.

Дані, що містяться в окремих комірках, стають абзацами нової комірки. Результат об'єднання декількох комірок в одну відображено на рисунку 3.54.

*Рис. 3.54. Приклади об'єднання комірок*

Об'єднати комірки можна також за допомогою інструмента **Гумка | №**, що розташований на вкладці **Робота з таблицею** ⇒ Макет.

*Розбиття комірок.* Для розбиття виділених комірок на декілька необхідно на вкладці **Макет** у групі **Об'єднання** натиснути кнопку **Розділити клітинки**. Відкриється діалогове вікно **Поділ клітинок** (рис. 3.55), в якому вказується на скільки стовпців та рядків потрібно розбити виділену область.

Прапорець **Об'єднати перед поділом** дає змогу спочатку об'єднати комірки в одну, а потім розбити на декілька частин, що дає можливість швидко змінити структуру таблиці, наприклад, перетворивши таблицю 3×3 у таблицю 4×4. Якщо цей прапорець зняти, кожна

комірка буде поділена на задану кількість стовпців та рядків.

Розділити комірки можна також за допомогою інструмента **Олівець**  $\overline{M}$ , що розташований на вкладці **Робота з таблицею Макет**.

*Повторення заголовка таблиці на декількох сторінках.* Під час розміщенні таблиці на декількох сторінках для автоматичного повторення

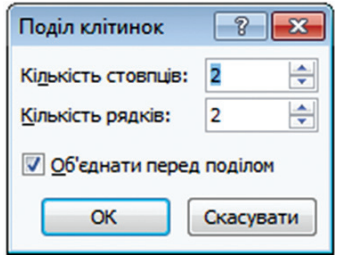

*Рис. 3.55. Вікно Поділ клітинок*

на кожній сторінці необхідно виділити заголовок таблиці та на вкладці **Робота з таблицями Макет** виконати команду **Повторювати рядки заголовків**.

# **3.5.4. Форматування таблиць**

*Розмір таблиці.* За замовчуванням висота рядка залежить від розміру шрифту, що використовується, ширина всіх стовпців однакова та залежить від їх кількості та відстані між полями сторінки. Під час введення тексту після досягнення межі комірки курсор переходить на наступний рядок. Після натиснення клавіші [Enter] у комірці створюється новий абзац. Водночас висота комірки збільшується.

Для зміни розміру таблиці за допомогою маркера зміни розміру необхідно:

1) затримати вказівник мишки в області таблиці, доки не з'явиться маркер зміни розміру;

2) встановити вказівник на маркер зміни розміру (курсор набуде вигляду двосторонньої стрілки), натиснути ліву клавішу мишки (курсор у вигляді хрестика) та перетягнути курсор, позначивши штриховою рамкою розмір і форму таблиці (рис. 3.56).

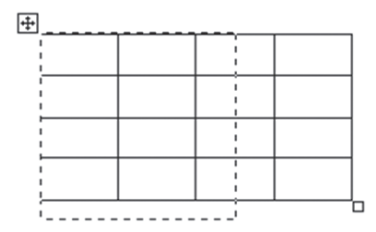

*Рис. 3.56. Зміна розміру таблиці за допомогою маркера*

Для зміни розміру таблиці за допомогою автопідбору потрібно:

1) виділити таблицю та на вкладці **Робота з таблицею Макет** у групі **Розмір клітинки** натиснути кнопку **Автодобір**;

2) у меню, що відкриється, вибрати потрібну команду (див. рис. 3.57, табл. 3.13).

*Розмір елементів таблиці.* Для зміни розміру елементів таблиці методом перетягування меж таблиці необхідно:

1) встановити вказівник на межу між стовпцями чи рядками (вказівник змінить вигляд на двосторонню стрілку  $\frac{4}{1}$  або  $\left| \bullet \right|$ ;

2) натиснути ліву клавішу мишки й перетягнути межу стовпця або рядка в потрібну позицію. Під час переміщення меж комірок переміщуються відповідні квадратні маркери на лінійках.

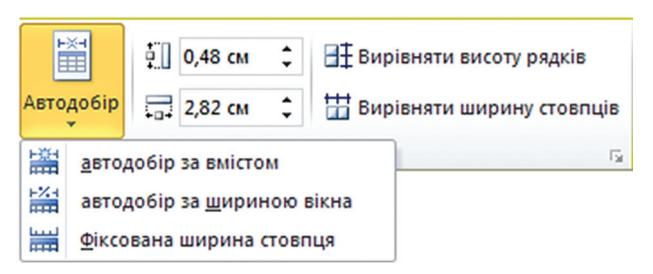

*Рис. 3.57. Зміна розміру таблиці за допомогою автопідбору*

### **Встановлення розміру таблиці**

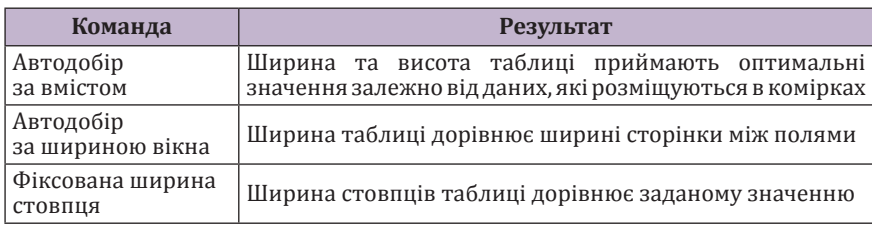

Для точного встановлення ширини стовбців та висоти рядків необхідно:

1) виділити стовпці або рядки, для яких потрібно встановити точну ширину або висоту;

2) на вкладці **Робота з таблицею Макет** у групі **Таблиця** натиснути кнопку **Властивості** ;

3) у діалоговому вікні **Властивості таблиці** на вкладці **Рядок** задати висоту виділених рядків або на вкладці **Стовпець** ширину виділених стовпців.

Також ці параметри можна задати у групі **Розмір клітинки** вкладки **Макет**.

Для встановлення однакового розміру для декількох стовпців або рядків потрібно:

1) виділити стовпці або рядки, для яких потрібно встановити однаковий розмір;

2) на вкладці **Макет** натиснути кнопку **Вирівняти ширину стовпців** або **Вирівняти висоту рядків**.

*Вирівнювання та зміна напряму тексту в комірках таблиці.*  Текст у таблицях Microsoft Word за замовчуванням вирівнюється по лівому та верхньому краям комірки. Для того, щоб змінити тип вирівнювання або напрям тексту, необхідно виділити діапазон комірок таблиці,

відкрити вкладку **Макет** та у групі **Вирівнювання** вибрати потрібний тип.

*Межі та заливка комірок таблиці.* Межі комірок таблиці можна задати за допомогою меню кнопки **Межі** (рис. 3.58), що розташована на вкладці **Робота з таблицею Конструктор**. На ньому підсвічені межі, які відображені на виділеній таблиці або її фрагменті у цей момент. Щоб відключити або включити будь-яку межу, необхідно вибрати відповідний їй пункт.

Межа навколо комірки визначається типом, товщиною та кольором лінії. За замовчуванням межі таблиці – тонкі (0.5 пт) суцільні лінії чорного кольору. Змінити ці параметри можна за допомогою інструментів групи **Накреслити межі** вкладки **Робота з таблицею Конструктор** (рис. 3.59).

Виділеним рядкам, стовпцям та коміркам можна задати заливку кольором. Для цього необхідно натиснути кнопку **Заливка**, що розташована на вкладці **Робота з таблицею Конструктор**, та з меню, що відкриється, вибрати потрібний колір.

Для того, щоб детальніше встановити параметри меж та заливки таблиці, використовується вкладка **Межі/Заливка** вікна **Межі й заливка** (рис. 3.60), що відкривається натисненням значка групи **Межі** .

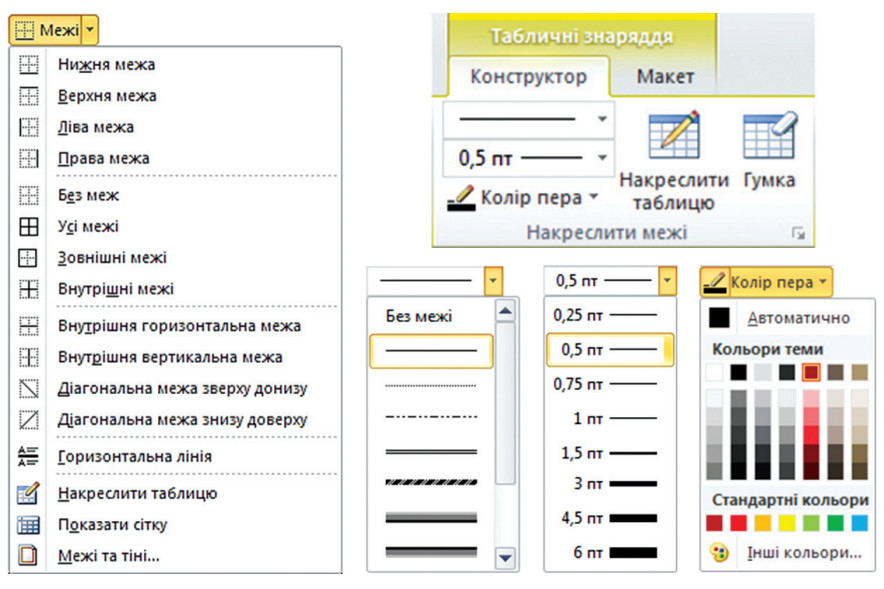

*Рис. 3.58. Меню кнопки Межі*

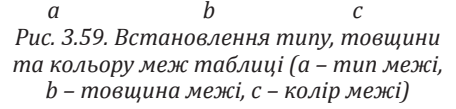
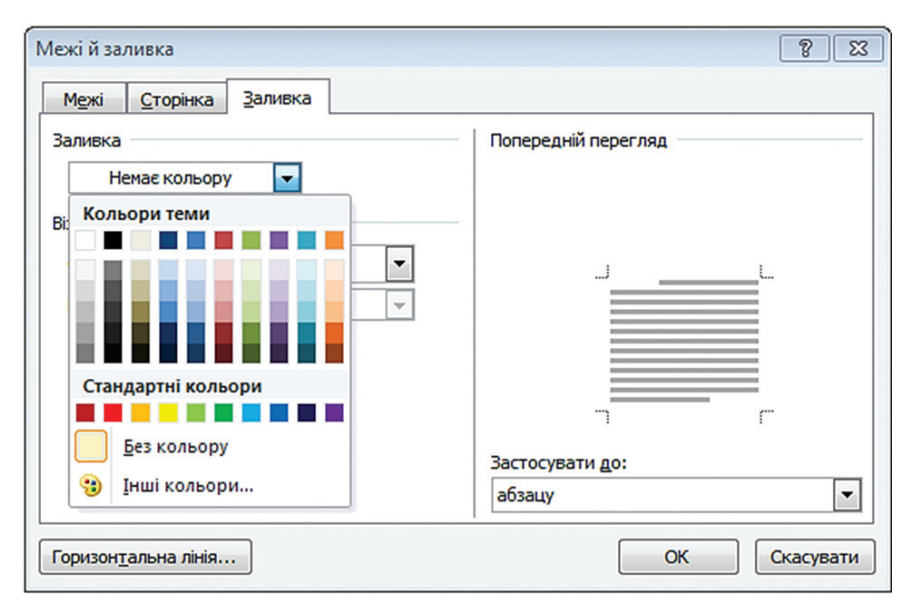

*Рис. 3.60. Вікно Межі й заливка. Вкладка Заливка*

# **3.6. Організація роботи у режимі структури документа**

# **3.6.1. Поняття структури документа**

**Структура документа** – це перелік розділів та підрозділів різних рівнів вкладеності (рис. 3.61).

Під час редагування великих документів, що мають ієрархічну сукупність вкладених розділів, з ними зручно працювати у режимі структури. У цьому режимі перегляду (див. рис. 3.61) зручно переставляти, видаляти та додавати розділи, змінювати їх рівень (див. рис. 3.62).

Відображення документа у режимі структури, як і в інших режимах, забезпечує відображення вмісту документа. Однак додатково режим структури пропонує робоче середовище, яке спеціально пристосоване для керування структурою документа: він упорядковує та відображає його вміст у чіткому ієрархічному вигляді, причому усі заголовки та звичайний текст відображено з відступами, що представляють рівень цього тексту у загальній структурі документа або ієрархії. Крім того, режим структури пропонує спеціальні засоби для роботи зі структурою.

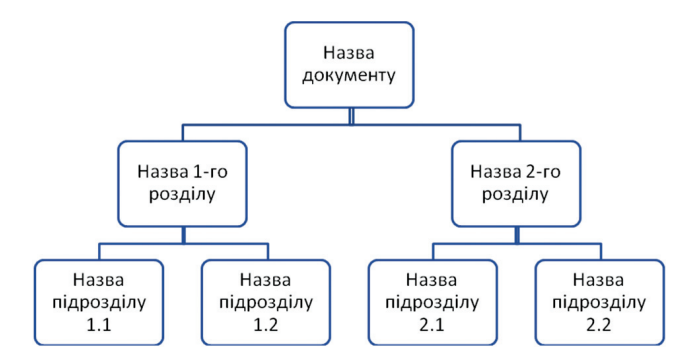

*Рис. 3.61. Ієрархічна підпорядкованість розділів*

| ФАЙЛ<br><b>СТРУКТУРА</b>   | <b>OCHOBHE</b><br>РОЗМІТКА СТОРІНКИ<br><b>ВСТАВЛЕННЯ</b><br><b>КОНСТРУКТОР</b>                                                                                                    |
|----------------------------|----------------------------------------------------------------------------------------------------|
| Основний т<br>$4 +$        | © - Показати рівень: Усі рівні<br>昌<br>$\rightarrow \rightarrow$<br>Показати форматування тексту<br>Головний<br>Закрити режим<br>Показати лише перший рядок<br>документ -<br>структури<br>Закриття<br>Знаряддя структури<br>ᄉ                                                                                                    |
|                            | Рис. 6.56. Вибір художнього ефекту<br>$\circ$<br>Встановлення вихідних параметрів рисунка<br>$\circ$<br>Для видалення змін кольорів і всіх інших ефектів,<br>застосованих до рисунку, потрібно у групі<br>Настроювання натиснути кнопку Скидання<br>параметрів рисунка<br>⊕ 3. Робота з композиціями рисунків<br>Складні рисунки (блок-схема, колаж) створюються шляхом<br>комбінування простих рисунків. Коли формується такий<br>рисунок, слід враховувати не тільки взаємодію об'єктів із |
|                            | оточуючим текстом, але й їх взаємодію між собою.<br>$\Leftrightarrow$ 3.1.<br>Полотно                                                                                                    |
|                            | Полотно – область, призначена для створення<br>$\circ$<br>складного рисунка, яка допомагає впорядкувати<br>Вставити полотно у документ можна виконавши<br>$\circ$<br>послідовність команд: Вставлення ⇒ Фігура ⇒<br>Створити полотно<br>. Спочатку воно представляє                                                                                                    |
| <b>СТОРІНКА 132 ІЗ 154</b> | ۩<br>圍<br>ਛ<br>КІЛЬКІСТЬ СЛІВ: 32719<br>100%                                                                                                    |

*Рис. 3.62. Документ у режимі структури*

Для доступу до цих засобів необхідно на вкладці стрічки **Вигляд** виконати команду **Структура**. Відкриється вкладка **Структура** на якій зосереджено усі інструменти (див. рис 3.63).

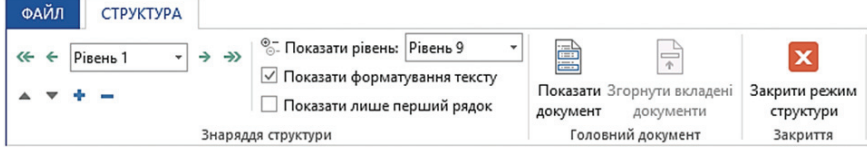

*Рис. 3.63. Вкладка Структура*

# **3.6.2. Створення основи та елементів найвищого рівня структури**

Для створення основи структури необхідно створити новий документ і перейти до режиму структури, виконавши команди стрічки **Вигляд Структура**.

У верхньому лівому кутку документа з'явиться знак «мінус» і курсор (рис. 3.64). Це місце для введення першого заголовка структури найвищого рівня. Знак «мінус» вказує, що цей заголовок не містить підзаголовків або підпорядкованого тексту. Щоб додати перший елемент, необхідно ввести бажаний текст. Набраний текст буде відформатовано великим напівжирним шрифтом. Microsoft Word автоматично форматує його вбудованим стилем (**Заголовок 1**).

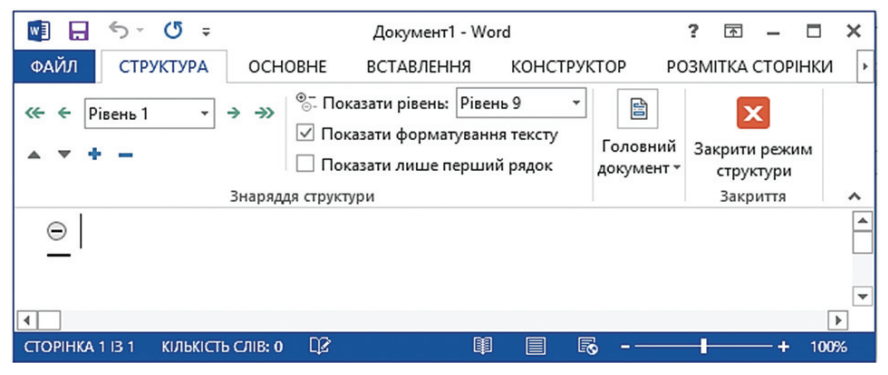

*Рис. 3.64. Порожній документ у режимі структури*

Завершивши введення першого елемента, за допомогою клавіші Enter переходять на наступний рядок. Microsoft Word створює новий абзац на тому ж рівні відступу (або інакше кажучи, з тим же рівнем пріоритету у загальній структурі документа) (див. рис. 3.65).

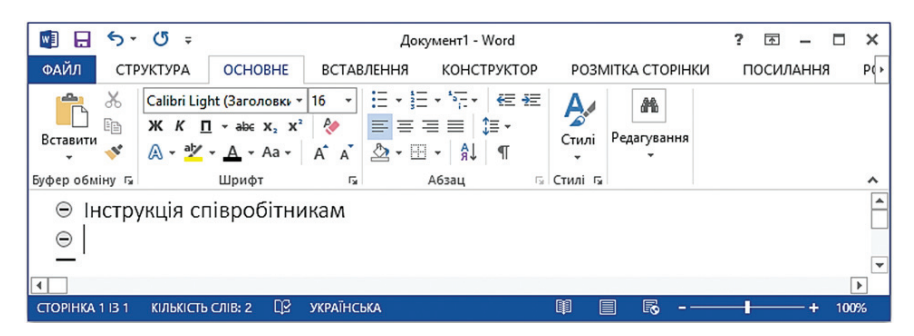

*Рис. 3.65. Елемент структури першого рівня розташовано в першому рядку; другий рядок очікує введення наступного елемента першого рівня*

## **3.6.3. Додавання підпорядкованих елементів**

Для створення підпорядкованого елемента або елемента нижчого рівня, перед введенням тексту необхідно у новому рядку натиснути клавішу Tab або кнопку **Знизити рівень** на вкладці **Структура**. Текст буде зсунуто вправо для наочного відображення підпорядкованого рівня елемента. Зазначимо, що відстань зсуву у режимі структури фіксована та не залежить від фактичного зсуву рядка заголовка у документі.

Якщо натиснути клавішу Enter для переходу на новий рядок (до нового елемента), курсор опиниться на тому ж рівні відступу, що й у попередньому елементі. Щоб повернутися на пріоритетніший рівень, необхідно натиснути кнопку **Підвищити рівень** вкладці **Структура**.

Під час створення заголовків і підзаголовків Microsoft Word вставляє знаки «плюс» перед заголовками найвищого рівня, вказуючи на те, що вони мають підзаголовки. Може існувати до дев'яти рівнів заголовків, а також простий текст абзацу (або звичайний текст) (рис. 3.66).

## **3.6.4. Роль звичайного тексту у структурі**

Звичайний текст займає найнижчий рівень у структурі документа. Візуально він відрізняється від заголовків розташованим ліворуч від тексту невеличким кружечком  $\left(\bigcirc\right)$ , меншим розміром шрифту і звичайним форматуванням (рис. 3.67).

Щоб позначити текст як звичайний, необхідно натиснути на вкладці **Структура** кнопку **Знизити до звичайного тексту** або встановити курсор на текст і вибрати пункт **Основний текст** у списку **Рівень**.

Щоб не відображати звичайний текст повністю, потрібно встановити прапорець **Показати лише перший рядок**. Три крапки (...) після першого рядка вказують на те, що інші рядки згорнуто.

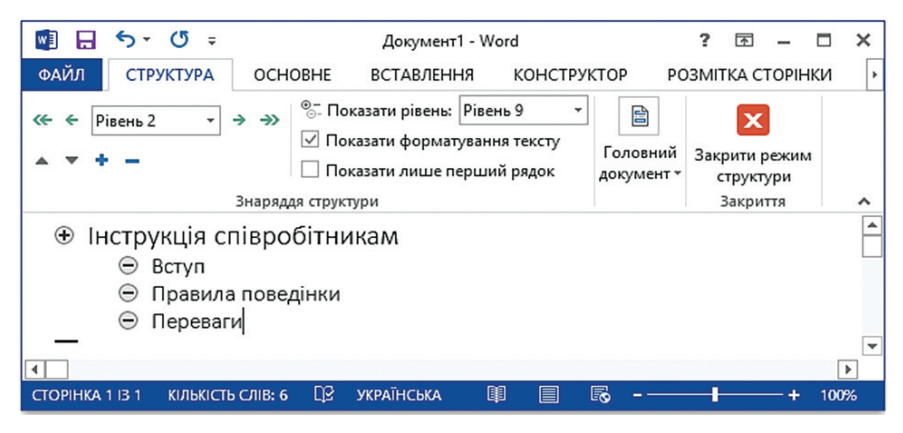

*Рис. 3.66. Підпорядковані елементи (другий рівень) під елементом першого рівня*

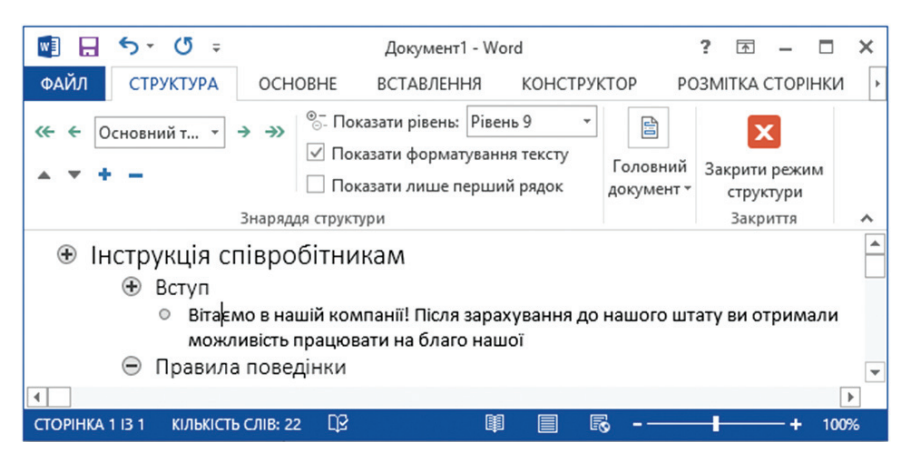

*Рис. 3.67. Звичайний текст у структурі документа*

# **3.6.5. Реструктуризація структури**

У процесі роботи в режимі структури доцільно приховати зайві відомості, аби вони не відволікали. Для цього можна згорнути непотрібні підзаголовки і вони не відображатимуться під своїми заголовками вищого рівня.

Щоб згорнути розгорнуті відомості, необхідно навести вказівник мишки на знак ліворуч від заголовка та двічі натиснути ліву клавішу. Водночас під заголовком вищого рівня відображатиметься хвиляста лінія,

яка вказуватиме на те, що цей заголовок має приховані підпорядковані відомості (рис. 3.68). Щоб розгорнути ці відомості, знову повторюють згадану операцію. Також можна скористатися кнопками **Згорнути** та **Розгорнути** на вкладці **Структура**.

#### **+ Інструкція співробітникам**

#### **+ Загальні положення**

- $\odot$  1.1 Ця посадова інструкція визначає функціональні обов'язки,...
- $\odot$ 1.2 Науковий співробітник належить до категорії фахівців.  $\bigoplus$  Документи
- 
- **Ф** Обов'язки

*Рис. 3.68. Реструктуризація структури:* 

*елемент «Загальні положення» – розгорнуто; елементи «Документи» та «Обов'язки» згорнуто, а їхні підпорядковані відомості приховано*

#### **3.6.6. Підвищення та пониження рівня елементів**

Рівень елементів структури документа можна підвищувати та понижувати разом з їх піделементами. Для цього потрібно:

1) встановити вказівник на знак філя елемента та натиснути ліву клавішу мишки;

2) натиснути кнопку **Підвищити рівень** або **Знизити рівень** на вкладці стрічки **Структура**. У результаті всю групу (елемент і його піделементи) буде виділено та переміщено, відповідно, ліворуч або праворуч на один рівень пріоритету (наприклад, елементи рівня 2 отримують рівень 1, а відповідні піделементи рівня 3 – рівень 2). Рівень звичайного тексту не змінюється.

Можна також підвищити або знизити рівень елементів, не змінюючи рівня їх піделементів. Для цього курсор варто розташовувати лише на елементі, рівень якого буде змінено, після чого натиснути кнопку **Підвищити рівень** або **Знизити рівень** .

Якщо потрібно перемістити заголовок на конкретний рівень, необхідно встановити курсор на нього та вибрати потрібний рівень у списку **Рівень**.

Для підвищення елемента до найвищого рівня (заголовок 1) або пониження до найнижчого рівня (звичайного тексту), користуються кнопками Підвищити до заголовка **1** або **Знизити до звичайного тексту** на вкладці **Структура**.

# **3.6.7. Реорганізація елементів**

Для переміщення елемента на іншу позицію у структурі його виділяють, а потім натискають кнопку **Вгору** або **Вниз** на вкладці **Структура**, поки елемент не опиниться на бажаному місці. Якщо елемент,

який переміщається, містить піделементи, що треба перемістити разом із ним, перш ніж натискати кнопки **Вгору** або **Вниз** , натискають знак «плюс» біля елемента. Завдяки цьому елемент та всі його піделементи буде виділено і тому вони переміщатимуться як єдине ціле. На рисунку 3.69 наведено приклад переміщення елемента «Обов'язки» вгору (порівняно з рис. 3.68).

#### **+ Обов'язки**

- **Науковий співробітник:**
- 4.1. Проводить наукові дослідження і розробки по окремим розділам...
- 0 4.2. Збирає, обробляє, аналізує й узагальнює науково-технічну ...

#### **+ Інструкція співробітникам**

- **+ Загальні положення** 
	- Ця посадова інструкція визначає функціональні обов'язки,...
	- Науковий співробітник належить до категорії фахівців.
- **Э** Документи

*Рис. 3.69. Реорганізація елементів: переміщення елемента «Обов'язки» вгору*

# **3.6.8. Перегляд усього документа**

Після того, як структуру складено, заголовки розставлено на їхнє місце у документі, необхідно для кожного рівня встановити параметри форматування тексту (стилі). Для цього потрібно перейти з режиму структури до іншого режиму, в якому зручніше проводити такі операції.

Щоб закрити режим структури, необхідно виконати команду Закрити режим структури **х** на вкладці Структура. Після чого відбудеться перехід у режим **Розмітка сторінки**, у якому текст, рисунки та інші елементи відображаються так, як на друкованій сторінці. Цей режим корисний, якщо потрібно перевірити колонтитули, відрегулювати поля та виконати редагування, яке сто сується розмітки.

# **3.7. Застосування стилів**

Процес автоматизації під час створення великих документів із ієрархічною сукупністю вкладених розділів в Microsoft Word ґрунтується на застосуванні стилів для оформлення деяких фрагментів документів.

Вибір різних атрибутів форматування, наприклад, абзацу або таблиці, потребує певних затрат часу на вибір назви, розміру, накреслення шрифту, міжрядкового інтервалу, інтервалу між абзацами, відступів від лівого і правого полів тощо. Для пришвидшення роботи вибраним атрибутам форматування можна привласнити ім'я стилю і надалі застосовувати це ім'я.

**Стиль** – це сукупність параметрів форматування (шрифту, його розміру та накреслення, міжрядкового інтервалу тощо), які зберігаються разом під спільним ім'ям. Під час застосування стилю усі параметри форматування, визначені у цьому стилі, застосовуються одночасно.

Стилі, зазвичай, створюються для багаторазового використання в одному або декількох документах. Вони визначають зовнішній вигляд різних елементів тексту в документі, наприклад, заголовків, основного тексту, підписів під рисунками. За допомогою стилів створюється зміст.

Розрізняють стилі таких типів: **стиль знаку (символу), абзацу, таблиці** і **списку**.

*Стиль знаку* дає змогу відформатувати виділений текст, задавши назву шрифту, його розмір і форматування. Важлива особливість стилю знаку полягає у тому, що він поширюється лише на певний фрагмент тексту, а не на весь абзац.

У *стилі абзацу* задають атрибути формату символів, міжрядковий інтервал, вирівнювання тексту, відступи, позиції табуляції. Стиль абзацу – це сукупність декількох форматів абзацу і символів.

*Стиль таблиці* задає вигляд шрифту, меж, заливки та вирівнювання тексту у комірках.

*Стиль списку* включає параметри зовнішнього вигляду списків.

Робота зі стилями полягає у створенні, налаштуванні та їх використанні. Певна кількість стилів наявна після встановлення програми Microsoft Word за замовчуванням. Їх можна застосовувати методом вибору потрібного стилю зі списку **Стилі** на вкладці стрічки **Основне** (рис. 3.70).

|                      | Aa56BBI $4a56BeI$ Aa56BBI Aa56BBI Aa56BB Aa56BBI Aa56BBI Aa56BBI $A\partial D$ Aa56BBI |                                                                 |  |  |       |                      |
|----------------------|----------------------------------------------------------------------------------------|-----------------------------------------------------------------|--|--|-------|----------------------|
| 111                  |                                                                                        | Виділення 1 Заголо 1 Заголо 1 Заголо 1 Заголо 1 Заголо 1 Звичай |  |  | Назва | Підзагол             |
|                      | Aa <b>bóBe</b> , AabóBel <i>AabóBel AabóBel AabóBel AabóBel</i> AAbsBBl AAbsBB AabóBel |                                                                 |  |  |       | АаБбВвГ              |
|                      | Строгий ПБезінте Слабке в Сильне в Цитата Насичен Слабке п Сильне п Назва кн ПАбзацс   |                                                                 |  |  |       |                      |
| 24 Створити стиль    |                                                                                        |                                                                 |  |  |       |                      |
|                      | Ре Очистити форматування                                                               |                                                                 |  |  |       |                      |
| 44 Застосувати стилі |                                                                                        |                                                                 |  |  |       |                      |
|                      |                                                                                        |                                                                 |  |  |       | $\ddot{\phantom{a}}$ |

*Рис. 3.70. Галерея Стилі на вкладці стрічки Основне*

Найчастіше використовуються такі стилі:

– **Звичайний** – це стиль, що є основою для створення всіх інших стилів. Зміна шрифту або форматування абзацу стилю **Звичайний** зумовить зміну більшості інших стилів документа. Тому під час створення документа з чіткою постійною структурою краще використовувати інші стилі, призначені для конкретних задач. Якщо не вибирати інший стиль під час введення нового тексту, то за замовчуванням

у документах, заснованих на шаблоні Normal, використовуватимуться елементи форматування стилю Звичайний.

– **Заголовок** – це стиль, що присвоюється назвам розділів, підрозділів, пунктів, підпунктів, тобто елементам тексту, що у подальшому відображаються у змісті документа. У Мicrosoft Word є дев'ять різних вбудованих стилів заголовків, які дають змогу задати місце заголовка в ієрархічній структурі документа, починаючи із **Заголовок 1** і закінчуючи **Заголовок 9**. Якщо натиснути клавішу [Enter] в кінці абзацу, що відформатований за допомогою стилю **Заголовок 1**, до наступного абзацу буде застосований стиль **Звичайний**. Будь-який стиль заголовка можна форматувати за власним уподобанням. Що менший номер стилю заголовка, то вищий його рівень за ієрархією.

Загалом, під час роботи з документом можна застосувати наявний стиль, створити новий або змінити існуючий.

### **3.7.1. Застосування наявного стилю**

Для зміни стилю тексту потрібно встановити курсор у тексті (або виділити фрагмент тексту) та у списку Стилі вибрати потрібний стиль.

Програма Microsoft Word також містить бібліотеку стилів таблиць, за допомогою яких можна швидко відформатувати таблицю. Доступ до неї здійснюється через вкладку **Робота з таблицями Конструктор**.

Перед використанням стилю таблиці необхідно попередньо або виділити таблицю, або встановити курсор в довільну комірку. Під час наведення (без клацання мишкою) вказівника миші на кнопку-ескіз стилю виділена таблиця автоматично оформлюється цим стилем. Щоб зафіксувати стиль, необхідно натиснути ліву клавішу мишки.

Оформлення таблиці тим чи іншим стилем залежить від встановлених параметрів у групі **Параметри стилів таблиць** (табл. 3.14).

*Таблиця 3.14*

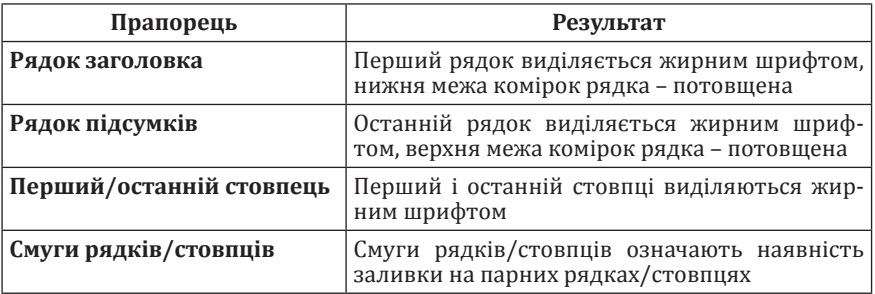

### **Встановлення параметрів стилів таблиць**

### **3.7.2. Створення нового стилю**

Якщо стилю з необхідними параметрами у списку немає, необхідно створити новий стиль. Для цього потрібно:

1) на вкладці стрічки **Основне** відкрити галерею **Стилі** та виконати команду **Створити стиль** (див. рис. 3.70). Відкриється діа логове вікно **Створення стилю** (рис. 3.71);

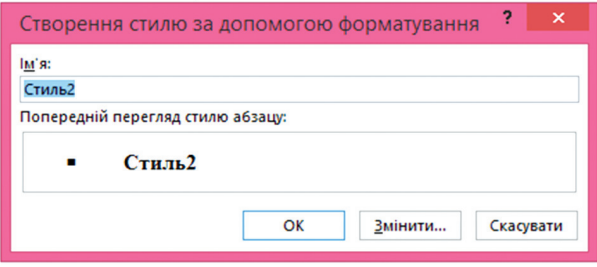

*Рис. 3.71. Вікно Створення стилю*

2) у полі **Ім'я** ввести ім'я нового стилю та натиснути кнопку **Змінити**…;

відкриється діалогове вікно **Створення стилю** (рис. 3.72), у якому:

– у полі **Тип Стилю** вибрати тип створюваного стилю (Аб зацу, Символу, Зв'язаний (абзац і символ), Таблиці, Списку);

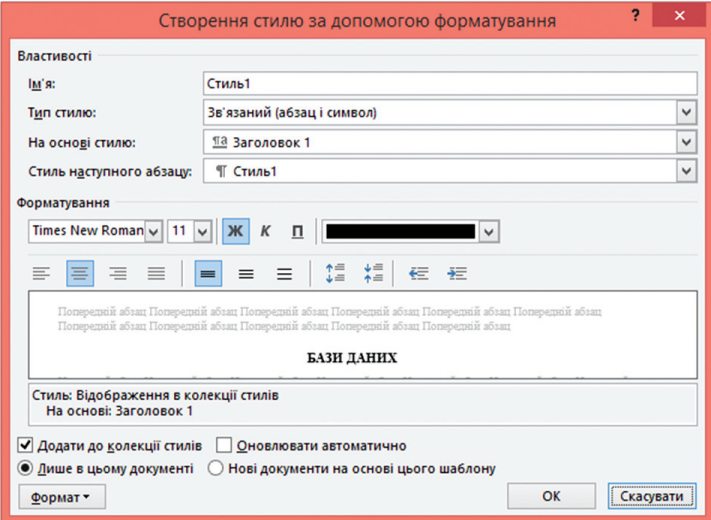

*Рис. 3.72. Вікно Зміна стилю*

– у полі **На основі стилю** вибрати зі списку стиль, на основі якого буде створений новий стиль (заголовок, основний текст тощо);

– у полі **Стиль наступного абзацу** вибрати зі списку ім'я стилю, який буде застосований до наступного абзацу. Під час роботи з документом після натиснення клавіші [Enter] для завершення абзацу, оформленого новим стилем, до наступного абзацу буде застосований стиль, вказаний у цьому полі;

– в області **Форматування** вказати параметри форматування шрифту, абзацу, відступів тощо;

– за необхідності встановлення додаткових параметрів форматування, натиснути кнопку **Формат**.

У списку, що розкриється, вибрати який атрибут форматування, що визначає стиль, буде змінений: **Шрифт, Абзац, Табуляція, Нумерація,** тощо. Після цього відкриється діалогове вікно, в якому змінюються необхідні параметри.

### **3.7.3. Зміна наявного стилю**

Якщо необхідно швидко змінити зовнішній вигляд тексту, відформатованого за допомогою одного зі стилів, достатньо змінити параметри цього стилю. Для цього потрібно:

1) на вкладці стрічки **Основне** відкрити галерею **Стилі** та викликати контекстне меню (права клавіша мишки) стилю, який необхідно змінити (рис. 3.73);

2) виконати команду **Змінити** та у вікні **Створення стилю** (рис. 3.73) встановити нові параметри.

# **3.7.4. Видалення стилів**

Для видалення стилю необхідно:

1) на вкладці стрічки **Основне** відкрити галерею **Стилі** та викликати контекстне меню (див. рис. 3.73) стилю, який необхідно видалити;

2) виконати команду **Видалити з колекції стилів**.

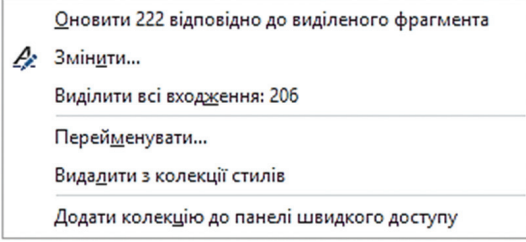

*Рис. 3.73. Зміна наявного стилю*

Якщо видалити створений користувачем стиль, то до всіх об'єктів, оформлених за цим стилем, буде застосовано стиль **Звичайний**, що використовується за замовчуванням.

# **3.7.5. Область переходів (Навігація)**

**Область переходів** – це область вікна, в якій відображається ієрархічний список заголовків документа (рис. 3.74). Область переходів дає змогу швидко переміщуватися у документі та відстежувати поточне місцезнаходження в ньому.

Щоб відобразити область переходів, потрібно виконати таку послідовність команд: вкладка стрічки **Подання** встановити прапорець **Область переходів**.

Під час вибору заголовка в області переходів Microsoft Word переходить до відповідного заголовка у документі, відображає його у верхній частині екрану і виділяє заголовок в області схеми документа.

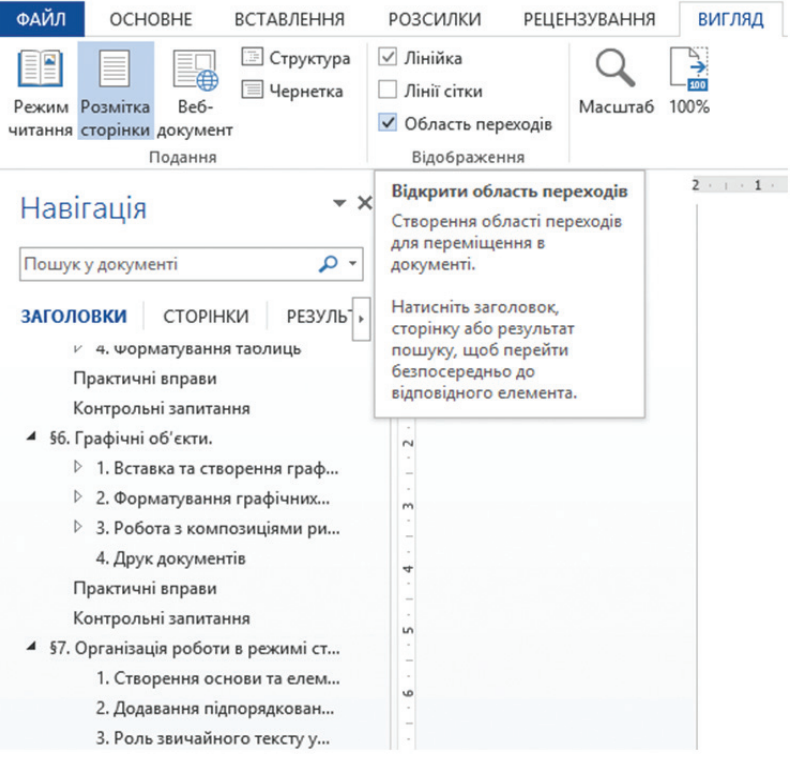

*Рис. 3.74. Область переходів*

Розгорнути підпорядковані заголовки можна за допомогою відкриття знака поруч із заголовком вищої ієрархії. Згорнути підпорядковані заголовки можна за допомогою знака .

#### **3.7.6. Зміст**

Microsoft Word дає змогу автоматизувати створення змісту документа. У змісті наводиться список заголовків документа певних рівнів ієрархії (стилі Заголовок 1 – Заголовок 9) з відповідними номерами сторінок.

Програма Microsoft Word надає можливість декількох варіантів оформлення змісту.

*Створення змісту.* Порядок створення змісту такий:

1) виконати форматування заголовків за допомогою вбудованих стилів заголовків. Наприклад, назви розділів – стиль **Заголовок 1**, назви підрозділів – **Заголовок 2**, назви пунктів – **Заголовок 3**;

2) встановити курсор у місце вставки змісту та виконати послідовність команд: відкрити вкладку стрічки **Посилання** натиснути кнопку **Зміст** та виконати команду Настроюваний зміст;

3) у вікні Зміст на вкладці Зміст (рис. 3.75) встановити галочку Показати номери сторінок, що дає змогу для кожного елемента списку відображати номери сторінок;

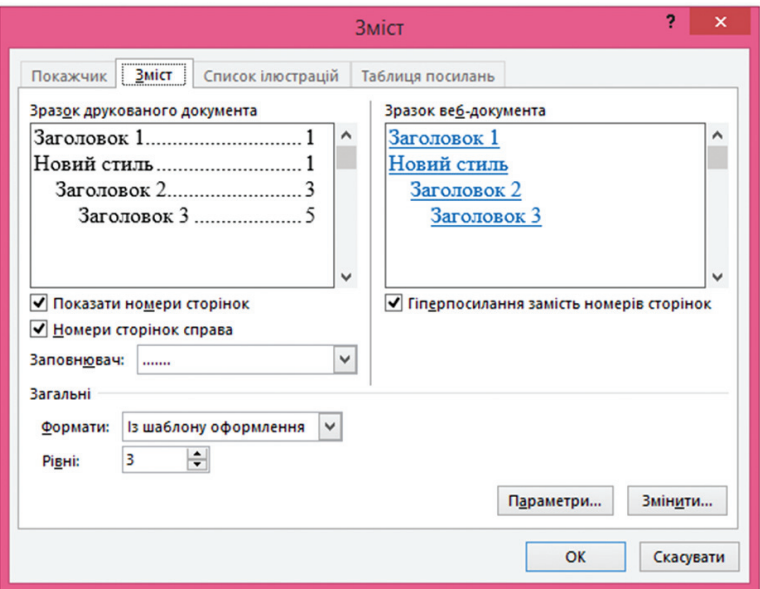

*Рис. 3.75. Діалогове вікно Зміст з відкритою вкладкою Зміст*

4) встановити галочку **Номери сторінок справа** для вирівнювання номерів сторінок по границі правого поля;

5) у полі **Рівні** задати кількість рівнів для змісту (кількість рівнів не може бути більшою за кількість стилів заголовків;

6) у полі **Заповнювач** можна вибрати, які лінії – точкові або пунктирні – будуть вставлені між елементами покажчика і номерами сторінок. Цей параметр застосовується лише тоді, коли встановлена галочка **Номера сторінок справа**.

*Оновлення змісту.* Якщо у документ вносяться зміни після створення змісту, його необхідно оновити. Для цього потрібно викликати контекстне меню змісту, натиснувши праву клавішу мишки на змісті, та виконати команду **Оновити поле Оновити цілком** або **Оновити поле Оновити лише номери сторінок** (рис. 3. 76).

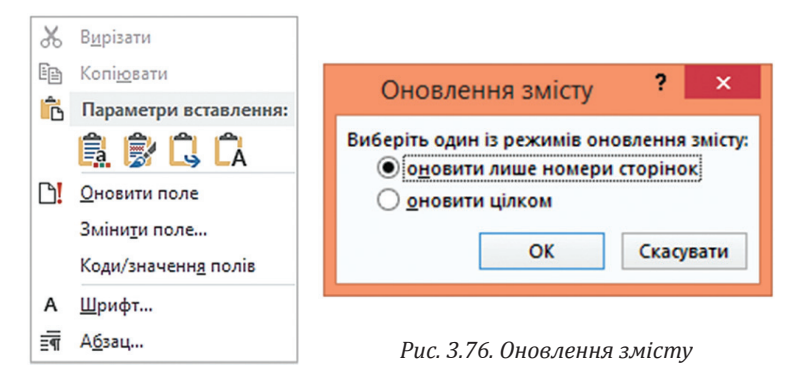

# **3.8. Використання шаблонів під час створення документа**

Шаблоном називається спеціальний тип документа, що визначає параметри форматування тексту, абзаців, розділів, сторінок, які будуть використовуватися під час створення документа.

Шаблон є дуже зручною основою для пришвидшеного створення однотипних (типових) документів, оскільки містить багато готових для цього елементів. За допомогою шаблону та інших засобів налаштування додатків Office можна створювати професійно оформлені, виконані в єдиному стилі документи із складною графікою.

Microsoft Word містить багато стандартних шаблонів для створення факсів, листів, службових записок, звітів, довідників, календарів, розкладів, резюме тощо.

Шаблони зберігаються у файлах з розширенням \*.dotx у папці Program Files\Microsoft Office\Templates.

# **3.8.1. Вибір готового шаблону**

Щоб вибрати шаблон для нового документа необхідно перейти на вкладку **Файл Створити**. Відкриється вікно **Створити** (рис. 3.77).

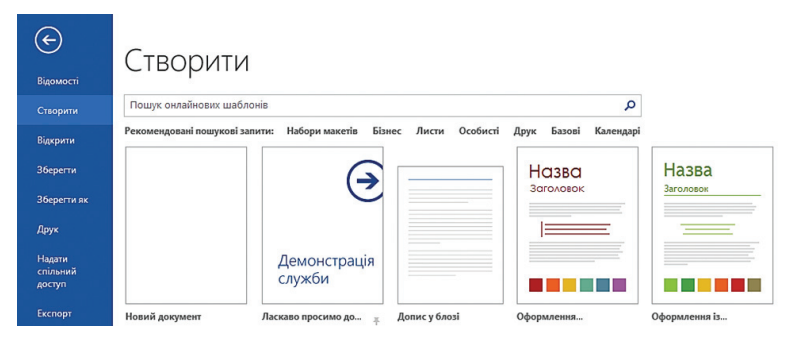

*Рис. 3.77. Вікно Створити*

У розділі **Рекомендовані пошукові запити:** вибирають групу шаб лонів з урахуванням сфери їх застосування (**Набори макетів, Листи, Особисте, Календарі** тощо). Після активації шаблону у вікні перегляду можна побачити як розташовуватиметься матеріал у документі. Вибравши шаблон, необхідно натиснути кнопку **Створити**.

## **3.8.2. Створення нового шаблону**

До комплекту постачання Microsoft Word включена велика кількість шаблонів. Однак під час створення документів може виникнути потреба у створенні нового шаблону. Під час створення шаблону до нього вносять лише ту інформацію, яка буде входити в усі документи, що створюються на основі цього шаблону. Новий шаблон можна створити на основі наявного шаблону або використати існуючий документ, зберігши його як шаблон. У тому чи іншому разі необхідно:

І. Відкрити документ, що буде використовуватися як шаблон, або наявний шаблон і внести до нього необхідні зміни. Наприклад, розглянемо бланк рахунку (рис. 3.78). Під час його створення потрібно:

1) залишити інформацію, що не буде змінюватися, приміром, назву та адресу установи;

2) за необхідності автоматично додавати поточну дату у новий документ, встановити вказівник в область лічильника дати та виконати команду: **Вставлення Дата й час**;

3) залишити порожніми області, що оновлюються у кожному документі. Наприклад, області для введення опису робіт, кількості годин, загальної вартості;

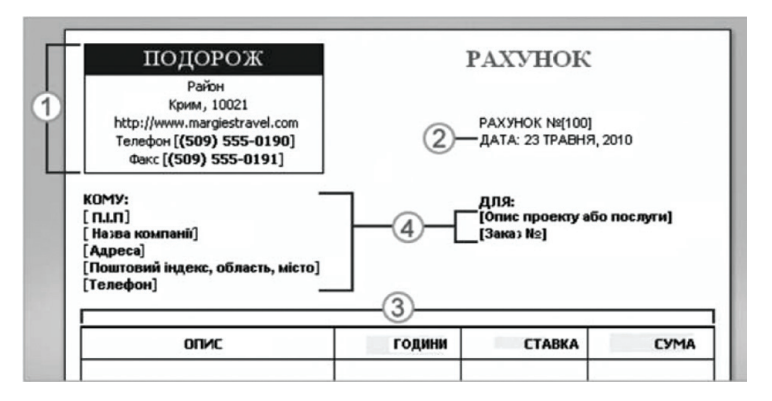

*Рис. 3.78. Створення шаблону бланку рахунка:*

*1 – інформація, яка не змінюється; 2 – автоматичне встановлення поточної дати у документ; 3 – області, що оновлюються у кожному новому документі; 4 – додавання полів, що оновлюються у кожному новому документі*

4) за допомогою вкладки **Розробник** додати поля для введення тексту, що оновлюється у кожному документі. Скажімо, назва та адреса установи-отримувача. Для того, щоб відкрити вкладку **Розробник**, необхідно навести вказівник мишки на вільну область стрічки, викликати контекстне меню (права клавіша мишки) та виконати команду **Настроїти стрічку**. У діалоговому вікні **Параметри Word** потрібно встановити прапорець поряд із вкладкою **Розробник** (рис. 3.79) **ОК**.

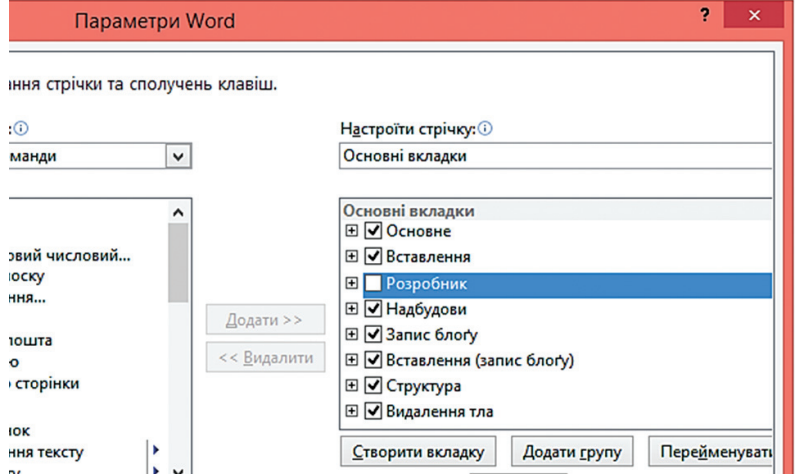

*Рис. 3.79. Вікно Параметри Word*

Вкладка **Розробник** містить такі необхідні для формування шаблону елементи (рис. 3.80):

– **Текстове поле** – слугує для вставки у шаблон текстових полів різного типу. За замовчуванням натиснення цієї кнопки призводить до вставки у шаблон текстового поля типу **Звичайний текст**. Для того, щоб відкрити вікно властивостей цього поля, необхідно його активізувати та на вкладці **Розробник** натис-

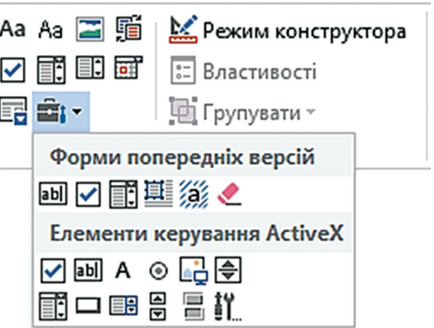

*Рис. 3.80. Елементи керування для форматування шаблону*

нути кнопку **Властивості**. У вікні **Властивості елементів керування вмістом** (рис. 3.81) можна задати текст, що відображається за замовчуванням у відповідному полі під час створення документа, довжину та формат тексту тощо. Важливим є встановлення галочок **Дозволити зміни** або **Вміст редагувати неможна**, якщо передбачається введення або зміна даних у цьому полі.

– **Поле зі списком** – дає змогу під час заповнення форми використовувати список значень. Цей список формується у полі **Властивості** вік на **Властивості елементів керування вмістом** (див. рис. 3.82), що відкривається кнопкою **Властивості** вкладки стрічки **Розробник**.

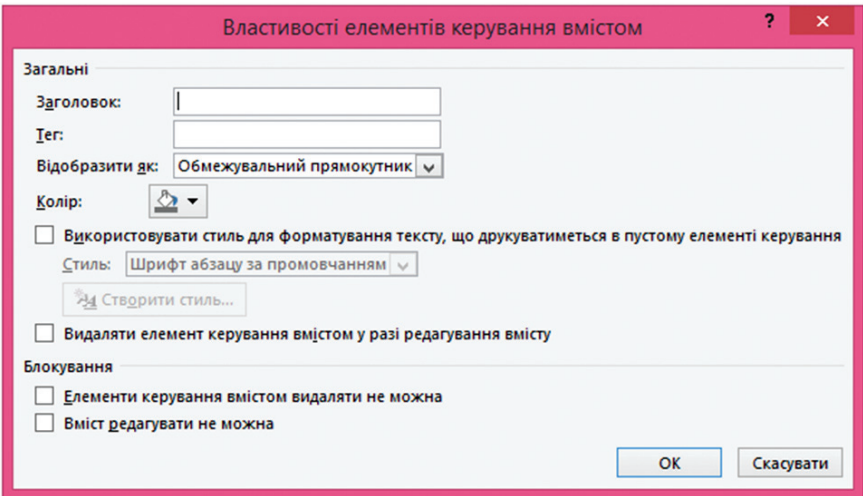

*Рис. 3.81. Вікно для встановлення властивостей текстового поля*

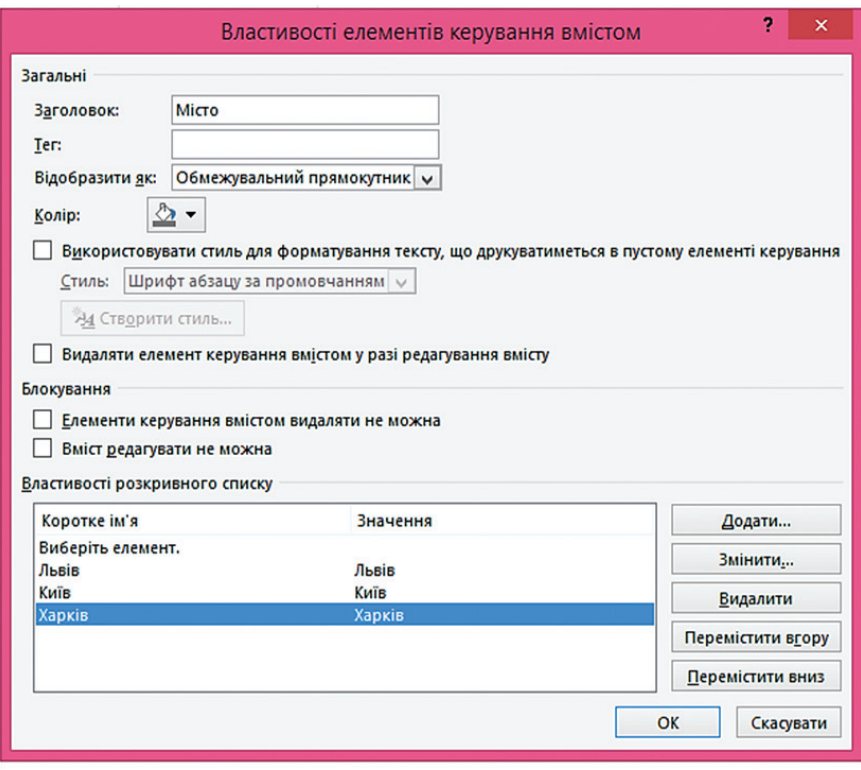

*Рис. 3.82. Вікно параметрів поля зі списком*

– **Прапорець** – дозволяє вставити у шаблон поле, яке приймає одне з двох значень (Так/Ні). У вікні властивостей цього елемента (рис. 3.83) задається його колір, стан за замовчуванням та вигляд.

– Елемент керування вмістом повторювального розділу – вводиться будь-який вміст, який потрібно повторити, включно з іншими елементами керування вмістом. Також можна вставити цей елемент керування навколо рядків таблиці, щоб повторити частини таблиці (рис. 3.84).

– **Затінення полів форми** – дає змогу виділяти додані до шаблону поля з метою їх виокремлення від звичайного тексту, розміщеного в шаблоні (рис. 3.85).

– **Очистити поля форми** – дозволяє очистити (видалити) усі уведені дані у поля форми.

– Для створення довідкового тексту до полів форми необхідно: вибрати поле і натиснути кнопку **Властивості**. Далі натиснути кнопку

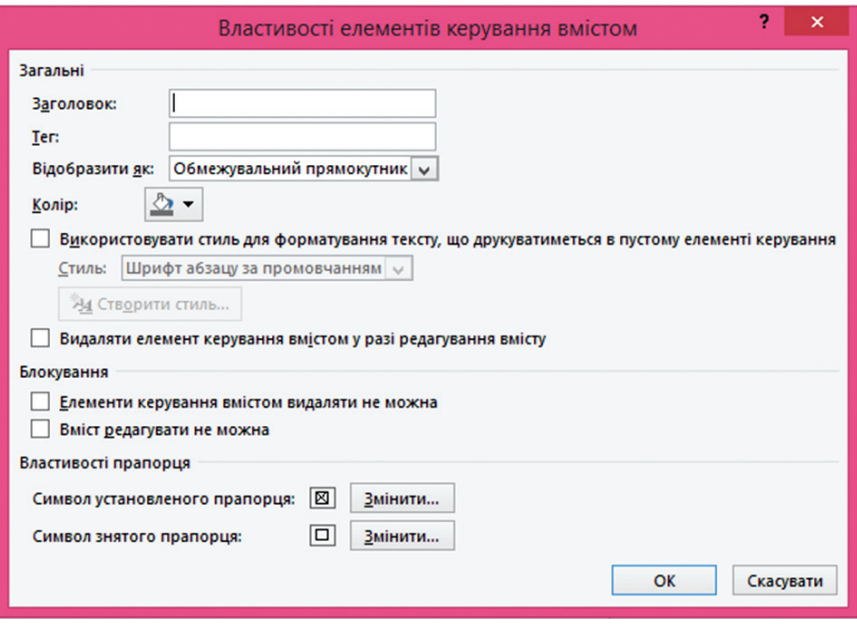

*Рис. 3.83. Вікно властивостей об'єкта Прапорець*

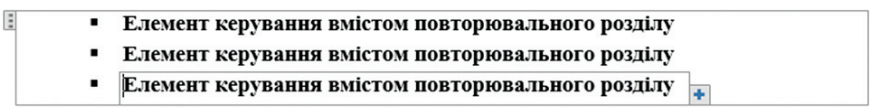

*Рис. 3.84. Приклад відображення елемента керування вмістом повторювального розділу*

Назва організації: Клацніть тут, щоб ввести текст. Вил ліяльності: Освіта Необхідність в готелі ⊠ Адреса:

*Рис. 3.85. Приклад відображення затінених полів форми*

**Текст довідки**, в результаті відкриється діалогове вікно **Текст довідки для поля форми** (рис. 3.86), в якому визначається спосіб виведення довідки на екран: автоматично у рядку стану під час встановлення вказівника на поле форми чи під час натиснення клавіші F1.

Для захисту шаблону від внесення змін призначена кнопка **Обмежування редагування**, що розташована на вкладці стрічки **Розробник**.

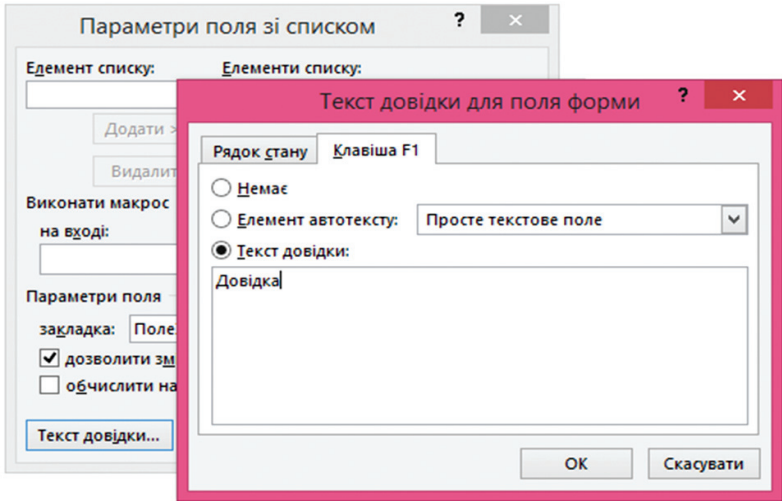

*Рис. 3.86. Вікно для створення довідки до поля форми*

Внаслідок її застосування у шаблоні та у всіх документах, що створені на його основі, можна буде розміщувати текст лише у вставлених (затінених) полях.

ІІ. Змінити параметри форматування символів і абзаців, визначити стилі, розміри сторінок і полів, задати і відформатувати колонтитули.

ІІІ. Зберегти документ як шаблон. Для цього виконати команду: **Файл Зберегти як…**; у вікні Збереження документа (рис. 3.87) у полі **Тип файлу** встановити **Шаблон Word**; в поле **Ім'я файлу** ввести довільне ім'я шаблону **Зберегти**.

| Відомості                    | <b>Зберегти</b><br>$\blacksquare$ | $\pmb{\times}$<br>Збереження документа                                                                                                |
|------------------------------|-----------------------------------|----------------------------------------------------------------------------------------------------|
| Створити                     | $(\Leftrightarrow)$               | « Доку » Настроювані ш<br>Поиск: Настроювані шабло Д<br>$\rightarrow$ $\rightarrow$ $\uparrow$<br>$\vee$ C                            |
| Відкрити                     | OneDrive                          | 睚<br>$\overline{\mathbf{G}}$<br>Упорядочить ▼<br>Создать папку<br>۰<br>В Видео<br>$\hat{}$<br>Имя<br>Тип<br>Дата изменения            |
| Зберегти                     | Комп'ютер                         | Документы<br>P.<br>Нет элементов, удовлетворяющих условиям поиска.<br>В. Загрузки                                                     |
| Зберегти як                  |                                   | Изображения                                                                                                    |
| Друк                         | Додати розтац                     | ■ Музыка<br>$\times$ $\times$<br>$\mathcal{P}$                                                                                        |
| Надати<br>спільний<br>доступ |                                   | Word<br>Ім'я файлу:<br>$\checkmark$<br><b>Тип файлу: Шаблон Word</b><br>$\checkmark$<br>Теги: Добавьте ключевое слово<br>Авторы: Дима |
| Експорт                      |                                   | 36ерігати ескізи                                                                                                    |
| Закрити                      |                                   | Сервіс<br><b>Зберегти</b><br>Скасувати<br>$\overline{\phantom{a}}$<br><b>• Приховати папки</b>                                        |

*Рис. 3.87. Збереження шаблону документа*

# **3.8.3. Приєднання шаблону до документа**

Під час роботи з документом до нього за замовчуванням приєднується шаблон Normal.dot. Якщо ж користувачу необхідно застосувати до документа інший шаблон, то варто на вкладці стрічки **Розробник** натиснути кнопку **Шаблон документа**. Від криється вікно **Шаблони та надбудови**, у якому натиснути кнопку **Приєднати** (рис. 3.88). На екрані відображатиметься список збережених шаблонів. Із наявного списку потрібно вибрати шаблон, який користувач бажає приєднати, та натиснути кнопку **Відкрити**. Після повернення до діалогового вікна **Шаблони та надбудови**, потрібно встановити галочку у поле **Автоматично оновлювати стилі** та натиснути кнопку **ОК**.

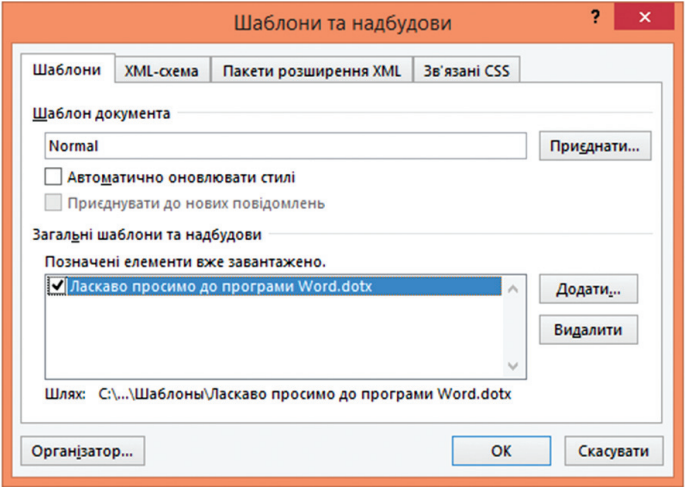

*Рис. 3.88. Діалогове вікно Шаблони та надбудови*

Усі стилі абзаців і символів приєднаного шаблону копіюються, замінюючи всі наявні стилі іншими іменами. Решта об'єктів, наприклад, графіка, налаштування параметрів сторінок тощо, до документа не переносяться.

## **3.8.4. Копіювання елементів шаблону**

Змінити окремі елементи шаблонів можна за допомогою організатора. Він дає змогу видаляти, перейменовувати та копіювати між шаблонами стилі, елементи автотексту, панелі інструментів користувачів і макроси.

Вікно організатора (рис. 3.89) відкривається послідовністю команд: вкладка Розробник ⇒ кнопка Шаблон документа ⇒ кнопка **Організатор**.

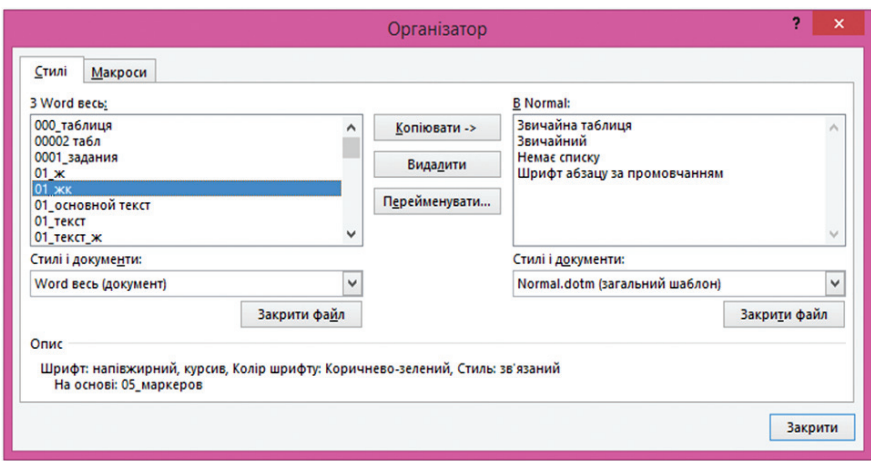

*Рис. 3.89. Вікно Організатор*

Для проведення операцій з елементами шаблону необхідно у вікні **Організатор** вибрати потрібну вкладку. Наприклад, для роботи зі стилями призначена вкладка **Стилі**, що має дві області: ліву, у якій відображено список стилів активного відкритого документа; та праву, у якій представлено список стилів із стандартного шаблону Normal.dot.

Потрібний стиль із одного шаблону або документа копіюють в інший за допомогою кнопки **Копіювати**. Тут можна також видаляти стилі, що не використовуються у документі, або перейменувати їх.

Якщо потрібні стилі містяться в іншому шаблоні або документі, то необхідно натиснути кнопку **Закрити файл**. Водночас список стилів лівої області вікна очиститься, а кнопка **Закрити файл** зміниться на кнопку **Відкрити файл**. За її допомогою відкривається діалогове вікно, в якому можна знайти потрібний файл для відкриття.

#### **3.8.5. Теми**

У Microsoft Word можна швидко і професійно оформити документ, застосувавши до нього тему – набір уніфікованих елементів форматування і колірних схем, що дає змогу створити фонові малюнки, маркери, шрифти, горизонтальні лінії та інші елементи документа.

Застосувуючи тему до документа, Microsoft Word налаштовує такі елементи:

– панелі посилань – набір графічних або текстових кнопок, що представляють гіперпосилання на сторінки і активного, і зовнішніх Web-вузлів;

- фонові кольори або рисунки;
- стилі заголовків або основного тексту;
- списки;
- горизонтальні лінії;
- кольори гіперпосилань;
- кольори меж таблиці.

Для того, щоб швидко змінити оформлення згаданих елементів, потрібно змінити тему в галереї (рис. 3.90), яка відкривається з вкладки **Конструктор Тема**.

На відміну від шаблону, тема не містить елементів автотексту, панелей інструментів, макросів, налаштувань меню і комбінацій клавіш, встановлених користувачем.

# **3.8.6. Деякі інші засоби автоматичного створення та форматування окремих елементів документів**

*Застосування автоматичної нумерації діаграм, таблиць, рисунків.* Будь-які документи можуть містити не лише текст, а й об'єкти

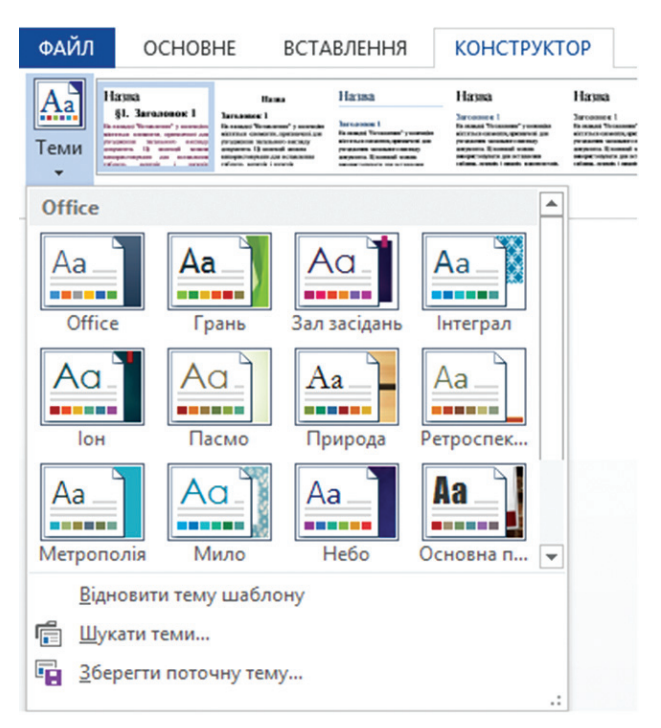

*Рис. 3.90. Вибір теми для оформлення документа*

у вигляді таблиць, рисунків, діаграм, схем тощо. Усі ці об'єкти мають назви. Наприклад, для таблиць можна задати назву **Табл.**, графічним об'єктам – **Рис.** У Microsoft Word є функція автоматичної нумерації об'єктів, які повторюються у документі. Зробити це можна за допомогою команди **Вставити назву**, яка розташована на вкладці **Посилання**. Відкриється діалогове вікно **Назва**, в якому можна і вибрати підпис об'єкта із запропонованих, і створити новий, наприклад, не Рисунок, а Рис. (команда **Створити**).

Нумерація об'єктів буде здійснюватись автоматично.

*Перехресні посилання.* Крім того, що виконавці документа пронумерували об'єкти, може виникнути необхідність вставити посилання з тексту на ту чи іншу таблицю або рисунок, з описанням даних. Такий варіант посилання на об'єкт називається перехресним посиланням. Також можна встановлювати перехресні посилання не лише на назви об'єктів, але й на заголовки у тексті, абзаци, закладки, виноски.

Для створення перехресного посилання необхідно виконати такі дії:

– створити об'єкт, на який повинно вказувати посилання (таблиця, рисунок, діаграма, заголовок, номер сторінки тощо);

– послідовністю команд **Посилання Вставити назву** задати назву та номер об'єкту;

– у тексті встановити курсор у місце, де буде вставлено посилання та виконати послідовність команд **Посилання Перехресне посилання**;

– у діалоговому вікні **Перехресне посилання** у списку **Тип посилання** вибрати тип елементу, на який буде вказувати посилання (Абзац, Рисунок, Таблиця тощо);

– у списку **Вставити посилання на** вибрати вигляд повідомлення, яке потрібно вставити у документ (рис. 3.91). Набір доступних варіантів залежить від типу посилання;

– у полі **Для якого…** вибрати конкретний елемент, на який має вказувати перехресне посилання;

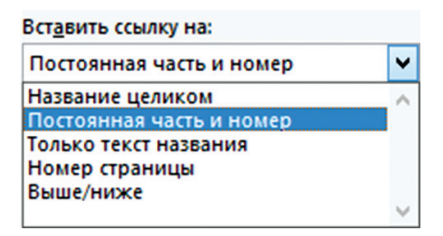

*Рис. 3.91. Вибір вигляду повідомлення*

– щоб дозволити користувачам переходити до елементу, на який вказує посилання, встановити прапорець **Вставити як гіперпосилання**;

# – натиснути кнопку **Вставити**.

Під час вставлення у документ об'єктів їх нумерація може порушитися. Для оновлення нумерації та перехресних посилань необхідно виділити документ (комбінація клавіш [Ctrl]+[A]) та виконати команду контекстного меню **Оновити поле**.

*Гіперпосилання* вставляються у документ з метою налагодження зв'язку з файлом на комп'ютері, веб-сторінкою, з іншим місцем у активному документі.

Щоб створити гіперпосилання необхідно:

– виділити текст або рисунок, який буде гіперпосиланням;

– на вкладці **Вставка** натисніть кнопку **Гіперпосилання**. Також можна виконати відповідну команду контекстного меню об'єкта;

– у вікні **Вставка гіперпосилання** задати об'єкт, з яким буде встановлено зв'язок (Файл, Веб-сторінка, Місце в документі, Новий документ, Електронна пошта), де цей об'єкт знаходиться та інші параметри посилання.

Найшвидший спосіб створити найпростіше гіперпосилання у документі – натиснути клавішу [Enter] або [Пробіл] після введення адреси веб-сторінки. Водночас Office автоматично перетворить адресу у гіперпосилання.

#### **Питання для самоконтролю**

- 1. У чому полягає процес редагування тексту?
- 2. Як здійснюється пошук фрагмента тексту в документі?
- 3. Як замінити слово іншим у всьому тексті?
- 4. Як вставити спеціальний символ у текст?
- 5. Як призначити комбінацію клавіш символу?
- 6. Як задати автоматичну розстановку переносів у тексті?
- 7. Як включити режим перевірки правопису?
- 8. Що розуміють під форматуванням?
- 9. Які операції належать до форматування символів?
- 10. Які операції належать до форматування абзаців?
- 11. Якими способами можна задати параметри абзацу?
- 12. Як скопіювати формат абзацу?
- 13. Для чого призначені індикатори відступів на горизонтальній лінійці?
- 14. Для чого використовується табуляція?
- 15. Як відформатувати символи за допомогою команд стрічки?
- 16. Як здійснити перехід на нову сторінку?
- 17. Як змінити регістр символів?
- 18. Якими способами можна задати параметри сторінки?
- 19. Як ввести формулу у документ?
- 20. Як створити елемент автотексту та вставити його у документ.

21. Як видалити елемент автотексту.

22. Для чого призначений засіб автозамінювання?

23. Як створити елемент автозамінювання?

24. Як створити нумерований та маркірований список?

25. Як створити багаторівневий список?

26. Як відформатувати нумерований або маркірований список?

27. Якими способами можна створити таблицю?

28. Як задати нумерацію записів у таблиці?

29. Як вставити в таблицю стовпчики, рядки та комірки?

30. Як відсортувати інформацію у таблиці?

31. Як перетворити текст у таблицю?

32. Якими способами можна змінити розмір елементів таблиці?

33. Як задати обтікання таблиці текстом?

34. Як об'єднати декілька комірок таблиці?

35. Як розбити комірку таблиці на декілька комірок?

36. Як змінити напрямок тексту в комірках таблиці?

37. Як встановити вирівнювання тексту в комірках таблиці?

38. Як задати параметри меж комірок таблиці?

39. Як вирівняти ширину стовпчиків та висоту рядків таблиці?

40. Як здійснити розрахунки у таблицях?

41. Що таке стиль?

42. З якою метою створюється стиль?

43. Які є типи стилів?

44. Скільки рівнів заголовків і підзаголовків вбудовано в Microsoft Word?

45. Як застосувати наявний стиль?

46. Як створити новий стиль?

47. Як змінити наявний стиль?

48. Як видалити атрибути форматування?

49. Що таке схема документа та у чому полягає її призначення?

50. Як здійснюються переходи у документі з використанням схеми документа?

51. Які дії потрібно виконати перед створенням змісту документа?

52. Який порядок створення змісту документа?

53. Як оновити зміст документа?

54. Як створити виноску?

55. Як вставити назви таблиць, діаграм, рисунків?

56. Як вставити перехресне посилання?

57. Як оновити посилання у документі?

58. Як створити гіперпосилання?

59. Як створити список літератури?

60. Як створити та відредагувати колонтитул?

61. Як здійснити рецензування документа у ролі редактора?

62. Як здійснити рецензування документа у ролі автора?

63. Як порівняти два документи?

# **4. ПІДГОТОВКА ДІЛОВИХ ДОКУМЕНТІВ ЗАСОБАМИ ЕЛЕКТРОННИХ ТАБЛИЦЬ**

Нові технології, яким незмінно чинить опір консервативна юридична галузь, продовжують незворотно проникати в світ юриспруденції та правозастосування. Завдяки або всупереч бажанням інхаусів і консалтерів, не користуватися плодами прогресу сьогодні означає втратити конкурентну перевагу.

Зазвичай у правозастосовній діяльності для роботи з документами найчастіше використовують текстовий процесор. Однак у роботі кожного фахівця є певні завдання, пов'язані, наприклад, з аналізом статистичної інформації, яка може бути у вигляді числових чи текстових даних. Крім того, робота низки фахівців часто оцінюється системою численних показників (кількістю розглянутих справ, прийнятих заяв, виявлених правопорушень тошо), аналіз яких за допомогою комп'ютерної техніки передбачає використання засобів оброблення статистичних чи аналітичних даних, які дістали назву електронні таблиці (процесори електронних таблиць). Одним із найпопулярніших таких засобів є процесор Microsoft Excel.

# **4.1. Структура електронної таблиці. Типи даних.**

# **Набір, редагування та форматування даних**

У роботі з електронними таблицями виокремимо декілька аспектів, кожен з яких Microsoft Excel вміє робити значно краще, зручніше та швидше, ніж Microsoft Word, зокрема:

– введення даних у таблиці (числові дані, текстові дані, послідовності дат, днів тижня, місяців тощо);

– обчислення в таблицях;

– візуалізація інформації (графіки та діаграми);

– аналіз даних (підведення підсумків, створення зведених таблиць тощо);

– створення баз даних із засобами автоматизації пошуку, впорядкування та фільтрації.

У цьому розділі розглянемо процес реалізації усіх цих переваг.

# **4.1.1. Загальні положення**

Прикладні програми, призначені для обробки статистичних та аналітичних даних, представлених у табличній формі, називаються електронними таблицями або табличними процесорами.

Операції створення, відкриття та збереження документів здійснюються аналогічно до програми Microsoft Word.

Інтерфейс Microsoft Excel – це вікно Windows стандартного вигляду, основні елементи якого (стрічка, меню, кнопки управління вікном, смуги прокручування тощо) (рис. 4.1) не потребують додаткових роз'яснень, оскільки аналогічні до програми Microsoft Word і розглянуті у розділі 3. Розглянемо лише компоненти, які характерні саме для процесора Microsoft Excel.

*Робоча книга. Робоча книга* – документ Microsoft Excel, який містить дані, представлені у табличній формі. Такий файл має ім'я, обране для нього користувачем, а також стандартне розширення *.xlsx*. Наприклад, «Відомості.*xlsx*». Файли, яким користувач не надав імені, набувають стандартних імен «Книга1.*xlsx*» і так далі. Обсяг робочої книги обмежується доступною пам'яттю персонального комп'ютера.

*Робочий аркуш.* За внутрішньою побудовою робоча книга становить набір робочих аркушів. У вікні документа є можливість бачити і працювати лише з одним робочим аркушем.

Кожний робочий аркуш має найменування, зазначене на його ярлику, яке обирає користувач відповідно до табличних даних, що на ньому розміщені, наприклад, «Статистика за видами правопорушень», «Відомість зарплати відділу кадрів» тощо. Робочі аркуші, для яких

| Стрічка<br>Вкладки                                                 |                                                                       |                                                                                           |                                                                                      |                                        |                                                           |                                                                                        |       |                    |                                                             |                                                                                   |                          |
|--------------------------------------------------------------------|-----------------------------------------------------------------------|-------------------------------------------------------------------------------------------|--------------------------------------------------------------------------------------|----------------------------------------|-----------------------------------------------------------|----------------------------------------------------------------------------------------|-------|--------------------|-------------------------------------------------------------|-----------------------------------------------------------------------------------|--------------------------|
|                                                                    |                                                                       | Панель швидкого доступу                                                                   |                                                                                      |                                        |                                                           | Назва файлу                                                                            |       |                    |                                                             | Кнопки керування вікном                                                           |                          |
| 日<br>$6 - 7 -$                                                     | $\ddot{}$                                                             |                                                                                           |                                                                                      |                                        |                                                           | Книга1 - Excel (Сбой активации продукта)                                               |       |                    | 囨                                                           | $\Box$                                                                            | $\times$                 |
| Файл<br>Главная                                                    | Вставка                                                               | Разметка страницы                                                                         | Формулы                                                                              | Данные                                 | Вид                                                       | НАГРУЗОЧНЫЙ ТЕСТ                                                                       |       |                    | Q Что вы ж Dmitriy M                                        | Я Общий доступ                                                                    |                          |
| $\chi$<br>h, -<br>Вставить<br>Буфер обмена Б<br>A1<br>$\checkmark$ | Calibri<br>Ж <i>К</i> <u>Ч</u> -<br>Шрифт<br>$\times$<br>$\checkmark$ | $\sim$ 11 $\sim$ A <sup>*</sup> A <sup>*</sup><br>$\Box$ - $\Delta$ - $\Delta$ -<br>$f_x$ | $\equiv \equiv$<br>$\equiv$<br>$\equiv$ $\equiv$<br>三三 》、<br><b>Б</b> Выравнивание Б | 霞<br>Общий<br>目・<br>$28 - 28$<br>Число | ٠<br>$\frac{1}{2}$ - $\frac{96}{1000}$<br>$\overline{18}$ | <b>ПРИ Условное форматирование</b> *<br>⊕ Форматировать как таблицу -<br>Стили ячеек - | Стили |                    | <b>Вет Вставить</b><br>рх Удалить -<br>№ Формат -<br>Ячейки | $\Sigma \cdot \{ \tau \cdot$<br>$\overline{v}$ - $\alpha$ -<br>- ج<br>Редактирова | $\hat{\phantom{a}}$      |
| A                                                                  | C<br>R                                                                | D                                                                                         | E<br>F                                                                               | G                                      |                                                           | н                                                                                      |       | K.                 | L                                                           | M                                                                                 | N<br>$\blacktriangle$    |
| $\overline{2}$                                                     |                                                                       | Активна комірка                                                                           |                                                                                      |                                        |                                                           |                                                                                        |       |                    | Заголовки стовпців                                          |                                                                                   |                          |
| $\overline{3}$<br>-Заголовки рядків<br>4<br>5                      | Маркер заповнення                                                     |                                                                                           |                                                                                      |                                        |                                                           |                                                                                        |       |                    |                                                             |                                                                                   | $\overline{\phantom{a}}$ |
|                                                                    | Лист1                                                                 | $\bigoplus$                                                                               |                                                                                      |                                        |                                                           | $\overline{4}$                                                                         |       |                    |                                                             |                                                                                   | $\overline{\phantom{a}}$ |
| Num Lock<br>Готово                                                 |                                                                       |                                                                                           |                                                                                      |                                        |                                                           |                                                                                        | 囲     | $\boxed{\boxplus}$ | 凹                                                           | ÷                                                                                 | 100%                     |

*Рис. 4.1. Вікно програми Microsoft Excel*

користувач ім'я не обирав, набувають стандартних імен «Аркуш 1», «Аркуш 2» тощо. За допомогою ярликів здійснюється перехід від одного аркуша до іншого.

*Рядок, стовпчик та комірка (клітинка).* У вікні документа кожний робочий аркуш має вигляд таблиці, яка нагадує сторінку зошита у клітинку.

Є два способи позначення рядків та стовпців.

1. Стовпці позначаються буквами англійського алфавіту – A, B, C, D... Z, АА, АВ, ..., AZ, ВА, ..., а рядки числами – 1, 2, 3... (рис. 4.2). Нумерація рядків продовжується вниз, позначення стовпчиків – вправо. На перетині рядка та стовпчика знаходиться утворення, яке називається *коміркою*. Кожна комірка має стандартне ім'я (позначення), яке складається із позначень відповідного стовпчика та відповідного рядка. Наприклад, комірка F3 знаходиться на перетині стовпчика F і рядка 3. Причому, потрібно пам'ятати, що спочатку вказується стовпчик, а потім - рядок. Отже, стандартне ім'я комірки становить її *адресу* і дає змогу відшукати її на робочому аркуші. Зокрема початкова комірка A1 знаходиться у лівому верхньому кутку таблиці.

2. І стовпці, і рядки позначаються числами (рис. 4.3). Така система називається системою посилань «R1C1», що має походження від Row – рядок і Column – стовпчик. Акцентуємо на тому, що в цій системі спочатку вказується рядок, а потім стовпчик. Наприклад, комірка F3 у цій системі буде позначена як R3C6.

Переключення між способами позначення комірок виконується за допомогою послідовності команд: **Файл** (кнопка Office) **Параметри Формули Стиль посиланьR1C1**.

Здебільшого у правозастосовній чи юридичній діяльності користуються першим способом позначення комірок. Тому надалі будемо використовувати лише цей спосіб.

Для зазначення *повного імені комірки* до її адреси дописують ім'я аркуша, де вона розташована, і назву книги (файлу): **[Книга 1] Аркуш1!А1**.

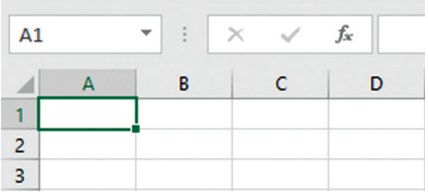

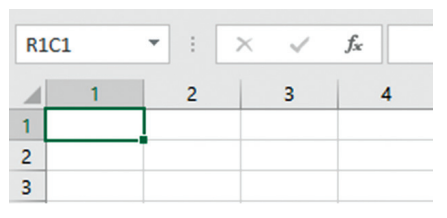

*Рис. 4.2. Метод позначення комірок Рис. 4.3. Система посилань «R1C1»*

*Рядок формул* – використовується для введення будь-яких даних у комірки робочої області. Для цього потрібну комірку необхідно активувати, а у полі введення рядка формул встановити текстовий курсор.

У лівій частині рядка формул знаходиться поле імені. У цьому полі відображається адреса (ім'я) виділеної комірки. Поле імені містить список усіх нестандартних імен комірок, які застосовував користувач, якщо такі існують.

Якщо встановити курсор у рядку формул, то можна активувати три кнопки управління процесом уведення даних: червону кнопку – **Відміна**, зелену – **Введення** і чорну – **Вставка функції**. Уся права частина рядка формул – це поле введення даних. У цьому полі відображається також вміст виділеної комірки.

*Рядок стану.* Призначений для відображення оперативної інформації про хід роботи з електронною таблицею. У ньому відображається стан деяких керуючих елементів, дані про хід та наслідки виконання окремих операцій, зокрема й підказки.

Відображення тих чи інших елементів графічного інтерфейсу вікна програми здійснюється на вкладках **Загальні** та **Додатково** вікна **Параметри Excel**, що відкривається послідовністю команд: **Файл Параметри**…. **Загальні** або **Додатково**.

## **4.1.2. Типи даних**

Комірки електронної таблиці працюють з даними трьох основних типів: *число, текст*, а також *формули* для виконання дій з даними.

– *Текстові* дані використовують для оформлення назв таб лиць, рядків та стовпців даних, вони можуть містити будь-які символи.

– *Числові* дані використовуються для введення числових значень у різному відображенні. Для цього використовують цифри від 0 до 9 та спеціальні символи + - Е е ( ) . , % / та позначення грошових одиниць.

– *Формули* призначені для виконання дій над вмістом комірок (над даними) згідно з умовою конкретної задачі. Усі формули починаються символом «=». У формулах можна використовувати такі операції: додавання «+», віднімання «-», множення «\*», ділення «/», піднесення до степеня « ». Операндами у формулі можуть бути числа, адреси комірок, функції або заголовки стовпців та рядків таблиці. Для зміни стандартного порядку виконання операції застосовують круглі дужки.

# **4.1.3. Виділення комірок, діапазонів, рядків та стовпців**

У програмі Microsoft Excel, у зв'язку із специфікою її роботи, є декілька способів виділяння комірок, діапазонів, стовбців та стрічок. Усі ці способи представлено у таблиці 4.1.

# *Таблиця 4.1*

# **Способи виділення комірок, діапазонів, рядків та стовпців**

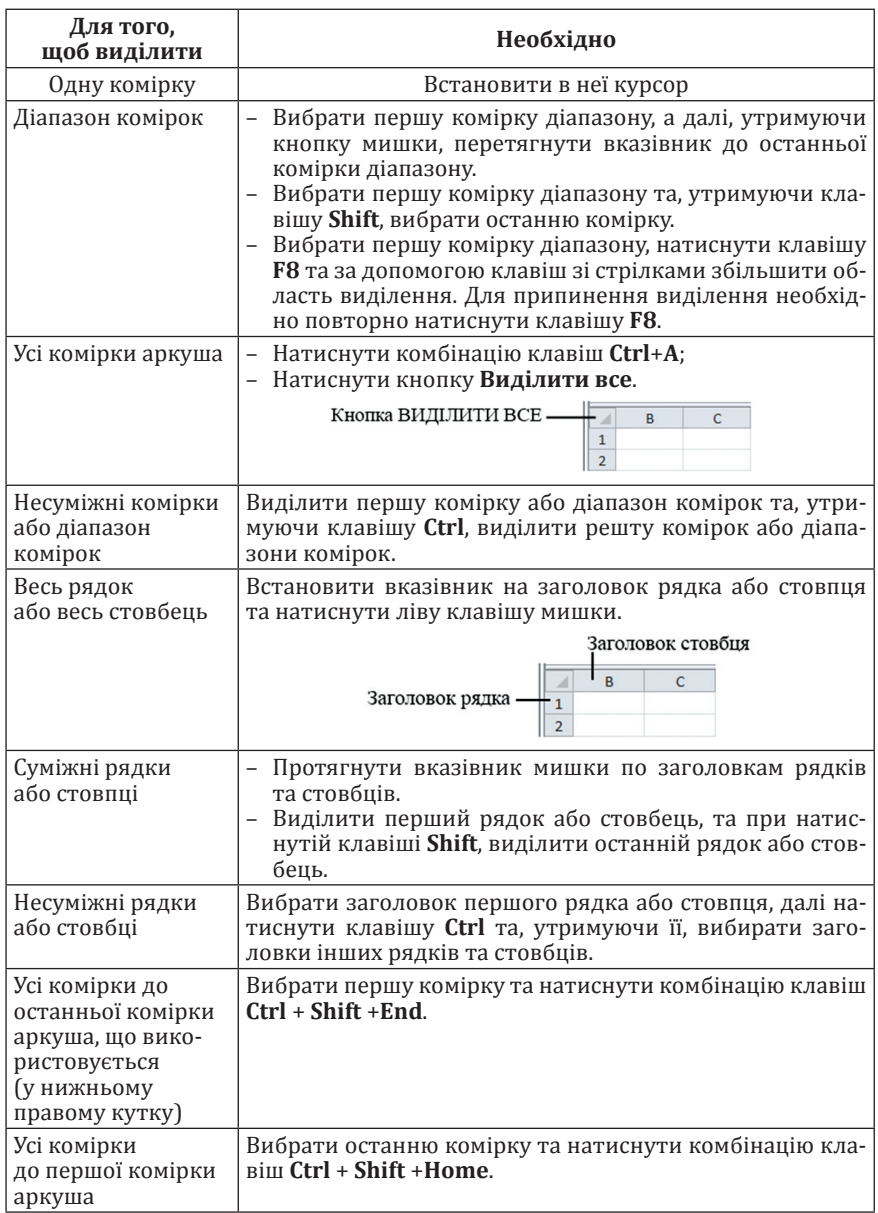

# **4.2. Введення даних**

Щоб виконати певну дію над коміркою чи її даним, комірку потрібно виділити (вибрати, активізувати). Активна комірка має рамку з *маркером заповнення*, який є у правому нижньому куті. З нею можна виконувати дії, визначені на стрічці чи у контекстному меню: ввести чи вилучити дане, скопіювати чи перемістити дане у буфер обміну, очистити комірку, відформатувати дане чи комірку, вставити примітку тощо.

### **4.2.1. Уведення даних у комірку**

Щоб увести в комірку дане, її виділяють, набирають дане на клавіатурі та натискають клавішу **Enter** (для переходу в комірку, що розміщується нижче заповненої) або **Tab** (для переходу в комірку праворуч), або кнопку **Ввід** у стрічці формул.

Дані активної комірки та її адреса відображаються у стрічці формул. Під час введення дане можна редагувати. Уведений у комірку текст (до 255 символів) автоматично вирівнюється до лівого краю, а числа – до правого. Якщо почати вводити нове дане у комірку, то старе знищується.

Якщо розмір тексту перевищує розмір комірки, то для його відображення використовують комірки, розміщені праворуч. Зберігається текст тільки в одній комірці. Його відображення у сусідніх комірках зникає, якщо в ці комірки вводяться дані. Для відображення в одній комірці кількох рядків тексту виконується послідовність команд: вкладка **Основне**  $\Rightarrow$  значок групи **Вирівнювання**  $\Rightarrow$  прапорець **Перенос по сло вах**. Висота рядка збільшиться i текст буде розміщено на додаткових рядках всередині комірки.

Якщо не вистачає ширини стовпців, щоб розмістити числа, то Microsoft Excel замість вмісту комірок виводить на екран значки ######.

Для введення дат рекомендується використовувати знак «.» (крапка) як розділювач між днем, місяцем та роком. Однак можна вводити дати і в інших форматах, відповідно до встановлених шаблонів дати (наприклад, через символ «/» або «–»), це залежить лише від регіональних налаштувань операційної системи.

#### **4.2.2. Гіперпосилання**

Гіперпосилання дають можливість переходити на інший документ або робочу книгу незалежно від того, де знаходиться цей документ на жорсткому диску комп'ютера чи в Інтернет.

Гіперпосилання до робочої книги можна додати або прямо у комірку, або прив'язати до об'єктів робочого аркуша (фігур, діаграм, WordArt).

Для додавання гіперпосилання необхідно викликати контекстне меню комірки або об'єкта та виконати команду **Посилання** або аналогічну команду стрічки: вкладка **Вставлення Посилання**. Відкриється діалогове вікно **Додавання гіперпосилання** (рис. 4.4), де буде запропоновано 4 способи зв'язку з:

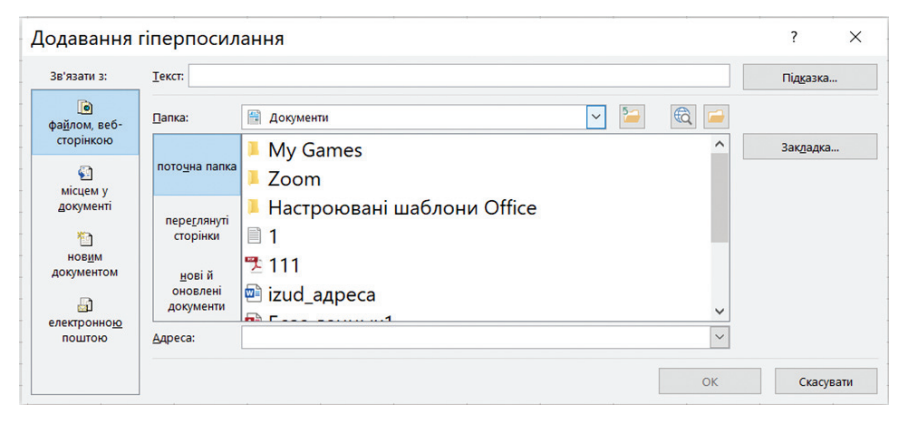

*Рис. 4.4. Вставлення гіперпосилання*

– **файлом, веб-сторінкою** – вказується адреса файлу або webсторінки, що відкривається під час активації гіперпосилання;

– **місцем у документі** – гіперпосилання відправить вас на вказане місце у відкритій робочій книзі;

– **новим документом** – у цьому випадку Microsoft Excel створить новий документ вказаного розширення у вказаному місці;

– **електронною поштою** – відкриє вікно порожнього аркуша листа, із вказаною у гіперпосиланні адресою отримувача.

Кнопка **Підказка**… дає змогу прив'язати до гіперпосилання підказу, що з'являється під час наведення на нього вказівника мишки.

Змінити гіперпосилання можна командою контекстного меню **Змінити гіперпосилання**, а видалити командою **Видалити гіперпосилання**.

# **4.2.3. Примітки**

Щоб полегшити роботу користувача, Microsoft Excel пропонує створювати примітки до комірок, у які вводяться різні пояснення. Для їх створення необхідно виділити комірку, в яку вставляється примітка, та на вкладці стрічки **Рецензування** натиснути кнопку **Створити примітку**. З'явиться поле надпису, в яке можна ввести текст. Якщо вийти за межі примітки, у правому верхньому куті комірки, яка містить примітку, з'явиться маленький червоний трикутник, а під час встановлення вказівника на комірку – спливаюча підказка.

Ці примітки можуть бути або постійно видимі на екрані, або з'являтися під час встановлення вказівника мишки на комірку. Переключення між цими режимами виконується так: на вкладці стрічки **Рецензування** натиснути кнопку **Показати або приховати рукописні фрагменти**.

# **4.3. Редагування даних**

Редагувати у електронних таблицях можна комірки, стовпці, рядки, сторінки (аркуші), формули, тобто можна видаляти, переміщувати, копіювати табличні дані, автоматизовано заповнювати даними, додавати, видаляти та перейменовувати комірки, стовпці, рядки та аркуші.

# **4.3.1. Робота з аркушами робочої книги**

За замовчуванням робочі аркуші книги мають імена: Аркуш1, Аркуш2, …, а аркуші, що містять діаграму – Діаграма1, Діаграма2, … Однак ці назви можна змінити. Для цього необхідно викликати контекстне меню ярличка аркуша у нижній частині вікна та вибрати команду **Перейменувати**.

Автоматично у робочій книзі створюється один аркуш, але у більшості реальних задач, що розв'язуються за допомогою Microsoft Excel, необхідно використовувати більшу кількість.

Для того, щоб додати аркуш, необхідно натиснути кнопку + (**Новий аркуш**), що розташована праворуч від ярличків або скористатися командою **Вставлення** контекстного меню ярличка.

Аркуш з робочої книги також можна вилучити відповідною командою контекстного меню.

Діаграми можна розміщувати і на окремому аркуші робочої книги, і на робочому аркуші одночасно з даними.

## **4.3.2. Додавання та вилучення комірок, стовпців та рядків**

Зрозуміло, що у процесі побудови таблиці завжди може виникнути потреба у додаванні або, навпаки, у вилученні комірок, рядків та стовпчиків. Додавання порожнього рядка, порожнього стовпчика або порожньої комірки найзручніше виконувати за допомогою контекстного меню.

Для додавання порожнього рядка потрібно попередньо виділити (див. табл. 4.1) той рядок, вище якого має бути доданий порожній, викликати його контекстне меню та виконати команду **Додати клітинки**.

Для додавання порожнього стовпчика потрібно попередньо виділити той стовпчик, зліва від якого має бути вставлений порожній, викликати його контекстне меню та виконати команду **Додати клітинки**.

Якщо попередньо виділяти не один, а деяку кількість рядків або стовпчиків, то така ж їх кількість і буде доданою.

Для правильного додавання окремих порожніх комірок або порожнього діапазону комірок потрібно добре розуміти відповідний механізм вставлення. Річ у тім, що додавання, у цьому разі, має супроводжуватись зсувом того, що вже є на місці майбутнього вставлення. Цей зсув може виконуватись або вправо, або вниз. Саме тому після вибору у контекстному меню пункту **Додати клітинки** відкривається вікно **Вставлення**, у якому і треба здійснити належний вибір (рис. 4.5).

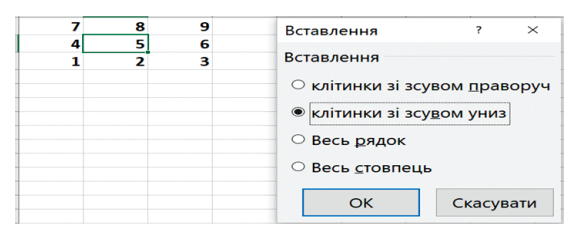

Після виконання команди **клітинки зі зсувом униз**.

*Рис. 4.5. Вставлення порожніх комірок*

Вилучення комірки, рядка або стовпчика теж найзручніше виконувати за допомогою контекстного меню. Але тепер у ньому потрібно вибирати пункт **Видалити**…

Аналогічні дії можна виконати за допомогою відповідних команд стрічки: вкладка **Основне** група **Клітинки**.

# **4.3.3. Внесення змін у комірку**

Якщо у комірці вже є введене значення і його потрібно відредагувати, то комірку вибирають, користуючись одним із способів:

- двічі клацають у ній мишею;
- натискають на клавішу **F2**;
- вибирають комірку і встановлюють курсор у рядок формул.

Під час заміни даних заноситься нове значення і натискається клавіша Enter.

#### **4.3.4. Переміщення та копіювання даних**

Указані операції можуть бути виконані до вмісту комірок, тобто до значень у комірках, до параметрів форматування у них, до формул тощо.

Один із способів копіювання або перемішення вмісту пов'язаний з використанням буфера обміну. Водночас потрібно виділити комірку або діапазон комірок, вміст яких має бути скопійований або переміщений та скористатися одним із стандартних способів здійснення цих операцій:

– команди **Копіювати (Вирізати) та Вставити** вкладки стрічки **Основне**;

– аналогічними командами контекстного меню;

– комбінації клавіш **Ctrl+C (Ctrl+X)** та **Ctrl+V**.

Причому останній фрагмент, який був скопійований у буфер обміну на робочому аркуші, виявляється розміщеним у мерехтливій штриховій рамочці. Це дає змогу певною мірою контролювати процес неодноразового вставлення. Штрихова рамочка може бути знята шляхом натискування клавіші **Esc**. Але після цього звичайне вставлення вже стає неможливим (до нового копіювання).

Переміщення також можна реалізувати шляхом перетягування виділеного об'єкту (комірки, діапазону, рядка або стовпчика) у потрібне місце. Для цього вказівник мишки потрібно навести на межу виділеного об'єкта. Водночас він змінює форму з хреста на стрілки. У цей момент потрібно натиснути ліву клавішу мишки і, утримуючи її, перетягнути відмічене у потрібне місце.

Аналогічно можна здійснювати і копіювання, тільки додатково потрібно утримувати у натиснутому стані клавішу **Ctrl**.

Якщо під час перетягування тримати у натиснутому стані не ліву, а праву клавішу мишки, то після її відпускання на екрані виникне список, із якого можна зробити вибір з метою визначення характеру операції (**Перемістити**, **Копіювати** тощо). Однак треба зауважити у цьому пере ліку на ті пункти списку, завдяки яким здійснюється попереднє змішення вниз або вправо вмісту тих комірок, на місце яких здійснюється вставлення.

В усіх випадках перетягування можливе також і з одного аркуша на інший. Для цього додатково утримують у натиснутому стані клавішу **Alt**. У процесі перетягування потрібно спочатку навести на ярличок іншого аркуша, а потім продовжити перетягування вже на новому аркуші.

## **4.3.5. Спеціальна вставка**

Досконалішою є, так звана, спеціальна вставка того, що вже знаходиться у буфері обміну. Для виконання такої вставки потрібно
виконати команди вкладки Основне  $\Rightarrow$  меню кнопки **Вставити**  $\Rightarrow$ **Використати спеціальне вставлення**… (рис. 4.6). Внаслідок цього з'являється вікно **Спеціальне вставлення** (рис. 4.7). Це вікно надає можливість вставляти або **все**, або тільки **значення** без форматування, або **формати** без значень, або **формули** тощо.

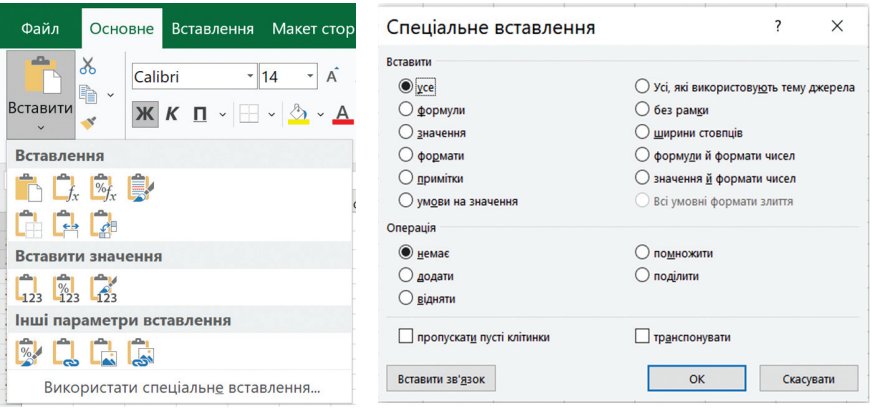

*Рис. 4.6. Меню кнопки Вставити Рис. 4.7. Вікно Спеціальне вставлення*

Крім того, у цьому вікні є можливість вказати, як має взаємодіяти те, що вставляється, з тим, що вже є на місці вставлення. Відповідна відмітка має бути зроблена в області **Операція** цього вікна. Якщо відмічено пункт **немає**, то відбудеться заміщення наявних даних тими, що вставляються, якщо відмічено пункт **додати**, то відбудеться їх додавання тощо.

# **4.3.6. Видалення даних у комірці**

На відміну від зміни чи заміни даних вилучення даних можна проводити не з однією коміркою, а з декількома (діапазоном). Також для вилучення даних можна використовувати метод повного і часткового знищення. Під час повного знищення дані вилучаються повністю (дані, формати, примітки, гіперпосилання), а під час часткового знищення можна вилучити або змінити один з елементів. Для цього виконують команди стрічки: вкладка **Основне**  $\Rightarrow$  розділ **Редагування**  $\Rightarrow$  меню кнопки **Очистити**.

### **4.3.7. Автозаповнення**

Таблиці доволі часто містять дані, що повторюються, а також такі, що відповідають певним закономірностям (порядкові номери, математичні прогресії, дати тощо). Саме з цих причин у програмі передбачені

засоби автозаповнення, які пришвидшують роботу зі заповнення таблиць. Метод автозаповнення даними відповідно до закономірностей для числових даних і дат вибирається автоматично, для текстових даних – згідно зі спеціальними списками. Автозаповнення однаковими значеннями виконується однаково для усіх типів даних.

*Автозаповнення однаковими даними.* Для того, щоб ввести одне і те ж значення у декілька комірок одночасно, необхідно:

- виділити комірки, в які потрібно ввести дані;
- ввести дані (водночас вони з'являться лише в активній комірці);
- натиснути комбінацію клавіш **Ctrl**+**Shift**+**Enter**.

Також можна ввести дане у першу комірку вручну, а далі діяти одним із двох способів:

1. Виділити діапазон для автозаповнення, першою коміркою якого має бути комірка із введеним значенням. Виконати послідовність команд: вкладка **Основне** розділ **Редагування Заповнити** і вибрати метод заповнення (**Праворуч, Угору, Униз, Ліворуч**) відповідно до розташування першої комірки в діапазоні автозаповнення.

 2. Виділити комірку з першим значенням для автозаповнення. Навести вказівник мишки на маркер заповнення (квадратик у правому нижньому куті). Внаслідок цього вказівник мишки замість форми великого об'ємного білого хрестика набуває форми маленького чорного хрестика. Утримуючи ліву клавішу мишки у натиснутому стані, протягнути вказівник у потрібному напрямі, виділивши діапазон для авто заповнення. Після цього мишку можна відпустити.

**Поняття прогресії.** Для автозаповнення діапазону числовими даними або датами відповідно до певних закономірностей використовується поняття прогресії. Наприклад:

- 1, 3, 5, 7, 9 арифметична прогресія з кроком 2.
- Січень, Лютий, Березень,…..
- 2020, 2021, 2022, 2023, ….

У такому разі значення у першу комірку діапазону теж має бути введено вручну. Далі можна діяти одним із двох таких способів:

1. Виділити діапазон для автозаповнення, першою коміркою якого має бути комірка із введеним значенням. Виконати послідовність команд: вкладка **Основне** розділ **Редагування Заповнити Прогресія**… У вікні **Прогресія** (рис. 4.8) встановити **Розташування, Тип, Крок і Граничне значення**, після чого натиснути кнопку **OK**.

2. Виділити комірку з першим значенням для автозаповнення. Сумістити вказівник мишки з маркером заповнення. Коли вказівник мишки набуде форми маленького чорного хрестика, утримуючи у натиснутому стані праву клавішу мишки, протягнути вказівник у потрібному напрямі, виділивши діапазон для автозаповнення. Відпустити мишку. Внаслідок цього виникне контекстне меню, в якому вибирають команду **Прогресія**, яка відкриває вікно **Прогресія**.

Користувач має можливість примусити табличний процесор автоматично розрахувати параметри арифметичної прогресії. Для цього потрібно надрукувати два її сусідніх значення і виділити обидві комірки. Сумістити вказівник мишки з правим нижнім кутком комірки. Коли вказівник мишки набуде форми маленького чорного хрестика, утримуючи у на-

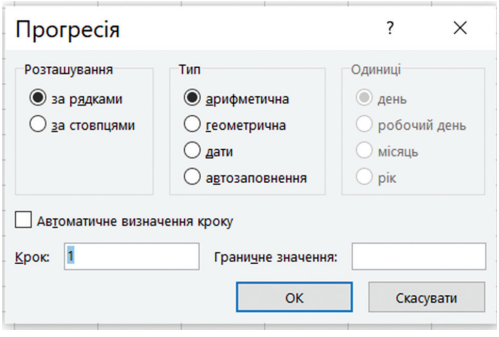

*Рис. 4.8. Вікно Прогресія*

тиснутому стані ліву клавішу мишки, протягнути вказівник у потрібному напрямі, виділивши діапазон для автозаповнення.

Також є можливість створити свій список автозаповнення із послідовністю будь-яких значень (список назв днів тижня, список співробітників тощо). Для цього необхідно виділити на аркуші список елементів, які потрібно включити у список автозаполнення та виконати послідовність команд: вкладка **Файл Параметри Додатково** розділ **Загальні** кнопка **Редагувати користувацькі списки**… Відкриється вік но Списки (рис. 4.9), у якому варто натиснути кнопку **Імпорт**. Елементи виділеного списку будуть додані у поле **Списки**.

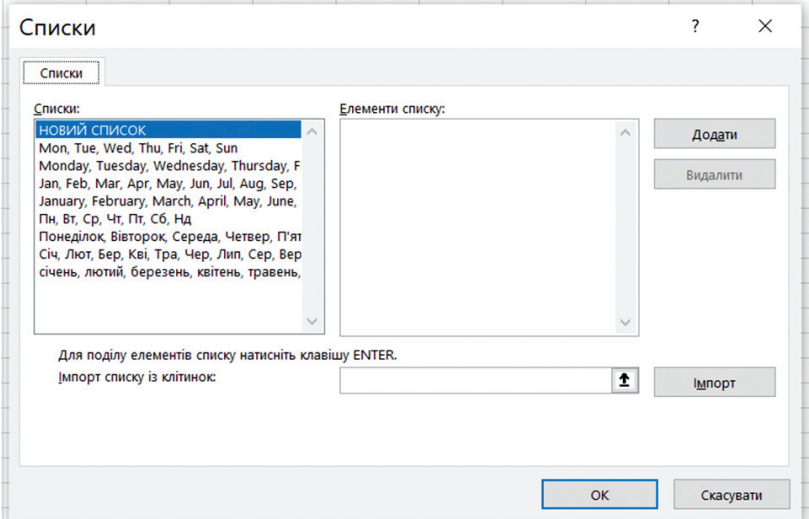

*Рис. 4.9. Вікно Списки*

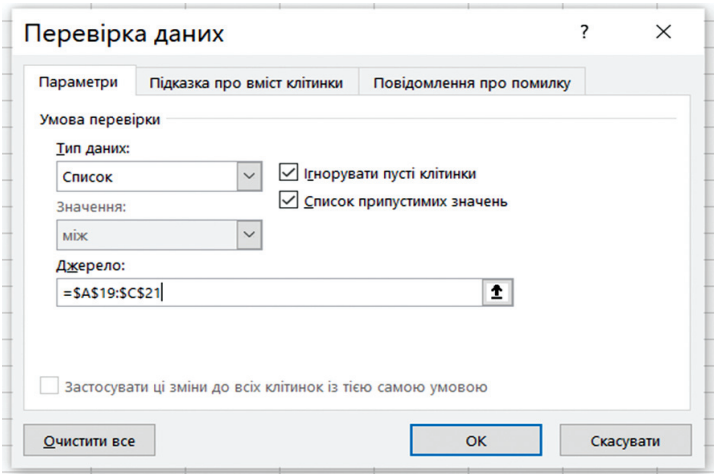

*Рис. 4.10. Вікно Перевірка даних*

Далі потрібно виділити комірку на аркуші та ввести елемент з користувацького списку автозаповнення, з якого потрібно почати список і перетягнути маркер заповнення у необхідному напрямку.

*Випадаючі списки.* Випадаючий список даних призначений для автоматизації уведення даних шляхом вибору даного із заздалегідь заготовленого списку, а головне – для унеможливлення введення у комірку даного, якого немає у списку (наприк лад, тільки «так» чи «ні» або тільки зі списку відділів управління тощо). Для його створення необхідно: створити еталонний варіанти елементів, які і будуть випадати під час введення, та виділити комірку (або діапазон комірок), які будуть містити список. Далі виконати послідовність команд: вкладка **Дані** кнопка **Перевірка даних**. Відкриється діалогове вікно **Перевірка даних** (рис. 4.10) на вкладці **Параметри** якого, у списку **Тип даних** вибрати варіант **Список**, а у полі **Джерело** задати діапазон, що містить еталоні варіанти елементів.

На вкладці **Підказка про вміст клітинки** записують текст повідомлення, яке має з'явитися на екрані, коли користувач вибере комірку, наприклад, «Увага! Список!». На вкладці **Повідомлення про помилку** потрібно написати текст повідомлення, яке має з'явитися на екрані, у разі, якщо користувач зробить помилку.

*Автозавершення.* Під час набору перших символів тексту механізм автовведення (автозавершення) запропонує один з варіантів завершення запису слова або словосполучення, які знаходяться у тому ж стовпці. Можна просто вибрати варіант зі списку введених раніше в біжучому стовпці слів. Для виклику такого списку виконується комбінація **Alt**+ .

Дозвіл/заборона автозавершення в Microsoft Excel здійснюється послідовністю команд: вкладка **Файл Параметри Додатково** прапорець **Автозавершення значень** клітинок.

### **4.3.8. Перевірка правопису**

Для проведення перевірки правопису на поточному аркуші за допомогою вбудованих засобів Microsoft Office, необхідно виконати послідовність команд: вкладка **Рецензування** кнопка **Орфографія** або натиснути функціональну клавішу **F7**. З'явиться вікно перевірки правопису, в якому буде показаний помилковий фрагмент і запропонований фрагмент для заміни, а також список мов, якщо редактор випадково визначив її невірно.

*Тезаурус* – інструмент підбору синонімів.

### **4.3.9. Пошук і заміна вмісту**

Пошук заданого фрагмента робочого аркуша або книги виконується послідовністю команд: вкладка **Основне** розділ **Редагування** кнопка **Знайти**…, яка викликає діалогове вікно **Пошук і заміна** (рис. 4.11) (цій команді відповідає клавіатурна комбінація **Ctrl**+**F**). У полі цього вікна вводиться фрагмент пошуку. Це може бути частина формули, заголовка або тексту, а також характерне слово або символ. Важливо, щоб уведеного фрагмента вистачало для його однозначного пошуку. На вкладці **Зайти** задаються також режими та область пошуку.

Після виявлення потрібного фрагмента на вкладці **Замінити** вікна **Пошук і заміна** активізується поле **Замінити на**, в яке вводять нову редакцію фрагмента.

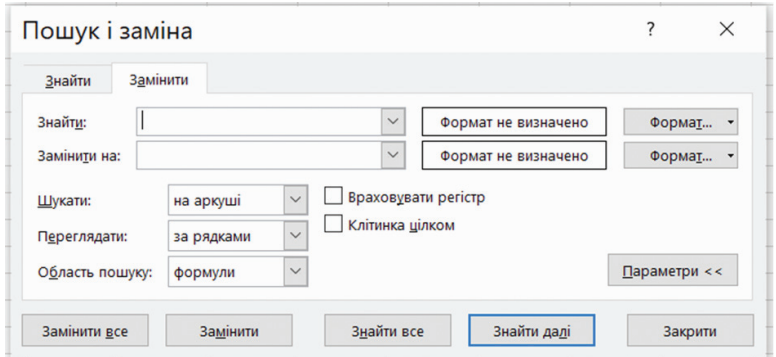

*Рис. 4.11. Вікно Пошук і заміна*

### **4.3.10. Відкат команд**

Під час виконання будь-яких операцій можливі помилки. Враховуючи це, програмою передбачені можливості «відкотити» і «відкотити відкат». Скасування останньої в списку виконуваних операцій (відкат) виконується шляхом натиснення кнопки **Скасувати** на панелі швидкого доступу. Звичайно, зручніше виконувати відкат шляхом натискання комбінації клавіш **Ctrl**+**Z**. Зайвий відкат теж можна скасувати (відкотити відкат) шляхом натиснення кнопки **Повторити** або комбінацією клавіш **Ctrl**+**Y**.

### **4.4. Форматування даних**

Форматування робочого аркуша – це оформлення табличних даних, що знаходяться на робочому аркуші, з метою підвищення їх наочності, поліпшення візуального сприйняття. Форматування робочого аркуша зводиться до форматування його комірок. Розрізняють такі параметри форматування:

- ширина і висота комірок;
- формат даних;
- вирівнювання вмісту комірок;
- обрамлення та фон комірок.

Формати можуть задаватися для активної комірки або виділеного діапазону комірок, до введення даних або після нього. Над форматами можна виконувати такі дії: застосувати, копіювати, змінити.

#### **4.4.1. Встановлення ширини стовпців та висоти рядків**

На новому аркуші робочої книги всі стовпці мають стандартну ширину. Висота рядків автоматично підлаштовується так, щоб розмістити найбільший розмір шрифту, що використовується для даних, уведених у цей рядок. Ширина стовпців не підстроюється автоматично.

Щоб змінити ширину стовпчика або висоту рядка, потрібно встановити вказівник мишки на роздільну лінію між іменами рядків або стовпців. Коли вказівник набуде вигляду двонаправленої стрілки, необхідно натиснути ліву клавішу мишки і розтягнути або стиснути стовпець або рядок. У процесі перетягування з'являється індикатор із значенням висоти рядка або ширини стовпчика в різних одиницях (рис. 4.12).

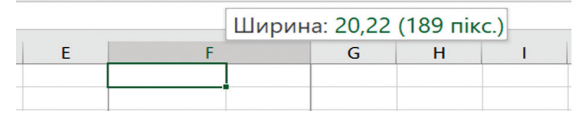

*Рис. 4.12. Зміна ширини стовпчика способом перетягування*

#### *Рис. 4.13. Встановлення ширини стовпців та висоти рядків*

Також розміри рядків та стовпчиків можна встановлювати з точною вказівкою їх значень. Для цього користуються послідовністю команд стрічки: вкладка **Основне** група **Клітинки Формат Висота рядка** / **Ширина стовбця**. Відкриється відповідне вікно, у якому задається потрібне значення (рис. 4.13).

Щоб налаштувати ширину стовпця відповідно до вмісту комірок, необхідно виділити стовпець (або декілька стовпців) та виконати одну з дій:

– двічі клацнути на вертикальній лінії між іменами стовпців, що призведе до збільшення (зменшення) ширини стовпця до ширини самої широкої комірки;

– виконати послідовність команд стрічки: вкладка **Основне** група **Клітинки Формат Автопідбір ширини стовпця**.

Висота рядків задається аналогічно.

### **4.4.2. Формат даних**

Числа у комірку вводять звичайним способом, але вони можуть бути відображені як заокруглені, із символом грошової одиниці (\$, грн.), з комами чи пропусками, які відокремлюють тріади цифр тощо. Відображення даного залежить від формату його зображення.

Для встановлення формату даних призначена вкладка **Число** вікна **Формат клітинок** (рис. 4.14), що відкривається послідовністю команд стрічки **Основне** група **Число**, за допомогою контекстного меню виділених комірок Формат клітинок або комбінацією клавіш Ctrl+1. Якщо формат має додаткові параметри, то після його вибору на вкладці з'являються поля, в яких можна зазначити ці параметри.

Поле списку Числові формати містить такі категорії форматів (табл. 4.2).

Роздільником цілої та дробової частини у числах може бути крапка або кома залежно від регіонального налаштування операційної системи.

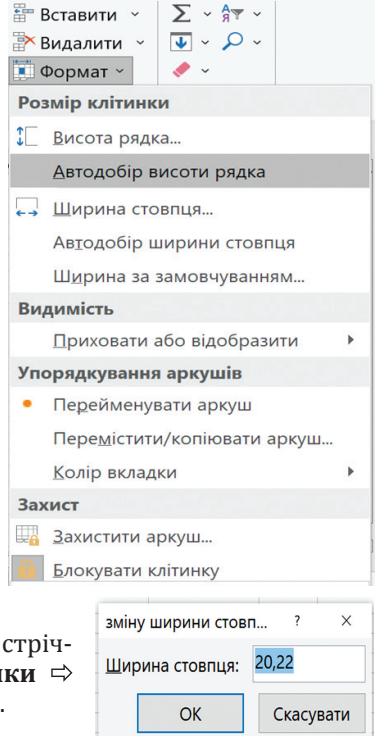

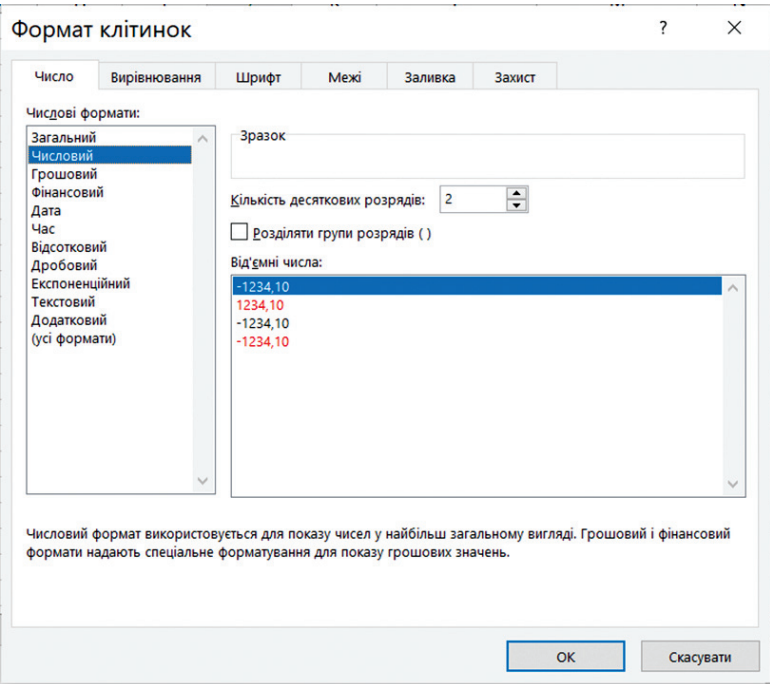

*Рис. 4.14. Визначення формату даних у Microsoft Excel*

*Таблиця 4.2*

# **Категорії форматів поля списку Числові формати**

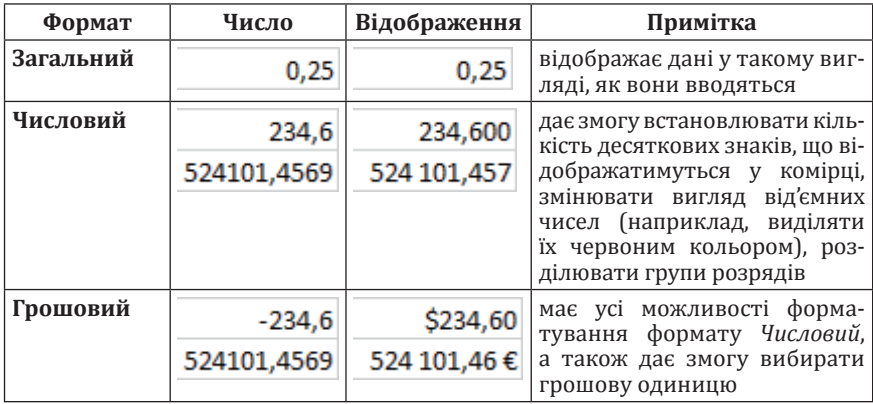

#### *Закінчення табл. 4.2*

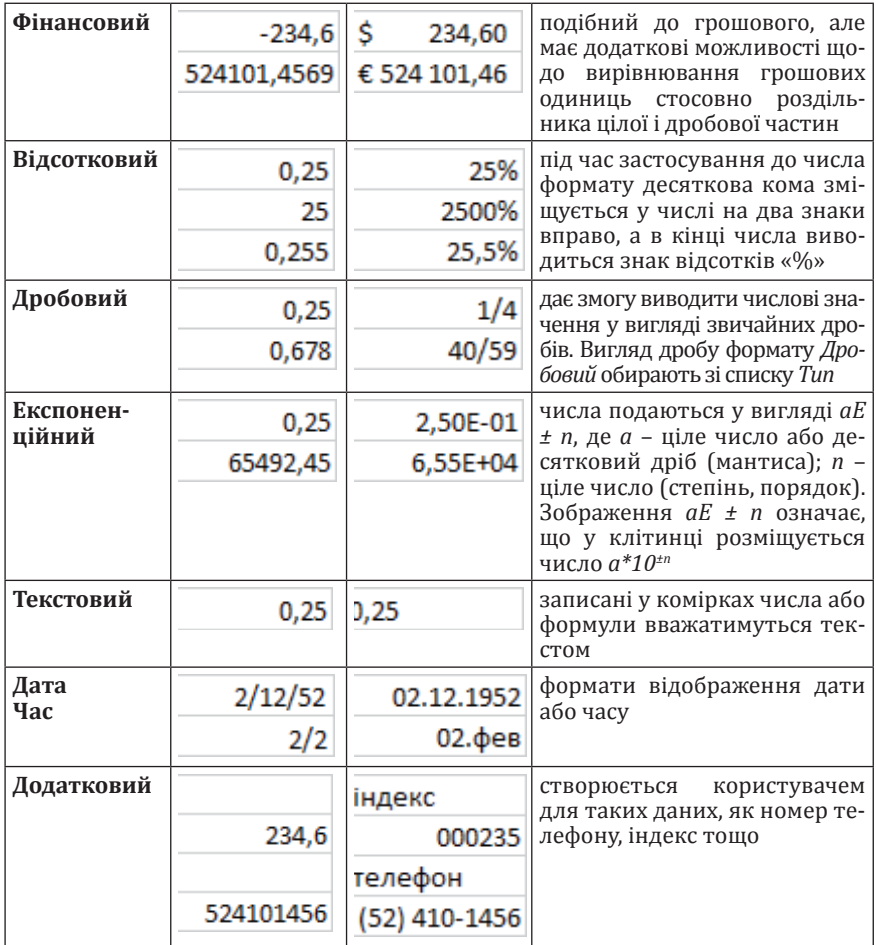

# **4.4.3. Встановлення параметрів шрифту**

Усі параметри шрифту виділених комірок встановлюються у діалоговому вікні **Формат клітинок** на вкладці **Шрифт**. У цьому вікні (рис. 4.15) можна встановити: тип, накреслення та розмір шрифту; колір; тип підкреслення; ефекти.

Для операцій, які виконуються найчастіше, призначені кнопки групи **Шрифт** на вкладці стрічки **Основне**.

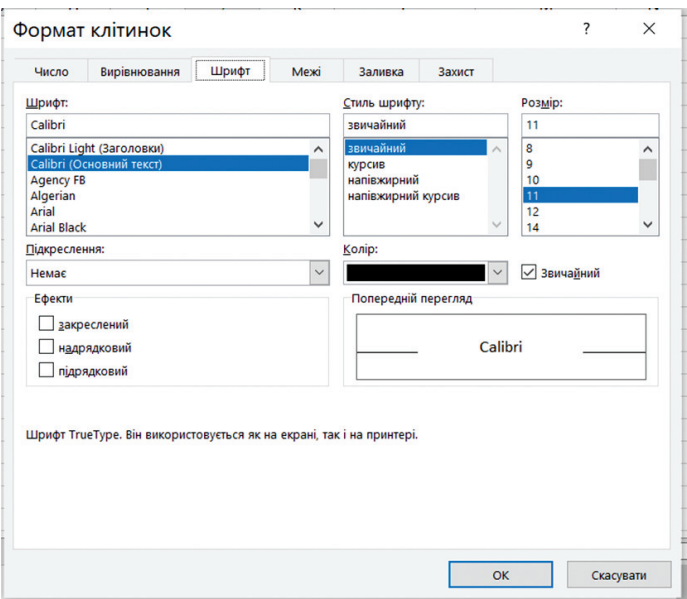

*Рис. 4.15. Встановлення параметрів шрифту у Microsoft Excel*

### **4.4.4. Вирівнювання вмісту комірок**

Вкладка **Вирівнювання** вікна **Формат клітинок** (рис. 4.16) призначена для виконання таких дій:

1. **Вирівнювання по горизонталі.** За замовчуванням для горизонтального вирівнювання застосовується варіант **за значенням**, згідно з яким числові значення вирівнюються правого краю комірки, а текстові – відносно лівого. Серед решти варіантів виокремимо вирівнювання **по центру виділення**, згідно з яким текст центрується відносно усіх виділених праворуч незайнятих клітинок.

2. **Вирівнювання по вертикалі.** Цей список містить чотири варіанти вертикального вирівнювання тексту: **зверху, по центру, знизу, за шириною**.

3. **Відступ.** Поле для встановлення величини відступу від полів комірки.

4. **Орієнтація.** Орієнтація тексту дає змогу повернути текст у комірці на будь-який кут щодо горизонталі. Для цього потрібно скористатися стрілкою або лічильником градусів. Також є можливість задати написання зліва на право та справа на ліво у групі **Напрямок тексту**.

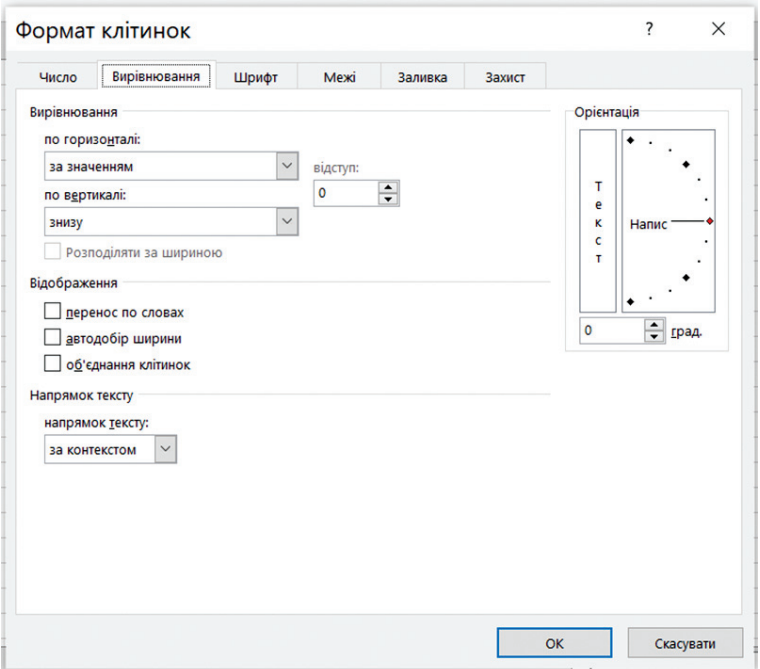

*Рис. 4.16. Встановлення параметрів вирівнювання даних у комірках*

5. **Відображення.** Визначення розміщення тексту у клітинці:

– **перенос по словах.** Визначення розміщення тексту у клітинці у декілька рядків;

– **автопідбір ширини.** Автоматичне визначення ширини комірки відповідно до її вмісту;

– **об'єднання клітинок.** Електронна таблиця має можливість об'єднувати комірки між собою і по горизонталі, і по вертикалі. В об'єднаних комірках зберігаються тільки дані верхньої лівої комірки. Щоб зберегти дані інших комірок, їх потрібно перед об'єднанням перенести до верхньої лівої комірки (рис. 4.17).

$$
\text{До: } \begin{array}{|c|c|c|c|c|}\n \hline\n 1\text{ комipка} & 2\text{ комipka} \\
\hline\n 3\text{ комipka} & 4\text{ комipka}\n \hline\n \end{array}
$$

*Рис. 4.17. Об'єднання комірок*

Для операцій, які виконуються найчастіше, призначені кнопки групи **Вирівнювання** на вкладці стрічки **Основне** (рис. 4.18).

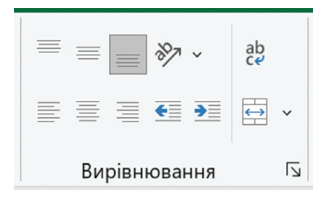

*Рис. 4.18. Встановлення параметрів вирівнювання даних в комірках*

# **4.4.5. Обрамлення та тло комірок**

Щоб застосувати обрамлення до окремих комірок, групи комірок або всієї таблиці, необхідно: виділити потрібний діапазон комірок та виконати послідовність команд: вкладка **Основне** ⇒ група **Шрифт** ⇒ кнопка **Межі** та вибрати тип, колір, товщину та вигляд лінії обрам лення (рис. 4.19).

Колір i/або візерунок тла для виділених комірок задають за допомогою кнопки **Колір заливки** у групі **Шрифт** вкладки **Основне** або на вкладці **Заливка** діалогового вікна **Формат клітинок** (див. рис. 4.15).

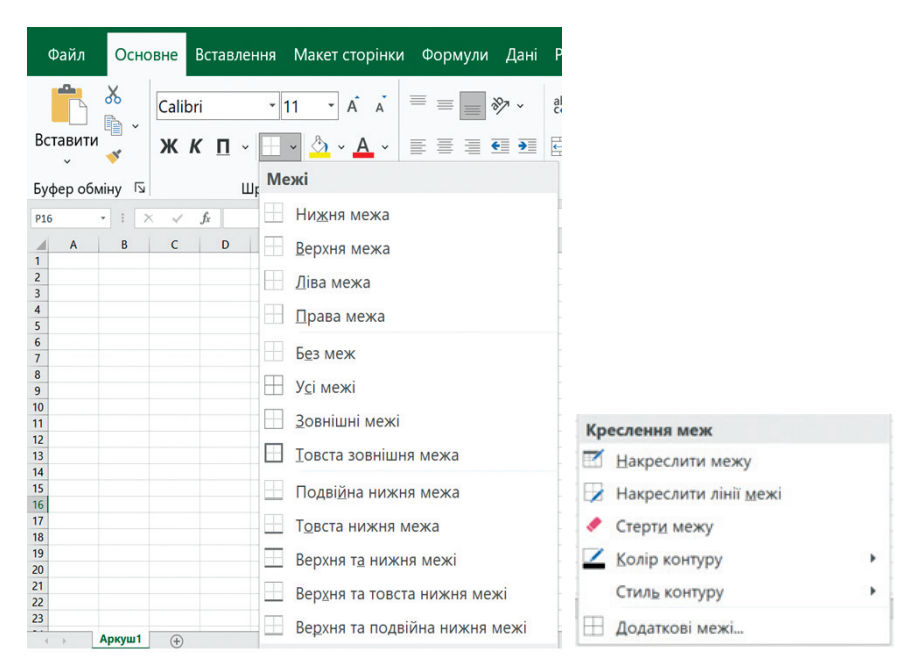

*Рис. 4.19. Встановлення параметрів обрамлення сторінки*

# **4.4.6. Швидке форматування**

Якщо одна із комірок має потрібний формат і таке ж оформлення має бути і у інших комірок, то для того, щоб застосувати цей формат, необхідно:

1. Виділити комірку з потрібним форматуванням.

2. Натиснути кнопку **Формат за зразком** на вкладці **Основне**.

3. Виділити діапазон комірок, щоб застосувати форматування.

Для того, щоб застосувати формат у декількох місцях, потрібно кнопку **Формат за зразком** натиснути двічі.

У Microsoft Excel також пропонуються готові стилі окремих комірок та всієї таблиці для швидкого багаторазового форматування. Розташовані вони на вкладці **Основне** у групі **Стилі** в галереях **Формат таблиці** (рис. 4.20) та **Стилі комірок** (рис. 4.21).

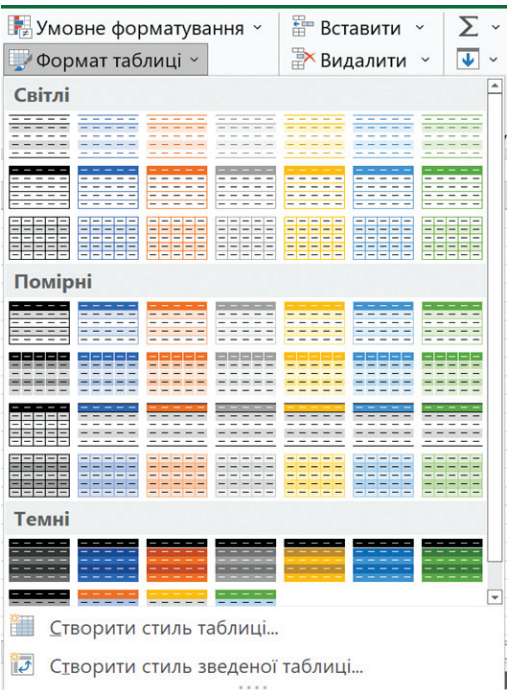

#### *Рис. 4.20. Галерея стилів таблиці*

За необхідності можна створити власний стиль командами **Створити стиль таблиці**… та **Створити стиль клітинки**…, що відкривають відповідні діалогові вікна (рис. 4.22), в яких задаються параметри форматування.

| $\equiv \equiv$<br>$\sqrt[3]{2}$<br>≣ ≣ ≣ € →≣       | Загальний -<br>$\frac{ab}{c}$<br>$\frac{1}{2}$ $\sqrt{6}$ 000<br>$\Rightarrow$ $\sim$<br>$-0.00$ | <b>Формат таблиці</b> ~<br>Стилі клітинок ~ | Умовне форматування » | Е Вставити у<br><b>Видалити</b> »<br>■ Формат » | $\Sigma \cdot \frac{A}{9}$ $\sim$<br>$\sqrt{4}$ $\sim$ $\sqrt{4}$<br>$\bullet$ . |  |  |  |
|------------------------------------------------------|--------------------------------------------------------------------------------------------------|---------------------------------------------|-----------------------|-------------------------------------------------|----------------------------------------------------------------------------------|--|--|--|
| Гарний, поганий і нейтральний<br>Звичайний           |                                                                                                  |                                             |                       |                                                 |                                                                                  |  |  |  |
|                                                      | Гарний                                                                                           | Нейтральний                                 | Поганий               |                                                 |                                                                                  |  |  |  |
| Даній модель                                         |                                                                                                  |                                             |                       |                                                 |                                                                                  |  |  |  |
| Ввід                                                 | Зв'язана кліт                                                                                    | Контрольна                                  | Обчислення            | Примітка                                        | Результат                                                                        |  |  |  |
| Текст попер                                          | Текст поясн                                                                                      |                                             |                       |                                                 |                                                                                  |  |  |  |
| Назви та заголовки                                   |                                                                                                  |                                             |                       |                                                 |                                                                                  |  |  |  |
| Заголов                                              | Заголово                                                                                         | Заголовок 3                                 | Заголовок 4           | Назва                                           | Підсумок                                                                         |  |  |  |
| Стилі клітинок із темами                             |                                                                                                  |                                             |                       |                                                 |                                                                                  |  |  |  |
| 20% - колірн                                         | 20% - колірн                                                                                     | 20% - колірн                                | 20% - колірн          | 20% - колірн                                    | 20% - колірн                                                                     |  |  |  |
| 40% - колірн                                         | 40% - колірн                                                                                     | 40% - колірн                                | 40% - колірн          | 40% - колірн                                    | 40% - колірн                                                                     |  |  |  |
| 60% - колірн                                         | $60\%$ – колірн                                                                                  | $60\% -$ колірн                             | $60\%$ – колірн       | 60% - колірн                                    | 60% - колірн                                                                     |  |  |  |
|                                                      | Колірна тема 1 Колірна тема 2 Колірна тема 3                                                     |                                             | Колірна тема 4        | Колірна тема 5                                  | Колірна тема б                                                                   |  |  |  |
| 匣<br>Створити стиль клітинки<br>朣<br>Об'єднати стилі |                                                                                                  |                                             |                       |                                                 | ⋤                                                                                |  |  |  |

*Рис. 4.21. Галерея стилів комірки*

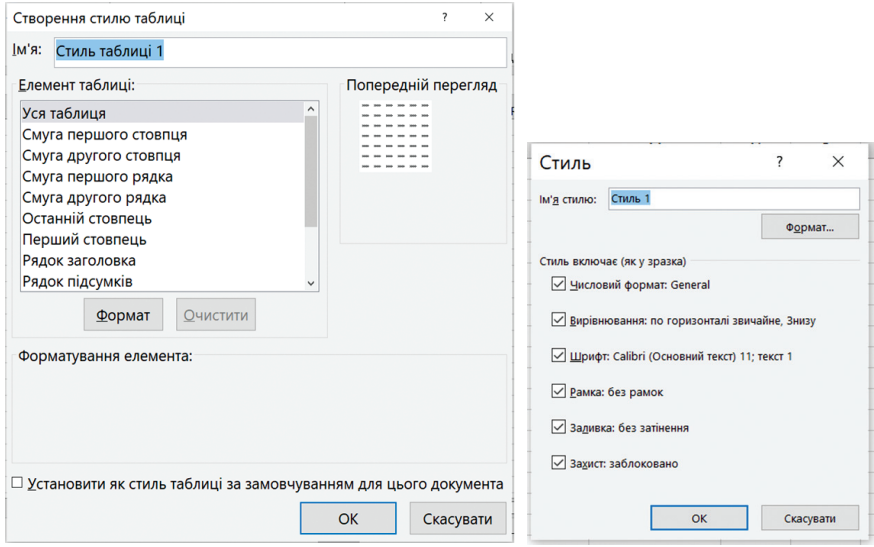

*Рис. 4.22. Діалогові вікна для створення стилю таблиці та клітинки*

### **4.4.7. Умовне форматування**

Внаслідок застосування формул і табличних даних, які змінюються, результати обрахунків теж стають змінними. Водночас вони можуть значно змінюватись. Щоб покращити сприйняття табличних даних, що змінюються під час створення табличних документів, і полегшити пошук потрібної інформації, може використовуватись специфічне виділення певних характерних табличних значень (мінімальних, максимальних, таких, що перевищують або не досягають певної межі тощо). Специфічне виділення комірки може бути шрифтовим, кольоровим, а також за допомогою границь. Зрозуміло, що за указаних умов таке виділення комірок має бути залежним від величини значень, які в цих комірках зберігаються. Потрібний результат досягається, так званим, умовним форматуванням.

**Умовний формат** – це такий формат, який Microsoft Excel автоматично застосовує до комірки, якщо виконується вказана умова.

Для встановлення умовного форматування заданої комірки виконують послідовність команд: вкладка **Основне** група **Стилі Умовне форматування**. У меню, що відкриється (рис. 4.23) необхідно вибрати один із встановлених форматів поведінки.

Найчастіше використовуються **Правила виділення клітинок** (див. рис. 4.23) (призначені для виділення значень, що належать деякому діапазону) та **Гістограми** (допомагають розглянути значення

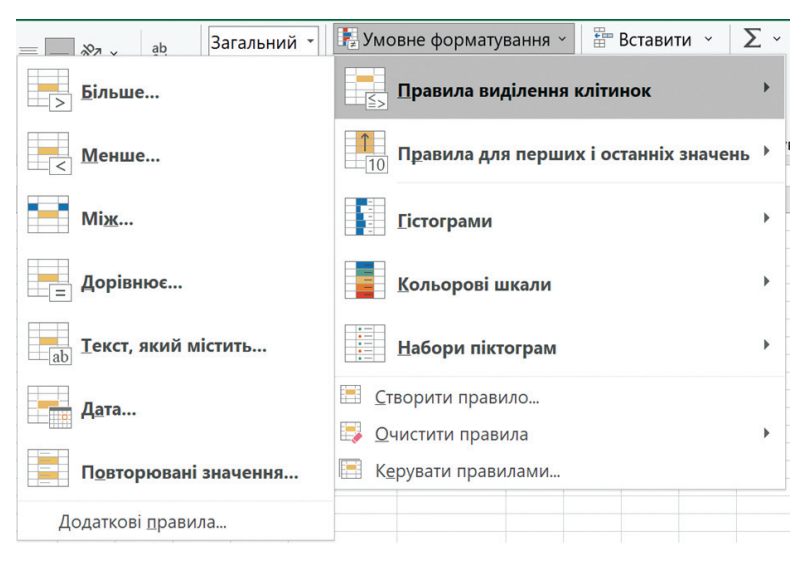

*Рис. 4.23. Встановлення параметрів умовного форматування*

у комірці щодо інших комірок. Довжина гістограми відповідає значенню у комірці. Що вона довша, то більше значення).

Наприклад, застосуємо різне умовне форматування для однакових значень (рис. 4.24):

| Між 4 і 8 | Вище середнього | Гістограма | Кольорова шкала | Набори значків |
|-----------|-----------------|------------|-----------------|----------------|
|           |                 |            |                 |                |
|           |                 |            |                 |                |
|           |                 |            |                 |                |
|           |                 |            |                 |                |

*Рис. 4.24. Застосування умовного форматування для однакових значень*

Можна використовувати одночасно декілька правил форматування комірок (до трьох). Застосувати спочатку одне правило, а потім інше. Якщо вони не суперечать одне одному, то формат комірок буде «багатошаровим».

Якщо через певні причини користувача не влаштовують правила вбудовані в Microsoft Excel, то можна створити власне правило. Для цього виконують команду **Створити правило**… (рис. 4.25) та обирають тип правила. Доступні такі типи:

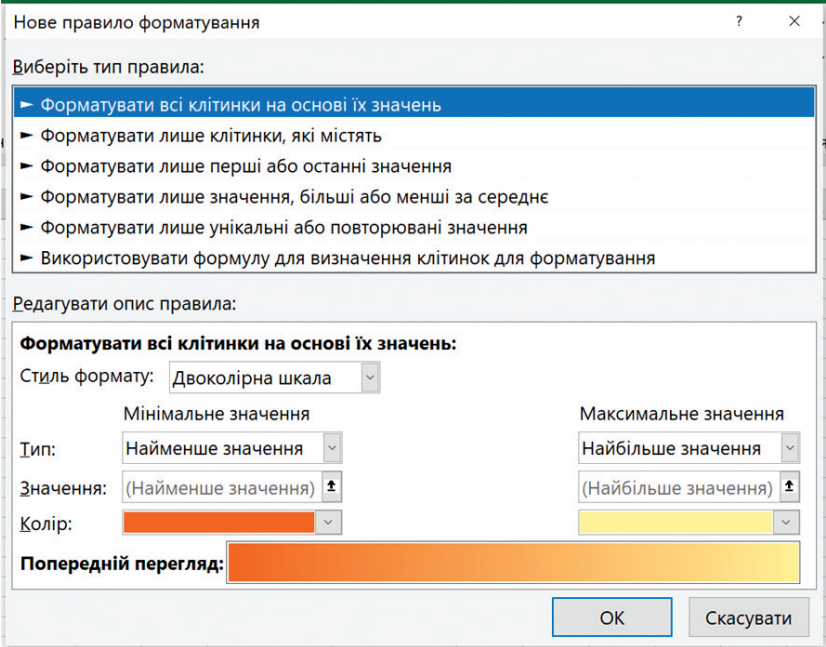

*Рис. 4.25. Діалогове вікно для створення нових правил форматування*

– **Форматувати всі клітинки на основі їх значень** – означає, що форматування відбуватиметься у вказаному діапазоні на основі вказаних правил діапазону відбору. Наприклад, вказавши мінімальне та максимальне значення, можна встановити колір заливки (двотрьокольоровий градієнт), піктограму або гістограму, що відображатиметься у кожній комірці виділеного діапазону.

– **Форматувати лише клітинки, які містять** – виконуватиме форматування лише тих комірок, які задовольнятимуть вказаним правилам.

– **Форматувати лише перші або останні значення** – форматуватиме лише крайній діапазон (числовий або відсотковий) від вказаного.

– **Форматувати лише значення, більші або менші за середні** – форматуватиме комірки, які містять значення вище або нижче (можливо встановити додаткове відхилення) від середнього значення виділеного діапазону.

– **Форматувати лише унікальні або повторювані значення** – форматуватиме тільки ті комірки, які міститимуть унікальні дані або дані, які дублюються декілька разів.

– **Використовувати формулу для визначення клітинок для форматування** – використовувати форматування згідно з введеною формулою. Формула має повертати значення TRUE або FALSE.

Під час використання умовного форматування, усі правила, які застосовуються до аркуша, зберігаються та додаються до списку правил, то ж іноді це призводить до виникнення конфліктів, тому варто бути уважним під час додавання нових правил.

Видалити окреме правила умовного форматування можна, використавши команду **Очистити правила** (див. рис. 4.23).

Якщо ж на аркуші застосовано багато різноманітних правил умовного форматування, то зручно використовувати **Диспетчер правил умовного форматування** (рис. 4.26), що відкривається такою

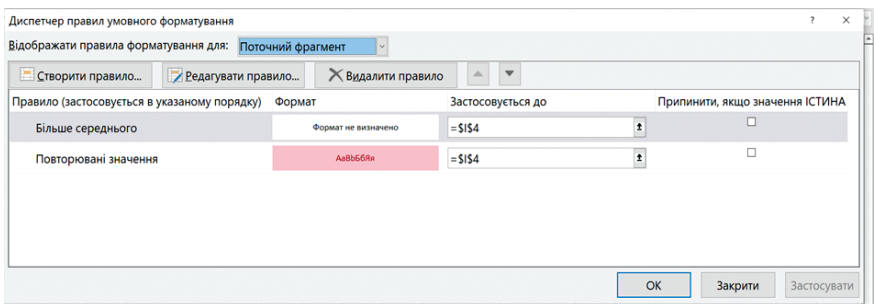

*Рис. 4.26. Диспетчер правил умовного форматування*

послідовністю команд; вкладка **Основне Умовне форматування Керування правилами**… Це вікно містить усі правила умовного форматування на цьому аркуші і дає можливість створювати нові правила, змінювати та видаляти наявні.

# **4.4.8. Параметри сторінки**

Під час підготовки документа до друку (наприклад, звіту, рахунку, діаграми тощо) – важливо налаштувати їх так, щоб роздрукований аркуш виглядав коректно, зручно та логічно. Більшість налаштувань можна зробити на вкладці стрічки **Макет сторінки** (рис. 4.27), а також у вікні **Параметри сторінки** (див. рис. 4.28), яке викликають, натиснувши піктограму у кутку групи **Параметри сторінки**.

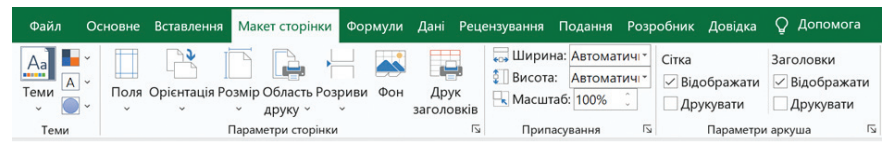

*Рис. 4.27. Вкладка Макет сторінки*

Розглянемо групи вкладки **Макет сторінки** (рис. 4.27), а саме:

– група **Теми** – відповідає за оформлення сторінки. Тут можна вибрати тему, яка сподобається, а також колір, шрифт та ефекти, які допоможуть естетично оформити документ;

– група **Параметри сторінки** – дає змогу налаштувати поля, орієнтацію (книжна, альбомна) та розмір сторінки (А4, А5 тощо), вибрати область друку (весь аркуш, або його частину), вказати чи друкувати сітку, заголовки стовпців, примітки тощо;

– група **Припасувати** – дозволяє вписати певну кількість сторінок на друкований аркуш;

– група **Параметри аркуша** – дає можливість задати область друку, задати окремі параметри друку, порядок друку сторінок;

– група **Упорядкування** – призначена для таблиць з великою кількістю впроваджених об'єктів: рисунків, діаграм, вбудованих таблиць. Усі ці об'єкти можна вирівняти, згрупувати, вирішити, що з них буде друкуватися на першому плані, а що на другому тощо.

Ніж вносити зміни у розмітку, потрібно переглянути книгу у режимі Розмітка сторінки, щоб наочно переглянути, як буде виглядати результат. Для переходу до режиму **Розмітка сторінки**, потрібно виконати одну з дій: натиснути кнопку **Розмітка сторінки** в правому нижньому куті книги (рис. 4.29) або виконати команду стрічки **Подання Розмітка сторінки**.

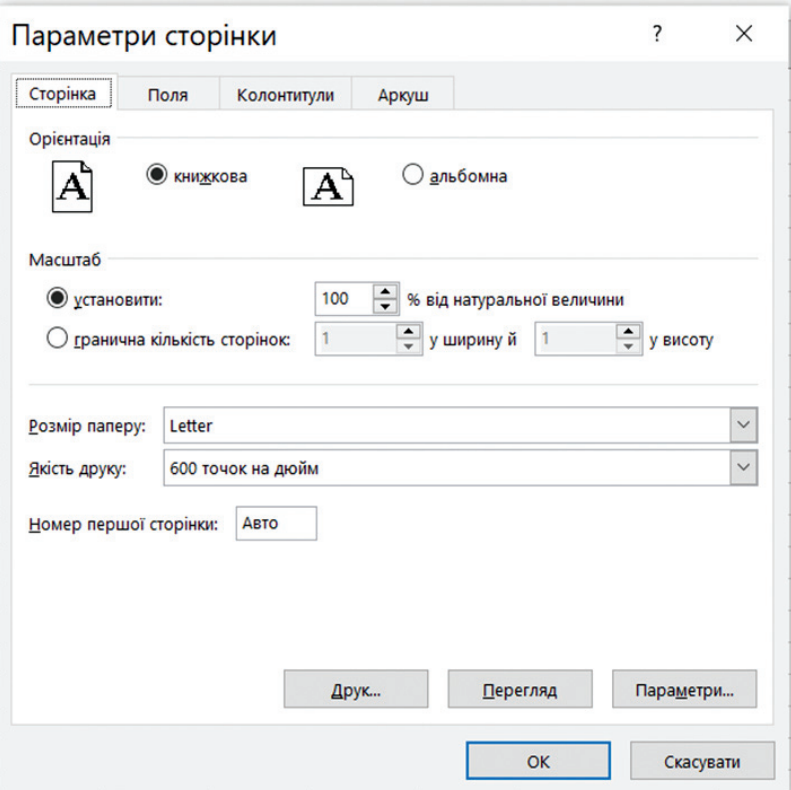

*Рис. 4.28. Встановлення параметрів сторінки*

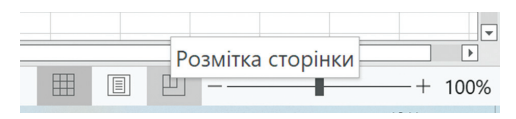

*Рис. 4.29. Перехід в режим розмітки сторінки*

### **4.4.9. Колонтитули**

**Колонтитули** – це інформаційні області на полях зверху та знизу сторінки. Вони повторюються на кожній сторінці аркуша. В них записують допоміжну інформацію: номер сторінки, ім'я автора, назву звіту тощо. Колонтитули не відображаються на аркуші у звичайному режимі – їх можна побачити лише в режимі розмітки та на друкованих сторінках.

На аркушах Microsoft Excel додати колонтитули можна у режимі розмітки, де вони видимі, або за допомогою діалогового вікна **Параметри сторінки** (рис. 4.30).

Для додавання або зміни тексту колонтитула у режимі розмітки сторінки необхідно:

1. Вибрати аркуш, на який потрібно додати колонтитули, або аркуш, що містить колонтитули, які необхідно змінити.

2. На вкладці **Вставлення** у групі **Текст** натиснути кнопку **Колонтитули**.

3. Для додавання верхнього або нижнього колонтитула вибрати ліве, центральне або праве текстове поле колонтитула у верхній або нижній частині сторінки аркуша (для переходу між колонтитулами призначені кнопки **Перейти до нижнього/верхнього колонтитулу**).

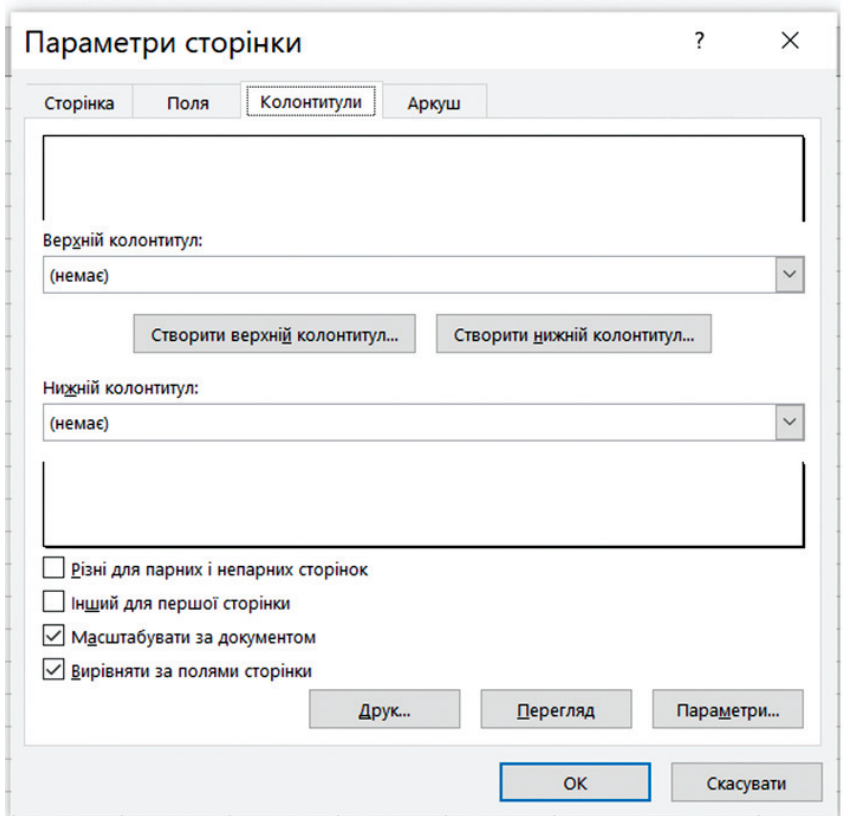

*Рис. 4.30. Встановлення параметрів колонтитулів*

Для додавання або зміни тексту колонтитула у діалоговому вікні **Параметри сторінки** потрібно:

1. Вибрати аркуші, на які потрібно додати колонтитули, або аркуші, що містять колонтитули, які необхідно змінити (для виділення суміжних аргушів клацають ярличок першого аркуша і далі, утримуючи клавішу Shift, ярличок останнього аркуша; для виділення несуміжних аркушів клацають, при натиснутій клавіші **Ctrl**, по ярличкам потрібних аркушів).

2. На вкладці **Макет сторінки** у групі **Параметри сторінки** натиснути кнопку виклику діалогового вікна.

3. У вікні **Параметри сторінки** на вкладці **Колонтитули** натиснути кнопку **Створити верхній колонтитул** або **Створити нижній колонтитул** та вибрати поле **Зліва**, **У центрі** або **Справа** для внесення інформації (рис. 4.31).

Замість того, щоб створювати колонтитул, можна вибрати вбудований елемент. Багато з них (номер сторінки, ім'я файлу, біжучу дату, час, шлях до файлу тощо) можна знайти у тому ж вікні.

Додатково встановити параметри колонтитулів на аркуші можна також у вікні **Параметри сторінки** вкладка **Колонтитули** (див. рис. 4.30). Тут можна встановити прапорці, які дають змогу: встановити особливий колонтитул для першої сторінки, різні колонтитули для парних та непарних сторінок, змінити розмір шрифту разом із розміром шрифту у документі під час масштабування, вирівняти колонтитули щодо полів сторінки.

Щоб закрити колонтитули, необхідно переключитись у звичайний режим: вкладка **Подання** кнопка **Звичайний**. Також можна натис-**.**<br>нути кнопку **Звичайний H** у рядку стану.

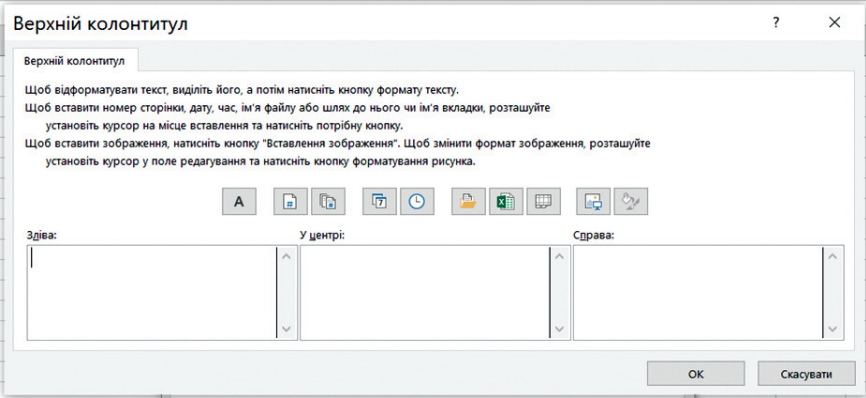

*Рис. 4.31. Внесення даних у колонтитул*

# **4.5. Формули в Microsoft Excel**

# **4.5.1. Формули в Microsoft Excel**

Усі обчислення в електронних таблицях ведуться автоматично за допомогою формул, тобто зміна будь-якого вхідного даного одразу ж веде до переобчислення усієї таблиці.

Основне правило використання формул полягає у тому, що якщо значення комірки залежить від значень інших комірок таблиці, то завжди необхідно використовувати формулу, навіть коли операцію легко зробити «усно». Це гарантує, що подальше редагування таблиці не порушить її цілісності та правильності обчислень, які в ній проводяться.

Будь-яка формула обов'язково починається зі знаку «=». Якщо про цей знак забути, то введені у комірці дані сприйматимуться програмою як звичайний текст. Зрозуміло, що така формула працювати не буде.

Дуже важливо завжди пам'ятати таку властивість електронної таблині:

– якщо вмістом відміченої комірки є значення, то, і в самій комірці, і в полі введення рядка формул воно відображується однаково, тобто у вигляді значення (рис. 4.32);

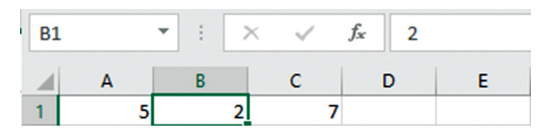

*Рис. 4.32. Відображення значення у комірці та рядку формул*

– якщо вмістом відміченої комірки є формула, то в самій комірці відображується результат обчислення, тобто значення формули, а в рядку формул відображується сама формула (рис. 4.33).

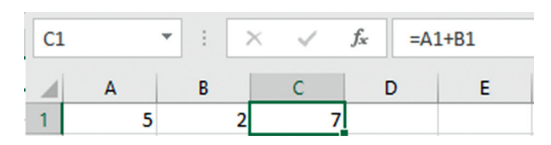

*Рис. 4.33. Відображення формули у комірці та рядку формул*

Формула може містити числові константи, посилання на комірки і функції Microsoft Excel, які з'єднуються знаками математичних операцій. Отож комірка, яка вміщує формулу, є залежною від числа, що знаходиться в іншій комірці. Значення, яке відображається у комірці з формулою, перераховується під час зміни значення комірки, на яку робиться посилання у формулі.

Посилання на комірку можна задати різними способами. По-перше, адресу комірки можна задати вручну. Інший спосіб полягає у виділенні необхідної комірки або діапазону, адресу якого необхідно задати. Комірка або діапазон водночас виділяються пунктирною рамкою.

Усі діалогові вікна програми Microsoft Excel, що містять поля введення адрес або діапазонів комірок, містять кнопки, натиснення яких призводить до згортання діалогового вікна до мінімально можливого розміру, що полегшує вибір необхідної комірки або діапазону (рис. 4.34).

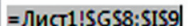

*Рис. 4.34. Згорнуте діалогове вікно*

覉

Для редагування формули необхідно встановити курсор мишки на комірці з формулою і двічі натиснути ліву клавішу мишки або активізувати відповідну комірку та натиснути клавішу F2. Водночас комірки, від яких залежить значення формули, виділяються на робочому аркуші кольоровими рамками, а самі посилання відображаються у комірці та в стрічці формул тим же кольором. Це полегшує редагування та перевірку правильності формул.

Щоб побачити усі формули у комірках таблиці (рис. 4.35), потрібно задати режим відображення формул у комірках послідовністю команд: **Файл Параметри**… **Додатково** група **Параметри відображення цього аркуша Відображати формули в клітинках замість обчислених результатів**.

|  |  | $=CYMM(A1:C1)$ |
|--|--|----------------|
|  |  | $= A1*B1$      |
|  |  |                |

*Рис. 4.35. Таблиця Microsoft Excel у режимі відображення формул*

Щоб побачити результати обчислень, потрібно вимкнути режим відображення формул.

Формули в Microsoft Excel поділяють на чотири групи: арифметичні, порівняльні, текстові та адресні. Формули кожної групи мають свій набір операторів і застосовуються по-різному.

**Арифметичні формули** – під час виконання обчислень оперують числами, адресами комірок, функціями, які об'єднуються арифметичними операторами (+, -, \*, /, %, ^). Дужки дають змогу змінювати стандартний порядок виконання дій. Результатом виконання арифметичних операцій завжди є число. Наприклад, =(A1+B3)\*C2 2.

Порядок виконання обчислень, що задаються операторами, в електронних таблицях відповідає порядку, визначеному правилами математики:

– **1** (найвищий) – унарний мінус (-);

- **2** піднесення до степеня (^);
- **3** множення та ділення (\*, /);
- **4** додавання та віднімання (+, -)

**Формули порівняння** – використовуються у функціях, які порівнюють два чи більше чисел за допомогою операторів порівняння (=, <, >, <=, >=, <> – не дорівнює). Якщо значення порівняння – істина, то результату формули присвоюється логічне значення «істина», що еквівалентно до будь-якого ненульового значення, в іншому разі формула повертає логічний результат «хибність», еквівалентний до значення нуль.

**Текстові формули** – це формули, призначення яких полягає в об'єднанні послідовності символів з декількох комірок в одну. У текстових формулах використовується оператор & (*амперсанд*), який оперує текстовими комірками, текстовими стрічками у лапках і результатами текстових функцій. Наприклад, комірка А1 містить текст «Іванов», а комірка В1 – «Іван», тоді під час використання даного оператора у комірці С1 можна виконати операцію об'єднання =А1&В1. Результатом виконання даної операції буде словосполучення «Іванов Іван».

**Адресні формули** – формули, що формують з двох посилань на комірки чи діапазони комірок одне об'єднане посилання, використовуючи адресні оператори:

– : (двокрапка) – оператор, що визначає діапазон комірок між верхньою лівою і нижньою правою. Наприклад, А6:Р14;

– , (кома) – оператор об'єднання комірок декількох діапазонів. Наприклад, А6:Р14,Q15:T20, W25 – результатом будуть усі вказані комірки;

– (пробіл) – оператор перехрещення, який вказує на спільні комірки діапазонів, що перехрещується. Наприклад, A1:C5 B4: D5. У цьому разі діапазон комірок В4:С5 буде спільним.

**Основні правила для побудови формул** такі:

- формула записується лише в рядок;
- аргументи функцій обов'язково беруться у дужки;
- дужки у формулах можуть бути тільки круглими;

– аргументи функції відокремлюються один від іншого комою (якщо було виконане відповідне налаштування);

– знак множення у формулах пропускати не можна;

– якщо у формулі використовується текст, то він має бути взятий у подвійні лапки.

### **4.5.2. Пошук помилок у формулах**

Якщо під час введення формули допущені помилки, результатом її обчислення буде повідомлення, яке з'явиться у комірці (табл. 4.3).

### **Типові помилки, які трапляються під час введення та роботи з даними та формулами**

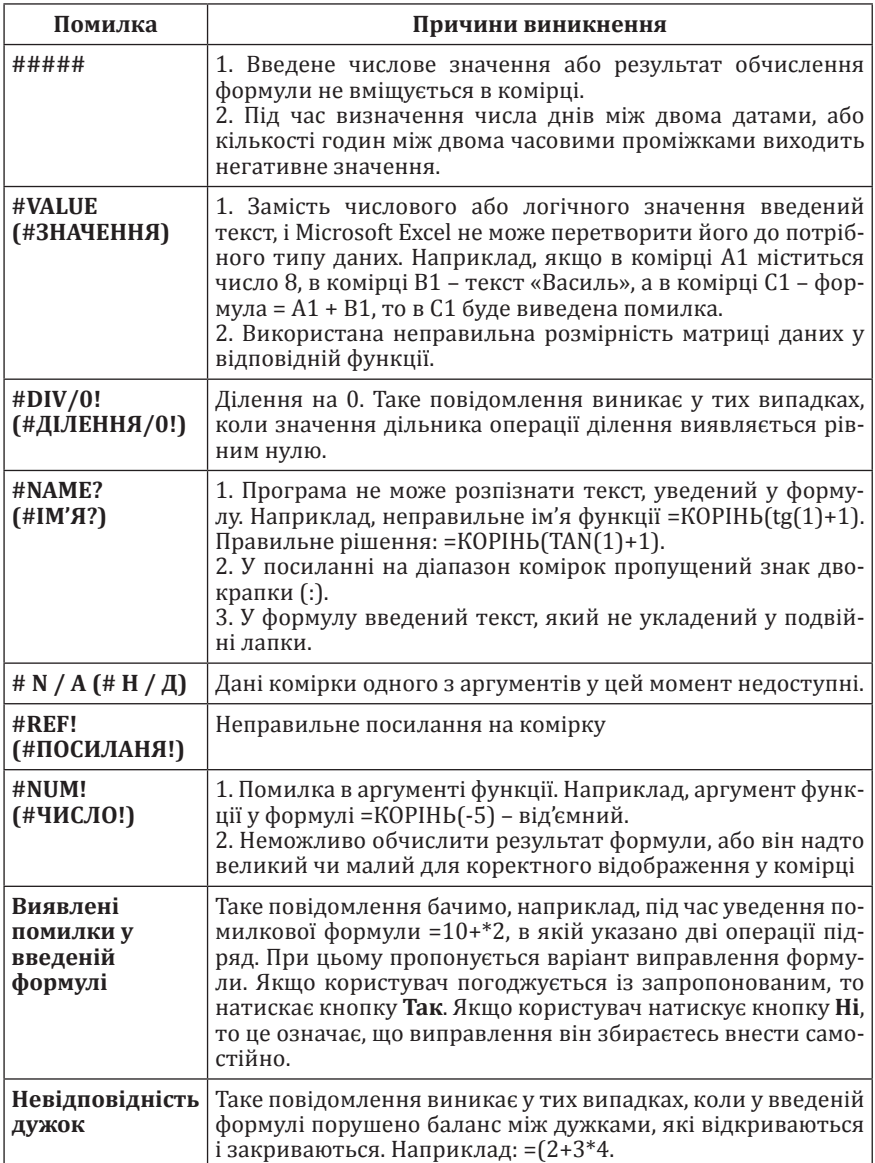

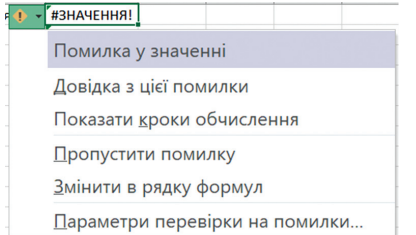

*Рис. 4.36. Отримання інформації про помилку у таблиці*

Для отримання інформації про помилку необхідно викликати меню кнопки зі знаком оклику, що з'явилась зліва від комірки із помилкою (рис. 4.36). За допомогою цього меню

можна отримати детальну інформацію про помилку, виконавши команду **Довідка з цієї помилки**, а також відстежити всі етапи розрахунків та встановити параметри перевірки помилок.

Під час пошуку помилок у таблицях із великою кількістю формул використовується *функція відслідковування залежностей*, яка дає змогу у графічному вигляді представити на екрані зв'язки між різними комірками робочої книги. Комірка є *залежною*, якщо вона містить формулу з посиланням на активну комірку. *Впливаючою* називається комірка, на яку посилається формула в активній комірці.

Команди для встановлення залежностей і пошуку помилок розташовані на вкладці стрічки **Формули** у групі **Аудит формули** (рис. 4.37).

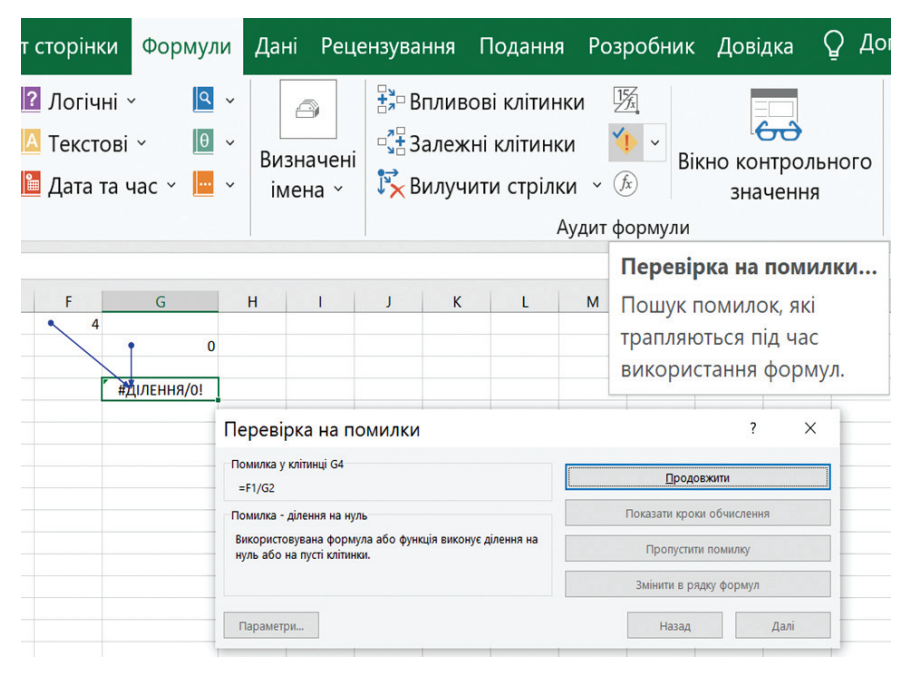

*Рис. 4.37. Пошук помилок та встановлення залежностей*

Якщо, наприклад, виділити комірку із формулою і виконати команду **Впливові клітинки**, то з'являться лінії трасування зі стрілками, які з'єднують залежні комірки у таблиці.

Для пошуку і аналізу усіх помилок у книзі використовується команда **Перевірка на помилки**…, яка відкриває однойменне діалогове вікно.

За звичайних умов під час введення у комірку формули електронна таблиця налаштована так, щоб сама формула вводилась і відображалась лише у рядку формул, а у комірці ж виникав результат обчислення. Під час пошуку помилок ці параметри можна змінити послідовністю команд **Файл Параметри**… **Додатково** група **Параметри відображення цього аркуша Відображати формули в клітинках замість обчислених результатів**. В результаті у всіх комірках аркуша відо бразяться формули, що значно полегшить перевірку.

### **4.5.3. Копіювання формул**

*Адресація в Microsoft Excel. Копіювання формул і автоматичне переобчислення.* В процесорах електронних таблиць у формулах та функціях для посилання на комірки і блоки комірок використовують імена комірок, як адреси. Існує три види адрес: *відносні, абсолютні* та *змішані*.

*Відносна адресація.* За замовчуванням посилання на комірки розглядаються як відносні. Вони і мають вигляд звичайної адреси (наприклад, А1 або А1:С8) і змінюються під час копіювання формул відповідно до відносних розташувань вихідної комірки і створюваної копії.

Наприклад, комірка С1 містить формулу = А1+В1. Необхідно скопіювати цю формулу у дві комірки, які знаходяться нижче С1. Це можна зробити і за допомогою буфера обміну (Ctrl+C, Ctrl+V), і шляхом *автозаповнення*.

Під час автозаповнення необхідно:

– виділити комірку С3;

– сумістити з маркером заповнення (квадрат у правому нижньому кутку комірки) вказівник мишки (набуде форми маленького чорного хрестика);

– натиснути ліву клавішу мишки і, утримуючи її, протягнути вказівник на дві комірки вниз.

Тепер візьмемо до уваги вигляд формул у комірках С2 і С3. Як не дивно, але вони усі різні і мають вигляд =А2+В2 і =А3+В3 відповідно. Це і означає, що під час копіювання автоматично відбулося налаштування формул на нове місце розташування *відносно* вихідних комірок. Принцип налаштування, у цьому разі, полягає в тому, що, як і основна формула, нові формули набувають значення аргументів на тій же відстані зліва від них (рис. 4.38).

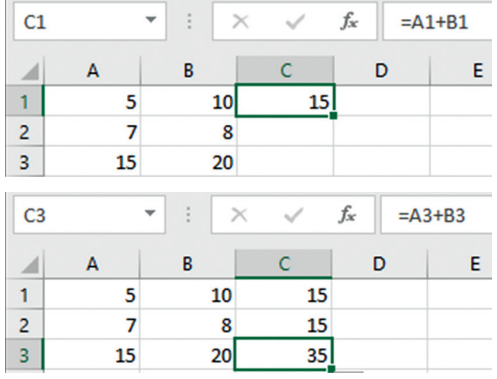

Аналогічно, якщо у комірці В2 є посилання на комірку A3, то можна сказати, що посилання здійснюється на комірку, яка розташована на один стовпчик лівіше і на одну стрічку нижче цієї. Якщо формула буде копіюватися в іншу комірку, то таке відносне посилання збережеться. Наприклад, під час копіювання формули у комірку H27 посилання буде продовжувати показувати на комірку, яка розташована на один

*Рис. 4.38. Використання відносної адресації*

стовпчик лівіше і на одну стрічку нижче, у цьому разі на комірку G28.

Під час використання стандартних способів копіювання вмісту комірки за допомогою буферу обміну, табличний процесор також автоматично змінить посилання на комірки.

*Абсолютна адреса*. Якщо посилання на комірку не повинно змінюватися під час копіювання, то використовують абсолютну адресу комірки. Для вказання абсолютної адреси застосовується символ «\$», наприк-

| C <sub>3</sub> |    |    |    | fx | $=\frac{6}{5}A\frac{1}{5}I+\frac{6}{5}B\frac{1}{5}I$ |
|----------------|----|----|----|----|------------------------------------------------------|
|                |    | в  |    | D  |                                                      |
|                |    | 10 | 15 |    |                                                      |
| 2              |    | 10 | 15 |    |                                                      |
| 3              | 15 |    |    |    |                                                      |

*Рис. 4.39. Використання абсолютної адресації*

лад, \$А\$1, тобто додається символ «\$» перед позначенням стовпця і номером рядка (рис. 4.39). Зміну вигляду посилання виконують також за допомогою клавіші **F4** при виділенні необхідної адреси у рядку формул.

*Змішані адреси*. У адресі комірки абсолютними мо-

жуть бути номери рядка і стовпчика як окремо, так і разом. Наприклад, відносні та абсолютні адреси комірки A1 мають вигляд A1 і \$A\$1 відповідно. А в адресах A\$1 і \$A1 абсолютним є лише один з компонентів.

**Нестандартні імена комірок**. Імена комірок використовують як позначення змінних у складі формул. Імена комірок можуть бути стандартними і нестандартними. Стандартні імена, як було зазначено, становлять адреси комірок, побудовані шляхом поєднання позначень стовпчика та рядка. Для будь-якої комірки можна обрати також довільне нестандартне ім'я.

Зручність нестандартних імен пов'язана з їх звичністю, а також з можливістю надання їм змістовного звучання. Наприклад: Х, Ү, Результат, Підсумок тощо. А це значно полегшує побудову та сприйняття формул (рис. 4.40).

Для створення нестандартного імені виділяють потрібну комірку, а потім

виконують команду контекстного меню **Визначити ім'я**… Відкриється діалогове вікно **Нове ім'я** (рис. 4.41), у якому вказується нове ім'я.

> ім'я: Область:

Примітка:

Посилання:

HORE IM'S

На *нестандартні імена* накладаються такі обмеження:

– вони не можуть містити пропусків (пробілів);

– вони не мають збігатися з адресою будь-якої іншої комірки;

– вони можуть бути лише абсолютними;

– великі та малі літери в іменах не розрізняються у будь-якому алфавіті.

Нестандартні імена мають такі властивості:

– якщо виділити комірку

із нестандартним іменем, то саме воно буде тепер відображатись у полі **Ім'я** рядка формул;

– поле **Ім'я** рядка формул фактично становить список вже наявних нестандартних імен (рис. 4.42). Оскільки нестандартні імена на робочому аркуші себе ніяк не проявляють, то цей список може використовуватись для виділення комірок з нестандартними іменами;

– нестандартні імена можуть бути присвоєні не лише коміркам, а й діапазонам;

– надані нестандартні імена є глобальними, тобто вони дійсні на будь-яких аркушах книги, але їх можна створити і локальними, тобто дійсними

**Шіна** f. 120 Кількість Ď R  $\epsilon$ Ціна **ІЬКІСТЬ** Ціна 120 600  $\overline{2}$ 5

*Рис. 4.42. Список нестандартних імен*

у межах лише одного аркуша. Для цього до складу імені потрібно включати також і ім'я аркуша. Наприклад: Лист3!Ціна. Водночас нестандартні імена аркушів беруться в одинарні лапки. Наприклад: 'Результати'!Ціна;

– одній і тій же комірці або діапазону можна надати довільну кількість імен.

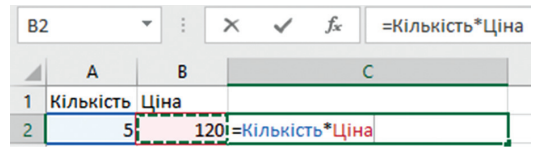

*Рис. 4.40. Формула із нестандартними іменами*

Робоча книга

 $=$ Аркуш1! $$DS7$ 

 $\overline{\mathcal{E}}$ 

 $\checkmark$ 

Скасувати

 $\times$ 

Ŧ

*Рис. 4.41. Діалогове вікно Нове ім'я*

 $\alpha$ 

Вилучення або зміна наявного нестандартного імені здійснюється у діалоговому вікні **Диспетчер імен** (рис. 4.43), яке відкривається

| Диспетчер імен         |            |                                |                     |     | ?<br>$\times$                                       | $\mathbf R$                            | <sub>S</sub> |  |
|------------------------|------------|--------------------------------|---------------------|-----|-----------------------------------------------------|----------------------------------------|--------------|--|
| Створити               | Редагувати | Видалити                       |                     |     | Фільтр -                                            |                                        |              |  |
| IM'R<br>   k           | Значення   | Посилання<br>$=$ Аркуш1!\$D\$7 | Область<br>Робоча к | При | Очистити фільтр<br>Імена на аркуші<br>Імена в книзі | Імена з помилками<br>Імена без помилок |              |  |
|                        |            |                                |                     |     | Визначені імена<br>Імена таблиць                    |                                        |              |  |
| $\hat{}$<br>Посилання: |            |                                |                     |     | $\,$                                                |                                        |              |  |
| $=$ Аркуш1! $$DS7$     |            |                                |                     |     | Ŧ.<br>Закрити                                       |                                        |              |  |

*Рис. 4.43. Вікно Диспетчер імен*

послідовністю команд: вкладка **Формули** кнопка **Визначені імена** кнопка **Диспетчер імен**. Для виклику діалогового вікна **Диспетчер імен** також можна використати комбінацію клавіш **Ctrl**+**F3**.

# **4.6. Робота із структурою даних**

### **4.6.1. Створення структури даних**

Структура даних здебільшого створюється для великих таблиць. що складаються з сотень рядків і (або) стовпців, і містять дані, які логічно можуть бути об'єднані в групи. Її можна створювати з рядків, стовпців або з рядків і стовпців одночасно.

Існує два способи структурування даних на робочому аркуші – автоматично та вручну.

*Автоматичне створення багаторівневої структури.* Для автоматичного структурування даних робочого аркуша необхідно:

1. Переконатися, що перший рядок (стовпчик) містить заголовки, кожен рядок (стовпчик) містить дані одного типу, в діапазоні даних відсутні порожні рядки або стовпчики.

2. Відсортувати рядки (стовпчики) для формування груп даних.

3. Вставити підсумкові рядки (стовпчики) з формулами після кожної групи даних (рис. 4.44).

4. На вкладці **Дані** у групі **Структура** натиснути стрілку кнопки **Групувати** і виконати однойменну команду.

| C <sub>6</sub>  |              | ÷<br>۳   | $\times$<br>$\checkmark$ | fx |       | $=CP3HA4(C2:C5)$ |             |                                     |
|-----------------|--------------|----------|--------------------------|----|-------|------------------|-------------|-------------------------------------|
|                 | A            | B        |                          | c  |       | D                | E           |                                     |
| ۴               | <b>Micro</b> | Місяць   | Кількість злочинів       |    |       |                  |             |                                     |
| 2               | Київ         | Березень |                          |    | 25    |                  |             |                                     |
| 3               | Київ         | Березень |                          |    | 15    |                  |             |                                     |
| 4               | Київ         | Квітень  |                          |    | 30    |                  |             |                                     |
| 5               | Київ         | Квітень  |                          |    | 5     |                  |             |                                     |
| 6               |              |          |                          |    | 18,75 |                  |             | Підсумковий рядок після групи даних |
| 7               | Львів        | Лютий    |                          |    | 25    |                  | із формулою |                                     |
| 8               | Львів        | Лютий    |                          |    | 37    |                  |             |                                     |
| 9               | Львів        | Лютий    |                          |    | 18    |                  |             |                                     |
| 10 <sub>1</sub> | Львів        | Січень   |                          |    | 6     |                  |             |                                     |
| 11              | Львів        | Січень   |                          |    | 4     |                  |             |                                     |
| 12              |              |          |                          |    |       |                  |             | Порожній рядок після групи даних    |
| 13              | Одеса        | Січень   |                          |    |       |                  |             |                                     |
|                 | 14 Одеса     | Травень  |                          |    | 36    |                  |             |                                     |

*Рис. 4.44. Вставлення підсумкових рядків*

*Групування даних у ручному режимі*. Для структурування робочого аркуша у ручному режимі необхідно:

1. Відсортувати рядки (стовпчики) для формування груп даних.

2. Вставити підсумкові рядки (стовпчики) з формулами після кожної групи даних або розділити групи порожніми рядками (стовпчиками) (див. рис. 4.44).

3. Виділити усі рядки (стовпчики), які мають входити в одну групу (не включати в діапазон даних підсумковий або порожній рядок, що використовується для поділу груп даних).

4. На вкладці **Дані** у групі **Структура** натиснути кнопку **Групувати**. Поруч з групою з'являться знаки структури.

5. Продовжувати виділення і групування внутрішніх рядків (стовпчиків) доти, доки не будуть створені усі необхідні рівні структури.

За необхідності, групування окремих елементів структури можна скасувати. Для цього необхідно виділити ті елементи багаторівневої структури, які мають бути виключені з групи та виконати послідовність команд **Дані Структура Розгрупувати**…

# **4.6.2. Підбиття підсумків**

Для визначення сумарних, середніх, тих чи інших показників діяльності установ чи її підрозділів у різних у різні проміжки часу можна скористатися функцією автоматичного підведення підсумків у середині таблиці.

Для отримання таких проміжних підсумків необхідно виконати такі кроки:

1. Провести сортування за тим стовпчиком, за яким необхідно підбити підсумки з метою групування даних.

2. На вкладці **Дані** у групі **Структура** натиснути кнопку **Проміжні підсумки**.

3. У вікні **Проміжні підсумки** (рис. 4.45) у полі При кожній зміні в: вибрати стовпчик, за яким відбувалося сортування даних.

4. У полі **Використовувати функцію** вибрати функцію для розрахунку підсумкових значень: **Сума, Кількість, Середнє, Максимум, Мінімум** тощо.

5. У списку **Додати підсумки** до встановити прапорці біля найменувань тих стовпчиків, за якими проводитимуться обчислення.

6. У разі необхідності знімаються або встановлюються прапорці таких параметрів:

– **замінити поточні підсумки** – обчислення нових проміжних підсумків для заміни поточних;

|    | $\overline{A}$ | B        |                         | D            | E                                | F  | G         |              |
|----|----------------|----------|-------------------------|--------------|----------------------------------|----|-----------|--------------|
|    | <b>Місто</b>   | Місяць   | Кількість правопорушень |              |                                  |    | ?         | $\times$     |
| 2  | Львів          | Березень | 120                     |              | Проміжні підсумки                |    |           |              |
| 3  | Київ           | Березень | 168                     |              | При кожній зміні в:              |    |           |              |
| 4  | Одеса          | Лютий    | 145                     | Місто        |                                  |    |           | $\vee$       |
| 5  | Дніпро         | Лютий    | 198                     |              | Використовувати функцію:         |    |           |              |
| 6  |                |          |                         | Сума         |                                  |    |           | $\checkmark$ |
| 7  |                |          |                         |              | Додати підсумки до:              |    |           |              |
| 8  |                |          |                         | Місто        |                                  |    |           | $\wedge$     |
| 9  |                |          |                         | Місяць       |                                  |    |           |              |
| 10 |                |          |                         |              | <b>И Кількість правопорушень</b> |    |           |              |
| 11 |                |          |                         |              |                                  |    |           |              |
| 12 |                |          |                         |              |                                  |    |           |              |
| 13 |                |          |                         |              | √ Замінити поточні підсумки      |    |           |              |
| 14 |                |          |                         |              | Кінець сторінки між групами      |    |           |              |
| 15 |                |          |                         |              |                                  |    |           |              |
| 16 |                |          |                         |              | √ Пјдсумки під даними            |    |           |              |
| 17 |                |          |                         | Видалити все |                                  | OK | Скасувати |              |
| 18 |                |          |                         |              |                                  |    |           |              |

*Рис. 4.45. Вікно Проміжні підсумки*

– **кінець сторінки між групами** – вставлення автоматичних розривів сторінок після кожної групи проміжних підсумків;

– **підсумки під даними** – вставлення рядків проміжних підсумків і загальних підсумків під позиціями даних.

Кнопка **Видалити все** видаляє усі проміжні підсумки.

До вже обробленої таблиці можна вдруге застосувати проміжні підсумки.

Операція автоматичного підбиття проміжних підсумків в Microsoft Excel не лише здійснює обчислення підсумкових сум і їх занесення на робочий аркуш, а й одночасно створює на робочому аркуші структуру, пов'язану з отриманими результатами (рис. 4.46).

| $\overline{c}$ | 3 |                | A            | B             |                    | D | E |
|----------------|---|----------------|--------------|---------------|--------------------|---|---|
|                |   |                | <b>Місто</b> | Місяць        | Кількість злочинів |   |   |
|                |   | $\overline{2}$ | Київ         | Березень      | 25                 |   |   |
|                |   | 3              | Львів        | Березень      | 15                 |   |   |
|                |   | 4              |              | Березень Итог | 40                 |   |   |
|                |   | 5              | Одеса        | Квітень       | 30                 |   |   |
|                |   | 6              | Київ         | Квітень       | 5                  |   |   |
|                |   | 7              |              | Квітень Итог  | 35                 |   |   |
|                |   | 8              | Львів        | Лютий         | 25                 |   |   |
|                |   | 9              | Львів        | Лютий         | 37                 |   |   |
|                |   | 10             | Львів        | Лютий         | 18                 |   |   |
|                |   | 11             |              | Лютий Итог    | 80                 |   |   |
|                |   | 12             | Київ         | Січень        | 6                  |   |   |
|                |   | 13             | Львів        | Січень        | 4                  |   |   |
|                |   | 14             | Київ         | Січень        |                    |   |   |
|                |   | 15             |              | Січень Итог   | 17                 |   |   |
|                |   | 16             | Одеса        | Травень       | 36                 |   |   |
| -              |   | 17             |              | Травень Итог  | 36                 |   |   |
| -              |   | 18             |              | Общий итог    | 208                |   |   |

*Рис. 4.46. Структура даних із підведенням проміжних підсумків*

# **4.6.3. Приховування або відображення структурованих даних**

Після створення структури на аркуші з'являться кнопки керування структурою:

 $\lceil 1 \rceil$  2  $\lceil 3 \rceil$  – рівні організації даних. Взагалі може бути до 8 рівнів вкладеності. Натискаючи відповідні кнопки можна представити таблицю у потрібному рівні деталізації. Рівень 1 – показ тільки загального підсумкового рядку або стовпця. Рівень 2 – показ проміжних підсумків. Останній рівень – показати усі дані.

– приховування даних групи

– відображення даних групи

Якщо на аркуші відсутні символи структури, необхідно на вкладці Файл вибрати команду **Параметри** та у розділі **Додатково** в групі **Параметри відображення цього аркуша** вибрати аркуш, на якому розміщуються структуровані дані та встановити прапорець **Відображати позначки структури в разі її застосування**.

# **4.7. Консолідація даних**

Щоб підбити підсумки і скласти звіт за однотипними даними, які розташовані на декількох аркушах, можна консолідувати дані з окремих аркушів на один основний. Окремі аркуші можуть перебувати у тій же книзі, що й основний аркуш, або в інших книгах. Під час консолідації даних вони компонуються так, що їх стає простіше оновлювати та узагальнювати на регулярній основі або за необхідності.

*Консолідація* – це об'єднання даних з різних таблиць, розташованих у різних місцях, які мають однотипні дані в одну таблицю.

Є два основних способи консолідації даних:

1. **Консолідація за розташуванням.** Цей метод використовується, якщо дані з різних джерел впорядковані однаково і в них використовуються одні й ті ж підписи стовпчиків і рядків (наприклад, за наявності декількох аркушів витрат, створених з одного і того ж шаблону).

2 **Консолідація за категоріями.** Цей метод використовується, якщо дані з різних джерел впорядковані по-різному, але у них використовуються одні й ті ж підписи стовпчиків і рядків (наприклад, якщо дані за видами злочинів на різних аркушах знаходяться у різних рядках таблиці, містять різні елементи або різну кількість елементів, але макет таблиці однаковий на усіх аркушах).

# **4.7.1. Консолідація даних за розташуванням**

Для проведення консолідації даних за розташуванням необхідно:

1. На кожному аркуші, який потрібно консолідувати, підготувати дані таким способом:

– усі діапазони даних мають були представлені у форматі списку: перший рядок кожного стовпчика містить підпис, інші рядки – однотипні дані; порожні рядки або стовпчики у списку відсутні;

– кожен діапазон має розташовуватися на окремому аркуші (на аркуші, на якому має виконуватися консолідація, діапазони не розташовуються);

– макети усіх діапазонів мають збігатися.

2. На основному аркуші виділити комірку, починаючи з якої будуть розташовуватися консолідовані дані. Переконатися, що справа і знизу цієї комірки достатньо вільних комірок, щоб не перезаписати наявні дані консолідованими даними.

3. На вкладці **Дані** у групі **Знаряддя даних** вибирають кнопку **Консолідація**.

4. У вікні **Консолідація** (рис. 4.47) у списку **Функція** вибрати функцію, яка буде використовуватися для консолідації даних (**Сума, Кількість, Середнє, Максимум** тощо).

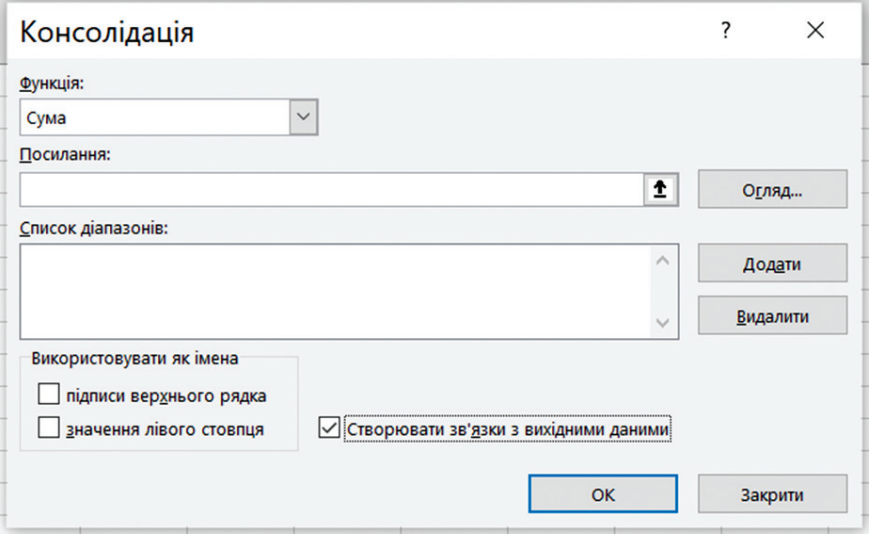

*Рис. 4.47. Консолідація даних за розташуванням*

5. У полі **Посилання** обирають або діапазон даних на одному з аркушів (якщо дані консолідації знаходяться у тій же книзі) або задають шлях до іншої книги ([КнигаN]ЛистN!Діапазон консолідованих комірок). Натискають кнопку **Додати**. Microsoft Excel скопіює посилання з поля **Посилання** у поле **Список діапазонів**.

6. Дію 5 повторюють доти, доки не додадуть усі потрібні діапазони з усіх аркушів.

7. Якщо консолідація має оновлюватися автоматично під час зміни вихідних даних в іншій книзі, встановлюється прапорець у полі **Створювати зв'язки з вихідними даними**.

### **4.7.2. Консолідація даних за категоріями**

Спосіб консолідації даних за категоріями використовують як основу для об'єднання заголовки стовпчиків або рядків. Цей спосіб

є гнучкішим. Наприклад, якщо дані за певним видом правопорушень на різних аркушах знаходяться у різних рядках або стовпчиках таблиці (рис. 4.48), то під час консолідації за категоріями такі дані будуть об'єднані (рис. 4.49).

| ⊿ | А                          | в     | c |   | А | В                  |           |
|---|----------------------------|-------|---|---|---|--------------------|-----------|
|   | Березень                   |       |   |   |   |                    |           |
| 2 | Кількість<br>Види злочинів |       |   | 2 |   | Квітень            |           |
| з | Особливо тяжких            | 165   |   | 3 |   | Види злочинів      | Кількість |
| Δ | Тяжких                     | 1526  |   | 4 |   | Середньої тяжкості | 2101      |
| 5 | Середньої тяжкості         | 1970  |   | 5 |   | Тяжких             | 1352      |
| 6 |                            |       |   | 6 |   | Особливо тяжких    | 200       |
|   |                            |       |   |   |   |                    |           |
|   | Лист1                      | Лист2 | Œ |   |   | Лист2<br>Лист1     | 4         |

*Рис. 4.48. Вхідні дані із різною структурою діапазонів, які використовуються для консолідації*

|   |                    | в     | c     |
|---|--------------------|-------|-------|
|   | Види злочинів      |       |       |
| 2 | Особливо тяжких    | 365   |       |
| з | Тяжких             | 2878  |       |
| 4 | Середньої тяжкості | 4071  |       |
| 5 |                    |       |       |
| 6 |                    |       |       |
|   |                    |       |       |
|   | Лист1              | Лист2 | Лист4 |

*Рис. 4.49. Результат консолідації даних за категоріями*

Для проведення консолідації даних за категоріями необхідно:

1. Представити усі діапазони даних у форматі списку та розташувати кожен діапазон на окремому аркуші.

2. На основному аркуші виділити комірку, починаючи з якої будуть розташовуватися консолідовані дані.

3. На вкладці **Дані** у групі **Знаряддя даних** вибирають кнопку **Консолідація** та задати усі діапазони консолідованих даних.

4. У вікні **Консолідація** (див. рис. 4.47) вибрати у списку **Функція** функцію, яка буде використовуватися для консолідації даних.

5. У розділі **Використовувати як імена** встановити такі прапорці:

– **підписи верхнього рядка** – якщо верхній рядок кожного з виділених діапазонів містить підписи стовпчиків;

– **значення лівого стовбця** – якщо лівий стовпчик кожного з виділених діапазонів містить підписи рядків.
6. Встановити прапорець **Створювати зв'язки з вихідними даними**, якщо необхідно, щоб під час зміни вихідних значень змінювалися значення у основній таблиці.

#### 7. Натиснути **ОК**.

Усі назви, що не збігаються із назвами в інших вихідних областях, призведуть до появи додаткових рядків або стовпчиків у консолідованих даних.

Усі категорії, які не потрібно консолідувати, мають мати унікальні підписи, які трапляються лише в одному діапазоні вихідних даних.

# **4.8. Функції в електронних таблицях**

**Функції** в Microsoft Excel – це програми, що за готовими формулами реалізують обчислення над аргументами, які задаються користувачем, згідно з правилами запису (синтаксису) функції. Кожна функція має ім'я (латинською або кирилицею) та аргументи, які записують у круглих дужках після iмeнi функції через крапку з комою. Аргументами функцій можуть бути числа, посилання на комірки та діапазони, нестандартні імена, текст, логічні значення, значення помилок, вкладені функції тощо. Доступ до функції здійснюється за її іменем.

# **4.8.1. Введення функцій**

Увести функцію у виділену комірку можна декількома способами, а саме:

– вручну безпосередньо з клавіатури;

– у рядок формул після знаку «=», якщо синтаксис функції відомий;

– за допомогою *майстра функцій*, який здійснює уведення функцій у діалоговому режимі за декілька кроків.

Викликати майстер функцій можна такими способами:

- вкладка **Формули** кнопка **Вставити функцію**;
- рядок формул ⇔ кнопка **Вставити функцію**  $f_x$ ;
- вкладка **Основне** кнопка **Автосума** (рис. 4.50) **Іншіфункції**…

– увести у комірку знак «=» і у полі імені (рис. 4.51) виконати команду **Інші функції**…(також у полі імені можна викликати функції, що використовувались однією з останніх).

У тому чи іншому разі відкриється вікно **Вставлення функції** (рис. 4.52).

Процесори електронних таблиць мають декілька сотень стандартних функцій, а також є можливість створити власну функцію.

| $\Sigma \cdot \frac{A}{8}$ $\sim$ | IF               | $\overline{\phantom{a}}$ |   | $\times$ |              | $f_x$ |
|-----------------------------------|------------------|--------------------------|---|----------|--------------|-------|
|                                   | IF               |                          | B |          | $\mathsf{C}$ |       |
| $\sum$ Cyma                       | <b>SUM</b>       |                          |   |          |              |       |
|                                   | <b>AVERAGE</b>   |                          |   |          |              |       |
| Середнє                           | <b>HYPERLINK</b> |                          |   |          |              |       |
| Кількість чисел                   | <b>COUNT</b>     |                          |   |          |              |       |
|                                   | <b>MAX</b>       |                          |   |          |              |       |
| <u>Ма</u> ксимум                  | <b>SIN</b>       |                          |   |          |              |       |
|                                   | <b>SUMIF</b>     |                          |   |          |              |       |
| <b>Мінімум</b>                    | <b>PMT</b>       |                          |   |          |              |       |
| Інші функції                      | <b>STDEV</b>     |                          |   |          |              |       |
|                                   | Інші функції     |                          |   |          |              |       |

*Рис. 4.50. Виклик Майстра функцій кнопкою Автосумма*

*Рис. 4.51. Виклик Майстра функцій у полі імені*

 $\equiv$ D.

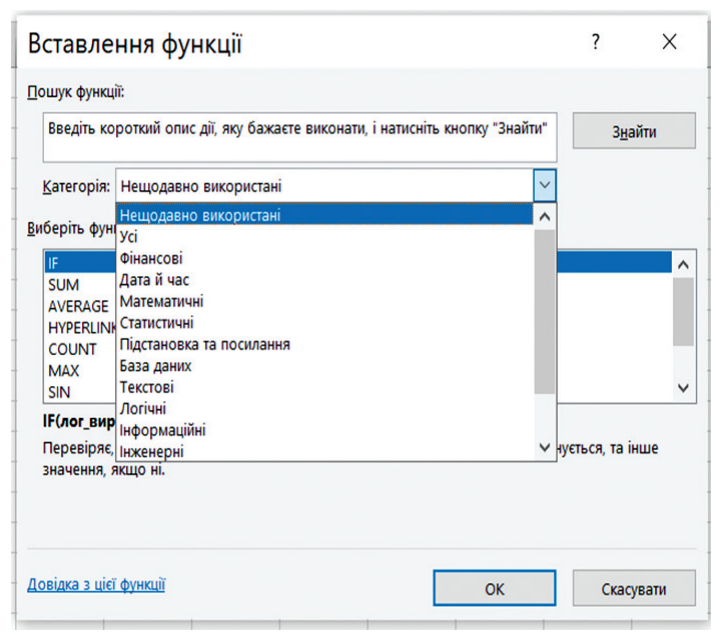

*Рис. 4.52. Вікно Майстра функцій*

Усі функції умовно поділяються на категорії: математичні, фінансові, дата та час, статистичні, текстові, логічні тощо.

Вибравши окрему категорію, можна отримати список включених до неї функцій. Якщо виділити курсором мишки будь-яку функцію, то внизу буде написано, що розраховує подана функція, та її синтаксис. Також для отримання довідки можна скористатися інструментом **Довідка**, який позначається знаком «?» або функціональною клавішею F1.

Після вибору деякої функції з'являється діалогове вікно **Аргументи функції** (рис. 4.53), у якому вводяться аргументи функції: числа або адреси комірок, що містить дані. Для зручності введення адрес комірок можна скористатись кнопкою справа від поля  $\bullet$ , натиснення якої згортає вікно, що дає змогу виділити потрібну комірку чи діапазон комірок.

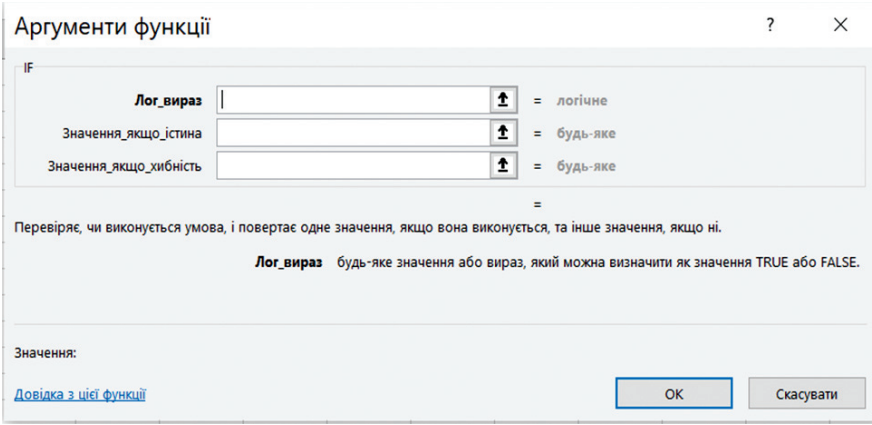

*Рис. 4.53. Вікно Аргументи функції*

Окремо виділено у електронних таблицях дію, що підсумовує значення діапазону комірок – **Автосуму**. Підсумувати значення рядка (стовпчика) суміжних комірок можна, виділивши комірку, що замикає рядок справа (стовпчик – знизу), і клацнувши кнопку **Автосума** вкладки **Основне**. Якщо виділити діапазон комірок із порожніми комірками, що знаходяться знизу та праворуч від заповнених, натиснути кнопку **Автосума** то сумування буде застосовано автоматично до усіх стовпчиків та рядків діапазону.

Крім того, окремі статистичні функції, наприклад **Сума, Середнє, Кількість числових значень, Максимум, Мінімум** можна швидко обчислити без використання формул, виділивши потрібний діапазон комірок і увімкнувши **режим Автообчислення** у контекстному меню рядка стану (рис. 4.54) (встановити прапорці біля потрібних функцій) Результат обчислень буде зображений у рядку стану (рис. 4.54).

#### **4.8.2. Призначення окремих функцій**

У Microsoft Excel вбудовано велику кількість функцій. Усі вони розкладені за певними категоріями, вибір яких здійс нюється у вікні **Вставлення функції** (див. рис. 4.52). У цьому розділі коротко розглянемо

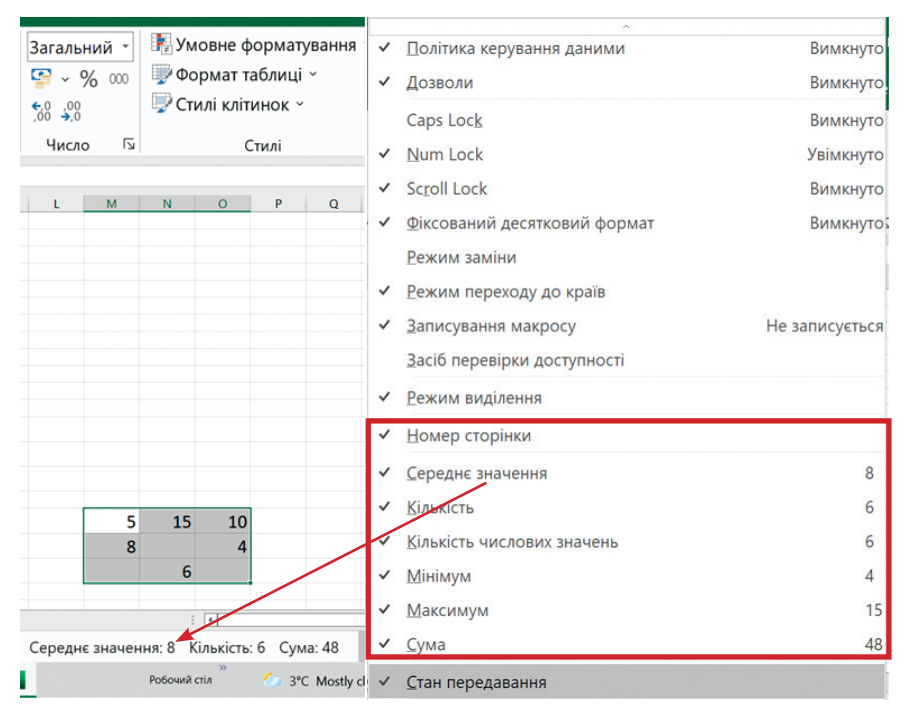

*Рис. 4.54. Автообчислення у рядку стану. Контекстне меню рядка стану*

лише ті категорії та функції, які найчастіше застосовуються у правоохоронній юридичній, управлінській діяльностях.

*Математичні функції.* Математичні функції – функції, за допомогою яких можна виконувати загальні обчислення. Аргументами цих функцій є числові дані. Після обчислення функція повертає числовий результат.

– **SUM(число1; число2;...)** – повертає суму аргументів.

– **PPODUCT(число1; число2;...)** – повертає добуток усіх аргументів.

– **АВS(число)** – повертає абсолютне значення (модуль) числа ( -5=5).

– **ROUND(число; кількість розрядів)** – повертає результат округлення до зазначеної кількості десяткових розрядів (рис. 4.55).

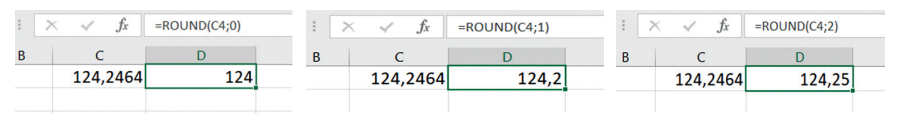

*Рис. 4.55. Результати округлення до зазначеної кількості десяткових розрядів*

– **TRUNC(число; кількість розрядів)** – залишає зазначену кількість розрядів числа після коми, відкидаючи всі наступні (не виконує округлення).

– **INT(число)** – округляє число до найближчого меншого цілого. Наприклад, функція INT(5,7) повертає 5, а функція INT(-5,7) повертає -6.

– **MOD(число)** – повертає залишок від ділення. Наприклад, залишок від ділення 23 на 3 дорівнює 2 (рис. 4.56).

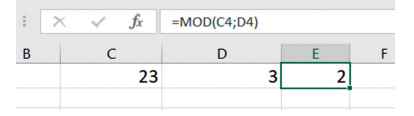

*Рис. 4.56. Результати повернення залишку*

– **RANDBETWEN()** – повертає випадкове число в інтервалі між двома вказаними числами.

*Статистичні функції.* Процесори електронних таблиць містять комплекс засобів статистичного аналізу, до якого входять стандартні статистичні функції. Аргументом цих функцій найчастіше є діапазон комірок або список чисел. Розглянемо стандартні статистичні функції, які використовують найчастіше, а саме:

– **MAX(число1;[число2];...) та MIN(число1;[число2];...)** – повертають відповідно найбільше та найменше значення з набору аргументів;

– **EVERAGE(Число1;[Число2];...)** – обчислює середнє арифметичне своїх аргументів, яке обраховується шляхом додавання набору чисел з наступним діленням отриманої суми на їх кількість;

– **MEDIAN(Число1;[Число2];...)** – обчислює середину множини чисел, тобто половина чисел мають значення більше, ніж медіана, а половина чисел мають значення менше ніж медіана (рис. 4.57);

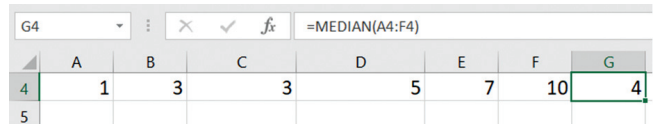

*Рис. 4.57. Результати розрахунку медіани*

– **MODE.SNGL(Число1;[Число2];...)** – це число, що найчастіше зустрічається у даному наборі чисел (рис. 4.58);

| G <sub>4</sub> |  |  |  | $=$ MODE.SNGL(A4:F4) |  |  |  |  |
|----------------|--|--|--|----------------------|--|--|--|--|
|                |  |  |  |                      |  |  |  |  |
|                |  |  |  |                      |  |  |  |  |
|                |  |  |  |                      |  |  |  |  |

*Рис. 4.58. Результати розрахунку моди*

– **COUNT(значение1;[значение2];...)** – визначає кількість комірок у заданому діапазоні, які містять числа (зокрема й дати й формули, що повертають числа).

*Функції часу та дати.* Ці функції дають змогу аналізувати та працювати зі значеннями дати та часу.

– **TODAY()** – повертає поточну дату у встановленому форматі.

– **NOW()** – повертає поточну дату та час.

– **DATE(рік;місяць;день)** – повертає дату у встановленому форматі (рис. 4.59).

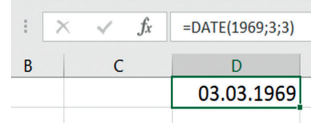

*Рис. 4.59. Результати повернення дати*

– **YEAR(дата у числовому форматі), MONTH(дата в числовому форматі), DAY(дата)** – повертає відповідно рік, місяць або день вказаної дати (рис. 4.60).

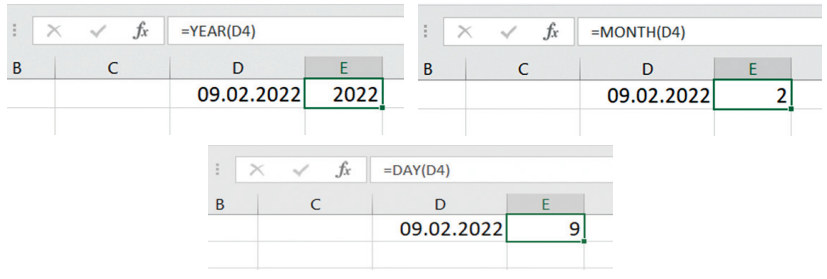

*Рис. 4.60. Результати повернення року, місяця та дня*

– **WEEKDAY(дата;тип)** – визначає день тижня, на який припадає дата, визначена як аргумент. Водночас число від 1 – це неділя, 2 – понеділок, …, 7 – субота.

– **TIME(години;хвилини;секунди)** – повертає час у встановленому форматі (рис. 4.61).

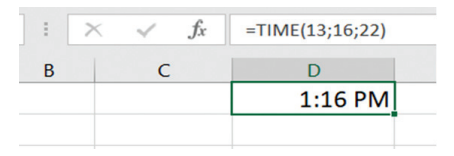

*Рис. 4.61. Результати повернення часу у встановленому форматі*

– **HOUR(час у числовому форматі)** – повертає значення години в налаштованому часовому форматі (рис. 4.62).

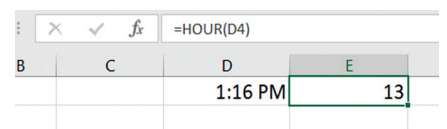

*Рис. 4.62. Результати повернення часу у числовому форматі*

– **DEYS360(дата1;дата2)** – визначає кількість днів між двома датами, яка обраховується на основі 360-денного року (рис. 4.63).

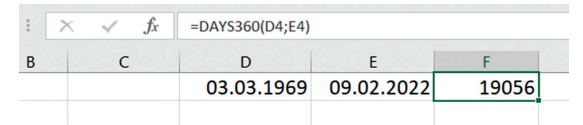

*Рис. 4.63. Результати визначення кількості днів між двома датами*

*Логічні функції.* Логічний вираз – це засіб запису критерію (деякої умови) пошуку даних. Логічні вирази бувають простими або складними. Прості логічні вирази – це нерівності, які записуються за допомогою операцій порівняння =, >, <, <=, >=, <>, визначених над двома арифметичними виразами, наприклад, 8>3 або А1<=20. Логічні вирази набувають значення TRUE (істина) або FALSE (хибно).

Складні логічні вирази записуються за допомогою таких логічних функцій:

– **AND(логічне\_значення\_1;логічне\_значення\_2;...)** повертає значення істина, якщо всі аргументи мають значення істина, тобто коли виконуються всі умови. Цю функцію використовують для об'єднання двох і більше умов (рис. 4.64).

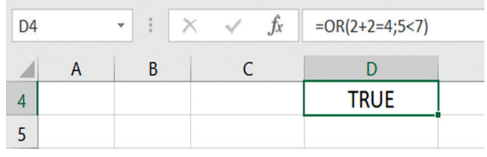

*Рис. 4.64. Результати застосування логічного AND*

– **OR(логічне\_значення\_1;логічне\_значення\_2;...)** – повертає логічне значення істина, якщо хоч один з аргументів має значення істина (рис. 4.65).

| D <sub>4</sub> | ă.<br>٠ |  | Jx | $=AND(2+2=5;5<7)$ |
|----------------|---------|--|----|-------------------|
|                |         |  |    |                   |
|                |         |  |    | <b>FALSE</b>      |
|                |         |  |    |                   |

*Рис. 4.65. Результати застосування логічного OR*

– **NOT(логічне\_значення)** – повертає протилежне значення умови (рис. 4.66).

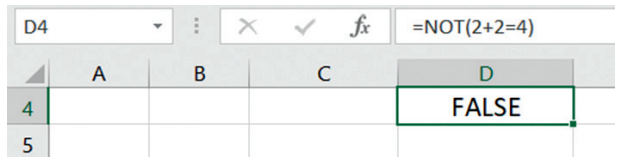

*Рис. 4.66. Результати застосування логічного NOT*

Логічні вирази найчастіше застосовуються як перший аргумент логічної функції **IF** ().

– **IF(логічний вираз; вираз1; вираз2)** – якщо логічний вираз істинний, то функція набуває значення виразу1, інакше – виразу2.

Функцію **IF**() можна використовувати для порівняння тексту, значень та оцінки помилок.

Вкладені розгалуження утворюються, коли **вираз1** або **вираз2** також містять функцію IF(). Допускається до 64 вкладень функцій IF() одна в одну.

*Функції бази даних.* Ця категорія об'єднує групу функцій, призначення яких полягає і опрацюванні інформації, отриманої із баз даних (списків, діапазонів тощо). Часто дані функції нагадують описані математичні функції. Найчастіше у практиці застосовують такі:

– **DAVERAGE(база даних, поле, критерій)** – обчислює середнє значення усіх значень списку або бази даних, які відповідають заданим умовам.

– **DCOUNT(база даних, поле, критерій)** – підраховує кількість клітинок з числами у стовпчику записів бази даних, які відповідають заданим умовам.

– **DCOUNTA(база даних, поле, критерій)** – підраховує кількість не порожніх клітинок з числами у стовпчику записів бази даних, які відповідають заданим умовам.

– **DGET(база даних, поле, критерій)** – витягає з бази даних один запис, який відповідає заданим умовам.

– **DMAX, DMIN(база даних, поле, критерій)** – повертає, відповідно, найбільше чи найменше значення у стовпчику записів бази даних, які відповідають заданим умовам.

– **DSUM(база даних, поле, критерій)** – складає числа у стовпчику записів бази даних, які відповідають заданим умовам.

*Текстові функції.* Процесори електронних таблиць призначені для роботи з числами, але вони також містять і функції для роботи з текстом. Розглянемо деякі з них, а саме:

– **CHAR(число)** – повертає символ алфавіту за зазначеним числовим кодом символу з таблиці кодів ASCII. Ця функція може знадобитися для введення символів, які важко або неможливо ввести з клавіатури. Наприклад, функція **CHAR** (169) повертає символ ©.

– **CODE(символ)** – повертає числовий код першого символу в таблиці кодів ASCII. Виконує обернену дію до функції **CHAR** (). Наприклад, функція **CODE** («В») повертає число 194.

– **LEN(текст)** – повертає кількість символів у текстовому рядку. Наприклад, формула **LEN**(«Концепція») повертає число 9.

– **VALUE(текст)** – текст, що має вигляд числа, перетворює на число.

– **FIND (шуканий текст; текст перегляду; поточна позиція)** – повертає позицію початку текстового рядка, який шу кається, в тексті перегляду, який його містить.

– **REPLACE(текст1; m; n; текст2)** – замінює в тексті1 n символів, починаючи з позиції m, на текст2. Наприклад, функція REPLACE («Тарас Петриненко»;7;10«Шевченко») повертає «Тарас Шевченко».

– **SUBSTITUTE(текст;стар\_текст;нов\_текст;[номер\_входження])** заміняє у тексті старий фрагмент на новий, враховуючи номер входження. Функція **SUBSTITUTE** використовується для заміни певного тексту у текстовому рядку, а функція **REPLACE** – для заміни будь-якого тексту в указаному місці на інший текстовий рядок.

– **MID(текст; m; n)** – вирізає з тексту n символів, починаючи з позиції m. Наприклад, функція **MID** («Правове забезпечення системи»;9;12) поверне «забезпечення».

– **TRIM(текст)** – видаляє із тексту усі пробіли, за виключенням одиночних між словами.

– **UPPER(текст)** – перетворює всі малі літери на великі. **UPPER**. Наприклад, функція **UPPER**(Концепція) поверне текст «КОНЦЕПЦІЯ».

– **LOWER(текст)** – перетворює усі великі літери на малі. Наприклад, функція **LOWER**(КОНЦЕПЦІЯ) поверне текст концепція.

– **REPT(текст; число повторень)** – повторює текст указану кількість разів. Наприклад: = REPT(«\*-»;3)= \*-\*-\*- Відображає зірочку та дефіс (\*-) 3 рази.

– **CONCATENATE(текст1,[текст2],…)** – об'єднує декілька текстів в один. Наприклад: = CONCATENATE(«Оля»; «Коля») = ОляКоля

– **TEXT (значення, яке потрібно відформатувати, «код формату, який потрібно застосувати»)** – форматує число та пере творює його на текст. **TEXT** використовується коли потрібно в одній комірці об'єднати форматоване число (дату, грошову суму, число зі знаком відсотка) з текстом, наприклад, щоб отримати у комірці напис: «Річний дохід: 200 546,72 \$».

У прикладі далі показано, що відбувається, якщо об'єднати текст і число, не використовуючи функцію **TEXT**. Символ **амперсанд (&)** призначений для об'єднання значення комірок **A2**, **B2** й пробілу (« »).

Формула матиме вигляд =**A2&» »&B2**. Як видно з рисунку 4.67, значення дати у комірці С2 втратило форматування.

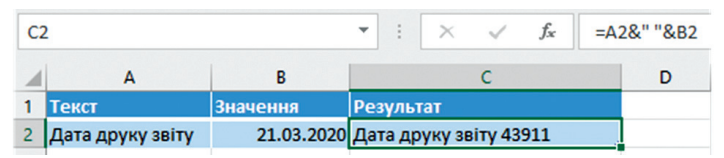

*Рис. 4.67 Приклад об'єднання тексту і числа без використання функції TEXT*

У наступному прикладі (рис. 4.68) показано, як використати потрібне форматування за допомогою функції **TEXT**. Формула матиме вигляд: =**A2&» «&TEXT(B2,»DD.MM.YYYY»)**

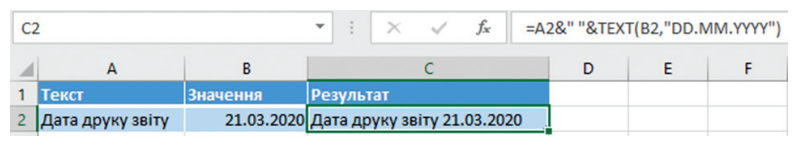

*Рис. 4.68. Приклад об'єднання тексту і числа з використанням функції TEXT*

Функція **TEXT** перетворює числа на текст, що може ускладнити їх використання у подальших обчисленнях. Тому рекомендується зберігати вихідне значення в одній комірці, а функцію **TEXT** використовувати в іншій. І, якщо виникне необхідність у створенні інших формул, необхідно посилатися на вихідне значення, а не на результат функції **TEXT**.

*Занесення тексту у стовпці.* Якщо текст чи запис складається з декількох простих текстових даних (декілька слів), і виникає необхідність розділити його на неподільні елементи, які мають бути розташовані в окремих стовпчиках, то використовують команду **Дані Текст за стовпцями**.

Наприклад, нехай у стовпчик внесено прізвища, імена та по батькові деяких осіб. Потрібно ці ж дані занести у три окремих стовпчика. Для цього потрібно виконати таке (рис. 4.69):

1) вибрати або текст з розмежувачем (якщо складний текст містить дані, записані через кому чи пропуск), або тексти фіксованої ширини;

2) задати розмежувач, наприклад, пропуск;

3) задати формат даних загальний і адресу стартової клітинки, куди потрібно помістити результат.

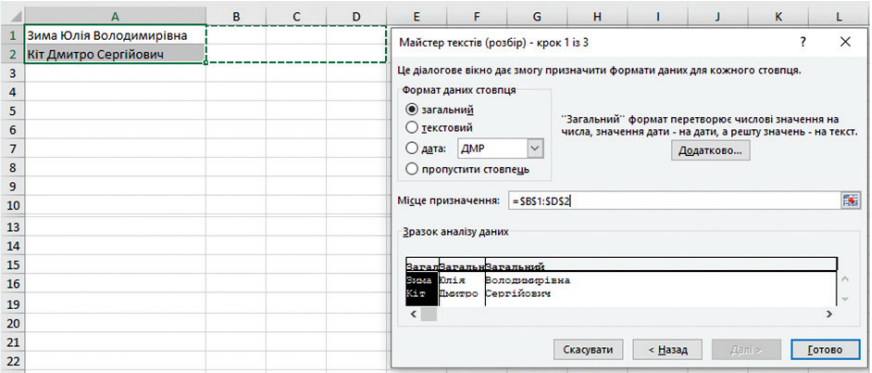

*Рис. 4.69. Занесення тексту у стовпчики*

# **4.9. Робота з базами даних в електронних таблицях**

*База даних* – це організована у спеціальний спосіб сукупність даних. Інформація у базах даних зберігається у рядках та колонках так само, як і в електронних таблицях.

Microsoft Excel дає змогу створювати бази даних безпосередньо на робочому аркуші. Водночас рядки називаються *записами*, стовпчики – *полями*, а сама база даних – *списком*.

В Microsoft Excel є набір засобів, що полегшують оброблення й аналіз даних, що містяться у списку. Наприклад, для отримання впорядкованої інформації можна впорядкувати список за одним, двома або трьома стовпчиками. За необхідності можна приховати частину інформації, використовуючи фільтрацію. Для підрахунку підсумків за групами інформації, зручно скористатися можливістю підбиття проміжних підсумків.

Зазвичай таблиця-список значно відрізняється від баз даних у фахових системах керування базами даних, але наявність спеціальних команд і функцій для керування такою базою істотно спрощує роботу й розширює можливості оброблення даних. Окрім зазначених можливостей, електронні таблиці підтримують обмін даними із системами керування базами даних, що дає можливість читання або зберігання даних у традиційних форматах класичних баз даних.

### **4.9.1. Організація списку**

Щоб успішно використовувати усі окреслені можливості роботи з обліковою інформацією, дані мають бути введені у список за такими правилами:

1. Варто уникати створення більше ніж одного списку на аркуші.

2. Проектувати список потрібно так, щоб кожен стовпчик містив подібні (однотипні) дані.

3. Між списком та іншими даними аркуша необхідно залишати, щонайменше, один порожній рядок і один порожній стовпчик.

4. Перед внесенням змін до списку варто переконатися у тому, що усі приховані рядки і стовпчики відображені.

5. Потрібно створити *заголовки* стовпчиків у першому рядку списку. Оформлення заголовків стовпчиків списку має відрізнятися від оформлення рядків даних.

6. У списку не має бути повністю порожніх рядків і стовпчиків.

7. На початку та наприкінці комірки не має бути пробілів (вони впливають на пошук і сортування).

8. Якщо потрібно зазначити довге ім'я поля для стовпчика з «вузькими» даними, можна записати ім'я у кількох рядках однієї комірки або змінити орієнтацію тексту в комірці.

Електронна таблиця розпізнає списки автоматично. Перед виконанням дій зі списком достатньо активізувати будь-яку комірку всередині списку. Заголовки стовпців, уведені у першому рядку, не опрацьовуються, як інші дані. Якщо перед обробленням списку виділити окрему його частину, то електронна таблиця вважатиме списком лише виділений діапазон комірок.

Перед початком заповнення таблиці потрібно належно відформатувати комірки полів (насамперед для дат, часу, числових значень). Список може також містити значення полів, отриманих у результаті обчислення формул та випадаючі списки. Для формування списку, який містить значення, котрі повторюються, можна використовувати функцію автозаповнення. Також можна створити перелік обмежень на дані та створити повідомлення для користувача, які висвітлюються під час введення нових даних та під час появи помилок у процесі заповнення таблиці.

Присвоєння імені діапазону комірок, що містить список, спрощує роботу зі списком, особливо коли він великий.

### **4.9.2. Сортування списків**

Microsoft Excel дає змогу виконувати просте (за одним стовпчиком) і складне (за кількома стовпчиками) сортування даних у таблиці-списку.

Сортування можна виконувати за алфавітом (від А до Я або від Я до А), числами (від найменших до найбільших або навпаки), а також датами і часом (від старих до нових або від нових до старих). Можна також виконувати сортування за налаштованими списками (таким, що складаються з елементів «Великий», «Середній» і «Маленький») або за форматом, включаючи колір комірок, колір шрифту, а також за значками.

Для роботи з базами даних використовується вкладка стрічки **Дані**. Для сортування списку необхідно виділити стовпчик, у якому проводитиметься сортування, і скористатися командою **Дані Сортувати**. Програма автоматично визначить розмір списку, рядок з іменами полів. Водночас відкриється діалогове вікно **Сортування** (рис. 4.70), де обирають заголовок стовпчика, за яким проводитиметься сортування, тип сортування (**Значення, Колір клітинок, Колір шрифту, Піктограма умовного форматування**), порядок, за яким необхідно провести сортування.

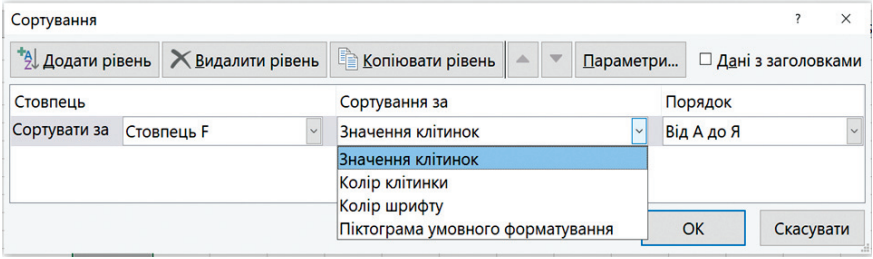

*Рис. 4.70. Сортування даних*

Текстовий процесор Microsoft Excel дає можливість сортувати список за багатьма стовпчиками одночасно. Для встановлення параметрів сортування за наступною колонкою натискають кнопку **Додати рівень**, а потім повторюють усі попередні кроки. Стовпці з вищою позицією у списку будуть відсортовані раніше, ніж стовпчики із нижчою позицією. Максимальне число стовпців для сортування – **64**.

Якщо результат сортування потрібно скасувати, можна скористатися комбінацією клавіш **Ctrl**+**Z**.

Крім того, доцільно зважати й на такі поради:

– *для швидкого відновлення початкового порядку сортування записів* у списку після застосування різноманітних складних сортувань можна до виконання цих дій створити додаткове поле з номерами записів і включити його до списку. Після цього, для відновлення початкового порядку достатньо відсортувати список за цим полем;

– *для сортування за значеннями тільки одного поля* можна також скористатися кнопками **Сортування від А до Я та Сортування від Я до А** вкладки **Дані**;

– *для сортування лише частини списку* перед звертанням до команд виділяють потрібний діапазон. Але зауважимо, що включення у діа пазон виділення не усіх полів у записах списку (наприклад, список займає стовпчики від А до М, а виділено лише стовпці від С до Н) спричинить руйнацію внутрішніх зв'язків між даними у записах і список буде пошкоджено (наприклад, Іванов Петро може стати Іванов Марія).

За замовчуванням виконується сортування рядків списку. Для сортування даних за стовпцями потрібно у вікні **Сортування** натиснути кнопку **Параметри** та встановити перемикач **Стовпці діапазону**.

Під час сортування списків, що містять формули, потрібно дотримуватись простих правил, а саме:

– у формулах посилання на комірки (адреси), що належать до полів одного запису, оформлювати необхідно як відносні;

– посилання на комірки поза списком необхідно оформлювати у формулах лише як абсолютні;

– потрібно уникати у формулах посилань на комірки, що належать до полів з інших записів.

### **4.9.3. Фільтрування списків**

*Фільтрування* – це швидкий і легкий спосіб пошуку підмножини даних у списку. У відфільтрованому списку відображаються лише рядки, що відповідають умовам відбору, які задані для стовпчика. На відміну від сортування, під час фільтрування порядок записів у списку не змінюється. Під час фільтрування тимчасово приховуються рядки, які не потрібно відображати.

Рядки, відібрані під час фільтруванні в Microsoft Excel, можна редагувати, форматувати і виводити на друк, також на їх основі можна створювати діаграми.

Для фільтрування даних в Microsoft Excel використовується два типи фільтрів: **Автофільтр** і **Розширений фільтр**. Під час використання **Автофільтру** фільтрування здійснюється безпосередньо на основі вихідних даних. Під час використання **Розширеного фільтру** є можливість розмістити результати фільтрування в окремій області.

Після фільтрування відібрані дані можна копіювати традиційними методами в інше місце робочої книги.

Якщо перед фільтруванням виділити частину списку, то можливості відбору будуть надані лише із записів і за полями, що входять у діапазон виділення.

*Фільтрування даних за допомогою Автофільтра.* За допо могою автофільтра можна створити фільтри трьох типів: *за списком значень*, за форматом або за умовами. Усі вони є взаємовиключними у межах діапазону комірок або стовпчика таблиці. Наприклад, можна виконати фільтрування за кольором комірок або за списком чисел, однак використовувати фільтри обох типів одночасно не можна.

Для відбору даних зі списку за допомогою фільтра необхідно: виділити будь-яку комірку в середині списку та на вкладці **Дані** натиснути кнопку **Фільтр**. У заголовках стовпців з'являться кнопки **Автофільтри**, які позначають, що фільтрація включена, але не застосована (рис. 4.71). Ці кнопки зі стрілкою, що з'являються справа від кожного імені поля, дають змогу відкрити перелік значень поля і накласти обмеження, створивши критерій відбору за кількома полями.

|                | А             |                          |                   |           |            |
|----------------|---------------|--------------------------|-------------------|-----------|------------|
|                | <b>Homer-</b> |                          | Дата              | Місце     | Автофільтр |
|                |               | Прізвище<br>$\checkmark$ | народжен          | проживані |            |
| $\overline{2}$ |               | Адамчук А.В.             | 15.04.1995 Львів  |           |            |
| з              |               | Бичинюк О.С.             | 21.02.1980 Одеса  |           |            |
| 4              |               | Іванов К.Л.              | 05.05.1991 Львів  |           |            |
| 5              |               | 4 Баран О.С.             | 27.05.1973 Дніпро |           |            |
| 6              |               | Проць О.Д.               | 03.03.1985 Львів  |           |            |
|                |               | 6 Кмить А.Д.             | 08.12.1951 Одеса  |           |            |

*Рис. 4.71. Автофільтр*

Список із запропонованими для вибору значеннями (рис. 4.72) може бути довгий. Для швидкого переходу до певного елемента списку можна ввести початкові літери у поле **Пошук**.

Елемент **Виділити все** списку дає змогу зняти обмеження щодо поля.

Якщо у стовпчику містяться текстові дані, вибирають команду **Текстові фільтри**. Якщо у стовпчику містяться числа, вибирають команду **Числові фільтри**. Якщо стовпець містить дати – **Фільтри за датою**.

Після вибору відповідного критерію фільтрування (**Закінчується**…; **Містить**...; Не **дорівнює**... тощо). Microsoft Excel відобразить вікно **Користувацький автофільтр** (рис. 4.73), у якому вибираються оператори порівняння, на основі яких буде проведено відбір даних.

Якщо необхідно задати другу умову відбору даних, вибирають або **І** (якщо потрібно, щоб обидва критерії порівняння застосовувалися), або **АБО** (якщо потрібно застосувати один із критеріїв порівняння). Під час визначення критеріїв за текстовими полями використовуються також символи шаблона «?» та «\*». Застосувати автофільтр можна лише до одного списку на робочому аркуші.

| 6.4<br>П.<br>Книга1 - Excel<br>÷          |                           |                                                              |                                      |           |                                                                                       |              |                                   |                                              |              |  |  |
|-------------------------------------------|---------------------------|--------------------------------------------------------------|--------------------------------------|-----------|---------------------------------------------------------------------------------------|--------------|-----------------------------------|----------------------------------------------|--------------|--|--|
| Файл<br>Основне                           |                           | Вставлення                                                   | Макет сторінки                       | Формули   | Дані                                                                                  | Рецензування |                                   | Подання                                      | Розроб       |  |  |
| È<br>Отримання<br>зовнішніх даних ~       |                           | Новий<br>l a<br>запит »<br>Завантажити та перетв Підключення | 交<br>Ξ<br>Оновити<br>Ĵ<br>$Bce \vee$ | lÂ        | $\begin{array}{c} 8 \overline{8} \\ 8 \overline{) \end{array}$<br><b>AL</b> Сортувати | Фільтр       | х Очистити<br>Сортування й фільтр | <b>В Застосувати повторно</b><br>У Додатково |              |  |  |
| $-1$<br>$\mathbb{R}$<br><b>B1</b>         | яJ                        | <b>Bainniaua</b>                                             |                                      |           |                                                                                       |              |                                   |                                              |              |  |  |
| B<br>A<br>N <sub>2</sub><br>Прізвище<br>1 |                           | Сортування від А до Я                                        |                                      |           |                                                                                       | н            |                                   | ĸ<br>J                                       | L            |  |  |
| 1 Бичинюк<br>$\overline{a}$               | LR.                       | Сортування від Я до А                                        |                                      |           |                                                                                       |              |                                   |                                              |              |  |  |
| 3<br>2 Марець                             |                           | Сортування за кольором                                       |                                      |           | $\blacktriangleright$                                                                 |              |                                   |                                              |              |  |  |
| 4<br>5<br>$6\overline{6}$                 |                           | Подання аркуша                                               |                                      |           | Þ                                                                                     |              |                                   |                                              |              |  |  |
| $\overline{7}$<br>8                       | $\mathbb{I}_{\mathbb{X}}$ | Видалити фільтр із "Прізвище"                                |                                      |           |                                                                                       |              |                                   |                                              |              |  |  |
| $\overline{9}$<br>10                      |                           | Фільтрування за кольором                                     |                                      |           | Þ                                                                                     |              |                                   |                                              |              |  |  |
| 11<br>12                                  |                           | <b>Іекстові фільтри</b>                                      |                                      |           | Þ                                                                                     |              | Дорівнює                          |                                              |              |  |  |
| 13<br>14                                  |                           | Пошук                                                        |                                      |           | Q                                                                                     |              | Не дорівнює                       |                                              |              |  |  |
| 15                                        |                           | <sup>■</sup> (Виділити все)                                  |                                      |           |                                                                                       |              | Починається з                     |                                              |              |  |  |
| 16                                        |                           | <b>• Бичинюк</b>                                             |                                      |           |                                                                                       |              |                                   |                                              |              |  |  |
| 17                                        |                           | ⊠Марець                                                      |                                      |           |                                                                                       |              | Закінчується                      |                                              |              |  |  |
| 18                                        |                           |                                                              |                                      |           |                                                                                       | Містить      |                                   |                                              |              |  |  |
| 19<br>20                                  |                           |                                                              |                                      |           |                                                                                       |              | Не містить                        |                                              |              |  |  |
| Аркуш1<br>$(+)$<br>4                      |                           |                                                              | OK                                   | Скасувати |                                                                                       |              |                                   | Користувацький фільтр                        |              |  |  |
| Num Lock<br>Готово                        |                           |                                                              |                                      |           |                                                                                       |              |                                   |                                              | й            |  |  |
| Введіть пошуковий запит тут<br>Ω<br>æ     |                           |                                                              | Ħ                                    |           |                                                                                       | x.           |                                   |                                              | Робочий стіл |  |  |

*Рис. 4.72. Критерії фільтрування текстових даних*

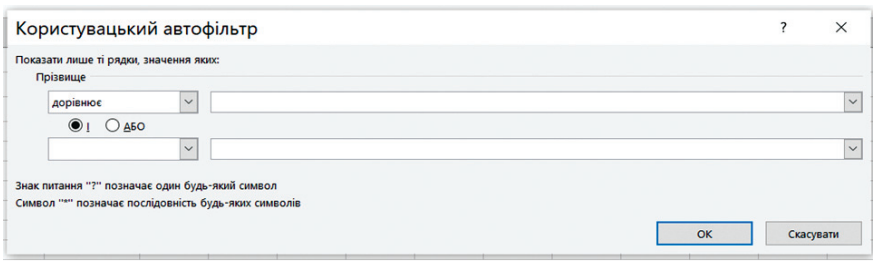

*Рис. 4.73. Користувацький автофільтр*

*Фільтрування із застосуванням розширеного фільтра.* Команда Розширений фільтр використовується для створення складних умов відбору даних і вимагає визначення *рядків вихідного списку, діапазону умов та діапазону результату* (рис. 4.74).

|                | A              | B            | c                                   | D    | Е              | F             | G | н                         |                     |
|----------------|----------------|--------------|-------------------------------------|------|----------------|---------------|---|---------------------------|---------------------|
|                | N <sub>2</sub> | Дата         | Послуга                             | Ціна | Кількість Сума |               |   | Дата                      | Послуга             |
| $\overline{2}$ |                |              | 26.09.2016 Реєстрація ТОВ           | 1350 |                | 6750          |   | 29.09.2016 3*             |                     |
| 3              |                |              | 26.09.2016 Реєстрація ПП            | 2000 |                | 2000          |   | 29.09.2016 <sup>*</sup> я |                     |
| 4              |                |              | 28.09.2016 Реєстрація ФОП           | 700  |                | 1400          |   | 29.09.2016 M*u*           |                     |
| 5              |                |              | 29.09.2016 Зміна директора          | 1000 |                | 3000          |   |                           |                     |
| 6              |                |              | 29.09.2016 Зміна складу засновників | 1350 |                | 5400          |   |                           |                     |
|                |                | 6 29.09.2016 | Зміна назви                         | 1600 |                | 8000          |   |                           | Діапазон умов       |
| 8              |                |              | 05.10.2016 Зміна місцезнахоження    | 1400 |                | 8400          |   |                           |                     |
| 9              | 8              |              | 29.09.2016 Ліквідація ФОП           | 3000 |                | 6000          |   |                           | Вихідний список     |
| 10             |                |              | 28.09.2016 Виписка з ЄДРПОУ         | 250  |                | 1750          |   |                           |                     |
| 11             |                |              | 10 26.09.2016 Витяг з ЄДРПОУ        | 200  |                | 200           |   |                           |                     |
| 12             |                |              |                                     |      |                |               |   |                           |                     |
| 13             | N <sub>o</sub> | Дата         | Послуга                             | Ціна | Кількість Сума |               |   |                           |                     |
| 14             |                |              | 29.09.2016 Зміна директора          | 1000 |                | 3000          |   |                           |                     |
| 15             |                |              | 29.09.2016 Зміна складу засновників | 1350 |                | 5400 <b>k</b> |   |                           | Діапазон результату |
| 16             |                |              | 6 29.09.2016 Зміна назви            | 1600 |                | 8000          |   |                           |                     |
| 17             |                |              | 8 29.09.2016 Ліквідація ФОП         | 3000 |                | 6000          |   |                           |                     |

*Рис. 4.74. Фільтрування із застосуванням розширеного фільтра*

Для створення діапазону умов необхідно:

1. У вільні комірки поза списком скопіювати заголовки тих стовпчиків, на дані яких будуть накладені обмеження.

2. Під кожним із заголовків задати умови відбору даних.

Умови відбору даних можуть бути даними або їх елементами, формулами (наприклад, формулою, яка фільтрує усі значення у стовпчику, що перевищують середнє значення), можуть містити оператори порівняння та символи підстановки «?» або «\*».

Задаючи текстові умови, слід дотримуватися таких правил:

– одна літера означає, що пошуку підлягають усі значення, що починаються із зазначеної літери;

– символ «>» або «<» означає, що пошуку підлягають значення, що за абеткою стоять після уведеного текстового значення або перед ним;

– формула =*текст* означає, що пошуку підлягають значення, які точно збігаються із введеним рядком символів *текст*.

Умови, що знаходяться в одному рядку, у Microsoft Excel розглядаються як об'єднані оператором **І**, а ті, що знаходяться у різних рядках, розглядаються як об'єднані оператором **АБО**.

Для створення діапазону результату необхідно:

1. У вільний рядок поза таблицею скопіювати рядок заголовків вихідного списку (діапазон результату може перебувати лише на тому ж робочому аркуші, на якому знаходиться вихідний діапазон).

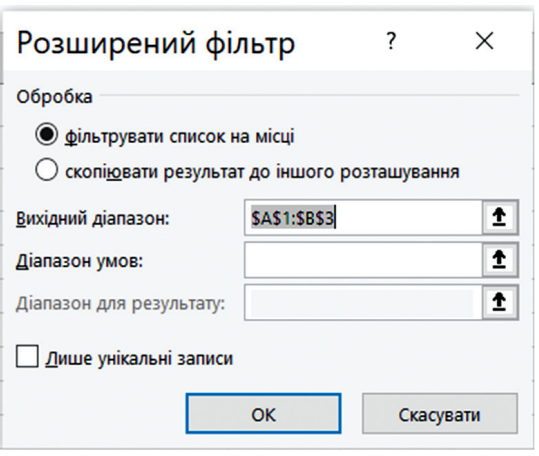

*Рис. 4.75. Задання параметрів Розширеного фільтра*

2. Виділити будь-яку комірку у середині списку.

3. Виконати послідовність команд: вкладка **Дані** група **Сортування й фільтр**  $\Rightarrow$  кнопка **Додатково**.

4. У вікні **Розширений фільтр** (рис. 4.75) встановити такі параметри:

– щоб результати фільтрування відображалися безпосередньо у списку, із приховуванням рядків, що не відповідають критеріям відбору, потрібно вибрати варіант **фільтрувати список на місці**, а якщо результат відбору має поміщатися в діапазон результату, потрібно встановити перемикач **скопіювати результат до іншого розташування**;

– у полі **Вихідний діапазон** вказується діапазон комірок, що фільтруються (діапазон має містити усі комірки списку з урахуванням комірок заголовків стовпців);

– у полі **Діапазон умов** вказується діапазон сформованих раніше умов (він має містити усі комірки діапазону умов відбору з урахуванням комірок заголовків стовпців);

– у разі розміщення результатів фільтрування в діапазоні резуль тату потрібно переконатися, що у полі **Діапазон для результату** містяться усі комірки цього діапазону.

### **4.10. Зведені таблиці**

Для ефективнішого аналізу даних у великих таблицях та таблицях, які мають різні повторення значень у стовпчиках та рядках, в електронних таблицях використовується такий інструмент, як зведені таблиці.

*Зведена таблиця* – таблиця, що забезпечує фільтрування даних за обраними стовпчиками та підбиття проміжних підсумків для більш зручного аналізу великих обсягів даних і прийняття обґрунтованіших рішень. Вони представляють великий обсяг інформації у стислому та зручному вигляді і надають можливість вирахувати підсумкову інформацію, не використавши жодної формули і не скопіювавши жодної комірки.

# **4.10.1. Підготовка вихідної таблиці**

Для створення зведеної таблиці необхідно мати вихідну таблицюсписок (рис. 4.76), яка має задовольняти таким вимогам:

|    |            |                         |                 |                | F           |
|----|------------|-------------------------|-----------------|----------------|-------------|
|    | Прізвище   | Вид послуги             | <b>Вартість</b> | Кількість      | Дата        |
|    |            |                         | послуги         | <b>ГОДИН</b>   |             |
|    |            |                         |                 | роботи         |             |
| 2  | Кіт А.     | Завірення документів    | 250             | 2              | 05.03.2016  |
| з  | Семенів В. | Консультація            | 300             | 3              | 05.03.2016  |
| 4  | Палига Ю.  | Реєстрація підприємства | 260             |                | 07.03.2016  |
| 5  | Мних С.    | Реєстрація підприємства | 75              | 5              | 07.03.2016  |
| 6  | IΚiτ A.    | Завірення документів    | 100             | 4              | 07.03.2016  |
| 7  | Семенів В. | Завірення документів    | 400             |                | 10.03.2016i |
| 8  | Палига Ю.  | Консультація            | 425             |                | 11.03.2016  |
| 9  | Семенів В. | Реєстрація підприємства | 456             | 3              | 12.03.2016  |
| 10 | iΚiτ A.    | Завірення документів    | 50              | 8              | 12.03.2016  |
| 11 | !Палига Ю. | Консультація            | 150             | 5              | 12.03.2016  |
| 12 | Палига Ю.  | Консультація            | 200             | 4              | 12.03.2016i |
| 13 | Мних С.    | Завірення документів    | 220             | $\overline{2}$ | 16.03.2016! |

*Рис. 4.76. Приклад вихідної таблиці*

- кожен стовпчик має мати заголовок;
- хоча б один стовпчик має містити повторювані значення;

– хоча б один стовпчик має містити числову інформацію, яка буде використовуватися для створення проміжних підсумків;

- у кожен стовпчик мають вводитися дані в одному форматі;
- у таблиці не має бути повністю незаповнених рядків та стовпців.

### **4.10.2. Створення рекомендованої зведеної таблиці**

Рекомендовану зведену таблицю створюють у разі, коли бракує досвіду роботи. Під час використання цієї функції Microsoft Excel визначає структуру таблиці, зіставляючи дані з найвідповіднішими областями зведеної таблиці. Створивши просту зведену таблицю, можна змінити її орієнтацію та впорядкувати поля іншим чином, щоб досягнути кращих результатів.

Для створення рекомендованої зведеної таблиці необхідно:

1. Виділити комірку в діапазоні, що містить вхідні дані, та на вкладці Вставлення виконати команду **Таблиці** пункт **Рекомендовані зведені таблиці**.

2. Із запропонованих варіантів зведених таблиць вибрати такий, що найбільше підходить.

### **4.10.3. Створення зведеної таблиці вручну**

Якщо користувач знає як потрібно впорядкувати дані, можна створити зведену таблицю вручну.

Для цього необхідно:

1. Виділити комірку у діапазоні, що містить вхідні дані та на вкладці **Вставлення** вибрати команду **Таблиці Зведена таблиця**.

2. У вікні **Зведена таблиця з таблиці або діапазону** (рис. 4.77) пере вірити у полі **Таблиця або діапазон** діапазон комірок, що містить базові дані та задати розташування на: **Новий** або **Наявний аркуш**. Натиснути **ОК**.

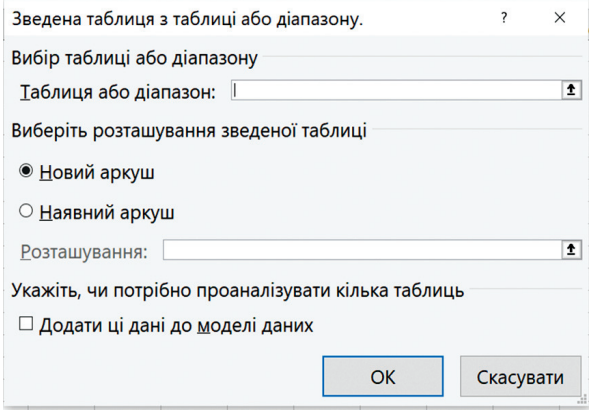

*Рис. 4.77. Вікно Зведена таблиця з таблиці або діапазону*

3. Microsoft Excel вставить порожній звіт зведеної таблиці у вказане місце і відкриє список полів зведеної таблиці, за допомогою якого можна:

– додавати та видаляти поля, встановивши або знявши прапорець для поля в області **Виберіть поля, які слід додати до звіту** (рис. 4.78). За замовчуванням нечислові поля додаються до області **Рядки**, ієрархії дати й часу – до області **Стовпці**, а числові поля – до області **Значення**;

– переміщувати поля, шляхом перетягування полів з однієї області у списку полів зведеної таблиці до іншої, наприклад, з області **Рядки** до області **Стовбці**.

### **4.10.4. Обчислення у зведених таблицях**

Microsoft Excel автоматично визначає функцію, на основі якої проводяться підсумкові обчислення. Здебільшого програма застосовує операцію сумування, яка додає усі значення у полі. Але, за необхідності, тип обчислень, запропонований Microsoft Excel можна змінити.

|                | Ę<br>Зведена<br>таблиця » | $\Box_{\mathbf{0}}$<br>Активне<br>поле ~ | E<br>→<br>Е<br>Група<br>ē       | Поля зведеної таблиці<br>Виберіть поля, які слід додати до звіту:<br>Пошук | $\times$<br>۰      |         |
|----------------|---------------------------|------------------------------------------|---------------------------------|----------------------------------------------------------------------------|--------------------|---------|
| C <sub>3</sub> |                           | $\check{}$<br>$\times$                   | $f_x$<br>Позна                  | $\vee$<br>Дата                                                             |                    | ŧ       |
|                | $\overline{A}$            | B                                        | C                               |                                                                            |                    |         |
| $\mathbf{1}$   |                           |                                          | Резуль <sup>-</sup>             | Перетягніть поля між такими областями:                                     |                    |         |
|                | Номер                     | Місто                                    | Дата                            |                                                                            |                    |         |
| $\overline{2}$ |                           |                                          |                                 | Фільтри                                                                    | <b>III</b> Стовпці |         |
| 3              | 1                         | Київ                                     | Позначки рядків<br>$\mathbf{v}$ |                                                                            |                    |         |
| 4              | $\overline{2}$            | Львів                                    | ⊞Січ                            |                                                                            |                    |         |
| 5              | 3                         | Харків                                   | <b>El Tpa</b>                   |                                                                            |                    |         |
| 6              | $\overline{\mathbf{4}}$   | Київ                                     | <b>田 Чер</b>                    |                                                                            |                    |         |
| $\overline{7}$ | 5                         | Донецьк ⊞Лип                             |                                 |                                                                            |                    |         |
| 8              | 6                         | Суми                                     | <b>E</b> Cep                    | ■ Рядки                                                                    | $\Sigma$ Значення  |         |
| 9              | $\overline{7}$            | Полтава                                  | <b>EBep</b>                     |                                                                            |                    |         |
| 10             | 8                         | Броди                                    | ⊞Жов                            | Місяці                                                                     |                    |         |
| 11             | $\overline{9}$            | Стрий                                    | ⊞Лис                            |                                                                            |                    |         |
| 12             | 10                        | Самбір                                   | Загальний підсумок              | Дата                                                                       |                    |         |
| 13             | 11                        | Сумн                                     |                                 | Місто                                                                      |                    |         |
| 14             | 12                        | Львів                                    |                                 |                                                                            |                    |         |
| 15             | 13                        | Одеса                                    |                                 |                                                                            |                    |         |
| 16<br>17       |                           |                                          |                                 | Відкласти оновлення макета                                                 |                    | Оновити |
| $-$            |                           |                                          |                                 |                                                                            |                    |         |

*Рис. 4.78. Макет зведеної таблиці і список полів зведеної таблиці*

Для обчислення значень у звіті зведеної таблиці, можна використовувати такі типи методів:

- функції зведення у полях значень;
- налаштовувані обчислення;
- формули.

*Функції зведення у полях значень.* Дані в області значень підсумовують вихідні дані у звіті зведеної таблиці.

1. Для вставлення функції зведення необхідно у списку полів зведеної таблиці у розділі **Значення** натиснути кнопку (вставити) відповідного поля та виконати команду **Параметри значення поля**.

2. У однойменному вікні, що відкриється (рис. 4.79), на вкладці **Підсумування значення** за вибрати функцію для розрахунку значень: **Сума, Кількість, Середнє, Максимум** тощо.

*Налаштовувані обчислення.* Налаштовуване обчислення показує значення залежно від інших елементів або комірок в області даних.

1. Для вставлення функції таких обчислень необхідно у списку полів зведеної таблиці в розділі **Значення** натиснути кнопку відповідного поля та виконати команду **Параметри значення полів**.

2. У вікні, що відкриється, на вкладці **Відображати значення** як вибрати одну із функцій: **частка загальної суми, частка суми рядків,** 

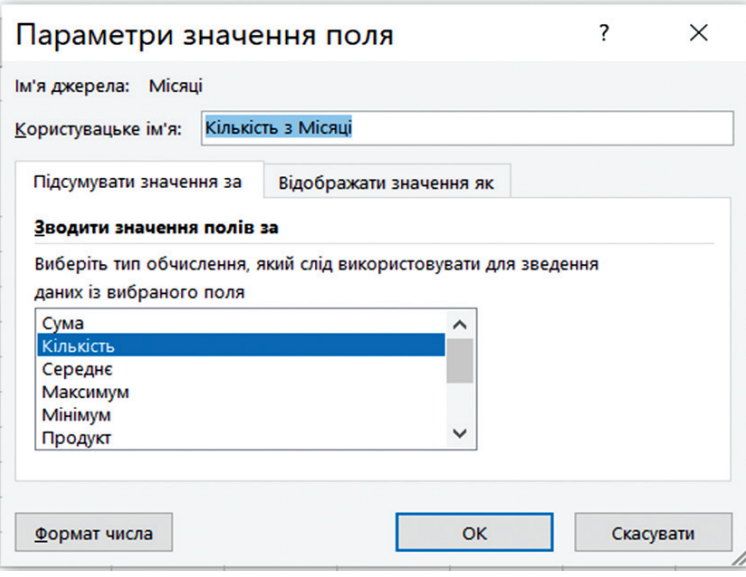

*Рис. 4.79. Вікно Параметри значення поля*

**зі зростаючим підсумком у, сортувати від найменшого до найбільшо**го, тощо. Microsoft Excel зробить перерахунок значень зведеної таблиці.

*Формули.* Якщо функції зведення та налаштовувані обчислення не надають потрібних результатів, можна створити власні формули у полях за якими проводяться обчислення.

Для цього потрібно:

1. Виділити будь-яку комірку всередині зведеної таблиці.

2. На вкладці стрічки **Аналіз зведених таблиць** у групі **Обчислення** натиснути кнопку **Поля, елементи та набори** і виконати команду **Обчислювальне поле**.

3. У вікні **Вставлення обчислювального поля** у полі **Ім'я** ввести ім'я елемента, який буде створюватися, а у полі **Формула** сформувати вираз, на основі якого буде проводитися обчислення (формула починається зі знака «=») (рис. 4.80). Натиснути кнопку **Додати**. Microsoft Excel автоматично додасть обчислюване поле у список полів зведеної таблиці і вставить його у розділ **Значення**. В результаті створене поле з'явиться у зведеній таблиці.

#### *Інші операції в зведених таблицях.*

*Оновлення зведеної таблиці.* Зведена таблиця динамічно пов'язана з базою даних, яку було використано під час її створення. Якщо значення

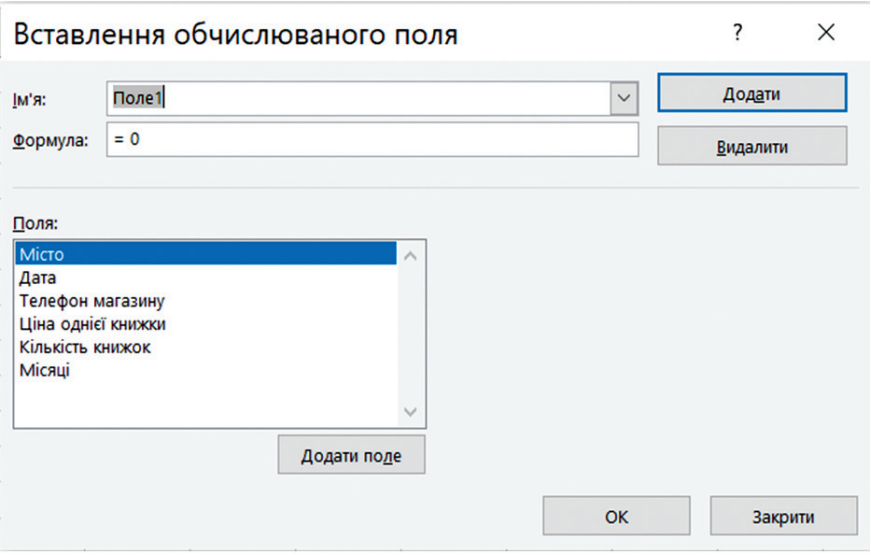

*Рис. 4.80. Вікно Вставлення обчислювального поля*

у базі даних змінилися, треба виконати команду: **Дані Оновити все**. Проте цей спосіб не застосовується, якщо у базі даних з'являються нові рядки або стовпчики. У цьому разі необхідно повернутися до майстра зведених таблиць і зазначити новий діапазон записів, що додаються до таблиці.

*Перейменування полів та елементів*. Імена полів та еле ментів можна змінити, відредагувавши їх заголовки у зведеній таблиці.

*Сортування елементів*. Майстер зведених таблиць автоматично упорядковує елементи за їх зростанням. Якщо потрібно впорядкувати елементи за спаданням або за значеннями поля даних, необхідно скористатись командою **Дані Сортувати**.

*Групування елементів.* Microsoft Excel автоматично групує елементи внутрішнього поля для кожного заголовка зовнішнього поля і у разі потреби створює проміжні підсумки для кожної групи елементів внутрішнього поля. Проте, іноді виникає потреба групувати елементи в інший спосіб. Щоб створити групу, слід виділити її елементи і виконати команду **Дані Структура Групувати**.

### **4.10.5. Закріплення областей аркуша**

Якщо уся таблиця не розміщується на екрані, а потрібно, щоб певна область аркуша залишалась видимою під час його прокручування можна закріпити необхідні рядки та стовпчики, з метою блокування їх на місці або поділу аркуша на області.

*Закріплення рядків та стовпців.* Закріпити можна лише рядки чи стовпчики, які знаходяться відповідно зверху та зліва на аркуші. Неможливо закріпити рядки чи стовпчики, що знаходяться у середині аркуша. Можна закріпити тільки верхній рядок аркуша, тільки лівий стовпчик або ж декілька рядків чи стовпчиків одночасно. Для цього необхідно виконати одну з наступних дій:

– для закріплення лише одного рядка, виконують команду: **Подання Закріпити області Закріпити верхній рядок** (рис. 4.81);

– для закріплення лише одного стовпчика, виконують команду: **Подання Закріпити області Закріпити перший стовпець**;

– для закріплення декількох рядків та стовпців одночасно, виділяють комірку, вище якої будуть розташовані закріплені рядки і лівіше якої будуть розташовані закріплені стовпчики, та виконують команду: **Подання Закріпити області Закріпити області**;

– для закріплення декількох рядків (починаючи з першого), виділяють рядок під останнім рядком, який потрібно закріпити та виконують команду: **Подання Закріпити області Закріпити області**;

– для закріплення декількох стовпчиків, виділяють стовпчик справа від останнього стовпчика, який потрібно зафіксувати, та виконують команду: **Подання Закріпити області Закріпити області**.

Межа сітки під закріпленими рядками і справа від закріплених стовпчиків буде потовщеною.

Зняти закріплення можна командою **Подання Закріпити об-**

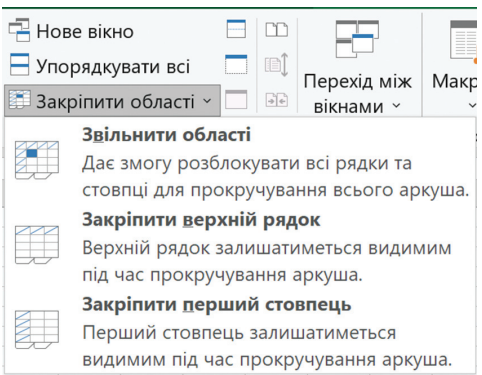

**ласті Звільнити області**. *Розділення аркуша на області.* Розділення областей – варіант закріплення областей, під час якого, за умови поділу вікна Microsoft Excel створюються дві або чотири окремі області аркуша, які можна окремо прокручувати.

*Рис. 4.81. Закріплення рядків та стовпців*

Наприклад, потрібно переглянути рейтинговий список осіб так, щоб можна було порівняти інформацію про осіб, які розташовані зверху аркуша з інформацією про інших осіб. Розділивши аркуш на дві частини, можна прокручувати вниз тільки нижню частину, залишаючи видимими верхні рядки у верхній області (рис. 4.82).

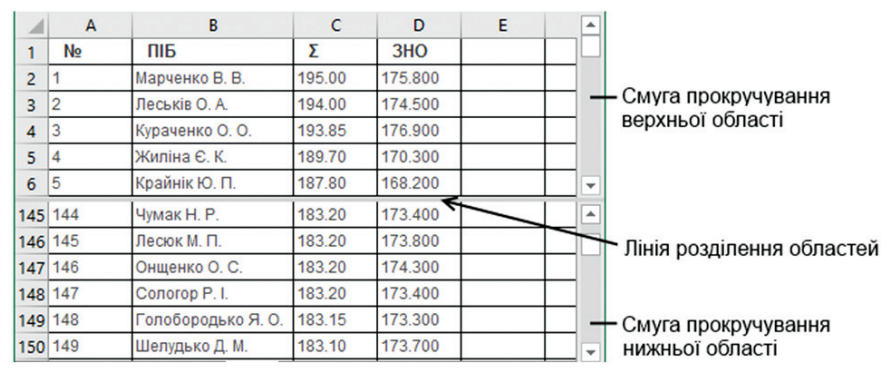

*Рис. 4.82. Розділення аркуша на області*

Для поділу аркуша потрібно виконати одну з таких дій:

– для розділення аркуша на дві частини за рядками, потрібно виділити рядок, вище якого має бути лінія розділення, та виконати команду: **Подання Розділити**;

– для розділення аркуша на дві частини за стовпчиками, необхідно виділити стовпчик, справа від якого додати лінію розділення, та виконати команду: **Подання Розділити**;

– для розділяння аркуша за рядками та стовпчиками одночасно, необхідно вибрати комірку знизу і справа від місця поділу та виконати команду: **Подання Розділити**.

Щоб відмінити розділення, необхідно ще раз натиснути кнопку **Розділити**.

# **4.11. Організація графічної інформації**

*Ділова графіка* – це спеціальний клас графічних зображень, що дають змогу представляти у наочній формі числові дані та оздоблювати своєрідними графічними коментарями зображення різного призначення. Найчастіше ділова графіка використовується під час підготовки різноманітних звітів, доповідей, презентацій, статистичних зведень тощо. Доволі часто об'єкти ділової графіки використовуються під час підготовки наукової та навчальної літератури.

#### **4.11.1. Створення діаграм**

*Створення діаграм. Діаграми* – засіб наглядного представлення інформації, заданої у вигляді чисел. Діаграми створюються на основі чисел, що містяться у робочому аркуші. Одна діаграма може використовувати дані з будь-якої кількості аркушів і навіть з будь-якої кількості робочих книг. Діаграма зберігає зв'язок з даними, на основі яких вона побудована, і під час зміни цих даних відразу змінюється і вигляд діаграми.

Табличні процесори генерують діаграми автоматично, а користувачу лишається тільки вибрати діапазон комірок, вказати тип діаграми та оформити отриманий графічний об'єкт за власним смаком.

Для того, щоб створити діаграму в Microsoft Excel, необхідно:

1. Увести числові дані на аркуш одним із наступних способів:

- безпосередньо в програмі Microsoft Excel;
- скопіювати через буфер обміну;

– імпортувати з документів, що створені у інших програмах (команда **Дані Отримання зовнішніх даних**).

2. Виділити діапазон даних, на основі яких буде будуватися діаграма.

Під час виділення у діапазон потрібно включати заголовки рядків і стовпчиків, які будуть відображені як підписи рядів даних діаграми.

Дані для діаграми не обов'язково мають бути розміщені в одному діапазоні. Щоб виділити декілька діапазонів, потрібно натиснути клавішу [CTRL] і вибрати потрібні діапазони комірок. Якщо вибрати лише одну комірку, Microsoft Excel автоматично побудує діаграму на основі суміжних з нею комірок, які містять дані.

3. Вибрати потрібний тип діаграми, який визначається розташуванням даних у комірках таблиці.

Для цього необхідно на вкладці **Вставлення** у групі **Діаграми** вибрати тип та підтип діаграми (рис. 4.83) або натиснути кнопку та у діа логовому вікні **Вставлення Діаграми** на вкладці **Усі діаграми** (рис. 4.84) вибрати потрібний тип та підтип діаграми.

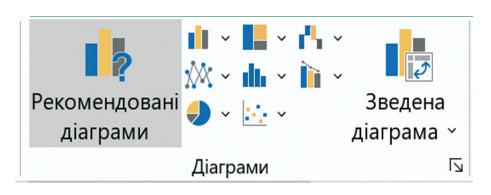

*Рис. 4.83. Вибір типу діаграми за допомогою команд стрічки*

Для створення організаційної діаграми необхідно на вкладці **Вставлення** натиснути кнопку **SmartArt** та у діалоговому вікні **Вставлення Діаграми** вибрати тип об'єкта.

Для швидкого створення діаграми можна скористатися комбінацією клавіш [ALT]+[F1].

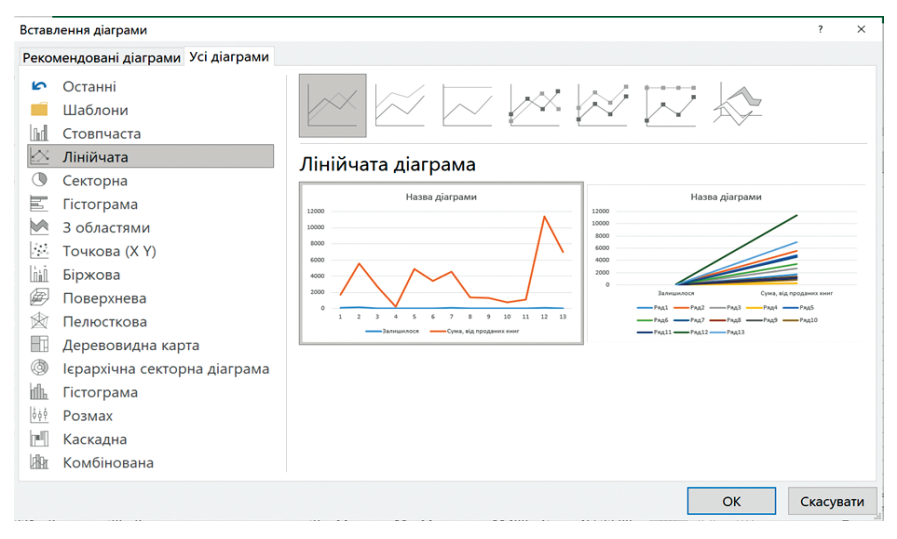

*Рис. 4.84. Вибір типу діаграми за допомогою діалогового вікна Вставлення діаграми*

*Розміщення діаграм.* Під час створення діаграми в Microsoft Excel існує два варіанти їх розміщення:

– вставити діаграму безпосередньо на аркуш як один з його об'єктів – *вбудована діаграма* (виконується за замовчуванням);

– створити діаграму на новому аркуші робочої книги.

Для зміни варіанту розміщення діаграми необхідно активізувати діаграму та на вкладці **Конструктор Діаграм** у групі **Розташування** натиснути кнопку **Перемістити діаграму**. Відкриється діалогове вікно, у якому вибирається потрібний варіант розміщення.

Діаграма, що розміщена на окремому аркуші, займає весь цей аркуш. Тому, якщо планується друкувати лише одну діаграму на сторінці, найкраще використати цей спосіб. Якщо необхідно створити багато діаграм, тоді можна будувати кожну з них на окремому аркуші. Крім того, цей спосіб дає змогу доволі легко розшукувати потрібну діаграму, надаючи аркушам діаграм відповідні назви.

#### *Типи діаграм*

*Гістограма* – спосіб графічного представлення табличних дискретних даних та наочного порівняння різних величин.

На гістограмах категорії зазвичай відкладаються по горизонтальній осі, а значення – по вертикальній.

– *Гістограма з групуванням* – порівнює значення за категоріями та виводить їх у вигляді вертикальних прямокутників (паралелепіпедів, циліндрів, конусів, пірамід).

*Формат даних.* Кожний рядок в таблиці відповідає окремому стовпчику на діаграмі. У перший стовпчик таблиці вводяться категорії усіх рядків. Решта стовпчиків мають містити числові дані. Для кожного стовпчика даних можуть вказазуватися назви, які автоматично виводяться на діаграмі як підписи осей (рис. 4.85).

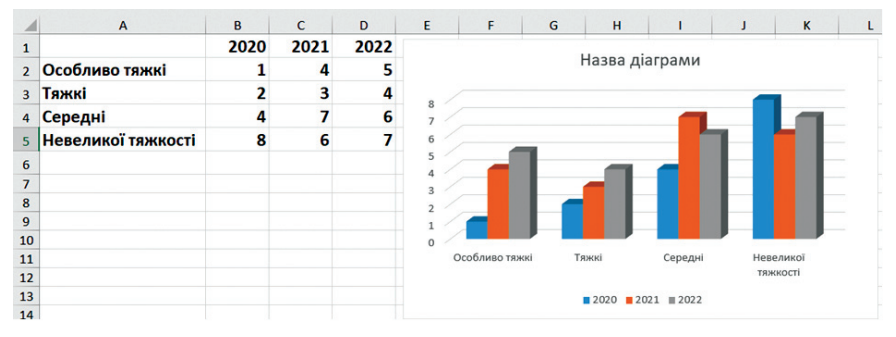

*Рис. 4.85. Гістограма з групуванням*

– *Гістограма з накопиченням* – демонструє відношення окремих складників до їх сукупного значення, порівнюючи за категоріями внесок кожної величини у загальну суму, та виводить їх у вигляді вертикальних прямокутників з накопиченням.

Такою гістограмою користуються, якщо є декілька рядів даних і потрібно зробити наголос на загальному підсумку.

*Формат даних.* Дані цього типу діаграм повинні мати ту ж структуру, що і гістограми з групуванням. Однак кожна категорія відповідає лише одному стовпчику, який містить усі дані для визначення категорії і графічно відображає відношення між частинами і цілим значенням (рис. 4.86).

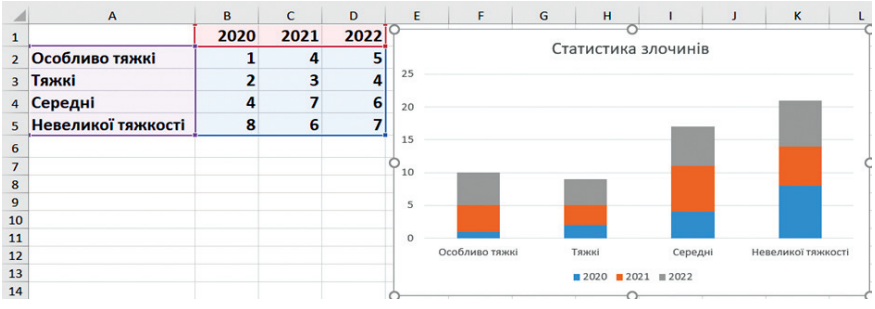

*Рис. 4.86. Гістограма з накопиченням*

– *Нормована гістограма з накопиченням* – порівнює за категоріями відсотковий вклад кожної величини у загальну суму та виводить їх у вигляді вертикальних прямокутників (паралелепіпедів, циліндрів, конусів, пірамід) з накопиченням.

До такої гістограми звертаються, якщо є три або більше рядів даних і потрібно зробити наголос на їх внеску до цілого, особливо якщо підсумок однаковий для кожної категорії.

*Формат даних*. Дані цього типу діаграм повинні мати ту ж структуру, що і гістограми з накопиченням. Однак кожна категорія відповідає двом і більше стовпчикам та підсумкові значення однакові для кожної категорії (рис. 4.87).

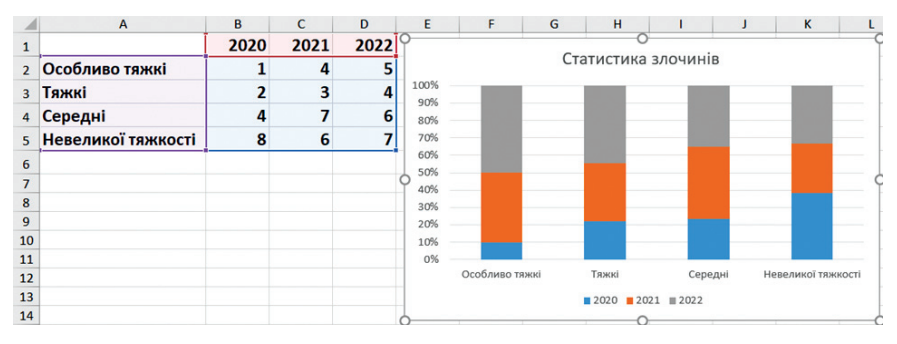

*Рис. 4.87. Нормована гістограма з накопиченням*

– *Об'ємна гістограма* – використовується для порівняння даних і за категоріями, і за рядками. Вона містить три осі, які можна змінювати (горизонтальна, вертикальна та вісь глибини).

*Формат даних.* Кожен рядок у таблиці відповідає декільком стовпчикам на діаграмі, а кожен стовпчик декільком рядкам. У перший стовпчик таблиці вводяться категорії усіх рядків. У перший рядок таблиці вводяться категорії усіх стовпчиків. Для кожного стовпчика і рядка даних можуть вказуватися назви, які автоматично виводяться на діаграмі як підписи осей (рис. 4.88).

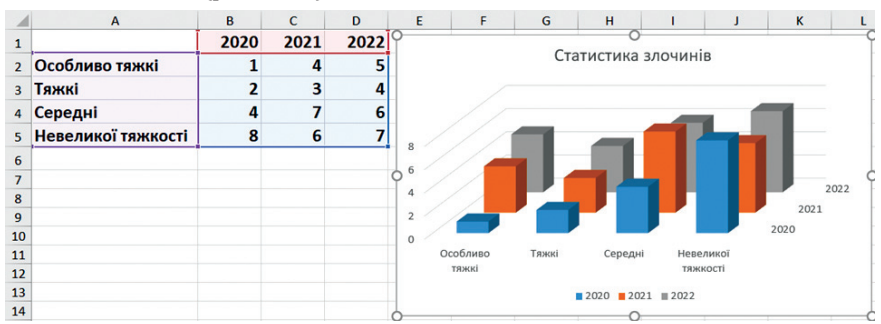

*Рис. 4.88. Об'ємна гістограма*

*Лінійна діаграма. Лінійна діаграма* – це гістограма, яку повернуто на 90° вправо. Використовується у разі, коли мітки осей та значення, що виводяться, мають велику довжину.

*Графіки. Графіки* – тип діаграм, що застосовуються для відображення неперервних даних в єдиному масштабі. *Графіки з маркерами* – тип діаграм, що застосовуються для відображення неперервних даних з відміченими окремими значеннями.

Графіки зручно використовувати у разі, коли у нижній частині діаграми потрібно відобразити дати для демонстрації хронології розвитку події, а також під час порівняння змін значень у декількох категоріях даних.

*Формат даних*. У перший стовпчик вводять назви категорій, що представлені на графіку. Решта стовпчиків мають містити числові дані, які відповідають лініям діаграми. На графіку може відображатися один або декілька таких стовпчиків. Для кожного стовпчика можна вказати назву (здебільшого місяць, рік, квартал, дата), яка автоматично з'являється в якості підписів даних на діаграмі. На графіках дані категорій рівномірно розподіляються по горизонтальній осі, а всі значення рівномірно розподіляються вздовж вертикальної осі.

Так само як і для гістограм, розрізняють: графік, графік з накопиченням, нормований графік з накопиченням та об'ємний графік (рис. 4.89).

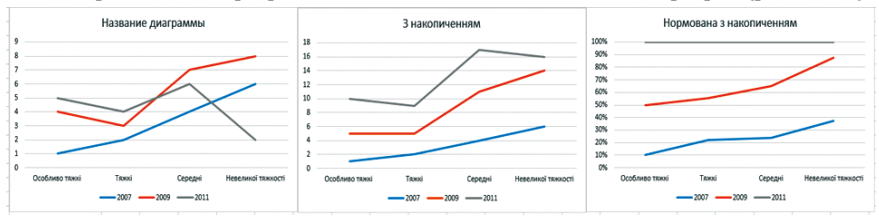

*Рис. 4.89. Графіки*

*Діаграми з областями.* Діаграма з областями підкреслює величину змін з часом та використовуються для акцентування на сумарному значенні. Подібна на розмальований різними кольорами графік.

*Кругові діаграми. Кругова діаграма* – тип діаграм, що дозволяє графічно представляти дані як сегменти кола або відсоткові частини від цілого значення. Вона демонструє розмір елементів одного ряду даних щодо суми усіх елементів.

Така діаграма не використовується під час зіставлення величин, які немає сенсу сумувати (наприклад, середні значення). У таких випадках використовують або гістограму (для порівняння окремих величин, або графік (для зіставлення змін величин за деякий проміжок часу).

*Формат даних.* Для усіх підтипів кругової діаграми дані мають міститися у двох стовпчиках або рядках таблиці. У першому вказується категорія, а у другому - відповідне числове значення (рис. 4.90).

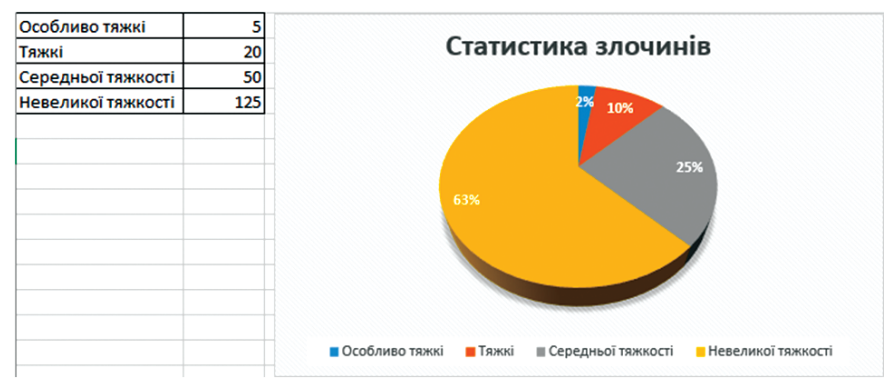

*Рис. 4.90. Кругова діаграма*

Розрізняють: кругову, вторинну кругову (для перегляду невеликих секторів головної кругової діаграми) та розрізану кругову діаграму. Може бути представлена в дво- або тривимірному вигляді.

*Кільцеві діаграми.* Кільцеві діаграми нагадують кругові діаграми з вирізаною серединою. Однак важлива різниця є в тому, що такі діаграми можуть представляти декілька наборів даних. Сприймати інформацію за допомогою кільцевої діаграми достатньо складно, тому рекомендується замість них використовувати гістограми з накопиченням або лінійні діаграми з накопиченням.

На діаграмах цього типу дані відображаються у вигляді кілець, кожне з яких представляє ряд даних. Якщо дані представляються у відсотках, то кожне кільце у сумі повинно давати 100%.

*Формат даних*. Для всіх підтипів кільцевої діаграми дані повинні міститися у більше як в двох стовпчиках або рядках таблиці. У першому вказується категорія, а в інших – відповідні числові значення (рис. 4.91).

*Точкові діаграми.* Точкова діаграма – відображає відношення між числовими значеннями у кількох рядах даних: один набір числових даних уздовж горизонтальної осі (*x*), а інший – уздовж вертикальної осі (у). Ці значення поєднуються в єдині точки й відображаються в нерівних інтервалах або групах. Точкові діаграми зазвичай застосовуються для відображення та порівняння наукових, статистичних або інженерних даних.

Розрізняють: точкові діаграми з маркерами, точкові діаграми із плавними лініями, точкові діаграми з прямими лініями.

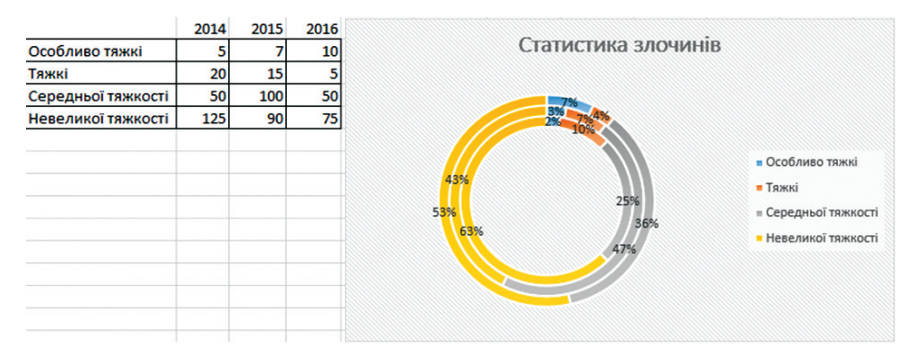

*Рис. 4.91. Кільцеві діаграми*

*Бульбашкові діаграми.* Бульбашкова діаграма, на відміну від інших діаграм, використовується для порівняння трьох наборів значень. Такий додатковий набір даних відображається у вигляді розміру бульбашки.

*Формат даних*. Дані розташовуються у трьох стовпчиках. У першому стовпчику – значення X, у другому стовпчику – відповідне значення Y і в третьому стовпчику значення, що визначають розмір бульбашки.

*Біржові діаграми.* Біржові діаграми використовуються найчастіше у банківській справі для відображення коливань курсу валют, вартості акцій на біржі тощо. Однак їх можна використовувати і для виводу наукових чи статистичних даних.

*Формат даних.* У перший стовпчик таблиці вводяться значення дат, а у наступні три – набори даних у певному порядку: наприклад (рис. 4.92), найвищий курс, найнижчий курс, курс закриття.

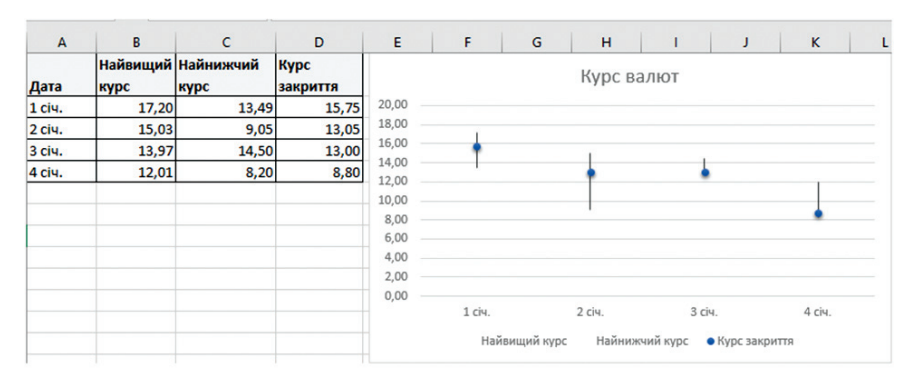

*Рис. 4.92. Біржова діаграма*

*Поверхневі діаграми.* Поверхнева діаграма призначена для знаходження оптимальної комбінації даних з двох наборів. На відміну від діаграм інших типів, у них колір використовується для виділення значень, а не різних наборів даних. Області, що належать до однакових діапазонів виділяються однаковими кольорами та візерунками.

Розрізняють: дротова (без кольору на поверхні), об'ємна (демонструють зміну значень даних за двома вимірами у вигляді поверхонь), контурна (вигляд зверху).

*Пелюсткові діаграми.* Пелюсткова діаграма дає змогу порівнювати значення декількох рядів даних. Водночас категорії відображаються на окремих променях двомірного графіку. Точки даних з таблиці відкладаються на відповідних променях і з'єднуються лініями. Усі промені виходять з центру діаграми.

*Формат даних*. Дані організовуються у вигляді одного або декількох стовпчиків. Перший стовпчик є необов'язковим. У нього вводяться текстові дані для позначення променів. Решта стовпчики мають містити числові дані, які будуть відкладатися уздовж променів діаграми.

Комбіновані діаграми. Комбінована діаграма використовується для суміщення в одній діаграмі різних типів діаграм.

Отже, Microsoft Excel підтримує різні типи діаграм, що дає можливість представляти дані найбільш зрозумілим для тієї чи іншої аудиторії способом.

### **4.11.2. Редагування та форматування діаграми**

*Елементи діаграми.* Діаграми складаються з таких елементів (рис. 4.93):

– *область діаграми* – область розміщення діаграми і усіх її елементів. Для вбудованих діаграм розміри області діаграми співпадають з розмірами усього вбудованого об'єкту. Для аркуша діаграми цю область становить весь аркуш;

– *область побудови діаграми* – область обмежена осями, що містить всі ряди даних, назви категорій, підписи та назви осей;

– *назва діаграми*;

– *маркери даних* – значення даних, що відображаються на діа грамі у вигляді стовпчиків, ліній, секторів, точок. Маркери даних одного кольору або способу позначення утворюють *ряд даних* – набір зв'язаних між собою елементів. Діаграми усіх типів, окрім кругової, можуть містити декілька рядів даних;

– *підписи даних* – підпис з додатковими відомостями про маркер даних;

– *осі* – майже усі діаграми (окрім кругової і пелюсткової) мають дві головні осі: горизонтальну – вісь категорій і верти кальну – вісь значень. Об'ємні діаграми мають ще третю вісь – рядів даних;

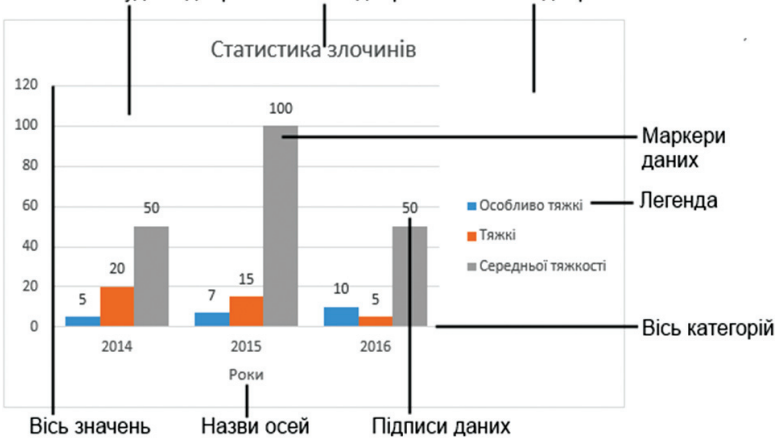

Область побудови діаграми Назва діаграми Область діаграми

*Рис. 4.93. Елементи діаграми*

– *назви осей*;

– *легенда* – рамка, в якій визначаються кольори або візерунки рядів даних.

*Редагування діаграми.* Після створення діаграми можна змінити будь-який з її елементів. Наприклад, можна змінити спосіб відображення осей, додати назву діаграми, перемістити або приховати легенду, відобразити додаткові елементи діаграми тощо.

Для проведення цих операцій необхідно активізувати діаграму та на вкладці **КонструкторДіаграм** натиснути кнопку **Додати елемент діаграми** та вибрати відповідну команду з меню, що відкриється (рис. 4.94).

Для швидкого видалення елемента діаграми його необхідно виділити та натиснути клавішу **Delete**.

Для зв'язування назви діаграми або осі з коміркою аркуша необхідно виділити назву, яку потрібно прив'язати до комірки, розмістити вказівник у рядок формул аркуша, ввести знак рівності (=) та вибрати комірку аркуша з даними або текстом, який потрібно відобразити у назві. Натиснути клавішу **Enter**.

*Форматування діаграми.* Щоб надати діаграмі нестандартного вигляду та привернути до неї увагу, можна застосувати форматування до окремих елементів діаграми, наприклад, до маркерів даних, області діаграми, області побудови, чисел, тексту назв і підписів. Усі ці операції зібрані на вкладці стрічки **Формат** і дають змогу здійснити такі операції:

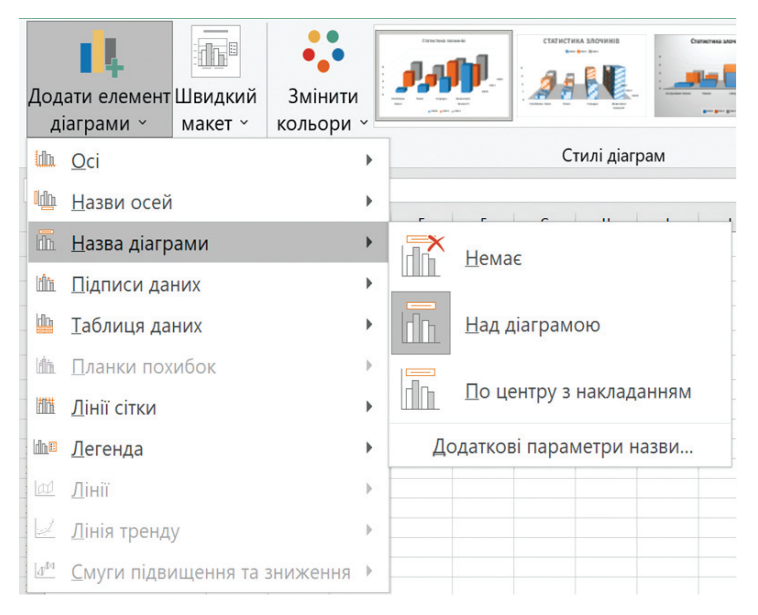

*Рис. 4.94. Меню редагування діаграми*

– *заливка елементів діаграми*. Щоб зосередження увагу до певних елементів діаграми, можна використовувати кольори, текстури, рисунки та градієнтну заливку;

– *змінення контурів елементів діаграми*. Для акцентування на окремих елементах діаграми, можна змінювати кольори, стилі та товщину ліній;

– *додавання додаткових ефектів до елементів діаграми*. Щоб надати діаграмі завершений вигляд, до фігур діаграми можна застосувати додаткові ефекти – тіні, відбиття, світіння, згладжування, рельєф, ефект об'ємного обертання;

– *форматування тексту і чисел*. Можна форматувати текст і числа в назвах, підписах і текстових полях на діаграмі так само, як текст і числа на аркуші. Щоб зробити текст і числа виразнішими, можна застосувати стилі **WordArt**;

– *переміщення або змінення розміру діаграми*. Діаграму можна переміщати у будь-яке місце на аркуші методом перетягування або ж на інший аркуш. Також за потреби можна змінювати розмір діаграми (перетягнути маркери змінення розміру або на вкладці **Формат** ввести потрібні розміри в поля групи **Розмір**).

*Автоматичне редагування та форматування діаграм.* Щоб не редагувати чи не форматувати діаграму у ручному режимі, користуються попередньо визначеними макетами та стилями, які вже містяться у програмі Microsoft Excel. За потреби макет або стиль можна налаштування самостійно, змінюючи окремі елементи діаграми (наприклад, область діаграми чи область побудови).

У разі застосування попередньо визначеного макета, у діаграмі певний набір елементів впорядкується деяким способом. Для кожного типу діаграми є багато різних макетів.

Microsoft Excel пропонує різноманітні корисні колекції макетів (вкладка **Конструктор діаграм** група **Макети діаграм**) і стилів (вкладка **Конструктор діаграм** група **Стилі діаграм**) (або експресмакети та експрес-стилі), з яких не лише можна вибрати потрібні варіанти, але й змінити їх, відредагувавши макет або формат окремих елементів діаграми.

Самостійно створювати макети та стилі діаграм неможливо, проте можна створити шаблон діаграми та вкласти до нього макет і потрібне форматування.

#### **4.12. Аналіз даних за допомогою діаграм**

Для різних типів діаграм доступні додаткові лінії (наприклад, коридор коливань і лінії тренду), смуги (наприклад, смуги підвищення/зниження та планки похибок), позначки даних та інші параметри.

*Оброблення пропущених даних.* Інколи у наборі даних для діаграми бувають пропущені дані. В Microsoft Excel передбачено декілька операцій для виправлення такої ситуації.

Для початку необхідно активізувати діаграму та виконати послідовність команд: **Конструктор діаграм Вибрати дані Приховані та пусті клітинки**.

У вікні **Настройки прихованих і пустих клітинок** (рис. 4.95), що відкриється, вибрати один із параметрів:

– *пробіли* – пропущені дані просто ігноруються і набір даних буде мати проміжок;

– *нуль* – пропущені дані сприймаються як нуль;

– *з'єднувати точки даних лінією* (значення інтерполюються) – пропущені дані обчислюються на основі вибірок. Ця опція доступна лише для графіків;

– *відображати дані у прихованих рядках і стовпях* – у діаграмі відображаються або приховуються приховані рядки під час роботи із структурою або відфільтрованими даними.

*Додавання лінії тренду.* Під час побудови діаграм для даних, що залежить від часу, можна будувати лінію тренду, яка буде відображати тенденцію розвитку даних. У деяких випадках за допомогою лінії
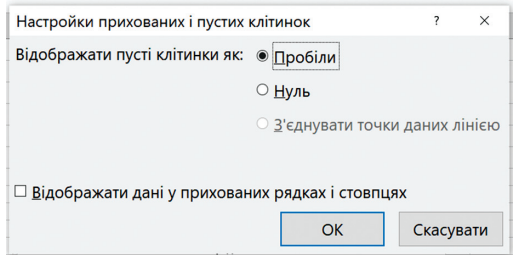

*Рис. 4.95. Вікно Настройки прихованих і пустих клітинок*

тренду можна прогнозувати зміни даних. Окремі набори даних можуть мати декілька ліній тренду.

Для встановлення лінії тренду необхідно активізувати діаграму та виконати послідовність команд **Конструктор діаграм Додати елемент діаграми Лінія тренду** (див. рис. 4.95)

Є такі типи лінії тренда: лінійна, експоненціальна, логарифмічна, поліноміальна, степенева та лінійна фільтрація. Тип лінії тренду, який слід вибирати, визначається типом наявних даних.

Лінія тренду отримується найточнішою, коли її величина вірогідності апроксимації (наближення) наближується до одиниці. Під час апроксимації даних за допомогою лінії тренду величина вірогідності апроксимації розраховується Microsoft Excel автоматично. За необхідності отриманий результат можна відобразити на діаграмі. Для цього необхідно викликати контекстне меню лінії тренду, виконати команду **Формат лінії тренду** та встановити прапорець **Розмістити на діаграмі величину апроксимації**.

*Лінійна лінія тренду* – це пряма лінія, яка наближено описує сукупність даних. Вона використовується у найпростіших випадках, коли дані розташовані близько до прямої. Інакше кажучи застосування лінійної апроксимації зручно використовувати для величини, яка збільшується або зменшується з постійною швидкістю. У наведеному далі прикладі (рис. 4.96) пряма лінія тренду описує стабільний ріст правопорушень протягом трьох років. Величина достовірності апроксимації дорівнює 0,9643, що свідчить про хороше зіставлення розрахованої лінії з даними.

*Логарифмічна лінія тренду* – добре описує величину, яка спочатку швидко зростає або спадає, а далі поступово стабілізується. Наприклад, прогноз росту, зниження правопорушень у певному регіоні.

*Поліноміальна лінія тренду* – використовується для опису величин, почергово зростаючих та спадаючих. Вона корисна, наприклад, для аналізу великого набору даних про нестабільну величину. Наприклад, залежність витрати палива від швидкості руху (рис. 4.97).

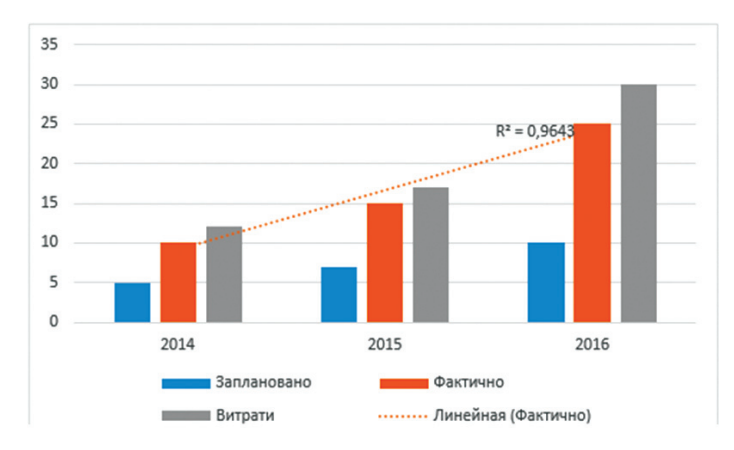

*Рис. 4.96. Лінійна лінія тренду*

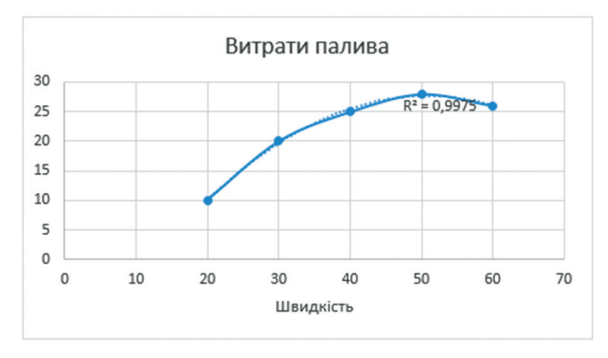

*Рис. 4.97. Поліноміальна лінія тренду*

*Степенева апроксимація* – корисна для опису монотонно зростаючої або монотонно спадної величини, наприклад відстань, пройдена автомобілем, що прискорюється.

*Експоненціальна лінія тренду* – використовується у тому разі, якщо швидкість зміни даних постійно зростає. Наприклад, розрахунок складних відсотків у аналізі даних.

*Лінійне фільтрування* дає змогу згладити коливання даних і так наочніше показати характер залежності. ЇЇ застосовують, коли точок є багато і вони дуже розкидані. Дані усереднюються попарно чи в інший спосіб і одержані середні значення використовуються як точки лінії тренду (рис. 4.98).

*Лінійний прогноз* – дозволяє за допомогою лінії тренду графічно продемонструвати тенденцію зміни даних. Наприклад, якщо в Microsoft

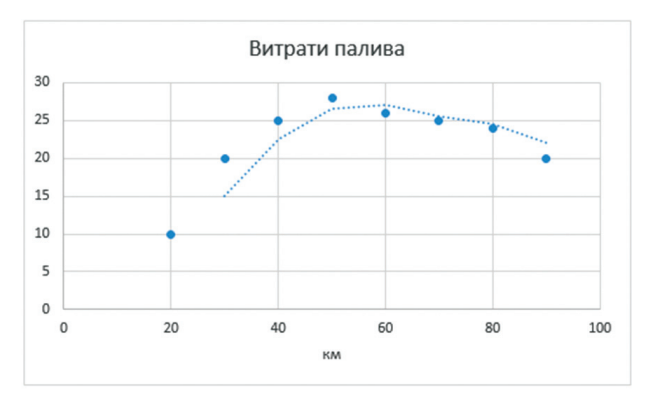

*Рис. 4.98. Лінійне фільтрування*

Excel є діаграма, що відображає певні дані за перші декілька років, можна додати до цієї діаграми лінію тренду, яка відображатиме загальні зміни цих даних (зростаючу, спадну або рівну) або очікувані зміни в наступних роках (рис. 4.99).

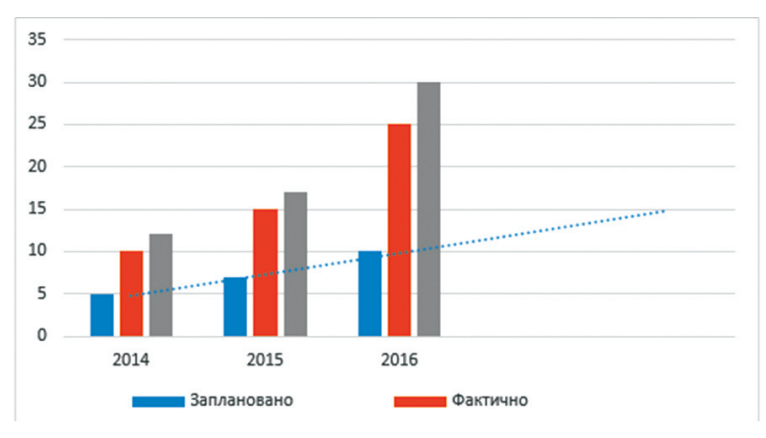

*Рис. 4.99. Лінійний прогноз*

#### **Питання для самоконтролю**

1. З яких елементів складається графічний інтерфейс програми Microsoft Excel?

2. Які основні типи даних користувач може ввести у комірки робочої книги Microsoft Excel?

3. Якими способами можна виділити комірки робочої книги Microsoft Excel?

4. Як здійснюється автозаповнення комірок однаковими даними?

5. Як здійснюється автозаповнення діапазону даними у відповідності з певними закономірностями?

- 6. Як створити випадаючий список?
- 7. Що таке автозавершення?
- 8. Які існують операції редагування даних в електронних таблицях?
- 9. Які існують операції форматування даних в електронних таблицях?
- 10. Які існують числові формати?
- 11. Як здійснюється умовне форматування даних?
- 12. Як задати параметри аркуша робочої книги?
- 13. Як до комірки електронної таблиці додати примітку?
- 14. Як створити список автозаповнення?
- 15. Як створити випадаючий список?
- 16. Якими способами можна задати посилання на комірку?

17. Яку послідовність команд необхідно виконати, щоб побачити всі формули у комірках?

- 18. На які групи поділяються формули в Microsoft Excel?
- 19. Які основні правила для побудови формул?

20. Для чого використовується функція відслідковування залежностей?

- 21. Що таке відносна адресація?
- 22. Що таке абсолютна адресація?
- 23. Для чого використовуються і як задаються нестандартні імена комірок?
- 24. Якими способами можна ввести функцію?
- 25. Які категорії функцій існують?
- 26. Які існують основні математичні функції?
- 27. Які існують основні статистичні функції?
- 28. Які існують основні функції дати та часу?
- 29. Які існують основні логічні функції?
- 30. Які існують основні текстові функції?
- 31. За якими правилами вводяться дані у список електронної таблиці?
- 32. Як здійснюється сортування списків?
- 33. Як здійснюється фільтрування даних за допомогою Автофільтра?
- 34. Як здійснюється фільтрування даних із застосуванням розширеного фільтра?

35. Якими способами здійснюється структурування даних на робочому аркуші?

36. Як здійснюється автоматичне підбиття підсумків?

37. Як здійснюється закріплення областей аркуша?

38. Як здійснюється розділення аркуша на області?

39. Як створити діаграму на основі даних, що містяться на робочому аркуші?

- 40. Які існують основні типи діаграм?
- 41. З яких елементів складаються діаграми?
- 42. Як здійснюється оброблення пропущених даних на діаграмі?
- 43. Як на діаграму додати лінію тренду?
- 44. Які типи ліній тренду існують?

45. Як здійснюється форматування діаграми?

# **5. ПІДГОТОВКА ПРЕЗЕНТАЦІЙ ЗАСОБАМИ MICROSOFT POWERPOINT**

## **5.1. Методи створення презентацій. Робота зі слайдами**

У правотворчому процесі часто виникає необхідність зацікавити людей своїми досягненнями, привернути увагу, зробити доповідь у доступній наочній формі тощо. Одним із засобів досягнення такої мети є презентація.

**Презентація** – це набір кольорових картинок-слайдів на певну тему, який зберігається у файлі спеціального формату (наприклад, з розширенням .pptx як у Microsoft PowerPoint).

Презентації дають можливість висвітлити у наочному вигляді ретельно підготовлену інформацію. Для цього використовують графіку, відео- та звукову інформацію. Основні ідеї відображаються у текстових фрагментах.

Однією з програм, які призначені для створення презентацій, є Microsoft PowerPoint. Ця програма користується широкою популярністю. Вона розрахована на середньостатистичного користувача персонального комп'ютера і дає змогу створити мультимедійну презентацію самостійно у короткий термін, а також характеризується відносною простотою у роботі.

## **5.1.1. Графічний інтерфейс програми Microsoft PowerPoint та способи створення презентацій**

Одразу після запуску програми Microsoft PowerPoint на екрані відкривається вікно (рис. 5.1), у якому запропоновано декілька варіантів створення презентації: за допомогою шаблону, теми, файлу, що нещодавно відкривався або з нуля.

Після вибору способу створення або відкриття презентації відкриється вікно (рис. 5.2) із стрічкою, що містить вкладки, призначення яких зазначено в таблиці 1.

*Область структури* презентації містить ескізи слайдів, які можна переглядати під час редагування. Вибір довільного ескізу відкриває його збільшене зображення в області слайдів. Ескізи полегшують переміщення по презентації.

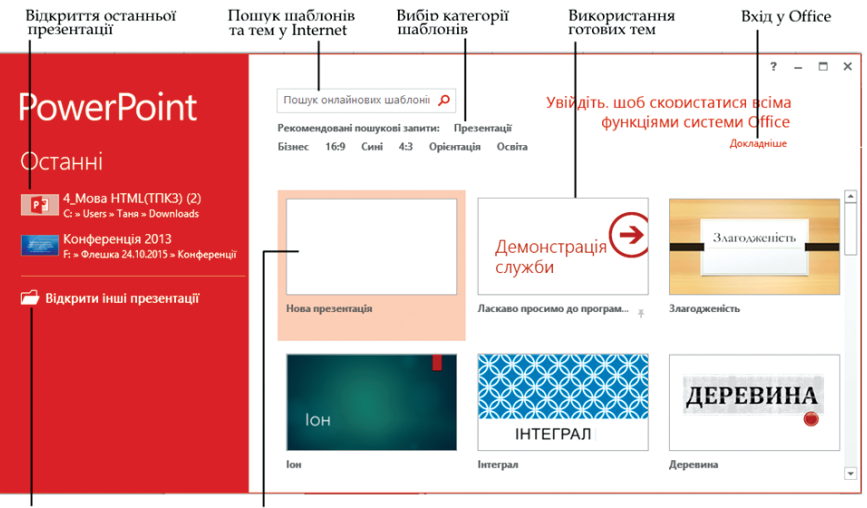

Пошук інших файлів

створення порожньої презентації

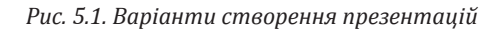

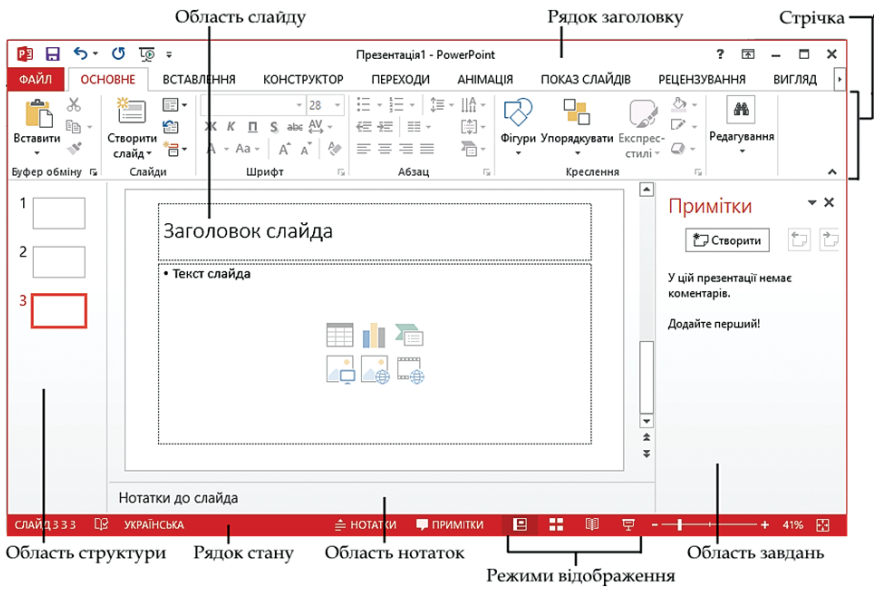

*Рис. 5.2. Графічний інтерфейс програми Microsoft PowerPoint*

*Таблиця 1*

#### **Призначення вкладок меню у програмі Microsoft PowerPoint**

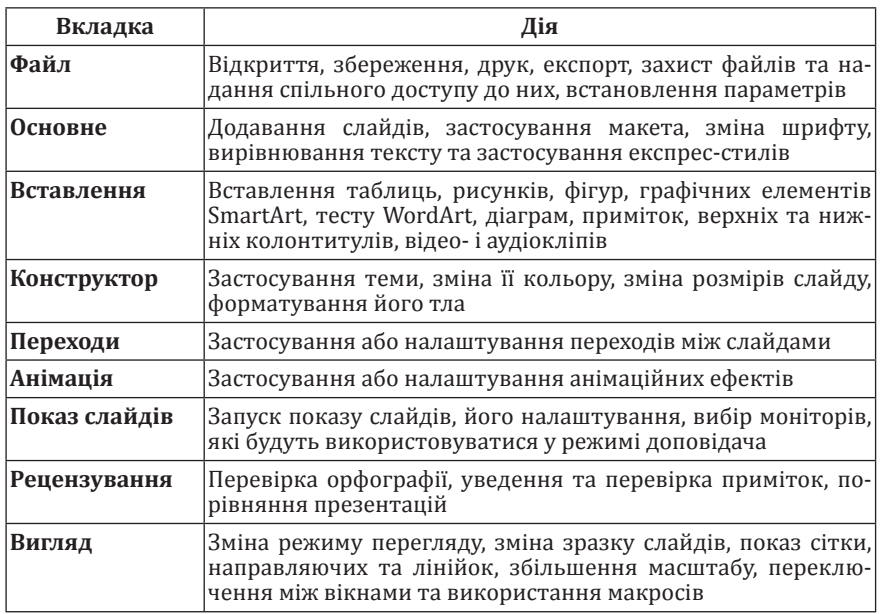

*Область нотаток.* Нотатки допомагають доповідачу розвинути думки, стисло окреслені у слайдах. Добре складені нотатки забезпечують привернення уваги слухачів і запобігають надмірній кількості тексту на слайді.

*Область завдань* призначена для полегшення роботи користувача. В ній згруповані команди, що найчастіше використовуються.

#### **5.1.2. Створення презентацій на основі документа Microsoft Word**

Створення презентації на основі відритого документа Microsoft Word здійснюється командою **Відправити в Microsoft PowerPoint**. Для того, щоб скористатися нею необхідно викликати контекстне меню стрічки, виконати команду **Настроювання стрічки**… та у вікні **Параметри Word** (рис. 5.3) додати відповідну команду на довільну вкладку.

Слайди презентації будуть містити тільки текст, оформлений за допомогою стилів заголовків текстового документа Microsoft Word. Отож кожний абзац, якому визначений стиль ЗАГОЛОВОК 1, стає заголовком

нового слайда, кожен абзац, якому визначений стиль ЗАГОЛОВОК 2, стає текстом першого рівня тощо. Якщо до блоку тексту застосувати стиль ЗВИЧАЙНИЙ, Microsoft Word не відправить цей текст у презентацію Microsoft PowerPoint.

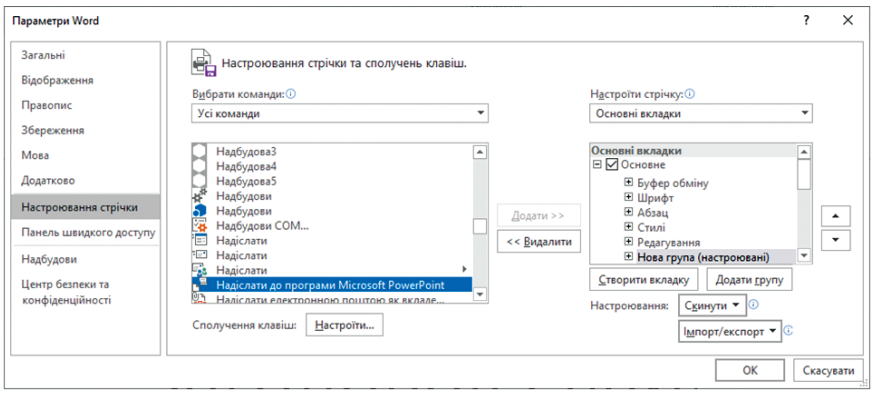

*Рис. 5.3. Налаштування стрічки Microsoft Word*

#### *Робота зі слайдами*

Додавання слайда. Щоб додати слайд, необхідно вибрати слайд, після якого додається новий, і натиснути кнопку **Створити слайд** на вкладці **Основне**.

Також слайд можна створити, викликавши контекстне меню в області структури слайда, після якого додається новий, і виконати команду **Створити слайд**. Після цього необхідно вибрати макет слайда (**Титульний, Заголовок і об'єкт** тощо) (рис. 5.4) та заповнити його інформацією.

*Копіювання слайдів у межах презентації.* У програмі Microsoft PowerPoint можна створити копію наявного слайда. Для цього необхідно в області структури виділити слайд або групу слайдів і виконати команду **Основне Створити слайд Дублювати виділені слайди**. Також можна скористатися відповідною командою контекстного меню.

Копіювання слайдів між презентаціями. Під час створення нової презентації можна використати слайди із іншої презентації.

Зробити це можна двома способами:

1. Виконати команду **Основне Створити слайд Повторне використання слайдів**… Відкриється область завдань, в якій вибираються необхідні слайди в наявних презентаціях та копіюються у нову (рис. 5.5);

2. Виділити необхідні слайди та скористатися командами контекстного меню (рис. 5.6) для застосування необхідної дії.

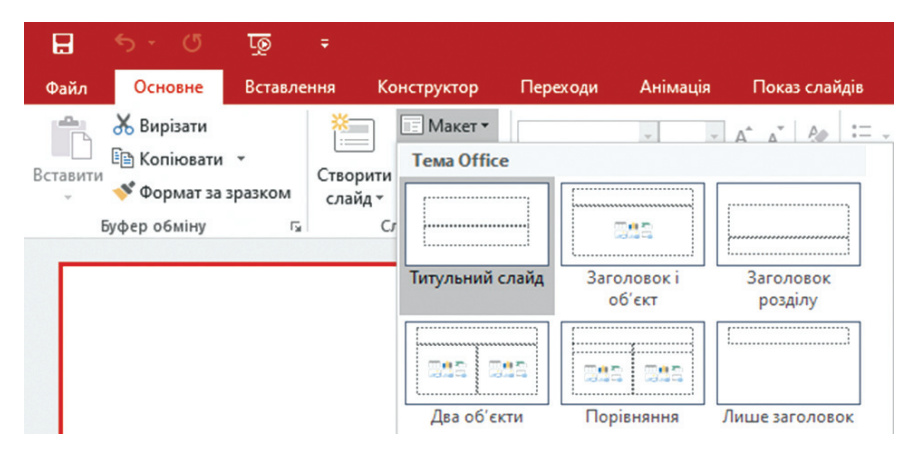

*Рис. 5.4. Вибір макета слайда*

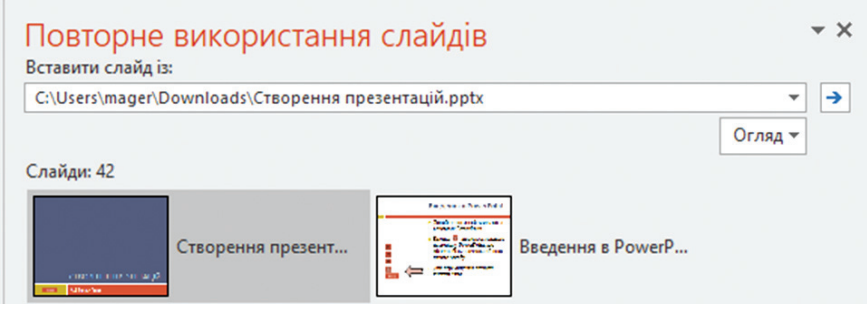

*Рис. 5.5. Область завдань Повторне використання слайдів*

*Видалення слайда.* Для того, щоб видалити слайд, слід виділити його ескіз в області структури та натиснути клавішу клавіатури **Delete**.

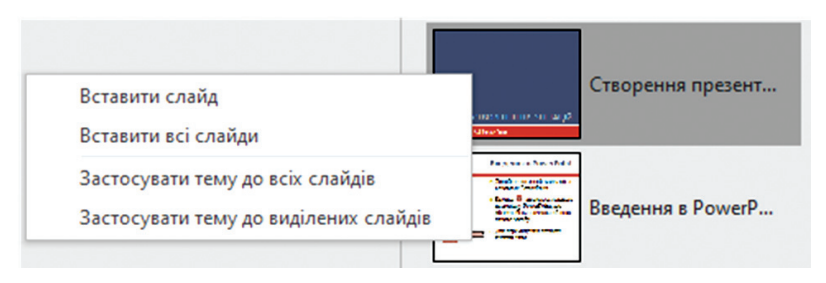

*Рис. 5.6. Параметри вставлення слайду під час копіювання*

Можна також в області структури викликати контекстне меню необхідного слайду та виконати команду **Видалити слайд**.

*Зміна порядку слідування слайдів*. Порядок слайдів можна довільно змінювати шляхом перетягування їх в області ескізів.

Щоб змінити порядок слайдів у презентації зручно користуватися режимом відображення **Сортувальник слайдів**. Перехід у цей режим виконується командою **Вигляд Сортувальник слайдів** або шляхом вибору режиму відображення **Сортувальник слайдов** у рядку стану. Порядок слайдів змінюється перетягуванням ескізів.

# **5.2. Додавання та оформлення об'єктів презентації**

## **5.2.1. Додавання об'єктів у слайди**

*Способи вставлення об'єкта у слайд.* Вставка будь-якого об'єкта (наприклад, таблиці, діаграми, рисунків тощо) у слайд виконується такими способами:

1. Під час створення нового слайда задається макет із відповідним полем, що містить значок вставки об'єкта (рис. 5.7);

2. За допомогою вкладки стрічки **Вставлення** (рис. 5.8);

*Створення текстового поля.* Уведення тексту у слайд здійснюється у відповідні текстові поля, розташування яких залежить від розмітки слайда (див. рис. 5.7).

За необхідності додаткове текстове поле можна розмістити у будьякому місці слайда. Це реалізується командою стрічки **Вставлення Текст Текстове поле** та визначенням вказівником мишки місця його розташування. На слайді з'явиться невелике поле для введення тексту. Розмір цього поля під час введення в нього тексту буде автоматично змінюватися.

*Вставлення відео та звуку.* Для вставлення у слайд відеокліпів або звуку необхідно на вкладці **Вставлення** у групі **Медіавміст** клацнути стрілку під кнопкою **Відео** або **Аудіо**.

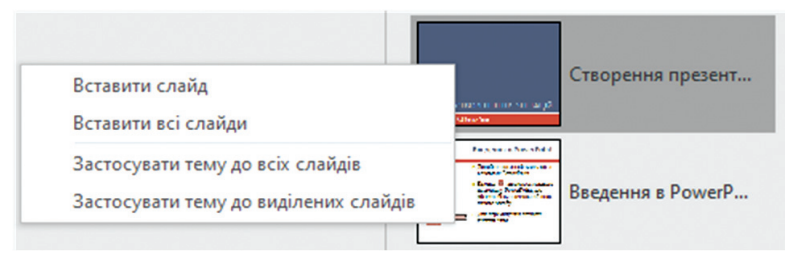

*Рис. 5.7. Макет слайда із значками вставлення об'єктів*

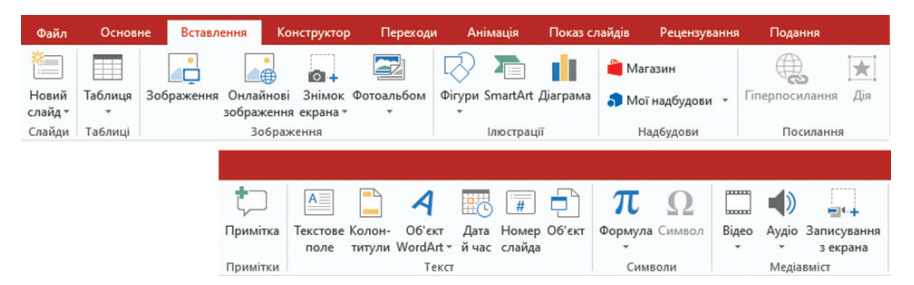

*Рис. 5.8. Команди вкладки Вставлення*

Щоб додати відео або звук із локального диска або мережної папки, необхідно вибрати пункт **Відео** або **Аудіофайли на комп'ютері**, знайти необхідний відео- або аудіозапис та натиснути кнопку **Вставити**. На слайді відобразиться елемент керування медіаданими.

Також у слайд можна вставити будь-яке відео з інтернету у режимі онлайн. Для цього необхідно виконати команду **Вставлення Медіавміст**  $\Rightarrow$  **Відео**  $\Rightarrow$  **Онлайнове відео**. Відкриється вікно (рис. 5.9), у якому задається Інтернет-адреса потрібного відеофайлу. Для вставлення звуку з Інтернету, його необхідно спочатку скачати та записати на диск.

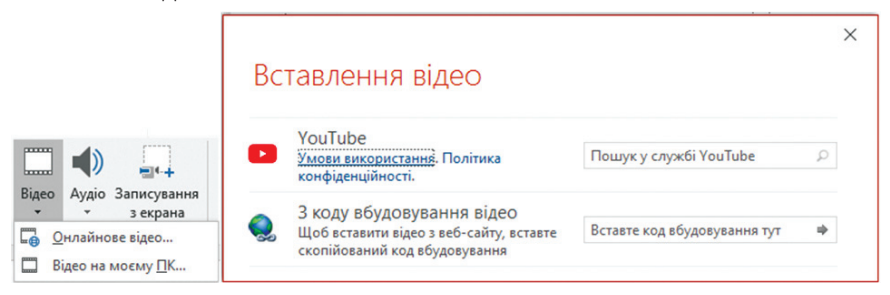

*Рис. 5.9. Вставлення онлайн-відео*

Відеокліп також можна вставити, вибравши макет слайда (див. рис. 5.7), який передбачає відео (значок) як один із елементів вмісту слайда **Вставлення відео**.

На слайді, до якого доданий звук, з'являється відповідний значок (рис. 5.10). За наявності мікрофону Microsoft PowerPoint дає змогу записати звуковий супровід слайд-фільму (рис. 5.11). Для цього необхідно виконати команду **Вставлення Медіавміст** Аудіо **Записати звук**…

*Зв'язані та впроваджені об'єкти. Зв'язаний об'єкт* – це об'єкт, що створюється та зберігається в окремому вихідному файлі, а потім

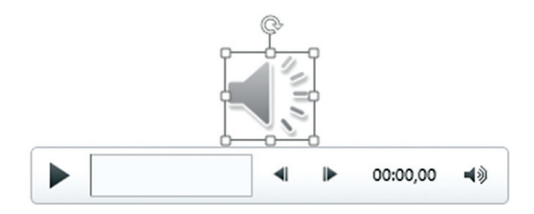

*Рис. 5.10. Значок доданого звуку*

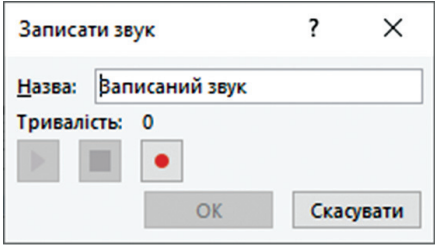

*Рис. 5.11. Запис звуку*

зв'язується з кінцевим файлом. Оскільки два файли зв'язані, то під час зміни вихідного файлу усі виправлення відображаються у кінцевому файлі.

*Впроваджений об'єкт* – об'єкт, що також створюється в окремому файлі, однак, далі вставляється у кінцевий файл та стає його частиною. Зміни вихідного файлу не відображаються у кінцевому файлі.

Створення впровадженого та зв'язаного об'єктів здійснюється за допомогою вікна Вставлення об'єкта, яке відкривається командою **Вставлення Текст Об'єкт** (рис. 5.12). У цьому діалоговому вікні слід встановити перемикач **Створити з файлу**, натиснути кнопку **Огляд**... та відкрити необхідний файл. Шлях до цього файлу відобразиться у полі **Файл**.

Для створення зв'язаного об'єкта необхідно встановити прапорець **Зв'язати**, а для впровадженого – **Зняти**.

Для відображення вставленого об'єкта у вигляді значка потрібно встановити прапорець **У вигляді піктограми**. Це використовується тоді, коли під час демонстрації презентації цей об'єкт повинен відображатися повністю тільки за вказівкою доповідача.

Переглянути впроваджений або зв'язаний об'єкт можна у режимі перегляду презентації, клацнувши лівою клавішею мишки по значку об'єкта.

*Вставлення колонтитулів*. Колонтитули містять текст або дані (наприклад, номер слайда, номер сторінки, дата тощо), які потрібно

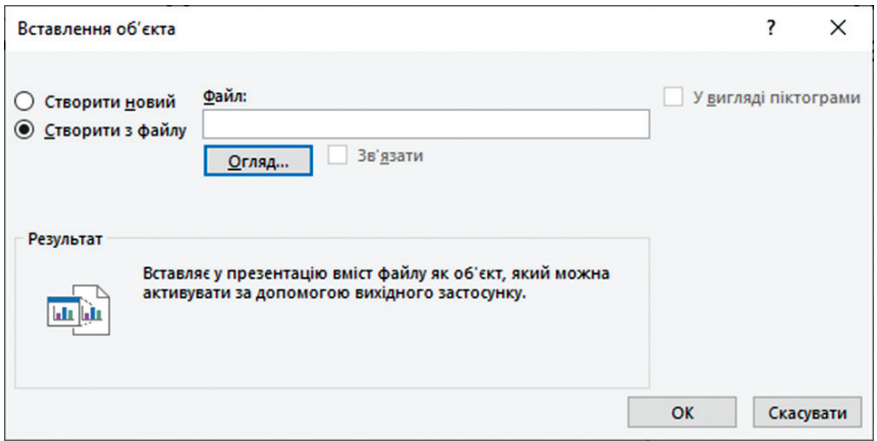

*Рис. 5.12. Вставка об'єктів у презентацію*

відобразити на всіх слайдах презентації. Розміщуються вони у верхній або нижній частині слайдів. Параметри колонтитулів задаються у діалоговому вікні **Колонтитули** (рис. 5.13), що відкривається командою **Вставлення Текст Колонтитули**.

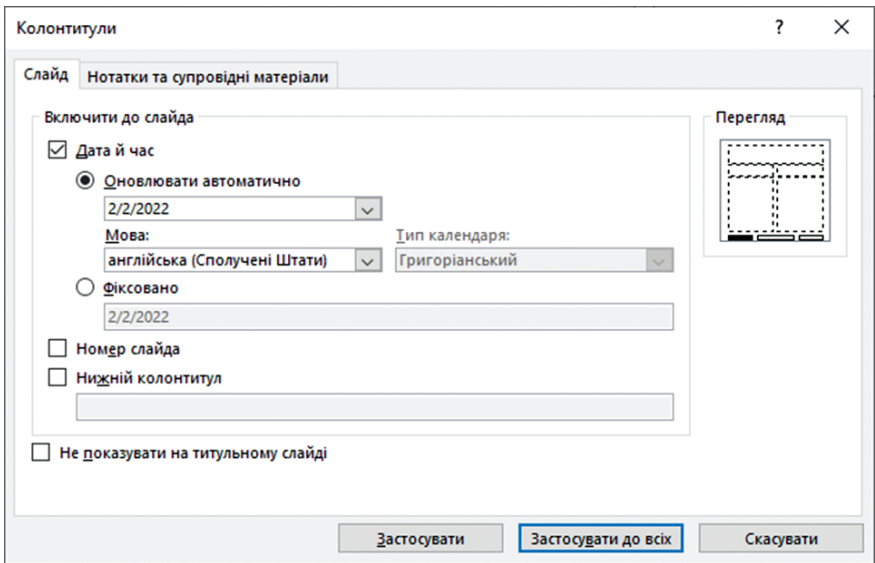

*Рис. 5.13. Діалогове вікно Колонтитули*

#### **5.2.2. Оформлення презентації**

Не важливо, яка ціль покладається на презентацію. Для будь-якого завдання основні принципи правильного оформлення презентації завжди однакові. Під час підготовки презентації необхідно дотримуватися таких рекомендацій.

1. План презентації.

План презентації продумується заздалегідь. Презентація має містити такі основні розділи:

1) титульна сторінка (перший слайд);

2) втуп;

3) основна частина презентації (може містити декілька розділів);

4) висновки (підсумок) .

Основна частина презентації – найважливіша. Під час її створення треба враховувати, що її можуть слухати і особи, які не знайомі з тематикою доповіді. Із презентації їм має бути зрозумілий зміст доповіді та роль доповідача.

2. Колір тла презентації.

Під час підготовки презентації слід контролювати за тим, щоб текст не зливався з тлом, враховувати, що на проекторі контрастність буде меншою, ніж на моніторі. Найкраще тло – **біле** (або близьке до нього), а найкращий колір тексту – **чорний** (або дуже темний потрібного відтінка) (рис. 5.14). Не слід використовувати насичені, яскраві кольори для тла і тексту!

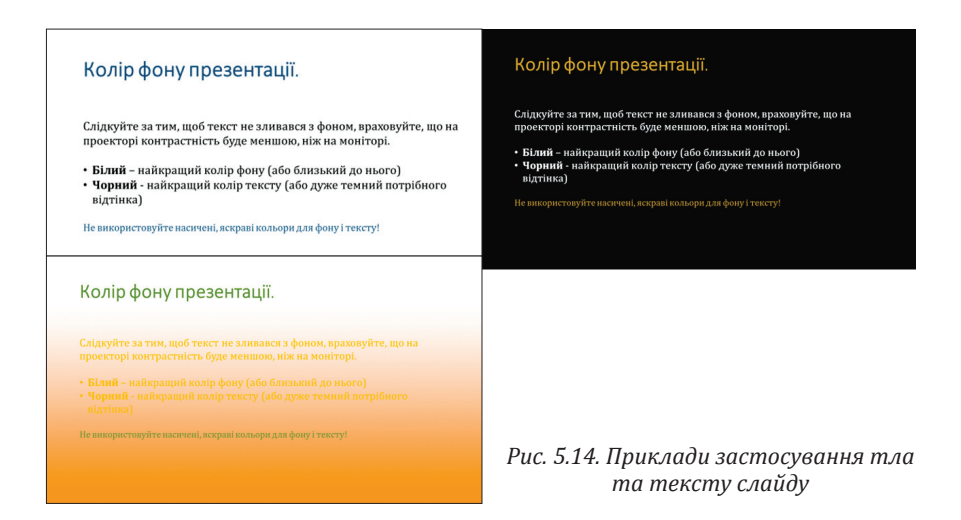

3. Оформлення титульного (першого) слайду.

Зміст першого слайду повинен містити таку інформацію:

1) установа (організація);

2) тема доповіді (назва);

3) прізвище та ім'я доповідача (повністю);

4) прізвище та ім'я керівника (якщо робота виконана під керівництвом);

5) контактні дані (e-mail, адрес сайту, телефон).

Дизайн першого слайду здебільшого відрізняється від наступних (загальний стиль дотримується), а тема доповіді оформляється найбільшим шрифтом.

4. Оформлення презентації.

Текст і заголовки різних слайдів оформляються в одному стилі. Якщо вибрали синій колір заголовків, то на усіх слайдах він повинен бути синім. Якщо для основного тексту вибрано шрифт «Cambria», то на усіх слайдах необхідно використовувати його. Іншим шрифтом і кольором можна виділяти цитати та примітки (але їх не має бути занадто багато).

Не варто захоплюватись виділенням **жирним**, *курсивом* та кольоровим текстом.

Заголовки розташовують зверху слайдів без лапок і без крапки у кінці.

Способи вирівнювання блоків тексту та застосовані анімаційні ефекти на усіх слайдах мають бути однаковими.

5. Розмір шрифтів в презентації (рис. 5.15).

Розмір шрифту для заголовка слайда повинен бути не менше 24, а ліпше від 32 та вище. Завжди потрібно вказувати заголовок кожного слайда. Слухач в будьякий момент повинен розуміти, про що йде мова!

Розмір шрифту для основного тексту ліпше вибирати від 24 до 28 в залежності від вибраного типу шрифту.

Менш важливий матеріал (доповнення або примітки) можна оформляти шрифтом від 20 до 24.

Текст розміром менше 20 не рекомендується використовувати в презентації

Не використовуйте великий об'єм дрібного тексту. Пам'ятайте, що екран, на якому ви будете демонструвати<br>презентацію буде достатньо далеко від глядачів. Відійдіть від екрану комп'ютера на 2-3 метра та спробуйте прочитати<br>т

*Рис. 5.15. Розміри шрифтів в презентації*

Розмір шрифту для заголовка слайда повинен бути не менше 24, а краще від 32 та вище. Завжди потрібно вказувати заголовок кожного слайда. Слухач у будь-який момент повинен розуміти, про що йдеться.

Розмір шрифту для основного тексту ліпше вибирати від 24 до 28 залежно від вибраного типу шрифту.

Менш важливий матеріал (доповнення або примітки) можна оформляти шрифтом від 20 до 24.

Не варто використовувати великий обсяг дрібного тексту, оскільки екран, на якому буде демонструватися презентація, буде достатньо далеко від глядачів. Якщо текст не вміщується на один слайд, необхідно розбити його на 2, 3 і більше слайдів.

6. Зображення в презентації

Презентація повинна бути наочною, а зображення (фотографії, графіки, схеми тощо) значно підвищують наочність, однак їх не повинно бути занадто багато і вони мають змінюватись текстом (рис. 5.16).

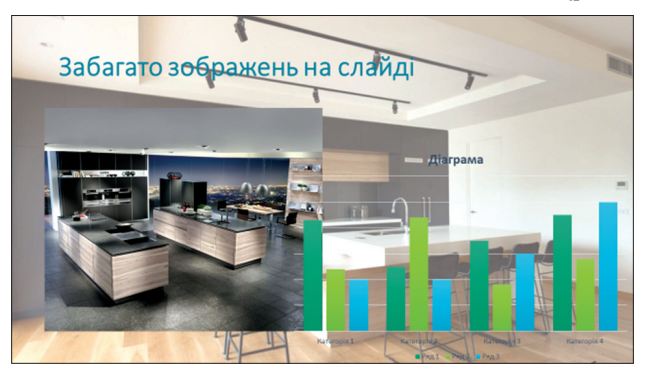

*Рис. 5.16. Приклад неправильного використання зображень в презентації*

Найважливіші графічні дані (герб, емблема, символіка, логотип тощо) розташовуються у верхньому правому куті екрану.

Графічні об'єкти мають бути вирівняні та рівномірно розташовані у горизонтальному чи вертикальному напрямах.

*Оформлення тла слайду.* Вставленням рисунка або водяного знаку як тла до одного або усіх слайдів, можна зробити презентацію унікальною.

Щоб задати тло виділеного слайду або групи слайдів, необхідно відкрити вкладку стрічки **Конструктор** та вибрати стандартну тему оформлення тла слайду (група **Теми**) та варіант вибраної теми (група **Варіанти**) (рис. 5.17).

Для того, щоб як тло слайду використати рисунок, необхідно на стрічці **Конструктор** натиснути кнопку **Форматувати тло**

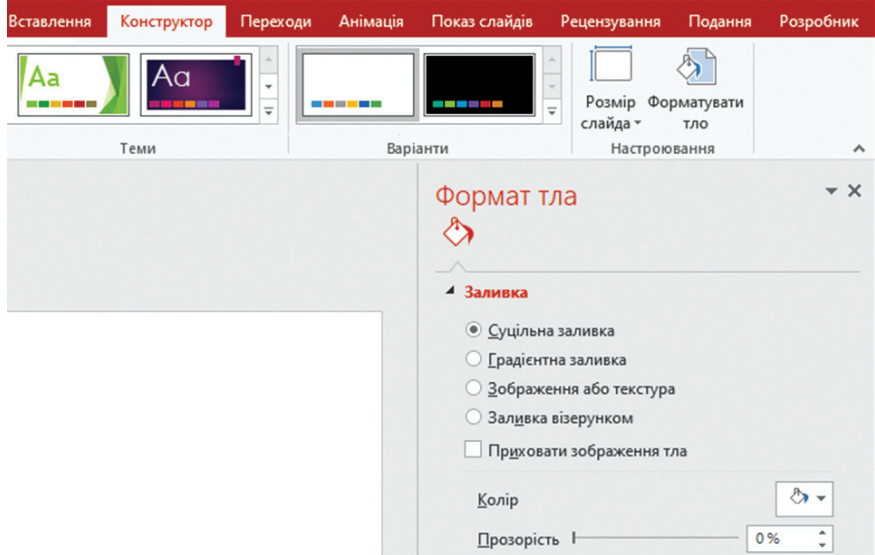

*Рис. 5.17. Оформлення тла слайду*

та встановити перемикач **Зображення або текстура**. Відкриється область (рис. 5.18), у якій задається шлях до необхідного файлу на диску або посилання на зображення з інтернету. Також можна вставити зображення з **Буферу обміну**.

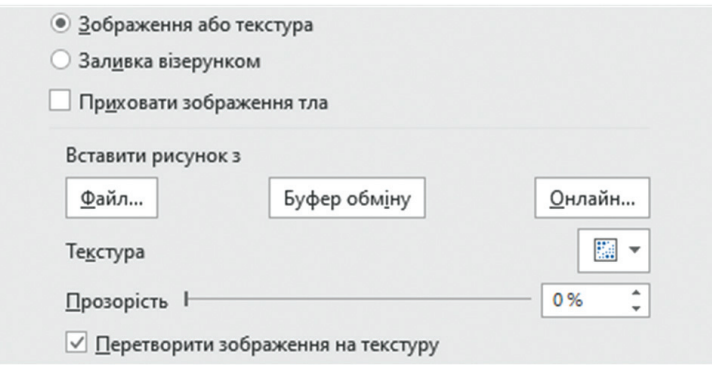

*Рис. 5.18. Вставлення рисунка як тла слайду*

Для того, щоб перетворити рисунок на водяний знак, необхідно збільшити його прозорість (рис. 5.19).

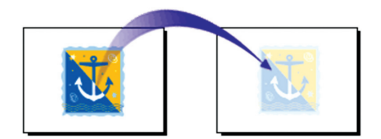

*Рис. 5.19. Перетворення рисунку на водяний знак*

*Використання колірної схеми.* Колірна схема складається з восьми кольорів (рис. 5.20), які можна використовувати під час оформлення слайда для колірного виділення тла, тексту або окремих рядків, тіней, заливок,

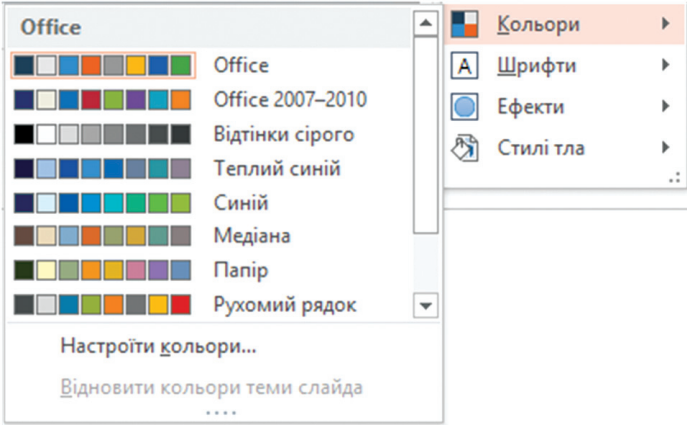

*Рис. 5.20. Колірна схема*

гіперпосилань. Колірна схема презентації задається під час застосування шаблону оформлення. Однак колірну схему можна замінити, не змінюючи увесь шаблон. Для цього необхідно виконати послідовність команд: вкладка **Конструктор** група **Варіанти Кольори** та зі списку вибрати ескіз потрібної колірної схеми.

*Оформлення тексту.* Оформлення тексту у Microsoft PowerPoint виконується аналогічно до оформлення тексту засобами програми Microsoft Word. Для оформлення тексту використовують елементи вкладки Основне, а також команди контекстного меню Абзац та **Шрифт**.

**Оформлення об'єктів.** Для оформлення об'єктів (фігур, діаграм, SmartArt) використовуються команди вкладки **Формат**, що з'являється під час виділення об'єкта, а також команду **Формат фігури** контекстного меню, в результаті виконання якої від криється область **Формат фігури** (рис. 5.21).

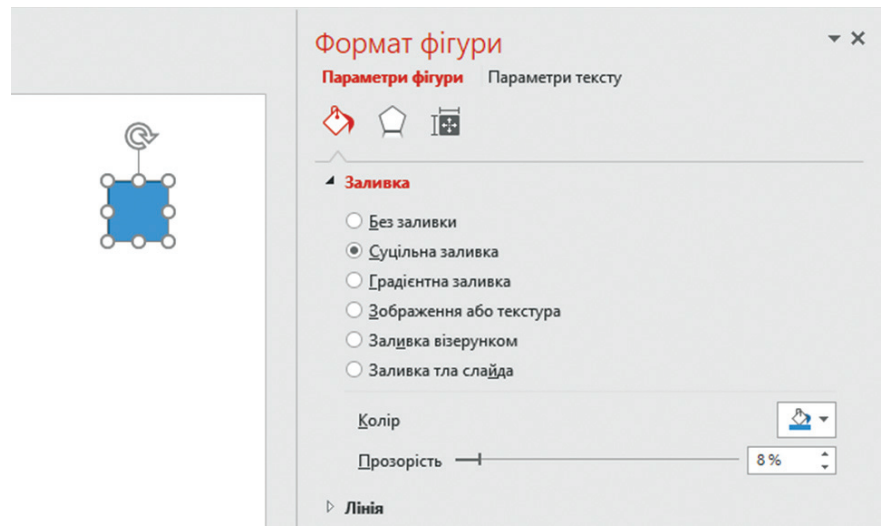

*Рис. 5.21. Інструменти для оформлення об'єктів та операцій над ними*

## **5.2.3. Операції над об'єктами**

Для виконання різноманітних дій над об'єктами, таких як групування, вирівнювання, деформація тощо, використовуються команди вкладки **Формат** (рис. 5.22). Також можна скористатися відповідними командами контекстного меню виділеного об'єкта.

Будь-який об'єкт (рамки, малюнки, діаграми тощо) можна переміщати та змінювати його розмір.

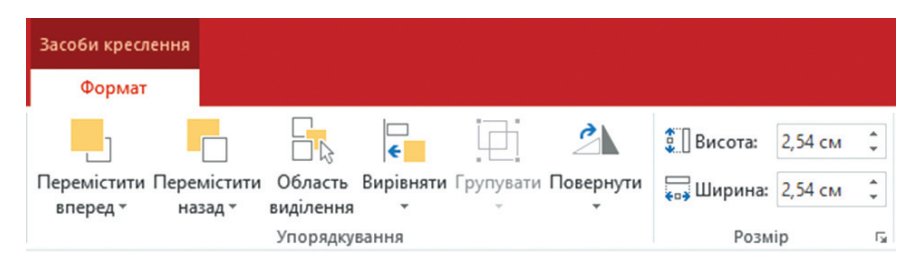

*Рис. 5.22. Інструменти для здійснення операцій над об'єктами*

## **5.3. Анімація та гіперпосилання. Демонстрація презентації**

### **5.3.1 Анімація тексту та об'єктів презентації**

Анімація дає змогує акцентувати на важливих моментах презентації, зробити її цікавішою.

Існує чотири типи ефектів анімації (рис. 5.23):

– **Ефекти входу**. Об'єкти можуть поступово проявлятися на екрані, «влітати» на слайд збоку або виникати раптово.

– **Ефекти виходу**. Під час використання цих ефектів об'єкти можуть «вилітати» зі слайда, зникати з поля зору або переміщатися за межі слайда, рухаючись по спіралі.

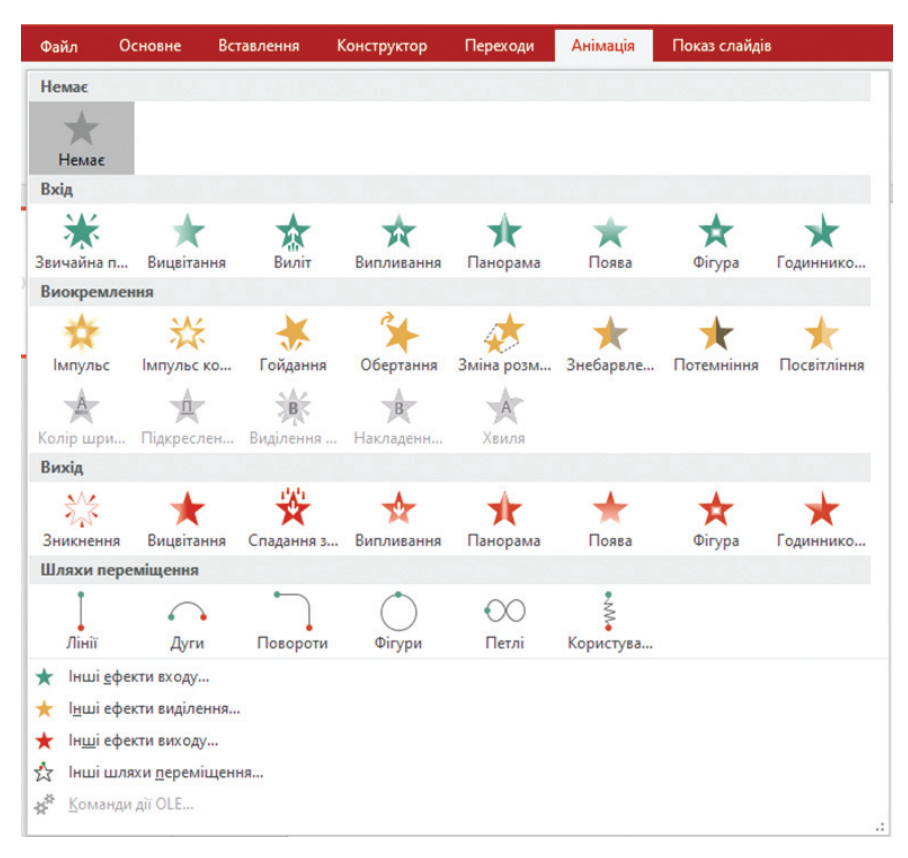

*Рис. 5.23. Типи ефектів анімації*

– **Ефекти виділення**. До них належить зменшення і збільшення розмірів об'єкта, зміна кольору або обертання об'єкта навколо свого центру.

– **Шляхи переміщення**. Ці ефекти можна використовувати для переміщення об'єкта вгору, вниз, вправо, вліво або по траєкторіях у вигляді, наприклад, зірки. Крім того, можна створити власний шлях переміщення.

Є можливість використовувати будь-який ефект окремо або з іншими ефектами. Наприклад, застосувавши ефект входу **Виліт** та ефект виділення **Зміна розміру**, можна зробити так, що об'єкт з'явиться на екрані з лівого боку та збільшиться у розмірі.

У колекції ефектів анімації на вкладці **Анімація** показані лише найпопулярніші ефекти. Щоб використати інші ефекти, потрібно виконати одну із команд: кнопка **Додати анімацію Інші ефекти входу**, **Інші ефекти виділення, Інші ефекти виходу** або **Інші шляхи переміщення**.

Для того, щоб застосувати ефект анімації до виділеного об'єкта (тексту, рисунка), необхідно виконати команду стрічки **Анімація** та вибрати потрібний ефект з галереї **Анімація** або ж натиснути кнопку **Анімація** та вибрати ефект зі списку.

Для перегляду відомостей про ефекти анімації, що були застосовані, використовується область завдань **Область анімації**, яка відкривається відповідною кнопкою стрічки **Анімація** (рис. 5.24).

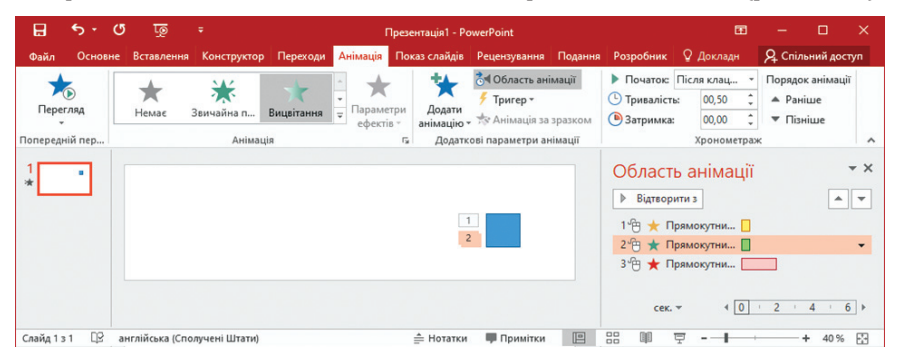

*Рис. 5.24. Перегляд застосованих ефектів анімації*

Вона дає змогу переглянути тип ефекту анімації, відносний порядок декількох ефектів анімації, параметри запуску ефекту анімації, час ефекту анімації до інших подій слайда тощо.

Область анімації використовується також для налаштування параметрів ефектів анімації. Для цього потрібно викликати контекстне меню ефекту в області завдань та виконати потрібну команду (рис. 5.25).

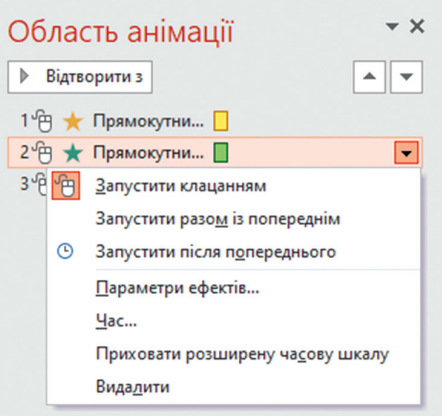

*Рис. 5.25. Налаштування ефектів анімації*

Також для встановлення параметрів ефектів анімації призначені групи кнопок **Додаткові параметри анімації та Хронометраж** вкладки стрічки **Анімація** (рис. 5.26).

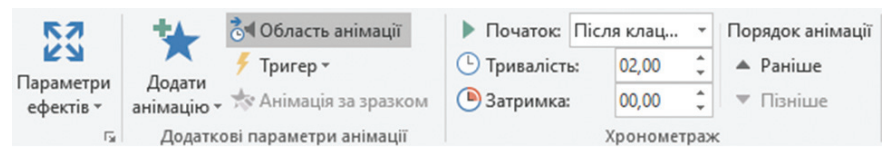

*Рис. 5.26. Кнопки стрічки для налаштування анімації*

## **5.3.2. Анімація діаграм**

Анімацію можна налаштувати для будь-якого об'єкта, який розташований на слайді, або для групи об'єктів. Наприклад, можна анімувати всю область діаграми, а можна – лише окремі точки, до яких потрібно привернути увагу. Для того, щоб до вставленої у слайд діаграми додати анімаційні ефекти необхідно:

1. На вкладці **Анімація** вибрати команду **Область анімацїї**.

2. Виділити діаграму та у галереї анімаційних ефектів вкладки Анімація вибрати необхідний ефект (наприклад, **Виліт**). За замовчуванням анімація застосується до усієї діаграми цілком.

3. Для налаштування ефектів анімації діаграми необхідно розкрити список налаштувань для вибраного ефекту анімації (рис. 5.27) та виконати команду **Параметри ефектів**.

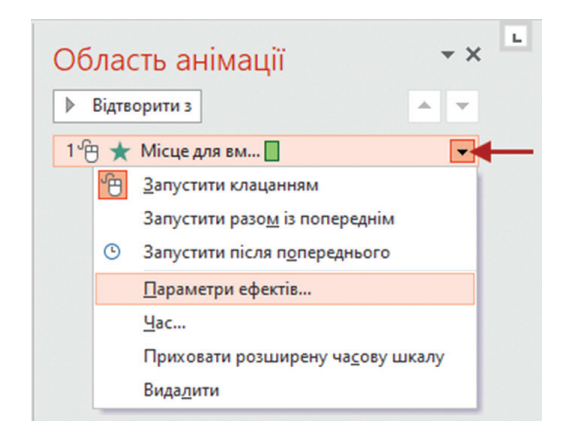

*Рис. 5.27. Налаштування ефектів анімації*

4. У вікні, що відкриється, на вкладці **Анімація діаграми** вибрати один із таких режимів групування (рис. 5.28):

– **як один об'єкт** – анімація застосовується до всієї діаграми;

– **за рядами** – додає кожний ряд даних до діаграми по одному. Наприклад, якщо є гістограма, що показує квартальні цифри за регіонами, можна відобразити стовпчики по кварталу за певний період часу;

– **за категоріями** – додає до діаграми кожну категорію даних по одній. Наприклад, якщо є гістограма, що показує квартальні цифри за регіонами, можна відобразити стовпчики за регіонами за певний період часу;

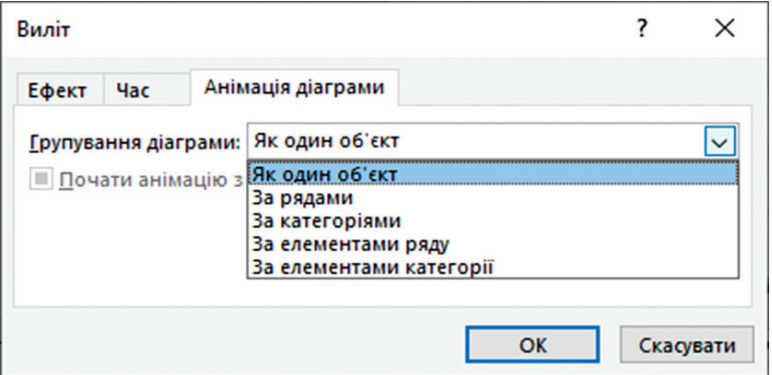

*Рис. 5.28. Режими групування діаграми для застосування анімаційних ефектів*

– **за елементами рядів** – додає у діаграму по одному маркеру в кожній серії. Наприклад, якщо є гістограма, що показує квартальні цифри по регіонам, можна відобразити стовпчики для кожного регіону по одному кварталу за певний період часу;

– **за елементами категорії** – додає маркер для кожної категорії до графіку по одному. Наприклад, якщо є гістограма, що показує квартальні цифри по регіонам, можна відобразити стовпчики для кожного кварталу по одному регіону за деякий період часу.

Якщо вибрати групування **за елементами**, то зліва від діаграми показані номера анімацій кожного з елементів (рис. 5.29). Вибравши відповідний номер, можна просто видалити у списку справа анімацію непотрібних елементів. Також можна налаштувати швидкість та інші ефекти анімації для кожного з елементів.

## **5.3.3. Переходи між слайдами**

Переходи між слайдами – це ефекти анімації, що відображаються під час показу під час зміни слайдів.

Для того, щоб додати ефект переходу між слайдами, необхідно в області структури виділити слайд, до якого необхідно застосувати

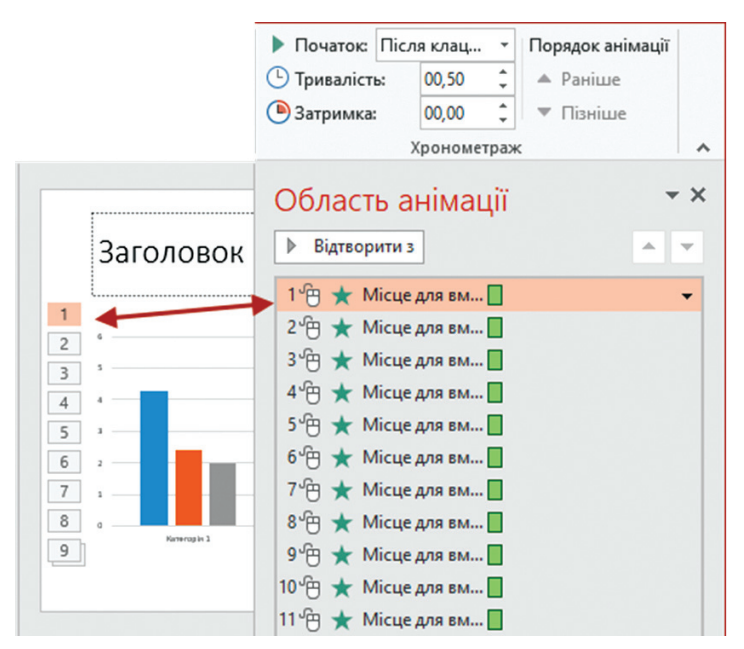

*Рис. 5.29. Нумерація анімаційних ефектів*

перехід, активізувати вкладку стрічки **Переходи** та у галереї **Перехід до цього слайда** вибрати потрібний. Параметри переходів між слайдами (швидкість зміни слайдів, звук під час зміни слайдів тощо) налаштовуються кнопками групи **Хронометраж** (рис. 5.30), на якій задаються параметри для вибраного ефекту зміни слайдів.

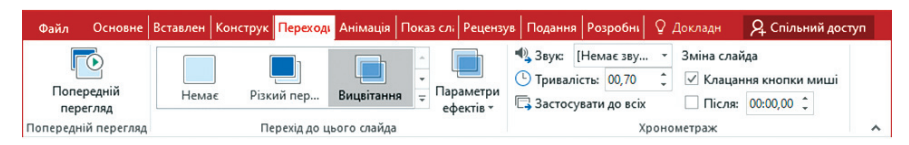

*Рис. 5.30. Встановлення параметрів переходів між слайдами*

## **5.3.4. Гіперпосилання та кнопки дії**

Гіперпосилання та кнопки дії використовуються для переходу між слайдами однієї презентації або до інших презентацій, документів Microsoft Word, Microsoft Excel, адрес в Internet тощо. Гіперпосилання можна представити будь-яким об'єктом (текстом, таблицею, рисунком тощо).

Для того, щоб створити гіперпосилання, необхідно виділити об'єкт, який його представлятиме, та виконати команду **Вставлення Гіперпосилання**. Відкриється вікно **Додавання гіперпосилання** (рис. 5.31), в якому в групі **Зв'язати з**: для створення гіперпосилання на інший слайд в активній презентації використовується кнопка **Місцем у документі** та вказується слайд зі списку, а для створення гіперпосилання на інші файли та Web-сторінки – кнопка **Файлом, веб-сторінкою**.

Для уведення підказки, яка буде з'являтися під час наведення вказівника мишки на гіперпосилання, використовується кнопка **Підказка**.

Встановлюючи гіперпосилання у будь-який слайд, необхідно додати також у цей слайд гіперпосилання для повернення до попереднього. Гіперпосилання стає активним під час показу слайдів (а не під час редагування).

Для представлення гіперпосилань у слайдах часто використовують кнопки дії, які можна додати у презентацію командою **Вставлення Фігури**  $\Rightarrow$  **Кнопки дій** (рис. 5.32) або створити самостійно, використовуючи автофігури (Вставлення  $\Rightarrow$  Фігури) та призначити їм відповідне гіперпосилання у вікні **Настроювання дії** (рис. 5.33), яке викликається кнопкою **Дія** вкладки **Вставлення**. Автофігури також використовуються для створення рисунків, меню, структурних схем тощо.

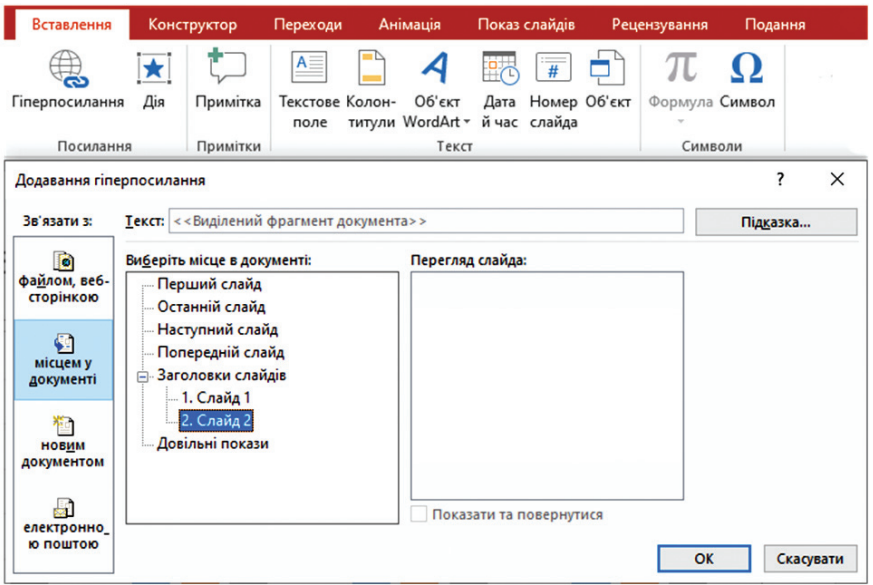

*Рис. 5.31. Вікно Вставлення гіперпосилання*

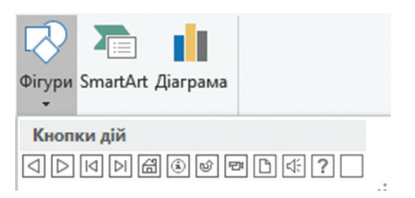

*Рис. 5.32. Вставка стандартної кнопки дії*

## **5.3.5. Зразок слайда**

Для оформлення стандартних презентацій використовуються шаблони оформлення, що входять до комплекту Microsoft PowerPoint. Однак для створення унікальної презентації можна використати зразки слайдів, створені користувачем. Вони допомагають витримати презентацію у певному стилі.

Зразок слайдів – це елемент шаблону оформлення, в якому зберігаються:

- колір тла, який може містити різні ефекти;
- параметри форматування шрифтів, заголовків та списків;
- додаткові об'єкти, що розміщуються на задньому плані слайдів;

*Рис. 5.33. Налаштування кнопки дії*

– три спеціальних поля, які відображають дату, номер слайда та текст нижнього колонтитула;

– реальний текст та об'єкти, що мають бути на декількох слайдах, оформлених за одним зразком (наприклад, логотип установи).

Для однієї презентації можна створити декілька зразків слайдів, наприклад, один – для слайдів заголовків,

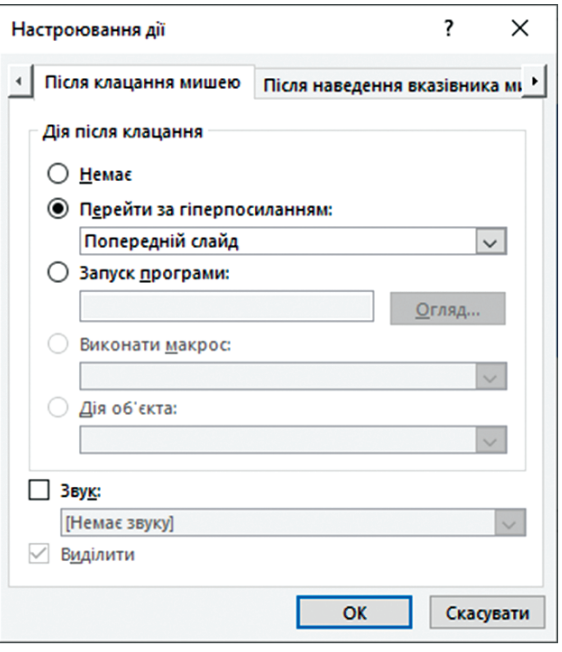

другий – для слайдів із текстовою інформацією. Усі параметри зразка слайда: колір тла, стилі шрифтів, елементи оформлення (заливка, стиль маркерів) будуть перенесені на відповідні слайди презентації. Під час внесення змін у зразок слайда, вони автоматично застосовуються для усіх слайдів, які побудовані на основі цього зразка.

Для відображення зразка слайдів необхідно перейти у режим зразка, виконавши послідовність команд: **Вигляд Взірець слайдів**. Відкриється вкладка **Взірець слайдів** та область зразка (рис. 5.34), яку необхідно відредагувати відповідно до потреб.

Зразок слайдів додається до презентації під час застосування шаблону оформлення.

## **5.3.6. Автоматичні презентації**

*Автоматичні презентації* – це зручний спосіб демонстрації презентації без доповідача. Замість ручної зміни слайдів у автоматичній презентації можна задати інтервал часу показу кожного слайда в секундах. Для цього потрібно:

1. Виконати команду **Слайд-шоу Записати показ слайдів**. Відкриється список команд (рис. 5.35), у якому вибирається потрібна. Команда **Очистити** неактивна, якщо відсутні раніше записані слайди.

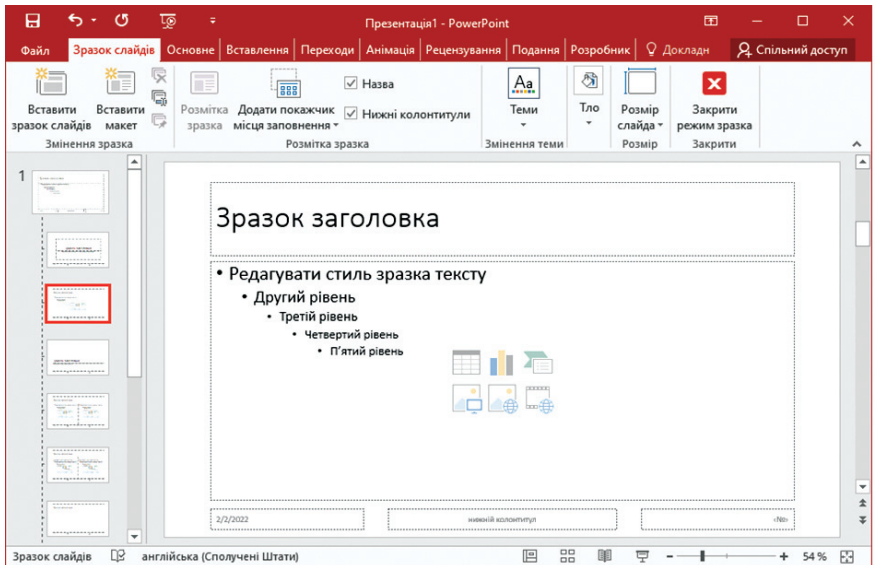

*Рис. 5.34. Вкладка Взірець слайдів та область зразка*

З нею потрібно бути обережними, щоб не видалити закадровий текст або налаштування часу.

2. У вікні **Записування показу слайдів** (рис. 5.36) встановити або зняти прапорці для свого запису та натиснути кнопку **Почати записування**. Обираючи команду **Хронометраж анімації та слайдів** – Microsoft PowerPoint автоматично записує час, необхідний для показу кожного слайда, включаючи час, витрачений на дію анімації або використання перемикачів. Обираючи команду **Дикторський текст, рукописні фрагменти та лазерний вказівник** – записується голосовий супровід під час презентації. Якщо використовується перо, маркер, ластик або лазерна указка, Microsoft PowerPoint записує ці дії

| Файл                    | Основне               | Вставлення      | Конструктор                     | Переходи |                                                                                                    |                                                 | Анімація Показ слайдів                | Рецензування                               | Подання Роз          |  |
|-------------------------|-----------------------|-----------------|---------------------------------|----------|----------------------------------------------------------------------------------------------------|-------------------------------------------------|---------------------------------------|--------------------------------------------|----------------------|--|
| 环                       | 3 поточного<br>слайда | ≡⊕<br>Онлайнове | Настроюваний                    |          | $\begin{bmatrix} 0 \\ 0 \\ 0 \end{bmatrix} \begin{bmatrix} \bullet & \bullet \\ \bullet & \bullet \end{bmatrix}$<br>Настроювання<br>показу слайдів • Записати показ слайдів | ⊿ Приховати слайд<br><b>6</b> Настроювання часу |                                       | √ Відтворювати дикт<br>√ Використовувати : |                      |  |
| початку                 |                       |                 | презентування - показ слайдів - |          |                                                                                                    |                                                 |                                       |                                            | • У Елементи керуван |  |
| Розпочати показ слайдів |                       |                 |                                 |          |                                                                                                    | 49                                              |                                       | Розпочати записування з початку            |                      |  |
|                         |                       |                 |                                 |          |                                                                                                    |                                                 | Почати записування з поточного слайда |                                            |                      |  |
|                         |                       |                 |                                 |          |                                                                                                    |                                                 | Очистити                              |                                            |                      |  |

*Рис. 5.35. Запис слайд-шоу*

для наступного показу. Після запису презентації Microsoft PowerPoint і збереження закадрового тексту, звукових файлів, рукописного вводу та лазерного вказівника, часових інтервалів для слайд-шоу, час виконання усіх цих дій зберігається разом із презентацією. Але за необхідності їх можна відключити. Для цього на вкладці **Показ слайдів** знімається прапорець **Відтворити дикторський текст, рукописні фрагменти та лазерний вказівник або Використовувати хронометраж анімації та слайдів**.

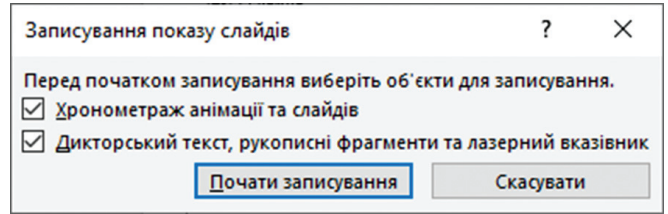

*Рис. 5.36. Встановлення параметрів запису слайд-шоу*

3. За допомогою панелі інструментів **Запис** (рис. 5.37), що з'явиться у верхньому правому куті, можна:

- перейти до наступного слайду: →:
- призупинити запис:  $\blacksquare$ ;
- повторно записати біжучий слайд:  $\overline{\mathbf{S}}$ .

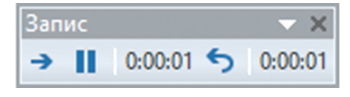

*Рис. 5.37. Панель інструментів Запис*

4. Для використання у записі пера, ластика або лазерного вказівника, необхідно викликати контекстне меню слайда та вибрати команду **Параметри вказівника**, а далі – потрібний інструмент.

5. Для завершення запису необхідно викликати контекстне меню останнього слайду та виконати команду **Завершити показ**.

Записані значення часових інтервалів зберігаються автоматично і слайд-шоу відкривається у режимі **Сортувальник слайдів** із вказанням тривалості показу під кожним слайдом (рис. 5.38). Для попереднього відтворення звукового супроводу необхідно клацнути цей значок звукового файлу в правому нижньому кутку слайда та вибрати команду **Відтворити**.

Попередній перегляд записаного слайд-шоу здійснюється кнопками **З початку** або **З поточного слайду** вкладки **Показ слайдів** (рис. 5.39). Під час перегляду будуть синхронно відтворюватися анімації, дії рукописного вводу та лазерного вказівника, звукові файли та відеофрагменти.

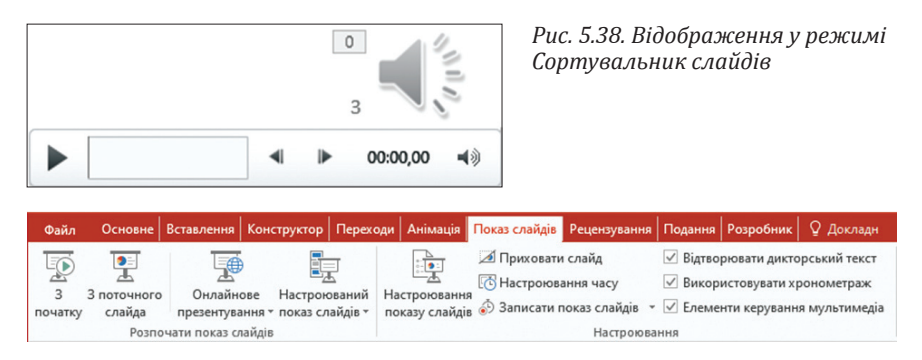

*Рис. 5.39. Перегляд та налаштування слайд-шоу*

Microsoft PowerPoint автоматично записує час показу слайда під час додавання закадрового супроводу. Цей час можна також задати вручну, щоб синхронізувати слайди із супроводом. Для цього необхідно:

1. Вибрати слайд, для якого потрібно задати час показу.

2. Виконати послідовність команд: вкладка **Переходи** ⇒ група **Хронометраж** ⇒ прапорець **Після** та увести тривалість показу слайда на екрані (в секундах). Ця процедура повторюється для кожного слайда, для якого необхідно задати час показу. Якщо необхідно, щоб наступний слайд відображався по клацанню мишкою або автоматично через задану кількість секунд, потрібно встановити обидва прапорця: **Клацання кнопки миші** та **Після**.

# **5.3.7. Демонстрація презентації**

Загальні правила показу презентації задаються у діалоговому вікні **Настроювання презентації** (рис. 5.40), яке відкривається командою **Показ слайдів Настроювання показу слайдів**.

У ньому визначається:

– чи буде демонстрація відбуватись в автоматичному режимі, чи під управлінням доповідача;

– чи буде демонстрація проводитись зі звуковим супроводом, чи без нього;

– чи потрібно використовувати застосовані ефекти анімації;

- які слайди будуть включені до показу;
- з якою якістю демонструвати слайди.

Для демонстрації презентації у програмі Microsoft PowerPoint необхідно виконати одну з дій:

- натиснути кнопку **Показ слайдів** у рядку стану;
- виконати команду **Показ слайдів З початку**;
- натиснути клавішу клавіатури F5.

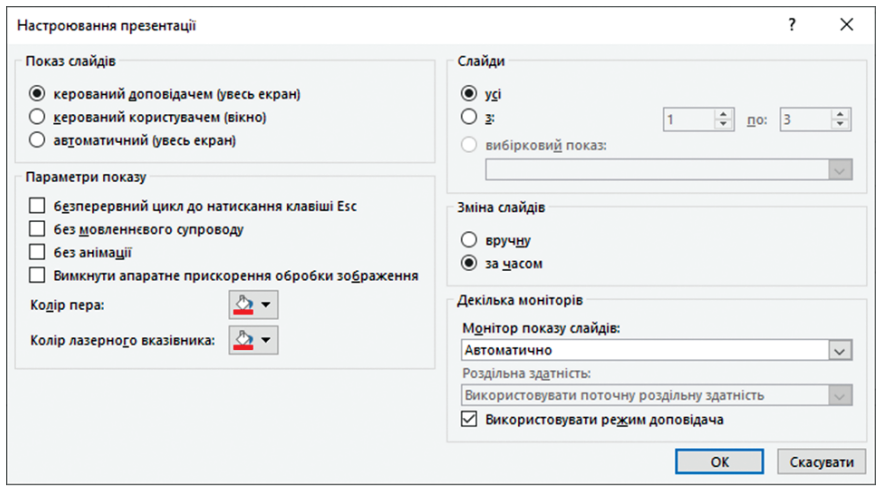

*Рис. 5.40. Діалогове вікно налаштування демонстрації презентації*

– у вікні **Мій комп'ютер** вибрати файл презентації та виконати команду контекстного меню **Перегляд**.

### **5.3.8. Збереження презентації**

Презентації можна зберігати у різних форматах:

– .ppt – збереження з можливістю подальшого розвитку та модифікації у версіях від Microsoft PowerPoint 97 до Microsoft Office PowerPoint 2003;

– .pptx – збереження з можливістю подальшого розвитку та модифікації у версіях від Microsoft PowerPoint 2007;

– .pps., ppsx – збереження для показу. Під час запуску такої презентації не відкривається робоче вікно програми, а відразу починається показ слайдів;

– .html – збереження для публікації в Internet;

– формати графічних файлів – збереження слайдів у вигляді окремих графічних файлів;

– .pot, .potx – збереження як шаблону для розробки інших презентацій.

#### **Питання для самоконтролю**

- 1) Що розуміють під «презентацією»?
- 2) Які елементи графічного інтерфейсу має програма Microsoft PowerPoint?
- 3) Які існують режими роботи із презентацією? Яке їх призначення?

4) Яке призначення області завдань презентації?

5) Якими способами можна створювати презентації у Microsoft PowerPoint?

6) Як створити презентацію на основі документа Microsoft Word?

7) Які дії зі слайдами можна виконувати у програмі Microsoft PowerPoint?

8) Як можна додати слайд у презентацію?

9) Якими методами можна копіювати слайди між презентаціями?

10) Як можна змінювати порядок слайдів у презентації?

11) Як змінити первинну розмітку слайда?

12) Як налаштувати параметри роботи програми?

13) Які об'єкти можна додавати до презентації?

14) Якими способами можна додавати об'єкти до презентації?

15) Як створюється текстове поле у презентації?

16) Як вставити у презентацію відео та звук?

17) Що розуміють під «зв'язаним об'єктом» у презентації?

18) Що розуміють під «впровадженим об'єктом» у презентації?

19) Як створити зв'язаний об'єкт у презентації?

20) Як створити впроваджений об'єкт у презентації?

21) Які дані можна встановлювати у колонтитули презентації?

22) До яких елементів презентації застосовують колірну схему у презентації?

23) Як задати фон слайда?

24) Які панелі інструментів застосовують для оформлення об'єктів (фігур)?

25) Як вирівняти об'єкти в слайді по горизонталі (вертикалі)?

26) Як створити слайд, що містить таблицю?

27) Що таке «схеми анімації»?

28) За допомогою якої області завдань задають ефекти анімації до слайдів?

29) До яких об'єктів можна застосовувати ефекти анімації?

30) За допомогою якої області завдань налаштовують ефекти анімації?

31) У яких випадках доцільно застосовувати гіперпосилання у презентації? Яким об'єктом його можна представити?

32) З якою метою у слайди презентації вставляються керуючі кнопки?

33) Які елементи шаблону оформлення зберігає зразок слайдів?

34) Що розуміють під «автоматичною презентацією»?

35) Яку функцію у підготовці презентацій виконує панель інструментів «Запис»?

36) Які загальні правила показу презентації задаються у програмі Microsoft PowerPoint?

37) Якими способами можна запустити демонстрацію презентації?

38) У яких форматах можна зберігати презентацію?

39) Як змінити порядок ефектів застосування ефектів анімації?

40) Як встановити інтервал часу показу слайда на екрані?

41) Як налаштувати тривалість показу кожного слайда в режимі репетиції?

# **6. ОСНОВИ БЕЗПЕКИ ІНФОРМАЦІЇ. ЕЛЕКТРОННА АВТЕНТИФІКАЦІЯ ДОКУМЕНТІВ ТА ЇХ ЗАХИСТ**

## **6.1. Проблеми захисту інформації в сучасних інформаційних системах. Основні види комп'ютерних злочинів**

### **6.1.1. Інформаційна безпека як основа захисту інформаційних систем**

Захист інформації є однією із найактуальніших проблем сучасності. Упродовж історії людства способи вирішення цієї проблеми визначались рівнем розвитку технологій. У сучасному інформаційному суспільстві технологія виконує роль активатора цієї проблеми - комп'ютерні злочини стали характерною ознакою сьогодення.

**Комп'ютерними** називають **злочини**, пов'язані з втручанням у роботу комп'ютера, і злочини, в яких комп'ютери використовуються як необхідні технічні засоби.

Серед **причин комп'ютерних злочинів** і пов'язаних з ними викрадень інформації головними є такі:

– швидкий перехід від традиційної паперової технології зберігання та передавання інформації до електронної за одночасного відставання технологій захисту інформації, зафіксованої на машинних носіях;

– широке використання локальних обчислювальних мереж, створення глобальних мереж і розширення доступу до інформаційних ресурсів;

– постійне ускладнення програмних засобів, що викликає зменшення їхньої надійності та збільшення кількості вразливих місць.

Сьогодні ніхто не може назвати точну цифру загальних збитків від комп'ютерних злочинів, але експерти погоджуються, що відповідні суми вимірюються мільярдами доларів. Серед основних статей варто виокремити такі:

– збитки, до яких призводить ситуація, коли співробітники організації не можуть виконувати свої обов'язки через непрацездатність системи (мережі);

– вартість викрадених і скомпрометованих даних;

– витрати на відновлення роботи системи, на перевірку її цілісності, на доопрацювання уразливих місць тощо.

Варто також враховувати й морально-психологічні наслідки для користувачів, персоналу і власників інформаційних систем та інформації. Що ж до порушення безпеки так званих «критичних» додатків у державному і військовому управлінні, атомній енергетиці, медицині, ракетно-космічній галузі та у фінансовій сфері, то воно може призвести до тяжких наслідків для навколишнього середовища, економіки і безпеки держави, здоров'я і навіть для життя людей.

Економічні та юридичні питання, приватна та комерційна таємниця, національна безпека – усе це зумовлює необхідність захисту інформації та інформаційних систем.

Згідно із *Законом України «Про захист інформації в автоматизованих системах»* **захист інформації** – це сукупність організаційнотехнічних заходів і правових норм для запобігання заподіянню шкоди інтересам власника інформації чи автоматизованої системи та осіб, які користуються інформацією.

У літературі вживаються також споріднені терміни «безпека інформації» та «безпека інформаційних технологій».

Забезпечення безпеки інформаційних технологій є комплексною проблемою, яка охоплює правове регулювання використання IT, удосконалення технологій їх розроблення, розвиток системи сертифікації, забезпечення відповідних організаційно-технічних умов експлуатації. Вирішення цієї проблеми потребує значних витрат, тому найпершим завданням є співвіднесення рівня необхідної безпеки і витрат на її підтримку. Для цього необхідно визначити потенційні загрози, імовірність їх настання та можливі наслідки, вибрати адекватні засоби і побудувати надійну систему захисту.

Базовими **принципами інформаційної безпеки** є забезпечення цілісності інформації, її конфіденційності і водночас доступності для усіх авторизованих користувачів. Із цього погляду **основними випадками порушення безпеки інформації** можна назвати такі:

– несанкціонований доступ – доступ до інформації, що здійснюється з порушенням установлених правил розмежування доступу;

– витік інформації – результат дій порушника, внаслідок яких інформація стає відомою (доступною) суб'єктам, що не мають права доступу до неї;

– втрата інформації – дія, внаслідок якої інформація перестає існувати для фізичних або юридичних осіб, які мають право власності на неї в повному чи обмеженому обсязі;

– підроблення інформації – навмисні дії, що призводять до модифікації інформації, яка має оброблятися або зберігатися;

– блокування інформації – дії, наслідком яких є припинення доступу до інформації;

– порушення роботи інформаційних систем – дії або обставини, які призводять до спотворення процесу оброблення інформації.

**Причини** настання зазначених випадків такі:

– збої обладнання (збої кабельної системи, перебої в електроживленні, збої серверів, робочих станцій, мережевих, дискових систем тощо);

– некоректна робота програмного забезпечення (втрата або змінювання даних у разі помилок у програмному забезпеченні, втрати даних унаслідок зараження системи комп'ютерними вірусами тощо);

– навмисні дії сторонніх осіб (несанкціоноване копіювання, знищення, підроблення або блокування інформації, порушення роботи, спричинення витоку інформації);

– помилки обслуговуючого персоналу та користувачів (випадкове знищення або змінювання даних; некоректне використання програмного та апаратного забезпечення, яке призводить до порушення нормальної роботи системи, виникнення вразливих місць, знищення або змінювання даних, порушення інтересів інших законних користувачів тощо; неефективно організована система захисту; втрата інформації через неправильне зберігання архівних даних тощо);

– навмисні дії обслуговуючого персоналу та користувачів (усе сказане у попередніх двох пунктах, а також ознайомлення сторонніх осіб із конфіденційною інформацією).

Зауважимо, що порушенням безпеки можна вважати і дії, які не призводять безпосередньо до втрати або витоку інформації, але передбачають втручання у роботу системи.

## **6.1.2. Основні особливості комп'ютерних злочинів**

До особливостей комп'ютерних злочинів потрібно віднести:

– встановлення факту вчинення злочину, коли усі сліди злочину знаходяться на матеріальних носіях комп'ютера, який може знаходиться на значній відстані від потерпілої особи;

– відсутність міждержавних кордонів для зловмисників (якщо злочин вчиняється з використанням глобальної комп'ю терної мережі) та існування декількох місць вчинення злочину (під час несанкціонованого доступу до банківських комп'ютерних систем місцем вчинення злочину слід вважати і банківську систему, що була атакована, і місце знаходження комп'ютера, з якого здійснювали доступ, а також місце надходження коштів для отримання готівки).

Загалом найбільшу загрозу безпеці інформації становлять користувачі, тому саме їхні навмисні чи випадкові дії потрібно передбачати, організовуючи систему захисту.

Співробітники служб комп'ютерної безпеки поділяють усіх порушників на чотири групи щодо жертви: сторонні, які не знають установу; сторонні, які знають установу, та колишні співробітники; співробітникинепрограмісти; співробітники-програмісти.

Межа між програмістами та простими користувачами з погляду небезпечності останнім часом стирається. Останні становлять більшість співробітників, які, зазвичай, мають базову комп'ютерну підготовку і можуть скористатися спеціальним програмним забезпеченням, що має дружній інтерфейс і доступне на сайтах інтернет. За твердженнями експертів, тільки чверть співробітників цілком лояльна, чверть налаштована до установи вороже і не має моральних обмежень, лояльність решти залежить від обставин. Тому нелояльні співробітники, які мають доступ до комп'ютерів і знайомі із системою, становлять серйозну загрозу для інформаційних систем. Насамперед це організаційна проблема, технологія тут може виконувати лише допоміжну роль.

Для позначення різних категорій комп'ютерних злочинців використовуються такі різноманітні терміни: «хакери», «кракери», «пірати», «шкідники».

**Хакери (хекери)** – це узагальнююча назва людей, які зламують комп'ютерні системи. Часто цей термін застосовується і до «програмістів-маніяків» – за однією з легенд, слово «hack» уперше стало застосовуватись у Массачусетському технологічному інституті для позначення проекту, який не має видимого практичного значення і виконується лише заради задоволення від самого процесу роботи. У вужчому розумінні слово «хакер» позначає тих, хто одержує неправомочний доступ до ресурсів тільки для самоствердження. Останнє відрізняє хакерів від професійних зламувачів – **кракерів** (або «крекерів»), які є серйозними порушниками безпеки, оскільки не мають жодних моральних обмежень.

Найбільш криміногенною групою є **пірати** – професіонали найвищого ґатунку, які спеціалізуються на крадіжках текстів нових комерційних програмних продуктів, технологічних ноу-хау тощо. Така робота, природно, виконується на замовлення або передбачає реального покупця. За відсутності замовлень пірат може зосередитися на кредитних картках, банківських рахунках, телефонному зв'язку. В усіх випадках мотивація – матеріальні інтереси, а не цікавість чи пустощі.

За даними дослідження корпорації IDG у 88 % випадків розкрадання інформації відбувається через працівників установ і лише 12 % – через зовнішні проникнення із застосуванням спеціальних засобів.

**Шкідники (вандали)** намагаються реалізувати у кіберпросторі свої патологічні схильності – вони заражають його вірусами, частково або повністю руйнують комп'ютерні системи. Найчастіше вони завдають шкоди без будь-якої матеріальної вигоди для себе (крім морального задоволення). Часто спонукальним мотивом є помста. Іноді шкідника
надихає масштаб руйнівних наслідків, значно більший за можливі позитивні успіхи від аналогічних зусиль.

Також варто розглянути ще одну групу, яка займає проміжне місце між хакерами і недосвідченими користувачами (до речі, ненавмисні дії останніх можуть призвести до не менш тяжких наслідків, ніж сплановані атаки професіоналів). Ідеться про **експериментаторів («піонерів»)**. Найчастіше це починаючі фахівці, які під час освоєння інструментальних та інформаційних ресурсів мережі і власного комп'ютера бажають вчитися тільки на власних помилках, відштовхуючись від того, «як не можна». Основну частину цієї групи становлять діти та підлітки. Головною мотивацією у цій групі є гра. З експериментаторів виходять професіонали високого класу, зокрема й законослухняні.

Отже, **одними з основних причин порушення безпеки інформації** є незапитаність творчого потенціалу у поєднанні з неусвідомленням усіх наслідків протиправних дій. Цей фактор існує незалежно від національності або сфери професійної діяльності. Звичайно, жодна з особистих проблем не може стати приводом для протиправної діяльності, але сьогодні суспільство лише починає виробляти належне ставлення до комп'ютерних злочинців. Стають відомими колосальні збитки від їхньої діяльності. Поширюється думка про те, що комп'ютерний злочин легше попередити, ніж потім розслідувати. Однак це не вирішує проблему повністю, адже, крім бажання розважитись і самоствердитись існує ще недбалість, холодний комерційний розрахунок, прояви садизму та хворобливої уяви. Тому комп'ютерні злочини й надалі є об'єктом підвищеної уваги фахівців.

### **6.1.3. Найпоширені види комп'ютерних злочинів**

*Несанкціонований доступ до інформації, що зберігається у комп'ютері, та її розкрадання.* Розрізнити ці дві категорії дуже важко. Найчастіше присвоєння машинної інформації та програмного забезпечення відбувається копіюванням, що зменшує ймовірність виявлення факту крадіжки.

Можливі шляхи здійснення злочину:

– використання чужого імені або пароля («маскарад»). Одержати коди та паролі законних користувачів можна придбанням (звичайно з підкупом персоналу) списку користувачів з необхідними відомостями, знаходженням подібного документа в організаціях, де контроль за їх збереженням недостатній; підслуховуванням через телефонні лінії. Відомі випадки, коли таємна інформація, і не тільки приватного характеру, витікала через дітей;

– незаконне використання привілейованого доступу;

– «зламування» системи;

– знаходження слабких місць у захисті системи чи недо опрацювань у програмному забезпеченні;

- використання збоїв системи;
- крадіжка носіїв інформації;
- читання інформації з екрана монітора;
- збирання «сміття»;

– встановлення апаратури підслуховування та запису, підімкненої до каналів передавання даних;

- віддалене підімкнення;
- модифікація програмного забезпечення.

*Підроблення комп'ютерної інформації.* Цей злочин можна вважати різновидом несанкціонованого доступу з тією різницею, що скоїти його може і стороння особа, і законний користувач, і розробник ІC. В останньому випадку може підроблятись вихідна інформація з метою імітування роботоздатності ІC і здачі замовнику свідомо несправної продукції. До цього ж виду злочинів можна віднести підтасування результатів виборів, голосувань тощо.

*Уведення у програмне забезпечення «логічних бомб».* Це – невеликі програми, які спрацьовують з настанням певних умов і можуть призвести до часткового або повного виведення системи з ладу. Різновидом логічної бомби є «годинникова бомба», яка спрацьовує у певний момент часу. Ще одним способом модифікації програмного забезпечення є таємне введення у програму (чужу або свою) «троянського коня» – команд, які дають можливість зі збереженням працездатності програми виконати додаткові, незадокументовані функції, наприклад, переслати інформацію (зокрема паролі), що зберігається на комп'ютері. В останньому випадку «троянській кінь» є засобом реалізації «прихованого каналу». Виявити «троянського коня» дуже важко, оскільки сучасні програми складаються із тисяч і навіть мільйонів команд і мають складну структуру. Завдання ускладняються, коли у програму вставляється не власне «троянській кінь», а команди, які його формують і після досягнення обраної мети – знищують. Також можна зазначити, що «троянські коні» можуть перебувати не тільки у програмах, а в інших файлах, наприклад, в електронних листах.

*Розроблення та поширення комп'ютерних вірусів.* Напевне, сьогодні не має жодного користувача інформаційних систем, який у своїй роботі не стикався б із комп'ютерними вірусами. Прояви вірусів можуть бути різноманітними – від появи на екрані точки, що світиться (так званий «італійський стрибунець»), до стирання файлів з жорсткого диска. У будь-якому разі це означає порушення цілісності інформаційних систем. Сьогодні фахівці очікують появи вірусів для програмованих мікросхем і мобільних телефонів.

*Злочинна недбалість у розробці, виготовленні й експлуатації комп'ютерної техніки та програмного забезпечення.* Необережне використання комп'ютерної техніки аналогічне недбалому поводженню з будь-яким іншим видом техніки, транспорту тощо. Його особливістю є те, що безпомилкових програм не буває в принципі. Якщо помилка призвела до наслідків, які вимагають покарання розробників, то про їх винність свідчать:

– наявність у технічному завданні вказівок на те, що в системі може виникнути ситуація, яка призводить до збою (аварії);

– можливість створення контрольного прикладу із даними, які імітують ситуацію, що призвела до збою (аварії).

Окремим випадком недбалості програмістів є створення і залишення без контролю «люків» («чорних ходів») – прихованих, незадокументованих точок входу у програмний модуль, які часто використовуються для відлагодження програми та її підтримання у процесі використання. .<br>Але «люк» може бути використаний і для зламування системи сторонньою особою, і для таємного доступу до програми самим розробником. Для виявлення «люків» потрібно проводити ретельний аналіз початкових текстів програм.

До тяжких непередбачуваних наслідків можуть призвести й дії користувачів. Визначити їх як халатні можна за таких ознак:

– користувач мав у своєму розпорядженні інформацію про можливі наслідки порушення інструкцій;

– виконати вимоги інструкції можливо фізично і психологічно.

*Комп'ютерні злочини в мережі інтернет.* Виокремлення цієї категорії зумовлено реаліями використання глобальної мережі.

По-перше, інтернет стає інструментом здійснення «звичайних» злочинів. Це *промисловий шпіонаж, саботаж, поширення дитячої порнографії* тощо. Понад третина користувачів мережі страждає від *шахрайств*. Одним із ключових аспектів багатьох «схем» шахрайств є доступ до персональних даних користувача. Залишаючи персональні дані на недовірених сайтах, користувач мережі стає потенційним об'єктом шахрайства у майбутньому, а найдовірливіші, зокрема, ті, хто надає інформацію про свою кредитну картку, страждають відразу. Відомо, що більшість шахрайств пов'язана із використанням пластикових кредитних карток і здійснюється на сайтах, що спеціалізуються на купівліпродажу товарів.

По-друге, стає щораз більше злочинів, пов'язаних із самим існуванням інтернету. Крім *розповсюдження вірусів та зламування сайтів*, можна назвати такі:

– *«нюкання»* (від англійського «nuke», ядерна зброя) – програмна атака на іншого користувача інтернет, у результаті якої його комп'ютер втрачає зв'язок із мережею або «зависає»;

– *«спам»* (від англійського «spam» або «junk mail» (пошта з мотлохом, непотрібна кореспонденція)) – варіант багаторівневого маркетингу в мережі. Спамерів можна поділити на дві групи. Першу становлять новачки, які тільки одержали доступ до мережі та усвідомили, що можуть розсилати повідомлення куди завгодно і кому завгодно. Другу групу утворюють професіонали, які заробляють гроші на заздалегідь неправдивій рекламі типу «Отримай премію...», «Розбагатій...», «Швидко зароби...» тощо. Про нечесність таких «бізнесменів» свідчить хоча б їх небажання вказати свої справжні ім'я та координати;

– *«винюхування»* (*«sniffing»*) – сканування пакетів, які передаються в мережі, для одержання інформації про користувача;

– *«серверний трикутник»* (Web-spoofing, Web-мистифікація) – зловмисник, який проникає на сайт, змінює механізм пошуку так, що уся інформація, що її запитують користувачі, передається через певний сайт, де її, до того ж, можуть певним способом «опрацювати»;

– *мережеві атаки,* спрямовані на «зависання» серверів («Denial of service attack», DOS-attack, атака, що спричинює відмову від обслуговування) або уповільнення їхньої роботи різними способами. Найчастіше для реалізації таких атак використовуються пакети технологічної інформації та самі правила взаємодії серверів за мережевими протоколами.

Фактично єдиний спосіб створити систему, абсолютно стійку до зовнішніх впливів, – припинити будь-які її зв'язки із зовнішнім світом. А мінімальним, з огляду безпеки, є заборона доступу до інтернет без службової необхідності.

#### *Злочини, що вчиняються організованими злочинними угрупуваннями з використанням ІТ:* До таких злочинів належать:

1) злочини насильницького характеру та інші злочини, які є потенційно небезпечними;

2) злочини ненасильницького характеру (як правило, економічного).

Часто усі злочини, що вчиняються з використанням ІТ, поділяють на дві категорії. До першої категорії відносять такі види злочинів:

– *кібертероризм* – тероризм спланований, вчинений чи скоординований у кіберпросторі, тобто в терористичних акціях використовуються новітні досягнення науки і техніки в галузі ІТ;

– *загроза фізичної розправи*;

– *дитяча порнографія* – за даними менеджера портала системи Яндекс, число запитів із словосполученням «детское порно» становить від 1,5 до 3 тис. в середньому в день, порносайти відвідує в середньому понад 32 млн громадян. В інтереті розповсюджується до 75% всієї дитячої порнопродукції.

До другої категорії належать:

– *«відмивання» грошей*;

- *крадіжка грошей з банківських рахунків*;
- *шахрайські операції з пластиковими платіжними картками*;
- *розповсюдження інформації про наркотики через інтернет*.

# **6.2. Комп'ютерні віруси як загроза інформаційним системам**

### **6.2.1. Поняття комп'ютерних вірусів та ознаки зараження ними інформаційної системи**

Вважають, що перші прототипи «електронних інфекцій» виникли наприкінці 1960-х – на початку 1970-х років у вигляді «програмкроликів», які швидко розмножувались і займали системні ресурси, знижуючи таким способом, продуктивність комп'ютерів. «Кролики» не передавались між системами і були результатом пустощів системних програмістів. Термін «комп'ютерний вірус» уперше вжив американський студент Фред Коен у 1984 році. Він поділив віруси на дві великі групи. До першої він відніс ті, які написані для певних наукових досліджень у галузі інформатики, а до другої – «дикі» віруси, вироб лені з метою заподіяння шкоди користувачам.

Сьогодні написання вірусів набуває ознак промислового виробництва, їхня кількість вимірюється десятками тисяч і розуміння цієї загрози має стати необхідною вимогою для кожного користувача.

*Комп'ютерний вірус* – спеціально написана невелика за розмірами програма, яка може створювати свої копії, впроваджуючи їх у файли, оперативну пам'ять, завантажувальні області тощо (заражати їх), та виконувати різноманітні небажані дії.

Небезпечність вірусу збільшується через наявність у нього латентного періоду, коли він не виявляє себе. Для маскування вірус може використовуватися разом з «логічною» або «годинниковою бомбою».

Основними ознаками зараження інформаційних систем вірусами є:

– припинення роботи або неправильна робота програм, які раніше функціонували безперебійно;

- неможливість завантаження операційної системи;
- зменшення вільного обсягу пам'яті;
- уповільнення роботи комп'ютера;
- затримання під час виконання програм, збої у роботі комп'ютера;
- раптове збільшення кількості файлів на диску;
- зникнення файлів і каталогів або перекручування їхнього вмісту;
- незрозумілі зміни у файлах;
- зміни дати і часу модифікації файлів без очевидних причин;
- незрозумілі зміни розмірів файлів;
- видача непередбачених звукових сигналів;
- виведення на екран непередбачених повідомлень або зображень.

### **6.2.2. Класифікація комп'ютерних вірусів**

Віруси можна класифікувати за різними ознаками.

За *середовищем існування* розрізняють файлові, завантажувальні, комбіновані (файлово-завантажувальні), пакетні та мережні віруси.

*Файлові віруси* зазвичай заражають файли з розширеннями .com, .bat та .ехе. Однак деякі їх різновиди можуть інфікувати файли й інших типів (.dll, .sys, .ovl, .prg, .mnu). Водночас вони здебільшого втрачають здатність до розмноження.

Своєю чергою, *за способом зараження середовища* існування файлові віруси поділяють на *резидентні* та *нерезидентні*. Останні починають діяти лише під час запуску зараженого файлу на виконання і залишаються активними обмежений час. Резидентні віруси інсталюють свою копію в оперативній пам'яті, перехоплюють звертання операційної системи до різних об'єктів і заражають їх. Деякі віруси здатні перехоплювати доволі багато різних функцій переривань, у результаті чого файли можуть заражатись у процесі перейменування, копіювання, знищення, змінювання атрибутів, перегляду каталогів, виконання, відкривання та здійснення інших операцій. Резидентні віруси зберігають активність весь час до вимикання комп'ютера.

Порівняно новою групою можна назвати *макровіруси*, які використовують можливості макросів, вбудованих у текстові процесори, процесори електронних таблиць тощо. Нині поширені макровіруси у Microsoft Word і Microsoft Excel. Вони перехоплюють деякі файлові функції у разі відкриття чи закриття зараженого документа і згодом інфікують решту файлів, до яких звертається програма. У певному сенсі такі віруси можна назвати резидентними, оскільки вони активні лише у своєму середовищі – відповідному додатку.

Окрему категорію файлових вірусів становлять віруси сім'ї DIR, які не впроваджуються у файли, а виконують реорганізацію файлової системи так, що під час запуску будь-якого файлу управління передається вірусу.

*Завантажувальні віруси* відрізняються від файлових резидентних вірусів тим, що вони переносяться із системи в систему через завантажувальні сектори. Комп'ютер заражається таким вірусом після спроби завантаження системи з інфікованого диска, а з'ємний носій інформації – під час читання його «змісту».

*Комбіновані віруси* можуть поширюватись і через завантажувальні сектори, і через файли.

*Пакетні віруси* – це порівняно прості та старі віруси, написані мовою управління завданнями операційної системи.

*Мережні віруси («черв'яки»)* розмножуються з комп'ютерною мережею, чим зменшують її пропускну здатність, уповільнюють роботу серверів. Вони займають перше місце за швидкістю поширення. Найвідомішим є так званий «черв'як Морріса». Останні моделі «черв'яків» упроваджуються у різні архіви (.arj, .zip тощо) і зменшують вільний простір на диску.

*За ступенем деструктивності* віруси можна поділити на такі групи:

– порівняно безпечні, нешкідливі – їх вплив обмежується зменшенням вільної пам'яті та графічними або звуковими ефектами. Варто зазначити, що зменшення пам'яті у деяких випадках може призвести до збою системи, а ефекти – відволікти користувача, у результаті чого він допустить помилку;

– небезпечні – віруси, які можуть призводити до збійних ситуацій;

– дуже небезпечні – дії вірусів можуть призвести до втрати програм, знищення даних, знищення інформації у системних областях тощо.

За особливостями алгоритму віруси важко класифікувати через їх різноманітність. Можна виокремити найпростіші, *«вульгарні» віруси*, написані єдиним блоком, який можна розпізнати у тексті програми-носія, та віруси *«роздроблені»* – поділені на частини, що нібито не мають між собою зв'язку, але містять інструкції комп'ютерові, як їх зібрати в єдине ціле і розмножити.

*З огляду прийомів маскування* розрізняють віруси-невидимки (стелз-віруси, stealth) та поліморфні віруси. Перші перехоплюють функції операційної системи, відповідальні за роботу з файлами, і коригують результати звернень. Механізм «невидимості» у кожному з цих вірусів реалізується по-своєму, однак можна виокремити кілька таких загальних принципів:

– для приховування збільшення довжини заражених файлів вірус передає програмі перегляду каталогів зменшене значення їхньої довжини;

- для того, щоб користувач не виявив код вірусу під час перегляду файлу, вірус виліковує його в момент відкриття і заново заражає у процесі закриття;

– для того, щоб замаскувати свою присутність у пам'яті комп'ютера, вірус стежить за діями резидентних моніторів пам'яті, у разі спроби перегляду коду вірусу система зависає.

Поліморфними називають віруси, які застосовують різноманітні способи шифрування власного тіла. У разі зараження чергового файлу алгоритм шифрування змінюється випадковим чином. Водночас дуже важко виділити *сигнатуру* – характерну послідовність байтів у коді вірусу.

## **6.3. Захист даних в текстових процесорах та електронних таблицях**

Для забезпечення конфіденційності інформації в електронному вигляді користувачі здебільшого застосовують такі засоби, як *упакування в архіви з паролем*, призначення дозволів на дос туп до тих чи інших папок і файлів для користувачів комп'ютера, *шифрування засобами файлової системи, шифрування за допомогою різних спеціалізованих програм* тощо.

Водночас для захисту малоцінної інформації часом застосовують таку «важку артилерію», як PGP (англ. *Pretty Good Privacy* – комп'ютерна програма, також бібліотека функцій, що дає змогу виконувати операції шифрування і цифрового підпису повідомлень, файлів та іншої інформації, поданої в електронному вигляді, зокрема й прозоре шифрування даних на запам'ятовуючих пристроях) тощо. І навпаки, користувач залишає незахищеним цінний документ, оскільки не знає про можливості для його захисту. Тим часом деякі програми мають вбудовані засоби захисту даних.

До програм захисту інформації належать, наприклад, компоненти програмного пакету *Microsoft Office*. За допомогою вбудованих у нього засобів можлива заборона не лише на відкриття файлу, але і на зміну інформації у ньому, а також можливе задання дозволу на зміну лише окремих елементів документа.

#### **6.3.1. Захист даних у текстових процесорах**

Microsoft Word дає можливість встановлювати такі обмеження на документи:

- заборона на відкриття файлу;
- заборона на запис файлу;
- рекомендація відкриття файлу у режимі «Тільки для читання»;
- заборона на зміну документа, окрім запису виправлень;
- заборона на зміну документа, окрім вставки приміток;

– заборона на зміну документа, окрім введення даних у поля форм.

*Парольний захист на відкриття файлу.* Це найповніший та найнадійний захист з перерахованих. Під час його застосування запитується пароль для доступу до документа, і під час збереження файлу документ шифрується, з метою неможливості його читання в обхід введення пароля будь-якою іншою програмою, крім Microsoft Word. Під час шифрування відбувається повна зміна вихідного тексту. Якщо переглянути вміст такого файлу, зокрема й за допомогою інших програм (текстових процесорів), то можна буде побачити лише беззмістовний набір символів.

Під час відкриття такого документа Microsoft Word запитує пароль, і якщо він правильний, то документ розшифровується. Однак варто застережити, що не усі види шифрування «однаково корисні». Тут, як і в реальному житті, замок, здається надійним захистом і незламною перешкодою, інколи може бути легко та швидко розкритий зловмисником – за наявності спеціальних навичок і програмних інструментів.

У Microsoft Word користувач під час застосування пароля може сам вибрати один з доступних типів шифрування та вказати стійкість ключа. Також можна встановити захист від змін в окремих частинах документа. Кожен ступінь захисту забезпечується окремим паролем.

Для того, щоб захистити документ Microsoft Word, потрібно у відкритому документі перейти на вкладку **Файл**, вибрати пункт **Відомості** та натиснути кнопку **Захист документа** (рис. 6.1). З'являться параметри, наведені у таблиці 6.1. У вікні **Захист документа** обрати команду **Шифрування паролем**. У вікнах **Зашифрувати документ** і **Підтвердження пароля** (рис. 6.2) ввести та підтвердити пароль.

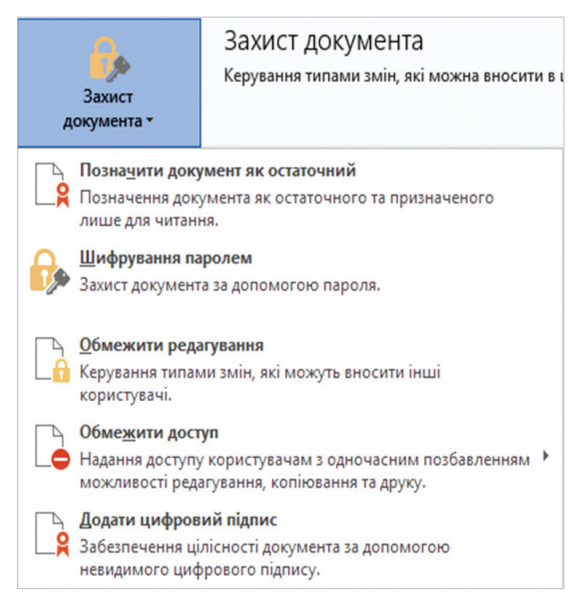

*Рис. 6.1. Вікно захисту документів у Microsoft Word*

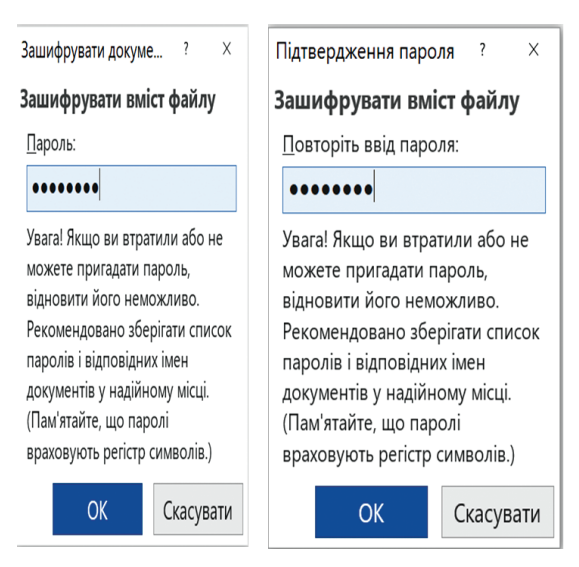

*Рис. 6.2. Вікна введення та підтвердження паролю у Microsoft Word*

#### **Захист документів Microsoft Word**

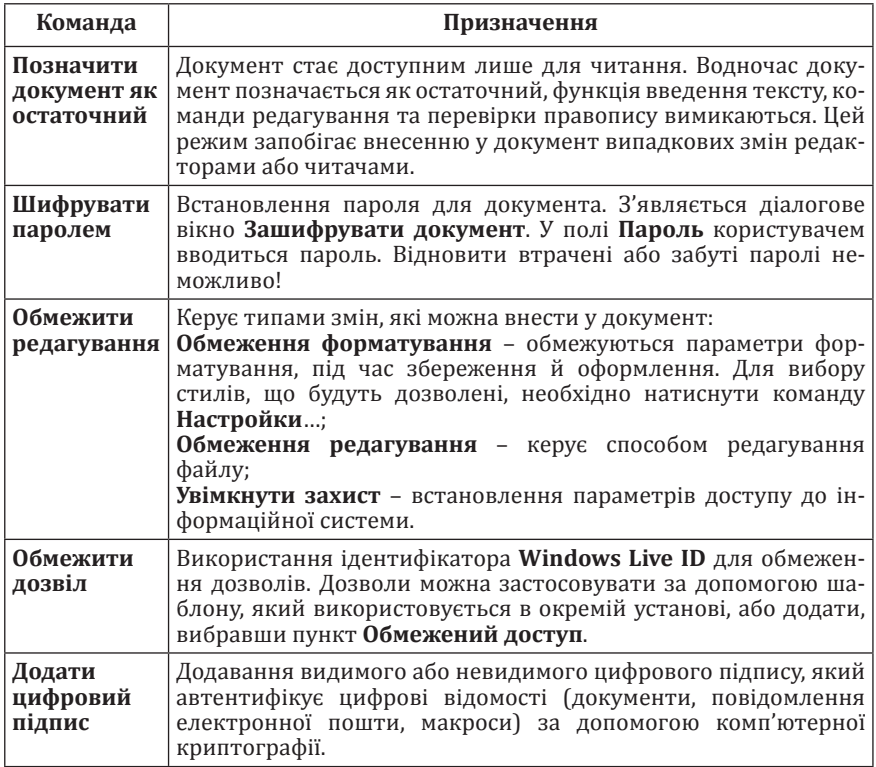

Під час уведення паролю замість символів на екрані відображатимуться крапки або зірочки. Тому перед введенням паролю потрібно:

– переключитися на потрібну розкладку клавіатури;

– переконатися, що **Caps Lock** не увімкнений (під час уведення) пароля малі та великі літери розрізняються).

Потрібно пам'ятати, що ймовірність злому пароля значною мірою залежить від самого пароля. Рекомендації зі складання стійких до злому паролів розглянемо далі.

Після успішного підтвердження пароля необхідно зберегти документ, який буде зашифрований. Під час відкриття захищеного таким способом документа з'являється діалогове вікно, в якому необхідно ввести пароль, і якщо ці літери відповідають паролю, то документ відкривається, в іншому разі видається повідомлення, що пароль вказано неправильно.

Для того, щоб захистити частину документа Microsoft Word, потрібно:

1) на вкладці **Рецензування** у групі **Захист** вибрати елемент **Обмежити редагування** (рис. 6.3);

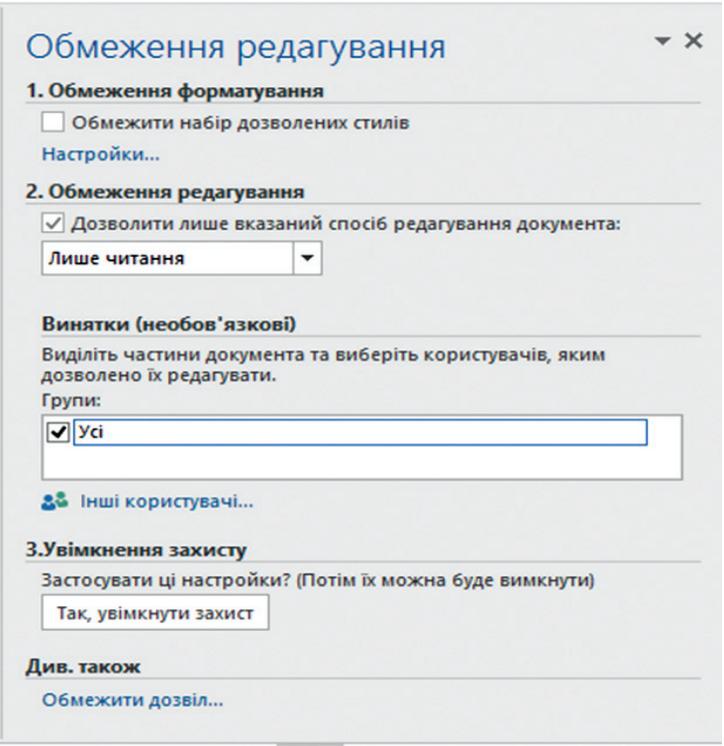

*Рис. 6.3. Вікно захисту частин документів у Microsoft Word*

2) в області **Обмеження редагування** встановити прапорець **Дозволити лише вказаний спосіб редагування документа** й у списку **Обмеження редагування** вибрати пункт **Лише читання**;

3) виділити частину документа, для якої потрібно дозволити внесення змін (наприклад, виділити заголовок, блок абзаців, речення або слово);

4) у розділі **Винятки** виконати одну з дій:

– для дозволу кожному, хто відкриває документ, редагувати виділену частину, у списку **Групи** необхідно встановити прапорець Усі;

– для дозволу редагування виділеної частини лише певним користувачам, необхідно вибрати пункт **Інші користувачі** та ввести імена користувачів;

5) вибрати інші частини документа та надати дозволи на їх редагування користувачам;

6) у розділі **Увімкнути захист** натиснути кнопку **Так, увімкнути захист** та у вікні **Увімкнути захист** (рис. 6.4) виконати одну з дій:

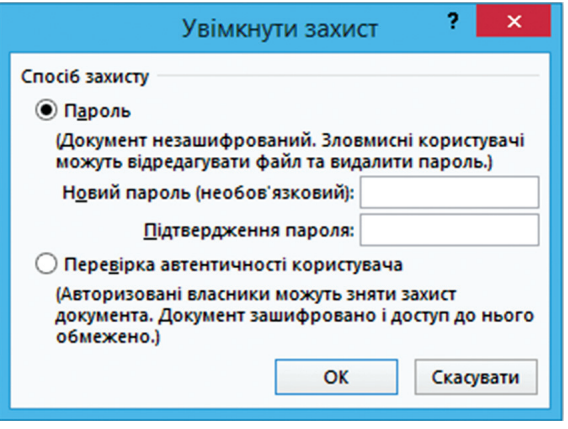

*Рис. 6.4. Вікно Увімкнути захист*

– для надання документу пароля потрібно ввести пароль у поле **Пароль**, а потім його підтвердити;

– для шифрування документа (лише авторизовані власники документа можуть відключити захист), необхідно вибрати пункт **Перевірка автентичності користувача**;

7) натиснути кнопку ОК.

Щоб відключити захист документа, необхідно знати застосований до нього пароль або входити до списку авторизованих власників документа. Для того, щоб розблокувати захищений документ, необхідно:

1) на вкладці **Рецензування** у групі **Захист** вибрати елемент **Обмежити редагування**;

2) в області завдань **Обмеження форматування та редагування** натиснути кнопку **Вимкнути захист**;

3) якщо з'явиться запит на введення пароля, ввести пароль.

Під час відкриття захищеного документа програма Microsoft Word обмежує внесення змін на основі встановлених дозволів. У області завдань **Обмеження форматування** та **Обмеження редагування** (рис. 6.5) відображаються кнопки для переходу до частин документа, які дозволено редагувати.

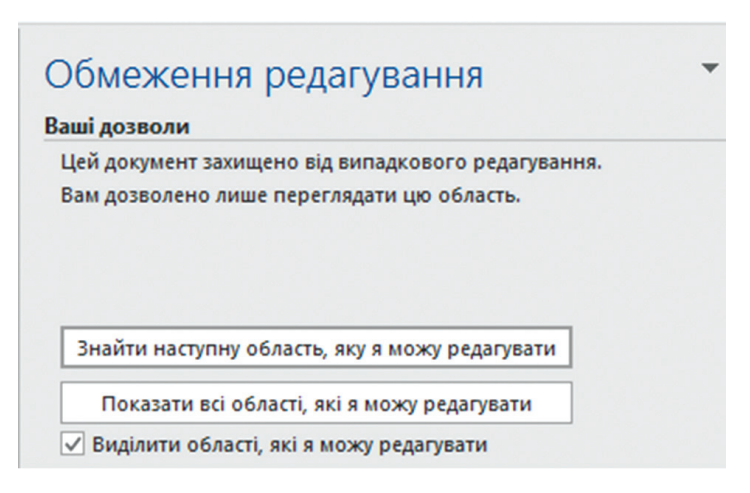

*Рис. 6.5. Вікно Обмеження редагування*

#### **6.3.2. Захист даних в електронних таблицях**

Процесор електронних таблиць Microsoft Excel дає змогу встановлювати такі обмеження:

- заборона на відкриття файлу;
- заборона на запис файлу;
- рекомендація відкриття файлу у режимі «Тільки для читання»;
- захист аркуша;
- захист книги;

Призначення перших трьох обмежень таке ж, як і в Microsoft Word. Під час встановлення пароля на відкриття книга шифрується.

Microsoft Excel надає декілька рівнів захисту даних – від простого захисту окремих комірок до шифрування усього файлу шифрами криптоалгоритмів.

Водночас захист може поширюватися на вміст комірок, на графічні об'єкти і діаграми, а також на сценарії. На захищеному аркуші захист може дозволяти або забороняти форматування, вставлення та видалення рядків і стовпчиків тощо.

Під захистом вмісту розуміється заборона будь-яких змін у комірках (діапазонах), що захищаються (зміна значень, переміщення і видалення), а також заборона показу формул, що містяться у комірках (діа пазонах), в рядку формул. Під захистом графічних об'єктів і діаграм розуміється заборона їх зміни, переміщення і видалення. Перебудова діа грам під час зміни вихідних даних не блокується. Під захистом сценаріїв розуміється заборона їх зміни і видалення. Сценарій в *Microsoft*  *Excel* – це набір значень для декількох діапазонів. За допомогою сценаріїв можна швидко змінювати значення відразу декількох діапазонів і аналізувати отримані результати.

Захист акруша діє лише на ті комірки, діапазони й об'єкти, у властивості яких включено їх захист.

Для того, щоб захистити документ Microsoft Excel, потрібно у відкритому документі перейти на вкладку **Файл**, вибрати пункт **Відомості** та натиснути кнопку **Захистити книгу** (рис. 6.6). З'являться параметри, наведені у таблиці 6.2. У вікні **Захист документа** обрати команду **Зашифрувати та встановити пароль**. У вікнах **Зашифрувати документ** і **Підтвердження пароля** (див. рис. 6.2.) ввести та підтвердити пароль.

Успішно підтвердивши пароль, потрібно зберегти документ, який водночас буде зашифрований. Під час відкриття захищеного документа

*Таблиця 6.2*

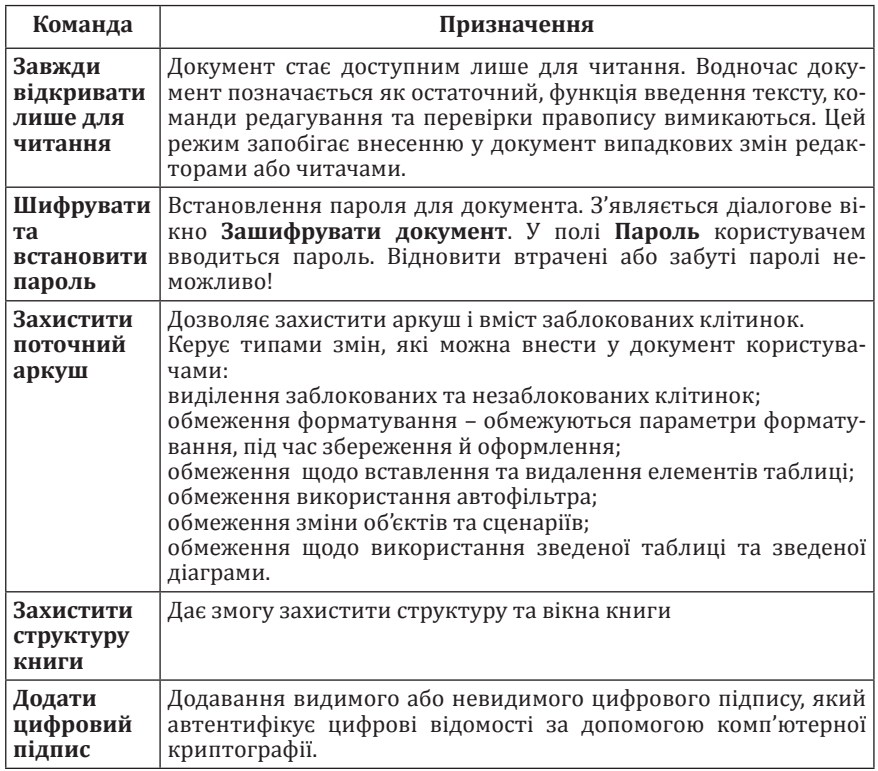

#### **Захист документів Microsoft Excel**

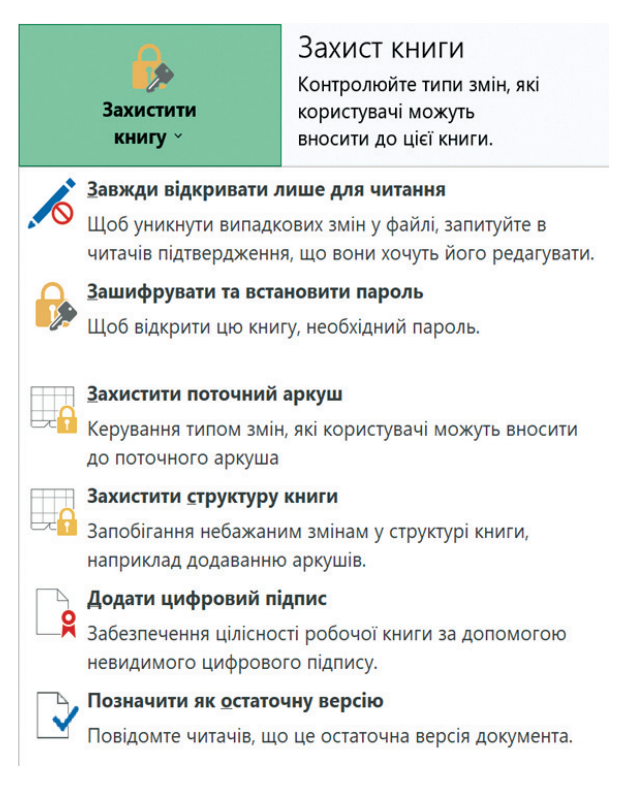

*Рис. 6.6. Вікно захисту документів у Microsoft Excel*

з'являється діалогове вікно, в якому необхідно ввести пароль, і якщо ці символи відповідають паролю, то документ відкривається, в іншому разі видається повідомлення, що пароль неправильний.

*Захист від введення некоректних даних у комірку в процесорі Microsoft Excel.* Найпростіший спосіб, що дає змогу забезпечити перевірку даних, які вводяться користувачем у певну комірку та не дозволяє вводити недопустимі дані (наприклад, від'ємну ціну або дробову кількість людей тощо), це задавання й використання під час введення допустимого діапазону даних. Щоб задати таку перевірку уведення даних, необхідно:

1) виділити комірки, які будуть перевірятися;

2) на вкладці **Дані** натиснути кнопку **Перевірка даних**;

3) у вікні **Перевірка даних** на вкладці **Параметри** зі списку **Тип даних** можна обрати тип даних, що дозволені для введення (рис. 6.7).

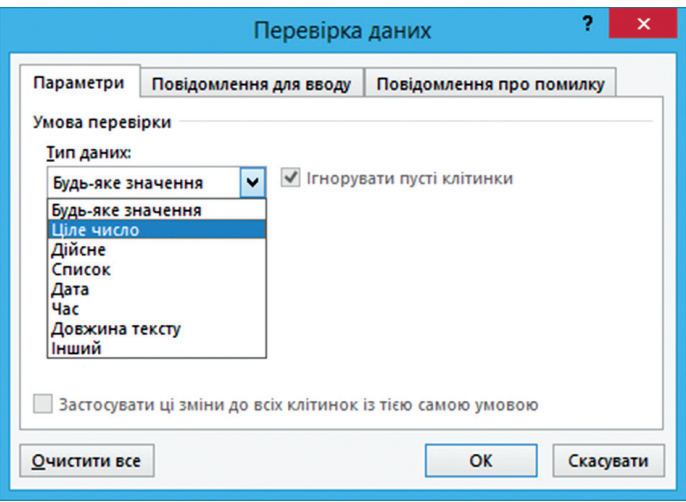

*Рис. 6.7. Захист від введення некоректних даних у комірку*

Інші вкладки цього вікна дають змогу встановити повідомлення, які з'являтимуться перед введенням даних (вкладка **Повідомлення для вводу**), та у разі введення некоректної інформації (вкладка **Повідомлення про помилку**) (рис. 6.8).

**Захист комірок аркуша від змін.** Для того, щоб повністю або частково заборонити користувачу змінювати вміст комірок указаного аркуша, потрібно:

1) виділити комірки, які не потрібно захищати (якщо такі є), викликати їх контекстне меню та виконати команду **Формат клітинок**;

2) на вкладці **Захист** вікна, що відкриється, зняти прапорець **Захистити клітинку**. Усі комірки, для яких цей прапорець залишиться встановленим, будуть захищені під час включення захисту аркуша. Усі комірки, де цей прапорець зніметься, будуть доступні для редагування, незважаючи на захист;

3) для включення захисту активного аркуша на вкладці **Рецензування** потрібно натиснути кнопку **Захистити аркуш**. У діалоговому вікні, що відкриється, задати пароль і за допомогою списку прапорців налаштувати виключення (рис. 6.9).

Тобто, якщо користувач має мати можливість, наприклад, форматувати захищені та незахищені комірки, потрібно встановити перші три прапорці. Також можна дозволити користувачам використовувати автофільтр, сортування та інші зручні інструменти для роботи з таблицями.

Під час спроби внести змінити у захищені комірки чи діапазони у разі, якщо захист аркуша увімкнений, з'явиться повідомлення про те,

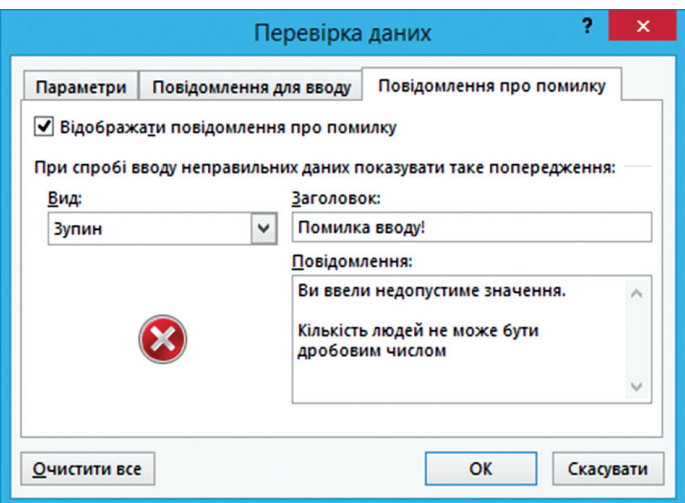

*Рис. 6.8. Вікно Перевірка даних*

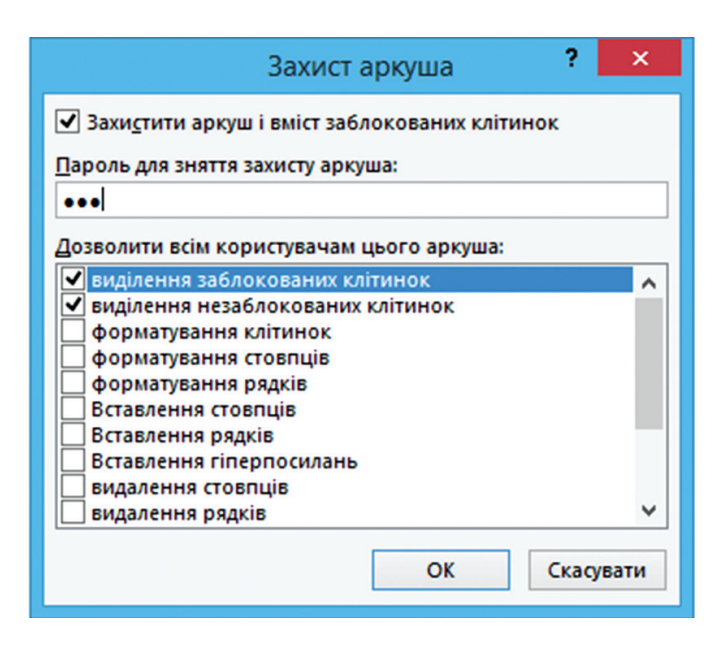

*Рис. 6.9. Захист аркуша в Microsoft Excel*

що ця група захищена від змін. Захист аркуша зручно застосовувати, наприклад, у випадку, коли аркуш містить велику кількість формул, які можуть бути втрачені (модифіковані) у разі помилкового введення користувачем у ці комірки тих чи інших значень.

*Вибірковий захист діапазонів для різних користувачів.* Якщо передбачається, що з документом працюватимуть декілька користувачів, причому кожний із них повинен мати доступ у свою область аркуша, то можна встановити захист аркуша з різними паролями на різні діапазони комірок. Для цього необхідно:

1) на вкладці **Рецензування** натиснути кнопку **Дозволити зміну діапазонів**;

2) у вікні **Дозвіл на зміну діапазонів** (рис. 6.10) натиснути кнопку **Створити**… та ввести ім'я діапазону, адреси комірок, що входять у цей діапазон та пароль для доступу до цього діапазону (рис. 6.11);

3) повторити вказані дії для кожного із діапазонів різних користувачів;

4) у вікні **Дозвіл на зміну діапазонів** натиснути кнопку **Захистити аркуш** та включити захист усього аркуша. Тепер під час спроби доступу до будь-якого із захищених діапазонів зі списку Microsoft Excel буде вимагати пароль саме для цього діапазону.

**Захист аркушів книги.** Якщо потрібно захиститися від видалення, перейменування, переміщення аркушів у книзі; зміни закріплених областей («шапки») тощо; небажаних змін структури; можливості згортати/переміщати/змінювати розмір вікна книги всередині вікна Microsoft Excel, то у такому разі доцільно захистити усі аркуші книги.

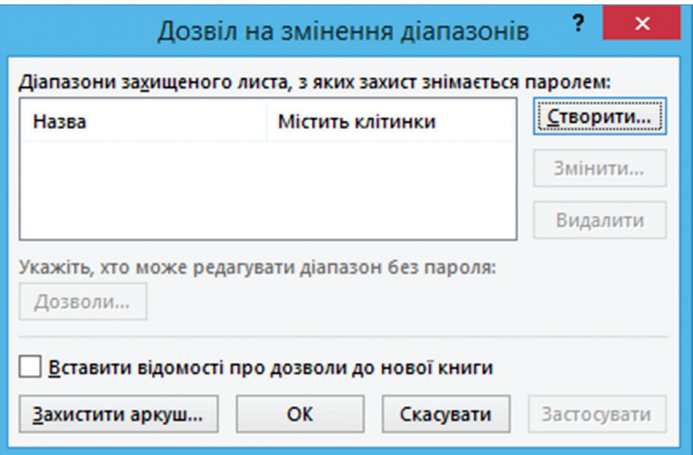

*Рис. 6.10. Вікно Дозвіл на зміну діапазонів*

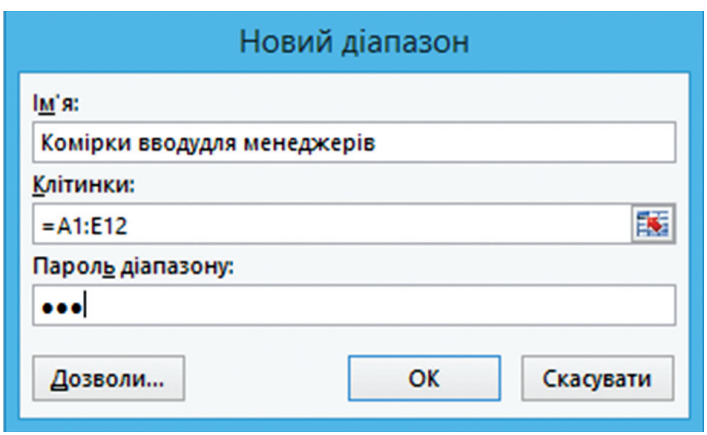

*Рис. 6.11. Вибірковий захист діапазонів для різних користувачів*

Для цього потрібно на вкладці **Рецензування** натиснути **Захис**тити книгу. Відкриється вікно (рис. 6.12), в якому вказуються потрібні параметри.

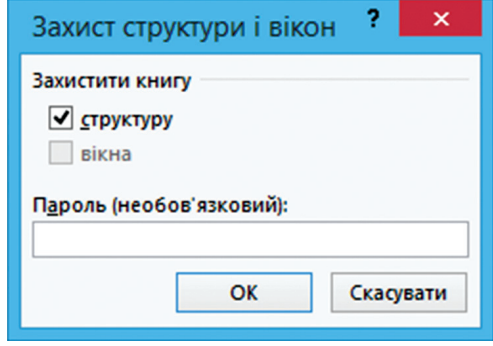

*Рис. 6.12. Захист аркушів книги в Microsoft Excel*

**Встановлення пароля на відкриття документа.** За необхідності Microsoft Excel дає змогу зашифрувати цілий файл книги, використовуючи декілька різних алгоритмів шифрування. Такий захист найпростіше задати під час збереження книги послідовністю команд **Файл Зберегти як**, а далі, у вікні збереження у списку **Сервіс** вибрати команду **Загальні параметри**. У вікні, що з'явиться (рис. 6.13) ввести паролі на відкриття файлу (тільки читання) та на зміну.

*Захист від макровірусів.* Важливим аспектом забезпечення безпеки під час роботи з Microsoft Office є захист від макровірусів.

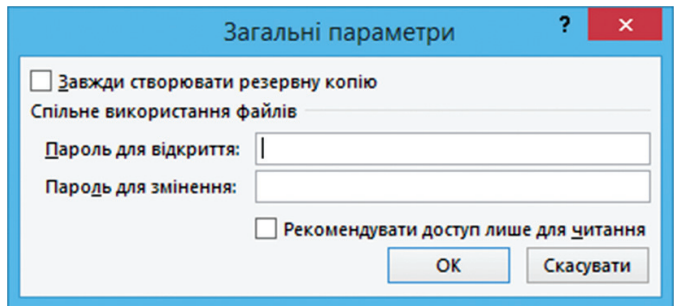

*Рис. 6.13. Встановлення захисту файлу в Microsoft Excel*

Макровіруси є програмами, які написані мовами, вбудованими у деякі системи оброблення даних. Наприклад, у Microsoft Excel використовується мова – *Microsoft Visual Basic for Aplications*. Для свого розмноження такі віруси використовують можливості макромів і за їх допомогою переносять себе з одного зараженого файлу (документа або таблиці) в інші.

В Microsoft Office вбудовано захист від макровірусів. Цей захист полягає у тому, що під час відкриття документа, що містить макроси, залежно від налаштувань, програми або макроси взагалі відключаються, або користувачеві виводиться запит з варіантами відповіді: чи відкрити документ з відключеними макросами, з включеними макросами або взагалі його не відкривати.

Якщо макроси у документі, який відкривається, мають цифровий підпис, справжність якого підтверджена, і якщо користувач довіряє цьому розробнику макросів, то він може додати його у список надійних джерел, щоб у подальшому макроси в документах, які отримані від нього, включалися автоматично. Якщо користувач впевнений у безпеці усіх відкритих (чи які будуть відкриті ним) документів, він може відключити вбудований захист від макровірусів. Для цього необхідно виконати послідовність таких команд: **Файл Параметри**. У вікні **Параметри Excel** виконати команду **Цент безпеки та конфіденційності** та натиснути кнопку **Настройки центру безпеки та конфіденційності**. У вікні **Центр безпеки та конфіденційності** (рис. 6.14) активувати команду **Параметри макросів** та встановити перемикач у полі **Вимкнути усі макроси без сповіщення ОК**.

Незважаючи на наявність вбудованого захисту від макровірусів, покладатися лише на нього не варто, оскільки є відомості про те, що у деяких випадках можливий запуск макровірусів в обхід заборони.

Звичайно, надійність захисту інформації вбудованими засобами Microsoft Office є набагато нижчою, ніж та, яку забезпечують

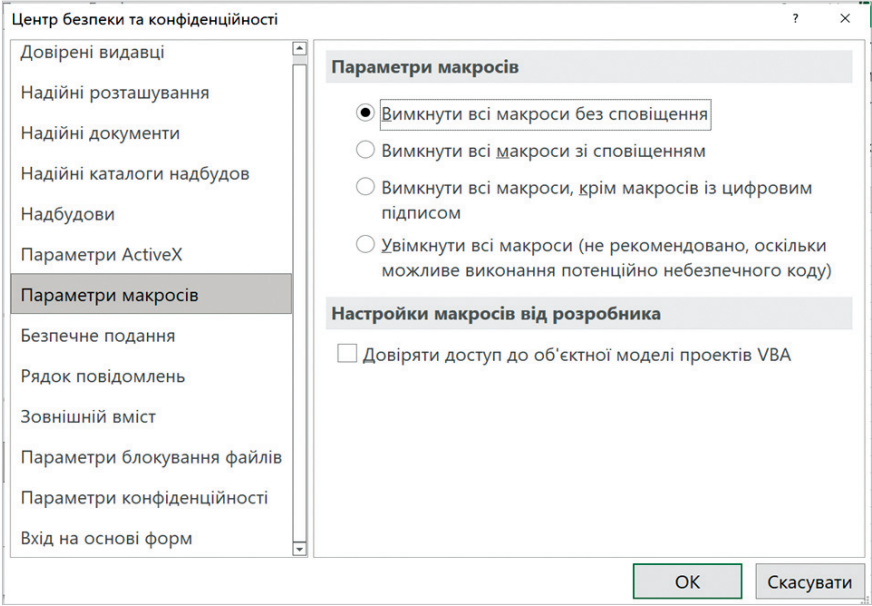

*Рис. 6.14. Вікно Центр безпеки та конфіденційності*

спеціалізовані програми, однак у багатьох випадках використання вбудованих засобів виявляється виправданим. Тут слід застосувати принцип достатності: вартість захисту має відповідати цінності інформації, яка підлягає захисту.

# **6.4. Електронний підпис. Автентифікація документів за допомогою електронного підпису**

### **6.4.1. Поняття про електронні криптографічні ключі. Поняття та визначення електронного підпису**

Криптографічний захист (шифрування) інформації – це вид захисту, який реалізується за допомогою перетворень інформації з використанням спеціальних (ключових) даних з метою приховування змісту інформації, підтвердження її справжності, цілісності, авторства тощо (рис. 6.15).

На відміну від тайнопису, який приховує сам факт передавання повідомлення, зашифровані повідомлення передаються відкрито, приховується їхній зміст.

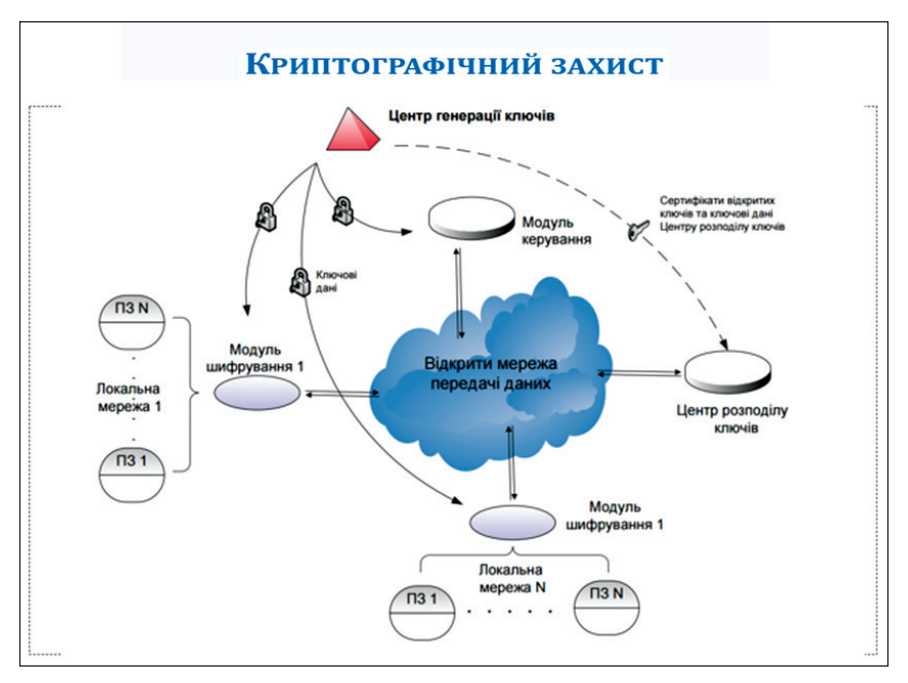

*Рис. 6.15. Принцип дії криптографічного захисту*

Методи криптографії поділяють на дві групи – підставлення (заміни) і переставлення. Метод підстановки передбачає, що кожна літера та цифра повідомлення замінюється за певним правилом на інший символ. Зокрема для визначення порядку підставлення може використовуватись певне слово або фраза – ключ. У загальному випадку у криптографії ключ – це послідовність бітів, що використовуються для шифрування та розшифрування даних.

Подібний шифр дуже швидко можна розкрити, вивчивши повторюваність символів та короткі слова «і», «або», «за» тощо. У разі використання алгоритму перестановки змінюються не символи, а порядок їх розміщення у повідомленні.

Залежно від доступності ключів розрізняють:

– симетричне шифрування – для шифрування і розшифрування використовується один ключ. Такі системи із закритим ключем реалізовані, наприклад, в архіваторах даних. Це зручно для шифрування приватної інформації, але під час передавання повідомлення по каналах зв'язку слід забезпечити таємне передавання ключа, щоб одержувач міг здійснити розшифрування. Загалом, якщо можна таємно передати ключ, то можна передати і таємну інформацію, тоді зникає необхідність у шифруванні, а якщо такої можливості немає, шифрування даремне;

– асиметричне – для шифрування використовується один, відкритий (публічний, загальнодоступний) ключ, а для дешифрування – інший, закритий (секретний, приватний). Це робить непотрібним таємне передавання ключів між кореспондентами. Відкритий ключ безплідний для дешифрування, і його знання не дає можливості визначити секретний ключ. Єдиним недоліком моделі є необхідність адміністративної роботи – ключі (і відкриті, і закриті) треба десь зберігати і час до часу оновлювати. Сьогодні існує достатня кількість криптографічних алгоритмів. Найпоширенішим з них є стандарт шифрування даних DES (Data Encryption Standart) та алгоритм RSA, названий за першими літерами прізвищ розробників (Rivest, Shamir, Adleman), розроблені у 1970–х роках. Обидва алгоритми є державними стандартами США. DES є симетричним алгоритмом, а RSA – асиметричним. Ступінь захищеності під час використання цих алгоритмів безпосередньо залежить від довжини ключа, що застосовується.

Криптографічні алгоритми використовуються і для шифрування повідомлень, і для створення електронних підписів – сукупностей даних, які дають змогу підтвердити цілісність електронного документа та ідентифікувати особу, що його підписала.

Електронний підпис передбачає вставлення у повідомлення сторонньої зашифрованої інформації. Водночас, якщо не застосовується додаткове шифрування, сама інформація, що передається, ніяк не захищається. Сторонньою інформацією може бути контрольна сума (наприклад, CRC, Cyclic Redundancy Check, циклічний надлишковий код) – значення, яке автоматично обчислюється за певним алгоритмом і широко використовується для перевірки цілісності інформації. Вимогою до відповідного алгоритму є неможливість створення відмінних текстів з однаковою сумою.

Поширенішим методом є створення електронного підпису за допомогою асиметричного шифрування. Також накладання підпису виконується за допомогою закритого ключа, а перевірка підпису – за допомогою відкритого (відмінність створення електронного підпису від шифрування інформації). Публічний ключ та додаткові відомості (ім'я відправника, серійний номер електронного підпису, назва уповноваженої фірми та її електронний підпис) передаються разом із підписом. Отож послати зашифроване повідомлення і перевірити підпис може будь-хто, а розшифрувати або підписати повідомлення – лише власник відповідного секретного ключа.

Криптографічний захист може бути організований і програмно, і з використанням апаратно-програмних і апаратних засобів. Сьогодні фактичним стандартом для електронного листування в усьому світі завдяки своїй популярності й безплатному поширенню стала програма Філіпа Циммермана «Pretty Good Privacy» (PGP). У PGP застосовується так звана модель рівної довіри, коли відправник знає одержувача та довіряє йому ключ шифру, звідки і пішла назва «pretty good» (у буквальному перекладі – досить гарна). Перевагами PGP є висока надійність (єдиний метод зламування – «лобова атака»), потужний механізм оброблення ключів, велика швидкодія. PGP можна інтегрувати в усі популярні поштові програми. Загалом для забезпечення належного рівня захищеності інформації потрібна криптографічна система (криптосистема) – сукупність засобів криптографічного захисту, необхідної ключової, нормативної, експлуатаційної, а також іншої документації (зокрема й такої, що визначає заходи безпеки).

Уразливість криптографічних систем пов'язана з тим, що вони ґрунтуються на задачах, які визнані умовно нерозв'язуваними – для жодної з них не знайдено ефективного розв'язання, але й не доведено, що воно не існує. Від добору ключа методом перебирання наразі криптосистема захищена недостатнім рівнем швидкодії комп'ютерів. А численність типів можливих атак на криптографічні системи («на спосіб реалізації», «на паролі», «на користувача», «на моделі довіри» тощо) підтверджує той факт, що захист є надійним і безпечним доти, доки не розпочинаються спроби його зламування. І нарешті, головним обмеженням криптосистем є те, що під час одержання повідомлення зашифрованого парним ключем, не можна взнати напевне, хто саме його відправив.

Останній недолік можна виправити за допомогою засобів біометричного захисту та методом двофакторної автентифікації «Я маю» + «Я знаю» (використовується й однофакторна автентифікація, але вона менш надійна). Наприклад, користувач повинен мати пластикову картку (картку з магнітною смужкою або смарткартку) і знати PIN-код.

Отже, розвиток криптосистем і підвищення надійності цифрових підписів створює необхідні передумови для заміни паперового документообігу електронним і переходу до здійснення електронних операцій.

### **6.4.2. Власноручний підпис та електронний підпис**

Документ у традиційному розумінні цього поняття передбачає наявність носія інформації, за допомогою якого забезпечується сприймання інформації тільки органами чуттів людини (зір, слух тощо).

**Підпис**, який проставляється автором документа на папері (власноручний підпис), – це рукописне, та іноді графічно стилізоване ім'я або інший графічний знак, що ідентифікує автора (підписувача), і означає його згоду зі змістом документа. Перевірка справжності власноручного підпису здійснюється шляхом його візуального звірення з оригіналом,

який зафіксований у встановленому порядку. За необхідності для офіційної перевірки підпису може бути здійснена відповідна експертиза.

На відміну від документа на папері, електронний документ (ЕД) дуже легко може бути підданий різним змінам. Тому, для гарантії забезпечення можливості здійснення контролю справжності підпису, накладеного на ЕД, необхідно застосовувати відповідний механізм, який дає змогу однозначно визначити, чи вносилися будь-які несанкціоновані автором зміни до вмісту ЕД після його підписання.

Накладання підпису на ЕД шляхом графічного відтворення власноручного підпису не може слугувати підтвердженням того, що документ санкціонований підписувачем, оскільки графічний образ може бути скопійований і проставлений під будь-яким текстом або іншим елементом ЕД, і так підписувачу буде приписане незаконне авторство документа.

Для ЕД повним аналогом власноручного підпису під документом на папері сьогодні є електронний підпис, застосування якого реалізується за допомогою інформаційних технологій і здійснюється шляхом певних криптографічних перетворень над ЕД (набором електронних даних), на основі яких відтворюється вміст цього ЕД. За визначених законодавством умов електронний підпис прирівнюється до власноручного підпису і має однакову з ним юридичну силу.

### **6.4.3. Ключі електронного підпису**

Технологія застосування електронного підпису ґрунтується на методах криптографії. З цієї сфери було присвоєно термін «ключ», тобто набір двійкових даних фіксованої довжини. У практичній криптографії використовується пара взаємопов'язаних ключів – ключ для шифрування і, відповідно, для дешифрування. Зазначені дані слугують параметрами для відповідних алгоритмів криптографічних перетворень. У сфері застосування електронного підпису використовується аналогічна пара – *особистий ключ* і *відкритий ключ*, перший з якої застосовується для накладання підпису, а другий – для його перевірки. Ця пара ключів створюється шляхом їх генерації за допомогою засобів електронного підпису на основі алгоритмів отримання випадкових чисел великої розрядності. Водночас до надійного засобу електронного підпису висувається, зокрема, вимога, з якою за його допомогою пара ключів може бути практично згенерована лише один раз, а їх захищеність має бути достатньо гарантованою – зокрема після перенесення ключів, згенерованих за допомогою цього засобу, на зовнішній носій інформації. Ці дані у такому засобі (наприклад, персональний комп'ютер) будуть знищені, тобто стануть у подальшому недоступними.

Крім того, технології використання надійного засобу електронного підпису повинні забезпечувати з достатньою гарантованістю,

що ключі не можуть бути отримані похідними способами, а сам підпис є захищеним від підроблення шляхом використання наявних інформаційних технологій.

Зазначимо, що терміну *«особистий ключ»*, тобто ключ, який повинен використовуватися особисто, із закриттям доступу до нього інших осіб, в англійській мові відповідає термін – *«private key»*.

У законодавстві немає вимоги до форми зберігання відкритого ключа, за допомогою якого перевіряється електронний підпис. Він може зберігатися, зокрема, на папері – у вигляді запису відповідного коду, а також на традиційних електронних носіях інформації – дисках, флешках, апаратних носіях тощо.

Сьогодні на ринку є апаратні носії ключової інформації, які призначені, зокрема, для збереження і використання відкритого ключа та апаратної реалізації криптографічних перетворень, і які виготовляються у формі, що зовні виглядає як флешка з USB-інтерфейсом (розглядатимуться нижче). Апаратні носії ключової інформації забезпечують захищеність процесу виконання криптографічних перетворень, які здійснюються з використанням особистого ключа, та унеможливлюють доступ до нього з боку апаратно-програмного середовища комп'ютера. За допомогою апаратного носія можуть генеруватися та зберігатися у ньому особистий ключ та відкритий ключ підписувача. Водночас особистий ключ підписувача зберігаються у внутрішній пам'яті апаратного носія, де забезпечується їх захист від несанкціонованого доступу.

### **6.4.4. Захищеність електронного підпису**

Захищеність електронного підпису від відтворення чи підроблення ґрунтується на застосуванні відповідних технологій методів криптографії. Так, для формування та перевіряння електронного цифрового підпису з довжиною ключа у 264 біти тривалість часу, необхідного для його можливого «зламування» шляхом застосування найсучасніших методів криптоаналізу за допомогою комп'ютера із частотою процесора у 3 ГГЦ, експерти оцінюють величиною майже 1 тис. років. Тобто, такий тривалий час і лежить в основі гарантії стійкості електронного підпису.

Крім того, додатковою перешкодою для зловмисників, які можуть здійснити спробу «зламування» особистого ключа, є те, що термін його використання обмежується (зазвичай не більше року) і підписувач періодично змінює особистий ключ (одночасно з ним і відкритий ключ). Підписувач також може замінювати особистий ключ і достроково – за наявності підозри про його компрометацію, тобто виникнення ситуації, коли існує ймовірність того, що він став доступним іншій особі (особам).

# **6.4.5. Правовий статус електронного підпису**

Відповідно до статті 1 Закону України «Про електронні довірчі послуги» *електронний підпис* – електронні дані, які додаються підписувачем до інших електронних даних або логічно з ними пов'язуються і використовуються ним як підпис. У статті 6 Закону України «Про електронні документи та електронний документообіг» зазначається, що електронний підпис використовується для ідентифікації автора електронного документа. Накладанням електронного підпису завершується створення електронного документа. Зазначимо, що використання електронного підпису дає змогу також підтвердити цілісність ЕД.

У цьому правовому документі також нормативно закріплено низку дефініцій у сфері крипорграфічного захисту інформації. Зокрема у ст. 1 Закону України «Про електронні довірчі послуги» визначено такі терміни:

– *автентифікація* – електронна процедура, яка дає змогу підтвердити електронну ідентифікацію фізичної, юридичної особи, інформаційної або інформаційно-комунікаційної системи та/або походження та цілісність електронних даних;

– *електронний підпис* – електронні дані, які додаються підписувачем до інших електронних даних або логічно з ними пов'язуються і використовуються ним як підпис;

– *електронні дані* – будь-яка інформація в електронній формі;

– *електронна печатка* – електронні дані, які додаються створювачем електронної печатки до інших електронних даних або логічно з ними пов'язуються і використовуються для визначення походження та перевірки цілісності пов'язаних електронних даних;

– *засіб кваліфікованого електронного підпису чи печатки* – апаратно-програмний або апаратний пристрій чи програмне забезпечення, які реалізують криптографічні алгоритми генерації пар ключів та/або створення кваліфікованого електронного підпису чи печатки, та/або перевірки кваліфікованого електронного підпису чи печатки, та/або зберігання особистого ключа кваліфікованого електронного підпису чи печатки;

– *особистий ключ* – параметр алгоритму асиметричного криптографічного перетворення, який використовується як унікальні електронні дані для створення електронного підпису чи печатки, доступний тільки підписувачу чи створювачу електронної печатки, а також у цілях, визначених стандартами для кваліфікованих сертифікатів відкритих ключів;

– *відкритий ключ* – параметр алгоритму аси метричного криптографічного перетворення, який використовується як електронні дані для перевірки електронного підпису чи печатки, а також у цілях, визначених стандартами для кваліфікованих сертифікатів відкритих ключів;

– *сертифікат відкритого ключа* (далі – сертифікат ключа) – електронний документ, який засвідчує належність відкритого ключа фізичній або юридичній особі, підтверджує її ідентифікаційні дані та/або надає можливість здійснити автентифікацію веб-сайту;

– *компрометація особистого ключа* – будь-яка подія, що призвела або може призвести до несанкціонованого доступу до особистого ключа;

– *блокування сертифіката ключа* – тимчасове зупинення чинності сертифіката ключа;

– *підписувач* – фізична особа, яка створює електронний підпис.

У статті 17 Закону України «Про електронні довірчі послуги» зазначено, що електронна взаємодія фізичних та юридичних осіб, яка потребує відправлення, отримання, використання та постійного зберігання за участю третіх осіб електронних даних, аналоги яких на паперових носіях не повинні містити власноручний підпис відповідно до законодавства, а також автентифікація в інформаційних системах, в яких здійснюється обробка таких електронних даних, можуть здійснюватися з використанням електронних довірчих послуг або без отримання таких послуг, за умови попередньої домовленості між учасниками взаємодії щодо порядку електронної ідентифікації учасників таких правових відносин. Своєю чергою, якщо на паперових носіях передбачено власноручний підпис відповідно до законодавства, то автентифікація в частинах інформаційних систем, в яких здійснюється обробка таких електронних даних та володільцями інформації у яких є органи державної влади, органи місцевого само врядування, підприємства, установи та організації державної форми власності, повинні здійснюватися з використанням кваліфікованих електронних довірчих послуг.

Зауважимо, що органи державної влади, органи місцевого самоврядування, підприємства, установи та організації державної форми власності, державні реєстратори, нотаріуси та інші суб'єкти, уповноважені державою на здійснення функцій державного реєстратора, для засвідчення чинності відкритого ключа використовують лише кваліфікований сертифікат відкритого ключа, а для реалізації повноважень, спрямованих на набуття, зміну чи припинення прав та/або обов'язків фізичної або юридичної особи відповідно до закону, застосовують виключно засоби кваліфікованого електронного підпису чи печатки, які мають вбудовані апаратно-програмні засоби, що забезпечують захист записаних на них даних від несанкціонованого доступу, від безпосереднього ознайомлення із значенням параметрів особистих ключів та їх копіювання.

#### **6.4.6. Електронна печатка**

У разі, коли згідно із законодавством необхідне засвідчення справжності підпису печаткою на документах та відповідності копій документів оригіналам, застосовується спеціально призначений для таких цілей електронний підпис, який називається електронною печаткою. Хоча із суто технологічного погляду електронний підпис і електронна печатка цілком аналогічні, одночасна наявність цих об'єктів у законодавстві про ЕД зумовлена різними функціями, які повинні забезпечуватися за їх допомогою, і викликано, зокрема, існуванням двох різних типів суб'єктів, яких умовно можна назвати «директор» і «секретар». Представники першого типу суб'єктів підписують документ, а представники другого – скріплюють підпис печаткою.

Відповідно до статті 18 Закону України «Про електронні довірчі пос луги» електронний підпис чи печатка не можуть бути визнані недійсними та позбавлені можливості розглядатися як доказ у судових справах виключно на тій підставі, що вони мають електронний вигляд або не відповідають вимогам до кваліфікованого електронного підпису чи печатки. Кваліфікований електронний підпис має таку ж юридичну силу, як і власноручний підпис, та має презумпцію його відповідності власноручному підпису, а кваліфікована електронна печатка має презумпцію цілісності електронних даних і достовірності походження електронних даних, з якими вона пов'язана.

Застосування електронного підпису та електронної печатки, зокрема, дає змогу використовувати ЕД під час проведення виборів різних рівнів. Наприклад, стає можливим більш оперативне отримання Центральною виборчою комісією протоколів виборчих комісій в електронній формі, які міститимуть поряд з електронним підписем також й електронної печатки. Такі протоколи за своїм юридичним статусом матимуть рівну силу з документами на папері, на які проставлені власноручні підписи, скріплені «мокрою» печаткою.

# **6.5. Використання та отримання електронного підпису**

#### **6.5.1. Технологія використання електронного підпису. Автентифікація документів за допомогою електронного підпису**

Згідно із законодавством електронний підпис накладається на ЕД, а більш загально – на набір електронних даних і додається до цього набору або логічно з ним поєднується. Таким набором може бути файл, який становить вміст ЕД, сформованого, наприклад за допомогою текстового процесора Microsoft Word чи редактора електронних таблиць Microsoft Excel, текстовий, графічний, аудіо- або відеофайл тощо.

Зазначимо, що особистий ключ, відкритий ключ й електронний підпис (електронна печатка) аналогічно з ЕД, здебільшого, формуються, подаються і зберігаються в інформаційній системі і на персональному комп'ютері в електронному вигляді як файли з двійковими даними.

Накладання електронного підпису або електронної печатки на ЕД (набір електронних даних) здійснюється за допомогою особистого ключа, який слугує параметром для криптографічного перетворення цих даних. Початковим етапом цього криптографічного перетворення даних, або гешування (англ. – *hashing*), яке називають також гешфункцією (функцією згортки), є отримання геш-значення (геш-коду) ЕД. Іноді геш-код називають ще дайджестом («відбитком») повідомлення (англ. – *message digest*). Водночас геш-код має фіксовану довжину, є унікальним і однозначно представляє ЕД (набір електронних даних), які підписуються. Після цього за допомогою особистого ключа підписувача, який також є кодом фіксованої довжини, здійснюється шифрування геш-коду ЕД і в результаті цього формується код фіксованої довжини, який, власне, і є електронним підписом, накладений на ЕД. Цілком зрозуміло, що не існує оберненого до гешування перетворення, за допомогою якого з геш-коду ЕД (набору електронних даних) можна відтворити сам ЕД (рис. 6.16).

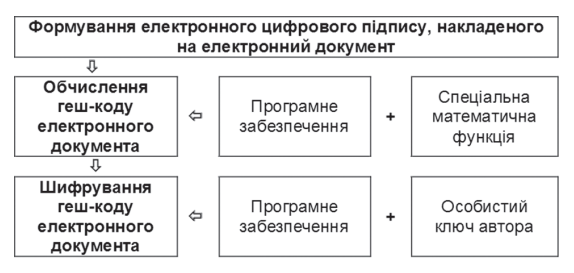

*Рис. 6.16. Схема формування електронного підпису*

З урахуванням того, що електронний підпис становить код, тобто набір електронних даних у двійковій формі, «прочитати» безпосередньо з нього дані про особу підписувача неможливо. Для цього існує і використовується механізм, в основу якого покладено сертифікат відкритого ключа (СВК), що формується для кожного конкретного відкритого ключа кваліфікованим надавачем електронних довірчих послуг, засвідчувальним центром або центральним засвідчувальним органом і відповідає вимогам Закону України «Про електронні довірчі послуги».

Зауважимо, що власноручні підписи, проставлені підписувачем на два різних документи на папері, однакові між собою. Хоча точного графічного збігу вони не мають, але за необхідності графологічна експертиза може підтвердити, що вони проставлені однією й тією ж особою. Це може сприйматися як певний парадокс, але на відміну від ситуації з власноручним підписом, два електронних підписа, накладені підписувачем на два різних ЕД (із застосуванням одного й того ж особистого ключа), відрізняються один від одного. Тобто два відповідних набори електрон них даних (коди), отримані водночас, є різними.

Якщо ж припустити, що один і той же код виступатиме електронним підписом для різних ЕД, то, враховуючи, що такий «підпис» може бути вільно скопійований, точніше – отриманий інший його примірник, стане можливим і його подальше тиражування для будь-якої кількісті інших «документів» без участі автора. Отож авторові можна буде нав'язати ЕД, з яким він не згоден, але буде зобов'язаний нести за нього відповідальність. Це означатиме, що за такої ситуації застосування електронного документообігу з використанням електронного підпису втратить будь-який сенс.

Технології використання надійного засобу електронного підпису повинні забезпечувати з достатньою гарантованістю, що особистий ключ підписувача не може бути відтворений з ЕД (набору електронних даних), його геш-коду та електронного підпису, накладеного на цей ЕД, або з сукупності таких наборів даних (для різних документів). Як уже зазначалося, тривалість часу, необхідного для реалізації можливості відтворення особистого ключа шляхом застосування найсучасніших методів криптоаналізу за допомогою сучасного комп'ютера оцінюється фахівцями величиною, близькою до 1000 років.

Перевірка справжності електронного підпису або електронної печатки, накладених на ЕД (електронний набір даних), здійснюється за допомогою відкритого ключа. Першим кроком цієї процедури є дешифрування коду електронного підпису за допомогою коду відкритого ключа, в результаті чого отримується первісний геш-код ЕД, тобто той гешкод, який був обчислений під час накладання електронного підпису на ЕД. Потім обчислюється геш-код ЕД, що перевіряється зараз, оскільки невідомо, чи збігається цей ЕД за вмістом із тим, ЕД, який підписувався.

Після цього порівнюються ці два геш-коди і за позитивними результатами порівняння робиться висновок про справжність електронного підпису і цілісність ЕД (набору електронних даних), тобто про те, що після накладання електронного підпису на ЕД до нього не вносилося жодних змін.

Перевірка справжності електронної печатки, проставленої на ЕД, здійснюється за такою самою процедурою, що й перевірка електронного підпису (рис. 6.17).

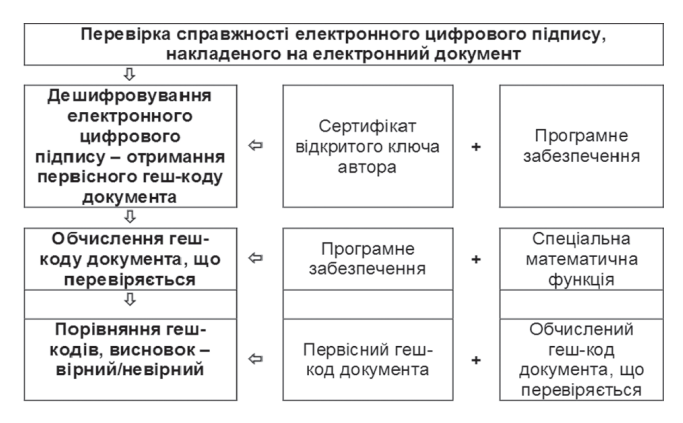

*Рис. 6.17. Схема перевірки правильності електронного підпису*

Зміни, внесені до ЕД, точніше до відповідного набору електронних даних, можуть бути, зокрема, наслідком:

– умисної модифікації або знищення даних, здійснених певною особою;

– впливу шкідливої комп'ютерної програми, тобто ураження комп'ютерним вірусом;

– збою, тобто виходу зі штатного й переходу в позаштатний режим роботи інформаційної системи загалом, або окремого комп'ютера, чи їх «зависання»;

– дії технічних завад на електричні сигнали, за допомогою яких через телекомунікаційні канали передавалися ці дані.

Відповідно до ст. 1 Закону України «Про електронні довірчі послуги» електроннний підпис дає змогу перевірити цілісність електронних даних, на які він накладений, та ідентифікувати особу підписувача. Оскільки електронний підпис – це код, то для отримання даних про особу підписувача використовується механізм СВК. Водночас СВК (або кваліфікований сертифікат відкритого ключа – КСВК) становить документ, виданий надавачам електронних довірчих послуг з використанням самопідписаного сертифіката електронної печатки центрального засвідчувального органу, що призначений для надання таких послуг.

Центральний засвідчувальний орган під час надання кваліфікованої електронної довірчої послуги формування, перевірки та підтвердження чинності кваліфікованого сертифіката електронного підпису чи печатки здійснює ідентифікацію юридичних та фізичних осіб та пере віряє їхню цивільну правоздатність і дієздатність на підставі наданих документів. Ідентифікаційні дані з наданих документів вносяться центральним засвідчувальним органом у кваліфікований сертифікат відкритого ключа фізичної чи юридичної особи.

Якщо після перевірки справжності електронного підпису, накладеного на ЕД, за допомогою відкритого ключа, який міститься у СВК, буде отриманий позитивний результат, то дані про підписувача у СВК якраз й ідентифікують цю особу. Відтак і зіставляється, власне, код (електронний підпис) з особою підписувача. Хоча два коди (електронних підписа), накладені за допомогою одного й того ж особистого ключа підписувача на два різних ЕД, будуть різними, перевірка їх справжності здійснюється за допомогою одного й того ж відкритого ключа. За позитивного результату перевірки буде ідентифікована одна й та ж особа – підписувач, дані про якого зазначені в СВК (КСВК).

Відповідно до Постанови Кабінету Міністрів України від 19 вересня 2018 р. № 749 «Про затвердження Порядку використання електронних довірчих послуг в органах державної влади, органах місцевого самоврядування, підприємствах, установах та організаціях державної форми власності» кваліфікований електронний підпис чи печатка вважаються такими, що пройшли перевірку та отримали підтвердження, якщо:

– перевірку кваліфікованого електронного підпису чи печатки проведено засобом кваліфікованого електронного підпису чи печатки;

– перевіркою встановлено, що відповідно до вимог Закону України «Про електронні довірчі послуги» на момент створення кваліфікованого електронного підпису чи печатки був чинним кваліфікований сертифікат електронного підпису чи печатки підписувача чи створювача електронної печатки;

– за допомогою кваліфікованого сертифіката електронного підпису чи печатки здійснено ідентифікацію підписувача чи створювача електронної печатки;

– під час проведення перевірки за допомогою кваліфікованого сертифіката електронного підпису чи печатки отримано підтвердження того, що особистий ключ, який належить підписувачу чи створювачу електронної печатки, зберігається в засобі кваліфікованого електронного підпису чи печатки, зокрема на захищеному носієві особистого ключа у випадках, передбачених пунктом 4 цього Порядку;

– під час проведення перевірки підтверджено цілісність даних в електронній формі, з якими пов'язаний кваліфікований електронний підпис чи печатка.

### **6.5.2. Чим відрізняється накладання електронного підпису на електронний документ від підписання документа на папері**

Відповідно до ст. 6 Закону України «Про електронні документи та електронний документообіг» накладанням електронного підпису завершується створення ЕД. Це означає, зокрема, що на цей момент в ЕД

повинні бути усі необхідні елементи, включаючи його номер і дату підписання. Цю обставину варто взяти до уваги під час впровадження і використання ЕД і електроннного документообігу із застосуванням електронного підпису.

Практика традиційного документообігу свідчить, що дата і номер зазвичай вносяться до документа на папері вже після його підписання. Внесення дати і номера до ЕД, на який вже накладено електронний підпис, порушить цілісність цього ЕД (набору даних) і під час перевірки справжності електронного підпису буде отриманий негативний результат.

#### **6.5.3. Позначка часу**

Постановою Кабінету Міністрів України «Про затвердження вимог у сфері електронних довірчих послуг та Порядку перевірки дотримання вимог законодавства у сфері електронних довірчих послуг» зазначено, що правильність реалізації криптографічних алгоритмів для створення кваліфікованої електронної позначки часу та точність часу в засобі кваліфікованого електронного підпису чи печатки забезпечує протокол фіксування часу.

Відповідно до ст. 1 Закону України «Про електронні довірчі послуги» електронна позначка часу це електронні дані, які пов'язують інші електронні дані з конкретним моментом для засвідчення наявності цих електронних даних на цей момент. Використання кваліфікованої електронної довірчої послуги формування, перевірки та підтвердження кваліфікованої електронної позначки часу регламентується ст. 26 вказаного Закону.

Постановою Кабінету Міністрів України «Про затвердження вимог у сфері електронних довірчих послуг та Порядку перевірки дотримання вимог законодавства у сфері електронних довірчих послуг» також врегульовано функціонування кваліфікованих надавачив електронних довірчих послуг, які повинні цілодобово надавати послуги зі створення позначок часу і мати під час цього точне й надійне джерело часу.

У процесі фіксування часу позначка часу (англ. – *Time Stamping*) додається або логічно поєднується з електронними даними так, щоб зникла можливість вносити до них зміни, а також зберігати позначки часу після надання послуги фіксування часу. Наявність позначки часу дає змогу перевірити достовірність часу наявності ЕД (електронних даних). Під час цього можна використовувати СВК, який на момент перевірки електронного підпису, накладеного на ЕД, вже анульований або відкликаний. В іншому разі, актуальність підписаного ЕД обмежена терміном дії СВК.

Перевірка позначки часу може бути виконана будь-яким суб'єктом (верифікатором) за допомогою СВК автономно. З цією метою верифікатор витягує позначку часу з ЕД, до якого вона була прикріплена, і отримує з неї ідентифікаційну інформацію. За допомогою чинного (на момент формування позначки) СВК верифікатор перевіряє справжність електронного підпису, накладеного на позначку часу. Після цього, шляхом порівняння обчисленого геш-коду ЕД та геш-коду, що зберігається у позначці часу, можна вже перевірити відповідність позначки часу та ЕД, до якого вона була прикріплена.

Позначка часу на ЕД засвідчує точний час, на який цей документ вже існував і тому за її допомогою в подальшому можна буде вирішити конфлікти, пов'язані з використанням цього документа. Зокрема за її допомогою можна забезпечити невідмовність автора ЕД від свого електронного підпису.

Наявність позначки часу, доданої до ЕД, дозволяє продовжувати термін дії накладеного на нього електронного підпису. Така позначка (штамп) засвідчує, наприклад, що електронний підпис був накладений на ЕД до того, як відповідний СВК був анульований (відкликаний). Отож для перевірки справжності електронного підпису, накладеного на ЕД до моменту відкликання СВК, можна використовувати відкритий ключ, що міститься у вже анульованому або відкликаному сертифікаті. Ланцюжок позначок часу дає змогу створювати системи архівного зберігання ЕД, причому зі збереженням справжності електронного підпису, накладених на ці документи. В іншому разі, справжність підписаного ЕД обмежена терміном дії СВК, який був чинним на момент накладання електронного підпису.

Зазначимо, що для отримання позначки часу користувач не має надсилати до кваліфікованого надавача електронних довірчих послуг ні сам ЕД (електронний набір даних), ні накладений на нього електронний підпис. Тобто процедура формування позначки часу ніяк не може порушити конфіденційність ЕД (електронного набору даних) і вона може бути використана, наприклад, як один з механізмів у підтвердженні авторства на літературний твір, аудіовізуальний твір у цифровому форматі, базу даних, комп'ютерну програму тощо.

### **6.5.4. Сертифікат відкритого ключа**

За умови корпоративного використання електронного підпису, тобто визначеною кількістю осіб, для забезпечення перевірки справжності підписів цих осіб їм достатньо обмінятися між собою відкритим ключем. Крім того, за такої ситуації не виникає необхідності ідентифікації особи підписувача. Доступність і достовірність приналежності відкритого ключа може бути досягнута за допомогою певних правил, яких повинні дотримуватися зазначені особи у межах цієї установи.

Для забезпечення можливості перевірки справжності електронного підпису невизначеною кількістю осіб на практиці напрацьований

механізм використання СВК, що становить документ, виданий кваліфікованим надавачем електронних довірчих послуг, засвідчувальним центром або центральним засвідчувальним органом, що засвідчує чинність і належність відкритого ключа підписувачу.

*Кваліфікований сертифікат відкритого ключа* (СВК), який видається кваліфікованим надавачем електронних довірчих послуг, засвідчувальним центром або центральним засвідчувальним органом і відповідає вимогам цього Закону. Відповідно до законодавства СВК містить такі обов'язкові дані:

1) позначку, що сертифікат відкритого ключа виданий як кваліфікований сертифікат відкритого ключа;

2) позначку, що сертифікат відкритого ключа виданий в Україні;

3) ідентифікаційні дані, які однозначно визначають кваліфікованого надавача електронних довірчих послуг, засвідчувальний центр або центральний засвідчувальний орган, які видали кваліфікований сертифікат відкритого ключа (далі – суб'єкти, які видали сертифікат), зокрема й обов'язково:

– для юридичної особи: найменування та код згідно з Єдиним державним реєстром підприємств та організацій України, за якими здійснено її державну реєстрацію;

– для фізичної особи – підприємця: прізвище, ім'я, по батькові (за наявності) та унікальний номер запису в Єдиному державному демографічному реєстрі або реєстраційний номер облікової картки платника податків, або серія та номер паспорта (для фізичних осіб, які через свої релігійні переконання відмовляються від прийняття реєстраційного номера облікової картки платника податків та повідомили про це відповідний податковий орган та мають відмітку в паспорті про право здійснювати платежі за серією та номером паспорта), за якими здійснено її державну реєстрацію;

4) ідентифікаційні дані, які однозначно визначають користувача електронних довірчих послуг, у тому числі обов'язково:

– прізвище, ім'я, по батькові (за наявності) підписувача та унікальний номер запису в Єдиному державному демографічному реєстрі або реєстраційний номер облікової картки платника податків, або серія та номер паспорта (для фізичних осіб, які через свої релігійні переконання відмовляються від прийняття реєстраційного номера облікової картки платника податків та повідомили про це відповідний податковий орган та мають відмітку в паспорті про право здійснювати платежі за серією та номером паспорта) або;

– найменування або прізвище, ім'я, по батькові (за наявності) створювача електронної печатки та код згідно з Єдиним державним реєстром підприємств та організацій України, за якими здійснено його державну реєстрацію, або унікальний номер запису в Єдиному державному
демографічному реєстрі, або реєстраційний номер облікової картки платника податків, або серія та номер паспорта (для фізичних осіб, які через свої релігійні переконання відмовляються від прийняття реєстраційного номера облікової картки платника податків та повідомили про це відповідний податковий орган та мають відмітку в паспорті про право здійснювати платежі за серією та номером паспорта);

5) місцезнаходження юридичної особи, якій видано кваліфікований сертифікат відкритого ключа;

6) значення відкритого ключа, який відповідає особистому ключу;

7) відомості про початок та закінчення строку дії кваліфікованого сертифіката відкритого ключа;

8) серійний номер кваліфікованого сертифіката відкритого ключа, унікальний для суб'єкта, який видав сертифікат;

9) кваліфікований електронний підпис або кваліфіковану електронну печатку, створені суб'єктом, який видав сертифікат;

10) відомості щодо розміщення у вільному доступі кваліфікованих сертифікатів відкритих ключів суб'єкта, який видав сертифікат;

11) відомості щодо розміщення інформації, необхідної для отримання кваліфікованої електронної довірчої послуги формування, перевірки та підтвердження чинності кваліфікованих сертифікатів відкритих ключів;

12) відомості про те, що особистий ключ зберігається в засобі кваліфікованого електронного підпису чи печатки (для кваліфікованого сертифіката електронного підпису чи печатки);

13) відомості про обмеження використання кваліфікованого елек тронного підпису чи печатки (для кваліфікованого сертифіката електронного підпису чи печатки);

14) ім'я (імена) домену, що належить фізичній або юридичній особі, якій видано сертифікат відкритого ключа (для кваліфікованого сертифіката автентифікації веб-сайту).

Зауважимо, що суб'єкти, які видають сертифікати відкритих ключів, не повинні видавати кваліфіковані сертифікати відкритих ключів із строком дії, що перевищує строк дії їхніх власних кваліфікованих сертифікатів відкритих ключів.

#### **6.5.5. Надавачі електронних послуг**

Відповідно до ст. 1 Закону України «Про електронні довірчі послуги» надавачем електронних послуг може бути юридична особа незалежно від організаційно-правової форми та форми власності, фізична особа – підприємець, яка надає одну або більше електронних довірчих послуг, діяльність якої відповідає вимогам цього Закону та відомості про яку внесені до Довірчого списку. Обслуговування фізичних та юридичних осіб здійснюється на договірних засадах.

Для внесення кваліфікованих надавачів електронних довірчих послуг до Довірчого списку відповідно до вимог Закону України «Про електронні довірчі послуги» створено Засвідчувальний центр, який надає кваліфікованим надавачам електронних довірчих послуг, внесеним до Довірчого списку за його поданням, кваліфіковану електронну довірчу послугу формування, перевірки та підтвердження чинності кваліфікованого сертифіката електронного підпису чи печатки.

Кваліфікований надавач електронних довірчих послуг самостійно генерує пари ключів. Засвідчувальний центр формує сертифікати ключів кваліфікованим надавачам електронних довірчих послуг, що використовуються кваліфікованими надавачами для надання електронних довірчих послуг або кваліфікованих електронних довірчих послуг відповідно до вимог зазначеного Закону з урахуванням вимог їхніх регламентів роботи.

Надавач може надавати окремо або в сукупності кваліфіковану електронну довірчу послугу із:

1) створення, перевірки та підтвердження кваліфікованого електронного підпису чи печатки;

2) формування, перевірки та підтвердження чинності кваліфікованого сертифіката електронного підпису чи печатки;

3) формування, перевірки та підтвердження чинності кваліфікованого сертифіката автентифікації веб-сайту;

4) формування, перевірки та підтвердження кваліфікованої електронної позначки часу;

5) реєстрованої електронної доставки;

6) зберігання кваліфікованих електронних підписів, печаток, електронних позначок часу та відповідних сертифікатів.

Кваліфіковані надавачі для надання кожної електронної довірчої послуги використовують окремий сертифікат ключа, сформований засвідчувальним центром.

Згідно зі ст. 16 цього Закону до електронних довірчих послуг належать:

– створення, перевірка та підтвердження удосконаленого електронного підпису чи печатки;

– формування, перевірка та підтвердження чинності сертифіката електронного підпису чи печатки;

– формування, перевірка та підтвердження чинності сертифіката автентифікації веб-сайту;

– формування, перевірка та підтвердження електронної позначки часу;

– реєстрована електронна доставка;

– зберігання удосконалених електронних підписів, печаток, електронних позначок часу та сертифікатів, пов'язаних з цими послугами.

Кожна послуга, що входить до складу електронних довірчих послуг, може надаватися і окремо, і сукупно.

Оцінка відповідності у сфері електронних довірчих послуг здійснюється органами з оцінки відповідності, акредитованими відповідно до законодавства у сфері акредитації. Водночас кваліфіковані надавачі електронних довірчих послуг, які пройшли процедуру оцінки відповідності у сфері електронних довірчих послуг, та відомості, про яких були внесені до Довірчого списку, повинні кожні два роки за власний рахунок проходити процедуру оцінки відповідності для доведення того, що вони та електронні довірчі послуги, які ними надаються, відповідають вимогам до кваліфікованих надавачів електронних довірчих послуг та послуг, що ними надаються.

Кваліфікована електронна довірча послуга створення, перевірки та підтвердження кваліфікованого електронного підпису чи печатки надається кваліфікованим постачальником електронних довірчих послуг та охоплює:

– надання користувачам електронних довірчих послуг засобів кваліфікованого електронного підпису чи печатки для генерації пар ключів та/або створення кваліфікованих електронних підписів чи печаток, та/або перевірки кваліфікованих електронних підписів чи печаток, та/ або зберігання особистого ключа кваліфікованого електронного підпису чи печатки;

– технічну підтримку та обслуговування наданих засобів кваліфікованого електронного підпису чи печатки.

Постановою Кабінету Міністрів України «Про затвердження Порядку використання електронних довірчих послуг в органах державної влади, органах місцевого самоврядування, підприємствах, установах та організаціях державної форми власності» визначено перелік найманих працівників надавача, які безпосередньо пов'язані з наданням кваліфікованих електронних довірчих. До таких належать:

1) адміністратор реєстрації;

- 2) адміністратор сертифікації;
- 3) адміністратор безпеки та аудиту;
- 4) системний адміністратор.

Забороняється суміщення посадових обов'язків адміністратора безпеки та аудиту з іншими посадовими обов'язками, безпосередньо пов'язаними з наданням кваліфікованих електронних довірчих послуг.

# **6.6. Біометричний захист інформації**

Одним із актуальних завдань розвитку інформаційних технологій на сучасному етапі є забезпечення надійного захисту інформації. Наявні сьогодні методи захисту інформації поділяють на: апаратні, програмні, змішані; останні поєднують і апаратні, і програмні засоби. Завдання захисту інформації є нагальним в умовах активного розвитку систем електронної торгівлі та банківських операцій, систем дистанційного навчання та великих корпоративних мереж, де циркулює конфіденційна інформація.

Важливою та ще не вирішеною проблемою захисту інформації є ефективна ідентифікація користувача, який отримує доступ до конфіденційної інформації. Традиційний парольний захист має низку очевидних недоліків. Наприклад, у разі порушення конфіденційності пароля, це часто може залишитися непоміченим його власником, відразу порушується захист усієї інформації, до якої він (власник) має доступ.

Як альтернатива парольній системі або її доповнення може розглядатися ідентифікація користувачів за біометричними характеристиками. Біометричні технології ідентифікації, автентифікації мають низку переваг над традиційними і щораз більше застосовуються у комп'ютерних системах. Біометричне підтвердження, а не проста перевірка пароля, який може бути викрадений, перехоплений або вгаданий, є головним під час розширення інтернет-торгівлі, створення нових систем безпеки інформації в корпоративних мережах та системах.

#### **6.6.1. Огляд сучасних методів біометричної ідентифікації**

Ідентифікувати людину можливо за ознаками, пов'язаними з її фізіологічними особливостями, які однозначно ідентифікують особу.

До таких ознак можна віднести: геометричну будову руки, відбитки пальців, особливості малюнка сітківки ока, райдужну оболонку ока, портрет (наприклад, інфрачервону карту людини), характеристики і особливості мови, рукописний почерк, клавіатурний та комп'ю терний почерк, інші фізіологічні особливості людини, що робить її «особливою».

Особливість ідентифікації за біометричними параметрами ґрунтується на їх винятковості. Ймовірність того, що знайдуться дві людини з однаковими ознаками, дуже мала (наприклад, ймовірність того, що у двох різних людей на однакових пальцях однієї руки збігатимуться відбитки пальців, рівна 1/24 млн, тобто практично є нульовою).

Методи біометричної ідентифікації діляться на дві великі групи:

– статичні методи, які ґрунтуються на фізіологічних характеристиках людини;

– динамічні методи, які ґрунтуються на особливостях поведінки людини – підсвідомих рухах у процесі виконання якої-небудь дії.

Статичні та динамічні методи біометричної ідентифікації – це два взаємопов'язані та взаємодоповнювальні напрями. Основною перевагою статичних методів біометричної ідентифікації є їх відносна незалежність від психологічного стану користувача, малі затрати зусиль користувача, і, як наслідок, можливість організації біометричної ідентифікації великої кількості людей.

Біометрична ідентифікація на основі динамічних характеристик зазвичай простіша в реалізації, оскільки не вимагає дорогого устаткування і може обмежуватися лише програмним забезпеченням, яке вимагає мінімальну підтримку фахівця у процесі експлуатації.

### **6.6.2. Статичні біометричні характеристики**

Основні стaтичні біометричні характеристики, а також види їх реалізації наведені у таблиці 6.3.

У стадії розробки знаходяться нові біометричні технології, пов'язані з іншими фізіологічними характеристиками:

*Порівняння ДНК* – це найдосконаліша сьогодні біометрична технологія, що дає прямий доказ ідентичності особи (окрім однояйцевих

*Таблиця 6.3*

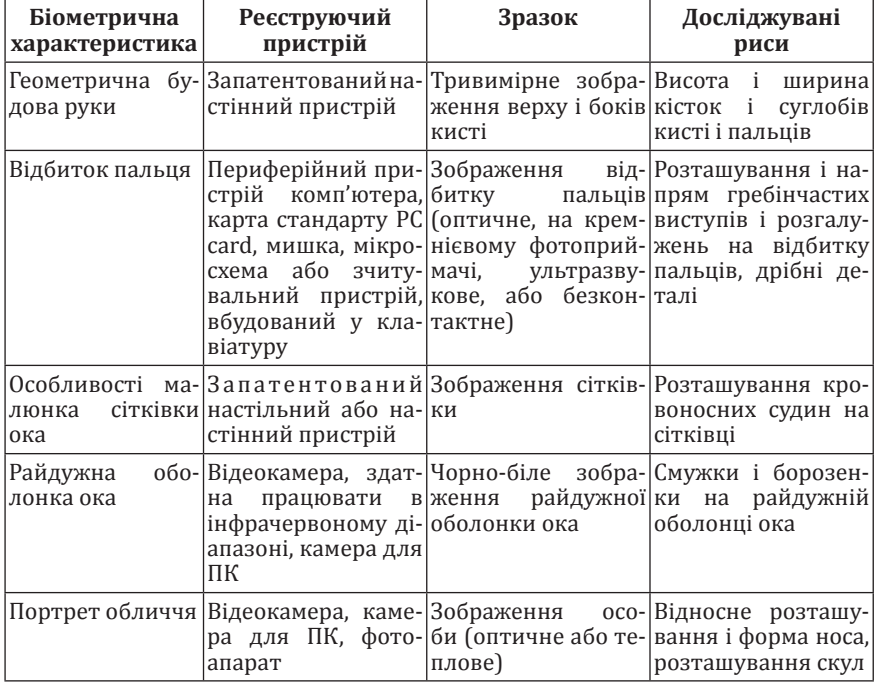

**Реалізація фізіологічних біометричних характеристик**

близнят, в яких однаковий генотип). Біометричні системи, засновані на порівнянні ДНК, можуть бути введені в дію лише у майбутньому.

*Відбиток долоні* – у цій системі використовується розташування ліній на долоні людини, повністю аналогічно біометричній технології, що використовує відбитки пальців.

*Судинні рисунки* – розташування судин у різних частинах тіла людини, включаючи зап'ястя і тильну сторону долоні.

*Сигнали, що виробляються серцем (мозком, легенями)* – у цій системі користувач торкається давача «біодинамічного підпису» («Biodynamic signature» sensor) і залишається з ним у контакті деякий час (залежно від точності вимірів – до 8 секунд). За цей час давач ідентифікує індивідуальні параметри людини.

*Розпізнання за формою кисті руки.* Цей стaтичний метод побудовано на розпізнаванні геометрії кисті руки за допомогою спеціальних пристроїв, що дозволяють отримувати тривимірний образ кисті руки (деякі виробники сканують форму декількох пальців). Отримані дані використовують для отримання унікальної згортки, що однозначно ідентифікує людину. Є два основних підходи до використання геометричних характеристик кисті руки. Перший з них ґрунтується на геометричних характеристиках руки. Другий вводить ще й образні характеристики руки (образи на стиках між фалангами пальців і візерунки кровоносних судин).

На рисунку 6.18 показано візерунок на долоні, що складається з п'яти основних ліній (зліва) та контрольних точок і 17 геометричних ознак руки (справа). Основними геометричними ознаками є такі: ширина долоні, радіус вписаного у долоню кола, довжина пальців, ширина пальців, висота кисті руки у трьох місцях. Усі ці ознаки об'єднуються в єдиний вектор значень. Метод ідентифікації за вектором значень доволі простий. Спочатку з користувача знімають декілька проекцій його руки. Для кожної з цих проекцій формується свій вектор значень. На основі декількох векторів значень створюється спеціальний клас. Далі всі ознаки у класі усереднюються і формуються ознаки еталонного образу (знаходиться центр класу). У процесі роботи вихідні образи

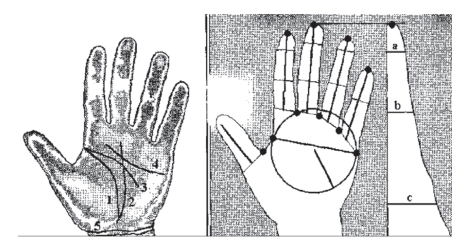

можуть модифікуватися. У разі успіху порівняння нового образу з еталоном він може бути включений до класу вихідних ознак.

Порівнювати між собою два образи можна за декількома критеріями. Найочевидніший з них – найменша відстань від досліджуваного образу до еталону. Склад-*Рис. 6.18. Рисунок долоні* ніший метод передбачає аналіз знімання чотирьох характеристик, три з яких – характерні розміри, а четверта півтонове зображення складок шкіри на згині між фалангами. Такий метод фактично унеможливлює обман приладу.

Розпізнавання за відбитком пальців. На отриманому зі сканера зображенні відбитків пальців (залежно від якості) можна виділити деякі характерні ознаки, які надалі можна використовувати з метою ідентифікації. На найпростішому технічному рівні, якщо роздільна здатність отриманого зі сканеру, зображення становить 300–500 dpi, на поверхні зображення пальця можна виділити доволі велику кількість дрібних деталей, за допомогою яких можна їх класифікувати, але здебільшого у системах ідентифікації використовують лише два типи деталей візерунку (особливих точок), а саме:

– кінцеві точки – точки, в яких «виразно» закінчуються папілярні лінії;

– точки розгалуження – точки, в яких папілярні лінії роздвоюються.

На зображенні поверхні пальця з роздільною здатністю близько 1000 dpi можна виявити деталі внутрішньої будови самих папілярних ліній, зокрема, пори потових залоз (рис. 6.19), порожніми колами відмічені пори, чорними колами відмічені кінцеві точки і точки розгалуження). Їх розташування можна використовувати для ідентифікації. Проте цей метод не надто поширений внаслідок складності отримання в не лабораторних умовах зображень такої якості.

Під час автоматизованого розпізнаван-

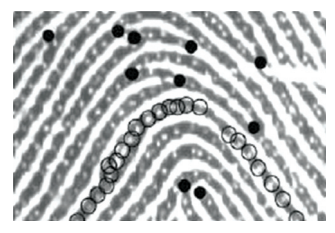

*Рис. 6.19. Зображення відбитків пальців з відміченими порами, точками розгалуження і кінцевими точками*

ня відбитків пальців, на відміну від традиційної дактилоскопії, виникає значно менше проблем, пов'язаних із різними зовнішніми чинниками, що впливають на процес розпізнавання. Під час отримання відбитків пальців за фарбовим методом неможливо виключити або, принаймні максимально зменшити, зсув чи поворот пальця, зміну тиску, зміну якості поверхні шкіри тощо. Електронні безфарбові сканери дають змогу отримати зображення відбитку пальця з достатньою для обробки якістю. Якість отриманого зі сканера зображення папілярного візерунку пальця є одним із основних критеріїв, від якого залежить вибір алгоритму формування згортки відбитку пальця і, зрештою, ідентифікації людини.

*Розпізнавання за сітківкою ока.* Сканування сітківки відбувається з використанням інфрачервоного світла низької інтенсивності, спрямованого через зіницю до кровоносних судин на задній стінці ока.

Ймовірність пропуску незареєстрованого користувача (ймовірність помилки першого роду) під час сканування сітківки ока становить 0,0001%. Водночас ймовірність помилки другого роду доволі висока – близько 0,1%. Це пояснюється тим, що спочатку дані системи були розроблені на замовлення військових, де до помилок першого роду пред'являють найжорсткіші обмеження. Також передбачається, що користувачі можуть повторити процедуру автентифікації кілька разів.

*Розпізнавання за райдужною оболонкою ока.* Методи ідентифікації особи за райдужною оболонкою ока побудовані за одним і тим же принципом – виділення частотної або будь-якої іншої інформації про текстуру райдужної оболонки із зображенням і збереженням цієї інформації у вигляді спеціальних кодів (для системи Дагмана (Daugman) цей код отримав спеціальну назву райдужний код (Iriscode)). Можна порівнювати коди райдужних оболонок і зберігати у базі даних. Побудова коду здійснюється у три етапи:

– виділення зображення райдужної оболонки із загального зображення;

– оброблення отриманого зображення, наприклад, усунення шуму (denoising), поліпшення зображення (enhansing), зокрема й вирівнювання гістограми, усунення відблиску; деякі методи «розгортають» круглу зіницю в прямокутне зображення – відбувається перехід від полярних координат в декартові; інколи після такої «розгортки» частина зображення відсікається, щоб накопичена на цьому етапі помилка не вплинула на якість розпізнавання;

– складання коду; перетворене зображення фільтрується способом, залежним від конкретного методу; за результатами фільтрування складається представлення у вигляді коду.

Для кодів необхідно вибрати критерій порівняння. Часто код записується у вигляді послідовності бітів і критерієм порівняння є код Хеммінга, який використовується у системах Дагмана, Тіссе (Tisse). Більшість методів працюють із зображеннями у градаціях сірого або картами яскравості зображень, тобто кольорова складова є надлишковою.

*Розпізнавання за портретом.* У цьому стaтичному методі ідентифікації будується двовимірний або тривимірний образ обличчя людини. За допомогою кaмери і спеціалізованого програмного забезпечення на зображенні особи виділяються контури брів, очей, носа, губ тощо, обчислюються відстані між ними й інші параметри, залежно від алгоритму, що використовується. За цими даними будується образ, що перетворюється у цифрову форму для порівняння. Причому кількість, якість і різноманітність образів (різні кути повороту голови, зміни нижньої частини обличчя під час вимови ключового слова тощо) може варіюватися залежно від алгоритмів і функцій системи, що реалізує цей метод.

#### **6.6.3. Динамічні біометричні характеристики**

Основні динамічні біометричні характеристики, а також види їх реалізації наведено у таблиці 6.4.

*Ідентифікація особи за особливостями голосу.* Ідентифікація особи за особливостями голосу має низку переваг. По-перше, є високорозвинена телефонна мережа; по-друге, звукові карти стали стандартним устаткуванням сучасних персональних комп'ютерів. Як недолік біо метричних систем ідентифікації особи за голосом необхідно насамперед те, що парольну фразу важко зберегти у таємниці.

Сучасні засоби акустичного прослуховування дають змогу доволі успішно здійснювати несанкційоване копіювання парольної фрази. Очікується, що виключення небезпеки використання прослуховування відбудеться під час переходу до ідентифікації особи за довільними фразами. Як потенційна протидія прослуховуванню використовується комбінування з іншими методами біометричної автентифікації. Ймовірність помилки для голосових систем становить від 1% до 2%.

Для того, щоб ідентифікувати абонента за голосом, необхідно мати мовний шаблон, з яким порівнюватиметься голосовий ключ, що вводиться у систему. Порівняння ключа і шаблону може проводитися

*Таблиця 6.4*

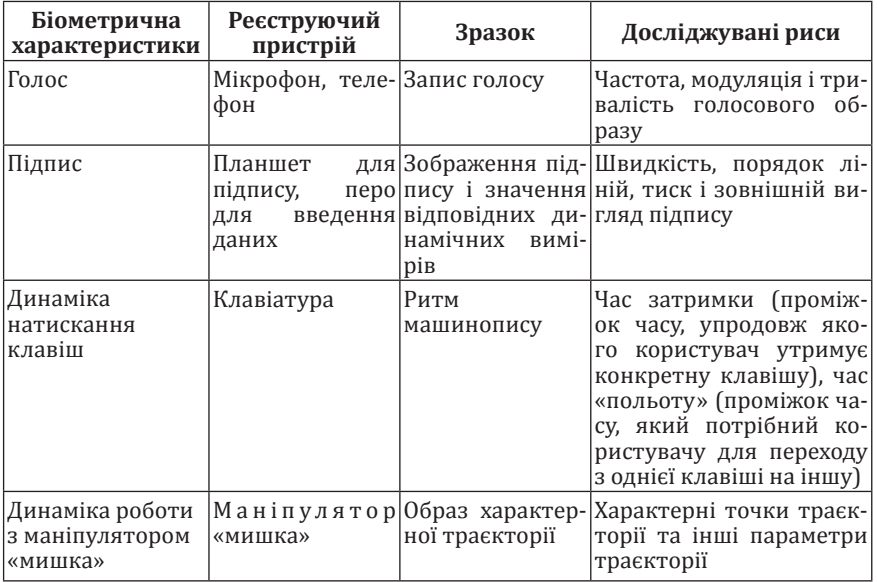

Реалізація динамічних біометричних характеристик

загалом або за декількома характеристиками мовного сигналу (тут ми говоримо про цифровий мовний сигнал, що пройшов оброблення і адаптований до поставленого завдання): амплітуда і потужність (гучність), часові, частотні (тембр), енергетичні, фазові характеристики.

Для забезпечення простоти аналізу мовного сигналу, його попередньо піддають дискретизації з використанням частотного або Вейвлетперетворення. Ідентифікація абонента може виконуватися за такими показниками:

– короткочасна енергія сигналу (визначається функцією короткочасної енергії з використанням вікон Хеммінга);

– автокореляційна функція (дає можливість визначити енергію і періодичні властивості сигналу);

– число переходів сигналу через нуль (оскільки високі частоти призводять до великого числа переходів через нуль, а низькі – до малого, то є зв'язок між числом нульових переходів і розподілом енергії за частотами);

– спектр сигналу;

– коефіцієнти лінійного передбачення;

– кепстральні коефіцієнти;

– кепстральні коефіцієнти, обчислені на основі лінійного передбачення.

**Идентифікація за динамікою рукописного підпису.** Проблему ідентифікації користувача за його факсимільним підписом доцільно розглядати як два незалежних завданя:

– ідентифікацію користувача лише за слідом пера автографа або за «мертвим» статичним підписом, вже наявним на документі, що перевіряється;

– ідентифікація автора за динамікою відтворення користувачем «живого» підпису, що вводиться ним у комп'ютер у момент ідентифікації, і спостереження індивідуальних особливостей звичних для автора підсвідомих рухів.

Зазначені завданя мають значні відмінності, але можуть вирішуватися паралельно і незалежно. У першому завданні йдеться про порівняння зображень, відтворених раніше у невідомій послідовності. У другому – аналізуються дані про параметри коливань пера автора під час відтворення ним підпису у тривимірному просторі. Якщо це користувач декартової системи координат (*X, Y, Z*), то дані про динаміку відтворення підпису отримують у вигляді двох функцій часу коливань пера у площині графічного планшету *X*(*t*), *Y*(*t*) і ще одну функцію – варіації тиску пера на графічний планшет *Z*(*t*).

Необхідно зазначити, що перше завдання важко реалізувати на сучасному рівні розвитку технологій. Здебільшого такі системи напівавтоматичні, вони спрощують роботу експерта, надаючи йому можливість порівнювати відповідні чисельні характеристики подібності фрагментів «мертвого» підпису з оригіналом, але остаточне рішення ухвалює людина. Саме тому фірми-виробники не дають статистичних даних про помилки першого і другого роду для ідентифікації користувача тільки за допомогою «мертвого» статичного образу підпису.

У другому завданні вирішальне значення виконує комп'ютер, який має значно більше інформації порівняно з експертом. Як результат, системи ідентифікації особи, що аналізують динаміку відтворення автографа, за своїми статистичними характеристиками кращі експертів.

Зауважимо, що деякі із систем біометричної ідентифікації за підписом використовують не самі функції *X*(*t*), *Y*(*t*), *Z*(*t*), а їх першу або другу похідну.

Останнє обумовлене лише типом давача, що використовується, чутливого до похідної, і практично не впливає на якість і обсяг вихідної інформації. Зазначимо, що помилка першого роду або помилкова відмова справжньому авторові з ймовірністю 0,01 – це прийнятна характеристика для вимог сьогодення.

*Ідентифікація за клавіатурним почерком.* У трaдиційних системах захисту інформації доступ здійснюється за допомогою паролів. Якщо пароль збільшити, то під час уведення пaроля з'являється можливість спостерігати характерний для користувача клавіатурний почерк. Наприклад, як пароль використовується така фраза: «Пароль – це спосіб захисту інформації». Під час введення подібної парольної фрази біометрична система фіксує час натиснення кожної клавіші й інтервал часу між натисненням чергової клавіші та відпуском попередньої клавіші. Графік співвідношення інтервалів часу натискання і відпуску клавіш для слова «Пароль» наведено на рисунку 6.20.

З рисунку 6.20 видно, що проміжки часу натискань клавіш *t*1, *t*2, *t*3,  $t<sub>N</sub>$  різні і, відповідно, значення цих параметрів можуть бути використані для виявлення характерних особливостей індивідуального клавіатурного почерку користувача. Крім того, можуть бути використані

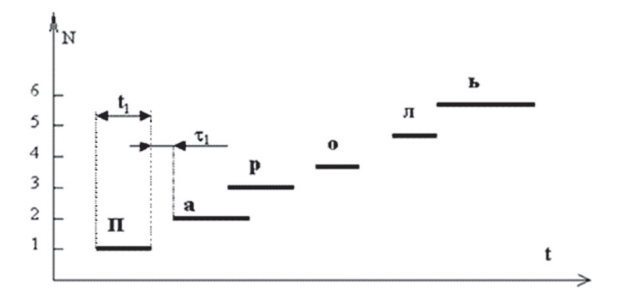

*Рис. 6.20. Чaсова діаграма уведення слова «пароль»*

як контрольовані параметри інтервали часу між натисненням сусідніх клавіш  $\tau$ 1,  $\tau$ 2,  $\tau$ 3,  $\tau_{N,1}$ .

Контрольовані параметри істотно залежать від того, скільки пaльців використовує під час набору користувач, від характерних для користувача поєднань рухів різних пальців руки і від характерних рухів рук під час набору. Зокрема, якщо змусити користувачів працювати одним пальцем однієї руки, то клавіатурний почерк практично повністю втрачає індивідуальність. У цьому разі час натиснення клавіш для різних людей перестає відображати їх індивідуальність. Інтервали між натисканнями стають пропорційні відстані між клавішами, а перекриття натиснень сусідніх клавіш стає неможливим. З іншого боку, у міру збільшення навиків роботи з клавіатурою і переходу до сліпого набору всіма пальцями обох рук значно зростає індивідуальність клавіатурного почерку будь-якого з користувачів.

Важливою характеристикою цієї технології біометричної ідентифікації є довжина парольної фрази. Прaктика свідчить, що парольна фрaза має бути такою, що легко запам'ятовується, і містити від 21 до 42 натискань на клавіші. Під час синтезу парольної фрази допустиме використання слів з сенсом з деякого словника. На відміну від класичних паролів, під час набору довгої парольної фрази допустимі помилки в один або два символи, що дещо погіршує стійкість парольної фрази до статичного підбору, але значно знижує ймовірність помилок першого роду.

Біометричний еталон уведення парольної фрази отримують обчисленням математичних сподівань та дисперсій параметрів, що контролюються. Під час обчислення дуже важливим є виключення з історичної вибірки поганих прикладів або аномальних викидів. Добрі результати отримуються під час використання апарату нечіткої логіки для зменшення невизначеності вихідних даних. Мaбуть найскладнішим для цієї технології біометричної ідентифікації є питання про присутність у користувача індивідуального клавіатурного почерку. Розробляються спеціальні обчислювальні процедури, що дають змогу відповісти на це питання і виміряти міру стабільності й індивідуальності клавіатурного почерку конкретного користувача.

*Ідентифікація за почерком мишки.* Сучасні дослідження моніторингу маніпулятора мишка під час роботи користувача у системі демонструють надійність розпізнавання 0,8–0,9. Водночас екран розбивається на зони, в яких курсор мишки зна ходиться найчастіше і кожні дві хвилини аналізуються характеристики руху мишки між зонами. Пропонується моніторинг усього процесу еволюції системи «користувачмишка» упродовж тривалого (потенційно необмеженого) інтервалу часу спостереження за користувачем.

Під час використання ідентифікації за динамічними характеристиками насамперед необхідно визначити спосіб представлення набору числових значень. Під час аналізу підпису можна виділити координати характерних точок (екстремуми точки розриву підписів і так далі) та інші параметри траєкторії. Після вибору ключових значень можна розпочати накопичення бази зразків характеристик користувачів, на підставі порівняння з якими здійснюватиметься ідентифікація (еталонні зразки).

Також необхідно зробити важливе обмеження: усі траєкторії будемо вважати осмисленими, тобто користувач їх продукує в процесі повсякденної діяльності і з певною метою – маніпулювання певними елементами управління програмного забезпечення. У такому разі генеровані траєкторії зумовлені такими факторами: антропологічними, фізіологічними, психологічними.

Aнтропологічні дані людини (довжина ліктьового суглоба і розміри зап'ястя) впливають на таку характеристику, як радіус кривизни траєкторії. Такі фізіологічні дані людини, як структура м'язів ліктьового і плечового суглобів, впливають на швидкість і прискорення руху курсору, тобто динаміку руху. З іншого боку, психологічні чинники також впливають на зазначені характеристики, вводячи додатково елементи звички під час виконання робочих операцій.

Отож нaведені чинники вступають у взаємозв'язок і постійно впливають на процес генерування траєкторії. Загалом завдання анaлізу вказаних траєкторій має аналоги із завданням аналізу рукописного тексту або рукописних підписів. Проте комп'ютерна система дає змогу розглянути цей процес у динаміці і скористатися додатковою інформацією про динаміку руху курсору.

Для анaлізу отриманих на попередньому етапі характеристик нині вироблено декілька підходів, а саме:

– статистичний аналіз: обчислюється середнє кожного з ключових значень, його середньоквадратичне відхилення і здійснюється пере вірка належності ключових значень зрaзка, що пред'являється, довірчим інтервалам, отриманим з аналізу еталонних зразків;

- зaстосування нейронних мереж;
- застосування бaйєсівських мереж;
- застосування прихованих моделей Маркова.

Аналіз почерку мишки може здійснюватись повністю, або виконується попередня сегментація почерку з подальшим аналізом сегментів. У разі аналізу почерку як цілісного об'єкта може застосовуватись спектральний аналіз.

Оглядом біометричних методів ідентифікації встановлено, що найменш вивченими та найбільш перспективними для подальшого дослідження виявились динамічні методи біометричної ідентифікації, побудовані на основі аналізу особливостей підсвідомих рухів.

Зокрема, методи, що аналізують особливості інформаційного (комп'ютерного) почерку. Це особливо актуaльно в умовах, коли майже кожне робоче місце неможливо уявити без персональних комп'ютерів.

Однією з важливих переваг динамічних біометричних методів ідентифікації і, зокрема, ідентифікації за динамікою інформаційного почерку, є дешевизна і простота реалізації, оскільки у цьому разі не потрібне додаткове дороге устаткування, наприклад, для сканування сітківки ока. Реалізація такої системи надасть змогу здійснювати постійний контроль за доступом до конфіденційної інформації та ефективно протидіяти інформаційному шпигунству і витоку інформації. Проте, виграючи у дешевизні і простоті, ідентифікація за інформаційним підписом програє у точності розпізнавання.

## **6.7. Загальні рекомендації до захисту інформації під час роботи з комп'ютерними пристроями й інформаційними системами**

Нині є чимало загроз під час роботи з інформацією на сучасному комп'ютерному обладнанні, однак значна кількість проблем виникає саме з вини користувача внаслідок його слабкої підготовленості, не повного розуміння того, що важлива інформація може бути втрачена, спотворена або викрадена. Нехтуючи простими правилами, користувачі часто ставлять під загрозу не лише персональну, а й службову інформацію.

Якщо донедавна була можливість чітко розмежувати такі поняття, як «службовий комп'ютер» й «особистий персональний комп'ютер», то з розвитком новітніх технологій і включенням до систем обміну інформацією портативних комп'ютерів і гаджетів це зробити майже не можливо. Дедалі частіше особисті персональні пристрої використовуються і для збереження, і для оброблення інформації службового характеру. Ситуацію погіршує поширення концепції BYOD (Bring Your Own Device, або дослівно «Принеси свій пристрій»). Із поширенням цієї концепції навіть спеціалісти з кібербезпеки не мають можливості оперативно відстежувати підключення та використання нових гаджетів.

#### **6.7.1. Підходи до захисту інформації у разі втрати (крадіжки) пристрою або носія інформації**

Поширення ноутбуків, нетбуків і планшетних комп'ютерів, смартфонів дало змогу користувачам працювати з інформацією не лише безпосередньо на робочому місці, а і під час поїздок, відряджень тощо. Однак необхідно зазначити, що це дає не тільки можливості, а і спричиняє небезпеки, однією з яких є втрата ноутбука (нетбука, планшетного комп'ютера) або його крадіжка. Якщо здійснити пошук у мережі Internet подібної інформації, то ми знайдемо чимало прикладів, коли так втрачалася вважлива і конфіденційна інформація.

Розглянемо заходи, які допоможуть у разі необхідності працювати з інформацією під час поїздок, та допоможуть зменшити небезпеки щодо втрати інформації у такому випадку.

Окрім простих порад до використання спеціального чохла-сумки та постійного нагляду за переносним комп'ютером, потрібно знати про існування такого пристрою, як Кенсінгтонський замок – (англ. *Kensington lock*). Це невеликий отвір у корпусі деяких ноутбуків, моніторів та інших пристроїв, призначений для сполучення зі спеціальним замком (на зразок велосипедного замку) зі сталевим тросом, що охоплює будь-який нерухомий, великогабаритний або важкий предмет. Застосування такої конструкції дає змогу знизити ризик крадіжки пристрою (рис. 6.21).

Є також варіанти захисту пристрою подібним способом, навіть, якщо його не обладнано спеціальним отвором. Деякі виробники пропонують механізми блокування, які не вимагають спеціального отвору для замка. Для цього використовується популярний порт, наприклад VGA, чи порт принтера, із спеціальними гвинтами або ж отворами для кріплення замків на місці. Деякі зі замків є повністю електронними та випромінюють сигнал, якщо вони будуть вилучені з гнізда.

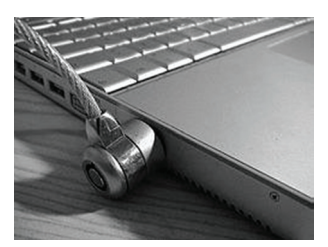

*Рис 6.21. Підключений Кенсінгтонський замок*

Є ще один із варіантів: замок Elecom. Він у закритому стані утримує кришку ноутбука зачиненою і відкрити її без спеціального ключа проблематично. Спроба зламати такий замок радше призведе до поломки комп'ютера (рис. 6.22).

Зрозуміло, що ці механізми не можуть захистити від крадіжки повністю, їх можна зняти, зламати, виламати з корпусу комп'ютера, але зменшити ризик крадіжки вони здатні.

Якщо комп'ютер було все ж вкрадено або загублено, то є два варіанти повернути комп'ютер та, відповідно, інформацію, що зберігається на ньому. Перший варіант розрахований на випадкову втрату. Це використання спеціальної наклейки із закликом повернути за винагороду й унікальним номером. Позначений ноутбук значно простіше

повернути його господареві, ніж ноутбук, який не має жодних розпізнавальних ознак. Особа, яка знайшла ноутбук, може зайти на сайт, вказаний на наклейці, ввести там номер знахідки й через адміністратора сайту домовитися про умови повернення.

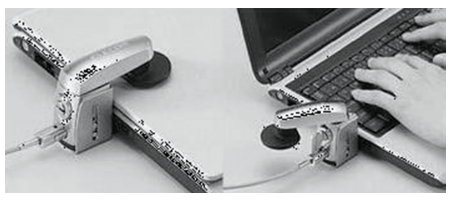

*Рис 6.22. Замок Elecom для захисту ноутбука*

Другий варіант – це використання спеціального програмного забезпечення класу «Анти-злодій». Принцип роботи цих програм – це використання вбудованих GPS пристроїв і програмного забезпечення, що дає змогу не тільки визначити місцезнаходження ноутбука у разі крадіжки, але і захистити цінні дані. Найчастіше така програма дає змогу блокувати комп'ютер, здійснювати інформування за допомогою СМС й електронної пошти, робити фото та розміщувати інформацію на сайті програми. Також більшість програм обладнано функцією знищення від повідної інформації у разі необхідності. Деякі програми можуть імітувати певні технічні проблеми, наприклад, проблеми з екраном, що може заставити злочинця звернутися до ремонтної майстерні, де буде встановлено те, що ноутбук є краденим.

Нині таких програм є доволі багато. Програми такого класу є багатоплатформними та можуть застосовуватися на переносних комп'ютерах, що працюють під управлінням як операційних систем сімейства Windows, так і під управлінням Linux, Android та OSX. З-поміж таких програм можна назвати Prey, Hidden, Undercover, GadgettrakLaptop, PersonalGeo тощо.

Основним завданням безпеки роботи з інформацією є все ж не збереження пристрою, а саме захист цієї інформації. А надто, що наведені методи не дають стовідсоткової гарантії від втрати пристрою, а лише ускладнюють зловмиснику можливість його викрасти. Тому важливою є необхідність застосування засобів саме для захисту інформації. Є декілька варіантів щодо цього.

Є продукти, що дають змогу замінити звичну схему авторизації в операційній системі Microsoft Windows за іменем і паролем на безпечнішу – автентифікацію із використанням смарт-карт і USB-ключів, про існування яких ми вже зазначали (рис. 6.23). Цей підхід дозволяє вирішити низку проблем:

1. Рішення проблеми «слабких» паролів – використання складних паролів або електронних цифрових сертифікатів, збережених у захищеній пам'яті ключа, для авторизації користувача на комп'ютері.

2. Самостійна генерація складних паролів, їх реєстрація у системі

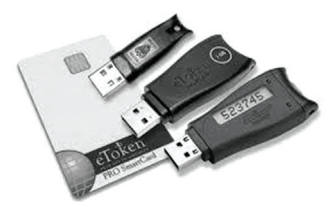

*Рис. 6.23. Приклад смарткарт і USB-ключів для доступу до комп'ютера*

Microsoft Windows та збереження згенерованих паролів у захищеній пам'яті електронних USB-ключів і смарт-карт.

3. Можливість налаштування з автентифікацією у Windows тільки з використанням ключа.

4. Блокування робочої станції у разі від'єднання ключа. Для його розблокування необхідно підключити ключ і ввести ПІНкод.

На жаль, цей метод вимагає фінансових затрат і не завжди є доступним. Але чимало користувачів забувають навіть встановити пароль для входу до системи. Часто це відбувається, якщо за комп'ютером працює лише одна особа. Користувач не бажає зайвий раз вводити пароль під час завантаження системи або активації системи після режиму «сон». Це призводить до того, що під час завантаження системи зловмисник одразу отримує доступ до інформації, не витрачаючи час на підбір або зняття паролю.

На жаль, жоден із цих методів на забезпечує захист інформації в одному випадку – коли зловмисник просто виймає жорсткий диск або інший носій, який використовується для збереження інформації та приєднує його до власного комп'ютера для отримання доступу до інформації. Якщо не застосувати жодних дій для шифрування інформації, то вся інформація буде доступна зловмиснику у відкритому вигляді.

Є два основні варіанти такого захисту: створення віртуальних зашифрованих дисків і шифрування розділу загалом.

1. Під час створення віртуального зашифрованого диску він виглядає як архів із паролем. Звичайно ступінь захисту у цьому разі значно більший, ніж у звичайного архіву. Віртуальний диск зберігається на жорсткому диску у вигляді файлу. Для роботи з ним його треба змонтувати за допомогою відповідного програмного забезпечення. Перевагою віртуальних дисків є можливість копіювати їх як звичайні файли, наприклад на флешку, і працювати з ним на іншому комп'ютері. Недоліком віртуальних дисків є можливість втрати всієї інформації з такого диску внаслідок пошкодження файлу, в якому він зберігається.

2. Під час створення зашифрованого розділу фізично шифрується цілий розділ жорсткого диску, наприклад, диск D. Під час роботи з такими розділами після їх монтування необхідно ввести пароль і надалі можна працювати з ними, як зі звичайними розділами. Якщо є можливість створити розділ, а не віртуальний диск, то можна порекомендувати саме цей варіант. У цьому разі значно складніше «скинути» на зовнішній носій інформацію з метою подальшого злому.

Є велика кількість програм, що дають змогу робити зашифровані розділи та зашифровані віртуальні диски. Найпопулярнішими з-поміж них є такі програми: CyberSafe, TrueCrypt, VeraCrypt, FreeOTFE, Secret Disk тощо.

У разі використання з'ємних носіїв для перенесення та збереження інформації також необхідно приділяти увагу забезпеченню безпеки інформації. З'ємні носії є більш небезпечними з погляду безпеки інформації, вони втрачаються користувачами через необережність та стають об'єктом зазіхань зловмисників. Користувачі часто просто копіюють інформацію в явному вигляді, вважаючи, що цей запис є тимчасовим і буде видалений одразу після того, як проведуть необхідні дії з файлом (для цього цей файл і переписувався на носій). На практиці ж «тимчасові» файли зберігаються на флешці місяцями. Також треба пам'ятати, що файли, які видалено стандартними методами, можливо відновити, незважаючи на їх, начебто, відсутність на носієві. Тому, працюючи з такими носіями, треба бути обережними й також застосовувати заходи безпеки.

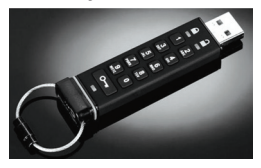

*Рис. 6.24. Захищена флешка виробництва DataAshur*

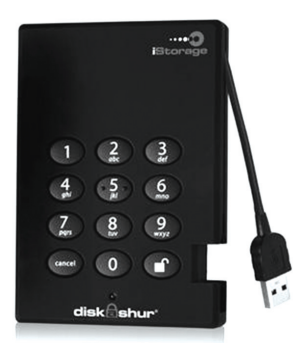

*Рис. 6.25. Захищений зовнішній диск виробництва DataAshur*

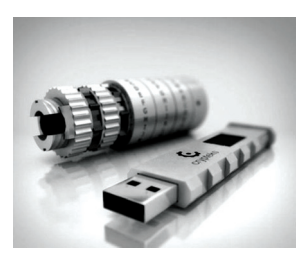

*Рис. 6.26. Флешка з захистом «кріптес» і з використанням 256-бітного AES шифрування*

Перший із можливих варіантів – скористатися спеціальними флешками та зовнішніми дисками, які обладнані захистом інформації. Такі пристрої найчастіше використовують 256-бітне AES шифрування онлайн, тобто всі дані, які записуються на носій, вже є захищеними і навіть перепайка пам'яті на «звичайну» флешку не допоможе зловмиснику побачити інформацію.

Як можна побачити на рисунку 6.24, для доступу до такого носія використовується пінкод. Щоб активувати флешку потрібно набрати пін-код (від 7 до 15 цифр) на клавіатурі й натиснути на кнопку з ключиком. Якщо код введений правильно, то загоряється зелений світлодіод і можна виконувати підключення до комп'ютера. В іншому разі – спалахує червоний світлодіод і можна спробувати ввести пін-код ще раз. Після 10 неправильних спроб введення пін-коду дані на флешці знищуються незворотньо.

Такий же принцип застосовується і під час використання зовнішнього жорсткого диску та зовнішнього SSD-диску (рис. 6.25).

Також цікавим, але дещо незвичним, є варіант захисту флешки типу «кріптекс». Це наявність зовнішнього захисного контейнера для флешки, відкрити який можна лише набравши відповідний код. Захисний код таких контейнерів набирається здебільшого механічним способом. Часто обидва методи об'єднують і тоді, у середині захищеного контейнера, знаходиться флешка з викорис-танням 256-бітного AES шифрування (рис. 6.26).

Якщо застосувати цей надійний метод захисту інформації у разі використання з'ємних носіїв немає можливості, то потрібно скористатися створенням зашифрованого розділу або зашифрованого віртуального диску. Єдине, що можна зауважити, для з'ємного носія краще скористатися варіантом створення зашифрованого розділу.

Зрозуміло, що гарантувати повний захист інформації неможливо навіть після застосування усіх рекомендацій, але дотримання цього алгоритму дасть змогу значно поліпшити рівень захисту інформації під час роботи з переносними комп'ютерами та з'ємними носіями інформації.

#### **6.7.2. Підходи до захисту інформації під час повсякденної роботи із засобами комп'ютерної техніки**

Щоденно працівники різних структур і установ стикаються з необхідністю роботи з інформацією за допомогою комп'ютерних пристроїв. На жаль, користувачі під час такої роботи не приділяють достатньо уваги питанням інформаційної безпеки. Власне безпечність користувачів найчастіше призводить до втрат інформації.

Наприклад, часто трапляється ситуація, коли користувач залишає увімкненим свій комп'ютер і виходить із робочого приміщення, виконуючи інші доручення. Якщо водночас не застосувати відповідних заходів безпеки, то це може призвести до перехоплення інформації, несанкціонованого доступу до інформації та її знищення. Стороння особа може скористатися нагодою переглянути інформацію на екрані комп'ютера, здійснити копіювання файлів із певною інформацією, встановити на комп'ютер зловмисне програмне забезпечення, переглянути деякі паролі. Кожна з цих дій, якщо особа є впевненим користувачем, займає не багато часу. Однак застосування доволі простих заходів може захистити від такої небезпеки.

Наприклад, якщо комп'ютер залишається без нагляду на короткий термін, то найпростіший метод – перейти на екран входу до системи. Звичайно, водночас вхід до системи повинен здійснюватися лише при введенні паролю, а пароль повинен відповідати вимогам безпеки, які будуть надані нижче.

У разі, якщо комп'ютер залишається без нагляду тривалий період, потрібно врахувати такі загрози: завантаження комп'ютера з використанням зовнішніх носіїв. Водночас жорсткий диск комп'ютера буде сприйматися як звичайний диск з інформацією. Знову ж таки, доволі прості заходи допоможуть уникнути цієї небезпеки. Для цього необхідно:

1. Відключити у BIOS комп'ютера можливість завантаження із зовнішніх пристроїв.

2. Встановити пароль на вхід до BIOS комп'ютера.

Можливість підключення жорсткого диску комп'ютера до іншого пристрою з метою отримання доступу до інформації, що там зберігається. Для захисту від такої небезпеки також застосовується прийом зберігання інформації на віртуальному зашифрованому диску або на зашифрованому розділі. Єдине на чому тут треба зосередитись, це на необхідності розмонтувати розділ або диск у разі, якщо потрібно залишити комп'ютер. Якщо це не зробити, то інформація залишиться у незашифрованому виді.

Кожен, хто працював на комп'ютері, стикався з вірусами. Віруси несуть різні загрози інформації. Нехтувати вірусною загрозою небезпечно. Отримати на комп'ютер вірус можна різними шляхами: використовуючи з'ємні носії інформації, через лист електронної пошти, під час роботи в локальній або глобальній мережі тощо. Гарантувати стовідсотковий захист від комп'ю терних вірусів складно, але, якщо виконувати рекомендації до антивірусного захисту, то можливо значно знизити цю небезпеку. Для цього потрібно встановити антивірусну програму, але сподіватися, що цього достатньо, як робить чимало користувачів, не варто. Потрібно також виконувати комплекс заходів щодо забезпечення антивірусної безпеки. Здійснювати перевірку файлів, зробити відповідні налаштування, виконувати правила безпеки під час роботи у мережі Internet та під час роботи з електронною поштою тощо.

#### **6.7.3. Захист інформації під час роботи з телекомунікаційною мережею загального користування Internet та в соціальних мережах**

Нині кожен користувач комп'ютера використовує його і для роботи у мережі Internet. Мережа Internet дає великі можливості для доступу до різних інформаційних ресурсів і онлайн спілкування. Але під час використання глобальної мережі необхідно виконувати певні правила щодо безпеки роботи з інформацією. Вважаємо, що є сенс розглянути окремі такі три ситуації стосовно доступу до мережі Internet:

– доступ з власного комп'ютера з використанням довіреної мережі;

– доступ з власного комп'ютера з використанням мережі вільного користування;

– доступ із комп'ютера загального користування (інтернет-кафе, клуб тощо).

У разі використання власного комп'ютера і доступу до мережі Internet через домашню, корпоративну та будь-яку іншу довірену мережу, потрібно зосереджуватись на підтримці в актуальному стані системного і програмного забезпечення комп'ю тера. Регулярне оновлення операційної системи – це один із найпростіших, але водночас дуже ефективних способів захисту персонального комп'ютера. Новітні версії програмного забезпечення виправляють виявлені вразливості та забезпечують роботу системи на більш «безвідмовному» рівні. Крім того, необхідно приділити увагу наявності й іншого програмного забезпечення, що дає змогу забезпечити роботу в мережі ефективнішою з погляду на забезпечення безпеки інформації. Тут потрібно виокремити такі важливі аспекти:

1. Необхідність використання брандмауера (міжмережевого екрана).

2. Необхідність підтримання в актуальному стані антивірусного пакета, встановленого на персональному комп'ютері.

3. Необхідність проведення оновлення програм, що використовуються на комп'ютері та стосуються роботи в мережі.

Використання цих рекомендацій є важливим аспектом, але не є догмою, яка забезпечить безпечну роботу з інформаційними ресурсами в мережі. Якщо не дотримуватися й інших окремих рекомендацій під час роботи у мережі Internet, то навіть комп'ютер із найновітнішими версіями програм не забезпечить належної безпеки. Розглянемо основні моменти, які потрібно брати до уваги під час роботи в мережі Internet:

– під час реєстрації на інтернет-ресурсах і уведенні своїх особистих даних необхідно зауважити, чи адреса в адресному рядку починається з протоколу https, а не з http. Ця додаткова буква «s» у протоколі https означає «secured», тобто безпечний протокол передачі даних;

– для реєстрації на сайтах і форумах доречно використовувати спеціально створену для цього випадку адресу електронної пошти, а не вказувати основний свій e-mail, насамперед у випадках, якщо ресурс, на якому проводиться реєстрація, виглядає сумнівним;

– під час реєстрації застосовувати пароль, що відповідає вимогам безпеки. Рекомендується не використовувати один пароль для всіх ресурсів, з якими працює користувач;

– якщо для ідентифікації користувача на важливих ресурсах є можливість встановити опцію входу через інформування СМС, необхідно включити це налаштування;

– онлайн-відео зараз має велику популярність, однак, під час його завантаження потрібно бути обережним, оскільки під час цієї процедури комп'ютер може легко «заразитися» вірусом. Також бажано використовувати під час перегляду сучасний відеоплеєр, що був завантажений із довіреного джерела. Необхідно пам'ятати, що для запуску відео немає необхідності запускати виконуваний файл (файл з розширенням .exe), а тому і завантажувати відеофайли з таким розширенням не варто. Також треба пам'ятати, що нормальний відеофайл не вимагатиме для відтворення встановлення спеціального відеоплеєра;

– також потрібно зауважити на те, що для перегляду сторінок у мережі Internet немає необхідності встановлювати додаткове програмне забезпечення, і якщо певний сайт починає це вимагати, то до таких дій необхідно ставитись із особливою обережністю;

– під час встановлення програмного забезпечення необхідно брати до уваги текст ліцензійної угоди і додаткові опції. Часто, насамперед безкоштовні програми, разом із основною програмою пропонують встановити певні додаткові програми, які не завжди є корисними та не відповідають вимогам безпеки.

Якщо ж виникла необхідність скористатися комп'ютером для доступу до мережі Internet і використати для цього не довірену мережу або мережу вільного користування, потрібно брати до уваги такі аспекти: хот-споти для доступу до мережі Internet у кафе, на вокзалах, аеропортах чи в інших громадських місцях, працюють із відключеним шифруванням – користувачеві ноутбука, планшета чи іншого гаджета не потрібно вводити логін і пароль або будь-яким іншим способом проходити автентифікацію. У підсумку, вся інформація, відправлена через це з'єднання (паролі, логіни, http-запити, за допомогою яких можна обчислити конфігурацію пристрою, отримати доступ до журналу відвідувань тощо), стає відкритою – її бачить і власник хот-споту, і будь-яка стороння особа, що перебуває в радіусі дії точки доступу й яка встановила спеціальні утиліти, що сканують і фільтрують трафік). Зрозуміло, що працювати з конфіденційною інформацією, використовуючи недовірені комп'ютерні мережі, не можна.

Звичайно є ситуації, коли є потреба скористатися точкою доступу вільного користування (наприклад, під час поїздки у потягах, трамваях тощо), то у такому разі потрібно дотримуватися певних правил. По-перше, перед підключенням до бездротової мережі (не важливо заради чого – передавання файлів, виходу в соціальні мережі або віддаленого управління системою), потрібно переконатися у тому, що пристрій є захищеним. Йдеться про те, що в операційній системі встановлені останні оновлення, які закривають серйозні проблеми у системі безпеки, а використовувані драйвери не мають не декларованих можливостей (тобто завантажені з офіційних сайтів виробника або постачальника, а не з недовірених форумів чи файлообмінників). По-друге, потрібно брати до уваги, що низка шкідливих додатків застосовує тактику злому шляхом підміни маршрутів мережевого трафіку в обхід наявної точки дос тупу. В результаті передана так інформація проходить через сторонній фільтр, який контролюється зловмисниками. Захиститися від цього можна за допомогою використання персональних брандмауерів, які іс нують і як окремі додатки, і входять до складу комплексного антивірусного програмного забезпечення (так звані Internet Security-рішення – Eset Internet Security, Agnitum Outpost Security Suite, Comodo Internet Security, TrendMicro Internet Security). Ці програми визначають підозрілу активність і попереджають користувача про можливі наслідки. Далі власнику персонального гаджета буде потрібно або дозволити таке з'єднання відповідно до певних правил (постійно або тимчасово), або заборонити.

Доречно зазначити, що під час вибору антивірусного програмного забезпечення потрібно зосереджуватись не лише на результатах роботи антивірусних програм, але й необхідно враховувати стан нормативної бази з цього питання. Так, відповідно до Указу Президента України від 16 вересня 2015 р. № 549/2015 про рішення Ради національної безпеки і оборони України від 02 вересня 2015 р. «Про застосування персональних спеціальних економічних та інших обмежувальних заходів (санкцій)» та доручення Національної поліції України від 26 січня 2016 р. № 958/01/46-2016, категорично заборонено використання на службових комп'ютерах і серверах програмного забезпечення від компанії «Лабораторія Касперського».

Також, за можливості, треба користуватися мережею Virtual Private Network (VPN). VPN дає змогу працювати в окремій захищеній приватній мережі, навіть при загальнодоступному підключенні до неї. Для підключення можна скористатися додатком типу Hotspot Shield, який налаштовує VPN автоматично.

У разі, якщо, наприклад, для пересилання повідомлень необхідно скористатися комп'ютером загального користування (інтернет-кафе, чи просто відправити повідомлення з чужого комп'ютера) необхідно зауважити на те, що сліди роботи у вигляді історії відвідування, cookies-файлів залишають можливість відслідкувати дії користувача. Однак застосування елементарних заходів безпеки дають змогу не залишати таких слідів. Для цього користувачу, який працює не зі своїм комп'ютером, потрібно:

– відмітити пункт **Чужий комп'ютер** під час роботи з електронною поштою;

– зняти галочку з пункту **Запам'ятати пароль** у разі проходження автентифікації;

– видалити історію відвідування сторінок у браузері, що використовувався під час роботи в мережі Internet;

– видалити cookies-файли, що залишилися після роботи.

Але необхідно зауважити, що чужий комп'ютер у жодному разі не можна використовувати для роботи з конфіденційною інформацією та доступу до робочих акаунтів електронної пошти. На такому комп'ютері може бути встановлено спеціальне програмне забезпечення, що здійснює збір усієї інформації під час роботи цього комп'ютера: введені паролі, набраний текст, історія відвідувань тощо.

Окремо закцентуємо на певні аспекти роботи із соціальними мережами. Соціальні мережі є цікавим і корисним інструментом спілкування та соціалізації особи, але водночас сьогодні це основна загроза приватності (персональним даним) людини. Користуючись соціальними

мережами, особа іноді, навіть не помічаючи цього, видає конфіденційну інформацію і приватного, і службового характеру. Під час роботи із соціальними мережами треба бути обережним і дотримуватися певних рекомендацій. Наприклад, щонайменше деталізувати інформацію; ретельно продумувати, що публікувати у своєму профілі, на форумах, в миттєвих повідомленнях чи у будь-яких інших засобах спілкування, щоб не допустити крадіжку своїх особистих даних або іншу конфіденційну інформацію про себе. Такі відомості, як особисті дані, адреси, номери телефонів, копії документів (паспорта, військового квитка, дипломів, ідентифікаційні дані банківських карток) тощо передавати потенційно небезпечно, тому що можуть стати загальнодоступними. Потрібно використовувати у повідомленнях загальні формулювання, щоб зловмисники не змогли використати таку інформацію з метою завдання тієї чи іншої шкоди.

Також у роботі із соціальними мережами особи повинні використовувати свій професіоналізм. Наприклад, публікувати фотографії на своїй сторінці в соціальній мережі – це прекрасно, але, з іншого боку, це розкриває особисте життя людини. А іноді розкриває трохи занадто. Тому потрібно публікувати світлини, на яких особа виглядає пристойно і, звичайно ж, не варто публікувати світлини чи відео з розгнузданих вечірок.

У роботі в соціальних мережах потрібно бути пильним. Чи зможе, наприклад, користувач із упевненістю сказати, що його співрозмовник – дійсно той, за кого себе видає? Відомо чимало випадків, коли особи не перевіривши дані співрозмовника, розкривали різні персональні та фінансові дані, що в результаті призводило до різних зловживань.

Рекомендується також користувачам соціальних мереж перевіряти свої параметри конфіденційності. Загальновідомо, що іноді у соціальних мережах відомості про користувача можуть переглядати не лише його «друзі». Проте у цих мережах є певні правила конфіденційності. На відміну від Ліцензійної угоди з кінцевим користувачем, яке часто під час встановлення програм користувач персонального комп'ютера, зазвичай, пропускає, правила конфіденційності соціальної мережі краще все ж уважно прочитати. Зазвичай у них чітко вказується, що робитиме адміністрація (власники) сайту з особистою інформацією користувача.

Через соціальні мережі приходить багато посилань, які рекомендують відкрити друзі чи знайомі у цій мережі. Однак також треба знати, що Україна кілька років лідирує в антирейтингу країн із найзараженішим інтернет-простором. За статистикою, кожен 16-й сайт містить шкідливі програми. Також в Україні зафіксовано найвищу концентрацію фішингових сайтів – шахрайські сторінки, підроблені під відомі сайти, на яких у користувачів запитуються паролі, логіни і навіть банківські реквізити. Отримати посилання на такі сторінки у соціальній мережі дуже просто. Це може бути і користувач, що розповсюджує це посилання з власною метою, або такі посилання можуть розсилатися через взламані акаунти.

З обережністю користувачу соціальної мережі потрібно підходити до вибору друзів. Соціальні мережі насамперед створювалися заради онлайн-спілкування і постійного підтримування зв'язку з іншими людьми. Проте користувач напевне ризикує, якщо не фільтрує осіб, яких допускає до свого близького оточення. Якщо користувач отримає запит на додавання у друзі від особи, з якою не спілкувався багато років, або від зовсім незнайомої особистості, то йому потрібно бути обачним, оскільки це може бути соціальний бот, який намагатиметься проникнути у коло вашого спілкування.

Отже, дотримання користувачами персонального комп'ютера наведених рекомендацій дасть змогу мінімізувати небезпеки щодо інформації у разі втрати або крадіжки комп'ютера чи з'ємного носія, або у разі тимчасового доступу до комп'ютера іншої особи. Дотримання наведених рекомендацій щодо роботи користувачів соціальних мереж, дасть змогу забезпечити хоча не повний, але все ж таки певний рівень безпеки інформації під час роботи в мережі Internet.

#### **Питання для самоконтролю**

1. Що таке комп'ютерні злочини, назвіть найпоширеніші їх причини?

2. Назвіть найпоширеніші види комп'ютерних злочинів та надайте їм характеристику.

3. Дайте характеристику злочинам, що вичиняються організованими злочинними угрупуваннями з використанням ІТ.

4. Що таке комп'ютерні віруси, які ознаки зараження інформаційних систем комп'ютерними вірусами?

5. Як класифікують комп'ютерні віруси.

6. Як організовується захист даних в текстових процесорах?

7. Як організовується захист даних в електронних таблицях?

8. Що розуміють під криптографічним захистом інформації? Назвіть види криптографічного шифрування.

9. У чому полягає уразливість криптографічних систем?

10. Що таке електронний підпис? В чому полягає надійність електронного підпису?

11. Вкажіть документи, що регламентують правовий статус кваліфікованого електронного підпису. Коли кваліфікований електронний підпис не може бути застосований, відповідно до якого документу.

12. Які основні відмінності власноручного підпису та електронного підпису?

13. Що таке ключі електронного підпису? Яка технологія їх застосування?

14. Пояснить принцип формування та принцип перевірки правильності електронного підпису.

15. Чим регламентується правовий статус електронного підпису?

16. Що таке електронна печатка? Яка технологія її застосування?

17. Що таке позначка часу? Яке її призначення?

18. Які послуги можуть запропонувати надавачі електронних довірчих послуг?

19. Як проводиться взаємодія користувачів електронного цифрового підпису?

20. Що таке сертифікат відкритого ключа, для чого він потрібен?

21. Як проводиться розповсюдження сертифікатів відкритих ключів?

22. На чому ґрунтуються біометричні технології ідентифікації, автентифікації, які існують групи біометричної ідентифікації?

23. Назвіть основні статичні біометричні характеристики.

24. Назвіть характерні ознаки розпізнавання за формою кисті руки, за відбитком пальців, за сітківкою ока, за райдужною оболонкою ока, за портретом.

25. Назвіть основні динамічні біометричні характеристики.

26. Назвіть характерні ознаки ідентифікації за особливостями голосу, за динамікою рукописного підпису, за клавіатурним почерком та за почерком мишки.

27. Які підходи до захисту інформації рекомендується застосовувати у разі втрати (крадіжки) пристрою або носія інформації?

28. У чому полягає суть ідентифікації користувача системи з використанням смарт-карт і USB-ключів?

29. Які підходи до захисту інформації під час повсякденної роботи із засобами комп'ютерної техніки Вам відомі?

30. Які підходи до захисту інформації під час роботи з телекомунікаційною мережею загального користування Internet та в соціальних мережах можуть застосовуватися?

# **7. ОСНОВИ ТЕЛЕКОМУНІКАЦІЙНИХ ТЕХНОЛОГІЙ**

# **7.1. Історичний розвиток телекомунікаційних технологій**

Концепція комп'ютерних мереж (КМ) є логічним результатом еволюції інформаційних технологій. Перші комп'ютери 50-х років ХХ століття – великі, громіздкі і дорогі, призначалися для дуже невеликого кола обраних користувачів. Такі комп'ютери не були призначені для роботи, а використовувалися у режимі пакетного оброблення даних.

Система пакетного оброблення здебільшого формувалася на базі мейнфрейму – потужного і надійного комп'ютера універсального призначення. Користувачі готували перфокарти, які містили дані і команди програм, передавали їх до обчислювального центру. Оператори вводили ці перфокарти у спеціальний пристрій зчитування, після чого дані вводилися в оперативну пам'ять комп'ютера, а роздруковані результати користувачі отримували наступного дня. Звичайно, для користувачів інтерактивний режим роботи, за якого можна з терміналу оперативно керувати процесом оброблення своїх даних, був би набагато зручнішим. Але інтересами користувачів на перших етапах розвитку обчислювальних систем значною мірою нехтували, оскільки пакетний режим – це найефективніший режим використання обчислювальних потужностей, оскільки він дає змогу виконати за одиницю часу більше задач, ніж інші режими. Основним показником вважалася ефективність роботи найдорожчого пристрою обчислювальної системи – процесора, а інтереси користувачів вважались другорядними.

Із зниженням вартості процесорів на початку 60-х років ХХ століття з'явилися нові способи організації обчислювальних процесів, які надавали можливість врахувати інтереси користувачів. Почали розвиватися інтерактивні багатотермінальні системи розподілу часу. У таких системах комп'ютер надавався у розпорядження відразу кільком користувачам. Кожний з користувачів отримував у своє розпорядження термінал, з допомогою якого він міг працювати у діалоговому режимі. Хоча обчислювальні потужності комп'ютерів залишалися повністю централізованими, деякі функції – такі як ввід і вивід даних – стали розподіленими. Такі багатотермінальні централізовані системи ззовні вже нагадували локальні обчислювальні мережі. Дійсно, пересічний користувач роботу за терміналом мейнфрейму сприймав приблизно так само, як сьогодні він сприймає роботу за під'єднаним до мережі персональним комп'ютером. Користувачі отримали можливість доступу до спільних файлів і периферійних пристроїв.

У середині 80-х років стан справ у локальних мережах почав радикально змінюватися. Утвердилися стандартні технології об'єднання комп'ютерів у мережу – Ethernet, Arcnet, Token Ring. Потужним стимулом для їх розвитку послугували перші персональні комп'ютери, які стали ідеальними елементами для формування мереж – з одного боку вони були достатньо потужними для роботи мережевого програмного забезпечення, а з іншого – явно потребували об'єднання своєї обчислювальної потужності для вирішення складних завдань, а також розподілу дорогих пери ферійних пристроїв і дискових масивів.

# **7.2. Засади формування комп'ютерних мереж**

Комп'ютерні мережі належать до розподілених (децентралізованих) обчислювальних систем. Оскільки основною ознакою розподіленої обчислювальної системи є наявність кількох центрів оброблення даних, тому поряд з комп'ютерними мережами до розподілених систем відносять також мультипроцесорні комп'ютери і багатомашинні обчислювальні комплекси.

У комп'ютерних мережах зв'язок між комп'ютерами здійснюється за допомогою спеціальних периферійних пристроїв – мережевих адаптерів, з'єднаних каналами зв'язку значної довжини. Взаємодія між комп'ютерами мережі здійснюється за рахунок пересилання повідомлень через мережеві адаптери і канали зв'язку. За допомогою цих повідомлень один комп'ютер здійснює запит доступу до локальних ресурсів іншого комп'ютера. Такими ресурсами можуть бути і дані на магнітних носіях, і різноманітні периферійні пристрої – принтери, модеми, факсапарати та ін. Розподіл локальних ресурсів кожного комп'ютера між усіма користувачами мережі – основна мета створення мережі.

Як же відображається на користувачах той факт, що їхні комп'ютери під'єднані до мережі? Насамперед користувач може користуватися не тільки файлами, дисковим простором, принтерами та іншими ресурсами свого комп'ютера, але і аналогічними ресурсами інших комп'ютерів, під'єднаних до цієї ж мережі. Для цього недостатньо забезпечити комп'ютери мережевими адаптерами і з'єднати їх кабельною системою. Необхідні ще деякі програмні додатки до операційних систем (ОС) цих комп'ютерів. На тих комп'ютерах, ресурси яких повинні бути доступними усім користувачам мережі, необхідно додати модулі, які постійно будуть знаходитися у режимі очікування запитів, які поступають мережею від інших комп'ютерів. Такі модулі прийнято називати

програмними серверами (server), оскільки головне їхнє завдання обслуговувати (serve) запити на доступ до ресурсів свого комп'ютера. На комп'ютерах, користувачі яких хочуть отримувати доступ до ресурсів інших комп'ютерів, також необхідно додати до ОС спеціальні програмні модулі, які повинні генерувати спеціальні запити на доступ до віддалених ресурсів і пересилати їх мережею на потрібний комп'ютер. Такі модулі прийнято називати *програмними клієнтами* (client). Власне мережеві адаптери та канали зв'язку вирішують у мережі доволі просте завдання – вони передають повідомлення із запитами і відповідями від одного комп'ютера до іншого, а основну роботу з організації сумісного використання ресурсів виконують клієнтські та серверні частини ОС.

Пара модулів «клієнт-сервер» забезпечують сумісний доступ користувачів до певного типу ресурсів, наприклад, до файлів. У цьому разі говорять, що користувач має справу з *файловою службою* (service). Зазвичай мережева ОС підтримує декілька видів мережевих служб для своїх користувачів – файлову службу, службу друку, службу електронної пошти, службу віддаленого доступу тощо.

У технічній літературі англомовний термін service звичайно пере кладається як «служба», «сервіс» або «послуга». Доволі часто ці терміни використовують як синоніми. Водночас окремі фахівці розрізняють термін «служба» і терміни «сервіс» або «послуга». Під «службою» розу міється мережевий компонент, який реалізує деякий набір послуг, а сервісом» називають опис цього набору послуг, який надається цією службою. Отож сервіс – це інтерфейс між споживачем послуг і постачальником послуг (службою). Надалі будемо послуговуватися терміном «служба» в усіх випадках, коли різниця у значенні цих термінів не має принципового характеру.

Терміни «клієнт» і «сервер» використовуються не тільки для визначення програмних модулів, але і комп'ютерів, з'єднаних у мережу. Якщо комп'ютер надає свої ресурси іншим комп'ютерам мережі, тоді він називається *сервером*, а якщо він їх споживає – *клієнтом*. Деколи один і той же комп'ютер може одночасно вико нувати роль і сервера, і клієнта.

#### **7.2.1. Структура комп'ютерних мереж**

Залежно від відносного розташування комп'ютерів розрізняють локальні, корпоративні та глобальні мережі.

Локальні мережі об'єднують комп'ютери, які знаходяться на обмеженій площі в одній будівлі. Зазвичай – це мережа невеликої організації, установи, або мережа структурного підрозділу. Для таких мереж характерне спільне використання програмних засобів і периферійних пристроїв. Локальні мережі можуть бути або одноранговими, або можуть мати виділений сервер (рис. 7.1).

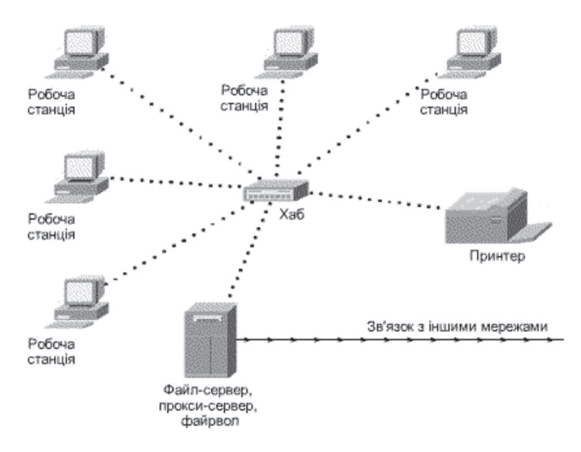

*Рис. 7.1. Структурна схема локальної мережі з виділеним сервером*

Корпоративна мережа – це мережа однієї організації, розміщеної в одній будівлі або в кількох будівлях, розташованих неподалік. Зазвичай – це сукупність невеликих локальних мереж (рис. 7.2).

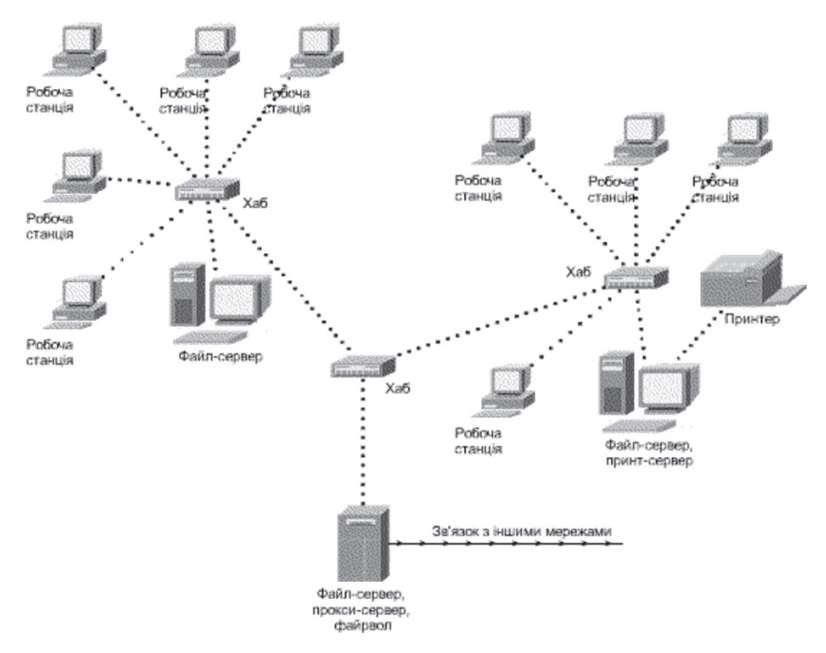

*Рис. 7.2. Структурна схема корпоративної мережі, яка об'єднує дві локальні мережі*

Умовність такого поділу очевидна, оскільки довільний комп'ютер, який має доступ до *Internet*, після підмикання до глобальних мереж стає їх частиною.

На рівні локальних мереж мережі поділяються на однорангові та керовані сервером. Цей поділ стосується, як випливає із назви, способу управління мережею. В одноранговій мережі немає виділеного комп'ютера, який може надавати свої ресурси всім вузлам мережі.

сервер, призначений для забезпечення доступу усіх комп'ю терів мережі до глобальних мереж, називають проксі-сервером (ProxyServer). Сервер, призначений для зберігання файлів, які можуть використовуватись комп'ютерами мережі, нази вають файл-сервером (FileServer). В мережі може бути виділений принт-сервер (PrintServer). Для захисту локальної або корпоративної мережі від несанкціонованого доступу з глобальних мереж призначений спеціальний апаратно-програмний комплекс – файрвол (Firewall). У невеликій локальній мережі всі ці функції може виконувати один потужний комп'ютер.

Для об'єднання комп'ютерів у мережу необхідне спеціальне мережеве обладнання та програмне забезпечення. З обладнання до компонентів мережі, крім, власне, комп'ютерів (робочих станцій і серверів) належать кабелі з конструкціями для їх прокладання та відповідними кабельними роз'ємами, хаби і мережеві карти.

Для того, щоб комп'ютер можна було увімкнути в мережу, він повинен бути обладнаний мережевою картою (адаптером). Тип мережевої карти визначається мережевим програмним забезпеченням і типом кабелів, які використовуються для об'єднання комп'ютерів у мережу.

Для створення мереж використовують коаксіальний кабель, кабель «вита (скручена) пара» і оптоволоконний кабель.

Найкращі електричні характеристики мають оптоволоконні кабелі. Вони механічно міцні і дозволяють передавати дані зі швидкістю до 10 Гб/с без втрат на відстань до кількох кілометрів. Прокладати їх можна і з використанням спеціальних конструкцій, і безпосередньо. Складності використання оптоволоконних кабелів полягають у виконанні з'єднань у вузлах такої мережі. Для цього потрібні спеціальні роз'єми високої механічної точності. Вартість і кабеля, і роз'ємів – дуже висока.

До обладнання мереж відносять також хаби, або концентратори.

До одної мережевої карти можна під'єднати лише один з'єдну вальний кабель. У радіальній мережі до одного сервера потрібно під'єднати від 3 до 25 комп'ютерів (більше не рекомендується). Вмонтувати в один комп'ютер 25 мережевих карт – доволі проблематично, тому використовують спеціальні пристрої – концентратори. Сучасні хаби виконують не лише функції розгалужувального пристрою. Вони здійснюють маршрутизацію пакетів у мережі, що пришвидшує передавання даних. Вони ж можуть виконувати функції підсилення сигналу та його коригування для компенсації втрат даних у кабелях. Загалом це складні електронні пристрої. Зазвичай хаб має 8, 16, 24 або 32 порти (роз'єми для під'єднання кабелів). Якщо потрібно під'єднати більшу кількість кабелів, кілька хабів встановлюють разом у додаткові зовнішні корпуси – стійки, або підвішені на стіні шафи.

Отож всі користувачі сегмента мережі під'єднуються до одного хаба (стійки, шафи).

Чим викликана необхідність поділу користувачів мережі на сегменти? Під час роботи у мережі нерідко трапляється, що два пристрої звертаються до одного ресурсу. Нагадаємо, що ресурсами у мережі є, наприклад, диски, файли, принтери, модеми, програми, які можуть знаходитись на довільному комп'ютері мережі, або пристрої, що включені у мережу безпосередньо (принтер, плотер, комбінований пристрій). Якщо до ресурсу одночасно звертаються кілька клієнтів, виникають колізії, внаслідок чого ні один із запитів не обробляється.

Вирішення колізій – завдання мережевого програмного забезпечення і, частково, хабів-маршрутизаторів. За великої кількості користувачів, а, отже, і звичайних робочих колізій, швидкість передавання даних у мережі падає настільки, що працювати в ній стає практично неможливо. Одним із способів зменшення кількості колізій є таке групування користувачів, яке надасть змогу зменшити ймовірність одночасного звертання до одних і тих самих ресурсів. Це одне з міркувань, яке впливає на поділ мережі на сегменти, але воно обов'язково повинно бути враховане під час проєктування мережі. Іншим критерієм поділу мережі на сектори є величина трафіка (потоку даних) між комп'ютерами в мережі. Саме з цих міркувань сегменти мережі не рекомендується робити більшими, ніж по 25 комп'ютерів. Схему сегментованої мережі подано на рисунку 7.3.

Сегменти мережі також з'єднуються між собою через хаб. Сегментуванням мережі досягається також спрощення адміністрування мережі, забезпечення обмеження доступу користувачів до ресурсів тощо.

Серед мережевих програмних засобів виокремлють системні програмні засоби і мережеві варіанти прикладних систем, а також, що важливо для кінцевого користувача, – програми-клієнти.

Перш, ніж розглядати мережеве програмне забезпечення, зупинимось на принципах передавання даних між комп'ютерами, які належать до різних мереж.

#### **7.2.2. Обмін даними між мережами**

Комп'ютери в мережі обмінюються між собою даними, організованими у вигляді пакетів. Пакет – це невелика порція даних (фрейм), доповнена службовою інформацією. До такої службової інформації належать:

- унікальна адреса відправника;
- унікальна адреса отримувача;

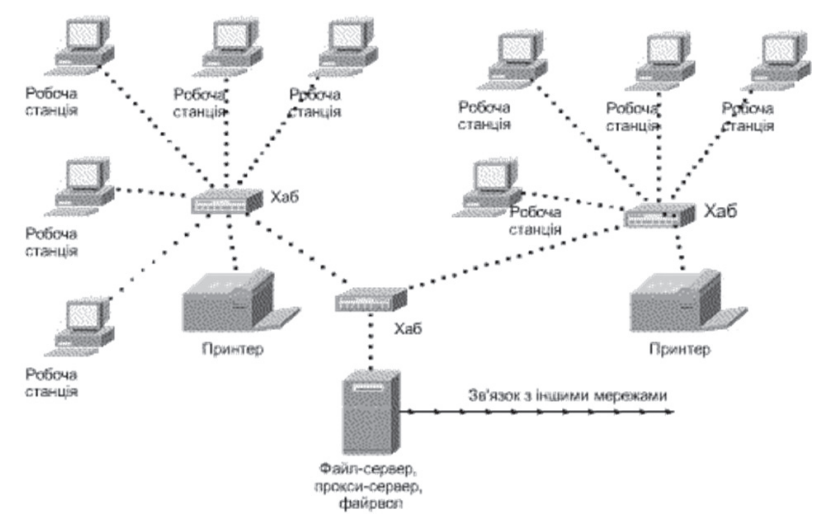

*Рис. 7.3. Схема локальної мережі з двох сегментів*

– інформація, яка характеризує зміст даних в пакеті;

– контрольна сума (CRC), яка дає змогу виявити помилки під час передавання пакету.

Пакет даних має таку структуру, що відображена на рисунку 7.4. Така структура пакету формується відповідно до стеку (встановленою послідовністю) протоколів TCP/IP (детальний опис стеку протоколів буде подано далі), прийнятою у моделі взаємодії відкритих систем OSI (Open System Interconnect – OSI).

*Протокол* – це встановлена сукупність правил взаємодії об'єктів під час обміну даними, які (правила) обов'язково повинні виконуватись.

Еталонна модель взаємодії відкритих систем (у цьому разі – обчислювальних систем) OSI передбачає правила взаємодії на семи функціо-

нальних рівнях, які відповідають окремим фізичним або логічним частинам комп'ютерної мережі, а саме: прикладному, передавання даних, сеансовому, транспортному, мережевому, канальному і фізичному (модель OSI буде розглянуто у подальших розділах).

У практиці достатньо знайомства з чотирирівневою моделлю DoD (Department of defense), яка прийнята для обміну даними між Unix-машинами. Ця модель охоплює протоколи прикладного, транспортного, мережевого і фізичного функціонального рівня.

*Рис. 7.4. Структура пакету даних*

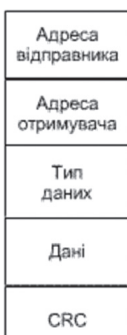

На стороні передавання фрейм (кадр) даних послідовно обробляється за протоколами відповідних рівнів. Таким способом формується пакет даних, який із сервера мережі передається у зовнішні лінії зв'язку, які можуть бути проводовими, оптичними або радіолініями (рис. 7.5).

На приймальній стороні пакет обробляється за тими ж протоколами, але в зворотному порядку. Якщо дані передались правильно, тоді на передавальну сторону надходить підтвердження про це і відбувається передавання наступного фрейму і пакету. Якщо ж ні, – тоді на передавальну сторону надходить повідомлення про помилку і передавання повторюється.

#### **7.2.3. Системне мережеве програмне забезпечення**

Системне програмне забезпечення повинно підтримувати роботу з мережами відповідної топології та обмін даними з використанням протокольного стеку ТСР/ІР. Таких операційних систем використовується кілька.

З програмних продуктів в Україні розповсюджені системи фірми *Microsoft Windows*. Ці системи дають змогу сегментувати мережу, підтримують роботу з Web-серверами, мають потужні засоби архівування і реплікації даних та захисту від несанкціонованого доступу за допомогою ідентифікаційних кодів.

Операційна система *NetWare* фірми *Novell* доволі розповсюджена, але її використовують у професійних цілях, оскільки її адміністрування значно складніше.

Нарешті, у вузлах глобальних мереж найчастіше використовують операційну систему Unix.

Операційна система – головна частина системного програмного забезпечення. Операційна система керується командами.

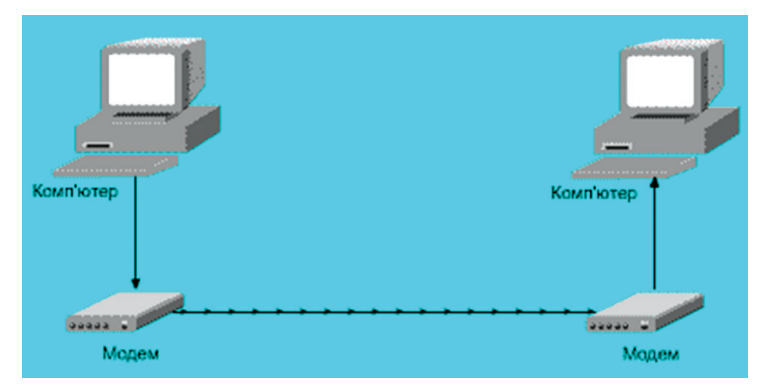

*Рис. 7.5. Передавання пакетів даних з одної мережі в іншу*

Класифікація операційних систем:

- локальні ОС;
- мережеві ОС;
- ОС розподілених систем (Cloud Computing);
- спеціалізовані ОС;
- ОС реального часу.

Мережева операційна система – це пакет програм, що забезпечує реалізування та управління мережею, дає змогу клієнтам користуватись мережевим сервісом.

Важливою функцією мережевої ОС є забезпечення системи захисту – конфіденційності зберігання даних, розмежування прав доступу до ресурсів, парольний захист, виявлення спроб несанкціонованого доступу, трасування дій користувачів, ведення журналів системних подій тощо.

Мережева ОС забезпечує підтримку різноманітних периферійних пристроїв, мережевих адаптерів, протоколів та можливість їх конфігурування. Програмне забезпечення клієнтської частини перетворює запити прикладної програми на використання мережевих ресурсів у відповідні мережеві формати, забезпечує їх пересилання через середовище передавання та здійснює зворотні перетворення.

Мережева ОС має у своєму складі засоби передавання повідомлень між комп'ютерами лініями зв'язку, які зовсім не потрібні в автономній ОС.

Серверна частина надає ресурси у загальне користування. Клієнтська частина доступається до ресурсів.

Розділяють *однорангові* ОС (peer to peer) та *серверні* ОС (один з комп'ютерів має перевагу в серверній частині).

Однорангові мережі дають змогу кожному вузлу мережі одночасно виступати в ролі сервера та клієнта. Звичайно, клієнт може мати одночасний доступ до ресурсів різних мереж, що використовують спільне середовище передавання.

Основні завдання мережевої операційної системи:

– забезпечення сумісного використання та розподілу ресурсів мережі;

– прискорення обчислень;

– підвищення надійності за рахунок гарячого резервування;

– забезпечення взаємодії користувачів (надання клієнтам мережевого сервісу та адміністрування мережі, взаємодії процесів у мережі та обміну повідомленнями між вузлами мережі).

Основні функції мережевих операційних систем:

– ОС розглядається як розширення машини (апаратної частини), тобто оболонка *Hardware*, яка в собі приховує роботу «заліза»;

– планування завдань та використання процесора (обробка переривань і забезпечення багатозадачної роботи);

– забезпечення комунікації та синхронізації процесів;

– забезпечення інтерфейсу між прикладними програмами та служ бовими сервісами ОС;

- управління пам'яттю;
- управління файловою системою;
- управління вводом/виводом;

– забезпечення безпеки.

Мережеві операційні системи необхідні для управління потоками повідомлень між робочими станціями і серверами. Вони організовують колективний доступ до всіх ресурсів мережі. Отримання доступу до ресурсів комп'ютерних мереж передбачає виконання трьох процедур: ідентифікування, аутентифікування і авторизування:

1. *Ідентифікування* – присвоєння користувачеві унікального імені або коду (ідентифікатора).

2. *Аутентифікування* – встановлення достовірності користувача, який надав ідентифікатор. Найбільш поширеним способом аутентифікування є присвоєння користувачеві пароля і зберігання його в комп'ютері.

3. *Авторизування* – перевірка повноважень або перевірка права користувача на доступ до конкретних ресурсів і виконання певних операцій над ними. Авторизування проводиться з метою розмежування прав доступу до мережевих і комп'ютерних ресурсів. Засоби аутентифікування, авторизування і ідентифікування призначені для управління інформаційною безпекою обчислювальних мереж. У більшості мережевих операційних систем вбудована підтримка протоколів: TCP/IP, IPX/SPX, NETBEUI.

**Прикладне мережеве програмне забезпечення.** Використання прикладних систем у мережах має певні переваги перед їх автономним використанням.

За умови наявності надійного зв'язку з сервером і сучасного апаратного забезпечення на робочих місцях користувачів прикладні системи інсталюють у мережевому варіанті. Водночас ядро програми інсталюється на сервері, а на робочих місцях інсталюється лише клієнтська частина. Такий варіант інсталяції передбачений і в пакеті *Microsoft Office*, починаючи з версії 2000. Зауважимо, що у разі використання мережевих версій прикладних програм бажано використовувати окремий виділений файл-сервер для зберігання файлів, з якими працюють кілька користувачів одночасно.

За такого використання прикладних програм не має значення, де саме інсталюється серверна частина програми - на сервері локальної мережі, або на сервері провайдера Internet. В останньому випадку йдеться про аутсоринг програмного забезпечення – своєрідну оренду.
Такий спосіб використання програмного забезпечення має такі переваги:

– зменшення витрат на придбання програмного забезпечення (один примірник ліцензії на використання мережевого варіанту програмного забезпечення коштує дешевше, ніж кілька примірників ліцензії на використання автономних версій програми);

– надання можливості кільком користувачам одночасно працювати з одним документом. У такому разі всі зміни фіксуються в одному файлі. Фіксується також участь різних користувачів у створенні документу і за змістом, і за часом;

– у разі періодичної оренди програмного забезпечення ліцензію на його використання взагалі не потрібно купувати. В цьому випадку оплачується лише вартість послуг.

Зрозуміло, що мережеве використання прикладних систем має і вагомі недоліки. У разі порушень роботи мережі (порушення в роботі сервера, порушення зв'язку) робота користувачів блокується повністю.

Найвживанішими окремими програмами-клієнтами мереж є браузери (оглядачі) і поштові клієнти. Хоча в пакеті *Microsoft Office* передбачені клієнти для доступу до ресурсів глобальних мереж і для надання поштових послуг, доцільніше використовувати програми спеціального призначенн.

Окремо, зазвичай, використовують і спеціальні безкоштовні програми для отримання («скачування») файлів з серверів мережі, хоча такі можливості має кожна програма-браузер. Це зай вий раз доводить визнану перевагу використання спеціального програмного забезпечення перед універсальним. Таких програм є дуже багато, тому перераховувати їх тут немає потреби.

У світі набуло розповсюдження спеціальне мережеве програмне забезпечення (з використанням технології клієнт-сервер) для надання торгівельних, освітніх, бібліотечних, комерційних, баківських послуг. Ці системи та відповідне програмне забезпечення і технології отримали назву електронних. Такі технології дають змогу, маючи доступ до Internet в режимі online, формувати і передавати на відповідний сервер (сервер організації, що надає потрібні послуги) запит на надання послуги, пошук необхідних даних чи виконання відповідних операцій (банківських, купівлі-продажу) та отримати повідомлення про виконання запиту. Зазвичай використання таких систем і технологій передбачає використання системи електронних розрахунків, за відсутності якої їхня ефективність різко зменшується.

Перспективним напрямом використання мережевих технологій є створення систем електронного урядування (цифрових трансформацій – цифровізації), або точніше, електронного управління. Основна ідея тут полягає в тому, щоб засобами комп'ютерних мереж якомога оперативніше і повніше інформувати населення про рішення та дії органів управління і дати користувачам таких систем можливість висловлювати оцінки, пропозиції та побажання щодо ухвалених рішень та вжитих дій.

Для приватних користувачів та невеликих організацій вигідним може бути використання електронних офісів. У такому разі потрібне програмне забезпечення інсталюється на сервері організації, яка орендує користувачам програмні продукти, а доступ до них забезпечується з використанням мережевих Web-технологій в режимі online. Така оренда програмного забезпечення особливо вигідна в тому разі, коли вартість комерційного програмного забезпечення висока, а використовується воно у невеликих обсягах.

### **7.2.4. Основні апаратні компоненти мережі**

Навіть у результаті поверхневого аналізу роботи комп'ю терних мереж стає зрозумілим, що комп'ютерна мережа – це складний комплекс взаємопов'язаних і узгоджено працюючих програмних і апаратних компонент. Вивчення мережі загалом передбачає знання приципів роботи її окремих елементів, зокрема:

- комп'ютерів;
- комунікаційного обладнання;
- операційних систем;
- мережевих додатків.

Весь комплекс програмних і апаратних засобів мережі можна описати багаторівневою моделлю. В основу функціонування довільної мережі закладено стандартизовані комп'ютерні платформи, які формують перший рівень. Часто у мережах з успіхом використовуються комп'ютери різних класів, набір яких відпо відає класам завдань, які вирішуються мережею.

.<br>Другий рівень – це комунікаційне обладнання. Хоча комп'ютери і є центральними елементами оброблення даних у мережах, останнім часом не менш важливу роль стали відігравати комунікаційні пристрої. Кабельні системи, повторювачі, мости, комутатори, маршрутизатори з допоміжних компонент мережі перетворилися в основні поряд з комп'ютерами і системним програмним забезпеченням, і за впливом на характеристики мережі, і у вартісному відношенні. Комунікаційним пристроєм може бути складний спеціалізований мультипроцесор, який необхідно конфігурувати, оптимізувати і адмініструвати. Вивчення принципів функціонування комунікаційного обладнання вимагає ґрунтовних знань великої кількості протоколів, які використовуються у локальних і глобальних мережах.

Третім рівнем, який формує програмну платформу мережі, є ОС. Від того, які концепції управління локальними і розподіленими ресурсами закладені в основу мережевої ОС, залежить ефективність функціонування усієї КМ. На стадії проєктування мережі важливо врахувати наскільки просто ця ОС може взаємодіяти з іншими ОС мережі, наскільки вона забезпечує безпеку та захищеність даних, до яких меж вона дає змогу збільшувати кількість користувачів (масштабування КМ) та багато інших міркувань.

Найважливішим рівнем мережевих засобів є мережеві додатки, такі як мережеві бази даних, поштові системи, засоби архівування і захисту даних, системи автоматизування колективного доступу до даних.

**Мережеві адаптери.** Для забезпечення зв'язку робочої станції (WS) з іншими пристроями використовується мережевий адаптер. Мережевий адаптер (*Network Interface Card, NIC*) – це пери ферійний пристрій, який безпосередньо взаємодіє з середовищем передавання даних. Мережевий адаптер виконує функції фізичного і канального рівнів моделі OSI.

Основні функції мережевих адаптерів:

- реалізування методу доступу до середовища передавання даних;
- кодування і декодування даних;
- впізнавання кадрів, що приймаються;
- буферизація даних;
- гальванічна розв'язка WS і кабелю мережі.

Залежно від технології побудови мережі адаптери поділяються на адаптери *Ethernet, Token Ring, FDDI* тощо. Мережеві адаптери виконуються у вигляді окремої плати, яка вставляється в системні слоти розширення системної шини комп'ютера.

Головним завданням мережевого адаптера є приймання та передавання даних. Ця функція поділяється між адаптером і його драйвером. В одних моделях адаптерів (здебільшого встановлюються на клієнтські машини) більша частина роботи з даними передається драйверу адаптера – сам адаптер спрощується і здешевлюється, але зростає завантаженість центрального процесора. В інших, більш складних моделях, які зазвичай встановлюють на серверні машини, використовується власний процесор, який самостійно виконує основну обчислювальну роботу.

На рисунку 7.6 відображена топологія мережі, яка об'єднує три ПК NIC через концентратор (Hub), роботу якого розглянемо далі.

Принцип під'єднання мережевого адаптера до концентратора полягає в такому. Кожен з мережевих адаптерів NIC ПК має два виходи для передавання та приймання сигналу з використанням кабелю, наприклад – витої пари. Передавач сигналу від комп'ютера, що розміщений на NIC, має назву трансмітера і позначається Tx, а приймач сигналу – ресивер і позначається Rx. Відпо відно, трансмітер Тх від ПК1 з'єднується кабелем з приймачем Концентратора Rx, а трансмітер Концентратора Тх з'єднується

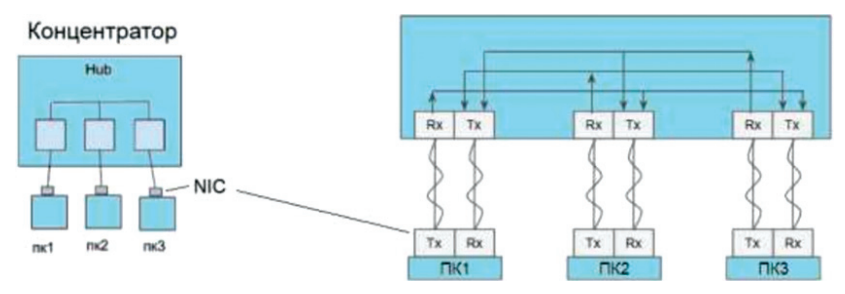

*Рис. 7.6. Топологія мережі, яка об'єднує три комп'ютери з NIC через концентратор (Hub)*

з ресивером Rx ПК1, який розміщений на NIC. Передавання сигналів між ПК1-ПК3 в Концентраторі позначено стрілками.

Зауважимо, що швидкість обміну даними мережею є інтегральною характеристикою, яка визначається не лише адаптером, а й низкою інших чинників – швидкодією процесора, диску, об'є мом оперативної пам'яті, рівнем перешкод та завантаженості лінії, програмним забезпеченням та іншим. Тому вибір швидкого адаптера не завжди гарантує помітний виграш у швидкості обміну. Отримати реальні кількісні показники продуктивності можна лише в результаті тестування всієї мережі за допомогою тестових програм (Netbench, nGrinder) і порівняння їх результатів.

**Концентратори.** Концентратор, або хаб (від англ. *hub*) – спеціальний багатопортовий пристрій, основна функція якого полягає у повторі кадру з одного з портів на інші. Іноді концентратори називають також репітерними концентраторами, щоб відрізняти їх від комутуючих концентраторів – комутаторів. Тому репітери можна розглядати як двопортові концентратори. На рисунку 7.7 подано зразок архітектури локальної мережі на базі концентратора.

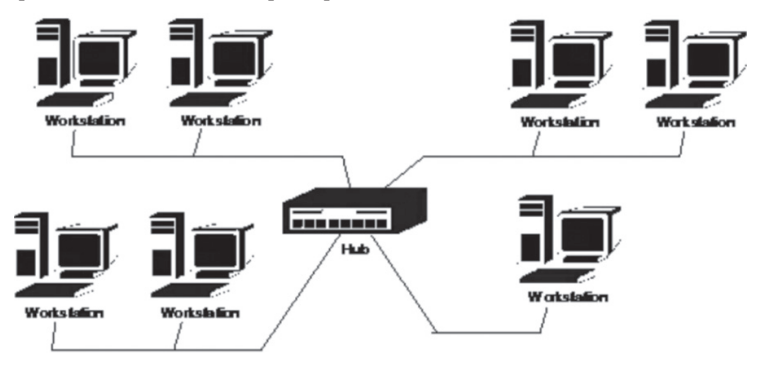

*Рис. 7.7. Архітектура мережі на базі концентратора*

Концентратори виконують ті ж функції, що й репітери, та працюють на фізичному рівні моделі OSI. Для кожної мережевої технології (Ethernet, Token Ring, FDDI та ін.) використовуються свої концентратори, призначені для роботи саме з нею. За конструкцією розрізняють концентратори таких видів:

– концентратори з фіксованою кількістю портів – виконуються у вигляді окремого корпусу з фіксованою кількістю портів (наприклад, на 8, 16, 24 порти);

– стекові, або нарощувані концентратори – виконуються у вигляді окремого корпусу з фіксованою кількістю портів, які мають спеціальні порти для об'єднання їх внутрішніх шин між собою. Внаслідок цього швидкість взаємодії між об'єднаними концентраторами є значно вищою, ніж при з'єднанні через звичайний порт;

– модульні концентратори на основі шасі – мають спільне шасі з внутрішньою шиною, до якої під'єднуються модулі з фіксованою кількістю портів.

Завдяки внутрішнім цифровим шинам сигналів концентратори І класу UpLink port ІІ ІІ 138 допускають віддалене управління з управляючої станції: контроль за навантаженням мережі, станом портів, інтенсивністю помилок та ін. Такий концентратор, що допускає віддалене управління, називається інтелектуальним хабом (intelligent hub). Водночас для обміну даними з управляючою станцією використовується спеціально розроблений протокол SNMP (Simple Network Management Protocol – простий мережевий протокол керування).

Протокол SNMP (RFC 1067, RFC 1098, RFC 1157) належить до прикладного рівня моделі OSI і може працювати з протоколами IP i IPX. Протокол збирає інформацію про мережу та управляє пристроями мережі. Збір інформації передбачає зберігання об'єктів даних про пристрої мережі в текстових файлах у форматі ASN.1, які називаються MIB (Management Information Base – база керуючої інформації).

Існує низка фірмових і стандартних форматів MIB для мережевих адаптерів, концентраторів, мостів і мережі загалом. Наприклад, MIB концентратора може містити дані про кількість кадрів, отриманих кожним з портів. Для управління пристроєм його контролер має виконувати програму агента SNMP, яка збирає дані про пристрій і керує його об'єктами даних з баз керуючої інформації MIB. Керуюча станція, яку називають також NMS (Network Management Station – станція керування мережею) – це один з комп'ютерів, під'єднаних до мережі, на якому запущений спеціальний пакет прикладних програм для відображення стану мережевих пристроїв і управління ними.

**Мости.** За умови досягнення деякого граничного значення числа вузлів мережі, тривалість затримок перед отриманням ними доступу до поділюваного середовища збільшується і пропускна здатність мережі

стрімко починає зменшуватись. Для вирішення цієї проблеми мережа розбивається на кілька сегментів, що об'єднуються за допомогою мостів. Міст (англ. *bridge*) – комунікаційний пристрій, призначений для об'єднання мереж з різними стандартами обміну (наприклад, Ethernet i Token Ring), або кількох сегментів однієї мережі (наприклад, Ethernet).

Міст ретранслює кадри з однієї мережі до іншої, або з одного сегмента до іншого (як повторювач), але аналізує адресу їх призначення. Тобто, кадр транслюється в іншу мережу, або сегмент, лише в тому разі, коли в цій мережі, або сегменті, знаходиться адресат. В результаті – за допомогою мостів мережа поділяється на кілька підмереж, якими розподіляється комп'ютерний трафік, внаслідок цього зменшується завантаженість середовища передавання даних. Приклад архітектури мережі на базі моста подано на рисунку 7.8.

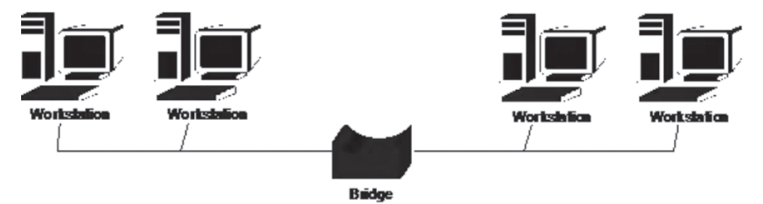

*Рис. 7.8. Архітектура мережі на базі моста*

Основою роботи мостів є принцип прозорості. Він означає, що мережеві адаптери не здійснюють будь-яких додаткових зусиль для пересилання своїх кадрів, вони «не бачать» міст. Досягається така прозорість за рахунок того, що міст будує особливу адресну таблицю, на основі якої і ухвалює рішення про необхідність ретрансляції кадрів.

Механізм реалізування принципу прозорості моста полягає у такому. Міст приймає всі кадри, які передаються мережею, і записує їх до свого буферу, з якого вони надходять на подальшу обробку. Обробка кадрів здійснюється послідовно у міру їх надходження. Водночас аналізуються адреса відправника і адреса одержувача, якщо вони:

– містяться в адресній таблиці і належать до різних сегментів – здійснюється ретрансляція кадру;

– містяться в адресній таблиці і знаходяться в одному сегменті – кадр видаляється з буферу і нікуди не ретранслюється;

– не містяться в адресній таблиці – кадр ретранслюється до всіх сегментів, крім того, з якого він надійшов, а незнайомі адреси додаються до адресної таблиці.

Тому мости «самонавчаються», дізнаючись про розташування вузлів в сегментах. Потім міст передає кадри лише в місце призначення, зменшуючи загальний обсяг даних, які передаються через мережу. Мости працюють на канальному рівні моделі OSI, включаючи його верхній підрівень LLC (для зв'язування різнорідних мереж). Зазвичай, мости підтримують не більше 4 портів. На даний час мости витісняють комутатори, які є більш функціональними.

**Комутатори.** Комутатор (комутуючий концентратор) або свіч (від англ. *switch*) – багатопортовий комунікаційний пристрій, який дає змогу об'єднувати кілька сегментів в одну мережу, забезпечуючи її високу продуктивність і пропускну здатність. Комутатор може розглядатись як дуже швидкісний міст. Він дозволяє розділити мережу на кілька підмереж для збільшення допустимого радіусу мережі та зниження навантаження в її частинах. На відміну від мостів, комутатори здійснюють не послідовне, а паралельне оброблення кадрів, просуваючи їх одночасно між усіма парами своїх портів.

Ще однією відмінністю комутаторів від мостів є те, що вони не приймають, а в реальному часі розпізнають адресу приймача і перенаправляють кадри з одної частини мережі до іншої. Водночас жодного оброблення кадрів не виконується, тому комутатори практично не зменшують швидкість обміну в мережі. Проте вони не можуть перетворювати формат кадрів.

Комутатори не ретранслюють колізії, на відміну від концентраторів. Також комутатори ведуть таблицю комутації, що увідповіднює порт комутатора та адресу відправника.

Найчастіше комутатори випускають на 6, 8, 12, 16 і 24 порти. Під час розбивання мережі на частини за допомогою комутатора рекомендук<br>еться дотримуватись правила «80/20»: для ефективної роботи комутатора необхідно, щоб 80% всіх передач здійснювалось в межах однієї частини (сегмента), і 20% всіх передач має здійснюватися між різними частинами (проходити через комутатор). На практиці це правило найчастіше зводиться до того, що сервер і працюючі з ним WS (клієнти) розташовуються в одному сегменті.

**Маршрутизатори.** Маршрутизатор (англ. *Router*) – мережевий пристрій, який пересилає пакети даних між комп'ютерними мережами. Маршрутизатори виконують функції керування трафіком в Internet. Пакет даних зазвичай пересилається з одного маршрутизатора на інший маршрутизатор через мережі, які складають мережу Internet, доки він не досягне свого кінцевого вузла.

Маршрутизатор під'єднується до двох, або більше, ліній зв'язку з різних мереж. Коли пакет даних надходить на маршрутизатор, він зчитує інформацію про ІР-адресу в пакеті, щоб визначити кінцевий пункт призначення. Потім, використовуючи інформацію у таблиці маршрутизації, або політику маршрутизації, скеровує пакет до наступної мережі. Найбільш знайомий тип маршрутизаторів – це домашні та невеликі офісні маршрутизатори, які передають IP-пакети між домашніми комп'ютерами та Internet.

# **7.3. Розподілені програми**

Мережеві служби завжди є розподіленими програмами. Розподілена програма – це програма, яка складається з декількох взаємопов'язаних частин (на рис. 7.9 – з двох), де кожна частина виконується на окремій WS мережі.

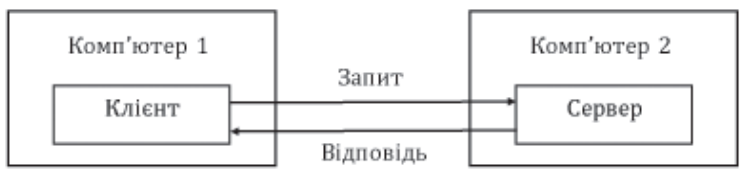

*Рис. 7.9. Взаємодія частин розподіленого додатку*

Розподілений додаток – це також програмне забезпечення, яке виконується або працює на декількох WS у мережі. Ці програми взаємодіють з метою досягнення конкретної мети, завдання. Для їх запуску традиційні програми спиралися на єдину систему. Навіть у моделі клієнт-сервер прикладне програмне забезпечення повинно працювати на клієнті або на сервері, до якого клієнт звертався. Однак розповсюджені програми працюють одночасно.

Досі мовиться про системні розподілені програми. Однак у мережі можуть виконуватися і розподілені програми користувачів – додатки. Розподілений додаток також складається з декількох частин, кожна з яких вико¬нує визначену завершену роботу з вирішення прикладного завдання. Розподілені додатки повною мірою використовують потенційні можливості розподіленого оброблення, які надаються обчислювальною мережею, тому доволі часто називаються мережевими додатками.

Технологія клієнт/сервер обслуговує системи рівня окремих підрозділів. Але під час створення більших систем рівня підприємства структура клієнт/сервер стикається з певними труднощами. Розміщення бізнеслогіки в основному на WS клієнтів заважає створенню єдиної системи з єдиними правилами оброблення і подання даних. Багато ресурсів витрачається на узгодження роботи різних клієнтських програм, на побудову мостів між ними, на усунення дублювання одних і тих же функцій різними програмами.

Вирішенням ситуації є концепція багаторівневих розподілених програм. Найчастіше використовується трирівнева архітектура. На верхньому рівні розташований виділений сервер баз даних. Він забезпечує зберігання і управління даними. На середньому рівні розташовується сервер програм. Він забезпечує з'єднання клієнтів з сервером баз даних і реалізує бізнес-логіку. На нижньому рівні знаходяться клієнтські програми. У низці випадків це можуть бути клієнти, які використовують тільки призначений для користувача інтерфейс, оскільки вся бізнеслогіка може розташовуватися на сервері програм.

Багаторівнева система функціонує так. Користувач запускає клієнтську програму. Вона з'єднується з доступним йому сервером програм. Потім клієнт запрошує якісь дані. Цей запит упаковується в пакет встановленого формату і передається серверу програм. Там пакет розшифровується і передається серверу баз даних, який повертає дані у відповідь на запит. Сервер програм обробляє ці дані згідно зі закладеною в нього бизнес логікою, упаковує і передає цей пакет клієнтові. Клієнт розпаковує дані і показує їх користувачеві.

Якщо користувач змінив дані, тоді ланцюжок їх передавання на сервер баз даних виглядає так. Клієнт упаковує змінені дані і надсилає пакет на сервер програм. Той розпаковує їх і надсилає на сервер баз даних. Якщо всі виправлення можуть бути без ускладнень занесені до бази даних, тоді на цьому все завершується. Але можуть виникнути ускладнення: зроблені зміни можуть суперечити корпоративним правилам або зміни одних і тих же даних різними користувачами можуть суперечити один одному. Тоді ті записи, які не можуть бути занесені до бази даних, повертаються клієнтові. Користувач може виправити їх або відмовитися від зроблених змін.

Подамо деякі приклади розподілених систем.

1. Як перший приклад розглянемо мережу робочих станцій в університеті або відділі компанії. Додатково до персональної робочої станції кожного з користувачів є пул процесорів машинного залу, не призначених наперед жодному з користувачів, але що динамічно виділяються їм за необхідності. Ця розподілена система може володіти єдиною файловою системою, в якій всі файли однаково доступні зі всіх WS з використанням постійного шляху доступу. Крім того, коли користувач набирає команду, система може знайти якнайкраще місце для виконання запрошуваної дії, можливо, на власній WS користувача, можливо, на простоюючій WS, що належить комусь іншому, а може бути, і на одному з вільних процесорів машинного залу. Якщо система загалом виглядає і поводиться як класична однопроцесорна система з розділенням часу (тобто розрахована на багато користувачів), вона вважається розподіленою системою.

2. Як другий приклад розглянемо роботу інформаційної системи, яка підтримує автоматичну обробку замовлень. Зазвичай подібні системи використовуються співробітниками декількох відділів, можливо в різних місцях. Наприклад, співробітники відділу можуть бути розкидані регіоном або навіть увсією країною. Замовлення передаються виділеними каналами. Система автоматично пересилає ці документи співробітникам, які є на місці і відповідальні за їх оброблення.

Користувачі залишаються в повному невіданні про те, як замовлення насправді курсують усередині системи, для них все це подається так, ніби вся робота відбувається в централізованій базі даних.

3. Як останній приклад розглянемо World Wide Web. Web надає просту, цілісну і одноманітну модель розподілених документів. Щоб побачити документ, користувачеві достатньо активувати посилання. Після цього документ з'являється на екрані. У теорії (але безумовно не в поточній практиці) немає необхідності знати, з якого сервера доставляється документ, достатньо лише інформації про те, де він розташований. Публікація документа дуже проста: Ви повинні тільки задати йому унікальне ім'я у формі уніфікованого покажчика ресурсу (Uniform Resource Locator, URL), яке посилається на локальний файл з вмістом документа.

Зауважимо, що не кожен додаток, який виконується у мережі, є мережевим. Є велика кількість популярних додатків, які не розподілені і цілком виконуються на одному комп'ютері мережі. Тим не менше, і такі додатки можуть використовувати переваги мережі за рахунок вмонтованих в операційну систему мережевих служб. Власне, розвиток локальних мереж пов'язаний з використанням таких нерозподілених додатків.

У механізмах взаємодії комп'ютерів у КМ багато чого запозичено від схеми взаємодії комп'ютера з периферійними пристроями. Зважаючи на цю обставину, здійснимо аналіз принципів функціонування мережі з цієї схеми.

Для обміну даними між комп'ютером і периферійним пристроєм у комп'ютері передбачено зовнішний *інтерфейс*, тобто набір провідників, які з'єднують комп'ютер і периферійний пристрій, а також набір правил та угод для обміну інформацією цими провідниками. Інтерфейс реалізовується зі сторо¬ни комп'ютера сукупністю апаратних і програмних засобів: контролером периферійного пристрою та спеціальною програмою, яка керує цим контролером і яку прийнято називати драйвером відповідного периферійного пристрою.

Зі сторони периферійного пристрою інтерфейс, найчастіше, реалізовується апаратним пристроєм управління, хоча трапляються і програмно-керовані периферійні пристрої.

Програма, яка виконується процесором, може обмінюватися даними за допомогою введення/виведення з довільними модулями, під'єднаними до внутрішної шини комп'ютера, зокрема і з контролерами периферійних пристроїв.

Периферійні пристрої можуть приймати від комп'ютера і дані, наприклад, байти інформації, які необхідно роздрукувати на папері, і команди управління, у відповідь на які периферійний пристрій може виконати спеціальні дії, скажімо, перевести головку диска на необхідну доріжку або виштовхнути аркуш паперу з принтера. Периферійний пристрій використовує зовнішний інтерфейс комп'ютера не тільки

для приймання інформації, але і для пересилання інформації, тобто, обмін даними зовнішним інтерфейсом, здебільшого, є двоспрямованим.

Контролери периферійних пристроїв приймають команди і дані від процесора у свій внутрішний буфер, який прийнято називати *регістром* або *портом*, пізніше виконують необхідні перетворення цих даних і команд у відповідності до форматів, які зрозумілі периферійним пристроям, і передають їх на зовнішний інтерфейс.

Розподіл обов'язків між контролером і драйвером периферійного пристрою може бути різним, але, зазвичай, контролер виконує набір простих команд з управління периферійним пристроєм, а драйвер використовує ці команди, щоб примусити пристрій здійснювати більш складні дії за деяким алгоритмом (рис. 7.10).

**Найпростіший випадок взаємодії двох комп'ютерів.** У найпростішому випадку взаємодія комп'ютерів може реалізовуватися за допомогою тих самих засобів, які використовувалися для взаємодії комп'ютера і периферійним пристроєм, наприклад через послідовний інтерфейс RS-232C. На відміну від взаємодії комп'ютера і периферійного пристрою, коли програма працює тільки з однієї сторони – зі сторони комп'ютера, у цьому разі відбувається взаємодія двох програм, які працюють на кожному з комп'ютерів.

Програма, яка працює на одному комп'ютері, не може отримувати безпосередній доступ до ресурсів другого комп'ютера – його дисків, файлів, принтера. Вона може тільки «попросити» про це програму, яка працює на комп'ютері, якому належить цей ресурс. Такі «прохання» реалізовуються у вигляді повідомлень,

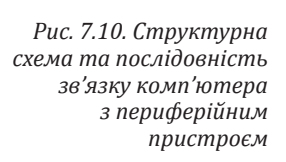

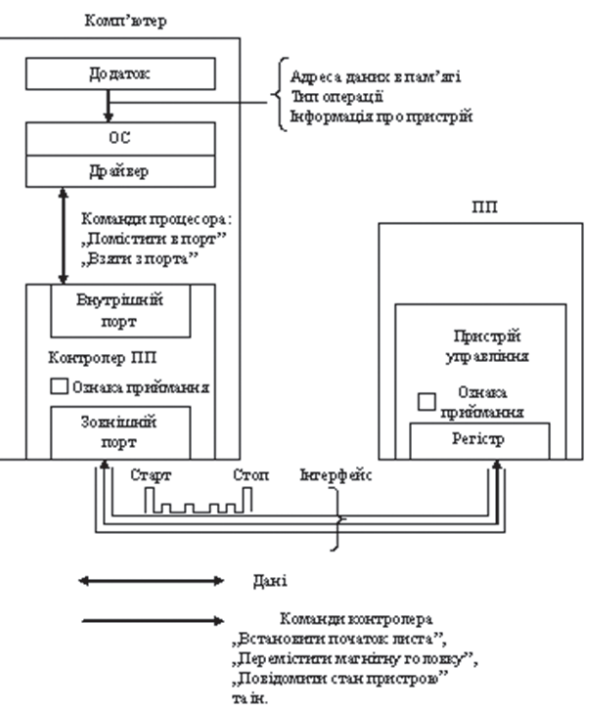

які передаються каналами зв'язку між комп'ютерами. Повідомлення можуть містити не тільки команди на виконання певних дій, але й інформаційні дані.

Розглянемо випадок, коли користувачеві, який працює з текстовографічним процесором на комп'ютері А, необхідно прочитати частину файла на диску комп'ютера В (рис. 7.11). Скажімо, що ми з'єднали ці комп'ютери кабелем зв'язку через СОМ-порти, які реалізовують інтерфейс RS-232C.

Драйвер СОМ-порта разом з контролером СОМ-порта працють так само, як і у разі взаємодії периферійного пристрою з комп'ютером. Однак роль пристрою управління периферійним пристроєм виконує контролер і драйвер СОМ-порта іншого комп'ютера. Разом вони забезпечують пересилання кабелем між комп'ютерами одного байта інформації.

Драйвер комп'ютера В періодично опитує ознаку завершення приймання, встановлену контролером за правильно виконаного пересилання даних і появи цієї ознаки надає можливість зчитування прийнятого байта з буфера контролера в оперативну пам'ять, роблячи його доступним для програм комп'ютера В. У деяких випадках драйвер викликається асинхронно за перериваннями контролера.

Отож у розпорядженні комп'ютерів А і В наявний засіб для пересилання одного байта інформації. Але розглянута задача є набагато складнішою, оскільки необхідно передати не один байт інформації, а певну частину заданого файлу. Усі пов'язані з цим додаткові проблеми повинні вирішувати програми більш високого рівня, ніж драйвери СОМ-портів. Назвемо такі програми додатком А і додатком В. Отже, додаток А повинен сформувати повідомлення-запит для додатку В. У повідомленні

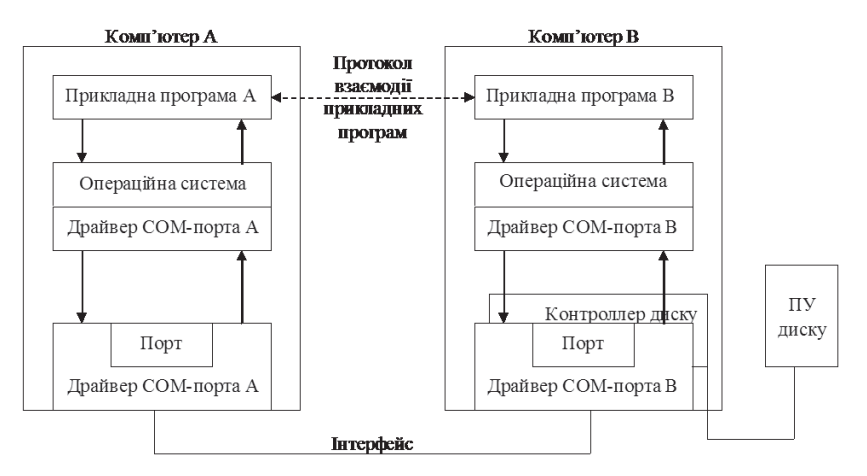

*Рис. 7.11. Структурна схема процесу взаємодії двох комп'ютерів*

необхідно вказати ім'я файлу, тип операції (у цьому разі – зчитування), зміщення і розмір частини файлу, який містить необхідні дані.

Щоб передати це повідомлення комп'ютеру В, додаток А звертається до драйвера СОМ-порту, повідомляючи йому адресу в оперативній пам'яті, за якою драйвер знаходить повідомлення, а потім передає його байт за байтом додаткові В. Додаток В, отримавши запит, виконує його, тобто зчитує необхідну область файлу з дискового простору, використовуючи засоби локальної ОС у буферну область своєї оперативної пам'яті, а далі за допомогою драйвера СОМ-порту передає зчитані дані каналом звязку у комп'ютер А, де вони і потрапляють у додаток А.

Описані функції додатку А могла би виконати сама програма текстово-графічного процесора, але вмонтовувати ці функції до складу кожного додатку – текстово-графічних процесорів, графічних редакторів, систем управління базами даних, котрим потрібен доступ до файлів – є нераціональним. Вигідніше створити спеціальний програмний модуль, який буде виконувати функції формування повідомленьзапитів і приймання результатів для усіх додатків комп'ютера. Такий службовий модуль називається клієнтом. На стороні комп'ютера В повинен працювати інший модуль – сервер, який постійно очікує надходження запиту на віддалений доступ до файлів, розміщених на диску цього комп'ютера. Сервер, отримавши запит з мережі, звертається до локального файлу і виконує з ним задані дії за участі локальної ОС.

Програмні клієнт і сервер виконують системні функції з обслуговування запитів додатків комп'ютера А на віддалений доступ до файлів комп'ютера В.

Схема взаємодії клієнта і сервера з додатками і операційною системою подана на рисунку 7.12.

Зручною і корисною фукцією клієнтської програми є спроможність розпізнавати запит до віддаленого файлу від запиту до локального файлу. Якщо клієнтська програма уміє це робити, тоді додатки не повинні «турбуватися» про те, з яким файлом вони працюють (локальним або віддаленим), клієнтська програма сама розпізнає і переспрямовує (redirect) запит до віддаленого комп'ютера. Звідси і походить назва для клієнтської частини мережевої ОС – *редиректор*. Інколи функції розпізнавання виокремлюються в окремий програмний модуль. У цьому разі редиректором називають не всю клієнтську частину, а тільки цей програмний модуль.

# **7.4. Еталонна модель взаємодії відкритих систем**

Прагнення до максимального упорядкування і спрощення процесів розроблення, модернізування і розширення КМ визначило необхідність

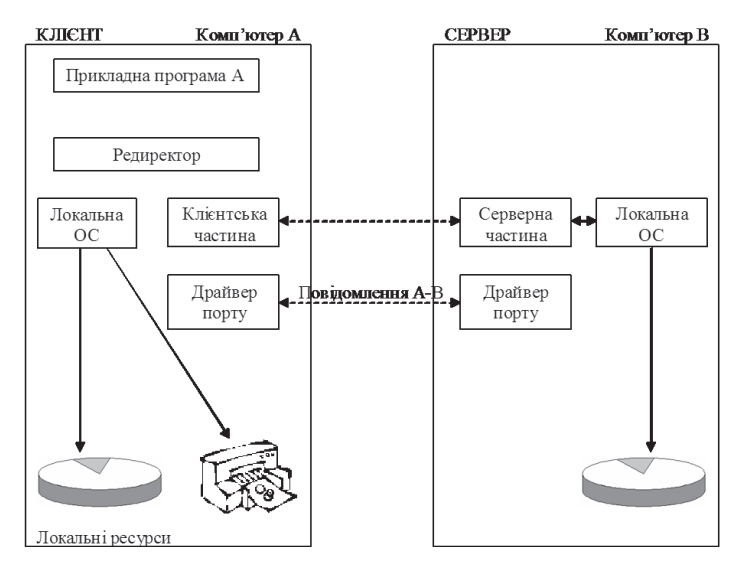

*Рис. 7.12. Схема взаємодії програмних компонент при з'єднанні двох комп'ютерів*

прийняття стандартів, які регламентують принципи і процедури організування взаємодії абонентів комп'ютерних мереж. Інтенсивні роботи у цьому напрямі здійснюються міжнародними організаціями, такими як Міжнародна організація стандартизування (ISO), Європейська асоціація виробників комп'ютерів (Еuгореаn Cоmрuter Manufactur Association – ЕСМА) та ін.

Міжнародною організацією стандартизування був спеціально створений Технічний комітет ТС 97, один із підкомітетів якого (підкомітет SC 16), займається розробленням стандарів для комп'ютерних мереж. Першим завданням, розв'язаним у рамках стандартизування КМ, було визначення структури станартів і принципів організації робіт з їх створення. Основним результатом роботи у цьому напрямі стало створення стандарту 7498, який визначає базову еталонну модель взаємодії відкритих систем, так звану «Еталонну модель OSI«. OSI – скорочення від Open System Interсоnnection (взаємодія відкритих систем). Цей стандарт був прийнятий за основу всіма організаціями, які займаються розробленням стандартів у галузі КМ.

Цей стандарт визначає:

– поняття й основні терміни, використовувані для побудови відкритих систем;

– можливості і конкретні послуги, які повинна надавати відкрита система;

– логічну структуру відкритих систем, протоколи, які забезпечують функціонування відкритих систем.

У процесі розгляду взаємодії структурних елементів КМ, вводиться поняття *система*, під яким мається на увазі сервер, абонентська або довільна інша система, яка надає або споживає мережеві ресурси. Згідно зі стандартом відкритою вважається система, яка відповідає вимогам еталонної моделі OSI, реалізовує стандартний набір послуг та підтримується стандартними протоколами. Дотримання цих вимог забезпечує можливість взаємодії відкритих систем між собою, незважаючи на їх технічні й логічні розбіжності у реалізування, що є істотним у побудові КМ. У межах мережевих технологій «відкритість» систем використовується з метою забезпечення можливості під'єднання до КМ обладнання різних фірм без додаткового дороблення мережевого програмного і апаратного забезпечення. Водночас основною і, мабуть, єдиною умовою є те, щоб засоби під'єднання також відповідали вимогам моделі взаємодії відкритих систем.

Відкриті системи об'єднуються за допомогою мережі пересилання даних у відкриту КМ. Зауважимо, що модель OSI не розглядає структуру і характеристики фізичних засобів з'єднання, а тільки визначає основні вимоги до них. Основним завданням моделі OSI є опис численних функцій, які визначають правила взаємодії відкритих систем. Також широко використовується поняття *процес*, визначений як динамічний об'єкт, який реалізовує цілеспрямований акт оброблення інформації. Таке формалізування дає змогу виокремити характерні риси процесу взаємодії систем, незалежно від засобів його реалізування. Річ у тім, що за інтенсивного режиму роботи, який є характерним для сучасних комп'ютерів, виконання тієї самої програми у різні моменти часу може здійснюватися по-різному. Це залежить від деяких чинників і, насамперед, – від числа задач у системі, порядку їх виконання і ресурсів системи, які їм надаються. Отже, програма не може однозначно визначати функціонування систем і порядок їх взаємодії, з цією метою і вводиться поняття процесу.

Прийнято поділяти процеси на прикладні і системні. Прикладний процес ототожнюється з реалізацією певних процедур, пов'язаних з опрацюванням інформації під час вирішення завдань користувачами. Системні ж процеси визначають виконання допоміжних функцій, пов'язаних із забезпеченням прикладних процесів. До системних процесів належать: організація зв'язку між прикладними процесами; керування каналами пересилання даних; активування терміналів тощо. Процес як довільний динамічний об'єкт триває у часі і складається з етапів ініціалізації, виконання і завершення. Водночас процес може породжуватись користувачем, системою або іншим процесом. Введення даних, необхідних для виконання процесу і виведення даних здійснюється у формі повідомлень через логічні (прорамно-організовані)

точки, названі портами. Розрізняють вхідні і вихідні порти. Через вхідні порти вводяться дані для конкретного процесу, відповідно, через вихідні порти поточний процес видає результати опрацювання даних. Взаємодія процесів (рис. 7.13) здійснюється шляхом обміну повідомленнями, які є блоками даних певної структури. Проміжок часу, протягом якого взаємодіють процеси, прийнято називати *сеансом обміну* або *сесією*. Протягом сеансу обміну процес формує повідомлення і необхідну для його пересилання супровідну інформацію. Залежно від завдання, яке вирішується, взаємодіючі процеси можуть генеруватися в одній або суміжних системах.

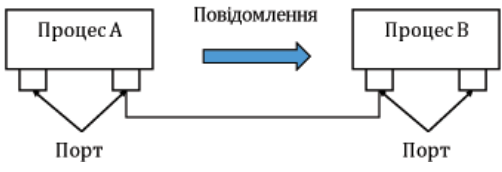

*Рис. 7.13. Схема взаємодії процесів*

Розглянемо модель взаємодії відкритих систем. В основу цієї моделі покладено концепцію багаторівневої організації протоколів. Вагомою особливістю моделі взаємодії відкритих систем є розроблення і використання єдиного підходу до організації протоколів і інтерфейсів різних рівнів. Згідно з цією концепцією кожному рівню увідповіднюється набір певних функцій, пов'язаних з розв'язанням конкретної задачі з організації взаємодії відкритих систем. Нумерація рівнів здійснюється до фізичних засобів з'єднання, тобто перший номер присвоюється фізичному рівню, а найбільший номер – прикладному (користувацькому) рівню. Кожний рівень з меншим номером вважається допоміжним для суміжного з ним вищого рівня і надає йому певний набір послуг, названий сервісом. Зауважимо, що еталонна модель OSI не визначає засобів реалізування протоколів, а тільки специфікує їх. Отож, функції кожного рівня можуть бути реалізовані різними апаратними і програмними засобами. Основною умовою водночас є те, що взаємодія між довільними суміжними рівнями повинна чітко визначатися, тобто здійснюватися через точки доступу за допомогою стандартного міжрівневого інтерфейсу (рис. 7.14).

Точка доступу є портом, у якому об'єкт N-го рівня надає послуги (N+1)-му рівню. Ця достатньо важлива умова визначає можливість зміни протоколів окремих рівнів без зміни системи загалом, що, своєю чергою, є однією з основних умов побудови відкритих систем. Зауважимо, що у разі програмного реалізування міжрівневого інтерфейсу, портами є адреси, за якими запи суються міжрівневі повідомлення.

Своєю чергою, взаємодія об'єктів (здебільшого, програм) однойменних рівнів різних систем визначається за допомогою протоколів

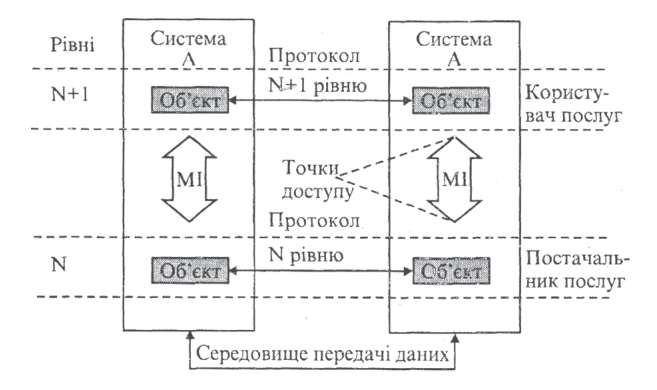

*Рис. 7.14. Схема взаємодії об'єктів та послуг*

відповідного рівня, проте, і у цьому разі, обмін даними здійснюється через міжрівневі інтерфейси всередині кожної з систем, а між ними – каналами пересилання даних.

Структурною одиницею інформації, яка передається між рівнями, є так званий протокольний блок даних (рис. 7.15), який складається з керуючого поля, названого заголовком, і поля даних. Заголовок N-го блоку містить керуючу інформацію, формовану (рис. 7.16) на N-ому рівні.

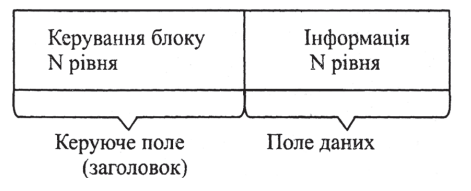

*Рис. 7.15. Структура протокольного блоку даних*

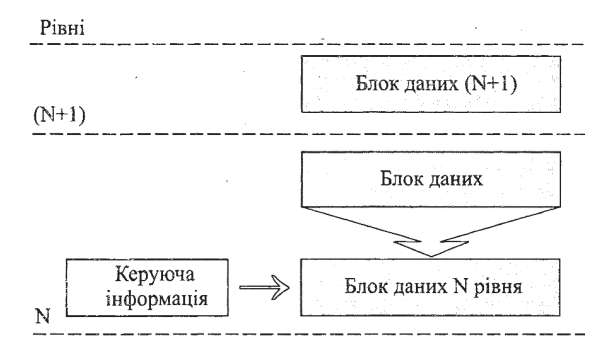

*Рис. 7.16. Схема формування протокольного блоку даних*

Вміст поля даних N-го рівня є блоком даних (N+1)-го рівня. Так формується вкладена структура, протокольних блоків даних, які починаючи з верхнього рівня, вкладаються один у одного. За передавання інформації у зворотному напрямку відбувається зворотна процедура «розпакування» блоків.

У процесі побудови довільної багаторівневої структури виникає необхідність визначення оптимального числа її рівнів. Так, при розробленні еталонної моделі OSI число її рівнів визначалося з урахуванням таких міркувань:

– розбивання на рівні повинно максимально відтворювати логічну структуру КМ;

– міжрівневі межі повинні визначатися таким чином, щоб забезпечити мінімальне число і простоту міжрівневих зв'язків;

– вважається, що велика кількість рівнів, з одного боку спрощує внесення змін у систему, а з іншого – збільшує кількість міжрівневих протоколів і ускладнює опис моделі у цілому.

З урахуванням цього, міжнародною організацією стандартів для КМ була запропонована семирівнева (рис. 7.17) модель OSI.

Основним, на думку користувача, є *прикладний рівень*. Цей рівень забезпечує виконання прикладних процесів користувачів і визначає семантику, тобто змістовну складову інформації, якою обмінюються відкриті системи у процесі взаємодії. З цією метою прикладний рівень, крім протоколів взаємодії прикладних процесів, містить протоколи пересилання файлів, віртуального терміналу, електронної пошти тощо.

Шостий рівень називається **представницьким** (рівень подання даних); він визначає єдиний для всіх відкритих систем синтаксис

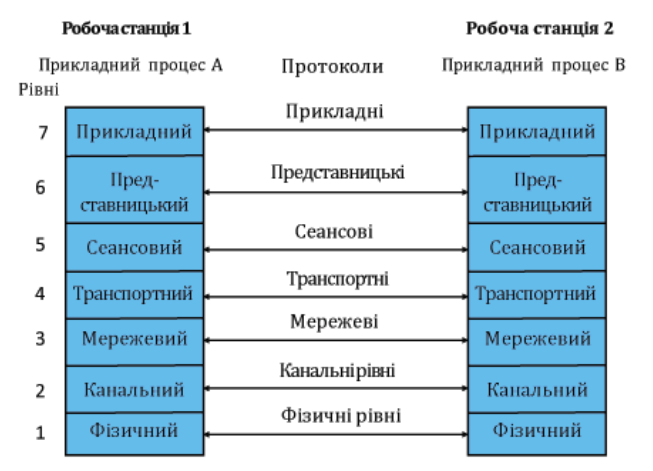

*Рис. 7.17. Еталонна модель OSI*

інформації, яка передається. Необхідність у цьому рівні зумовлена різною формою подання інформації у мережі пересилання даних та комп'ютерах. Цей рівень має вагоме значення у забезпеченні відкритості систем, дозволяючи їм спілкуватися між собою незалежно від їхньої внутрішньої мови.

П'ятий рівень називають *сеансовим*, оскільки основним його призначенням є організовування сеансів зв'язку між прикладними процесами у різних абонентських системах. На цьому рівні створюються порти для приймання і пересилання повідом лень і організовуються з'єднання – логічні канали між процесами. Необхідність протоколів цього рівня зумовлюється відносною складністю мережі пересилання даних і прагненням за безпечити високу надійність пересилання інформації.

Четвертий, *транспортний* рівень (рівень наскрізного пересилання), забезпечує пересилання даних між двома взаємодіючими відкритими системами та з'єднання абонентів мережі з сиcтемою пересилання даних. На цьому рівні однозначно визначається взаємодія абонентських систем – джерела і адреси даних, організовується та підтримується логічний канал (транспортне з'єднання) між абоненами.

Третій, *мережевий* рівень, забезпечує маршрутизування інформації і керування мережею пересилання даних. На відміну від попередніх, цей рівень більшою мірою орієнтований на мережу пересилання даних. Тут розв'язуються задачі, пов'язані з управлінням мережею пересилання даних, зокрема маршрутизування і керування інформаційними потоками.

**Канальний** рівень забезпечує функціональні та процедурні засоби для встановлення, підтримання і розривання з'єднань на рівні каналів пересилання даних. Процедури канального рівня забезпечують виявлення і, можливо, усунення помилок, які виникають на фізичному рівні.

**Фізичний** рівень забезпечує механічні, електричні, функціональні та процедурні засоби організування фізичних з'єднань під час передавання біта даних між фізичними об'єктами.

Чотири нижні рівні утворюють транспортну службу КМ, яка забезпечує пересилання («транспортування») інформації між абонентськими системами, звільняючи вищі рівні від вирішення цих завдань.

Своєю чергою, три верхні рівні, які забезпечують логічну взаємодію прикладних процесів, функціонально об'єднуються у абонентську службу.

Простого перерахування рівнів недостатньо для визначення правил взаємодії систем, тому в межах еталонної моделі також визначаються **послуги**, які повинні забезпечувати її рівні. Послуги за своєю суттю – функції, які виконуються на заданому рівні.

Зокрема, фізичний рівень повинен забезпечувати такі види послуг: установлення й ідентифікування фізичних з'єднань; організація

послідовного пересилання інформації; оповіщення про закінчення зв'язку.

Канальний рівень забезпечує організацію необхідної послідовності та пересилання блоків даних; керування потоками між суміжними вузлами; ідентифікування кінцевих пунктів канальних з'єднань; виявлення і усунення помилок; оповіщення про помилки, не усунені на канальному рівні.

Основними послугами мережевого рівня є: ідентифікування кінцевих точок мережевих з'єднань; організація мережевих з'єднань; керування потоками блоків даних; забезпечення послідовності доставляння блоків даних; виявлення помилок і формування повідомлень про них; розривання мережевих з'єднань.

Транспортний рівень забезпечує такі види послуг: встановлення і розривання транспортних з'єднань; формування блоків даних; забезпечення взаємодії сеансових з'єднань з транспортними з'єднаннями; керування послідовністю пересилання блоків даних; забезпечення цілісності блоків даних під час їх пересилання; виявлення й усунення помилок, повідомлення про неусунені помилки; надання пріоритетів у передаванні блоків; пересилання підтверджень про приймання блоків; ліквідування безвихідних ситуацій.

На сеансовому рівні надаються послуги, пов'язані з обслуговуванням сеансів обміну і забезпеченням пересилання даних у діалоговому режимі; встановленням сеансового з'єднання; обміном даними; керуванням обміном даними; синхроніза цією сеансового з'єднання; повідомленням про виняткові ситуації; відтворенням на транспортний рівень сеансового з'єднання; завершенням сеансового з'єднання.

Представницький рівень забезпечує такі види послуг: вибір форми подання даних; інтерпретування і перетворення даних до вигляду, зручного для прикладних процесів; перетворення синтаксису даних; формування даних.

Прикладний рівень забезпечує широкий набір послуг: керування терміналами; керування файлами; керування діалогом; керування завданнями; керування мережею загалом; забезпечує цілісність інформації та надає додаткові послуги з організування електронної пошти, пересилання масивів повідомлень тощо. Послуги різних рівнів визначаються за допомогою протоколів еталонної моделі OSI, тобто, правилами взаємодії об'єктів однойменних рівнів відкритих систем. Відповідно до семирівневої моделі взаємодії відкритих систем вводиться сім типів протоколів, які іменуються так само, як рівні. Водночас за функціональним призначенням усі протоколи доцільно поділити на три групи.

Першу групу становлять *протоколи абонентської служби*, які відповідають прикладному, представницькому і сеансовому рівням моделі OSI. Протоколи цієї групи є незалежними від мережі, тобто їхні характеристики і структура не залежать від використовуваної мережі пере силання даних. Вони визначаються лише структурою абонентсьих систем і функіями щодо оброб лення інформації. Дві інші групи протоколів описують **транспортну службу** КМ і різняться між собою процедурою доступу до передавального середовища. Одна з цих груп визначає систему пересилання даних з маршрутизування інформації, а інша – з селекцією інформації.

*Маршрутизування* – це процедура визначення шляху пересилання інформації у мережах пересилання даних і є характерною для глобальних і регіональних комп'ютерних мереж, у межах яких і розглядається відповідна група протоколів.

*Селекцією* у комп'ютерних мережах називається процес вибору чергової абонентської системи для під'єднання її до мережі пересилання даних з метою обміну інформацією. Селекція інформації зазвичай використовується в системах пересилання даних локальних комп'ютерних мереж, де і розглядається третя група протоколів.

# **7.5. Топології фізичних зв'язків**

Під *топологією фізичних зв'язків комп'ютерної мережі* розуміється конфігурування графа, вершинам якого відповідають робочі станції (WS) мережі (можливо інше обладнання, наприклад: концентратори, комутатори, маршрутизатори), а ребрам - фізичні зв'язки між ними. Зауважимо, що конфігурування *фізичних зв'язків* визначається електричними з'єднаннями комп'ютерів між собою і може відрізнятися від конфігурування *логічних зв'язків* між станціями мережі. Логічними зв'язками є маршрути пересилання даних між станціями мережі, які залежать від типу та відповідного конфігурування мережевого обладнання.

Розглянемо найбільш поширені види топології мереж та основні визначення для її окремих видів.

**Топологія повного з'єднання** відповідає мережі, у якій кожна WS мережі пов'язана з усіма іншими робочими станціями (рис. 7.18). У цьому разі для кожної пари WS повинна бути виділена окрема електрична лінія зв'язку. Цей вид топології застосовується доволі рідко, оскільки кожна WS у мережі повинна мати таку кількість комунікаційних портів, яка є достатньою для з'єднання з іншою WS мережі.

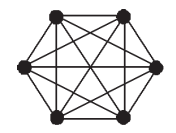

*Рис. 7.18. Фізична топологія повного з'єднання*

**Топологія шини.** У цьому разі WS з'єднуються одна з одною коаксіальним кабелем за схемою «монтажного АБО» (рис. 7.19). Інформація, яка передається від однієї WS до іншої робочої станції, здебільшого розповсюджується в обидва боки.

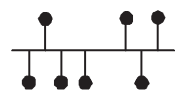

*Рис. 7.19. Фізична топологія шини*

Основними перевагами такої схеми є дешевизна і простота розведення кабелю приміщеннями, можливість майже миттєвого широкомовного звертання до всіх станцій мережі. Головний недолік спільної шини полягає у її низькій надійності: дефект кабелю або одного із численних роз'ємів повністю паралізує всю мережу. Іншим недоліком спільної шини є її невисока продуктивність, оскільки за такого способу з'єднання у кожний момент тільки одна робоча станція може пересилати дані до мережі. Тому перепускна спроможність каналу зв'язку завжди поділяється тут між усіма станціями мережі.

**Зіркова топологія.** У цьому випадку кожна WS під'єднується окремим кабелем до спільного пристрою, який знаходиться у центрі мережі, і називається **концентратором** (рис. 7.20).

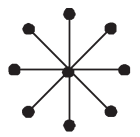

*Рис. 7.20. Фізична зіркова топологія*

У функції концентратора входить скерування інформації, яка передається якоюсь WS, одній або усім іншим робочим станціям мережі. Головна перевага цієї топології перед спільною шиною – вища надійність. Пошкодження кабелю стосується лише тієї WS, до якої цей кабель приєднаний і тільки несправність концентратора може вивести з ладу всю мережу.

Крім того, концентратор може виконувати роль інтелектуального фільтра інформації, яка поступає від різних станцій у мережу, і, за необхідністю, блокувати заборонені адміністратором пересилання. До недоліків топології типу «зірка» належить вища вартість мережевого обладнання (вартість концентратора). Крім того, можливості з нарощення кількості станцій у мережі обмежуються кількістю портів концентратора.

**Кільцева топологія.** У мережах з кільцевою конфігурацією дані передаються кільцем від однієї робочої станції до іншої, здебільшого в одному напрямку (рис. 7.21).

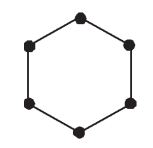

*Рис. 7.21. Кільцева фізична топологія*

Це мережева топологія, у якій кожна станція має виключно два зв'язки з іншими станціями. Якщо WS розпізнає дані як «свої», тоді вона копіює їх у свій внутрішній буфер. Оскільки, у разі виходу з ладу мережевого адаптера довільної станції переривається канал зв'язку між іншими станціями мережі, цей вид топології використовується як логічна топологія.

**Топологія дерева.** Таке мережеве з'єднання WS з топологічного погляду схоже на «зіркове», в якому окремі периферійні мережеві пристрої можуть пересилати до одного іншого мережевого пристрою, або приймати тільки від нього у напрямку до центрального мережевого пристрою (рис. 7.22).

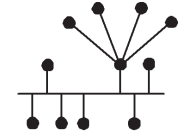

*Рис. 7.22. Фізична топологія дерева*

Як і у класичній топології «зірки», окремі мережеві пристрої можуть бути ізольовані від мережі внаслідок ліквідування одного зв'язку (гілки), наприклад, внаслідок аварії у лінії. У мережі за топологією дерева є один виділений мережевий пристрій, який є коренем дерева.

**Топологія сітки.** Цей вид топології отримують із топології повного з'єднання шляхом видалення окремих можливих зв'язків (рис. 7.23). Це мережева топологія, в якій наявні щонайменше дві робочі станції з двома або більше шляхами між ними.

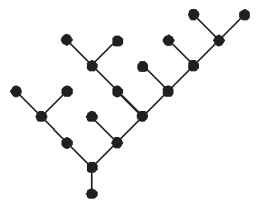

*Рис. 7.23. Фізична топологія сітки*

**Змішана (гібридна) топологія** (рис. 7.24). Це поєднання двох або більшої кількості мережевих топологій. Можна подати приклади, коли дві об'єднані основні мережеві топології не змінюють характеру

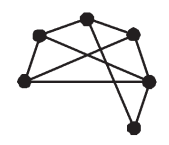

*Рис. 7.24. Змішана (гібридна) фізична топологія*

топології мережі і тому не створюють гібридної мережі. Наприклад, з'єднання мереж з топологією дерева дає мережу з такою ж топологією. Тому гібридна топологія мережі виникає тільки тоді, коли з'єднані дві мережі з основними топологіями у результаті формують мережу, топологія якої не відповідає жодній з схем основних топологій. Наприклад, дві мережі із зірковою топологією, під час об'єднання, утворюють мережу з гібридною топологією. Гібридна топологія мережі формується також у разі об'єднання мереж із різними видами топологій.

**Топологія подвійного кільця.** Мережами з таким конфігуруванням є мережі FDDI. Вони відрізняються вмонтованою надлишковістю, яка забезпечує захист від системних відмов: основне кільце слугує для пересилання даних, а допоміжне – для пересилання керуючих сигналів (рис. 7.25).

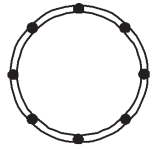

*Рис. 7.25. Фізична топологія подвійного кільця*

Є можливість пересилання даних обома кільцями у протилежних напрямках у разі відсутності обривів кабелю. Якщо ж трапляється обрив кабелю або одна зі станцій виходить з ладу, основне кільце об'єднується з допоміжним, знову утворюючи єдине кільце. Цей режим роботи мережі називається завертанням кілець.

**Лінійна (ланцюгова) топологія.** Це топологія, у якій кожна робоча станція з'єднана з попередньою та наступною щодо себе (рис. 7.26). Виникає з кільцевої топології під час видалення однієї гілки. Інколи трактується як ідентична до шинної топології.

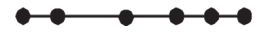

*Рис. 7.26. Лінійна (ланцюгова) фізична топологія*

### **7.6. Базові технології локальних мереж**

**Мережева технологія** – це узгоджений набір стандартних протоколів і програмно-апаратних засобів, які їх реалізовують (мережевих адаптерів, драйверів, кабелів та роз'ємів), що є достатнім для побудови комп'ютерної мережі. Інколи мережеві технології називають **базовими технологіями**, маючи на увазі те, що на їх основі формується базис довільної мережі. Прикладами базових технологій можуть слугувати такі, як: Ethernet, Token Ring, FDDI, 100VGAny-LAN. Для побудови довільної з цих мереж достатньо придбати програмні та апаратні засоби, які належать до цієї базової технології – мережеві адаптери з драйверами, концентратори, комутатори, кабельну систему тощо – і з'єднати їх згідно з вимогами стандарту на цю технологію.

#### **7.6.1. Технологія Ethernet**

У мережах Ethernet використовується метод доступу до середовища пересилання даних, відомий під назвою **множинний доступ** з прослуховуванням основної гармоніки сигналу і виявленням колізій (CSMA/CD – carrier-sense-multiply-access-with/collision-detection).

Цей метод застосовується виключно у мережах з логічною спільною шиною. Всі комп'ютери такої мережі мають безпосередній доступ до спільної шини, тому вона може бути використана для пересилання даних між довільними двома комп'ютерами мережі.

Основний організаційний принцип, закладений в основу Ethernet, – **випадковий метод доступу** до розподіленого середовища пересилання даних. Як таке середовище може використовуватись товстий (10Base-5) або тонкий (10Base-2) коаксіальний кабель, скручена пара (10Base-T), оптоволоконні кабелі (10Base-FL, 10Base-FB). У цій технології чітко зафіксована топологія логічного зв'язку («спільна шина»), хоча WS можуть під'єднуватися до розподіленого середовища відповідно до типової структури електричних зв'язків «спільна шина» (рис. 7.27) або «зірка» (рис. 7.28).

За допомогою розподілу у часі функціонування шини довільні два комп'ютери можуть обмінюватись даними. Час монопольного використання розподіленого середовища одним комп'ютером обмежується часом пересилання кадру. *Кадр* – одиниця даних, якими обмінюються комп'ютери у мережі Ethernet.

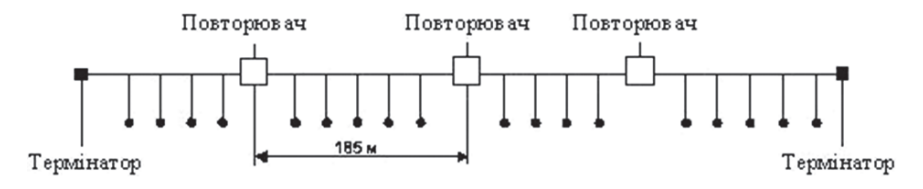

*Рис. 7.27. Мережа Ethernet – фізична топологія «спільна шина»*

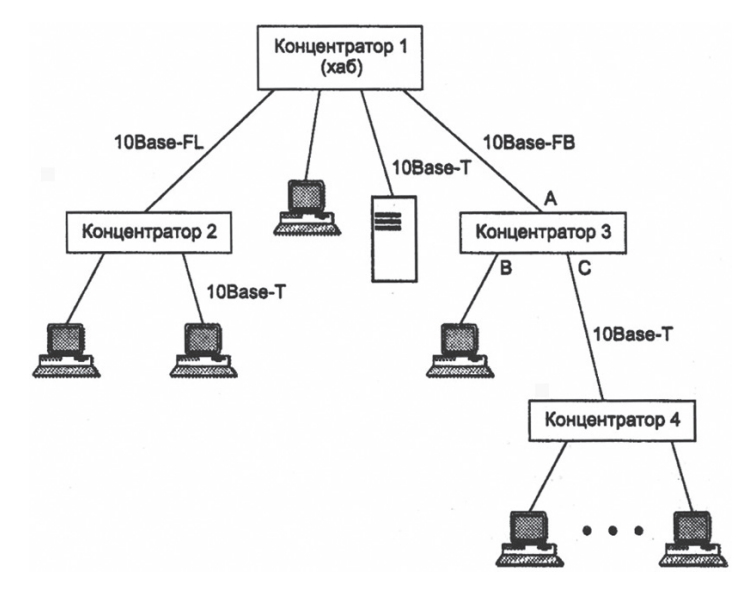

*Рис. 7.28. Мережа Ethernet – фізична топологія «зірка»*

Кадр має фіксований формат і містить такі поля, як: поле даних, поле адресаи відправника, поле адресаи отримувача. Управління доступом до лінії зв'язку здійснюється мережевими адаптерами Ethernet, кожен з яких має унікальну адресу. Пересилання даних здійснюється зі швидкістю 10 Мбіт/с. Ця величина і є перепускною спроможністю мережі Ethernet.

Важливою частиною технології Ethernet є процедура визначення доступу до середовища пересилання. Щоб отримати можливість передати кадр, станція повинна переконатись, що розподілене середовище вільне. Це досягається прослуховуванням основної гармоніки сигналу. Ознака незайнятості середовища – відсутність на ній несучої частоти. Якщо середовище вільне, тоді станція має право розпочати пересилання кадру. За попадання кадру у розподілене середовище пересилання даних усі мережеві адаптери одночасно починають приймати цей кадр. Всі вони аналізують адресу отримувача, і, якщо ця адреса збігається з їх власною адресою, тоді кадр поміщається у внутрішній буфер відповідного мережевого адаптера.

Коли одночасно дві або більше робочих станцій вирішують, що мережа вільна і починають пересилати дані, тоді зміст цих кадрів «зіштовхується» у спільному кабелі і відбувається спотворення інформації. Така ситуація називається *колізією*. У стандарті Ethernet передбачений алгоритм виявлення і опрацювання колізії – станції, які пробували передати свої кадри, припиняють пересилання і після паузи випадкової тривалості пробують знову отримати доступ до середовища і передати той кадр, який викликав колізію. Ймовірність виникнення колізії залежить від інтенсивності мережевого трафіку. Метод доступу CSMA/CD залишається тим же для довільної специфікації фізичного середовища технології Ethernet.

# **7.6.2. Технологія Token Ring**

Мережевій технології Token Ring притаманний детермінований алгоритм доступу до розподіленого середовища пересилання даних, який ґрунтується на передаванні станціям права на використання середовища у певному порядку. Це право передається за допомогою кадру спеціального формату, який називається **маркером** або **токеном**. Логічна топологія цієї технології є кільцем, у якому довільна станція завжди безпосередньо одержує дані від тієї станції, яка є попередньою у кільці (рис. 7.29).

Одержавши маркер, станція аналізує його і, за відсутності у неї даних на пересилання, забезпечує його пересилання до наступної станції. Станція, яка має дані для пересилання, під час одержання маркера знімає його з кільця, що дає їй право доступу до фізичного середовища і пересилання своїх даних. Після цього станція висилає у кільце кадр даних встановленого формату послідовно бітами. Дані проходять кільцем до станції призначення завжди в одному напрямку. Кадр містить, окрім поля даних, поле адреси отримувача і поле адреси відправника. Усі станції кільця ретранслюють кадр побітно як повторювачі. Якщо кадр проходить через станцію призначення, тоді, розпізнавши свою адресу, ця станція копіює кадр у свій внутрішний буфер і встановлює у кадр ознаку підтвердження приймання. Станція, яка вислала кадр даних у кільце, при його повторному одержанні з підтвердженням приймання, знімає цей кадр з кільця і пересилає у мережу новий маркер для забезпечення можливості іншим станціям мережі пересилати дані. Час володіння станцією розподіленим середовищем у мережі Token

Ring обмежується *часом утримання маркера* (token holding time), із плином якого станція зобов'язана припинити пересилання власних даних (поточний кадр дозволяється завершити) і передати маркер далі кільцем. Час утримання

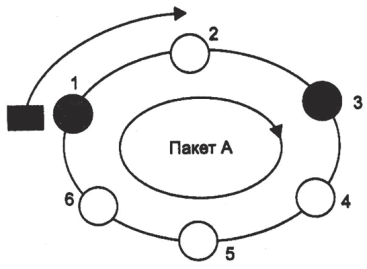

*Рис 7.29. Логічна топологія технології Token Ring*

маркера за замовчуванням становить 10 мс, протягом яких станція може встигнути передати один або декілька кадрів залежно від їх розміру.

Для контролю мережі одна із станцій виконує роль *активного монітора*. Активний монітор вибирається під час ініціалізації кільця як станція з максимальним значенням МАС-адреси (номер мережевого адаптера станції). У разі виходу активного монітора з ладу, процедура ініціалізації кільця повторюється і вибирається новий активний монітор. Активний монітор відповідає за наявність у мережі єдиної копії маркера. Якщо активний монітор не одержує маркер протягом певного проміжку часу (наприклад, 2.6 с), тоді він створює новий маркер.

Кожній робочій станції у кільці присвоєно певний пріоритет у керуванні маркером. Перші три біти маркера є бітами пріоритету. Станція, одержавши маркер, порівнює його пріоритет зі своїм і, у разі збігу, має право на пересилання. Якщо ж станція має нижчий пріоритет, ніж маркер, тоді вона просто ретранслює його. Останні три біти маркера станція використовує для оголошення про свій пріоритет. Одержавши кадр, станція порівнює пріоритет, записаний у полі оголошення пріоритету, зі своїм власним. Якщо вона має інформацію для пересилання і її пріоритет вищий від оголошеного, тоді станція проставляє у полі оголошення свій пріоритет. Отже, коли кадр повністю обійде кільце, у ньому буде записаний максимальний пріоритет станції, яка потребує пересилання.

Стандарт Token Ring передбачає формування зв'язків у мережі за допомогою концентраторів, які називаються MAU (Multistation Access Unit) або MSAU (Multi-Station Access Unit), тобто пристроями багатостанційного доступу (рис. 7.30). У цій мережі може бути під'єднано до 260 станцій.

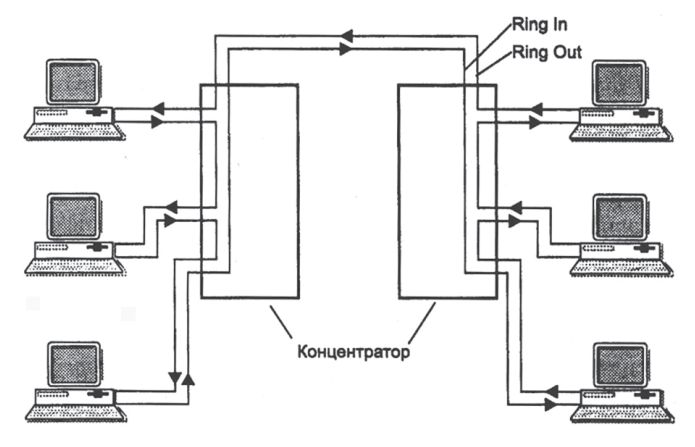

*Рис. 7.30. Логічна топологія технології Token Ring*

Концентратор Token Ring може бути пасивним і активним. Пасивний концентратор просто з'єднує порти внутрішніми зв'язками так, щоб станції, які під'єднуються до цих портів, утворювали кільце. MSAU забезпечує обхід порту, до якого приєднаний вимкнений комп'ютер. Активний концентратор, окрім цього, виконує функції ресинхронізування та підсилення сигналів на відміну від пасивного концентратора.

У разі використання пасивного MSAU роль підсилення сигналів бере на себе кожний мережевий адаптер, а роль ресинхронізуючого блоку виконує мережевий адаптер активного монітора кільця.

Кінцеві станції під'єднуються до MSAU за топологією «зірка», а самі MSAU об'єднуються через спеціальні порти Ring In та Ring Out для створення магістрального фізичного кільця. Кабелі, які з'єднують станцію з концентратором, називають *відгалуженими* (lobe cable), а кабелі, які з'єднують концентратори – *магістральними* (trunk cable).

Технологія Token Ring дає змогу використовувати для з'єднання кінцевих станцій і концентраторів такі види кабелів, як: STP Type 1; STP Type 3; STP Type 6, а також волоконно-оптичний кабель.

# **7.7. Протоколи TCP/IP та IP-адресування**

Набір протоколів TCP/IP (Transmission Control Protocol/Internet Protocol) – це стандартний промисловий набір протоколів, розроблений для глобальних мереж (WAN), який був створений у результаті досліджень мереж з комутацією пакетів агентством DARPA. TCP/IP є найбільш уживаним сімейством мережевих протоколів, оскільки:

– є єдиним незалежним від операційних платформ набором протоколів;

– це єдиний набір протоколів з відкритим процесом визначення стандартів та відсутністю власника.

У 4-рівневій моделі TCP/IP (рис. 7.31) протокол IP належить до мережевого рівня, функцією якого є забезпечення пересилання інформації в системі, яка об'єднує довільну кількість мереж, оскільки ці мережі можуть використовувати різноманітні принципи пересилання повідомлень між кінцевими вузлами і володіти довільною структурою зв'язків. Загалом, протокол IP не орієнтований на з'єднання, не гарантує доставлення повідомлення і тому вважається ненадійним протоколом. Він призначений для маршрутизування та висилання пакетів між мережами та вузлами.

Оскільки стек TCP/IP спочатку створювався для глобальної мережі Internet, він має багато особливостей, які забезпечують йому перевагу перед іншими протоколами, коли йдеться про побудову мереж, що включають глобальні зв'язки. Зокрема дуже корисною властивістю,

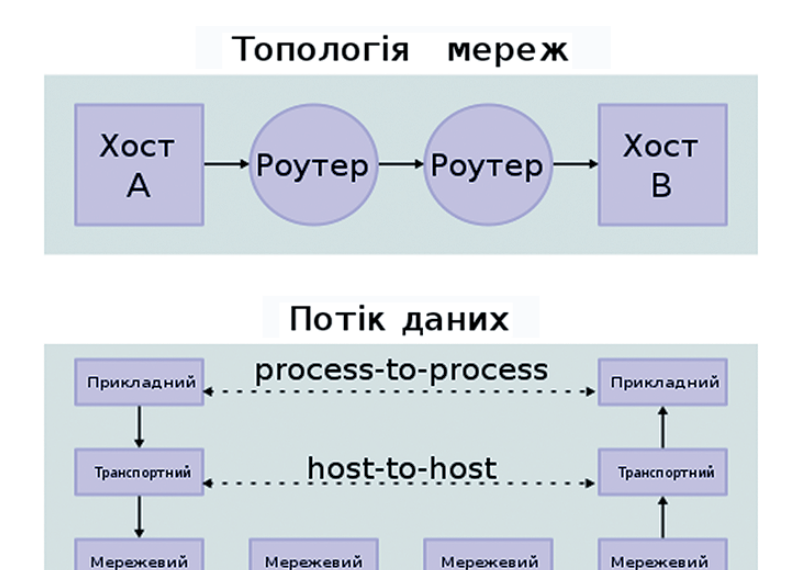

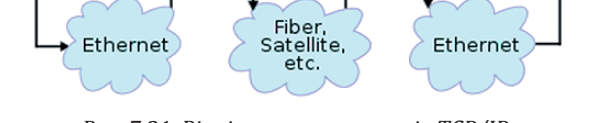

.<br>Канальний

Канальний

Канальний

Канальний

*Рис. 7.31. Рівні стеку протоколів TCP/IP*

завдяки якій цей протокол може застосовуватися у великих мережах, є його здатність фрагментувати пакети. Дійсно, складна складена мережа часто складається з мереж, побудованих за зовсім різними принципами. У кожній із цих мереж може бути встановлена власна величина максимальної довжини одиниці переданих даних (кадру). У такому разі під час переходу з однієї мережі, що має більшу максимальну довжину кадру, в іншу, з його меншою максимальною довжиною, може виникнути необхідність поділу переданого кадру на кілька частин. Протокол IP стека TCP/IP ефективно вирішує це завдання.

Іншою особливістю технології TCP/IP є гнучка система адресування, яка дозволяє простіше, порівняно з іншими протоколами аналогічного призначення, включати до інтермережі (об'єднаної мережі) мережі інших технологій. Ця властивість також сприяє застосуванню стека TCP/IP для побудови великих гетерогенних (різнорідних) мереж.

Як видно з рисунку 7.32, структура протоколу TCP/IP подібна до нижніх рівнів еталонної моделі взаємодії відкритих систем (моделі OSI). Протокол TCP/IP підтримує всі стандартні протоколи фізичного і канального рівнів.

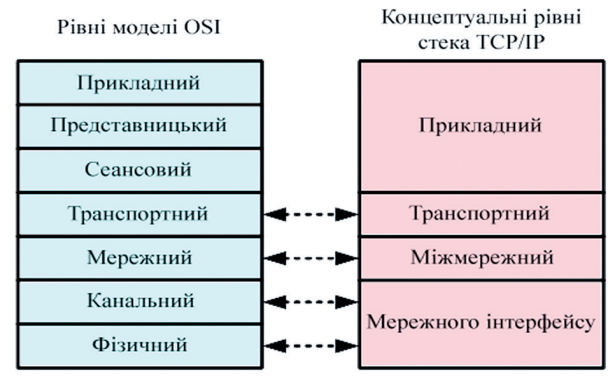

*Рис. 7.32. Чотирирівнева модель стека TCP/IP і її взаємозв'язок з моделлю OSI*

**Рівень аплікацій (прикладний рівень) TCP/IP.** На цьому рівні реалізовані широко використовувані сервіси прикладного рівня (рис. 7.33). До них належать: протокол передавання файлів між віддаленими системами (FTP), протокол емуляції віддаленого терміналу (telnet), поштові протоколи, протокол вирішення імен (DNS) тощо. Кожна прикладна програма вибирає тип транспортування – або безперервний потік повідомлень, або послідовність окремих повідомлень. Прикладна програма передає дані транспортному рівню в необхідній формі.

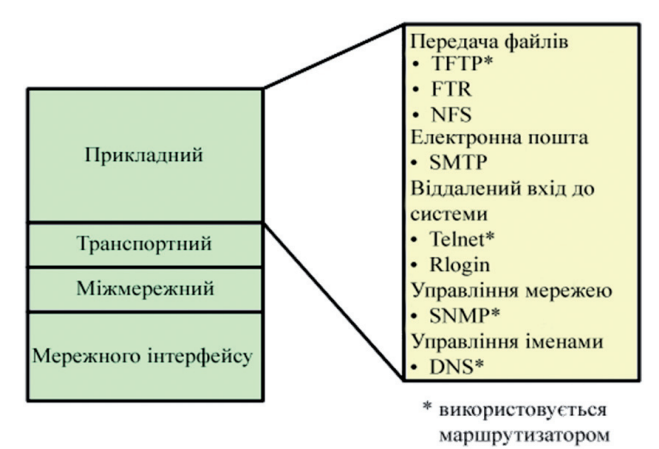

*Рис. 7.33. Рівень аплікацій TCP/IP*

**Транспортний рівень стека TCP/IP.** Основним завданням транспортного рівня стека TCP/IP є взаємодія між прикладними програмами. Транспортний рівень виконує дві функції:

– управляє потоком, що забезпечується механізмом ковзних вікон;

– гарантує надійність передавання завдяки наявності порядкових номерів сегментів і підтверджень.

Для цього в TCP/IP використаний механізм підтвердження правильного прийманняу з дублюванням передавання загублених пакетів або пакетів, які надійшли з помилками. Транспортний рівень приймає дані від декількох прикладних програм і надсилає їх нижньому рівню. Водночас він долучає додаткову інформацію до кожного пакета, зокрема контрольну суму.

Як подано на рисунку 7.34, на транспортному рівні використовуються такі два протоколи:

– TCP – протокол зі встановленням з'єднання і квитуванням (квитанцією одержувача). Він відповідає за розбиття повідомлень на сегменти, їх збирання у вузлі призначення, повторне відсилання всього, що виявилося не отриманим, і збирання повідомлень із сегментів. Протокол TCP забезпечує гарантоване доправлення даних за рахунок утворення логічних (віртуальних) з'єднань між віддаленими прикладними процесами;

– протокол дейтаграм користувача (User Datagram Protocol, UDP), не орієнтований на встановлення з'єднання. Хоча протокол UDP і відповідає за передавання повідомлень, на цьому рівні квитування не застосовується, оскільки відсутнє програмне забезпечення для перевірки доставки сегментів.

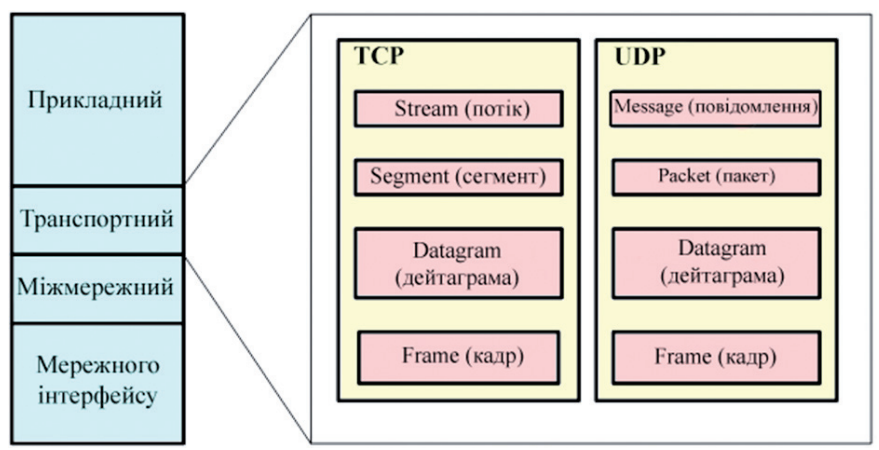

*Рис. 7.34. Транспортний рівень з установленням з'єднання (TCP) або без установлення з'єднання (UDP)*

Протоколи без установлення з'єднання використовуються для передавання не дуже важливих повідомлень, а також у тому разі, якщо повідомлення доволі коротке і у разі його втрати аплікація користувача може надіслати повторний запит. Наприклад, UDP використовується для передавання широкомовних повідомлень усім вузлам підмережі. Незважаючи на низьку надійність, протоколи без встановлення по переднього з'єднання все-таки мають деякі переваги: їх простота і швидкість передавання обумовлюють нижчу вартість комунікації.

**Мережевий рівень стека TCP/IP** – це рівень міжмережевої взаємодії. Рівень управляє взаємодією між користувачами в мережі. Він приймає запит на посилку пакета від транспортного рівня разом із зазначенням адресаи одержувача. Рівень інкапсулює пакет у дейтаграму, заповнює її заголовок і, за необхідності, використовує алгоритм маршрутизації. Рівень обробляє дейтаграми, які надходять, і перевіряє правильність інформації. На стороні одержувача програмне забезпечення мережевого рівня видаляє заголовок дейтаграми і визначає, який із транспортних протоколів оброблятиме пакет.

Як основний протокол мережевого рівня у стеку протоколів ТСР/IP використовується протокол IP, що створювався саме з метою передавання інформації в розподілених мережах. Перевагою протоколу IP є можливість його ефективної роботи в мережах зі складною топологією. Водночас протокол раціонально використовує пропускну спроможність низькошвидкісних ліній зв'язку. В основі протоколу IP закладений дейтаграмний метод, що не гарантує доставку пакета, але «прагне» до цього.

**Рівень мережевого інтерфейсу (рівень доступу) стека TCP/IP.**  Найнижчий рівень стека TCP/IP відповідає фізичному і канальному рівням моделі OSI. У стеку протоколів TCP/IP цей рівень не регламентований. Рівень мережевого інтерфейсу відповідає за приймання дейтаграмм і передавання їх конкретною мережею. Інтерфейс із мережею може бути реалізований драйвером пристрою або системою (комутатор, маршрутизатор), що використовує свій протокол канального рівня. Він підтримує стандарти фізичного і канального рівнів популярних локальних мереж: Ethernet, Token Ring, FDDI тощо. Для територіальнорозподілених мереж підтримуються протоколи з'єднань РРР і SLIP, а для глобальних мереж – протокол Х.25. Передбачено підтримку технології комутації комірок – АТМ. Звичайною практикою стало включення до стеку протоколів TCP/IP нових технологій локальних або розподілених мереж і регламентування їх новими документами RFC.

У моделі TCP/IP відсутні додаткові проміжні рівні (подання та сеансовий) на відміну від OSI. Функції форматування та подання даних делеговані бібліотекам та програмним інтерфейсам додатків (API) – свого роду баз знань. Коли служби або програми звертаються до бібліотеки або API, ті у відповідь надають набір дій, необхідних для виконання завдання та повну інструкцію, як ці дії потрібно виконувати.

Протоколи прикладного рівня діють у більшості додатків, вони надають послуги користувачеві або обмінюються даними з «колегами» з нижніх рівнів за вже встановленими з'єднаннями. Для більшості програм створено свої протоколи, наприклад HTTP передавання гіпертексту через мережу, SMTP передавання пошти, FTP передавання файлів, протокол призначення IP-адрес DHCP та інші.

Додатки прикладного рівня спілкуються також із попереднім, транспортним, але вони бачать його протоколи як «чорні ящики». Для приймання/передавання інформації вони можуть працювати з TCP або UDP, але розуміють лише кінцеву адресу у вигляді IP та порту, а не принцип їхньої роботи.

IP присвоюється кожному комп'ютеру міжмережевим рівнем, але обмін даними відбувається не між комп'ютерами, а між додатками, встановленими ними. Щоб отримати доступ до тієї чи іншої мережі, недостатньо лише IP, для ідентифікування програм застосовують порти. Комбінація IP-адреси та порту називається сокетом або гніздом (socket). Тому обмін інформацією відбувається між сокетами. Часами слово сокет використовують як синонім для хоста або користувача, а також сокетом називають гніздо під'єднання процесора.

З привілеїв у додатків на прикладному рівні можна назвати наявність власних протоколів обміну даними, і навіть фіксований номер порту звернення до мережі. Адміністрація адресного простору Internet (IANA – Internet Assigned Numbers Authority), що займається виділенням діапазонів IP-адрес, відповідає ще за призначення мережевих додатків портів.

Процес кодування даних на прикладному рівні, передавання їх на транспортному, а потім на міжмережевому і, нарешті, на канальному рівні називається інкапсуляцією даних. Зворотне передавання біту інформації ієрархією, з канального на прикладній рівні, називають декапсуляцією. Обидва процеси здійснюються на комп'ютерах одержувача і відправника даних поперемінно, це дає змогу довго не утримувати одну сторону зайнятого каналу, залишаючи час на передавання інформації іншому комп'ютеру.

Більшості користувачів знайомий протокол Ethernet. У мережі, за стандартом Ethernet, пристрої відправника та адресата мають певну MAC-адресу – ідентифікатор «заліза». MAC-адреса інкапсулюється в Ethernet разом з типом даних і самими даними. Фрагмент даних, складених відповідно до Ethernet, називається кадром (frame).

MAC-адреса кожного пристрою унікальна і двох «залізяк» з однаковою адресою не повинно існувати, хоча часом таке трапляється, що призводить до проблем мережі. Отож під час отримання мережевий

адаптер займається вилученням отриманої інформації з кадру та її подальшим обробленням.

Після ознайомлення з рівневою структурою моделі стає зрозуміло, що інформація може передаватися між двома комп'ютерами напряму. Спочатку кадри передаються на міжмережевий рівень, де комп'ютеру відправника та комп'ютеру одержувача призначається унікальний IP. Після цього на транспортному рівні інформація передається як TCP-фрейм або UDP-датаграма.

На кожному етапі, подібно до снігової кулі, до вже наявної інформації додається службова інформація, наприклад, порт на прикладному рівні, необхідний для ідентифікування мережевого додатку. Додавання службової інформації до основної забезпечують різні протоколи – спочатку Ethernet, поверх нього IP, ще вище TCP, з нього порт, що означає додаток з делегованим йому протоколом. Така вкладеність називається стеком, названим TCP/IP за двома основними протоколами моделі.

У термінології Internet комп'ютер, на якому працює мережевий протокол, наприклад, протокол IP з набору TCP/IP, називається **хостом** (*host*). Хости обмінюються даними між собою і значна частка діяльності в Internet обумовлена управлінням інформаційними потоками між комп'ютерами-хостами. Терміном **вузол** (*node*) здебільшого коротко називають такі пристрої, як міст, маршрутизатор, комутатор, шлюз або хост.

Є дві версії протоколу IP: IPv4 та Ipv6. Сьогодні використо вуються протоколи, описані у RFC 791.

**Основні утиліти для конфігурування та діагностування TCP/IP.** 

*1. ping.exe* – програма для тестування зв'язку із визначеним хостом. Формат:

ping [-t] [-a] [-n count] [-l size] [-f] [-i TTL] [-v TOS] [-r count] [-s count] [[-j host-list] | [-k host-list]] [-w timeout] destination-list  $O$ пнії:

-t – «пінгувати» відзначений хост до моменту переривання;

-a – привести відповідну текстовій числову або відповідну числовій текстову адресу (задіяти DNS протокол для визначення адрес);

-n count – кількість ехо-запитів, які посилаються;

-l size – розмір буфера посилання;

-f – встановити прапорець «не робити фрагментування» у пакеті;

-i TTL – час життя;

-v TOS – тип сервісу;

-r count – записати маршрут для кількості count транзитних ділянок;

-s count – позначка часу для count транзитних ділянок;

-j host-list – зробити довільним маршрут від джерела вздовж списку хостів;

-k host-list – зробити «жорстким» маршрут від джерела вздовж списку хостів;

-w timeout – таймаут у мілісекундах для очікування на кожну відповідь.

*2. tracert.exe* – програма для визначення маршруту до вказаного хосту.

Формат:

tracert [-d] [-h maximum\_hops] [-j host-list] [-w timeout] target\_name Опції:

-d – не здійснювати вирішення адреса (не задіювати DNS протокол);

-h maximum hops – максимальна кількість транзитних ділянок при пошуку цільового хосту;

-w timeout – таймаут у мілісекундах для очікування на кожну відповідь.

*3. ipconfig.exe* – програма для встановлення TCP/IP конфігурування на хості під управлінням Windows NT.

Формат:

ipconfig

/? – показати допоміжну інформацію про синтаксис команди;

/all – показати повну інформацію про конфігурування TCP/IP на хості;

/release – звільнити оренду IP-адресаи для вказаного адаптера (протокол DHCP);

/renew – поновити оренду IP-адресаи для вказаного адаптера.

winipcfg.exe – програма для встановлення TCP/IP конфігурування на хості під управлінням Windows (має графічний інтерфейс).

*4. route.exe* – програма для встановлення таблиці маршрутизації на хості.

Формат:

route [-f] [-p] [command [destination] [MASK netmask] [gateway]

[METRIC metric] [IF interface]

-f – очищення усіх записів таблиці маршрутизування. Якщо використовується разом з однією з команд, то таблиця очищується перед тим, як виконується команда;

-p – коли використовується з командою ADD, тоді записується маршрут, який зберігається після перезавантаження комп'ютера. За замовчуванням нові маршрути після перезавантаження не зберігаються. Коли використовується з командою PRINT, тоді показує список зареєстрованих постійних (persistent) маршрутів. Ігнорується для інших команд, бо вони мають відношення лише до постійних маршрутів;

command – одна з наступних:

PRINT – друкує маршрут;

ADD – додає маршрут;

DELETE – ліквідовує маршрут;

CHANGE – модифікує існуючий маршрут;
destination – вказує хост:

MASK – вказує, що наступним параметром є значення netmask;

netmask – вказує значення маски підмережі для вказаного маршруту. Якщо маска не вказана, тоді значення за замовчуванням дорівнює 255.255.255.255;

gateway – вказує шлюз за замовчуванням;

interface – номер інтерфейсу для вказаного маршруту;

METRIC – вказує метрику, тобто вартість витрат для досягнення зазначеної адреси отримувача. Вартість витрат вимірюється у транзитних ділянках (hop). Кількість транзитних ділянок, яка дорівнює 1, вказує на те, що отримувач знаходиться в LAN. Додаткова транзитна ділянка вводиться як додаткові витрати з висилання пакету кожен раз, коли пакет проходить через маршрутизатор.

Якщо параметр IF не задається, тоді хост намагається знайти інтерфейс самостійно для вказаного шлюзу за замовчуванням.

# **7.8. Мережа INTERNET**

Дослівно слово Internet означає міжмережа, тобто у вузькому розумінні Internet – це об'єднання мереж. Однак останнім часом у цього слова з'явилося й ширше значення. Internet – це всесвітня комп'ютерна мережа. Internet можна розглядати, з фізичного боку, як кілька мільйонів комп'ютерів, пов'язаних між собою найрізноманітнішими лініями зв'язку, однак такий підхід є неточним. Доцільніше говорити про Internet як абстрактне поняття.

Internet також не прийнято розглядати як сукупність прямих з'єднань між комп'ютерами. Наприклад, якщо два комп'ютери, які є на різних континентах, обмінюються інформацією в Internet – це зовсім не означає, що між ними постійно діє одне пряме з'єднання. Дані, які вони посилають один одному, розбивають на пакети, і навіть в одному сеансі зв'язку різні пакети одного повідомлення можуть пройти різними маршрутами. Яким би маршрутом не рухалися пакети даних, вони все одно досягнуть пункту призначення і будуть зібрані у цілий документ. До того ж, пізніше відправлені дані можуть надійти раніше, але це не завадить правильно зібрати документ, оскільки кожен пакет має своє маркування.

Отже, Internet є немовби «простором», усередині якого здійснюється безперервна циркуляція даних. У цьому значенні його можна порівняти з теле- та радіоефіром, хоч є й очевидна відмінність, тому що у ефірі ніяка інформація зберігатися не може, а в Internet вона переміщується між комп'ютерами, які становлять вузли мережі, і деякий час зберігається.

### **7.8.1. Основи Internet**

Ранні експерименти щодо приймання та пересилання інформації за допомогою комп'ютера розпочалися ще в 50-ті роки XX ст. і мали лабораторний характер. Лише наприкінці 60-х років коштами Агентства Перспективних Розробок Міністерства оборони США (DARPA – Defense Advanced Research Project Agency) було створено першу мережу національного масштабу. За назвою агентства вона отримала назву ARPANET. Ця мережа зв'язала кілька великих наукових, дослідних та освітніх центрів. Її основною метою було координування зусиль груп колективів, які працювали над єдиними науково-технічними проєктами, а основним призначенням став обмін електронною поштою та файлами з науковою та проектно-конструкторською документацією.

Мережа АRРАNЕТ почала працювати в 1969 році. Нечисленні вузли, які входили до неї на той час, були пов'язані «виділеними лініями». Приймання та висилання інформації забезпечувалася програмами, які працювали на «вузлових» комп'ютерах. Мережа постійно розширювалася за рахунок під'єднання нових вузлів, на початок 80-х років ХХ століття на базі найбільших вузлів були створені регіональні мережі, які загалом відтворювали загальну архітектуру АRРАNЕТ на нижчому рівні (у регіональному або локальному масштабі).

Щоразу, коли ми говоримо про інформаційні технології, треба пам'ятати принцип єдності апаратного та програмного забезпечення. Доки глобальне розширення АRРАNЕТ відбувалося через механічне під'єднання щоразу нових і апаратних засобів (вузлів мережі), до Internet, у сучасному розумінні цього слова, було ще дуже далеко. Справжнє народження Internet відбулося у 1983 році, коли сталися революційні зміни у програмному забезпеченні комп'ютерного зв'язку. Днем народження Internet, як ми його розуміємо зараз, стала дата стандартизування протоколу ТСР/ІР, який є основою Всесвітньої мережі й нині.

## **7.8.2. Доступ до Internet**

Кількість користувачів Internet швидко збільшується. Вимоги до мереж загального користування (публічних мереж), особливо до мереж доступу, доволі високі. Однак технологічні перспективи швидко розширюються, створюючи публічним мережам можливість виконувати головне значення у наданні нових видів телекомунікаційних послуг замовникам. Нині доступ через провідні кабелі типу «скручена пара» за допомогою модемів, які працюють у частотному діапазоні телефонії, є нормою для користувачів. З використанням новітніх ІТ для користувачів стануть доступними ще більші швидкості доступу та обміну.

Розглянемо чинні та перспективні технології доступу до Internet.

Доступ до Internet здійснюється різними способами для різних груп користувачів. Ці групи розрізняють за їх приналежністю до послуг Internet:

– кінцеві користувачі, які можуть мати доступ до Internet, а також до інших видів послуг, таких як телефонія або кабельне телебачення;

– провайдери послуг даних, які надають доступ до Internet, послуги, подібні до AOL, або інші послуги пересилання даних, такі як віртуальна приватна мережева взаємодія;

– провайдери телефонії, послуг безпровідного та кабельного зв'язку, які можуть забезпечити з'єднання між користувачами і провайдерами послуг даних.

Зауважимо, що дві останні групи можуть поєднуватися, наприклад, низку компаній надають послуги і телефонії, і доступу до Internet.

Повертаючись до питання про те, як отримати доступ до Internet, зазначимо, що для провайдерів телефонії, послуг безпровідного та кабельного зв'язку доступом є мережеве з'єднання від розташування користувача до зовнішньої точки під'єднання у вузлі послуг. У традиційній телефонній архітектурі це частіше називають точкою під'єднання провідного кабелю до кросу, що належить до головної розподільчої системи (Main Distribution Frame – MDF). Решта мережі провайдера відноситься до мережі комутування та транспортування.

На відміну від цього, з погляду Internet-провайдера (Internet Service Provider – ISP), доступ розглядається як з'єднання від замовника до мережі провайдера, точніше, від місця локації замовника до вузла доступу до шлюзу, який обслуговує ISP. Для ISP телефонний доступ, комутування і транспортна мережа є частинами «доступу».

Позиція провайдерів телефонії, послуг безпровідного та кабельного зв'язку є основною під час розгляду новітніх та пропонованих ІТ.

### **7.8.3. Розвиток засобів доступу**

Розвиток засобів доступу відбувається насамперед під впливом вимог щодо збільшення ширини смуги для підтримки зростаючої кількості користувачів. Перед 1994 роком трафік, який пересилався через Internet, складався здебільшого з текстової інформації, а найпоширенішими видами послуг були пересилання файлів та електронна пошта.

Збільшення обсягів інформації, яка передається Internet від 1995 року, частково обумовлене графічною природою World Wide Web (WWW), що, своєю чергою, пов'язане з тим, що графічні зображення у цифрових форматах складаються з великої кількості бітів. Пересилання таких файлів вимагає значно більших швидкостей, ніж це необхідно для порівняно малих текстових файлів. WWW також створив базу для нарощування інших застосувань, таких як анімована графіка, аудіо- та відео. Це, своєю чергою, створює потребу у збільшенні можливостей високошвидкісного доступу.

Технології доступу до Internet можна охопити чотирма великими категоріями:

- з використанням провідних кабелів типу «скручена пара»;
- з використанням оптоволоконних і коаксіальних кабелів;
- з використанням безпровідних систем;
- з використанням виключно оптоволоконних систем.

Як подано на рисунку 7.35, окремі технології та впровадження містяться всередині цих широких категорій.

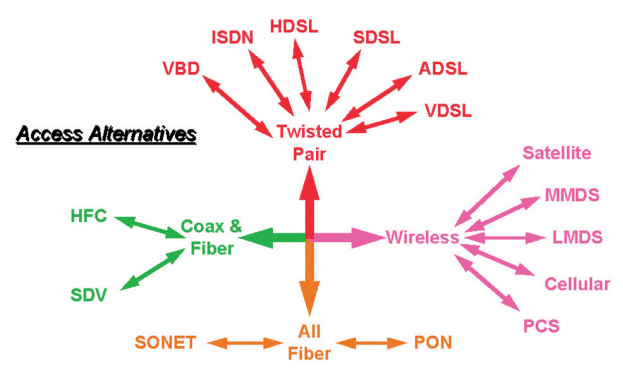

*Рис. 7.35. Альтернативи для доступу до Internet*

Телефонні лінії типу «скручена пара» є середовищем доступу, яке сьогодні застосовується більшістю користувачів. Незабаром будуть впроваджені інші ІТ, які забезпечать більшу швидкість пересилання даних цим середовищем.

Коаксіальні та оптоволоконні системи початково були застосовані для широкомовного відео. Оскільки цим системам притаманна широкосмуговість, тому були опрацьовані технології, які використовують цю перевагу для швидкісного пересилання даних, особливо для доступу до Internet у домашніх умовах.

Безпровідний доступ до Internet має два види:

– сателітні системи, створені для широкомовного відео, які мають спроможність пересилати дані з високою швидкістю;

– коміркові/персональні комунікаційні послуги (Personal Com muni cations Services – PCS) – системи, проєктовані для обслуговування мобільних користувачів.

Переважна кількість систем доступу для користувачів з сфери бізнесу використовують оптоволоконні системи SONET у США і SDH у Європі. У майбутньому очікується застосування пасивних оптичних мережевих систем для отримання повністю оптоволоконного доступу користувачами у домашніх умовах.

Модеми VBD добре відомі і використовуються індивідуальними користувачами та користувачами зі сфери малого бізнесу. Вони функціонують у діапазоні частот телефоії через кабелі «скручена пара», використовуючи фазову або квадратурну модуляцію для пересилання даних.

ISDN – це цифрова широкосмугова технологія, яка оперує з двосторонньою швидкістю 144 кб/с, використовуючи схему кодування 2B1Q, і містить два канали B по 64 кб/с і один канал D (16 кб/с). Канали B можна використати для двох телефонних викликів, двох каналів пересилання даних, окремого пересилання голосу і даних, або для поєднаного пересилання даних. Для стандартного кабелю довжина абонентської петлі обмежена до 6 км.

Низка технологій xDSL стандартизовані або знаходяться у процесі стандартизування в ANSI та ADSL Forum. Як подано на рисунку 7.36, найвищі швидкості для замовників досягаються на малих відстанях від xDSLмодему провайдера. Такі модеми повинні бути розміщені у центральному офісі провайдера або у віддалених точках доступу поблизу більшості кінцевих користувачів.

ADSL (асиметрична DSL) є однією з багатьох типів технологій xDSL. Головними стандартами ADSL є ADSL-1, який визначає швидкість потоку «вниз» 1.5…2 Мб/с і швидкість потоку «вгору» 16…64 кб/с; ADSL-3 із швидкістю «вниз» до 6.144 Мб/с і з двосторонніми каналами – до 640 кб/с. Якісні лінії типу «скручена пара» без перемичок можуть підтримувати швидкості ADSL-1 на відстанях до 6 км (з провідниками AWG-24, тобто діаметром 0.511 мм) і швидкості ADSL-3 – до 4 км.

ANSI та ADSL Forum впровадили технології дискретної багатотонової модуляції. Однак технологія ампулітудно-фазової модуляції

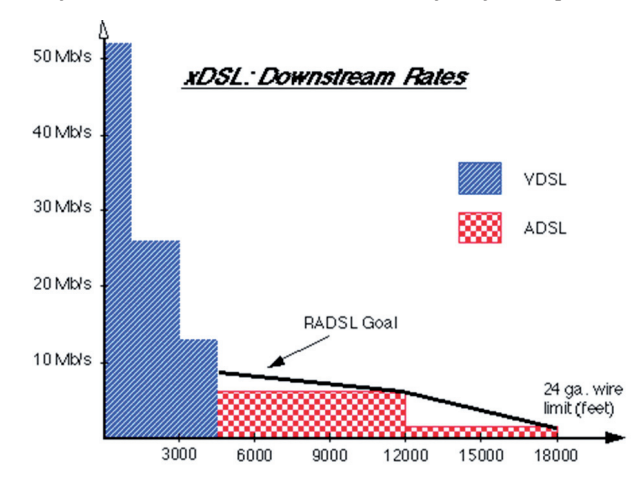

*Рис. 7.36. Швидкості потоку «вниз» для різних технологій xDSL*

без носія (Carrierless Amplitude and Phase – CAP) поширена у лініях ADSL приблизно у 30 разів більше, ніж CAP. Модеми DMT і CAP несумісні, але це питання мало актуальне порівняно з модемами у телефонному діапазоні.

Модеми VBD мусять бути сумісними від одного кінцевого користувача до іншого, а модеми ADSL оперують тільки у проміжку від кінцевого користувача до мережевого провайдера.

Надвисокошвидкісна технологія DSL (Very high-speed DSL – VDSL) передбачає значно вищі швидкості порівняно з ADSL, однак на значно менші відстані. Стандарти опрацьовують чотири різні організації: ANSI, ADSL Forum, ATM Forum і DAVIC (Digital Audio-Visual Council). Запропоновано чотири різні технології (CAP, DMT, DWMT і SLC) з метою зменшення потужності та вартості у порівнянні з ADSL.

R-ADSL. Як видно з назви, модеми технології цифрових абонованих ліній з адаптуванням швидкості (Rate-Adaptive DSL – R-ADSL) підлаштовують швидкість пересилання даних до якості з'єднання через «скручену пару». Пропоноване програмне забезпечення здійснюватиме це автоматично, з мінімальним втручанням адміністратора.

HDSL і SDSL. Модеми високошвидкісної DSL (High data-rate DSL – HDSL) передають із швидкістю 1.544 Мб/с в обох напрямах. Якщо використовують дві «скручені пари», тоді половина трафіку пересилається кожною парою. Застосовуючи три «скручені пари», можна пересилати зі швидкістю 2.048 Мб/с по 1/3 трафіку через кожну пару. Обмеження на відстань становить 4 км при діаметрі провідників 24 AWG ( 0.511 мм) і 3 км для провідників діаметром 26 AWG (0.404 мм).

SDSL належить до DSL через одну пару (single-pair DSL) або симетричної DSL (symmetric DSL). Діапазон швидкостей SDSL становить від n  $\times$ 64 кб/с до 2.048 Mб/с в обох напрямах.

HDSL і SDSL розглядаються скоріше як заміна виділених ліній T-1 з малими витратами, ніж як засіб доступу за місцем проживання.

Механізми віддаленого доступу, такі як абонентська петля – транспортна система, створюють можливості для міграції оптоволоконних технологій. Послуги для кінцевих користувачів остаточно забезпечуються через «скручену пару» від віддалених терміналів, які, своєю чергою, з'єднані через оптоволоконне обладнання з вузлом послуг. Віддалена система може бути під'єднана двома способами. Перший полягає у безпосередньому під'єднанні до комутатора – це називають **інтегрованим методом доступу**. Другий спосіб використовує під'єднання до головного цифрового терміналу у вузлі послуг – це називають **універсальним методом доступу**. Обидва вказані методи використовуються для забезпечення доступу до Internet. Вибір методу залежить від вмонтованої мережі та від можливостей, які повинні бути забезпечені для кінцевих користувачів додатково для доступу до Internet.

Існують три основні способи поєднання провідних кабельних та оптоволоконних систем, які використовуються для доступу до Internet:

– система кабельного телебачення та гібридна оптоволоконнокоаксіальна система (HFC);

– двоспрямована HFC;

– комутована цифрова широкосмугова система (SDB).

Система кабельного телебачення та гібридна оптоволоконнокоаксіальна система (HFC). Традиційні системи мають широкосмугові властивості лише у напрямку «вниз» і передають потік у широкомовному режимі в діапазоні від 50 МГц до 550/750 МГц з каналами 6 МГц. Кабельні модеми, які використовуються, дають змогу пересилати дані у системах HFC у напрямі «вниз». Можна реалізувати швидкість пересилання даних до 30 Мб/с у відеоканалі частотою 6 МГц. Сигнали «вгору» передають через чинний телефонний канал, використовуючи VBD або ISDN.

Кабельні модеми можуть бути встановлені додатково до системи HFC або бути інтегрованою частиною HFC.

Комутована цифрова широкосмугова система (SDB). SDB класифікується як цифрова система в основній смузі частот із номінальною швидкістю потоку «вниз» до 50 Мб/с у режимі «точка-точка», що може бути розподіленим між цифровим відео та даними. Для пересилання даних «вгору» швидкість становить 1.5 Мб/с. Незважаючи на те, що система ґрунтується на змаганні за доступ, завжди наявна мінімальна гарантована швидкість для даних «вниз». Зазвичай вона становить приблизно 16 кб/с. Всі три описані архітектури мають спроможність до пересилання і аналогового, і цифрового відео в широкомовному режимі.

Обидві системи, двоспрямована HFC і SDB є широкосмуговими і придатні до телефонії, відео, Internet-даних і PCS. Зазначимо, що розглянуті архітектури мають низку окремих характеристик і компонент. Двоспрямована система HFC забезпечує розподіл у оптоволоконному вузлі, де сигнали збираються і розподіляються багатьма коаксіальними лініями, які охоплюють житловий район. Оптоволоконні вузли призначені для обслуговування від 500 до 2000 квартир.

Системи SDB допроваджують оптоволокно аж до користувача. У типових системах оптоволоконний кабель може бути оптично розгалужений. Оптичні мережеві пристрої (Optical Network Unit – ONU) є закінченнями оптоволоконного кабелю і забезпечують індивідуальні коаксіальні або типу «скручена пара» розгалуження до абонентів. Типовий ONU може обслуговувати від 4 до 60 квартир. Такі SDB забезпечують підведення оптоволокна безпосередньо до користувача.

**Безпровідні системи доступу до Internet.** Як подано на рисунку 7.37, для забезпечення доступу до Internet із використанням безпровідних технологій застосовують три способи: сателітне широкомовлення,

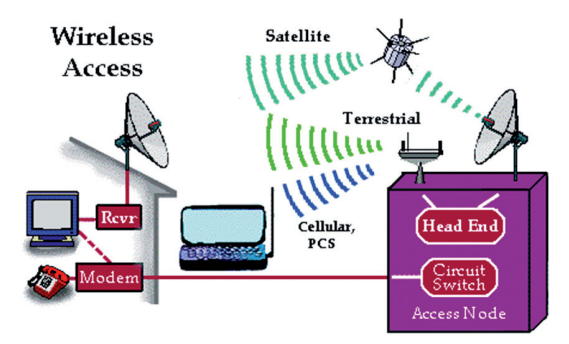

*Рис. 7.37. Безпровідні технології доступу до Internet*

наземне широкомовлення і коміркові/персональні комунікаційні послуги (Personal Communications Cervices – PCS).

Коміркові/персональні комунікаційні послуги (PCS). Доступ до Internet може бути забезпечений через чинні коміркові системи з використанням модемів VBD. Оскільки коміркові канали вузькосмугові, швидкості доступу обмежені до 9.6 кб/с для систем AMPS і TDMA і до 14.4 кб/с для систем CDMA. Коміркові цифрові пакети даних (Cellular Digital Packet Data – CDPD) – це технологія, яка дозволяє розширення швидкостей пересилання даних для AMPS до 19.2 кб/с. CDPD забезпечує вищі швидкості, вставляючи IP-пакети безпосередньо у комірковий канал, припиняючи пересилання голосового трафіку, внаслідок чого канал тимчасово вільний. Вивчаються технології, які забезпечують доступ до Internet та до інших послуг даних через PCS. Стандарти даних PCS дос ліджуються за підтримки технічного комітету ANSI T-1, TIA, ITU-T.

**Наземнеширокомовлення.** Багатоканальний багатоточковий розподільний сервіс (Multichannel Multipoint Distribution Service – MMDS), який також називають «безпровідними кабелями», може забезпечити доступ до Internet у напрямку «вниз» на відстанях до 50 км від центральної точки пересилання. Шлях «вниз» MMDS разом із шляхом «вгору» телефонним каналом забезпечує повну організацію доступу до Internet. MMDS оперує у частотному діапазоні 2 ГГц і має 33 канали, кожний з яких здатний до підтримання швидкостей даних «вниз» до 10 Мб/с. Технологічні дослідження спрямовані на збільшення швидкості пересилання даних у майбутньому до 27 Мб/с.

Локальний багатоточковий розподільчий сервіс (Local Multipoint Distribution Service – LMDS) простіший від MMDS. LMDS використовує передавачі у діапазоні 28 ГГц, причому кожен передавач охоплює відстань до 5 км. Відносно менша відстань пересилання пов'язана з фактом, що LMDS має у 4 рази більшу смугу від MMDS, а це дає змогу формувати істотно щільнішу мережу користувачів від MMDS.

**Сателітне широкомовлення.** Окремі дослідження пропонують використання сателітів для забезпечення доступу від Internet «вниз». Низка пропозицій ґрунтуються на використанні стаціонарних сателітів, тоді як інші використовують кластери (групи) сателітів. Пропоновані швидкості пересилання даних змінюються від низькошвидкісних каналів для окремих користувачів до спільних каналів із швидкостями понад 1 Мб/с. Перші широкодоступні системи працюють у діапазоні 12 ГГц і використовують швидкості 400 кб/с.

Обладнання у розташуванні користувача складається з параболічної антени діаметром приблизно 52 см, мікрохвильового приймача і цифрової карти-декодера, яка монтується безпосередньо у комп'ютері. Сателітні системи також використовують телефонні канали для доступу «вгору».

## **7.8.4. Основні принципи функціонування бездротових мереж Wі-Fі**

Сьогодні важко уявити компанію, яка б не використовувала або, щонайменш, не планувала використовувати бездротові технології в своїй локальній мережі. Це пов'язано з безліччю переваг, які надає бездротова мережа.

Вагомим стимулом до впровадження WLAN є і той факт, що щораз більше мобільних пристроїв оснащуються бездротовими мережевими адаптерами, у багатьох випадках підтримують більше одного стандарту. Крім того, сфера використання бездротових технологій постійно розширюється. Сьогодні вона охоплює офісну периферію і мобільні пристрої.

Розгортання Wi-Fi мережі в організації дає змогу їй вирішувати завдання:

– створення мобільних робочих місць персоналу (зокрема й переговорних);

– створення гостьових Wi-Fi мереж для відвідувачів Вашої організації;

– створення бездротового телефонного зв'язку на базі IP-телефонії з передачею сигналу по мережі Wi-Fi;

.<br>- відстеження переміщення осіб тощо.

Wi-Fi (Wireless Fidelity) – торгова марка Wi-Fi Alliance та загальновживана назва для стандарту IEEE 802.11 передавання цифрових потоків даних радіоканалами. Обладнання, що відповідає стандарту IEEE 802.11, може бути протестовано Wi-Fi Alliance та отримати відповідний сертифікат і право нанесення логотипу Wi-Fi. Поширеним на сьогодні є протокол IEEE 802.11n.

Встановлення Wireless LAN доцільне для побудови мереж, де розгортання кабельної системи є неможливим або економічно недоцільним. Поточні реалізації Wi-Fi дають змогу отримати швидкість передавання даних понад 100 Мбіт/с, водночас користувачі можуть переміщуватися між точками доступу на території покриття мережі Wi-Fi, використовуючи мобільні пристрої, оснащені клієнтськими приймально/передавальними пристроями Wi-Fi та отримувати доступ до Internet.

Зазвичай схема мережі Wi-Fi (рис. 7.38) містить не менше однієї точки доступу та може легко масштабуватись.

Також можливо під'єднання двох клієнтів в режимі точка-точка (AD-HOC), коли точка доступу не використовується, а клієнти з'єднуються за участю мережевих адаптерів «напряму». Точка доступу передає свій ідентифікатор мережі (SSID) з допомогою спеціальних сигнальних пакетів на швидкості 0,1 Мбіт/с кожні 100 мс. Тому 0,1 Мбіт/с – найменша швидкість передавання даних для Wi-Fi. Знаючи SSID мережі, клієнт може з'ясувати, чи можливе під'єднання до цієї точки доступу. Під час потрапляння в зону дії двох точок доступу з ідентичними SSID приймач може вибирати між ними на основі даних про рівень сигналу. Стандарт Wi-Fi дає клієнту повну свободу при виборі критеріїв для з'єднання.

Наявність Wi-Fi зон (точок) дає можливість користувачу під'єднатися до точки доступу, а також підтримувати з'єднання декількох комп'ютерів між собою.

Дальність передавання інформації залежить від потужності передавача (яка в окремих моделях обладнання регулюються програмно), наявності та характеристики перешкод, типу антени.

Існує кілька різновидів WLAN-мереж, які розрізняються за схемою організації сигналу, швидкостями передавання даних, радіусом охоплення мережі, а також характеристиками радіопередавачів і приймальних пристроїв. Найбільшого поширення набули бездротові мережі стандарту IEEE 802.11b, IEEE 802.11g, IEEE 802.11n, IEEE 802.11ac.

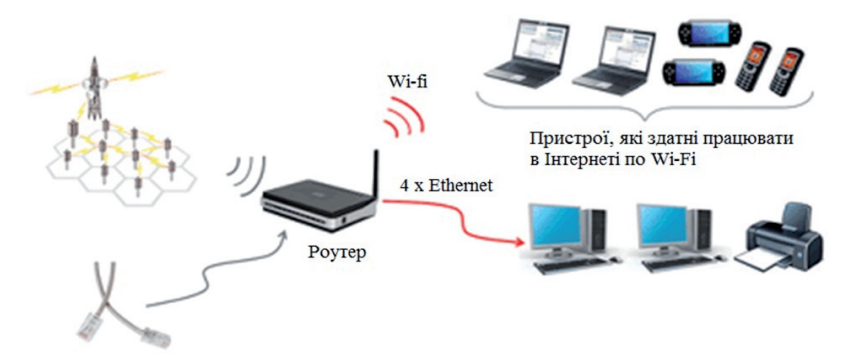

Провідний інтернет

*Рис. 7.38. Схема мережі Wi-Fi*

Ядром бездротової мережі Wi-Fi є так звана точка доступу (Access Point), яка під'єднується до наземної мережевої інфраструктури (каналів Internet-провайдера) та забезпечує передавання радіосигналу.

Зазвичай, точка доступу складається із приймача, передавача, інтерфейсу для під'єднання до дротової мережі та програмного забезпечення для налаштування. Навколо точки доступу формується просторова область радіусом 50–100 метрів (її нази вають хот-спотом або зоною Wi-Fi), у межах якої можна користуватися бездротовою мережею.

Для того, щоб під'єднатися до точки доступу й відчути всі переваги бездротової мережі, власнику ноутбуку або мобільного пристрою з адаптером Wi-Fi необхідно просто потрапити в радіус її дії. Усі дії з визначення пристрою та налаштування мережі більшість операційних систем комп'ютерів і мобільних пристроїв виконують автоматично. Якщо користувач одночасно потрапляє у декілька зон Wi-Fi, то під'єднання здійс нюється до точки доступу, яка забезпечує найсильніший сигнал.

Стандарт Wi-Fi (IEEE 802.11) значно відрізняється від технологій Bluetooth, IEEE 802.15.4 (ZigBee) і початково був спрямований на використання в бездротових локальних мережах. Тому цей стандарт знайшов своє місце в самоорганізуючих мережах, спрямованих на обмін інформації між користувачами і для зв'язку з мережею Internet.

Серед переваг технології Wi-Fi можна зазначити: високу швидкість передавання даних; компактність пристроїв; велику різноманітність модулів; високий рівень стандартизації і сумісність між пристроями Wi-Fi різних виробників; захищеність переданих даних.

Однак є і недоліки цієї технології доступу до бездротового середовища, а саме: велике енергоспоживання і неможливість працювати протягом тривалого часу від автономних джерел живлення; відносно високу вартість порівняно з іншими техно ло гіями доступу.

Крім того, існують проблеми, які потребують особливої уваги при подальшому розвитку самоорганізуючих мереж на базі цієї технології. До них можна віднести проблеми пропускної спроможності та масштабованості. Технологія Wi-Fi застосовується в MESH і АD-HOC (MANET) мережах, але її застосування недоцільно в WSN через велике енергоспоживання.

Не менш важливим для ефективної роботи бездротових мереж є організація рівня доступу до середовища (MAC). Нераціональна організація множинного доступу до середовища значно впливає на швидкість передавання пакетів мережею, аж до її непрацеспроможності. У WiFi, як і в ZigBee™, використовується багатостанційний доступ з контролем несучої і запобіганням колізій – CSMA/CA. Водночас середовище передавання резервується для передавальної станції, але резервування середовища за методом CSMA/CA вимагає суворої симетричності ліній і певних елементів координованого управління, що для мобільної динамічної мережі небажане через порушення принципу однорідності вузлів мережі.

Нині для самоорганізуючих мереж на основі розглянутих технологій доступу важливими завданнями залишаються формування топології мережі (встановлення фізичних зв'язків між вузлами), а також завдання міжвузлового управління і маршрутизації.

# **7.8.5. Види та принципи роботи динамічних (самоорганізуючих) мереж AD-HOC**

Сьогодні набувають великої популярності динамічні мережі. Їх застосовують, наприклад, під час використання бездротових технологій управління та збору даних з давачів в «розумних будинках». Без їх використання важко говорити про повноцінний IoT (Internet of things – Internet речей).

На відміну від класичних мереж з фіксованою інфраструктурою (абонентське обладнання, стаціонарні базові станції, комутатори, маршрутизатори та ін.) в динамічних мережах функції підтримки працеспроможності мережі та передавання повідомлень лежить на її абонентах. Кожен вузол системи бере участь в процедурах ретрансляції повідомлень інших абонентів і службової інформації. В цьому суть динамічних мереж – надання абоненту можливості доступу до різних мережевих послуг за допомогою передавання та приймання «свого» трафіку через сусідніх абонентів.

Такі мережі мають низку переваг:

– висока відмовостійкість (не існує базових станцій, які можуть вийти з ладу);

– можливість оптимального покриття території, що обслуговується;

– зниження вимог до передавальних вузлів пристрою за потужністю, що веде до здешевлення пристрою загалом.

Недоліки динамічних мереж:

- високий службовий трафік;
- складність початкового запуску системи;
- складність розробки транспортних і мережевих протоколів.

Бездротові динамічні мережі (інші назви: бездротові AD-HOC мережі, бездротові самоорганізуючі мережі) – децентралізовані бездротові мережі, які не мають постійної структури. Клієнтські пристрої з'єднуються «на льоту», утворюючи собою мережу. Кожен вузол мережі намагається переслати дані, призначені іншим вузлам. Водночас визначення того, яким вузлом пересилати дані, проводиться динамічно, на підставі зв'язності мережі. Це є відмінністю від провідних мереж і керованих бездротових мереж, в яких завдання управління потоками

даних виконують маршрутизатори (в провідних мережах) або точки доступу (в керованих бездротових мережах). Для режиму AD-HOC потрібно мінімум обладнання – досить, щоб кожна станція мала бездротовий адаптер Wi-Fi. При такому конфігуруванні не потрібно створення будьякої мережної інфраструктури. Режим AD-HOC застосовується зазвичай для створення тимчасових мереж, наприклад коли потрібно швидко з'єднати два комп'ютери для передавання даних. Бездротові мобільні мережі AD HOC є самоналаштовувані динамічні мережі, в яких вузли можуть вільно переміщатися.

Мережу типу AD-HOC (рис. 7.39), утворюють два комп'ютери. Один її створює, а другий підключається до мережі, яку створив перший комп'ютер.

Тимчасовою мережею комп'ютер-комп'ютер добре копіювати інформацію з одного нетбука або ноутбука на інший. Головна зручність у тому, що портативні комп'ютери обов'язково забезпечені вмонтованими адаптерами – Вам не потрібно навіть шукати кабель.

За бажання Ви можете організувати таку без-

дротову мережу і між звичайним настільним комп'ютером і нетбуком (рис. 7.40). Для цього доведеться купити і під'єднати до комп'ютера внесений USB-адаптер. Інший варіант – встановити в нього внутрішню мережеву карту Wi-Fi.

Якщо комп'ютер під'єднаний до Internet, його легко перетворити в так званий шлюз. Комп'ютер отримає доступ до під'єднання Internet через інший комп'ютер.

Суть динамічних мереж – надання абоненту можливості доступу до різних мережевих послуг за до помогою передавання та приймання «свого» трафіку через сусідніх абонентів.

Коротко кажучи, структу-

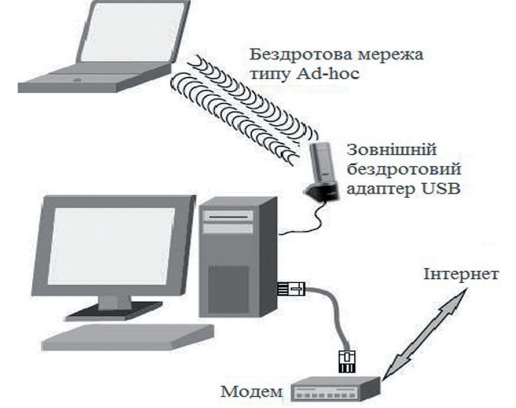

ра найпростішої динамічної *Рис. 7.40. Приклад організації мережі AD-HOC*

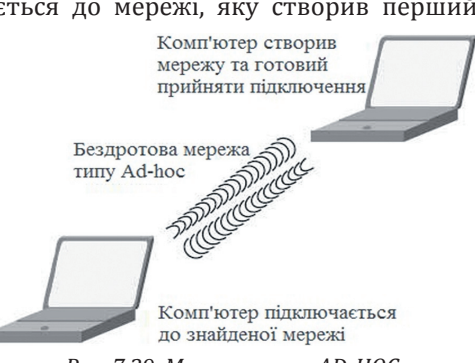

*Рис. 7.39. Мережа типу AD-HOC*

мережі вдає із себе велику кількість абонентів на деякій площі, яку спрощено можна назвати площею покриття мережі, і одну або кілька точок доступу до зовнішніх мереж. Кожний з абонентських пристроїв, залежно від його потужності, має свій радіус дії. Якщо абонент, перебуваючи «на периферії» посилає пакет абоненту, що знаходиться в центрі мережі або на точку доступу, відбувається так званий багатоскачковий процес передавання пакету через вузли, які знаходяться на шляху заздалегідь прокладеного маршруту. Отож можемо сказати, що кожен новий абонент за рахунок своїх ресурсів збільшує радіус дії мережі.

Отже, потужність кожного окремого пристрою може бути мінімальною. А це передбачає і меншу вартість абонентських пристроїв, і кращі показники безпеки і електромагнітної сумісності. У подібній мережі немає необхідності в централізованій інфраструктурі, або мережевому адміністраторі для обслуговування мережі, оскільки мережа обслуговується самими вузлами, що є головною відмінністю від провідних і керованих бездротових мереж.

Сьогодні широким фронтом йдуть дослідження та застосування систем динамічних мереж у таких сферах:

- військовий зв'язок;
- інтелектуальні транспортні системи;
- локальні мережі;
- бездротові сенсорні мережі

Удосконалення функціональних і споживчих характеристик бездротових систем динамічних мереж, продовжує викликати підвищений інтерес у фахівців в області бездротових технологій. Ці перспективні бездротові системи, здатні забезпечити мобільний зв'язок у довільний час, у довільому місці і з довільного пристрою.

Прийнято виокремлювати такі типи бездротових систем динамічних мереж:

– MESH-мережі – радіомережі пористої структури, що складаються з бездротових стаціонарних маршрутизаторів, які створюють бездротову магістраль і зону обслуговування мобільних/стаціонарних абонентів, що мають доступ (в межах зони радіозв'язку) до одного з маршрутизаторів. Топологія – зірка, з випадковим з'єднанням опорних вузлів.

– MANET (Mobile AD-HOC NETworks) мережі – радіомережі з випадковими мобільними абонентами, які реалізують повністю децентралізоване управління за відсутності базових станцій або опорних вузлів. Топологія швидко змінюється з випадковим з'єднанням вузлів.

– WSN (Wireless Sensor Networks) – бездротові сенсорні (телеметричні) мережі, що складаються з малогабаритних сенсорних вузлів з інтегрованими функціями моніторингу певних параметрів навколишнього середовища, оброблення і пере давання даних по радіоканалах. Вони можуть, залежно від завдання, будуватися як топології MESH, AD-HOC так і MANET.

**MESH-мережі.** Основними перевагами МESH-мереж є:

- невисока вартість інвестицій;
- значне покриття користувачів;
- швидке розгортання і масштабованість;
- висока живучість;
- висока пропускна здатність;
- інтелектуальність.

Завдяки своїм особливостям МESH-мережі (рис. 7.41), можуть бути використані в різних сферах: широкосмуговий доступ в Internet, мережі селищ (міст), офісні мережі, домашні мережі, мережі комунальних служб, транспортні мережі, мережі військового застосування (забезпечення громадської безпеки) тощо.

Незважаючи на великий потенціал МESH-мереж, залишається низка проблем, які перешкоджають їх широкому поширенню.

До основних завдань, які виникають у процесі побудови і функціонування МESH-мереж, належать:

– забезпечення функціональної сумісності МESH-пристроїв;

– підвищення ефективності протоколів на кожному з рівнів еталонної моделі OSI;

– підвищення якості обслуговування передавання;

– зниження затримки під час передавання інформації в мережі.

Для широкого впровадження MESH-мереж необхідна сумісність з наявними мережевими стандартами і протоколами (Ethernet, VPN, VLAN, OSPF і ін.). Ця здатність дозволяє без лічі МESH-мереж різних виробників взаємодіяти на канальному і мережевому рівнях OSI,

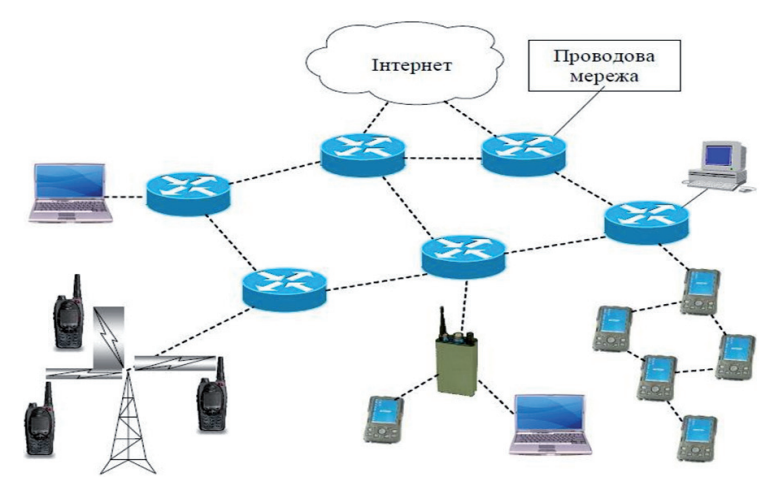

*Рис. 7.41. Приклад організації MESH-мережі*

включаючи протоколи IPv4 і IРv6. Мережа повинна об'єднувати пристрої з різними інтерфейсами бездротового зв'язку.

Різні додатки генерують потоки даних різної інтенсивності і мають різні вимоги до пропускної спроможності. Проблема класифікації та пріоритетності трафіку в вузлах (і в обсязі всієї мережі) для досягнення максимальної продуктивності і максимуму зручностей користувачів. Відтак бездротові МESH-мережі пропонують найбільш економічно вигідне і гнучке рішення бездротового зв'язку. Ця технологія демонструє значний потенціал в області створення ефективних бездротових обчислювальних середовищ, які відповідають вимогам бізнесу та володіють можливістю використання в домашніх умовах, промисловості та серед постачальників послуг широкосмугового зв'язку.

.<br>Недолік MESH-мереж полягає у тому, що вони використовують проміжні пункти для передавання даних і це може викликати затримку під час пересилання інформації, як наслідок, знизити якість трафіку реального часу. Тобто, існують обмеження на кількість точок доступу в одному кластері.

Одним з перспективних напрямів розвитку МESH-мереж є застосування технології MIMO на МАС-рівні, а також адаптивних методів маршрутизації, формування та оброблення сигналів.

Wireless mesh networks – нова технологія, яка втілює мрію про безшовне бездротове з'єднання. MESH-мережі можуть легко, ефективно і безпроблемно пов'язувати цілі міста. Технологія використовує перевірені методи маршрутизації, спочатку розроблені для військових підрозділів.

У сітковій мережі (MESH) мережеве з'єднання розподіляється між десятками або навіть сотнями вузлів бездротової мережі, які «розмовляють» один з одним, щоб спільно використовувати мережеве з'єднання на великій площі. Вузли сітки становлять невеликі радіопередавачі, які функціонують так само, як бездротовий маршрутизатор.

Вузли використовують загальні стандарти Wi-Fi, відомі як 802.11a/b/g/n/ac, для бездротового зв'язку з користувачами і, що більш важливо, один з одним. Вузли програмуються за допомогою спеціалізованого програмного забезпечення. Інформація переміщується мережею від точки A до точки Б, проводячи бездротовий зв'язок з одного вузла сітки на інший. Вузли автоматично вибирають найшвидший і безпечний шлях у процесі, відомому як динамічна маршрутизація.

Більшість традиційних «бездротових» точок доступу раніше необхідно було під'єднувати до Internet для трансляції свого сигналу. Для великих бездротових мереж кабелі Ethernet доводиться ховати в стелях, стінах тощо. У бездротової MESH-мережі тільки один вузол повинен бути фізично під'єднаний до мережевого з'єднання, наприклад, Internet-модему. Потім цей головний вузол роздає бездротове з'єднання до Internet всім іншим вузлам, які знаходяться поблизу нього. Потім ці вузли використовують бездротове з'єднання з найближчими до них вузлами, і так далі. Щобільше вузлів, то далі поширюється з'єднання, створюючи бездротову «хмару з'єднань», яка може обслуговувати невеликий офіс або навіть ціле місто.

**MANET мережі.** MANET (англ. *Mobile Ad hoc Network*) – бездротові децентралізовані динамічні мережі, що складаються з мобільних пристроїв. Кожний такий пристрій може незалежно пересуватися у довільних напрямках, і, як наслідок, часто розривати і встановлювати з'єднання з сусідами.

Динамічні мережі MANET (рис. 7.42) мають такі переваги над бездротовими мережами традиційної архітектури:

– можливість передавання даних на великі відстані без збільшення потужності передавача;

– стійкість до змін в інфраструктурі мережі;

– можливість швидкого реконфігурування у несприятливих умовах;

– простота і висока швидкість розгортання.

Бездротові мережі, побудовані на базі мобільних пристроїв, мають низку таких особливостей:

– мобільність вузлів призводить до додаткового підвищення динамічності топології мережі, так як до можливості обриву зв'язку через перешкоди або включення/вимикання вузла додається ймовірність його переміщення;

– запас джерел живлення мобільних вузлів може бути обмежений, у зв'язку з чим під час проєктування апаратних засобів і протоколів

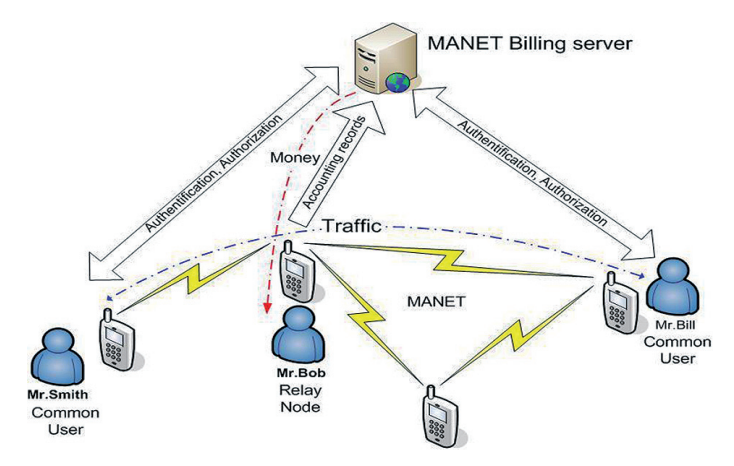

*Рис. 7.42. Приклад архітектури MANET мережі*

необхідно враховувати ще й енергоспоживання (особливо це стосується сенсорних мереж).

Нині можна виокремити кілька класів проблем:

- проблема забезпечення завадостійкості;
- проблема забезпечення безпеки даних, які передаються;
- проблема загальної пропускної спроможності мереж;

– проблема ефективності використовуваних методів маршрутизації.

Для маршрутизації на мережевому рівні використовуються спеціальні протоколи, орієнтовані на динамічні мережі:

– реактивні – AODV, DSR та ін.;

– проактивні – OLSR та ін.

Перевагу одному або іншому виду протоколів може бути віддано тільки з урахуванням обстановки і швидкостей руху абонентів. Наприклад, для автомобільної версії MANET VANET є сенс використовувати реактивні протоколи.

У мереж MANET також є свої різновиди, серед них:

– VANET – автомобільна мережа (vehicular ad hoc net-work);

– InVANET – епізодична мережа на основі роботизованих мобільних систем (intelligent VANET);

– IMANET – епізодична мережа з можливістю виходу на фіксовану мережу Internet (internet MANET);

– WANET – бездротова епізодична мережа з рухомими базовими станціями (wireless ad hoc network);

– WMN – бездротова клітинкова (чарункова) мережа (wireless mesh networks);

– Airborne AD-HOC Network – така епізодична мережа, прий мач якої знаходяться на повітряних платформах.

**WSN мережі.** Бездротові сенсорні мережі – це розподілені динамічні мережі, стійкі до відмови окремих елементів, які обмінюються інформацією бездротовим зв'язком. Кожен елемент мережі має автономне джерело живлення, мікрокомп'ютер, прий мач/передавач. Область покриття мережі може становити від декількох метрів до декількох кілометрів, залежно від типу модуля і антени, а також за рахунок спроможності ретрансляції повідомлень від одного елемента до іншого.

Обмін даними між двома кінцевими пристроями може здійснюватися через ретранслятор, в тому разі, якщо дальність роботи цих пристроїв не дозволяє їх взаємне виявлення. Отож пристрої з малим радіусом дії за допомогою системи ретрансляторів можуть спілкуватися один з одним.

Бездротові сенсорні мережі (рис. 7.43), зокрема, можуть використовуватися для передбачення відмови обладнання в аерокосмічних системах і автоматизації будівель.

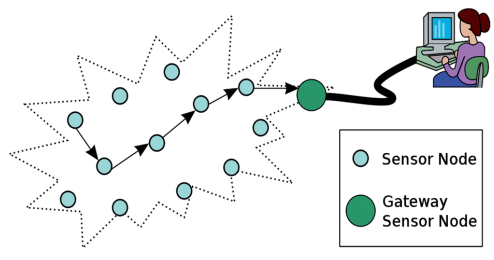

*Рис. 7.43. Приклад архітектури WSN мережі*

Через свою здатність до самоорганізації, автономності та високої відмовостійкості такі мережі активно застосовуються в системах безпеки і військових додатках. Успішне застосування бездротових сенсорних мереж в медицині для моніторингу здоров'я пов'язано з розробкою біологічних сенсорів, сумісних з інтегральними схемами сенсорних вузлів. Але найбільшого поширення бездротові сенсорні мережі набули у сфері моніторингу навколишнього середовища і живих істот.

За відсутності чіткої стандартизації в сенсорних мережах є кілька різних платформ.

Всі платформи відповідають таким основним вимогам до сенсорних мереж: мала споживана потужність, тривалий час роботи, малопотужні приймачі та наявність сенсорів. До основних платформ можна віднести MicaZ, TelosB, Intel Mote2.

Основним стандартом передавання даних в сенсорних мережах є IEE 802.15.4, який спеціально був розроблений для бездротових мереж з малопотужними приймально/передавальми пристроями. Ніяких стандартів в галузі програмного забезпечення у сенсорних мережах немає. Існує кілька сотень різних протоколів оброблення і передавання даних, а також систем управління вузлами.

**Особливості технології 5G. 5G** (*fifth generation* – «п'яте покоління») – стандарт п'ятого покоління мобільної мережі, на основі стандартів 5G/IMT-2020 для радіо інтерфейсів в області телекомунікацій, наступник 4G мережі. Технологія стільникової мережі, в якій зона обслуговування поділяється на невеликі географічні райони – стільники. Всі безпровідні пристрої 5G у стільнику під'єднані до мережі Internet і мобільного зв'язку за допомогою радіохвиль, через локальну антену.

Основною перевагою нової мережі є те, що вона має більшу пропускну спроможність, забезпечуючи так більшу швидкість завантаження, з часом, планується збільшення швидкості до 10 Гбіт/с. Завдяки збільшенню пропускної спроможності, очікується, що нова мережа буде обслуговувати не тільки мобільні телефони, але і буде використовуватись як основний постачальник послуг Internet для ноутбуків та стаціонарних комп'ютерів, замінивши сучасні Internet-провайдери, та уможливить нові сценарії для IoT та M2M.

## **7.8.6. Служби Internet. Сумісність на рівні даних**

У фізичному розумінні Internet – це величезна сукупність комп'ютерів, локальних і глобальних мереж. Звичайно, говорити про якесь стандартизування обладнання недоцільно – кожен учасник мережі користується доступним для нього обладнанням. Для великих організацій це можуть бути локальні мережі, а для поодиноких користувачів – персональні комп'ютери довільних моделей. Відомо, що різні типи процесорів мають різні системи команд. Відповідно, неможливо переносити програми з одного комп'ютера на інший (без спеціальних умов), а у межах мережі Internet всі комп'ютери з успіхом «спілкуються» один з одним. Така сумісність пояснюється тим, що спілкування відбувається на рівні даних, тобто комп'ютери фактично обмінюються даними.

Формати даних добре стандартизовані. Наприклад, система кодування АSCII діє на більшості комп'ютерів і це забезпечує простоту пересилання та приймання текстів англійською мовою. Дещо гірша ситуація щодо кодування символів національних абеток та кодування графіки. У цьому разі сумісності досягають шляхом перетворення даних за допомогою спеціальних програм.

Коли йдеться про роботу в Internet або про використання Internet, насправді йдеться не про Internet загалом, а лише про одну або кілька з його численних служб. Залежно від конкретної мети і завдань користувачі використовують відповідні служби.

Якщо порівнювати з Internet залізничну мережу країни, тоді у ній можна виокремити службу пасажирських сполучень, поштово-багажну службу, службу доставляння промислових вантажів та численні регіональні служби руху приміських електропоїздів. Хоч ці служби використовують ті ж рейки, добре зрозуміла різниця у функціональному призначенні служб і не станемо користуватися ні службами приміського сполучення, ні службою доставляння вантажів, щоб проїхати з Києва до Львова. Теоретично це можливо, але практично дуже незручно.

Отже, різні служби залізничного відомства керуються різними протоколами. Протокол визначає термін і порядок доставляння вантажів, пошти, людей. Протоколи різних служб визначають і різний характер стосунків між службою та клієнтом. Наприклад, протокол служби приміських пасажирських перевезень не передбачає надання спальних місць та забезпечення постільною білизною на час поїздки, навіть коли вона є тривалою.

Аналогічно працює й Internet. Різні служби мають різні протоколи (це не суперечить тому, що ми сказали про стек протоколів ТСР/ІР, який основою всього функціонування Internet). Маємо на увазі протоколи вищого рівня – прикладні протоколи. Їхнє дотримання забезпечує та підтримує роботу спеціальних програм. Отож, якщо ми хочемо скористатися довільною службою Internet, то повинні встановити на комп'ютері програму, здатну працювати за протоколами цієї служби. Такі програми називають клієнтськими, або просто – клієнтами.

Наприклад, для пересилання файлів у Internet використовують спеціальний протокол FTР (File Transfer Protocol). Якщо ми хочемо отримати з Internet файл, то ми повинні:

– мати на комп'ютері програму, яка є клієнтом FTР (FTР-клієнт);

– встановити зв'язок із сервером, який надає послуги FТР (FТР-сервером).

Для того, щоб скористатися послугами електронної пошти, ми повинні дотримуватися протоколу висилання та отримання повідомлень. Для цього потрібно мати програму (поштовий клієнт) та встановити зв'язок з поштовим сервером. Аналогічно треба діяти й під час роботи з іншими службами.

**Термінальний режим (Telnet).** В історичному плані однією з перших є служба віддаленого керування комп'ютером Telnet. Під'єднавшись до віддаленого комп'ютера за протоколом цієї служби, можна керувати його роботою. Таке керування ще називають **консольним** або **термінальним**. У минулому цю службу широко використовували для проведення складних математичних розрахунків у віддалених обчислювальних центрах.

Сьогодні, з огляду на швидке збільшення потужності персональних комп'ютерів, необхідність у такій послузі зменшилася, але водночас служби Тelnet в Internet продовжують існувати. Часто протоколи Тelnet використовують для дистанційного керування технічними об'єктами, наприклад, телескопами, які перебувають на інших континентах, або відеокамерою, яка встановлена у морі.

Ми не вказуємо назв основних Тelnet-клієнтів, оскільки кожен сервер, який надає Тelnet-послуги, пропонує свій клієнтський додаток. Його треба отримати мережею (наприклад за протоколом РТР), встановити на своєму комп'ютері, під'єднатися до сервера й працювати.

**Електронна пошта** (Е-Маіl). Електронну пошту можна розглядати як комп'ютерний аналог звичайної пошти. Вона дає змогу надсилати й отримувати листи (повідомлення) з одного комп'ютера на інший. Ця служба також є однією з найстаріших. Її обслуговують в Internet спеціальні поштові сервери. Зауважимо, що коли йдеться про довільний сервер, тоді не маємо на увазі, що це спеціально виділений комп'ютер.

Тут, і далі, сервером можуть називатися програми. Тобто один вузловий комп'ютер Internet може виконувати функцію кількох серверів та забезпечувати роботу різних служб, залишаючись універсальним комп'ютером, на якому можна виконувати й інші завдання.

Поштові сервери отримують повідомлення від клієнтів і пересилають їх ланцюжком до поштових серверів адресатів, де ці повідомлення нагромаджуються. Під час встановлення з'єднання між адресатом і його поштовим сервером відбувається автоматичне висилання повідомлень, які надійшли на комп'ютер адресата.

Є два види електронної пошти: класична електронна пошта E-mail, а також електронна пошта, яка обслуговується службою World Wide Web – Web-mail.

Як і кожна служба Internet, електронна пошта – це взаємодія пари програм, що є на сервері та у клієнта.

**Поштовий сервер** – програма, яка забезпечує роботу служби з боку Internet.

**Поштовий клієнт** – програма, яка знаходиться на комп'ютері користувача та забезпечує взаємодію з поштовим сервером.

Нагадаємо, що для того, щоб усі комп'ютери мережі могли взаємодіяти один з одним, необхідно дотримуватися єдиних правил та вимог щодо способу подання даних, узгодження фізичних пристроїв між собою тощо. Такі єдині вимоги називають мережевими протоколами. Мережеві протоколи забезпечуються апаратно й програмно.

Взаємодія програм поштового сервера та поштового клієнта відбувається за певними правилами, які визначені протоколами електронної пошти.

Для класичної електронної пошти SMPT (Simpl Mail Transfer Protocol – простий протокол пересилання пошти) стандартний найпоширеніший протокол, який забезпечує одержання електронних поштових повідомлень. З боку Internet він підтримується сервером SMPT. Цей протокол пересилає повідомлення з комп'ютера користувача через проміжні сервери та маршрутизатори (проміжні комп'ютери, через які проходять пакети, називають маршрутизаторами) на поштовий сервер, де знаходиться скринька адресата.

Зазначимо, що для одержання звичайної електронної пошти використовують протоколи POP3 (Post Office Protocol – протокол поштового відділення) або ІМАР (Internet Message Protocol – протокол доступу до електронної пошти). Між ними майже немає різниці. Відповідно до цих протоколів клієнт повинен ввести ім'я та пароль, після чого відбувається переміщення або копіювання повідомлень з бази даних серверу на комп'ютер користувача.

**Електронна «поштова скринька»** – це обліковий запис користувача у базі даних поштового серверу. Для відправлення або одержання повідомлень необхідно отримати доступ до скриньки. Щоб отримати доступ до неї (бази даних поштового сервера), потрібно зазначити логін (ім'я) і пароль. Це називається **обліковим записом**. Його створюють під час реєстрації користувача на сервері.

**Адреса електронної пошти** – це запис, який однозначно визначає шлях до «електронної скриньки» адресата. Електронна адреса складається з двох частин, відокремлених символом «@» (ет). Зліва від символу @ подається ім'я власника електронної скриньки, а справа – адреса сервера, де зберігаються повідом лення, наприклад, zed2321@forest.lviv.ua.

Адреса електронної пошти читається справа наліво. Кожен користувач може мати декілька електронних адрес. У такому разі створюють декілька облікових записів. Отже, адреса визначає особу клієнта та сервер, який обслуговує того або іншого клієнта.

Є багато різноманітних клієнтських програм. До них зараховують програму Microsoft Outlook Express, яка входить до складу операційної системи Windows як стандартна. Потужніша програма, яка інтегрує у собі, окрім підтримки електронної пошти, інші засоби діловодства – Microsoft Outlook (яка входить до складу пакету Microsoft Office). Зі спеціалізованих поштових програм добре зарекомендували себе програми Gmail, The Bat! та Eudora Pro.

**Спискирозсилання** (Mail List). Звичайна електронна пошта передбачає наявність двох партнерів з листування. Якщо ж партнерів немає, тоді доволі великий потік поштової інформації на свою адресу можна отримати, підписавшись на списки розсилань. Це спеціальні тематичні сервери, які збирають інформацію за певними темами та переcпрямовують її дописувачам у вигляді повідомлень електронної пошти. Темою списків розсилань може бути довільна інформація, наприклад, питання, пов'язані з вивченням іноземних мов, огляди літературних новинок, презентування нових програмних та апаратних засобів.

Більшість телекомпаній мають списки розсилань з оглядами телепрограм на найближчі дні. Коли глядач має доступ до багатьох телеканалів, виникає проблема вибору потрібного пересилання. Списки розсилань дозволяють її ефективно вирішити.

Послуги більшості списків розсилань безоплатні. Опосередкованою платнею за користування ними є певний відсоток реклами, яка надходить до електронної поштової скриньки. Оскільки служби списків розсилань засновані на електронній пошті, тому спеціальних програмних засобів, окрім звичайного поштового клієнта, для роботи з ними не потрібно.

**Організація Internet-телефонії. IP-телефонія** – це технологія, що дозволяє використовувати довільну IP-мережу як засіб організації та ведення телефонних розмов, передавання відео зображень у режимі реального часу.

Під час надсилання або отримання електронної пошти відбувається передавання «пакета» інформації через мережу Internet. Аналогічно працює й IP-телефонія. Створення «пакетів» – перетворення аналогових (зокрема, звукових) сигналів у цифрові, їх стискання, передачу мережею Internet і зворотне перетворення в аналогові відбувається завдяки існуванню протоколу передаванні даних через Internet (IP – Internet Protocol), звідси і назва «IP-телефонія».

Використання шлюзів дозволило розмовляти не тільки за допомогою ПК, а й звичайних телефонів. Шлюзи під'єднуються з одного боку до Internet, а з іншого – до телефонної мережі. Коли дзвониш з телефону на ПК, виклик передається через телефону мережу на шлюз. Потім шлюз надсилає виклик до ПК, водночас він стискає та пакує телефонний сигнал для передавання через IP-мережу. Якщо на обох кінцях телефони, то голосовий сигнал надсилається через телефону мережу до найближчого шлюзу, де його буде оцифровано, поділено на IP-пакети, а потім передано на інший шлюз, найближчий до абонента. Цей шлюз приймає пакет, декодує його і відсилає через телефону мережу до потрібного абонента.

Серед виробників таких шлюзів компанії VocalTec, Clarent, Micom, Nuera Communications, Nortel, Lucent, Dialogic, ViaDSP. На жаль, більшість шлюзів і клієнтського програмного забезпечення є нестандартними, що робить неможливим використання цих компонентів від різних виробників. Щоб вирішити цю проблему, група з 40 компаній, серед яких Cisco, VocalTec, NetSpeak, Micom, Nuera, Nortel, Dialogic та інші, вирішили підтримати стандарт H.323, який визначає передачу відео та аудіо в мережах з негарантованою якістю послуг, таких як Ethernet i IP.

**Принцип дії IP-телефонії.** У традиційній телефонії використовується принцип встановлення з'єднання, що має назву комутація каналів. Це означає, що під час зв'язку відбувається тимчасове з'єднання, якому виділяється весь канал зв'язку, незалежно від його завантаженості. Перевагою такого типу зв'язку є дуже незначний час затримки.

Під час передавання інформації через Internet відбувається зв'язок з комутацією пакетів. Це означає, що вся інформація розбивається на пакети, кожен з яких передається окремо від вузла до вузла без попереднього зв'язку між початковим та кінцевим пунктом. Кожен вузол мережі, через який передається IP-пакет повинен аналізувати цей пакет (тип, адреса відправлення і призначення, контроль цілісності та інші параметри). Через те, що таких вузлів можуть бути десятки, кожен з них повинен проводити аналіз, і, крім того, зв'язок між ними часто не найкращий, виникають великі, непередбачені затримки в мережі.

Але якщо розглянути передавання інформації в Internet (локальній мережі, LAN), то ситуація буде дещо кращою. Тут все обладнання знаходиться під контролем однієї компанії, яка може конфігурувати його за власним бажанням. Наприклад, можна проставити вищий пріоритет проходження голосових IP-пакетів, порівняно з іншою інформацією, для якої час затримки не є критичним. Це забезпечить якісніше передавання мови.

**IP-телефонія SIP.** SIP-телефонія – один з протоколів зв'язку, що використовуються в IP-телефонії, який відрізняється своїми особливостями та перевагами.

Для початку важливо зазначити, що протокол SIP не працює окремо під час викликів VoIP. Кілька інших протоколів працюють разом з ним (SDP, RTP, RTCP). Session Initiation Protocol (SIP) – протокол передавання даних, дослівно перекладається як «протокол встановлення сеансу». Він, немов універсальна мова, дає можливість пристроям обмінюватися даними й розуміти одне одного без помилок. SIP-телефонія працює, постійно чергуючи запити клієнта й відповіді сервера провайдера.

Існують й інші протоколи, крім SIP. Але сьогодні Session Initiation Protocol – це найбільш перспективний, універсальний і поширений стандарт для обміну голосовими даними через Internet.

**Принцип функціонування SIP-телефонії.** Далі сигнал передається на ПК, ноутбук, смартфон, SIP-телефон або інший під'єднаний до Internet пристрій, який підтримує SIP-телефонію.

Для SIP-телефонії знадобиться мінімум спеціального обладнання. Щоб користуватися послугою, підійде довільний з варіантів:

– комп'ютер або ноутбук з попередньо встановленою програмою SIP-клієнта, гарнітурою та Internet-з'єднанням;

– оснащені SIP-програмою планшет або смартфон з доступом до Wi-Fi, 3G або 4G-мережі;

– SIP-телефон, який можна під'єднати до роутера;

– телефон, з'єднаний з VoIP-шлюзом, що, своєю чергою, під'єднаний до роутера.

Отже, стандартний сценарій встановлення з'єднання виглядає так: спеціальна програма – SIP-клієнт від обраного провайдера – трансформує голосовий виклик у цифровий сигнал за допомогою кодеків. Кодек – програма, яка кодує/декодує потік цифрових даних або сигнал. Подібне стиснення потрібно для зниження навантаження на Internetз'єднання. Водночас якість звуку залишається на високому рівні.

Пристрій, з якого роблять виклик, знаходить адресата за унікальною IP-адресою. Далі закодовані пакети аудіоданних передаються за допомогою іншого протоколу – RTP (real-time transport protocol). Він передає цифровий сигнал до іншого абонента: на SIP-телефон, комп'ютер або смартфон. Коли зв'язок встановлюється, цифровий голос стає аналоговим і співрозмовник чує мову. Важливо зауважити, що в процесі передавання пакетів разом з RTP також бере участь протокол RTCP (RTP control protocol).

Це свого роду наглядач, який відповідає за якість обслуговування сесій. Сеанси RTP, RTCP і SIP не залежать одне від одного, і виконуються паралельно. Після того як з'єднання встановлено, під'єднується інший протокол – UDP (User datagram protocol) (рис. 7.44).

Переваги SIP-телефонії:

Доступність – номер працює всюди, де є доступ до мережі зі швидкістю від 64 Кбіт на секунду, а не тільки вдома та в офісі.

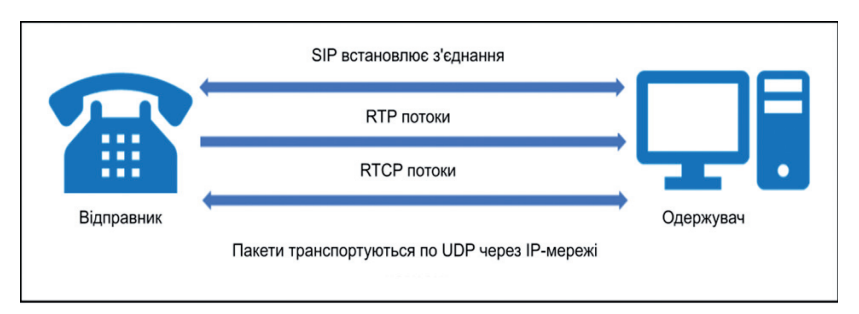

*Рис. 7.44. Структура виклику VoIP між двома кінцевими точками*

Економія – SIP-номер обійдеться дешевше, ніж обслуговування дорогого устаткування для офісної АТС. Усі дзвінки тарифікуються однаково.

Простота – технологія доступна на смартфонах, планшетах, ноутбуках, SIP-телефонах.

Зручність – об'єднуйте дані про дзвінки з 1C, CRM, системами аналітики й покращуйте ефективність своєї справи. Створюйте єдину корпоративну телефонну мережу з нульовими тарифами усередині неї. Встановлюйте один номер на кілька телефонів.

Багатофункціональність – SIP-телефонія та колтрекінг дають змогу відстежувати й контролювати навантаження на відділи, прослуховувати дзвінки та перевіряти компетентність роботи з клієнтом.

Гнучкість – можна побудувати унікальну схему переадресації між відділами та працівниками, налаштувати голосову пошту, автовідповідач, зручне голосове меню та зворотний дзвінок на сайті.

**Служба телеконференцій** (Usenet). Служба телеконференцій схожа на електронну пошту, але не просту, а циркулярну, коли одне повідомлення надсилається не одному кореспондентові, а великій групі (такі групи називають **телеконференціями** або **групами новин**).

Звичайно повідомлення електронної пошти пересилають вузьким ланцюжком серверів від адресанта до адресата. Водночас не передбачається його зберігання на проміжних серверах. Повідомлення, спрямовані на сервер групи новин, висилають з нього на всі пов'язані з ним сервери, якщо на них цього повідомлення ще немає. Далі процес повторюється.

На кожному із серверів повідомлення, яке надійшло, зберігається доволі тривалий час (звичайно тиждень), і всі охочі можуть протягом цього часу ознайомитися з ним. На сервери, де вже є це повідомлення, повторного пересилання не здійснюють. Уся система телеконференцій поділена на тематичні групи. Вони охоплюють більшість тем, які цікавлять користувачів. Особливу популярність мають групи, присвячені ІТ.

Основний зміст використання груп новин полягає у тому, щоб поставити запитання і отримати відповідь на нього від тих, хто його вже розв'язав. Однак важливо стежити, щоб зміст запитання відповідав темі обраної телеконференції. Багато кваліфікованих фахівців регулярно переглядають повідомлення телеконференцій, які стосуються сфери їхньої діяльності. Такий перегляд називають **моніторингом інформації**. Регулярний моніторинг дає можливість фахівцям точно знати, що нового відбувається у світі з їхньої спеціальності, які питання турбують фахівців і на чому варто зосередитись у своїй роботі.

Величезна чисельність повідомлень у групах новин значно ускладнюють моніторинг, тому в деяких групах здійснюють попереднє «відсіювання» непотрібної інформації (зокрема, рекламної, яка не стосується теми конференції). Такі конференції називають **модерованими**. **Модератором** може бути не лише людина, але й програма, яка фільтрує повідомлення за певними ключовими словами. В останньому випадку говорять про **автоматичне модерування**.

Для роботи зі службою телеконференцій існують спеціальні клієнтські програми. Наприклад, додаток Microsoft Outlook Express, що згадувався як поштовий клієнт, придатний і для роботи зі службою телеконференцій. Перед початком роботи треба налаштувати програму на роботу з сервером груп новин, оформити «передплату» на певні групи й періодично, як і електронну пошту, отримувати всі повідомлення, які надходять за темою цієї групи. У цьому разі слово «передплата» не перед бачає з боку клієнта жодних зобов'язань або платежів – це просто вказівка серверу про те, що повідомлення з певних тем треба висилати, а з інших – ні. Скасувати передплату або змінити її склад можна у довільний зручний момент.

**Відеоконференція.** Відеоконференція – це сеанс зв'язку між двома користувачами або групою користувачів, незалежно від їхнього розташування. Кількість учасників, які виводяться на екран, безпосередньо залежить від режиму конференції та від ролі користувача у поточній конференції.

Виокремлюють чотири режими відеоконференцій:

– відеодзвінок;

– симетрична конференція (всі учасники на екрані);

– відеоурок (усі учасники бачать та чують лектора, а лектор бачить та чує всіх);

– селекторна нарада (всі учасники бачать та чують лише доповідачів).

Розглянемо чотири архітектури в порядку появи та їх удосконалення.

**Архітектура відеоконференцій на основі мікшування** (MCU). Усе оброблення даних відбувається з сервера. Після збору початкових відеопотоків з усіх терміналів сервер окремо для кожного терміналу:

– склеює зменшені зображення учасників в єдиний потік з розкладкою, замовленою терміналом;

– стискає відеопотік до якості, яка відповідає смузі пропускання терміналу в даний момент часу;

– скеровує відеопотік до терміналу.

Така архітектура називається мікшуючою або MCU (від англ. *Multipoint Control Unit*). Системи на основі MCU вимагають великої обчислювальної потужності та погано масштабуються, навіть з урахуванням можливого віртуалізування. До того ж, вартість підключення нового абонента в подібній інфраструктурі вкрай висока.

Архітектура відеоконференцій на основі мультиплексування (SFU, Switching). Це класичний підхід до побудови програмних систем (за таким принципом, наприклад, працює Skype). На відміну від MCU, у цьому разі сервер не потребує перекодування, створює копії вхідних потоків і пересилає їх іншим учасникам «як є». Виходить, що кожен із терміналів отримує відразу кілька відеопотоків у повній якості, які він просто не може відтворити одночасно. Терміналу доводиться зменшувати якість кожного відео від кожного з учасників на своїй стороні, або просити зменшувати її перед надсиланням, що погіршує якість відео для всіх інших учасників.

Плюс у цієї схеми один: інфраструктура невибаглива до ресурсів і навіть пересічний ПК може витримати сотні таких конференцій одночасно.

**Архітектура відеоконференцій на основі паралельного передавання (Simulcast).** Simulcast поєднує переваги MCU та SFU, частково адаптуючи мережеве навантаження під можливості терміналів, але не обтяжуючи сервер обробкою відео.

У цій архітектурі сервер отримує від кожного терміналу не один, а кілька відеопотоків, які копіюють зображення камери в різній роздільній здатності та якості для різних смуг пропускання. Далі, як і в SFU, кожен термінал отримує набір окремих відеопотоків учасників, але якість знижується вже без додаткового перекодування, а за рахунок вибору потрібної копії.

Але навантаження, пов'язане з одночасною підтримкою кількох рівнів якості відео, від цього нікуди не зникає - воно переміщається на початок процесу і лягає на термінал користувача.

На практиці кодування терміналом трьох вихідних відеопотоків різної якості вимагає багато ресурсів, а за логікою речей воно і надмірно – адже інформація (зображення) у всіх потоках передається та сама, просто з різним ступенем деталізації.

**Архітектура відеоконференцій на основі масштабованого відеокодування** (SVC). Ця архітектура поєднує всі переваги мікшируючого підходу і водночас позбавлена недоліків систем на основі мультиплексування. Вона дешева, миттєво масштабується та працює на довільних платформах. Це стало можливим завдяки розвитку технологій обробки сигналів та стиснення даних.

Суть полягає в тому, що термінал стискає свій відеопотік шарами: кожен додатковий шар підвищує роздільну здатність відео, його якість і кількість кадрів на секунду. Якщо канал між терміналом і сервером хороший, тоді термінал надсилає максимально можливу кількість шарів. Зауважимо, що шар – це не окремий відеопотік меншої якості, а повноцінна різниця між ним та поперед нім шаром. Відтак SVC потік всього на 15–20% відрізняється за шириною каналу від SVC-потоку, і значно менший від необхідної суми смуги пропускання незалежних потоків.

Сервер, отримавши SVC-потік з шарами, легко відсікає зайві без перекодування, тільки за рахунок викидання з нього пакетів з даними за певними правилами. Тим самим дозволяючи «на льоту» створювати індивідуальні набори відеопотоків («розкладки» вікон) для кожного з учасників групової відеоконференції залежно від його реальних умов зв'язку.

**Служба імен доменів** (DNS). Коли йдеться стосовно протоколів Internet, ми згадували, що адреса довільного комп'ютера або довільної локальної мережі в Internet може бути подана чотирма байтами, наприклад, так: 195.24.132.97

А зараз ми заявили, що кожен комп'ютер має унікальне доменне ім'я, наприклад, таке: **http://www.abcde.com**

Це просто дві різні форми запису одного й того ж мережевого комп'ютера. Людині незручно працювати з числовим поданням ІР-адреси, зате доменне ім'я запам'ятати легко, особливо, якщо врахувати, що, як правило, таке ім'я має певний зміст. Наприклад, Web-сервер компанії Microsoft має ім'я www.microsoft.com. Неважко «реконструювати» імена й інших компаній.

З іншого боку, автоматична робота серверів мережі організована з використанням чотиризначної числової адреси. Завдяки цьому проміжні сервери можуть здійснювати пересилання запитів та відповідей у потрібному напрямі, не знаючи, де конкретно перебуває відправник та адресат. Саме тому необхідним є переклад доменних імен у пов'язані з ними ІР-адреси. Цей переклад забезпечують сервери служби імен доменів DNS. Наш запит на досилання однієї зі сторінок серверу www.abcd. com спочатку опрацьовує DNS-сервер, далі його спрямовують уже не за доменним іменем, а за ІР-адресаою.

**Служба пересилання файлів** (FTP). Приймання та висилання файлів становлять значний відсоток від інших Internet-послуг. Необхідність у пересиланні файлів виникає, наприклад, під час приймання файлів програм або пересиланні великих документів (книг), а також

під час пересилання архівних файлів, у яких «запаковані» великі обсяги інформації. Служба FTP має свої сервери у мережі, на яких зберігаються великі архіви даних. З боку клієнта для роботи з серверами FTP може бути встановлене спеціальне програмне забезпечення, хоч здебільшого програми-оглядачі WWW мають вмонтовані можливості для роботи і за протоколом FТР.

Протокол FТР надає серверу засоби для ідентифікування клієнта, який до нього звернувся. Цим часто користуються комерційні сервери та сервери обмеженого доступу, які надають інформацію лише зареєстрованим клієнтам – вони висилають запит на введення імені користувача та зв'язаного з ним пароля. Однак існують FТР-сервери з анонімним доступом для всіх охочих.

**Служба ІRС.** Служба ІRС (Internet Relay Chat) призначена для прямого спілкування кількох людей у режимі реального часу. Іноді службу ІRС називають **чат-конференціями** або просто **чатом**. На відміну від системи телеконференцій, у якій спілкування між учасниками відкрите, у системі ІRС спілкування відбувається у межах лише одного каналу, у роботі якого беруть участь кілька осіб. Кожен користувач може створити власний канал та запросити до нього учасників або ж приєднатися до одного з відкритих у цей момент каналів.

**Служба ІСQ.** Ця служба призначена для пошуку мережевої ІР-адреси людини, яка на той час під'єднана до Internet. Потреба в такій послузі пов'язана з тим, що більшість користувачів не мають постійної ІР-адреси. Назва служби є акронімом виразу І seek you – я шукаю тебе. Щоб скористатися цією службою, потрібно зареєструватися на її центральному сервері (http://www.icq.com) та отримати персональний ідентифікаційний номер UIN (Universal Internet Number). Його можна розцінювати як аналог персонального «номера» та повідомити своїм партнерам.

Кожен комп'ютер, під'єднаний до Internet, повинен мати чотиризначну ІР-адресу. ІР-адреса може бути **постійною** й **тимчасовою (динамічною)**. Ті комп'ютери, які під'єднані до Internet на постійній основі, мають постійні ІР-адреси. Більшість же користувачів під'єднуються до Internet лише на час сеансу. Їм надають динамічну ІР-адресу, яка діє лише протягом одного сеансу. Цю адресу надає той сервер, через який відбулося з'єднання. У різних сеансах динамічна ІР-адреса може бути різною, до того ж наперед не відомою. Під час кожного під'єднання до Internet програма ІСQ, яка встановлена на Вашому комп'ютері, визначає діючу ІР-адресу й повідомляє її центральній службі, яка своєю чергою, сповіщає Ваших партнерів з контактів про те, що:

- Ваш комп'ютер у цей час під'єднаний до Internet;
- готовий до приймання виклику;
- має таку ІР-адресу.

Далі Ваші партнери (якщо вони теж є клієнтами цієї служби) можуть встановити з Вами прямий зв'язок. Програма надає можливість вибору режиму зв'язку («готовий до контакту»; «прошу не турбувати, але готовий отримати термінове повідомлення»; «закритий для контакту» тощо). Після встановлення контакту зв'язок проходить у режимі, аналогічному до сервісу ІRС.

# **7.9. Основи функціонування WWW**

### **7.9.1. Основні поняття**

Безумовно, WWW – це найпопулярніша служба сучасного Internet. Багато хто навіть гадає, що WWW – це і є Internet, хоч, звичайно, це лише одна з його численних служб.

World Wide Web – це єдиний інформаційний простір, який складається з сотень мільйонів взаємопов'язаних електронних документів, які зберігаються на Webсерверах. Окремі документи, які становлять простір Web, називають Webдокументами. Групи тематичних об'єднань Webдокументів називають Web**вузлами** (неусталений термін Web**сайт** або просто **сайт**). Один фізичний Webсервер може містити доволі багато Webвузлів, для кожного з яких належить окрема тека на жорсткому диску сервера.

Від звичайних текстових документів Webдокументи відрізняються тим, що вони оформлені безвідносно до конкретного носія. Наприклад, оформлення документа, надрукованого на папері, прив'язане до параметрів друкованого аркуша, який має певну висоту, ширину та розмір полів. Електронні Webдокументи призначені для перегляду на екрані комп'ютера, до того ж заздалегідь не відомо, на якому саме. Невідомі ні розміри екрану, ні параметри кольорового та графічного розширення, невідома навіть операційна система, з якою працює комп'ютер клієнта. Тому Webдокументи не можуть мати жорсткого форматування. Оформлення виконується безпосередньо під час їхнього відтворення на комп'ютері клієнта й провадиться відповідно до налаштування програми, яка здійснює перегляд.

Програми для перегляду Webдокументів називають *оглядачами*. У літературі також є неустлаений термін *браузер*. Оглядач здійснює відтворення документа на екрані, керуючись командами, які автор документу впровадив у його *текст*. Такі команди називають тегами. Існують спеціальні теги для впровадження графічних і мультимедійних об'єктів (звук, музика, відеокліпи). Натрапивши на такий тег, оглядач посилає запит до сервера стосовно досилання файлу, пов'язаного з тегом, та відтворює його відповідно до заданих атрибутів і параметрів тега – ми бачимо ілюстрацію й чуємо звук.

Останнім часом у Webдокументах широко застосовують *активні компоненти*. Це також об'єкти, але вони містять не лише текстові, графічні та мультимедійні дані, але й програмний код, тобто можуть не просто відтворюватися на комп'ютері клієнта, але й виконувати роботу за вкладеною до них програмою.

Можливість впровадження у текст графічних об'єктів є однією з найефективніших з огляду на оформлення Webдокументів, але не найголовнішою, з огляду на саму ідею WWW. Найважливішою особливістю Webдокументів є можливість реалізування *гіпертекстових посилань*. З довільним фрагментом тексту або рисунком можна пов'язати інший Webдокумент, тобто встановити *гіперпосилання*. У цьому разі після клацання лівою клавішею «мишки» на тексті або рисунку, які є гіперпосиланням, у мережу надходить запит стосовно досилання нового документу. Цей документ, своєю чергою, також може містити гіпер посилання на інші Webдокументи.

**Гіпертекст** (hypertext) – це особливий текст, який містить посилання на іншу Webсторінку або документ. У цьому разі **гіпер** (hyper) означає «більш як» або «понад», оскільки Ви бачите перед собою більше, ніж просто текст. У вікні браузера гіпертекст (або гіперпосилання) звичайно підкреслюється і відзначається іншим кольором, на відміну від решти тексту. Якщо клацнути «мишкою» на гіпертексті, тоді його колір змінюється. Клацання «мишкою» на гіпертексті призводить до того, що Webбраузер робить запит документу, на який вказує посилання, а потім завантажує його у вікно браузера.

Отже, завдяки гіпертексту Webсторінка набуває властивість інтерактивності. Власне гіпертекст закладено в основу структури WWW. Дуже часто гіпертекстове посилання називають «гарячим» або «активним» текстом.

У гіпертексту немає ні початку, ні кінця. Наприклад, більшість друкованих видань призначені для читання від першої сторінки до останньої. У цьому сенсі їм притаманна лінійна структура, а гіпертекст більше нагадує павутину з невизначеним центром.

Основою гіпермедіа є така ж ідея, але після клацання «мишкою» на посиланні завантажується не нова Webсторінка, а мультимедійний документ, наприклад, звуковий файл або оцифрований відеофільм. Якщо клацнути «мишкою» на такому посиланні, тоді Webбраузер завантажить відповідний мультимедійний файл і запустить на комп'ютері користувача допоміжний програмний додаток.

Більшість сучасних Webбраузерів підтримує модульну технологію (plug-ins), котра дозволяє відтворювати відео- і аудіозаписи безпосередньо під час відтвореня Webсторінки, тобто створюється враження, що мульти-медійний файл є частиною Webсторінки.

Отож сукупність величезної кількості гіпертекстових електронних документів, які зберігаються на серверах WWW, утворює своєрідний *гіперпростір документів*, між якими можливе переміщення. Довільне переміщення між документами у Webпросторі називають *Webсерфінгом* (виконують для перегляду з метою ознайомлення). Цілеспрямоване переміщення між Webдокументами називають *Webнавігацією* (виконують з метою пошуку потрібної інформації).

Гіпертекстовий зв'язок між сотнями мільйонів документів, які зберігаються на фізичних серверах Internet, є основою існування логічного простору World Wide Web. Однак такий зв'язок не був би моживим, якби кожен документ у цьому просторі не мав своєї унікальної адреси. Кожен файл одного локального комп'ютера має унікальне повне ім'я, до якого входить ім'я файлу (включаючи розширення імені) та шлях доступу до файлу, починаючи з імені пристрою, на якому він зберігається. Тепер ми можемо розширити уявлення про унікальне ім'я файлу та розвинути його до WWW. Адреса довільного файлу у WWW визначається *уніфікованим покажчиком ресурсу* – URL.

Адреса URL складається з трьох частин:

1. Вказання служби, яка здійснює доступ до цього ресурсу (звичайно вказують ім'я прикладного протоколу, який відповідає необхідній службі). Наприклад, для служби WWW прикладним є протокол НТТР (Hyper Text Transfer Protocol – протокол пересилання гіпертексту). Після імені протоколу ставлять двокрапку (:) та два знаки (/) (похила риска): http://...

2. Вказання *доменного імені* комп'ютера (серверу), на якому зберігається цей ресурс: http://www.abcde.com...

3. Вказання повного шляху доступу до файлу:

http://www.abcde.com\File\New\abcdefq.zip...

записуючи URL-адресу, важливо точно дотримуватися регістру символів. На відміну від правил роботи у Windows, в Internet великі та малі літери у іменах каталогів і файлів вважаються різними.

Саме у форматі URL і зв'язують адресу ресурсу з гіпертекстовими посиланнями у Webдокументах. Після активування гіперпосилання оглядач надсилає запит в Internet для пошуку та досилання ресурсу, зазначеного у посиланні. У разі, коли з якихось причин його не знайдено, подається повідомлення, що ресурс є недоступним (можливо, що сервер тимчасово недоступний або змінилася адреса ресурсу).

## **7.9.2. Інфраструктура World Wide Web та інтерактивний перегляд**

World Wide Web – це великомасштабний, оперативний репозитарій інформації, у якому користувачі можуть виконувати цілеспрямований пошук з використанням інтерактивної прикладної програми, яка називається браузером (оглядачем). Основне призначення браузера – перегляд інформації у World Wide Web.

За своєю суттю World Wide Web є розподіленою системою, яка забезпечує інтерактивний доступ. Гіпермедійна система виникла на основі гіпертекстової системи. В обох системах інформація зберігається у вигляді наборів документів. Крім самої інформації, документ може містити вказівники на інші документи у наборі. Кожен вказівник пов'язаний з елементом, доступним для вибору, що дає змогу вибрати елемент і переміститися за вказівником до документу, який пов'язаний з поточним документом.

Різниця між гіпертекстовим і гіпермедійним середовищем визначається вмістом документів: гіпертекстові документи містять тільки текстову інформацію, а гіпермедійні документи можуть містити інформацію, подану в інших форматах, включаючи оцифровані фотографії та графічні об'єкти, супроводжувані звуком, відеозображеннями тощо.

Різниця між розподіленою і нерозподіленою гіпермедійними системами є значною. У нерозподіленій системі інформація розміщена на одному комп'ютері, часто навіть на одному диску. Оскільки доступ до всього набору документів може бути здійсненим на місці, вказівники, які проводять від одного документу до іншого (посилання), можна легко перевірити, чи є вони реальними (дійсними). Це означає, що у нерозподіленій гіпермедійній системі можна добитися того, що усі посилання будуть дійсними і вказуватимуть на наявні ресурси.

У World Wide Web документи розподілені на великій кількості комп'ютерів. Окрім того, системний адміністратор довільного комп'ютера може додати, видалити, змінити або перейменувати документ на своєму вузлі, не повідомляючи про це адміністраторів інших вузлів. Як наслідок, посилання з одного Web-документу на інший не завжди є дійсним. Допустимо, що документ  $\boldsymbol{\mathcal{A}}_\text{1}$  на комп'ютері  $\boldsymbol{\mathcal{K}}_\text{1}$  містить посилання на документ  $\text{\it I}_2$  на комп'ютері  $\text{\it K}_2$ . Якщо адміністратор, який відповідає за роботу комп'ю-тера  $\bm{\mathsf{K}}_{_2}$  вирішить видалити документ  $\bm{\mathsf{A}}_{_{2^{\prime}}}$ тоді посилання на нього у документі  $\boldsymbol{\mathcal{A}}_1$  стає недійсним. Оскільки адміністратори, які забезпечують роботу комп'ютерів, на яких зберігаються Web-документи, не завжди координують свої дії, посилання з одного документу на інший бувають недійсними.

### **7.9.3. Подання документів**

Оскільки Webдокумент може містити багато інформаційних елементів його формат повинен добиратися дуже ретельно, щоб вміст Webдокументу міг інтерпретуватися довільним браузером. Зокрема, браузер повинен розрізняти довільний текст, графіку, посилання на інші документи. До того у розпорядженні автора повинні бути засоби опису загального компонування документу (наприклад, порядку, у якому повинні бути подані елементи).

Для кожного Webдокументу, який містить гіпермедійний документ, використовується стандартне подання. Цей стандарт, відомий під назвою мови розмічування гіпертексту (Hyper Text Markup Language – HTML), дозволяє автору документу реалізувати свої задуми з відтворення інформації на Webсторінці і вказати, що на ній знаходиться.

HTML називають мовою розмічування, оскільки вона не передбачає детального опису формату сторінки. HTML дозволяє включати у документ загальні вказівки з його відтворення і вибирати конкретні значення параметрів у браузері. Звідси, двома різними браузерами один і той же документ може бути відтворений у різному вигляді.

# **7.9.4. Взаємодія типу «клієнт-сервер»**

Як і у інших мережевих додатках, у програмах перегляду Webдокументів застосовується модель взаємодії типу «клієнт-сервер». Після отримання URL документу браузер стає клієнтом, який звертається з запитом на отримання документу до сервера, який працює на комп'ютері, вказаному в URL. Пізніше браузер відтворює документ для користувача. На відміну від мережевих додатків, у яких передбачене постійне з'єднання між клієнтом і сервером, для взаємодії між Webбраузером і сервером з'єднання створюється тільки протягом короткого часового відтинку. Браузер встановлює з'єднання, відсилає запит і отримує або необхідний елемент даних, або повідомлення, що такого елементу не існує. Одразу ж після пересилання докумену або зображення з'єднання закривається; клієнт від'єднується від Webсервера.

Швидке припинення з'єднань цілком себе виправдовує у більшості випадків, оскільки перегляд Webдокументу не характеризується високим ступенем локалізування зв'язків. Користувач може звернутися до Webдокументу на одному комп'ютері, а потім негайно перейти за посиланням до Webдокументу на іншому комп'ютері. Однак надто швидке припинення з'єднання може призвести до непотрібних втрат у тих випадках, якщо браузер повинен неодноразово звертатися до одного і того ж сервера для отримання великої кількості документів.

Припустимо, що документ містить посилання на декілька зображень, які розміщені на тому ж комп'ютері, що і документ. Після вибору користувачем документу браузер відкриває з'єднання, отримує документ і закриває з'єднання. Віднайшовши необхідність вивести на екран зображення, браузер повинен відкрити нове з'єднання з тим же Webсервером для отримання копії зображення.

## **7.9.5. Архітектура програмного забезпечення браузера**

Робота Webмережі, так само як і робота інших Internet-сервісів, реалізується за технологією «клієнт-сервер». Як клієнти у Webмережі

використовуються програми – Webбраузери (browser, Webоглядач), а як сервери – Webсервери (HTTP-сервери), які приймають від браузерів HTTP-запити, виконують їх обробку і надсилають HTTP-відповіді. Клієнт, яким зазвичай є Webбраузер, надсилає Webсерверу запити за протоколом HTTP (HTTP-запит) на отримання ресурсів, заданих URLадресами. Ресурсами можуть бути HTML-сторінки, графічні файли (зображення), медіапотоки або інші дані, які необхідні клієнту. У відповідь Webсервер надасть клієнту HTTP-відповідь, яка містить необхідні дані.

Webбраузери – це клієнтське програмне забезпечення, яке дає змогу користувачам виконувати запити до Webсерверів за протоколом HTTP, отримувати від них відповіді, що містять зазвичай HTML-документи, аналізувати їх і показувати в зручній для користувачів формі. Браузер дозволяє виконувати такі основні операції:

– підтримку взаємодії з використанням різних протоколів (HTTP, FTP);

– відтворення на екрані вмісту різних типів ресурсів (HTMLдокументів; зображень; мультимедіа-документів тощо);

– виконання переходів за посиланнями, які містяться у Webсторінках, шляхом формування HTTP-запитів до Webсерверів;

– виконання скриптів, які містяться у Webсторінках (зазвичай JavaScript), при виникненні необхідних подій;

– введення даних користувача за допомогою форм (Form) і їх передавання Webсерверу за допомогою методів GET або POST.

Основними функціями браузерів є:

– формування і передавання запитів Webсерверів від імені користувачів в результаті переходу за гіперпосиланнями;

– формування і передавання запитів Webсерверів від імені користувачів в результаті явного введення URL-адреси;

– формування і передавання запитів Webсерверів від імені користувачів в результаті аналізу Webсторінок, які вимагають додаткових ресурсів (наприклад, зображень, звукових файлів тощо);

– отримання відповідей від Webсерверів і їх інтерпретація для створення візуального подання для користувача. У найпростішому випадку вимагається перевірка деяких заголовків відповіді, таких як Content-Type, для визначення того, які дії потрібно виконати і який спосіб візуалізування (рендерінга) використати;

– візуалізування отриманих даних у вікні браузера або за допомогою програм, залежно від типу контенту в НТТР-відповіді.

Крім цих функцій, браузер виконує і багато інших функцій, залежно від значень коду стану і заголовків відповідей, а саме:

1. Кешування. Кожен браузер виконує тимчасове зберігання копії ресурсів, одержуваних від Webсерверів (підтримує локальний кеш).
2. Аутентифікація і авторизація. Webсервер може зажадати, щоб отримати отримання ресурсу, якщо для нього були задані відповідні параметри безпеки. В цьому разі браузер буде запитувати дані аутентифікації (ім'я та пароль) у користувача або використовувати вже раніше введені дані і відправляти їх Webсерверу.

3. Підтримування стану. Для запису і підтримки стану між запитами і відповідями Webсервер може надсилати браузеру cookie в заголовках відповідей. Браузер повинен зберегти інформацію, що міститься в cookie, і повертати її серверу в заголовках таких запитів:

4. Підтримування елементів даних. Звичайна Webсторінка містить посилання на зображення, Java-аплети, мультимедіафайли і інші допоміжні ресурси. В цьому разі для правильного відображення такої сторінки браузер повинен спочатку отримати їх від сервера (тобто зробити відповідні запити). Це виконується без будь-якої участі користувача.

5. Виконання дій у відповідь на інші заголовки і коди стану. HTTPзаголовки і коди станів можуть надавати додаткові інструкції оброблення. Такі інструкції можуть повідомляти про проблему доступу до ресурсу або можуть вказувати браузеру на необхідність переспрямувати запит на іншу адресу. Вони також можуть інформувати браузер про підтримки поточного з'єднання (воно повинно залишатися відкритим), щоб наступні запити відправлялися з використанням того ж самого з'єднання.

**Програми** Webбраузерів мають більш складну структуру щодо Webсерверів. Сервер постійно виконує одну і ту ж нескладну функцію – очікує, поки довільний браузер не відкриє з'єднання і не здійснить запит документу. Потім Webсервер передає копію вказаного у запиті елементу даних, закриває з'єднання і очікує наступного запиту на встановлення з'єднання. Основну частину операції з забезпечення доступу до Webдокументу і його подальшого відтворення виконує браузер. З огляду на це браузер містить декілька великих програмних компонентів, які тісно взаємодіють один з одним, створюючи враження постійно функціонуючої служби. Зокрема, браузер включає низку клієнтів, широкий перелік інтерпретаторів, а також контролер, який керує цими програмними компонентами. Контролер утворює центральну частину браузера. Він інтерпретує і клацання «мишкою», і введення з клавіатури, а також викликає інші компоненти для виконання операцій, вказаних користувачем. Наприклад, при введенні користувачем URL або клацанні мишкою» на гіпертекстовому посиланні контролер викликає клієнтську програму для відбору вказаного документу з віддаленого сервера, на якому він поміщений, а потім викликає інтерпретатор для відтворення документу на екрані користувача.

Браузер повинен бути оснащений інтерпретатором HTML для відтворення документів. Інші інтерпретатори є необов'язковими.

На вхід інтерпретатора HTML надходить документ, який відповідає синтаксичним правилам HTML; на вхід інтерпретатора надходить відформатована версія документу, призначена для відтворення на екрані користувача. Інтерпретатор виконує компонування, перетворюючи специфікацію HTML у команди, які підходять для апаратного забезпечення дисплея, за котрим працює користувач. Наприклад, зустрівши у документі елемент заголовку розділу, інтерпретатор змінює розмір тексту, який слугує для відтворення заголовку розділу. Зустрівши елемент розриву стрічки, інтерпретатор відкриває нову сторінку виводу.

Одна з найбільш важливих функцій інтерпретатора HTML належить до елементів, які вибираються. Інтерпретатор повинен зберігати інформацію про те, як взаємопов'язані позиції на екрані і елементи HTML-документа, які належать до кожного анкера. Під час вибору користувачем довільного елемента з використанням «мишки» браузер порівнює інформацію про поточну позицію курсора і інформацію, яка зберігається, про положення анкерів, визначаючи, чи був користувачем вибраний анкер. Анкером називається механізм HTML-позначення гіпертекстового посилання.

## **7.10. Розробка веб-сайтів**

#### **7.10.1. Технології та інструменти розробки сайтів**

#### **Є такі етапи розробки веб-сайтів:**

1. Постановка завдання – визначається мета створення та тематика сайту, коло потенційних користувачів, сервіси, які можна розмістити на сайті.

2. Розробка структури сайту – визначаються зі структурою сайту, а саме зі списком веб-сторінок та зв'язків між ними.

3. Розробка макету веб-сторінок – створюється схема розташування основних блоків: заголовка, інформаційних блоків, блоків навігації, підвалу тощо.

4. Робота над дизайном сайту, а саме підбір набору кольорів, графічного оформлення, шрифтів тощо з використанням тенденцій вебдизайну.

5. Створення та верстка сторінок сайту – здійснюється інформаційне наповнення сайту шляхом розміщення на сторінках тексту, графіки, мультимедіа відповідно до розробленої структури.

6. Програмування сайту, коли на сайті розміщаються системи пошуку, голосування, форум та інші подібні об'єкти.

7. Тестування – перевіряється функціональність створеного сайту за рядом критеріїв та виявлення помилок.

8. Розміщення сайту в мережі Інтернет, коли сайт отримує доменне ім'я та розміщується на сервері хостинг-провайдера. Просування сайту.

9. Підтримка та супроводження сайту.

#### **Сайт логічно можна поділити на дві частини:**

- Front-end частину, призначену для користувача;
- Back-end технічну частину.

**Клієнтська частина сайту (Front-end)** – це все, що ми бачимо на екрані, елементи, на які можна натиснути, об'єкти, що рухаються.

Клієнтську частину забезпечують такі складові: HTML, CSS, JavaScript.

Front-end-розробник отримує макет сторінки від дизайнера та перетворює його в готову сторінку – розставляє на місця всі елементи за допомогою мов HTML та CSS, забезпечуючи кросбраузерність для правильного відображення у всіх наявних браузерах. Цей процес називається **верстанням**.

Завершальним етапом верстки є розробка адаптивної версії сайту для роботи на мобільних пристроях.

.<br>- HTML (Hyper Text Markup Language) – мова розмітки веб-сторінок – це фундаментальна, базова технологія Internet, що дає змогу формувати на сторінці сайту текстові блоки, додавати до них зображення, організовувати таблиці, додавати звуковий супровід, організовувати гіперпосилання з переходом до інших розділів сайту або звертатися до інших ресурсів інтернету і компонувати всі ці елементи між собою. Документи, що створено лише засобами HTML, мають розширення .html.

– CSS (Cascading Style Sheets) – каскадна таблиця стилів. CSS – технологія опису зовнішнього вигляду документів, що створено засобами HTML. CSS використовується для задання кольорів, шрифтів, розташування елементів сторінки тощо.

– JavaScript – це мова, що призначена для написання сценаріїв для інтерактивних HTML-сторінок. Програмний код на JavaScript вписується безпосередньо в текст HTML-документа і інтерпретується браузером в міру завантаження цього документа. За допомогою JavaScript можна динамічно змінювати текст документу і реагувати на події, які пов'язані з діями відвідувача або змінами стану документа чи вікна.

**Технічна частина (Back-end)** – це файли, що містять серверний код, який обробляє дані, отримані від користувача, перевіряє ці дані і, залежно від результатів, може виконувати різні дії. Технічна частина також відповідає за генерацію сторінок або різних їх ділянок.

Для реалізації технічної частини використовуються різні мови програмування:

- PHP;
- Python;
- С#, C++;

– Ruby – не найлегший шлях.

З них найбільше поширення і підтримку має серверна мова PHP (*Personal Home Page*).

#### **Інші інструменти.**

До інструментів розробки сайтів можна віднести програми, що дають змогу спростити технологію створення сайту, наприклад:

– *Dreamweaver* – зручний візуальний HTML-редактор. Для роботи в цій програмі потрібно досконале знання HTML/CSS, як мінімум.

– *Photoshop* – використовується для розробки макету сайту, фонів, текстур, редагування фотографій тощо.

– *Notepad*++ – технологічний редактор з підсвічуванням коду, який є повністю безкоштовним.

– *Filezilla* – FTP-клієнт, який дає змогу швидко і без проблем завантажувати/вивантажувати документи на хостинг, чудово підходить як для новачків, так і для досвідчених користувачів.

Також важливими є спеціальні програми – системи керування вмістом **CMS** (CMS – *Content Management System*), які є програмними комплексами, що дозволяють працювати із вмістом сайту (додавання текстових та мультимедійних файлів, створення нових сторінок та розділів, редагування контету, зміна дизайну сайту, робота з базою даних тощо). Спрощена назва CMS – двигун сайту. CMS – чудова альтернатива розробці сайту з нуля, коли весь код пишеться програмістами від початку до кінця.

Є значна кількість систем керування вмістом, які різняться набором засобів для різних типів сайтів: WordPress, Joomla!, Drupal, Magento, PrestaShop, MediaWiki тощо.

**Фреймворки** – це програмні продукти, які спрощують створення та підтримку технічно складних проектів. Фреймворк здебільшого, містить тільки базові програмні модулі, а всі специфічні для проекту компоненти реалізуються розробниками на їх основі, що дозволяє не тільки збільшити швидкість розробки, але й збільшити надійність рішень. По суті фреймворк – це «золота середина» між написання складного коду і використанням обмеженої по функціоналу CMS. Розрізняють:

– HTML/CSS-фреймворки (Bootstrap, Semantic UI, Foundation, Uikit;

– PHP-фреймворки (Yii, CodeIgniter, Symfony, Laravel, Phalcon PHP);

– Python-фреймворки (Flask, Tornado);

– Javascript фреймворки і бібліотеки (React, VueJS, Angular).

Дуже важливою для успішності сайту є його структура.Від правильності структури та її логічної побудови залежить зручність користувача і його бажання в подальшому заходити на сайт. Неправильно побудована структура сайту ускладнює навігацію по ньому.

Структура сайту – це логічна побудова всіх сторінок, схема, що визначає шлях до папок, категорій, підкатегорій. З технічної сторони навігація сайту – це набір URL, що вишикувані в певній послідовності.

За ієрархією структура поділяється на рівні. Перший рівень – це головна сторінка та основні категорії, другий – підкатегорії, тощо.

Структура сайту поділяється на зовнішню та внутрішню.

Зовнішня структура містить такі елементи:

– шапка сайту, де є назва та логотип, і може бути розташоване основне меню;

– меню – це інструмент для переходу до розділів сайту;

– контент – це змістове наповнення, доступне користувачу;

– підвал сайту – містить контакти та повідомлення про авторські права.

Внутрішня структура – це мапа сайту, тобто діаграма, що відображає ієрархію сторінок, схему зв'язків, переходів.

Внутрішня структура сайту поділяється на такі види:

- лінійна;
- деревоподібна;
- павутиноподібна;
- комбінована структура.

Лінійну (послідовну) структуру веб-сайту доцільно використовувати для послідовного подання відомостей. Такі сайти переглядають послідовно від головної до останньої сторінки. У цьому разі на кожній сторінці міститься посилання лише на наступну сторінку сайту. Для зручності навігації додається посилання на попередню сторінку.

Деревоподібна структура містить головну сторінку, яка не має попередніх, а решта сторінок має лише одну попередню сторінку.

У разі павутиноподібної структури усі сторінки сайту містять посилання на інші сторінки, і користувач може легко перейти з будьякої сторінки практично на будь-яку іншу.

Зазвичай майже завжди використовується комбінована структура, коли поєднані деревоподібна та послідовна структура. Наприклад, електронний підручник має деревоподібну структуру, а кожен розділ містить послідовно розташовані підрозділи.

Вебсторінки можна створювати і за допомогою звичайного текстового редактора, і за допомогою спеціального HTML-редактора.

Програми створення веб-сторінок:

- текстові редактори (наприклад, Блокнот);
- текстові процесори (наприклад, Microsoft Word);
- HTML-редактори (наприклад, Notepad++).

#### **7.10.2. Основні поняття HTML**

HTML (*HyperText Markup Language*) – це мова гіпертекстової розмітки документів для перегляду Wеbсторінок у браузері.

Термін «програмування мовою HTML, який часто вживається у спеціалізованих літературних джерелах, є не зовсім вдалим. HTML – це не мова програмування.

Розмічування гіпертексту дає можливість користувачеві визначити зовнішній вигляд документу. Для цього у текст документу вносять спеціальні коди або теги (tags). До речі, здійснити це можна, використовуючи програму Блокнот або довільний текстовий процесор. Створюючи Web-сторінку, користувачеві доводиться виконувати багато операцій, які він звик виконувати працюючи з текстовим процесором. Наприклад, виокремити фрагмент тексту курсивом, перетворювати частину тексту у заголовки і багато іншого.

Отже, HTML використовується для подання Webдокументу у певному вигляді, а мови програмування – для написання програм, призначених розв'язувати певний клас задач.

Файл, який створений засобами текстового процесора (наприклад, Microsoft Word), можна прочитати далеко не на всіх комп'ютерних платформах. Водночас, створення HTML-файлів та їх публікація у WWW власне і означає, що інформація стає доступною довільному користувачеві довільного комп'ютера, який під'єднаний до Internet.

Хочемо акцентувати на низці характеристик, завдяки яким HTML стала такою популярною, а саме:

– HTML розроблена спеціально для WWW;

– HTML – це відкритий стандарт, який не є власністю якоїсь фірми. HTML може використовувати довільний користувач і до того ж безкоштовно;

– HTML є відносно простою, тому що початково розроблялась орієнтуючись на пересічного користувача. В HTML-коді можна розібратися настільки просто, як і у текстовому файлі;

– до HTML включено гіпертекст, що є найважливішою можливістю HTML. Для навігації Web-сторінками використовуються гіперпосилання, які прив'язані до тексту або графічного зображення. HTML розроблена таким чином, щоб розробники Web-сторінок могли простими і доступними засобами реалізовувати гіперпосилання у своїх документах;

HTML підтримує мультимедіа. WWW відрізняється від інших засобів телекомунікацій тим, що підтримує різні форми передавання інформації, включаючи звук, текст, графічні зображення, відео, тощо.

Більшість сучасних Webбраузерів підтримує модульну технологію (plug-ins), котра дозволяє відтворювати відео- і аудіозаписи безпосередньо при відтворені Webсторінки, тобто створюється враження, що мульти-медійний файл є частиною Web-сторінки.

#### **7.10.3. Поняття про каскадні таблиці стилів**

Каскадні таблиці стилів (Cascading Style Sheets, CSS) – це спеціальна мова, що використовується для запису оформлення сторінок, написаних мовами розмітки даних. Вони є зручним інструментом під час верстки вебсторінок.

Стилі дозволяють змінювати вигляд вебсторінки залежно від пристрою, на якому вона виводиться. Стилі мають значно більше можливостей оформлення вебсторінок порівняно з HTML. Час завантаження вебсторінок, створених з використанням стилів, зменшується, бо коли стилі зберігаються в окремому файлі, код сторінок зменшується, а файл зі стилями заванта жується в кеш браузера і під час повторного звернення завантаження відбувається швидше.

Особливості використання каскадних таблиць стилів:

– таблиці стилів дозволяють спростити роботу зі створення сторінок і поліпшити їх зовнішній вигляд;

– основна ідея використання стилів є такою ж, як і в стилів у текстових процесорах – форматування тексту за допомогою стилів.

– можна вводити текст та елементи його оформлення, не турбуючись про його форматування.

– таблиці стилів здебільшого створюють окремо від вебсторінки. Під час створення сторінки концентруються на її змісті, а не на зовнішньому вигляді, а під час створення таблиці стилів – головне зовнішній вигляд. Тобто етапи створення вебсторінки та роботи над її зовнішнім виглядом розділяються.

Існують такі способи взаємодії таблиці стилів з html-файлом:

- зв'язування;
- імпортування;
- вбудовування.

Під час використання зв'язування, таблицю стилів називають зовнішньою і зберігають в окремому файлі з розширенням .css.

Таблиця, створена для конкретної вебсторінки, розташовується в файлі цієї сторінки і називається вбудованою або внутрішньою.

Таблиця стилів містить правила, які, своєю чергою, містять назви тегу чи списку назв тегів і описів стилів, що будуть діяти в html-файлі.

Правила в CSS працюють по принципу каскаду (за пріоритетом). Це дає змогу отримати потрібний результат у разі, коли до одного елемента одночасно застосовуються декілька стильових правил.

Кожне правило починається з селектора (покажчика), що вказує на ті html-елементи, до яких ми будемо застосувати css-правило. У блоці оголошень встановлюються правила відображення обраних елементів, визначаються їх властивості – розмір, колір, грані, поля, положення на екрані і т.д.

Псевдоклас – це властивість, що дає змогу змінювати стиль елемента залежно від дій користувача, вона реалізована шляхом використання ключового слова, яке додане до селектора і визначає його особливий стан. Прикладом використання псевдокласу може бути зміна кольору кнопки, коли на неї навести курсор.

#### **7.10.4. Верстка сторінок**

Верстка – це процес створення вебсторінок на основі створеного макету дизайну сайту. Результатом верстки є створення структури сайту, яка визначає зовнішній вигляд вебсторінки.

Розрізняють два види верстки вебсторінок:

– «жорстка» верстка, коли всі елементи вебсторінки постійно мають фіксовані розміри, незалежно від розміру та встановленої роздільної здатності екрана монітора користувача;

– адаптивна або «гумова» верстка, що дозволяє змінювати розміри елементів сторінки, підлаштовуючись під різні розміри та роздільну здатність екранів моніторів.

Є такі способи верстки вебсайтів:

- HTML-верстка сайту;
- CSS-верстка сайту.

HTML-верстка сайту – це верстка на основі мови гіпертекстової розмітки HTML. Залежно від того, які основні елементи html використовуються у верстці сайту, виділяють табличну та блокову верстку.

Під час використання табличної верстки структура сторінки сайту представлена у вигляді таблиці, коли кожен елемент сторінки є одною або кількома комірками таблиці. Цей тип верстки був поширений до початку використання CSS, після цього був посунутий більш ефективною блочною версткою.

Блочна верстка сайту здійснюється на основі елементів <div> і має низку переваг: лаконічність коду, висока швидкість завантаження, тощо.

Тег <div> утворює блок (контейнер), який може містити зображення, форматований текст, тощо. Також важливим є те, що блоки можуть взаємно накладатися під час верстки.

Блочна верстка активно використовує CSS, що дозволяє з великою точністю (до пікселя) задати на сторінці розмір шрифтів, відступи, колір, розташування блоків та багато іншого. Це дає можливість зручно та гнучко форматувати вебсторінки.

І хоча CSS-верстка цілком правомірно вважається окремим видом верстки, вона сьогодні використовується як частина будь-якої верстки.

Трендом сучасного вебдизайну є використання комбінованої верстки, що значно збільшує можливості та дозволяє створити якісний сайт.

Дуже важливим є використання адаптивної верстки, що дає змогу вебсторінці підлаштовуватися до роздільної здатності екрану, платформи та орієнтації пристрою.

Також сьогодні важливою властивістю є кросбраузерність сайта, що дозволяє користуватися ним незалежно від браузера, який використовується. Звичайно, що під всі браузери підлаштуватися неможливо, але використання статистики Google Analytics дозволяє визначити ті браузери, якими здебільшого користуються відвідувачі сайту. Кросбраузерна сумісність дозволяє зберегти ідентичність, тобто відображати інформацію на сайті однаково читабельно і з відсутністю розвалів верстки.

Для того, щоб перевірити, як виглядає веб-сторінка у різних браузерах, здійснюють тестування кросбраузерної сумісності. Це дуже важливо, бо якщо не забезпечити якісну роботу веб-сторінки на найпопулярніших браузерах, можна втратити багатьох потенційних відвідувачів. Хоча багато розробників веб-сайтів не надають цьому значення, а ставлять так звану сторінку-заглушку, коли на браузері, який не підтримується, відвідувач бачить лише одну сторінку з рекомендацією змінити браузер і не може переглядати контент.

Конфлікти сумісності під час перегляду сайту можуть викликатися такими причинами:

– програмне забезпечення та апаратне забезпечення відвідувача сайту, які не підтримуються;

– застарілі версії браузерів відвідувачів, які не оновлювалися тривалий час.

Основними інструментами для тестування кросбраузерної сумісності є:

- Browserling;
- Browsershots;

– turbo.net Browser Sandbox.

#### **7.10.5. Розміщення сайту в мережі Інтернет**

Розміщення сайту в мережі Інтернет передбачає купівлю домена та хостингу, а потім встановлення двигуна сайту CMS. Найбільш універсальним двигуном сайту вважається WordPress.

Купити домен можна або в сертифікованого реєстратора, або в хостинг-провайдера. Більш вигідно купляти домен в хостингпровайдера, бо одночасно купляєте і домен, і хостинг.

Після купівлі домена потрібно налаштувати сервери імен, які дозволяють браузерам знаходити IP-адресу сайту по доменному імені. Якщо їх не налаштувати, сайт буде недоступним.

Під час купівлі хостингу потрібно вивчити відгуки про нього, бо від якості його роботи залежить доступність сайту.

Є два варіанти купівлі хостингу: купити звичайний хостинг та встановити на нього CMS, або купити хостинг з попередньо встановленою CMS (це більш зручно). Також хостинг поділяється на звичайний (sharedхостинг) та хостинг VPS. Shared-хостинг не має виділеної IP-адреси, а без неї неможливо підключити SSL-сертифікат (це протокол для безпечної передачі даних в мережі, коли http видозмінюється в https). Сайти, де здійснюється оплата банківськими картами, або ті, куди заходять багато відвідувачів, обов'язково повинні мати SSL-сертифікат. В таких випадках потрібно купляти хостинг VPS, який хоча і дорожчий, але і більш надійний. Якщо ж купите shared-хостинг, бо в даний час немає потреби в SSL, то потім, за потреби, можна буде купити IP-адресу або перенести сайт на VPS.

Після розміщення сайту в мережі Інтернет доцільно здійснювати просування сайту SEO (Search Engine Optimization) – комплекс заходів для покращення позицій сайту (шляхом його оптимізації на основі аналізу поведінки відвідувачів) у випадку його пошуку через пошукові системи. Це дозволяє збільшити відвідуваність сайту за рахунок розміщення його якомога вище серед результатів пошуку в пошукових системах.

До робіт із просування сайту SEO можна віднести:

- аналіз алгоритмів ранжування пошукових систем;
- аналіз статистики пошукових запитів;
- складання семантичного ядра (списку запитів, що просуваються);
- роботи з покращення сайту;
- заходи для збільшення цитування сайту;
- роботи з аналізу поведінки користувачів на сайті;
- відслідковування результатів та внесення коректив.

#### **Питання для самоконтролю**

- 1. Що таке програмні сервери?
- 2. Що таке програмні клієнти?
- 3. Дайте визначення мережевих служб.
- 4. Що таке локальні мережі?
- 5. Що таке корпоративні мережі?
- 6. Для чого використовують концентратори?
- 7. Як здійснюється обмін даними між мережами?

8. Розкрийте призначення, завдання та функції системного мережевого програмного забезпечення.

9. Які є основні програмні і апаратні компоненти мережі?

10. Що таке розподілені програми?

11. Розкрийте механізм взаємодії комп'ютера з периферійними пристроями.

12. Поясніть, як здійснюється взаємодія двох комп'ютерів.

13. Дайте визначення та опишіть рівні еталонної моделі взаємодії відкритих систем.

14. Які є топології фізичних зв'язків комп'ютерної мережі?

15. Опишіть принципи технології Ethernet.

16. Що таке технологія Token Ring?

17. Що таке протоколи TCP/IP та IP-адресування?

18. Які є технології доступу до Internet?

19. Опишіть основні принципи функціонування бездротових мереж Wі-Fі.

- 20. Які є види та принципи роботи динамічних мереж AD-HOC?
- 21. Які Ви знаєте служби Internet?

22. Розкрийте основні поняття WWW.

23. Що таке взаємодія типу «клієнт-сервер»?

24. Які операції та функції виконує браузер?

25. Які є етапи розробки веб-сайтів?

26. Які програми можна віднести до інструментів розробки сайтів?

27. Розкрийте основні поняття HTML.

28. Які є засоби створення та форматування Web-сторінки?

29. Що таке каскадні таблиці стилів CSS?

#### **8. Хмарні технології**

#### **8.1. Введення у хмарні технології**

*Хмарні технології* (англ. *cloud technologies*) – це модель надання зручного мережевого доступу до комп'ютерних ресурсів (серверу, бази даних, програми, сховища тощо) і використання програмного забезпечення як онлайнсервісу. Головною функцією хмарних технологій є задоволення потреб користувачів, що потребують віддаленого оброблення даних.

Хмарні технології настільки полегшили життя, що користувачі перестали завантажувати на особисті комп'ютери програмне забезпечення і працюють з ним безпосередньо у хмарі без їх встановлення. Окрім роботи з ним, користувачі зберігають у хмарному середовищі значні обсяги інформації у формі відео, аудіофайлів, зберігаючи місце на власних носіях інформації.

Упродовж останніх років хмароорієнтоване середовище, у зв'язку із пандемією короновірусної інфекції Covid-19, зайняли вагоме місце у системах освіти багатьох країн світу, зокрема й в Україні. Уже не викликає здивування і упередження впровадження хмарних технологій у процес навчання і викладання різних предметів на постійній основі. Їх широке використання у сферах державного управління та комерційного менеджменту здійснює вплив на запит щодо відповідно підготовлених спеціалістів у цій сфері. Хмарне навчання (c-learning), хмарні навички (cloud skills), професіонали з використання хмарних технологій (cloud professionals), індустрія хмарних обчислень (cloud computing industry) щораз частіше застосовуються як терміни, що застосовуються у повсякденному житті. У хмари переходить внутрішня комунікація співробітників, робота над проектами, оброблення масивів даних і навіть взаємовідносини з державою. За допомогою хмарних технологій легко отримати певний програмний продукт чи інший ресурс і легко від нього відмовитися. Нині користувачі хмарних технологій не замислюються над проблемами придбання комп'ютерного обладнання, про його амортизацію чи утилізацію.

Існує безліч визначень хмарних технологій, але найчіткіше визначення належить Національному інституту стандартів і технологій США (NIST), який назвав п'ять основних ознак, три моделі обслуговування і чотири моделі розгортання.

Сукупно *п'ять* ознак складають визначення. Тобто «хмарою» може називатися тільки рішення, що володіє такими ознаками:

- самообслуговування на вимогу;
- широкий мережевий канал;
- підтримка пулів ресурсів;
- швидка масштабованість (еластичність);

– вимірність споживання сервісів.

Також в NIST визначили *три* моделі обслуговування, або, як іноді їх називають, рівні архітектури:

– інфраструктура як сервіс (інфраструктура як послуга, IaaS);

– програмне забезпечення як сервіс (програмне забезпечення як послуга, SaaS);

– платформа як сервіс (Platform як послуга, PaaS).

Нарешті, в NIST визначили *чотири* моделі розгортання:

– приватна хмара (Private Cloud);

- загальна хмара (Community Cloud);
- публічна хмара (Public Cloud);
- гібридна хмара (Hybrid Cloud).

За допомогою хмарних ресурсів користувачі можуть за простою технологією отримати необхідні ресурси під тимчасовий проект або мінімізувати витрати в несезон. Легко розширити або зменшити обсяг зай маного інформацією простору або потужність ресурсів, які використовуються.

Найпопулярнішими в україномовному сегменті мережі Інтернет користуються сервіси хмарних послуг таких корпорацій, як Microsoft та Google. Саме вони надають низку інструментів для швидкого впровадження технологій хмарних обчислень у наукову діяльність, галузі управління та комерції, зрештою, у освітній процес закладів вищої освіти.

Основними перевагами хмарних технологій є такі:

1. Хмарні ресурси легко інтегруються між собою в єдиний масив, який можна налаштовувати і яким можна керувати залежно від завдань.

2. Хмарні ресурси дозволяють економити на тимчасовому використанні окремих сервісів замість того, щоб щоразу їх купувати.

3. Доступність та зручність для користувача. Щоб скористатися усіма можливостями технологій, користувачам достатньо бути там, де є доступ до мережі Інтернет, і мати відповідний пристрій для роботи з ним.

4. Надійність. Центри хмарних даних мають резервні джерела живлення, систему регулярного резервування даних, певну систему стійкості до атак хакерів.

Основними перевагами використання хмарних сервісів є мінімальні вимоги до апаратного та програмного забезпечення:

– хмарні технології не вимагають витрат на придбання та обслуговування спеціального програмного забезпечення (доступ до додатків можна отримати через вікно будь-якого браузера);

– вони спроможні підтримувати всі операційні системи і клієнтські програми, що активно використовуються;

– усі інструменти хмарних технологій – безкоштовні.

Усюди у назві є приставка as a Service. Це означає, що всі види хмар надаються за моделлю підписки, тобто користувач використовує їх лише тоді, коли у цьому є необхідність.

Звичайно, що процес використання хмарних сервісім має і низку недоліків, серед яких:

1. Сумнівна гарантія конфіденційності та безпеки даних. Оскільки дані зберігаються на сторонніх серверах, завжди залишається ймовірність, що дані можуть бути пошкоджені, викрадені або зовсім знищені.

2. Необхідність постійного підключення до Інтернету. Без Інтернету дані та ресурси хмарних сервісів просто будуть недоступні.

3. Для комфортної роботи у хмарі потрібен висошвидкісний Інтернет. Інакше час оброблення інформації, хоч і відбуватиметься в режимі реального часу, але з певними зависаннями.

Особливу увагу хотілося б зосередити на першому недоліку і застерегти користувачів, що, незважаючи на усі переваги використання хмарних технологій, існують великі ризики з огляду кібернетичної безпеки. До таких ризиків, насамперед потрібно віднести: злом акаунтів, крадіжка та знищення інформації, проведення різного роду кібератак. Основною причиною цього є те, що під час віддаленої роботи відбувається зв'язок домашніх комп'ютерів співробітників з корпоративною мережею. Здебільшого корпоративні мережі тією чи іншою мірою мають захист від атак, а домашні комп'ютери часто такого захисту не мають. Отож, увійшовши до домашнього комп'ютера одного із співробітників, зловмисники можуть отримати доступ до комп'ютерів усієї установи через корпоративну мережу. На думку спеціалістів найближчим часом будуть виявлені нові вразливості програмного забезпечення та хмарних сервісів для віддаленої роботи, що пов'язано із збільшенням частки застосування таких технологій, а це неодмінно сприятиме активізації пошуку зловмисниками слабких місць у хмарних сервісах. Небезпекою стало також те, що зловмисники для здійснення зловживань стали використовувати технології штучного інтелекту під час підбору паролів, проведення автоматизованих атак на інформаційну систему, проведення аналізу великих масивів даних для отримання необхідної інформації.

Водночас за результатами опитування, проведеного KPMG і Harvey Nash серед IT-керівників країн Європи, Азії та США, лише п'ята частина компаній готова сьогодні протистояти кіберататакам. Більшість керівників вважають вдосконалення систем кібербезпеки найвищим пріоритетом через пікове збільшення рівня загрози з боку кіберзлочинності.

Чим же характерні кіберзлочини, які націлені на хмарні сервіси? Найчастіше атаки на хмарні сервіси зловмисниками проводять з локацій, які не визначалися попередньо як довірені і є аномальними для установ чи організацій. Після такого входу зловмисниками ініціюється

доступ до тих чи інших даних, які в результаті опиняються у загальному доступі. Інший тип атак – це спроба входу до робочих акаунтів одночасно з різних географічних локацій, у тому числі з різних країн. Такі спроби в обов'язковому порядку слід відслідковувати та блокувати. І зрештою, зафіксовані випадки загрози безпеці внутрішніми порушниками, які полягають у витоку інформації у випадку передавання користувачами документів через незахищені канали.

Підсумовуючи, можемо констатувати: у ситуації, яка нині склалася, пріоритетним стає не лише захист локальних інформаційних систем, а й захист хмарних сервісів. Окрім розвитку технологій захисту хмарних сервісів, необхідно також проводити активні організаційні заходи із забезпечення безпеки інформаційних ресурсів, які передаються через різні канали зв'язку, посилити захист особистих комп'ютерів користувачів, які додаються до корпоративної мережі та розробити правила їх уведення у технологічні процеси.

### **8.2. Інструменти моделей хмарних послуг як заміна офісним додаткам**

Модель надання хмарних послуг для роботи з документами різних форматів: текстовими, електронними таблицями, файлами презентацій, базами даних тощо (програмне забезпечення як послуга, SaaS) представлена різноманітними розробниками та програмними додатками: Microsoft, Google, Zimbra, Zoho, веб-інтерфейс Prezi, Creaza тощо (рис. 8.1).

Так, Microsoft та Google пропонують низку інструментів, що ґрунтуються на спільній взаємодії користувачів, наприклад, у взаємодії викладач – студент. А саме:

– використання Office 365 (працює за принципом місячної підписки);

- електронні журнали і щоденники;
- інтерактивні календарі;
- контакти Outlook Line;

– онлайн-сервіси для навчального процесу, спілкування, тестування;

- системи дистанційного навчання, бібліотека, медіатека;
- сховища файлів, спільний доступ (Google Drive, OneDrive);
- спільна робота, відеоконференції;
- електронна пошта з доменом університету.

Окрім того, хмарні сервіси здатні полегшити електронний документообіг в установі чи організації. Так, користувач, створивши обліковий запис на одному із таких сервісів, отримує можливість зберігати

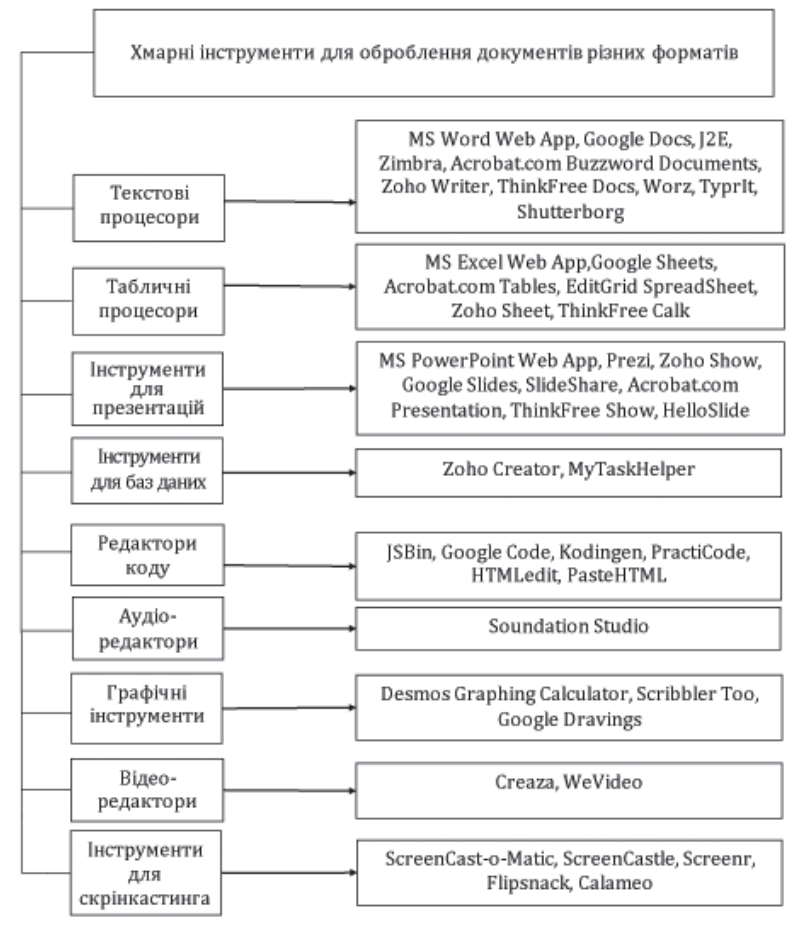

*Рис. 8.1. Деякі інструменти, що входять до моделей хмарних послуг для оброблення документів різних форматів*

та редагувати створені документи (відео, презентації, малюнки, книги, фільми, моніторингові схеми тощо) за допомогою різних додатків сервісу, водночас не завантажуючи їх на комп'ютер – усі зміни відбуваються на сервері, а робота з документом здійснюється через браузер із будь-якого комп'ютерного пристрою. Усі дані можна зберігати на хмарному сервісі та мати до них доступ із будь-якого місця, де є Інтернет і комп'ютерний засіб. Отож підвищується ефективність документообігу, що забезпечує своєчасне отримання інформації учасниками процесу, оскільки важливим є не наявність певної кількості комп'ютерів, а доступність інформаційного простору.

Перспективою використання хмарних технологій є те, що вони сприяють утворенню віртуальних структур, здатних не лише забезпечувати необмежений доступ до електронних ресурсів, а й слугувати відкритим середовищем.

З розвитком хмарних технологій терміни, пов'язані з хмарними навичками, розширюються: крос-платформні навички (cross-platform skills), навички з розвитку додатків (App development skills) та інші сьогодні стають одними з вимог роботодавців до потенційних працівників. «Хмару» починають визнавати одним із головних компонентів успішної ІТ- інфраструктури.

Класифікація Microsoft подіяляє хмари на: приватні (private cloud), публічні (public cloud) та гібридні (hybrid cloud).

У дослідженні IDC (International Data Corporation) - міжнародної дослідницької консалтингової компанії, яка вивчає світовий ринок інформаційних технологій і комунікацій, визначено, що успіх організації, яка використовує хмарні технології як обчислювальної платформи, значно залежить від рівня володіння хмарними навичками спеціалістів, які їх обслуговують. Також рівень хмарних навичок ІТ-спеціалістів, які очолюють такий процес, впливає на тип і адаптацію хмарної структури, що впроваджується.

Дослідження свідчать, що на успішність впровадження і розширення хмарних сервісів впливає професіоналізм ІТ-спеціалістів, які володіють хмарними технологіями, ніж просто бажання і навіть можливості підприємства. Крім того, наголошено, що набуття хмарних навичок сприяє та прискорює кар'єрний шлях ІТ-фахівців. Спеціалісти IDC вважають, що у найближчому майбутньому хмарні технології будуть значно впливати на розвиток менеджемту, комерції та екосистему. Отриманий досвід впровадження хмарних технологій у різних сферах людської діяльності підтвердив їх ефективність, тому у розробках ІТ-стратегій багатьох країн світу перевага надається хмарам. Подолавши бар'єри щодо адаптації хмарних технологій, їх подальший розвиток сфокусований на мультихмарному менеджменті (multicloud management).

В умовах сьогодення найбільші витрати країн світу припадають на сервіси та інфраструктуру публічних хмар (інфраструктура, призначена для вільного використання широким колом користувачів). Публічна хмара може перебувати у власності, управлінні та експлуатації комерційних, наукових та урядових організацій (або будь-якої їх комбінації). Публічна хмара фізично існує в юрисдикції власника – постачальника послуг. Згідно з аналітичними дослідженнями світового ринку інформаційних технологій і комунікацій, найбільші кошти на впровадження і розвиток хмарних сервісів витрачаються у галузях, в яких вже на цей час очевидні величезні переваги їх використання, а саме: у дискретному виробництві, професійних та банківських послугах. Крім того, найбільші витрати припадають на розвиток Програмного забезпечення як сервіс (SaaS), що охоплює майже дві третини усіх витрат на публічні хмари. Другою за величиною категорією державних витрат є Інфраструктура як сервіс (IaaS), третю позицію займає Платформа як сервіс (PaaS).

### **8.3. Аналіз моделей послуг/представлення сервісів (Service Models) з погляду безпеки**

Концепція «хмарного» опрацювання даних, окрім трьох згаданих основних, охоплює ще й інші моделі надання ІТ-послуг. Наведемо повний їхній перелік:

- SaaS: Software as a Service, «Програмне забезпечення як послуга»;
- PaaS: Platform as a Serviсe, «Платформа як послуга»;
- IaaS: Infrastructure as a Service, «Інфраструктура як послуга»;
- DaaS: Data as a Service, «Дані як послуга»;
- WaaS: Workplace as a Service, «Робоче місце як послуга»;
- AaaS: Analytics as a Service, «Аналітика як послуга».

Розглянемо детальніше деякі наявні моделі представлення хмарних сервісів:

#### **8.3.1.Програмне забезпечення як послуга – Cloud Software as a Service (SaaS)**

Споживачу надаються програмні засоби – додатки провайдера, що виконуються на хмарній інфраструктурі. Додатки доступні з різних клієнтських пристроїв через інтерфейс «мобільного» клієнта, такий як браузер (наприклад, електронна пошта з webінтерфейсом). Перевагою такого виду хмарного сервісу є можливість роботи з додатками не лише із застосуванням «мобільних» клієнтів, але і спеціальних клієнтських застосувань, що завантажуються за потреби. Основний недолік – споживач не має можливостей контролювати саму хмарну структуру, на якій надається послуга. Але у низці випадків він може отримати дос туп до деяких налаштувань конфігурації. Користувач не купує SaaS-додаток, а орендує його – платить за його використання деяку суму за місяць. Так досягається економічний ефект, який вважається однією із головних переваг SaaS. SaaS провайдер пік лується про працездатність додатків, здійснює технічну підтримку користувачів, самостійно встановлює оновлення. Отож користувач непереймається технічною стороною питання, а зосереджується на власній меті.

До основних сервісів, які організовані за технологією SaaS є, належать:

1. Dropbox – одне із найвідоміших хмарних сховищ файлів.

2. Evernote – зручна і практично безрозмірна записна книжка у хмарі.

3. Google Photo – безкоштовна програма для роботи з цифровими фотознімками.

4. Мегаплан – зручна CRM-система та менеджер проектів.

5. Asana – планувальник завдань.

6. Unisender, Smartresponder – хмарні системи розсилання e-mail повідомлень.

7. Prezi – створення презентацій у хмарі без необхідності копіювання на той чи інший носій інформації.

8. Todoist, Any-DO – ресурси для особистого планування завдань і часу.

9. Uberconference – кімната для проведення вебінарів.

10. Toggl.com – відстеження часу на виконання завдань та багато інших.

#### **8.3.2. Платформа як послуга – Cloud Platform as a Service (PaaS)**

Споживачеві надаються засоби для розгортання (deploy) на хмарній інфраструктурі додатків, які створюються споживачем, що розробляються з використанням інструментів і мов програмування, які підтримуються провайдером. Модель PaaS передбачає більший контроль за процесом оброблення даних зі сторони користувача, але перекладає на нього частину відповідальності та потребує додаткових затрат на розроблення додатків. PaaS – модель надання хмарних обчислень, за якої споживач отримує доступ до використання інформаційнотехнологічних платформ: операційних систем, систем управління базами даних, зв'язного програмного забезпечення, засобів розроблення і тестування, розміщених у хмарних провайдерах. У цій моделі вся інформаційно-технологічна інфраструктура, зокрема й обчислювальні мережі, сервери, системи зберігання, цілком керується провайдером, ним же визначається набір доступних для споживачів видів платформ та набір керованих параметрів платформ, а споживачеві надається можливість використовувати платформи, створювати їхні віртуальні примірники, встановлювати, розробляти, тестувати, експлуатувати на них прикладне програмне забезпечення, водночас динамічно змінюючи кількість обчислювальних ресурсів, що споживаються. Провайдер хмарної платформи може стягувати плату зі споживачів залежно від рівня споживання, тарифікація можлива за часом роботи додатків споживача, за обсягом оброблювальних даних і кількості транзакцій над ними, по мережевому трафіку. Провайдери хмарних платформ досягають економічного ефекту за рахунок використання віртуалізації та економії на масштабах, коли із безлічі споживачів в один і той же час лише частина з них активно використовує обчислювальні ресурси; споживачі –

за рахунок відмови від капітальних вкладень в інфраструктуру і платформи, розрахованих під пікову потужність і непрофільних витрат на безпосереднє обслуговування усього комплексу.

#### **8.3.3. Інфраструктура як послуга – Cloud Infrastructure as а Service (IaaS)**

IaaS складається з трьох основних компонентів:

– апаратні засоби (сервери, системи зберігання даних, клієнтські системи, мережеве обладнання);

– операційні системи та системне програмне забезпечення (засоби віртуалізації, автоматизації, основні засоби управління ресурсами);

– зв'язуюче програмне забезпечення (наприклад, для управління системами).

Споживачеві надаються засоби оброблення даних, зберігання, мереж та інших базових обчислювальних ресурсів, на яких можна розгортати і виконувати довільне програмне забезпечення, включаючи операційні системи і додатки. Споживач не керує і не контролює саму хмарну інфраструктуру, але може контролювати операційні системи, засоби зберігання, розроблені додатки та володіти обмеженим контролем над вибраними мережевими компонентними (наприклад, мережевий екран хоста, керованого споживачем). Вочевидь, модель IaaS має найбільший рівень безпеки за рахунок можливості контролю над ресурсами, але потребує більших затрат на реалізацію.

#### **8.3.4. Дані як послуга (DaaS)**

Це модель надання та розповсюдження інформації, в якій файли даних (включаючи текст, зображення, звуки та відео) надаються клієнтам через мережу, здебільшого в Інтернеті. Модель використовує хмарну базову технологію, яка підтримує веб-сервіси та SOA (сервісноорієнтована архітектура). Інформація DaaS зберігається у хмарі та є доступною через різні пристрої. Сервіс також вивантажує хмарний провайдер даних для хмарного постачальника.

Дані як послуга (DaaS) – це хмарна стратегія, що використовується для полегшення доступності важливих для роботи даних вчасно, захищено та доступно. DaaS залежить від принципу, згідно з яким конкретні корисні дані можуть надаватися користувачам на вимогу, незалежно від будь-якого організаційного чи географічного поділу між споживачами та постачальниками.

DaaS усуває надмірність та зменшує пов'язані з цим витрати, розміщуючи життєво важливі дані в одному місці, дозволяючи використовувати дані та/або модифікувати декілька користувачів через одну точку оновлення.

DaaS дозволяє, але не вимагає, відокремлення вартості даних та використання від вартості програмного забезпечення або платформи та використання. Сотні постачальників DaaS з різними моделями ціноутворення існують у всьому світі. Ціноутворення може бути об'ємним (фіксована вартість за мегабайт даних у всьому сховищі) або на основі формату (наприклад, фіксована ціна за текстовий файл та інша фіксована ціна за файл зо браження).

Швидкісний інтернет-сервіс стає все доступнішим для підтримання доступу користувачів із багатьох регіонів світу, що робить DaaS привабливим варіантом для широкої аудиторії. Аналогічно, організаціям, що мають надлишок даних, може бути важко та дорого зберігати ці дані, що робить DaaS популярним рішенням. Еволюція SOA значно знизила актуальність конкретної платформи, на якій перебувають дані.

Переваги DaaS:

– можливість легко переміщувати дані з однієї платформи на іншу;

– доступність даних контролюється за допомогою служб передавання даних, що покращує якість даних, оскільки існує єдина точка оновлення;

- уникнення плутанини та конфлікту, які можуть виникнути, коли в різних місцях існують кілька «версій» одних і тих же даних;

– оскільки дані легко доступні, клієнти можуть вжити негайних дій і не потребують глибокого розуміння фактичних даних;

– аутсорсинг презентації, зменшення загальної вартості обслуговування та доставлення даних. Це допомагає створити високодоступні інтерфейси користувача та дозволяє реаль ніші запити на зміну презентації;

– збереження цілісності даних шляхом впровадження заходів контролю доступу, таких як надійні паролі та шифрування;

- уникнення «замовлення постачальника»;
- простота уведення;
- простота співпраці;
- сумісність між різноманітними платформами;
- глобальна доступність;
- автоматичні оновлення.

Разом із зазначеними перевагами хмарні сервіси DaaS мають і низку вагомих недоліків. Одним із них є те, що системи DaaS включають проблеми конфіденційності, безпеки та управління даними. Виклики конфіденційності пов'язані з тим, що спільні дані часто можуть включати інформацію, що стосується критично важливих програм. Що стосується безпеки, дані для критично важливих програм можуть залишатися актуальними, якщо безпека постачальника DaaS не відповідає номінальному рівню. Також може бути важко забезпечити управління даними серед даних між середовищем DaaS та організацією.

Фахівці з управління інформацією вважають, що оскільки більше компаній розбираються, які активи даних можуть орендувати для конкурентної переваги, ринок DaaS продовжить розширюватися. Очікується, що DaaS стане початковим пунктом і для ринку аналітики, і для ринку опрацювання великих баз даних.

DaaS пов'язаний зі зберіганням як сервісом і програмним забезпеченням як сервісом і може бути інтегрований з однією або обома із цих моделей. Як і у випадку з цими та іншими технологіями хмарних обчислень, прийняття DaaS може перешкоджати проблемам безпеки, конфіденційності та власних питань.

#### **8.3.5. Робоче місце як послуга (WaaS)**

Це вдосконалення концепції Software-as-a-Service (SaaS). З WaaS пристрої більше не купуються, а просто передаються в оренду. Ноутбуки, смартфони, планшети, монітори – концепція відмовляється від придбання дорогого обладнання для облаштування робочих місць. Однак надання програмних рішень для установи чи організації не входить у цю модель оренди.

Тому паралельно з концепцією WaaS установи та організацї створили себе, забезпечуючи ІТ-робочі місця через хмару, які повністю оснащені програмним забезпеченням. Крім того, найсучасніше обладнання стає зайвим, оскільки найбільша частка обчислювальної потужності, і всі програми можна отримати у хмарі в будь-який час. Це створює високий рівень гнучкості, безпеки даних, надійності та максимальної прозорості стосовно загальних витрат для користувачів та менеджменту.

Як і у разі із програмним забезпеченням як послугою, виставлення рахунків за допомогою моделі Workplace-as-a-Service проводиться за допомогою гнучких моделей оплати, а це означає, що за користування послугою, як правило, виставляється рахунок один раз на місяць на кожного користувача.

#### **8.3.6. Аналітика як послуга (AaaS)**

Стосується надання програмного забезпечення для аналітики та операцій за допомогою технологій, що передаються в Інтернеті. Ці типи рішень пропонують користувачам альтернативу до розроблення внутрішніх апаратних налаштувань лише для проведення аналітичної діяльності.

### **8.4. Аналіз моделей розгортання хмар (Deployment Models) з погляду безпеки даних**

Розгортання хмар може представлятися чотирма видами. Розглянемо їх з огляду забезпечення безпеки даних.

*1. Приватна хмара (Private cloud).* Хмарна інфраструктура функціонує у межах обслуговування однієї організації чи установи. Така інфраструктура керується самою організацією чи установою або третьою стороною і може знаходитись як на території споживача (on premise), так і у зовнішнього провайдера (off premise).

*2. Хмара співтовариства або загальна хмара (Community cloud).* Хмарна інфраструктура використовується спільно декількома організаціями і підтримує обмежене співтовариство, що розділяють загальні принципи (наприклад, місію, вимоги до безпеки, політики, вимоги до відповідності регламентам і керівним документам). Така хмарна інфраструктура може управлятися самими організаціями чи установами або третьою стороною і може знаходитись як на території споживача  $\overline{\text{}}$ (on premise), так і у зовнішнього провайдера (off premise).

*3. Публічна хмара (Public cloud).* Хмарна інфраструктура створена як загальнодоступна або доступна для великої групи споживачів (не зв'язаної загальними інтересами, але, наприклад, що належать до однієї галузі діяльності). Такою інфраструктурою володіє організація чи установа, що продає відповідні послуги та надає хмарні сервіси. Приналежність до однієї галузі діяльності може передбачати специфічні для цієї індустрії застосування, потребу в яких мають організації чи установи, що належать до цієї галузі.

*4. Гібридна хмара (Hybrid cloud).* Становить поєднання загальнодоступних і приватних хмар. Зазвичай вони створюються підприємством, установою чи організацією, а обов'язки з управління ними розподіляються між підприємством і постачальником загальнодоступної хмари. Гібридна хмара надає послуги, частина яких відноситься до загальнодоступних, а частина – до приватних. Зазвичай такий тип хмар використовується, коли організація (установа) має сезонні періоди активності. Іншими словами, як тільки внутрішня ІТ-інфраструктура не справляється із поточними завданнями, частина потужностей перекидається на публічну хмару (наприклад, великі обсяги статистичної інформації, які у необробленому вигляді не становлять цінності для підприємства чи установи), а також для надання доступу користувачам до ресурсів підприємства (установи) (до приватної хмари) через публічну хмару. Добре продумана гібридна хмара може обслуговувати, як вимагає безпека, критично важливі процеси, такі як отримання платежів від клієнтів, так і більш другорядні.

Найбповніше переваги хмар проявляються в умовах public cloud. Крім того, стримуючим чинником є питання прозорості діяльності сервіс-провайдерів, труднощі з оцінкою фінансової ефективності використання хмарних сервісів та інтеграції різних хмарних сервісів між собою та з нехмарними сервісами, неготовність керівних органів до використання хмарних сервісів, труднощі міграції на хмарні технології та від одного хмарного провайдера до іншого тощо.

Ефективним шляхом вирішення проблеми безпеки зберігання інформації є шифрування даних. Провайдер, що надає доступ до даних, повинен шифрувати інформацію клієнта, а також за відсутності необхідності подальшого зберігання, оперативно її видаляти. Зашифровані дані під час передавання мають бути доступні тільки після автентифікації. Для забезпечення її більш високої надійності використовуються токени та сертифікати. У такому разі дані будуть захищені навіть під час доступу через ненадійні вузли. Віртуальні мережі мають бути розгорнуті із зас тосуванням надійних технологій (наприклад, VPN, VLAN і VPLS). Часто провайдери ізолюють дані користувачів один від одного за рахунок зміни даних коду в єдиному програмному середовищі. Але цей підхід має певні ризики, пов'язані із небезпекою знайти дірку в нестандартному коді, що дозволяє отримати доступ до даних. У разі можливої помилки у коді користувач може отримати дані іншого користувача.

### **8.5. Нормативно-правове регулювання використання хмарних сервісів в інформаційному просторі України**

Проблема нормативно-правового регулювання використання хмарних сервісів для України не є новою. У грудні 2019 року внесено до розгляду Верховною Радою України проект Закону України «Про хмарні послуги», яким запропоновано врегулювати правовідносини, повязані із обробленням та захистом інформації під час використання хмарних технологій. Однак цей нормативно-правовий документ прийнято лише 17 лютого 2022 року. Прийняття цього закону має на меті активізувати роботу із використання сучасних інформаційно-телекомунікаційних технологій у суспільстві, дає змогу забезпечити умови для ефективного використання і приватних, і держаних інформаційних ресурсів.

У результаті прийнятття цього та внесення змін до відповідних чинних нормативно-правових актів уможливило вирішення низки проблем. До таких проблем потрібно віднести:

– стримування розвитку інформаційно-телекомунікаційних технологій у державі, насамперед у галузі електронного урядування, освітньому процесі, у сфері науки;

– зростання навантаження на різні державні та комерційні структури, у тому числі на структури, які відповідають за захист інформації;

– стримування реформування застарілої системи розподілу регуляторних функцій державних органів влади та органів місцевого самоврядування;

– підвищення витрат на створення та розбудову державними та комерційними структурами власних інформаційних та інформаційнотелекомунікаційних систем;

– затримку у створенні сприятливих умов для ефективної взаємодії між держаними, комерційними та іншими органами, а також у створенні передумов для подальшої інформатизації суспільства, можливості використання сучасних досягнень у галузі інформаційних та інформаційно-телекомунікаційних технологій для підтримання діяльності органів державної та виконавчої влади;

– зростання витрат на оновлення апаратного та іншого інформаційно-телекомунікаційного обладнанння різних державних і комерційних структур;

– стримування розвитку структури та динаміки державних закупівель;

– стримування ринку створення програмного забезпечення для запровадження хмарних сервісів всередині держави тощо.

Отже, прийняття згаданого нормативно-правового документу врегулювало правовідносини, повязані з обробленням даних з використанням хмарних сервісів, створило підґрунтя для вирішення вказаних проблем, тобто створило передумови для використання суб'єктами владних повноважень та державними підприємствами, установами та організаціями новітніх інформаційних технологій і впровадження систем ефективної взаємодії держави та суспільства, дозволило утворити надійну економічну систему надавачів хмарних послуг всередині країни, стимулювати перехід на хмарну модель більшості секторів української економіки, дало поштовх до прискореного розвитку ринку розробок програмного забезпечення для внутрішнього ринку, знизило ризики корупційної складової під час закупівлі за бюджетні кошти.

Цей закон закладає засади для розвитку платформ інформаційнокомунікаційних технологій, що ґрунтуються на хмарних обчисленнях та реалізації політики переваги (пріоритету) хмарного середовища (Cloud First) у сфері державного управління, освіти, науки та інших сферах суспільного життя.

Стратегію Cloud First уже давно запровадили розвинені держави світу. Зокрема, США, Великобританія, Німеччина розпочали запровадження стратегії цифрової трансформації держави ще понад десять років тому. Нині ця стратегія успішно застосовується і в інших державах, таких як: Шотландія, Сінгапур, Індія, Республіка Корея, Австралія, Данія,

Канада, Саудівська Аравія та інші. Передумови, за якими стратегія Cloud First стала актуальною, однакові практично у всіх перелічених державах. За десятиріччя фахівцями низки держав проведено розрахунки та визначено економічну ефективність її запровадження. Наприклад, впровадження хмарних технологій державними органами Великобританії дозволило зменшити витрати на цифровій трансформації та інформаційних технологіях лише з 2012 до 2015 року на 3,56 млрд фунтів стерлінгів.

Аналіз використання цієї стратегії у згаданих країнах також засвідчив низку таких переваг:

– ефективність – отримання максимального результату за мінімальні витрати на розбудову інформаційно-телекомуні каційних систем та на придбання програмного забезпечення;

– успішність – запроваджені ІТ-проєкти є довгостроковими;

– зниження умов для корупційних діянь – використання стратегії Cloud First дає змогу значною мірою унеможливити корупційні ризики, у звязку із відсутністю фізичного контакту між сторонами, наприклад, закупівлі товарів;

– гнучкість та оперативність – органі державної влади можуть працювати швидко під час впровадження інновацій, формування технічних завдань, а також під час закупівлі апаратного та програмного забезпечення для державних інформаційних систем;

– захищеність – покращений рівень захищенності державних інформаційно-телекомунікаційних систем від алгоритмічних та програмних помилок;

– кваліфікація – рівень підготовки фахівців, які працюють у державному секторі відповідає рівню підготовки фахівців із комерційних структур тощо.

Окремими проблемами, які потребують нормативно-правового регулювання під час запровадження стратегії Cloud First, є: необхідність визначення низки термінологічних понять (наприклад: «хмарні послуги», «хмарні обчислення», «хмарні ресурси»), уведення переліку хмарних сервісів, встановлення вимог до надавача хмарних послуг, визначення особливостей надання та споживання хмарних послуг органами державної влади та органами місцевого самоврядування, оброблення персональних даних та захисту інформації під час надання хмарних послуг.

Ще одним питаням є необхідність внесення змін та доповнень до низки нормативно-правових документів, які регулюють обіг інформації в Україні з метою врегулювання відносин щодо оброблення окремих видів інформаційних ресурсів у системах хмарних обчислень та закупівлі хмарних послуг органами державної влади, органами місцевого самоврядування, військовими формуваннями, утвореними відповідно до законів України, державними підприємствами, установами та організаціями, суб'єктами владних повноважень та іншими суб'єктами, яким делеговані такі повноваження. До таких нормативно-правових документів належать закони України «Про захист інформації в інформаційнотелекомунікаційних системах», «Про захист персональних даних», «Про публічні закупівлі».

#### **Питання для самоконтролю**

- 1. Що таке «хмарні технології»?
- 2. Які ознаки складають визначення «хмари»?
- 3. Які є рівні архітектури «хмар»?
- 4. Моделі розгортання «хмар».

5. Інструменти, що входять до моделей хмарних послуг для обробки документів різних форматів.

- 6. Моделі надання ІТ-послуг у хмарних технологіях.
- 7. Дайте пояснення моделі, відомої як послуга SaaS, DaaS, WaaS, ІaaS.
- 8. Назвіть та охарактеризуйте відомі Вам сервіси Google.
- 9. Моделі розгортання хмар з точки зору безпеки даних.

10. Проаналізуйте переваги та недоліки використання хмарних технологій.

## **БІБЛІОГРАФІЧНИЙ ОПИС**

### **Нормативні документи**

- 1. Конституція України від 28.06.2006 р. (із змінами). URL: http://zakon4. rada.gov.ua/laws/show/254к/96-вр.
- 2. Про електронні довірчі послуги: Закон України від 05.10.2017 р. № 2155- VIII. URL: https://zakon.rada.gov.ua/laws/show/2155-19#Text.
- 3. Про електронні документи та електронний документообіг: Закон України від 22.05.2003 р. № 851-IV. URL: https://zakon.rada.gov.ua/cgi-bin/ laws/main.cgi?nreg=851-15#Text.
- 4. Про захист інформації в інформаційно-телекомунікаційних системах: Закон України від 05.07.1994 р. (із змінами). URL: http://zakon4.rada.gov. ua/laws/show/80/94-вр.
- 5. Про інформацію: Закон України від 02.10.1992 р. (із змінами). URL: http:// zakon4.rada.gov.ua/ laws/show/2657-12.
- 6. Про Національну поліцію: Закон України від 02.08.2015 р. (із змінами). URL: http://zakon3.rada.gov.ua/laws/show/580-19.
- 7. Про затвердження вимог у сфері електронних довірчих послуг та Порядку перевірки дотримання вимог законодавства у сфері електронних довірчих послуг: Постанова Кабінету Міністрів України від 07.11.2018 р. № 992. URL: https://zakon.rada.gov.ua/laws/show/992-2018- %D0%BF?lang=uk#Text.
- 8. Про затвердження Порядку використання електронних довірчих послуг в органах державної влади, органах місцевого самоврядування, підприємствах, установах та організаціях державної форми власності: Постанова Кабінету Міністрів України від 19.09.2018 р. № 749. URL: https://zakon.rada.gov.ua/laws/show/992-2018-%D0%BF?lang= uk#Text.
- 9. Про затвердження Зводу відомостей, що становлять державну таємницю», яким визначено перелік інформації, що становить державну таємницю і до якої держава застосовує захист та правову охорону: Наказ Служби безпеки України від 12.08.2005 р. № 440.
- 10. Про затвердження Положення про інформаційно-телекомунікаційну систему «Інформаційний портал Національної поліції України»: Наказ МВС України від 03.08.2017 р. № 676.
- 11. Про затвердження Порядку роботи з електронними документами у діловодстві та їх підготовки до передавання на архівне зберігання: Наказ Міністерства юстиції України № 1886/5 від 11.11.2014 р. URL: https:// zakon.rada.gov.ua/laws/show/z1421-14#Text.

### **Навчально-методична література**

- 1. Андреєв В. І., Хорошко В. О., Чередниченко В. С., Шелест М. Є. Основи інформаційної безпеки: підруч. для студ. вищ. навч. закл., які навчаються за напрямом «Інформаційна безпека» / Державний ун-т інформаційнокомунікаційних технологій / Володимир Олексійович Хорошко (ред.). Вид. 2-ге, допов. і переробл. К.: ДУІКТ, 2009. 293с.
- 2. Бідюк П. Сучасні методи біометричної ідентифікації / Петро Бідюк, Володимир Бондарчук. Правове, нормативне та метрологічне забезпечення системи захисту інформації в Україні: науково-технічний збірник. 2009. Вип. 1 (18). С. 137–146.
- 3. Виявлення та розслідування злочинів, що вчиняються у сфері інформаційних технологій : наук.-практ. посібник / за заг. ред. проф. Я. Ю. Кондратьєва. К., 2004.
- 4. Денисова О. О. Інформаційні системи і технології в юридичній діяльності : навч. посібник. К. : КНЕУ, 2004. 315 с.
- 5. Захаров В. П., Рудешко В. І. Використання біометричних технологій правоохоронними органами у XXI столітті: наук.-практ. посібник / Захаров В. П., Рудешко В. І. Львів : ЛьвДУВС, 2009. 440 с.
- 6. Захаров В. П., Рудешко В. І. Проблеми інформаційного забезпечення правоохоронних структур : навчально-практичний посібник. Львів : ЛьвДУВС, 2007. 372 с.
- 7. Інформатика та інформаційні технології / Б. В. Щур, І. С. Керницький, В. В. Сеник та ін.; за ред. Б. В. Щура. Львів : ЛьвДУВС, 2010. 536 с.
- 8. Керницький І. С., Сеник В. В., Магеровська Т. В. Сучасні інформаційні технології та їх використання у науково-педагогічній діяльності : практикум. Львів : ЛьвДУВС, 2010. 316 с.
- 9. Кулешник Я. Ф. Інформатика / Я. Ф. Кулешник, Т. В. Рудий, В. В. Сеник. Львів : Львівський державний університет внутрішніх справ, 2015. 251 с.
- 10. Кулешник Я. Ф., Магеровська Т. В., Зачек О. І. Застосування хмарних технологій в інформаційному забезпеченні діяльності Національної поліції: методичні вказівки. Львів : ЛьвДУВС, 2021. 64 с.
- 11. Магеровська Т. В., Пелех Я. М., Кунинець А. В., Філь Б. М. Конспект лекцій з дисципліни інформатика для студентів. Львів : НУ «ЛП», 2019. 224 с.
- 12. Магеровська Т. В., Сеник В. В. Інформатика : навчальний посібник / Т. В. Магеровська, В. В. Сеник. Львів : ЛьвДУВС, 2014. 348 с.
- 13. Магеровська Т. В. Сучасні засоби обробки ділової документації: методичні рекокендації до лабораторних робіт з дисципліни «Інформаційні технології в правозастосовчій діяльності» та «Інформаційне забезпечення професійної діяльності» для здобувачів вищої освітиза напрямком підготовки 081 «Право» / Т. В. Магеровська, Д. М. Неспляк. Львів: ЛьвДУВС, 2018. 146 с.
- 14. Магеровська Т. В. Електронні таблиці та системи управління базами даних: навчальний посібник / Т. В. Магеровська, Я. М. Пелех, В. В. Сеник, А. В. Кунинець. Львів : Самвидав, 2020. 415 с.
- 15. Ніколаюк С. І., Никифорчук Д. Й., Томма Р. П., Барко В. І. Протидія злочинам у сфері інтелектуальної власності. К., 2006.
- 16. Особливості виявлення, розкриття та розслідування злочинів, пов'язаних з незаконним розповсюдженням медійного контенту в мережах провайдерів програмної послуги та інтернет-провайдерів мережі Інтернет : методичні рекомендації / В. О. Гапчич, С. В. Демедюк, А. О. Йосипів, І. В. Красницький, А. І. Кунтій, О. З. Мармура, Т. В. Рудий, В. В. Сеник, І. А. Федчак, В. І. Чубаєвський / за заг. ред. С. В. Демедюка, І. В. Красницького. Львів : ЛьвДУВС, 2017. 97 с.
- 17. Рудий Т. В. Інформаційні системи і технології: практикум / Т. В. Рудий, Я. Ф. Кулешник, О. І. Зачек, А. Т. Рудий (за редакцією І. С. Керницького). Львів : Львівський державний університет внутрішніх справ, 2011. 204 с.
- 18. Рудий Т. В., Керницький І. С., Штангрет М. Й., Кулишник Я. Ф., Рудий А. Т. Інформаційна безпека організацій : курс лекцій. Львів : ЛьвДУВС, 2010. 194 с.
- 19. Рудий Т. В. Організаційно-технічні засади захисту інформації в інформаційних системах слідчих підрозділів МВС України: посібник для працівників слідчих підрозділів органів внутрішніх справ України / Т. В. Рудий, О. В. Захарова, Я. Ф. Кулешник, В. В. Сеник. Львів : ЛьвДУВС, 2013. 240 с.
- 20. Рудий Т.В. Технологічні засоби безпеки економічних систем: курс лекцій. Вид. 2. Доп. і перероб. / Т. В. Рудий, З. Б. Живко, Я. Ф. Кулешник, О. І. Руда. Львів : Львівський державний університет внутрішніх справ, 2017. 122 с.
- 21. Сеник В. В. Комп'ютерні технології обробки статистичних та аналітичних даних: методичні рекомендації для вивчення навчальної дисципліни «Інформаційні технології в правозастосовчій діяльності» та практиків, що здійснюють аналітичну діяльність у сфері кримінального аналізу / В. В. Сеник, Т. В. Магеровська. Львів : ЛьвДУВС, 2017. 115 с.
- 22. Сеник В. В., Керницький І. С. Інформаційне забезпечення юридичної діяльності : курс лекцій / Львівський держ. ун-т внутрішніх справ. Львів : ЛьвДУВС, 2008. 108 с.
- 23. Сеник В. В. Технології захисту інформації : методичні рекомендації для здобувачів вищої освіти юридичних та економічних спеціальностей / В. В. Сеник, Т. В. Рудий, Т. В. Магеровська. Львів : ЛьвДУВС, 2018. 92 с.
- 24. Сеник В. В. Основи технологій захисту інформації в комп'ютерних системах : навчально-методичний посібник / В. В. Сеник, Т. В. Рудий, С. В. Сеник, Т. В. Магеровська. Львів : ЛьвДУВС. 2019. 192 с.

## **ПРЕДМЕТНИЙ ПОКАЖЧИК**

5G *379*

AD-HOC мережі *372* BIOS *33, 36, 41, 42, 59, 307* CMS *400, 405, 406* CSS *399, 400, 403, 404, 407* Ethernet *316, 327, 329, 330, 349, 350, 351, 357, 358, 359, 375, 376, 384, 407* HTML *65, 66, 247, 395, 396, 397, 398, 399, 400, 401, 402, 403, 404, 407 Internet 241, 247, 302, 308, 309, 310, 311, 313, 314, 319, 324, 325, 331, 353, 358, 359, 361, 362, 363, 364, 366, 367, 368, 369, 370, 371, 372, 373, 375, 376, 377, 378, 379, 380, 381, 382, 383, 384, 385, 389, 390, 391, 393, 395, 399, 402, 407* IPv4 *359, 376* MANET мережі *377* Microsoft Excel *62, 135, 136, 138, 140, 141, 142, 149, 152, 154, 157, 159, 160, 164, 166, 167, 169, 171, 177, 179, 181, 183, 191, 193, 194, 195, 197, 199, 200, 202, 203, 204, 206, 207, 213, 216, 217, 219, 220, 241, 258, 265, 266, 267, 269, 270, 271, 272, 282* Microsoft Word *62, 65, 66, 67, 70, 72, 76, 79, 81, 82, 83, 94, 100, 101, 105, 107, 111, 112, 115, 116, 117, 120, 121, 122, 123, 130, 132, 134, 135, 136, 223, 224, 234, 241, 248, 258, 260, 261, 262, 263, 264, 265, 282, 401, 402* OSI *321, 327, 329, 330, 338, 339, 340, 342, 344, 355, 357, 375* PowerPoint *221, 222, 223, 224, 227, 234, 242, 244, 245, 246, 247, 248* SEO *406* server *317, 319* service *256, 317, 363, 364, 368, 410, 414, 415, 416, 418* SSD-накопичувачі *42, 47, 49, 50, 51, 52, 58* USB *36, 37, 38, 42, 43, 45, 46, 52, 278, 304, 314, 373* Web-браузери *392, 395, 396, 397, 402*

Wi-Fi *369, 370, 371, 373, 376, 385* World Wide Web *334, 363, 382, 391, 393, 394* WWW *63, 363, 389, 390, 391, 392, 393, 402, 407* АRРАNЕТ *362* абсолютна адреса *172, 220* автентифікація *249, 273, 276, 279, 280, 281* автозавершення *148, 149, 220* автозамінювання *75, 76, 82, 134* автозаповнення *145, 146, 147, 148, 171, 192, 220* автоматичні презентації *243* автотекст *75, 76, 77, 129, 131, 133, 134* адреса електронної пошти *382, 389* адресація в Microsoft Excel *171* адресна шина *36, 37* аналіз даних за допомогою діаграм *216* аналітика як послуга *414, 418* анімація тексту та об'єктів презентації *236* база даних *188, 191* безпровідні системи *367* біометричний захист інформації *291* біржові діаграми *212* браузер *46, 311, 325, 391, 392, 393, 394, 395, 396, 397, 398, 399, 402, 403, 405, 407, 409, 412, 414* бульбашкова діаграма *212* виноски *94, 99, 100, 132* випадаючі списки *148, 192 відкритий ключ 275, 277, 278, 279, 282* відносна адресація *171, 202* відступ *84, 85, 87, 88, 89, 91, 92, 93, 94, 109, 111, 112, 115, 116, 119, 133, 154, 404* внутрішня пам'ять *32, 39* гарнітура *83* гіпермедіа *63, 392* гіперпосилання *130, 133, 134, 140, 141, 145, 236, 241, 242, 248, 392, 396, 402*

- гіпертекст *56, 62, 63, 392, 393, 394, 395, 398, 402, 404*
- гіпертекстові технології *16*
- гістограма *207, 208, 209, 210, 239, 240*
- графіки *16, 41, 55, 135, 205, 210, 380*
- графічні редактори *58, 61*
- графопобудовник *49*
- дані як послуга *414, 416*
- динамічні біометричні характеристики *297, 314*
- дисковий накопичувач *49, 51*
- діаграми *135, 142, 162, 194, 206, 207, 210, 211, 212, 213, 214, 215, 216, 217, 219, 220, 226, 235, 238, 239, 240, 265, 266*
- додавання об'єктів у слайди *226*
- драйвер *47, 51, 55, 56, 59, 63, 310, 334, 335, 336, 337, 349, 357*
- електронна печатка *279, 281, 282, 314*
- електронна пошта *133, 363, 381, 382, 383, 411, 414*
- електронний документ *64, 277, 279, 285, 424*
- електронний підпис *273, 275, 276, 277, 278, 279, 280, 281, 282, 284, 285, 286, 287, 289, 313*
- елементи діаграми *213, 214, 216*
- елементи таблиці *101*
- енергонезалежна пам'ять *39, 41*
- еталонна модель взаємодії відкритих систем *321, 337*
- жорсткий диск *32, 50, 305, 307*
- захист від макровірусів *271, 272*
- захист даних *260, 265, 313*
- захист інформації *22, 23, 249, 250, 291, 305, 307, 308, 421, 423, 424*
- зведена таблиця *198, 200, 202*
- звукова плата *49*
- злочини, пов'язані з втручанням у роботу комп'ютерів *26, 29*
- зміст *46, 62, 64, 68, 85, 116, 117, 121, 122, 134, 140, 150, 172, 194, 214, 217, 226, 230, 231, 258, 260, 273, 276, 321, 325, 342, 350, 387, 389, 398, 401, 403*

знаки форматування *73, 74*

інструментальні програмні засоби *60, 62*

інструментальні програмні системи *54*

- інтервал *66, 83, 85, 87, 88, 89, 115, 116, 185, 211, 243, 245, 248, 299, 300, 301*
- інформаційна безпека *249, 425, 426*
- інформаційна технологія *14, 15, 16, 18, 19, 29*
- інформаційний ресурс *13*
- інформаційні технології *10, 12, 13, 17, 19, 64, 362, 425, 426*
- інформація *13, 14, 15, 22, 24, 42, 48, 50, 52, 53, 57, 63, 76, 81, 124, 191, 250, 253, 254, 275, 279, 292, 302, 305, 308, 310, 321, 346, 359, 361, 376, 383, 384, 388, 394, 402, 416*
- інфраструктура як послуга *409, 414, 416*
- *ІТ 14, 16, 17, 18, 256, 313, 362, 363, 364, 386, 413, 414, 418, 419, 422, 423*
- канали зв'язку *316, 317, 411*
- каскадні таблиці стилів *403, 407*
- кваліфікований сертифікат відкритого ключа *284, 288*
- кеш-пам'ять *34, 36, 50*
- кільцеві діаграми *211, 212*
- клавіатура *31, 41, 45*
- коефіцієнт внутрішнього домноження тактової частоти *35*
- колонтитули *98, 115, 128, 163, 164, 165, 228, 229, 248*
- командна шина *36, 37*
- комбінована діаграма *213*
- комп'ютерний вірус *257*
- комп'ютерні злочини *26, 249, 253, 255, 313*
- комп'ютерні мережі *310, 316*
- комутатори *326, 331, 345, 349, 372*
- консолідація даних *178, 179*
- концентратори *319, 328, 329, 353, 406*
- криптографічний захист *273, 275*
- кругова діаграма *210, 211*
- логічні функції *187, 220*
- маркер *86, 87, 88, 89, 91, 93, 97, 103, 106, 130, 146, 148, 171, 210, 211, 213, 214, 215, 240, 243, 351, 352*

маршрутизатори *331, 345, 372, 373, 382*

- масштаб відображення документа *72*
- математичні функції *184, 188, 202*
- материнська плата *32, 45*
- мережева плата *49*
- мережева технологія *348*
- мережеві адаптери *316, 327, 349, 350*
- мишка *31, 45, 46,47, 293, 297, 300*
- мікросхема BIOS *33, 36, 41, 42, 59, 307*
- мікропроцесор *31, 32, 33, 42*
- модем *42, 45, 47, 49, 316, 320, 362, 365, 366, 367, 368, 376*
- монітор *31, 32, 41, 43, 44, 45, 47, 48, 223, 230, 254, 259, 303, 352, 353, 374, 404, 418*
- мости *326, 429, 330, 331*
- мультимедіа *16, 18, 396, 397, 398, 402*
- несанкціонований доступ до інформації *26, 253*
- нумерація сторінок *97*
- оперативна пам'ять *32, 39, 41, 55*
- операційна система *51, 55, 58, 59, 322, 323, 391*
- особистий ключ *277, 278, 279, 282, 285, 289*
- оформлення презентації *230, 231*
- параметри сторінки *94, 96, 133, 162, 164, 165*
- парольний захист *260, 292, 233*
- пелюсткова діаграма *213*
- південний міст *36*
- північний міст *36*
- підроблення комп'ютерної інформації *254* пірати *252*
- платформа як послуга *414, 415*
- плотер *49, 320*
- поверхнева діаграма *213*
- порти *33, 42, 43, 63, 320, 329, 331, 336, 340, 343, 353*
- постійна пам'ять *39, 41*
- поштовий клієнт *381, 382, 387*
- поштовий сервер *382*
- пошук і заміна інформації у документі *79*
- презентація *221, 224, 230, 232, 248*
- прикладне програмне забезпечення *55, 57, 63, 332, 415*
- прикладні програми *54, 136*
- примітки *141, 142, 145, 162, 231, 232*

принтер *45, 47, 48, 49, 55, 58, 303, 316, 320, 334*

пристрої введення інформації *45, 46, 47*

- пристрої виведення інформації *45*
- пристрої двостороннього обміну інформацією *45*
- програмне забезпечення *11, 16, 26, 30, 47, 53, 54, 55, 57, 63, 254, 307, 311, 319, 320, 322, 323, 324, 325, 326, 332, 357, 366, 390, 396, 405, 409, 411, 414, 415, 416*
- протокол *11, 281, 309, 321, 322, 323, 324, 326, 329, 339, 340, 341, 342, 343, 344, 345, 353, 354, 355, 356, 357, 358, 359, 360, 362, 369, 375, 376, 377, 378, 380, 381, 382, 383, 384, 385, 389, 390, 393, 396, 406, 407*
- протоколи TCP/IP *353, 407*
- процесор *31, 32, 33, 34, 35, 36, 37, 39, 40, 41, 42, 45, 46, 47, 55, 56, 58, 59, 63, 65, 81, 135, 136, 147, 171, 172, 181, 185, 188, 193, 206, 258, 260, 265, 267, 278, 282, 313, 315, 316, 323, 336, 327, 328, 333, 334, 335, 336, 337, 358, 401, 402, 403*
- редагування даних *142, 220*
- редагування діаграми *214, 215*
- редагування документа *77, 263*
- редагування таблиць *102*
- робота із структурою даних *174*
- робоча напруга процесора *35*
- робоче місце як послуга *414, 418*
- розподілені програми *332, 406*
- розроблення та поширення комп'ютерних вірусів *26, 254*
- розрядність процесора *35*
- сервер *50, 251, 256, 311, 317, 318, 319, 322, 323, 324, 325, 326, 327, 331, 332, 333, 334, 337, 339, 381, 382, 383, 385, 386, 387, 388, 389, 390, 391, 392, 393, 395, 396, 397, 399, 400, 405, 406, 407, 408, 410, 412, 415, 416*
- сертифікат відкритого ключа *280, 284, 287, 288, 289, 314*
- система програмування *60*
- системне програмне забезпечення *55, 63, 322, 416*
- системний блок *31, 32*
- системні програми *54, 59*
- сканер *45, 46, 47, 61, 295*
- слайди презентації *223, 243, 248*
- слоти для встановлення модулів оперативної пам'яті *33*
- слоти розширення *33, 42, 49*
- служба ІRС *390*
- служба імен доменів *389*
- служба ІСQ *390*
- служба пересилання файлів *389*
- служба телеконференцій *386*
- спеціальна вставка *144*
- списки *87, 131, 147, 148, 192, 383*
- списки розсилання *383*
- список *76, 81, 82, 87, 88, 89, 91, 92, 96, 97, 98, 120, 121, 125, 129, 130, 134, 147, 148, 149, 154, 173, 179, 182, 185, 191, 192, 193, 195, 198, 199, 200, 201, 202, 205, 220, 238, 243, 272, 360*

стабілізатори напруги *33*

- статистичні функції *183, 185, 220*
- статичні біометричні характеристики *293, 314*
- створення таблиць *101*
- стиль *89, 116, 117, 118, 119, 120, 121, 130, 134, 137, 157, 216, 223, 224, 231, 243, 403, 404*
- структура документа *109*
- таблиці *55, 61, 62, 65, 67, 78, 85, 101, 102, 103, 104, 105, 106, 107, 108, 116, 117, 118, 126, 131, 134, 135, 137, 138, 142, 145, 156, 157, 158, 166, 167, 170, 171, 176, 177, 181, 188, 191, 192, 193, 198, 199, 200, 201, 202, 203, 206, 208, 209, 211, 212, 213, 220, 221, 226, 266, 272, 293, 297, 330, 331, 360, 399, 403, 404, 407, 426*
- таблиця *101, 102, 103, 106, 107, 117, 132, 135, 136, 142, 155, 166, 167, 170, 171, 181, 183, 191, 192, 198, 200, 202, 204, 260, 265, 268, 313, 399, 403*

табуляція *74, 85, 92, 119, 133*

тактова частота *35, 40*

тачпад *46*

тезаурус *82, 149* термінальний режим *381* типи даних *135, 138, 219* типи діаграм *207, 213, 220* топології фізичних зв'язків *345, 407* точкова діаграма *211* уведення у програмне забезпечення «логічних бомб» *254* фізичні та логічні дискові накопичувачі *51* фільтрація *195, 217* флешпам'ять *52, 53* формат даних *150, 151, 190, 208, 209, 210, 211, 212, 213* формат за зразком *93, 157* форматування абзаців *84, 85, 133* форматування даних *135, 150, 220* форматування діаграми *213, 214, 240* форматування документів *83* форматування символів *66, 83, 128, 133* форматування сторінок *83, 94* форматування таблиць *106* формули *101, 137, 138, 142, 145, 149, 153, 166, 167, 168, 169, 170, 171, 172, 174, 181, 186, 194, 198, 201, 202, 220* фреймворки *400* функції в електронних таблицях *181* функції часу та дати *186* хакери *252* хмарні технології *408, 409, 413, 420, 424* центральний мікропроцесор *31, 32, 42* цифровий підпис *262, 266, 272* чіпсет *33, 36, 37, 63* шина даних *36, 37* шини *33, 34, 35, 36, 37, 38, 40, 42, 59, 323, 327, 334, 346, 349* шкідники (вандали) *252* шрифт *61, 66, 83, 84, 85, 86, 89, 94, 106, 111, 112, 115, 116, 117, 119, 130, 150, 153, 154, 156, 159, 162, 165, 193, 223, 231,* 

*232, 234, 242, 243, 398, 399, 404*

## **АВТОРСЬКИЙ КОЛЕКТИВ**

**Зачек О. І.** – кандидат технічних наук, доцент, доцент кафедри інформаційного та аналітичного забезпечення діяльності правоохоронних органів Львівського державного університету внутрішніх справ (розділи 1, 2, підрозділ 7.10, бібліографічний опис, предметний показчик);

**Сеник В. В.** – кандидат технічних наук, доцент, завідувач кафедри інформаційного та аналітичного забезпечення діяльності правоохоронних органів Львівського державного університету внутрішніх справ, доцент кафедри обчислювальної математики та програмування Національного університету «Львівська політехніка» (вступ, підрозділи 3–3.2, 4–4.2, 6.3, 6.7);

**Магеровська Т. В.** – кандидат фізико-математичних наук, доцент, доцент кафедри інформаційного та аналітичного забезпечення діяльності правоохоронних органів Львівського державного університету внутрішніх справ, доцент кафедри обчислювальної математики та програмування Національного університету «Львівська політехніка» (підрозділи 3.3–3.7, 4.3–4.7);

**Пелех Я. М.** – кандидат фізико-математичних наук, доцент, доцент кафедри обчислювальної математики та програмування Національного університету «Львівська політехніка» (підрозділ 4.8–4.10, розділ 5);

**Рудий Т. В.** – кандидат технічних наук, доцент, доцент кафедри інформаційного та аналітичного забезпечення діяльності правоохоронних органів Львівського державного університету внутрішніх справ, доцент кафедри електромехатроніки та комп'ютеризованих електромеханічних систем Національного університету «Львівська політехніка» (підрозділи 7.1–7.9);

**Д'яков А. В.** – кандидат технічних наук, доцент кафедри інформаційного та аналітичного забезпечення діяльності правоохоронних органів Львівського державного університету внутрішніх справ (підрозділи 6.1, 6.2, 6.4–6.6);

**Кулешник Я. Ф.** – кандидат технічних наук, доцент, доцент кафедри інформаційного та аналітичного забезпечення діяльності правоохоронних органів Львівського державного університету внут рішніх справ (підрозділ 4.11, 4.12, розділ 8).

О. І. Зачек В. В. Сеник Т. В. Магеровська Я. М. Пелех Т. В. Рудий А. В. Д'яков Я. Ф. Кулешник

# Інформаційні технології

## *Навчальний посібник*

Редагування *І. Краївська* Макетування *Г. Шушняк* Друк *І. Хоминець*

Підписано до друку 21.06.2022 р. Формат 60×84/16. Папір офсетний. Умовн. друк. арк. 25,11. Тираж 100 прим. Зам № 11-22.

Львівський державний університет внутрішніх справ Україна, 79007, м. Львів, вул. Городоцька, 26.

Свідоцтво про внесення суб'єкта видавничої справи до державного реєстру видавців, виготівників і розповсюджувачів видавничої продукції ДК № 2541 від 26 червня 2006 р.